# Altivar 61

Zachowaj do przyszłego użycia

Instrukcja programowania enteredie instrukcja programowania do silników asynchronicznych

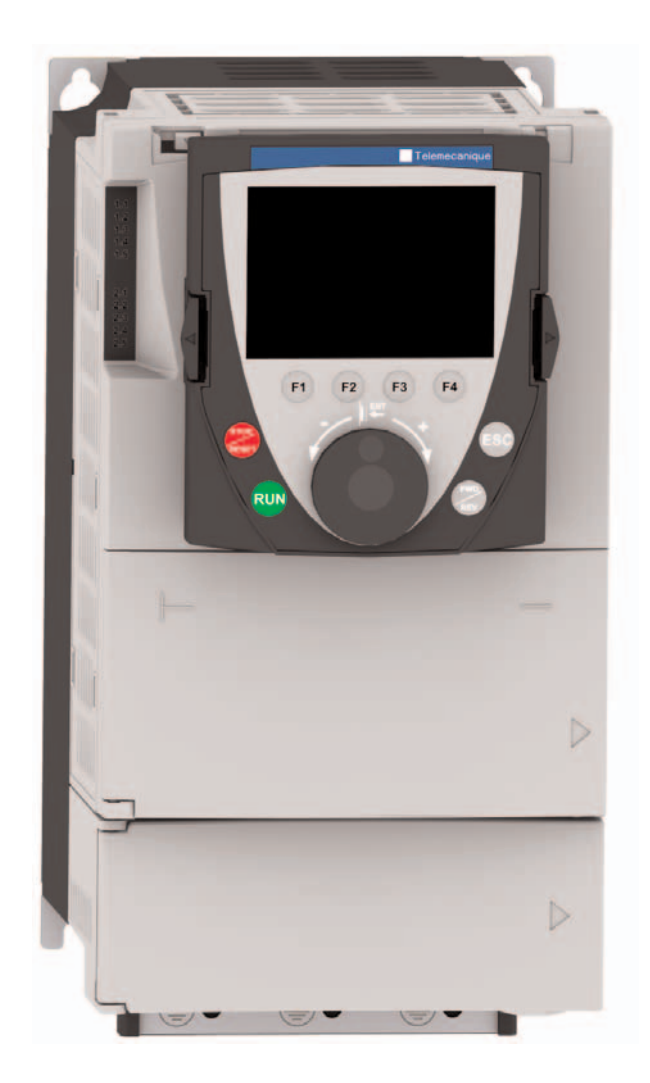

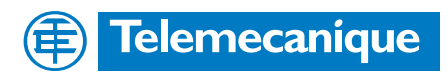

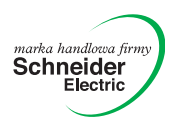

# Zawartość

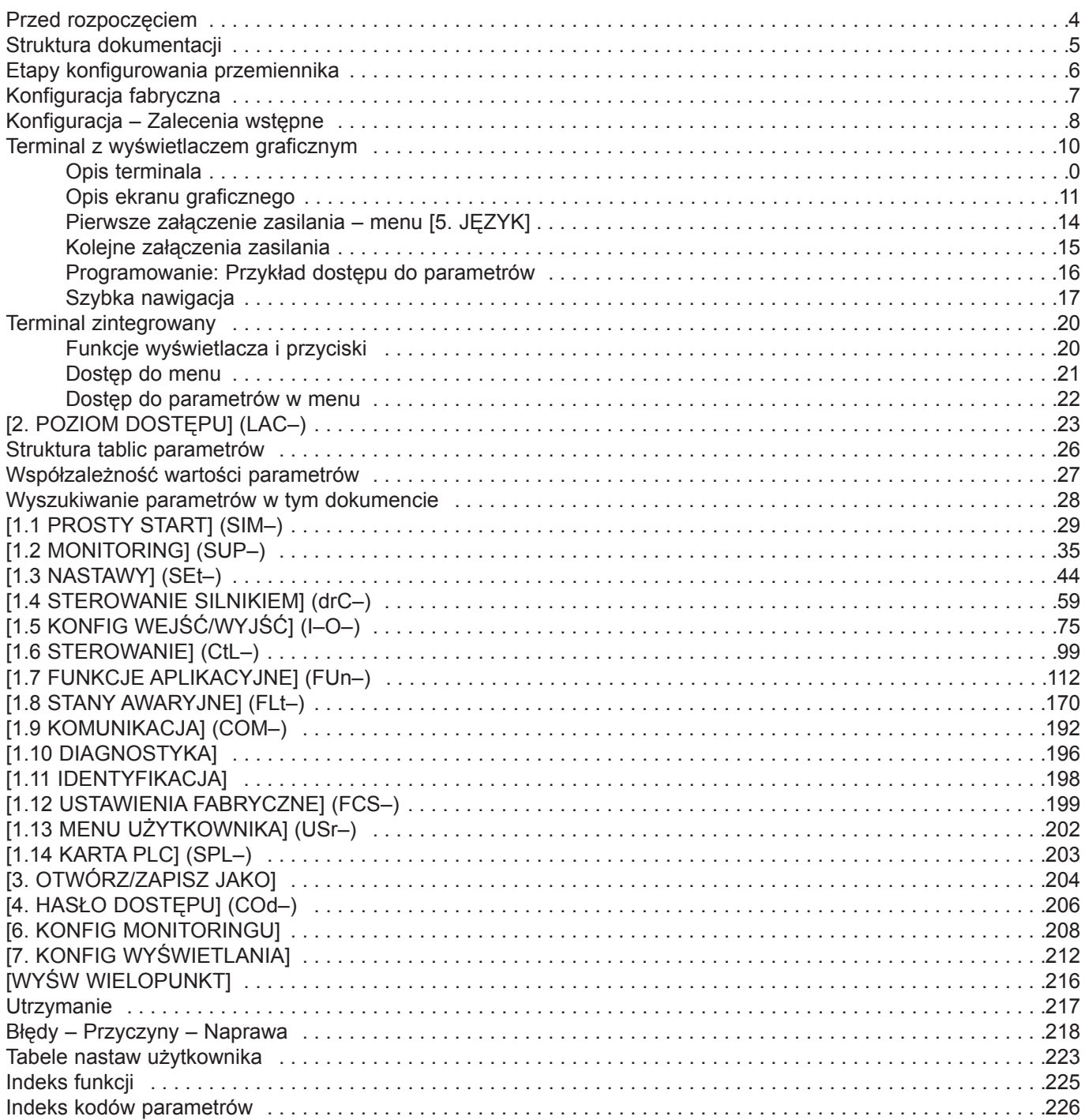

Przeczytaj i zrozum poniższe instrukcje przed wykonaniem jakiejkolwiek procedury z tym przemiennikiem.

### A NIEBEZPIECZEŃSTWO

#### NAPIĘCIE NIEBEZPIECZNE

· Przeczytaj i zrozum ta instrukcje programowania przez zainstalowaniem lub uruchomieniem przemiennika Altivar 61. Zainstalowanie, konfigurowanie, naprawa i utrzymanie powinny być wykonywane przez wykwalifikowany personel.

- · Użytkownik jest odpowiedzialny za zgodność ze wszystkimi obowiązującymi normami elektrycznymi miedzynarodowymi i krajowymi dotyczącymi uziemienia ochronnego całego wyposażenia.
- · Wszystkie części w tym przemienniku częstotliwości, łącznie z płytkami drukowanymi, pracują przy napięciu sieciowym. NIE DOTYKAJ ICH. Używaj tylko narzędzi izolowanych elektrycznie.
- · NIE dotykaj elementów nieekranowanych lub listwy zaciskowej przy obecności napiecia.
- · NIE wykonuj zworek miêdzy zaciskami PA i PC lub miêdzy kondensatorami szyny DC.
- · Zainstaluj i zamknij wszystkie osłony przez załączeniem zasilania lub uruchomieniem i zatrzymaniem przemiennika.
- · Przed przeglądem przemiennika
	- Odłacz wszystkie zasilania.
	- Umieść oznakowanie "NIE ZAŁACZAĆ" na odłaczonym przemienniku.
	- Zablokuj urządzenie odłączające w pozycji otwartej.

· Przed przegladem przemiennika odłacz wszystkie zasilania, włacznie z zewnetrznym zasilaniem obwodów sterowania. ODCZEKAJ 15 MIN, aby rozładowały się kondensatory szyny DC. Następnie przeprowadź procedure, podana w instrukcji instalacji, pomiaru napiecia szyny DC, aby sprawdzić czy napiecie szyny DC jest mniejsze niż 45 Vdc. Diody LED przemiennika nie są dokładnymi wskaźnikami nieobecności napiecia na szynie DC.

#### Porażenie elektryczne może być przyczyną śmierci lub poważnych obrażeń.

### UWAGA

#### USZKODZONE WYPOSAŻENIE

Nie uruchamiaj ani nie instaluj ¿adnego przemiennika, który wykazuje objawy uszkodzeñ. Nieprzestrzeganie tej instrukcji może spowodować uszkodzenie wyposażenia.

Pełna dokumentacja techniczna przemiennika Altivar 61 dostępna jest na stronach internetowych Telemecanique (www.telemecanique.com) a tak¿e dostarczana z przemiennikiem na CD–ROMie.

# Instrukcja instalacji

Opisuje jak zamontować i podłączyć przemiennik.

## Instrukcja programowania

Opisuje funkcje, parametry i u¿ytkowanie terminala przemiennika (terminala zintegrowanego i terminala z wyœwietlaczem graficznym). Funkcje komunikacyjne nie są opisane tej instrukcji, natomiast są opisane w instrukcjach używanych magistral i sieci.

## Instrukcja parametrów komunikacji

Instrukcja ta opisuje:

- · Parametry przemiennika dotyczące informacji specyficznych dla magistral lub sieci komunikacyjnych.
- · Tryby pracy specyficzne dla komunikacji (tabela stanów).
- · Interakcję między komunikacją a sterowaniem lokalnym.

## Instrukcje dla sieci Modbus, CANopen, Ethernet, Profibus, INTERBUS, Uni–Telway, FIPIO i Modbus Plus, itd.

Instrukcja ta opisuje montaż i podłaczenie przemiennika do magistrali lub sieci, sygnalizację, diagnostykę i konfigurację parametrów komunikacyjnych za pomocą terminala zintegrowanego lub terminala z wyświetlaczem graficznym.

Instrukcja opisuje także usługi komunikacyjne protokołów.

# Instrukcja migracji ATV 38 / ATV 61

Instrukcja ta opisuje różnice między przemiennikami Altivar 61 i Altivar 38 oraz wyjaśnia jak zastąpić Altivar 38 wraz z zastąpieniem komunikacji przemiennika z magistralami i sieciami.

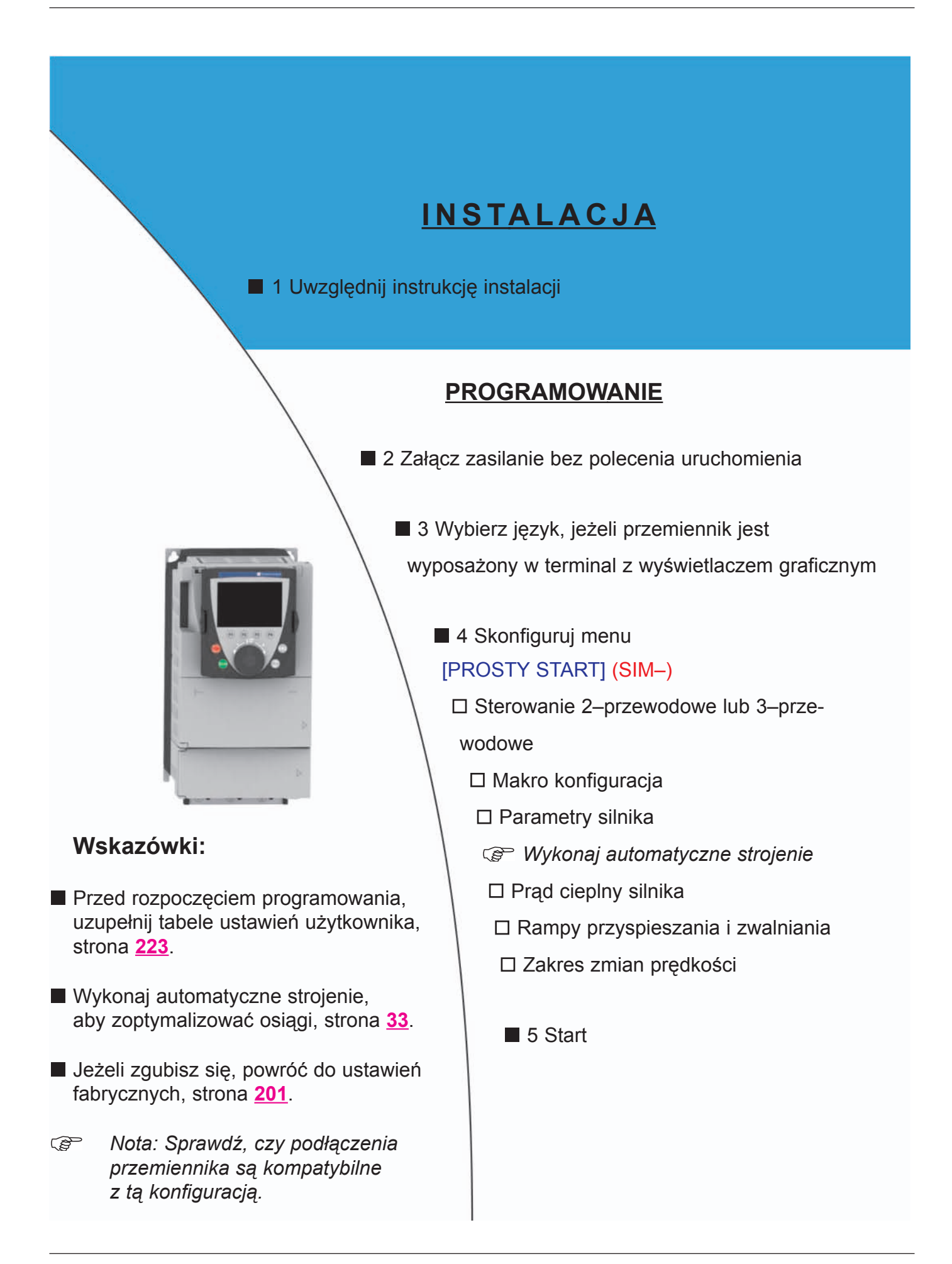

### Nastawy fabryczne przemiennika

Altivar 61 jest fabrycznie ustawiony na najbardziej standardowe pracy:

- · Makro–konfiguracja: Pompy/wentylatory
- · Czestotliwość silnika: 50 Hz
- · Aplikacje zmiennomomentowe z oszczêdzaniem energii
- · Tryb zatrzymania normalnego na rampie zwalniania
- · Tryb zatrzymania w przypadku błędu: wybieg
- · Liniowe rampy przyspieszania i zwalniania: 3 sekundy
- · Predkość niska: 0 Hz
- · Prędkość wysoka: 50 Hz
- $\cdot$  Prad cieplny silnika = znamionowy prad przemiennika
- $\cdot$  Wstrzykiwanie pradu hamowania do unieruchomienia = 0,7 x pradu znamionowego przemiennika, przez 0,5 sekundy
- · Bez automatycznego startu po błędzie
- · Częstotliwość przełączania 2,5 kHz lub 12 kHz w zależności wielkości przemiennika
- · Weiścia cyfrowe:
	- LI1: naprzód (1 kierunek wirowania), sterowanie 2–przewodowe ze zboczem
	- LI2: nieaktywe (nieprzypisane)
	- LI3: przełączanie drugiej prędkości zadanej
	- LI4: kasowanie błędów
	- LI5, LI6: nieaktywne (nieprzypisane)
- · Wejścia analogowe:
	- AI1: pierwsza prędkość zadana 0 +10 V
	- AI2: druga prędkość zadana 0–20 mA
- · Przekaźnik R1: zestyk otwarty w przypadku błędu (lub wyłączenia przemiennika)
- · Przekaźnik R2: zestyk zamknięty, gdy przemiennik pracuje
- · Wyjście analogowe AO1: 0-20 mA, częstotliwość silnika

Jeżeli powyższe wartości są kompatybilne z aplikacją, przemiennik może używany bez zmian ustawień.

### Nastawy fabryczne kart opcjonalnych

Opcjonalne karty wejść/wyjść nie są ustawiane fabrycznie.

### Załączenie zasilania i konfigurowanie przemiennika

### A NIEBEZPIECZEŃSTWO

#### NIEZAMIERZONE DZIAŁANIE WYPOSAŻENIA

- · Przed załączeniem zasilania i konfigurowaniem przemiennika Altivar 61 sprawdź, czy wejście PWR (USUNIÊCIE ZASILANIA) jest zdeaktywowane (w stanie 0) w celu niedopuszczenia do niezamierzonego zadziałania.
- · Przed załączeniem zasilana i wejściem w menu konfiguracji sprawdź, czy wejścia przypisane do polecenia uruchomienia są zdeaktywowane (w stanie 0), gdyż w innym przypadku może to spowodować natychmiastowy start silnika.

Nieprzestrzeganie tych instrukcji spowoduje śmierć lub poważne obrażenia.

### **IIWAGA**

#### NIEKOMPATYBILNE NAPIECIE SIECI

Przed załączeniem zasilania i konfigurowaniem przemiennika upewnij się, czy napięcie sieci jest kompatybilne z zakresem napieć zasilania pokazanym na tabliczce znamionowej przemiennika. Przemiennika może zostać zniszczony, jeżeli napiecie sieci jest niekompatybilne.

Nieprzestrzeganie tej instrukcji może spowodować zniszczenie wyposażenia.

#### Łączenie zasilania przez stycznik sieciowy

### UWAGA

· Unikaj częstego działania stycznika (przedwczesne starzenie się kondensatorów filtra). · Czasy cykli < 60 s moga spowodować uszkodzenie rezystora ładowania wstępnego.

Nieprzestrzeganie tej instrukcji może spowodować zniszczenie wyposażenia.

#### Ustawienia użytkownika i rozszerzenie funkcji

- · Wyświetlacz i przyciski moga służyć do modyfikacji ustawień i do rozszerzenia funkcji opisanych na kolejnych stronach.
- · Powrót do nastaw fabrycznych jest łatwo wykonywany w menu [1.12 USTAWIENIA FABRYCZNE] (FCS–), zobacz strona 199.
- · Sa trzy typy parametrów:
	- Wyœwietlanie: Wielkoœci wyœwietlane przez przemiennik
	- Ustawienia: Mogą być zmieniane podczas działania lub po zatrzymaniu
	- Konfiguracja: Może być modyfikowana po zatrzymaniu i zakończeniu hamowania. Może być wyświetlana podczas działania.

#### A NIEBEZPIECZEŃSTWO

#### NIEZAMIERZONE DZIAŁANIE WYPOSAŻENIA

- · Sprawdź, czy zmiany wykonane podczas działania nie wprowadzają żadnego zagrożenia.
- · Zalecamy zatrzymanie przemiennika przed wykonywaniem jakichkolwiek zmian.

#### Nieprzestrzeganie tych instrukcji spowoduje śmierć lub poważne obrażenia.

### Uruchamianie

#### Ważne:

· W trybie nastaw fabrycznych, silnik może być zasilony tylko, gdy polecenia "naprzód", "wstecz" i "zatrzymanie pradem DC" zostały wyzerowane:

– Po za³¹czeniu zasilania lub rêcznym skasowaniu b³êdu, lub poleceniu zatrzymania.

- Jeżeli nie zostana wyzerowane, przemiennik wyświetli "nSt", ale nie wystartuje.
- · Jeżeli została skonfigurowana funkcia automatycznego restartu (parametr **[Restart automat] (Atr)** w menu [1.8 STANY AWARYJNE] (FLt-), zobacz strona 173), polecenia te będą brane pod uwagę bez konieczności wyzerowania.

Test z silnikiem o małej mocy lub bez silnika

- · W trybie nastaw fabrycznych, funkcja *[Zanik fazy wyjścia] (OPL)*, strona 176, jest aktywna (OPL = YES). Aby sprawdzić działanie przemiennika lub jego środowiska pracy bez konieczności załaczania silnika o takiej samej mocy jak moc przemiennika (szczególnie przydatne w przypadku przemienników o wysokiej mocy znamionowej), dezaktywuj funkcje  $\overline{\mathsf{Zanik}}$  fazy wyjścial (OPL = no).
- · Skonfiguruj menu [Algorytm ster silnik] (Ctt) = [V/f 2 pkt] (UF2) lub [V/f 5 pkt] (UF5) (menu [1.4 STEROWANIE SILNIKIEM] (drC–), zobacz strona 63).

### UWAGA

· Przeciażeniowe zabezpieczenie termiczne nie bedzie zapewnione przez przemiennik, jeżeli prąd silnika jest mniejszy niż 0,2 prądu znamionowego przemiennika. Zapewnij alternatywny sposób zabezpieczenia termicznego.

Nieprzestrzeganie tej instrukcji może spowodować zniszczenie wyposażenia.

#### Zastosowanie silników połaczonych równolegle

· Skonfiguruj menu [Algorytm ster silnik] (Ctt) = [V/f 2 pkt] (UF2) lub [V/f 5 pkt] (UF5) (menu [1.4– STEROWANIE SILNIKIEM] (drC–), zobacz strona 63).

### UWAGA

· Przeciażeniowe zabezpieczenie termiczne nie jest zapewnione przez przemiennik. Zapewnij alternatywny sposób zabezpieczenia termicznego.

Nieprzestrzeganie tej instrukcji może spowodować zniszczenie wyposażenia.

W prawdzie terminal z wyświetlaczem graficznym jest elementem opcjonalnym dla przemienników o niskich mocach, jest elementem standardowym w przemiennikach o wysokich mocach (zobacz katalog). Terminal z wyświetlaczem graficznym może być odłączony i podłączony zdalnie (np. na drzwiach obudowy) za pomocą kabli i akcesoriów dostępnych jako opcje (zobacz katalog).

### Opis terminala

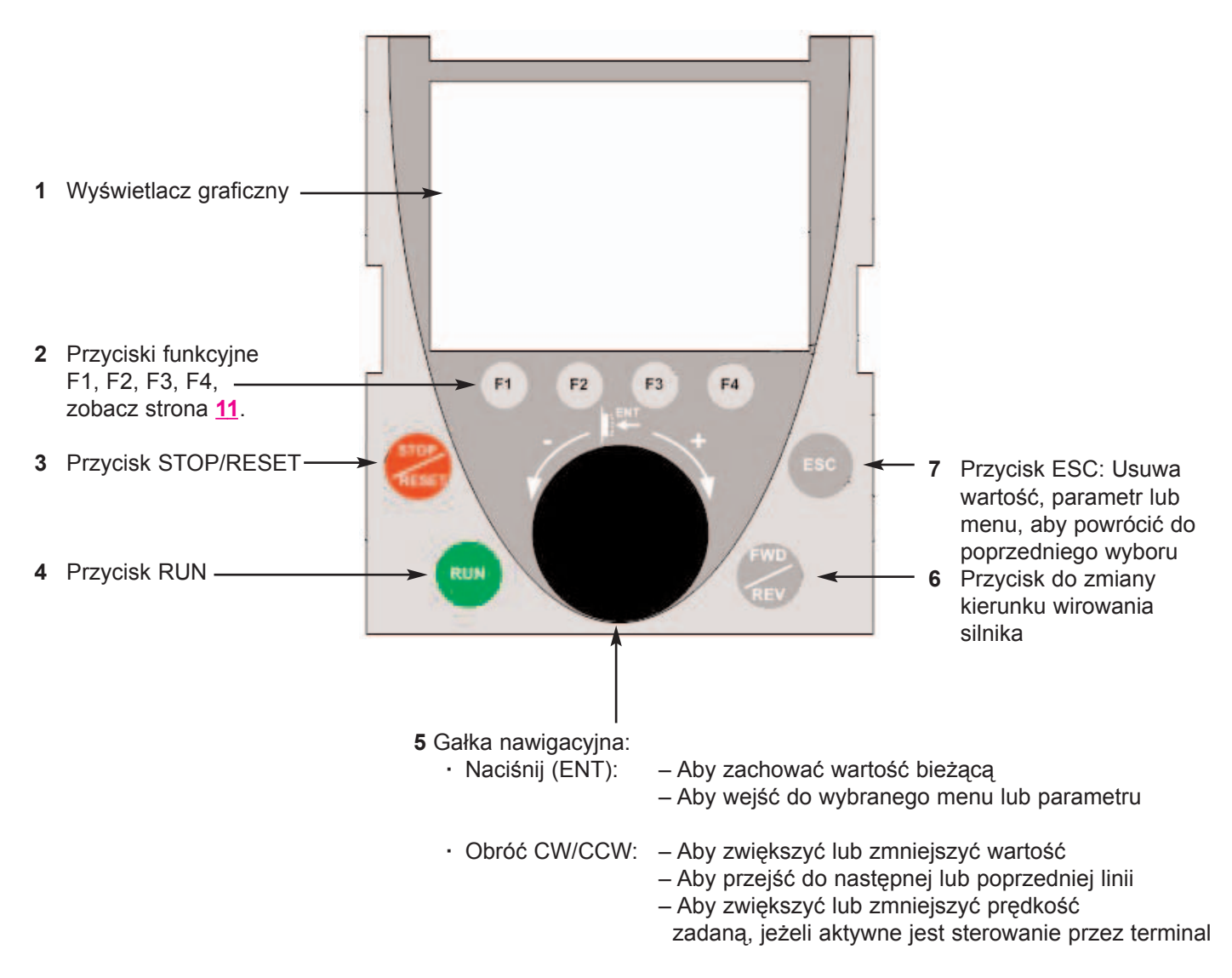

Nota: Przyciski 3, 4, 5 i 6 mogą być używane do bezpośredniego sterowania przemiennikiem, jeżeli aktywne jest sterowanie przez terminal

### Opis ekranu graficznego

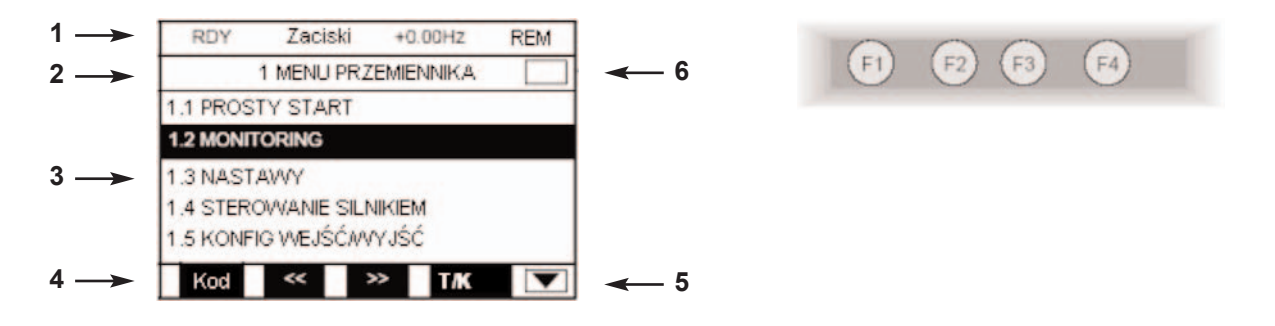

- 1. Linia wskazań. Zawartość jej może być konfigurowana; przy nastawach fabrycznych pokazuje;
	- · Stan przemiennika (zobacz strona 13)
	- · Aktywny kanał sterowania:
	- Zaciski: Listwa zaciskowa
	- Term graf: Terminal z wyœwietlaczem graficznym
	- Modbus: Modbus zintegrowany
	- CANopen: CANopen zintegrowany
	- Karta kom: Karta komunikacyjna
	- Karta PLC: Karta Sterownika Wewnêtrznego
		- · Czestotliwość zadana
		- · LOC/REM: "LOC" pokazuje sie, jeżeli jest ustawione sterowanie i zadawanie poprzez terminal z wyświetla– czem graficznym; w innym wypadku pokazuje siê "REM" Odpowiada to stanowi wybranemu za pomocą klawisza funkcyjnego [T/K].
- 2. Linia menu. Wskazuje nazwę bieżącego menu lub submenu.
- 3. Menu, submenu, parametry, wartości, bargrafy, itd. wyświetlane są w przewijanym oknie o maksymalnym rozmiarze 5 linii. Linie lub wartości, wybrane za pomocą przycisków nawigacyjnych, wyświetlane są w odwró– conej barwie.
- 4. Sekcja pokazujaca funkcje przypisane do przycisków F1 do F4 i ustawiona nad nimi, na przykład:

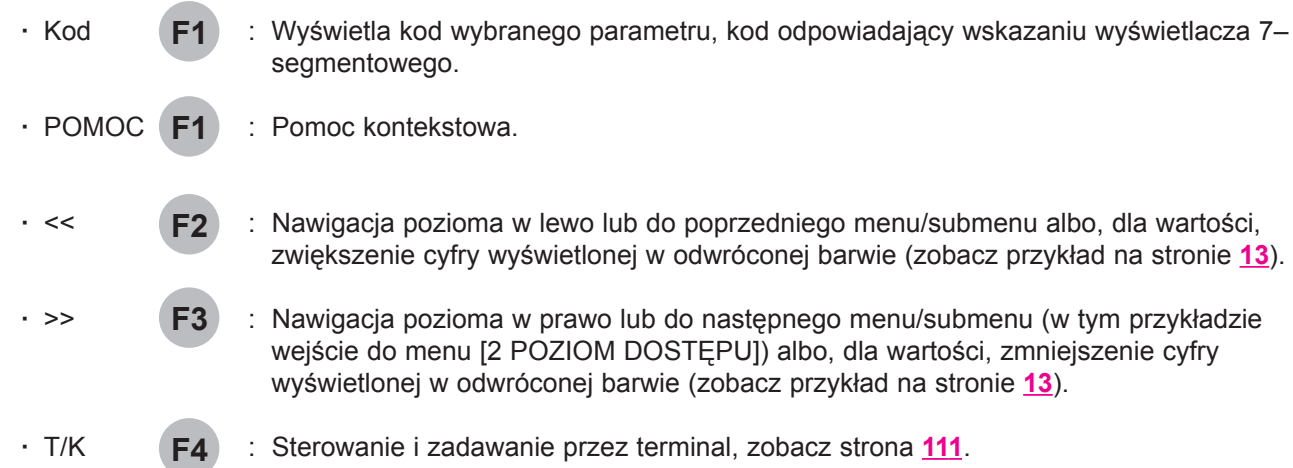

Funkcje przycisków są dynamiczne i kontekstowe.

Inne funkcje (funkcje aplikacyjne) mogą być przypisane do tych przycisków w menu [1.6 STEROWANIE].

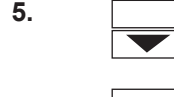

5. **Wigman** Wskazuje, że pod wyświetlanym oknem nie ma wiecej poziomów. Wskazuje, że jest więcej poziomów pod wyświetlanym oknem.

6.  $\Box$  Wskazuje, że nad wyświetlanym oknem nie ma więcej poziomów. Wskazuje, że jest więcej poziomów nad wyświetlanym oknem.

### Kody stanu przemiennika:

- ACC: Przyspieszanie
- CLI: Ograniczenie pr¹du
- CTL: Zatrzymanie kontrolowane po zaniku fazy wejściowej
- DCB: Hamowanie pradem DC w trakcie
- DEC: Zwalnianie
- FLU: Magnesowanie silnika w trakcie
- FRF: Przemiennik z prędkością powrotną
- FST: Zatrzymanie szybkie
- NLP: Brak zasilania sieciowego (brak napięcia na L1, L2, L3)
- NST: Zatrzymanie wybiegiem
- OBR: Automatyczna adaptacja zwalniania
- PRA: Aktywna funkcja Usuniêcie Zasilania (przemiennik zablokowany)
- RDY: Przemiennik gotowy
- RUN: Przemiennik uruchomiony
- SOC: Kontrolowane przerwanie wyjścia w trakcie
- TUN: Autotunning w trakcie
- USA: Alarm podnapięciowy

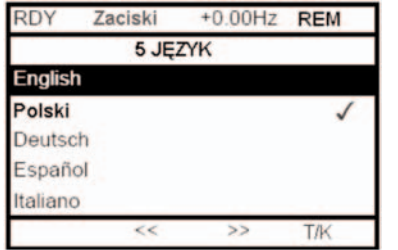

Gdy może być wybrana tylko jedna opcja, wybrana jest wskazywana przez √ Przykład: Tylko jeden język może być wybrany.

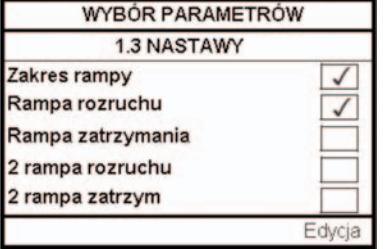

Gdy może być wybranych wiele opcji, wybrane są wskazywane przez  $\sqrt{ }$ Przykład: Kilka parametrów może być wybranych z okna [MENU UŻYTKOWNIKA].

### Przykład okna konfiguracji jednej wartości:

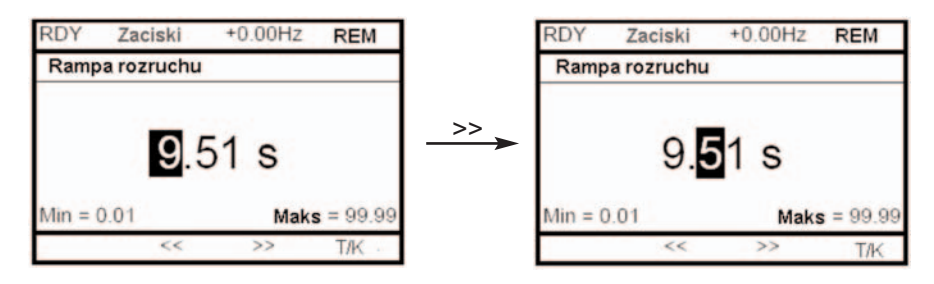

Strzałki << i >> (przyciski F2 i F3) służą do wyboru cyfry, która ma zostać zmodyfikowana, a obrót przycisku nawigacyjnego zwiększa lub zmniejsza tą cyfrę.

### Pierwsze załączenie zasilania - menu [5. JĘZYK]

Po pierwszym załączeniu zasilania przemiennika, użytkownik zostanie automatycznie prowadzony przez menu, aż do [1. MENU PRZEMIENNIKA].

Przed uruchomieniem silnika należy skonfigurować parametry w submenu [1.1 PROSTY START] oraz przeprowadzić automatyczne strojenie.

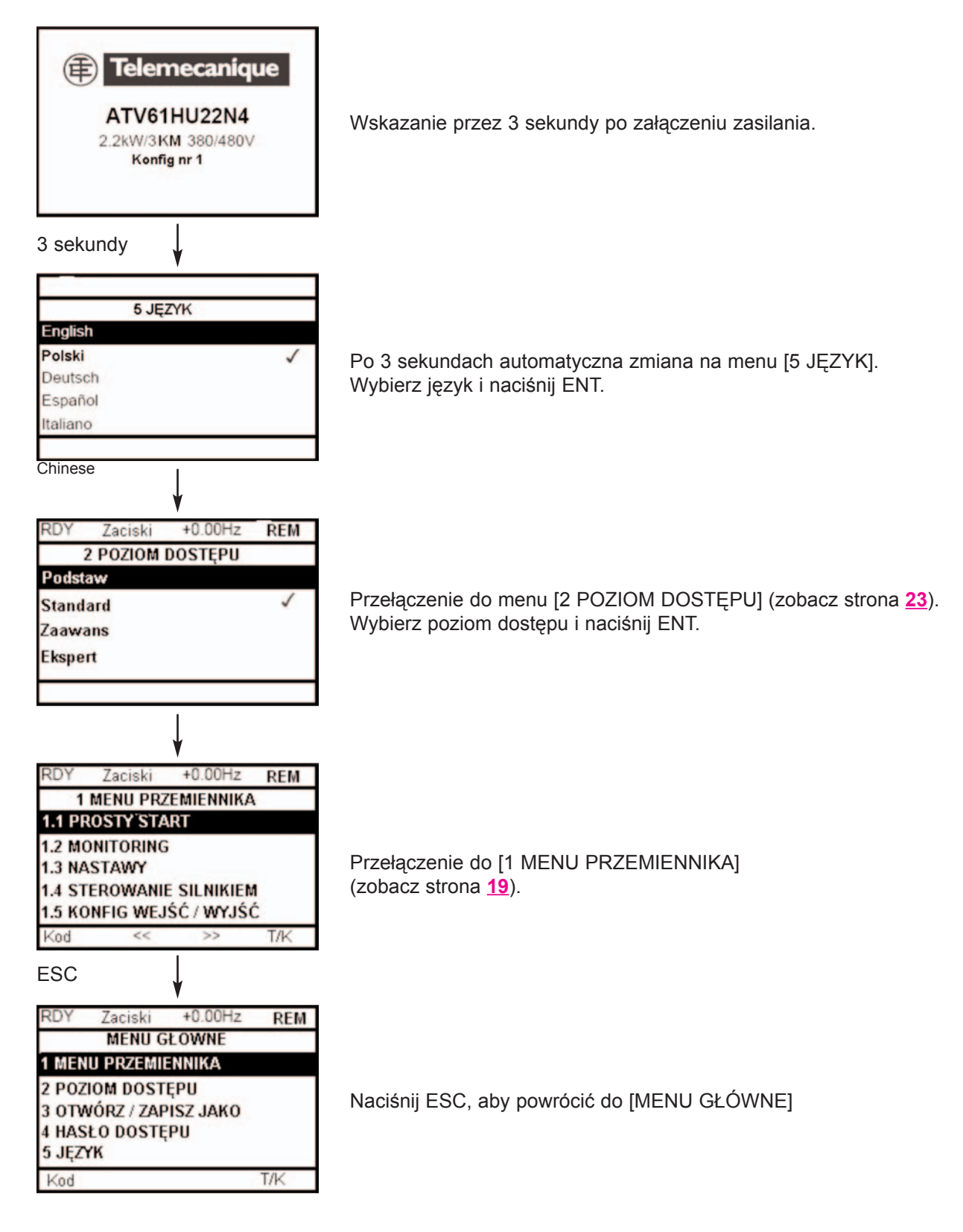

Kolejne załączenia zasilania

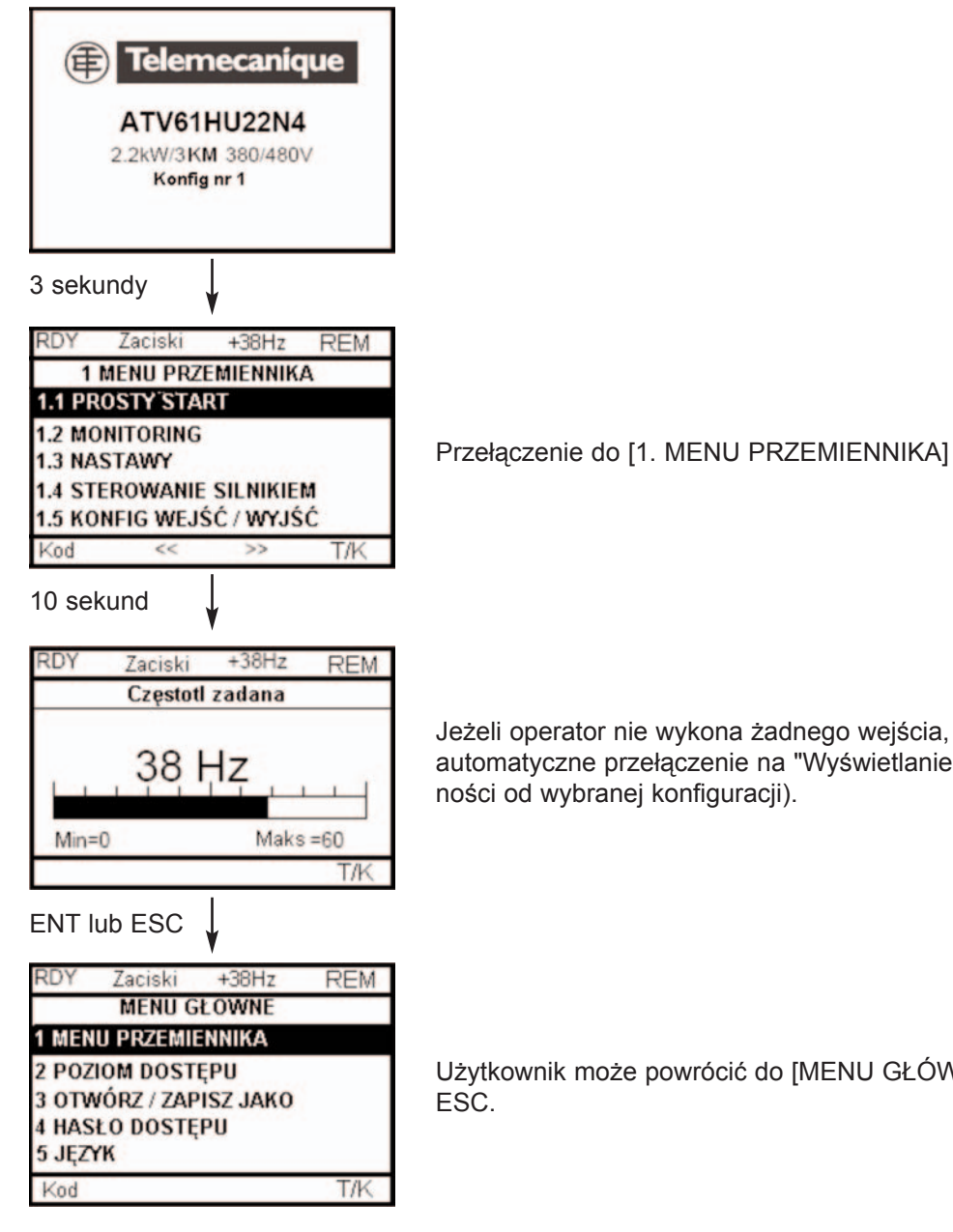

Jeżeli operator nie wykona żadnego wejścia, po 10 sekundach następuje automatyczne przełączenie na "Wyświetlanie" (wyświetlacz zmieni się w zależ-

Użytkownik może powrócić do [MENU GŁÓWNE] przez naciśnięcie ENT lub

### Programowanie: Przykład uzyskania dostępu do parametru

#### Uzyskanie dostêpu do rampy przyspieszania

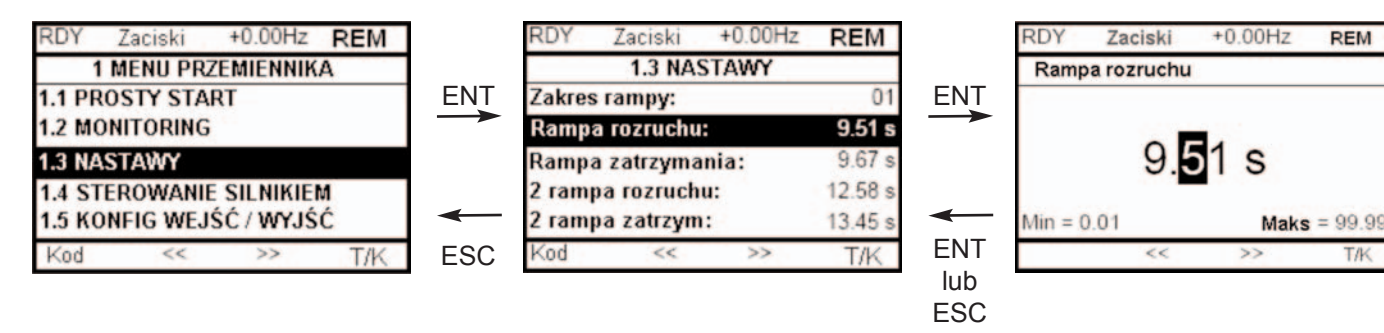

Nota:

- · Aby wybrać parametr:
	- Obracaj gałką nawigacyjną, aby przewijać pionowo
- · Aby zmodyfikować parametr:
	- U¿yj przycisków << i >> (F2 i F3), aby przesuwaæ poziomo i wybierz cyfrê do zmodyfikowania (wybrana cyfra zmieni się na białą na czarnym tle).
	- Obracaj gałką nawigacyjną, aby zmodyfikować cyfrę.
- · Aby anulować modyfikacje:
- Naciśnij ESC.
- · Aby zachować modyfikacje:
	- Naciśnij gałkę nawigacyjną (ENT).

### Szybka nawigacja

Aby mieć dostęp do tej funkcji należy wstępnie przypisać jej przycisk F4, który domyślnie jest przypisany do sterowania przez terminal (T/K) (zobacz sterona 111). Jeżeli nad przyciskiem F4 wyświetlona jest funkcja "Szybko", możesz uzyskać szybki dostep do parametru z dowolnego ekranu.

### Przykład:

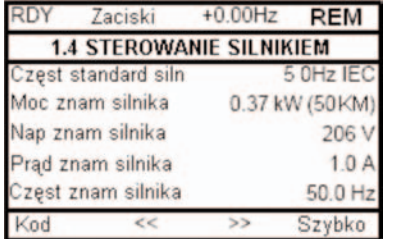

Naciśnij F4, aby wejść do ekranu SZYBKA NAWIGACJA. Sa tam 4 opcie.

**REM** RD' Zaciski  $+0.00Hz$ RD) Zaciski  $+0.00$ Hz **REM MENU GŁOWNE** SZYBKA NAWIGACJA POWRÓT DO MENU GŁÓWNEGO **1 MENU PRZEMIENNIKA DOSTEP BEZPOŚR DO...** 2 POZIOM DOSTĘPU 10 OSTATNICH ZMIAN 3 OTWÓRZ / ZAPISZ JAKO **DO TERM WIELOPUNKT 4 HASŁO DOSTĘPU** 5 JEZYK Kod Kod **Szybko** Zobacz strona 216 · [DOSTĘP BEZPOŚR DO...]: Otwiera okno dostępu bezpośredniego, które zawiera tekst "1". Przyciski funkcyjne << i >> (F2 i F3) służą do wyboru każdej cyfry, a gałka nawigacyjna do zwiększania lub zmniejszania cyfr: w poniższym przykładzie 1.3. Zaciski  $+0.00$ Hz REM Zaciski  $+0.00Hz$ RDY RDY **REM** 1.3 NASTAWY **DOSTEP BEZPOŚR DO...** Zakres rampy:  $01$ Rampa rozruchu:  $9.51 s$ ENT  $1.3$ Rampa zatrzymania: 9.67 2 rampa rozruchu:  $12.58 s$ 2 rampa zatrzym:  $13.45 s$  $\epsilon$ Kod  $\epsilon$  $>$  $\rightarrow$ Szybko · [10 OSTATNICH ZMIAN]: Otwiera okno, w którym dostępne są bezpośrednio 10 ostatnio zmodyfikowanych parametrów.  $+0.00$ Hz **REM**  $+0.00$ Hz **REM** Zaciski RDY Zaciski **10 OSTATNICH ZMIAN** Prąd znam silnika: Rampa rozruchu:  $10s$ ENT Współcz prop ENA:  $1.2$ ×  $15.0A$ Prąd znam silnika:  $15A$ ESCProgr prędkość 4:  $20$  Hz d Progr prędkość 5: 30 Hz Kod

#### · [DO MENU G£ÓWNEGO]

### [MENU G£ÓWNE] - Odwzorowanie menu

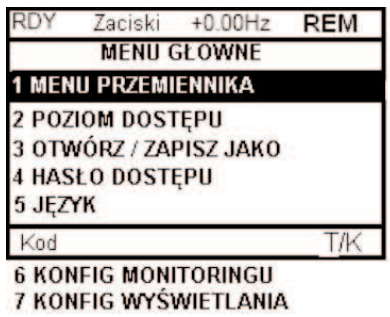

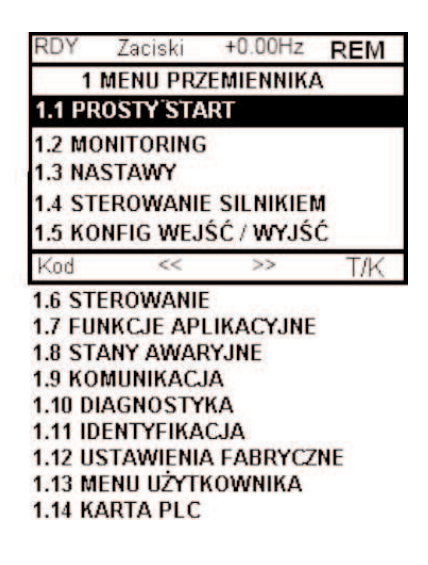

### Zawartość [MENU GŁÓWNE]

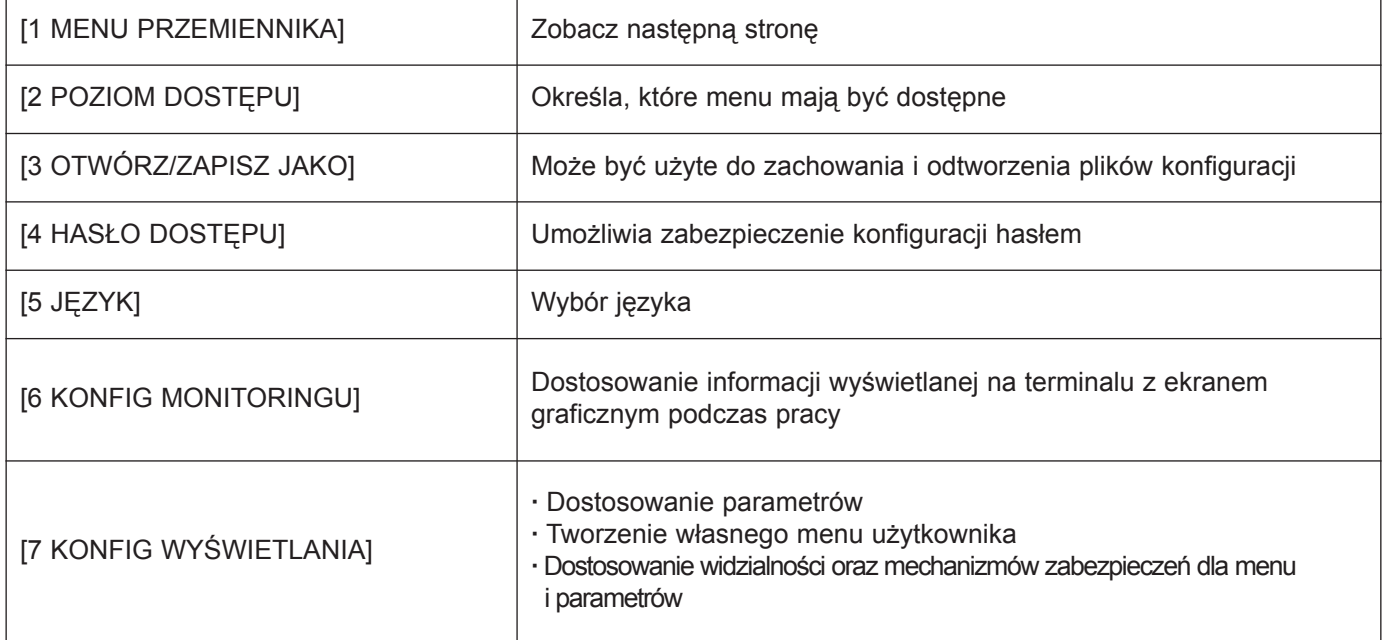

#### [1 MENU PRZEMIENNIKA]

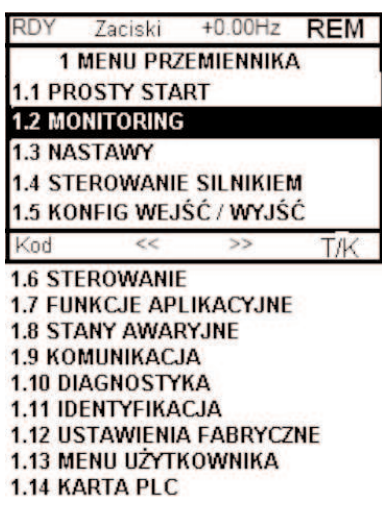

# Zawartość [1. MENU PRZEMIENNIKA]:

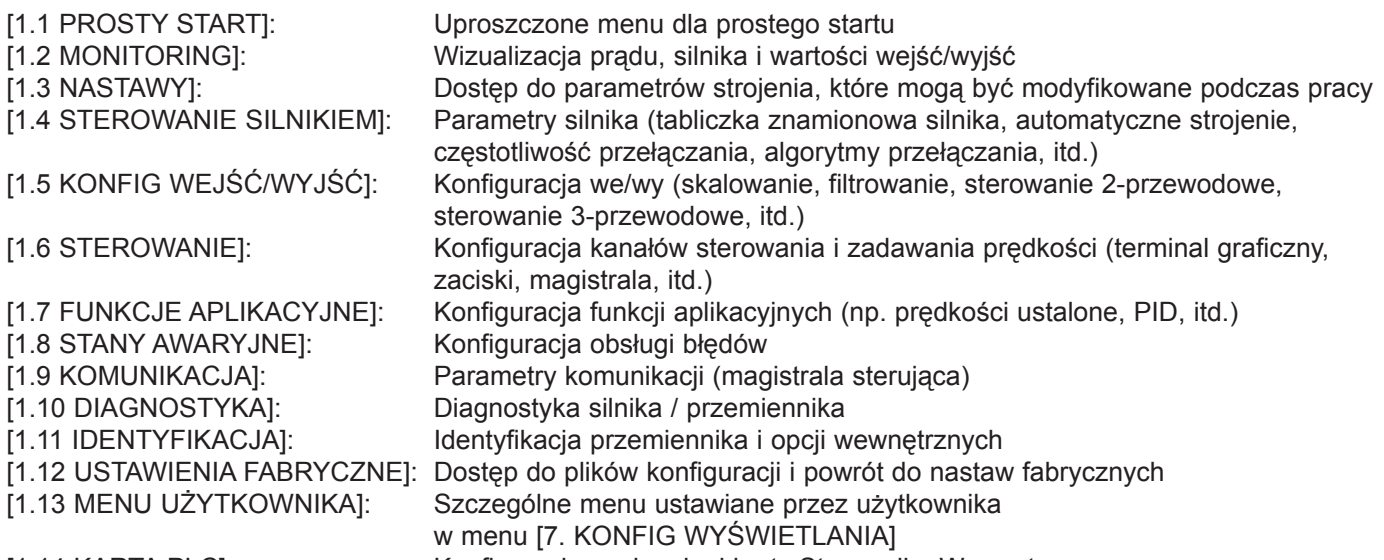

[1.14 KARTA PLC]: Konfiguracja opcjonalnej karty Sterownika Wewnêtrznego

## Terminal zintegrowany

Przemienniki Altivar 61 o niskiej mocy (zobacz katalog) wyposażone są w terminal zintegrowany z 7-segmentowym wyświetlaczem 4-cyfrowym. Terminal z wyświetlaczem graficznym, opisany na poprzednich stronach, może być także podłączony do tych przemienników jako opcja.

### Funkcje wyświetlacza i przycisków

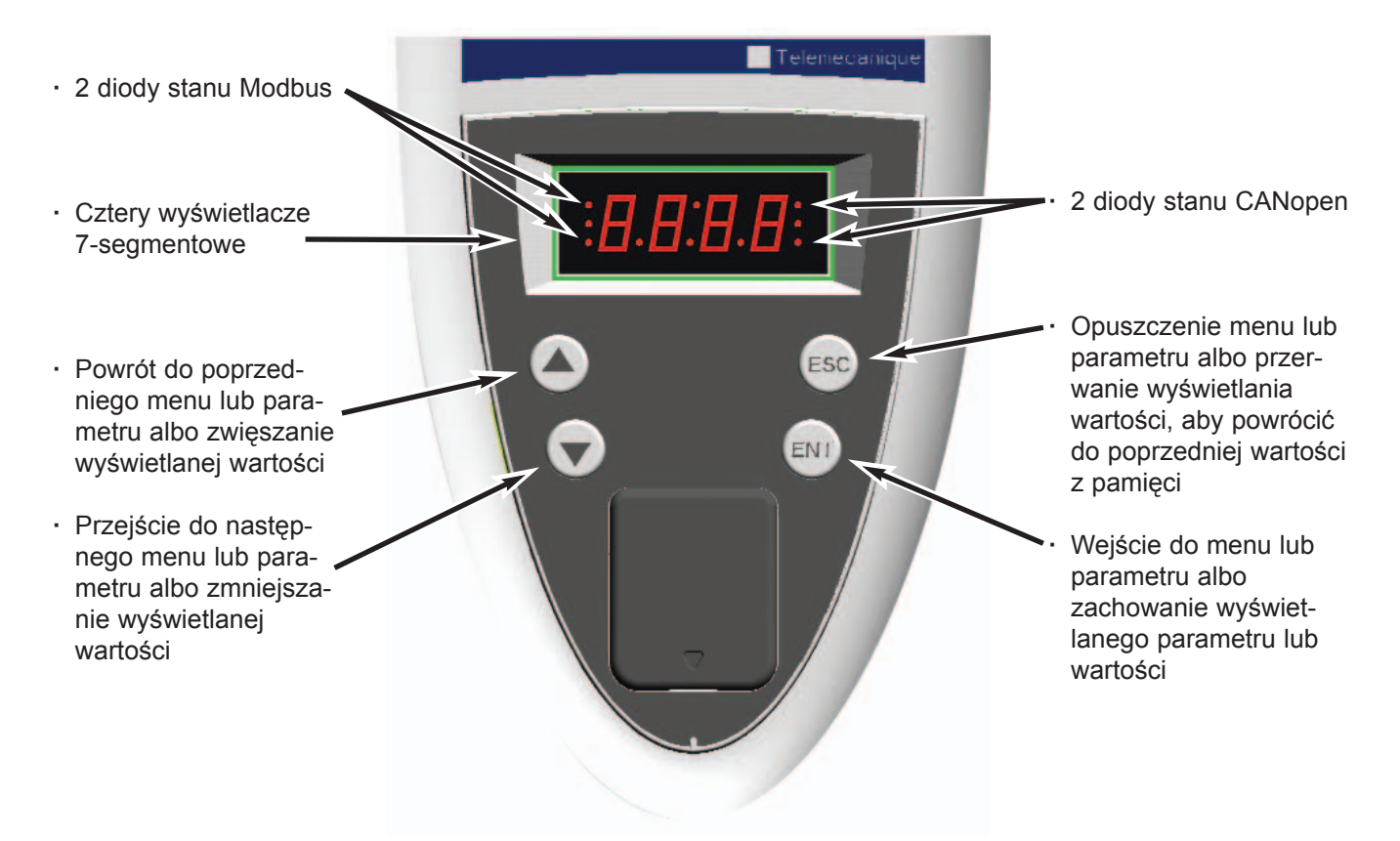

 $\circledast$  Nota: · Naciskanie  $\circledast$  lub  $\circledast$  nie zapamietuje wyboru.  $\cdot$  Naciśnij i przytrzymaj (>2 s)  $\bigcirc$  lub  $\bigcirc$ , aby szybko przewijać dane.

#### Zachowanie i zapamiętanie wyboru: ENT

Wyświetlacz miga, gdy wartość jest zapamiętywana.

#### Normalne wskazania, bez obecności błedu i bez uruchomienia:

- 43.0: Wyświetlenie parametru wybranego w menu SUP (wybór domyślny: częstotliwość silnika)
- CLI: Ograniczanie pr¹du
- CtL: Zatrzymane kontrolowane po zaniku fazy wejściowej
- dCb: Hamowanie pradem DC w trakcie
- FLU: Magnesowanie silnika w trakcie
- FRF: Przemiennik z prędkością powrotną
- FSt: Zatrzymanie szybkie
- nLP: Brak zasilania sieciowego (brak napiêcia na L1, L2, L3)
- nSt: Zatrzymanie wybiegiem
- Obr: Automatyczna adaptacja zwalniania
- PrA: Aktywna funkcja Usuniêcie Zasilania (przemiennik zablokowany)
- rdY: Przemiennik gotowy
- SOC: Kontrolowane przerwanie wyjścia w trakcie
- tUn: Automatyczne dostrajanie w trakcie
- USA: Alarm podnapięciowy

#### Migający wyświetlacz wskazuje obecność błędu.

#### Uzyskiwanie dostêpu do menu

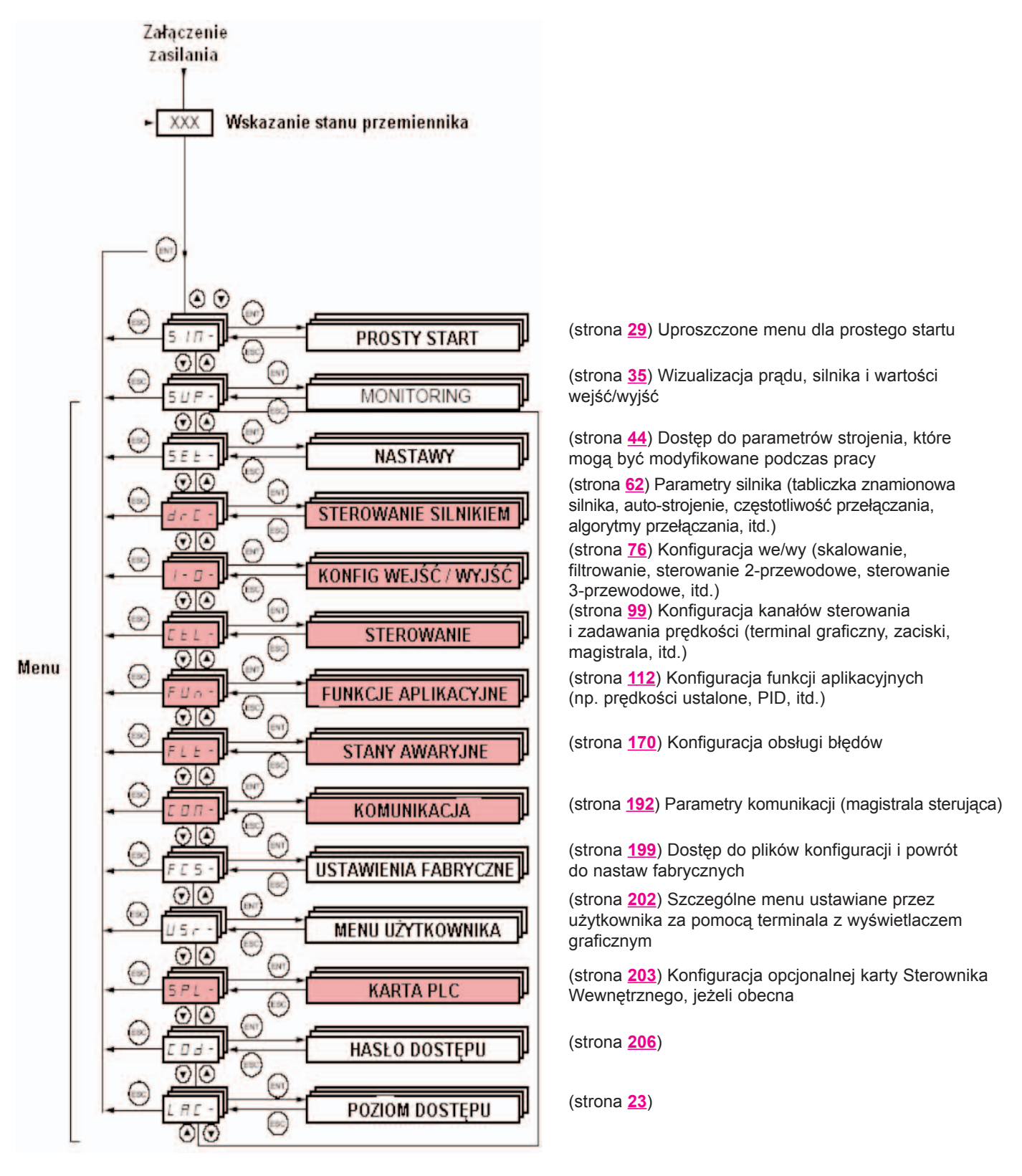

Myślnik po kodzie menu i submenu służy do odróżnienia ich od kodów parametrów. Przykład: FUn- menu, ACC parametr

Menu na szarym tle mogą być niedostępne w zależności od konfiguracji poziomu dostępu (LAC).

### Uzyskiwanie dostêpu do parametru w menu

#### Zapamiętanie i zachowanie wyświetlonego wyboru:

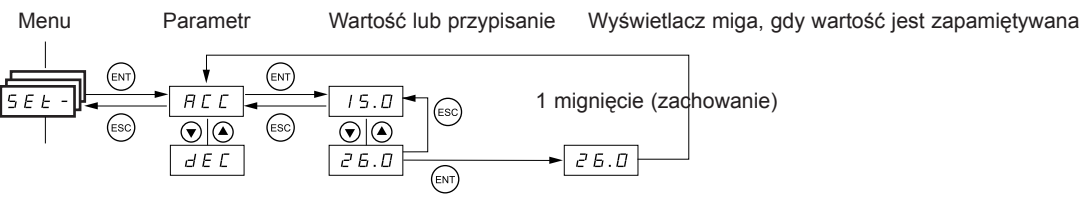

Następny parametr

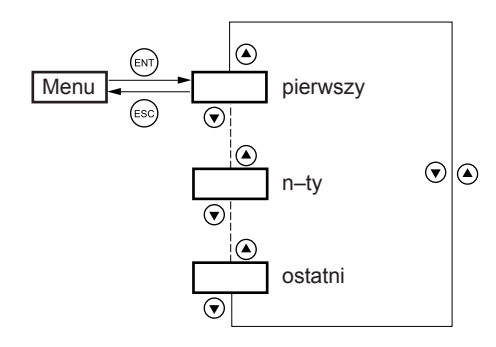

Wszystkie menu są typowymi menu przewijanymi, co oznacza, że po ostatnim parametrze, jeżeli kontynuujesz naciskanie (, powrócisz do pierwszego parametru oraz, w konsekwentnie, możesz przełączyć się z pierwszego parametru do ostatniego naciskając <sup>.</sup>.

### Wybór wielokrotnych przypisañ dla jednego parametru

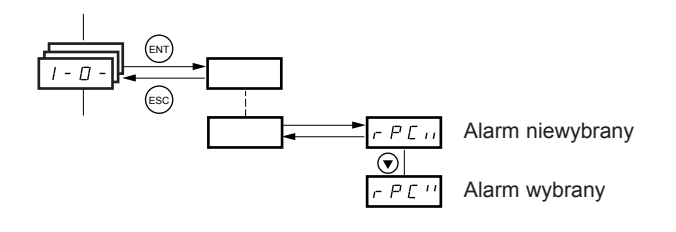

Przykład: Lista grupy 1 alarmów w menu [KONFIG WEJŚĆ/WYJŚĆ] (I-O-)

Liczba alarmów może być wybrana przez następujące ich "sprawdzenie".

Cyfra z prawej strony parametru wskazuje:

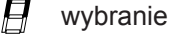

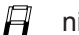

niewybranie

Identyczna zasada jest stosowana dla wszystkich wielokrotnych wyborów.

#### Na terminalu z wyświetlaczem graficznym

#### PODSTAW

Dostęp tylko do 5 menu i dostęp tylko do 6 submenu w menu [1. MENU PRZEMIENNIKA].

Pojedyncza funkcja może być przypisana do każdego wejścia.

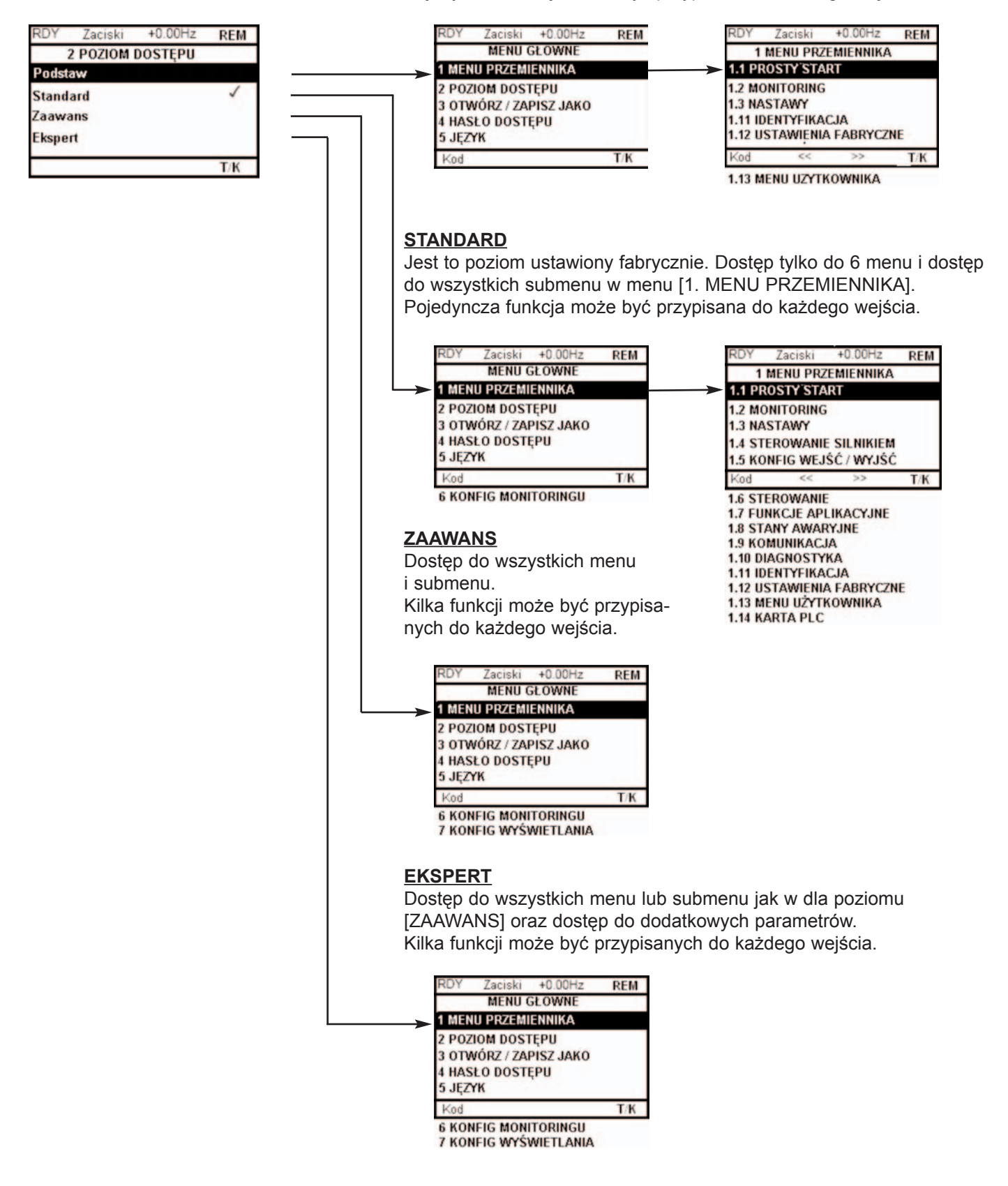

# [2. POZIOM DOSTĘPU] (LAC-)

### Na terminalu zintegrowanym

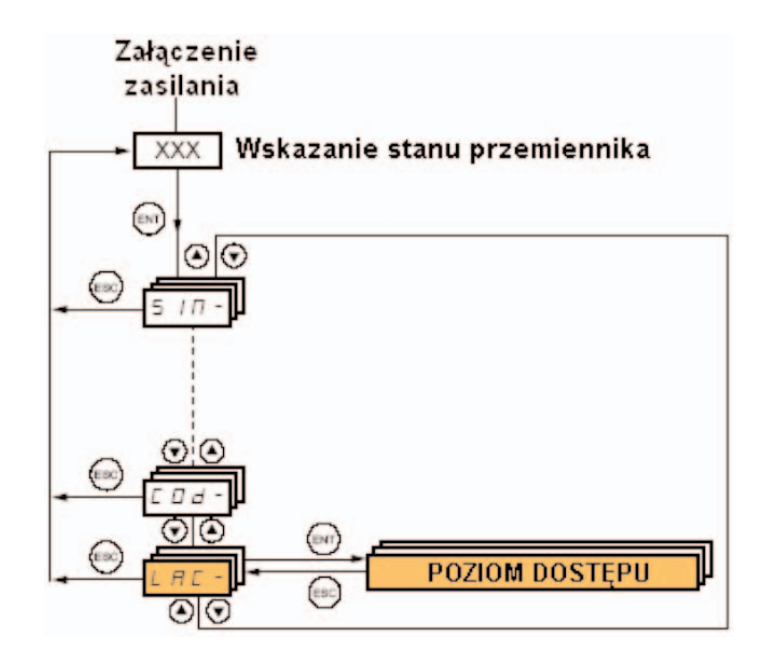

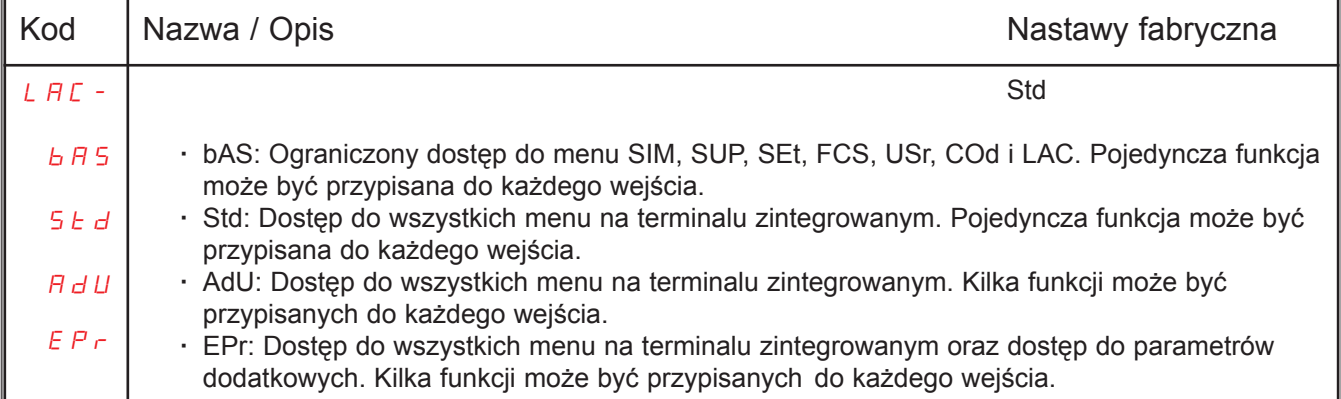

#### Porównanie menu dostępnych na terminalu z wyświetlaczem graficznym / terminalu zintegrowanym

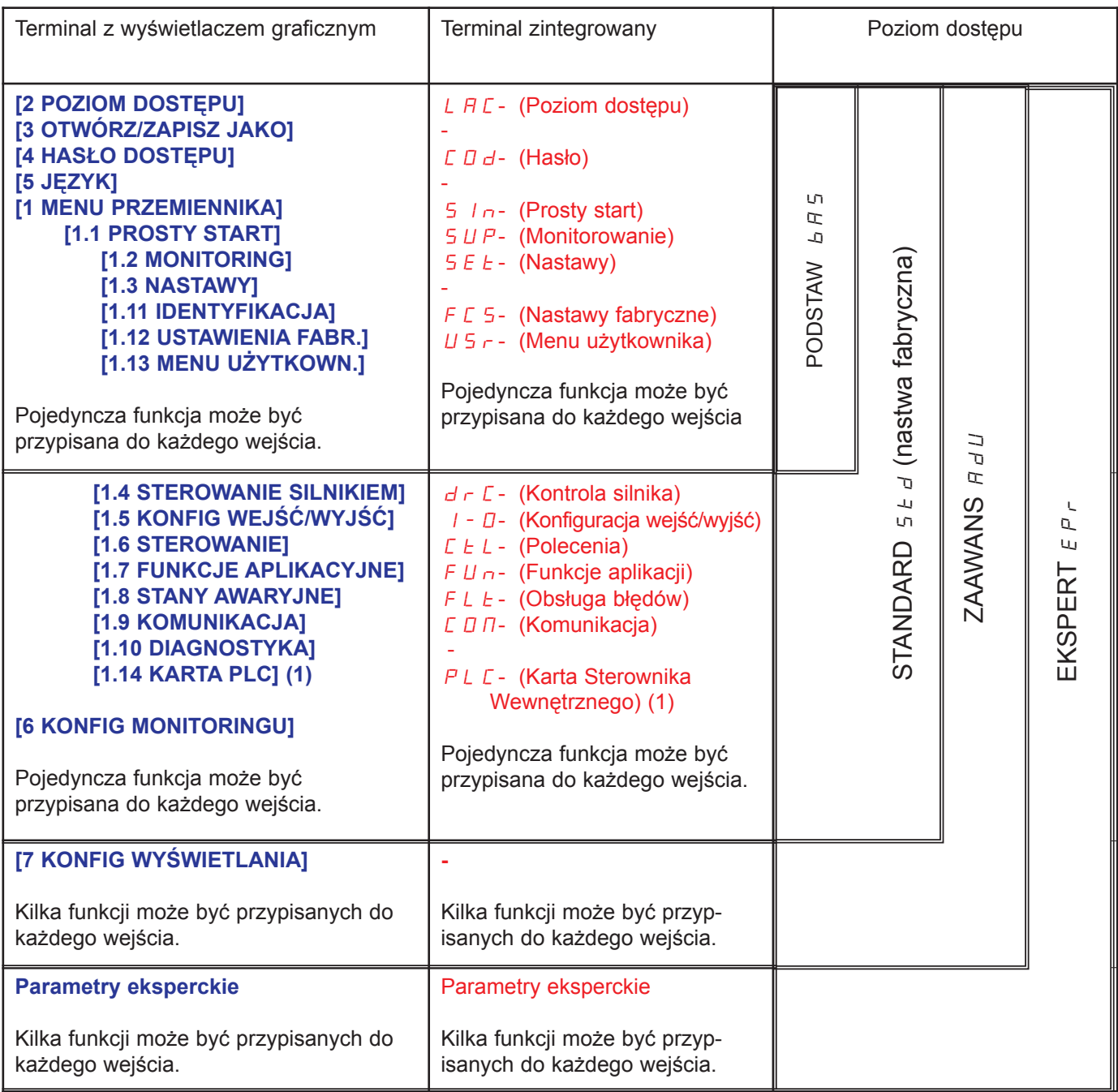

Tablice parametrów w opisach różnych menu mogą być używane na terminalu z wyświetlaczem graficznym i terminalem zintegrowanym. Dlatego zawierają informacje dla obu terminali zgodnie z poniższymi opisami.

### Przykład:

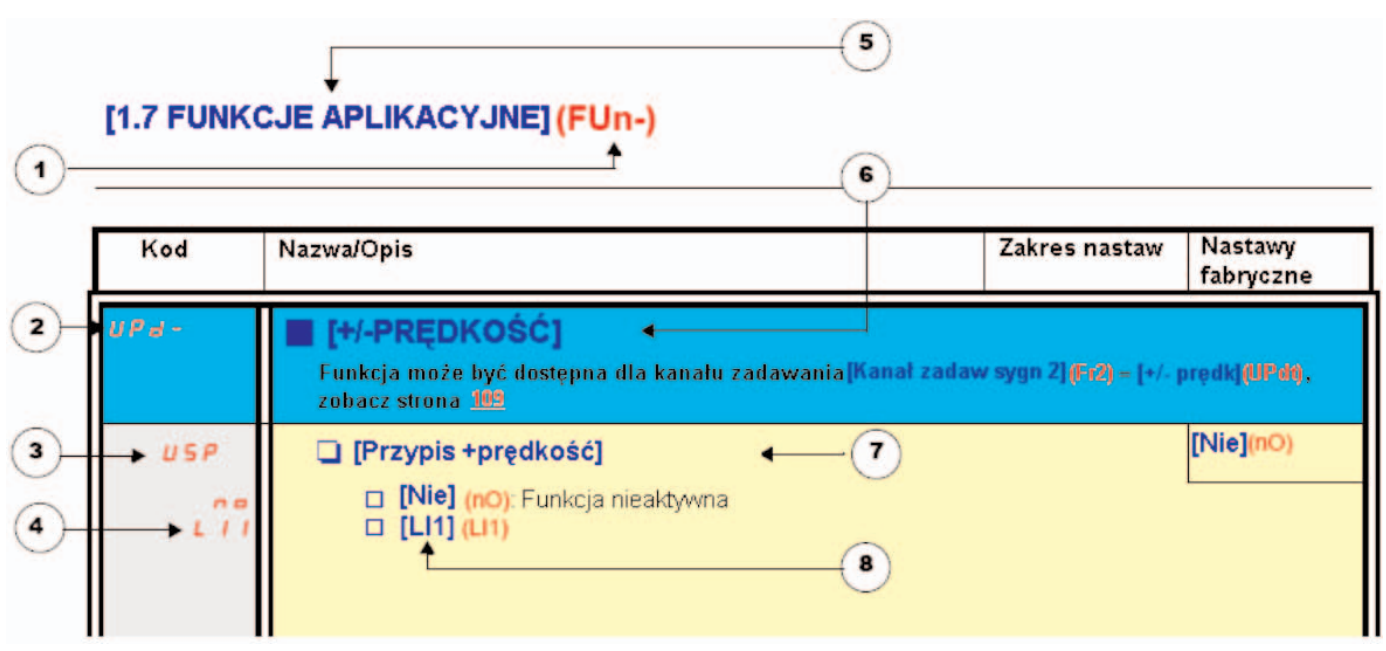

- 1. Nazwa menu na wyświetlaczu 4-cyfrowym 7-segmentowym
- 2. Kod submenu na wyświetlaczu 4-cyfrowym 7-segmentowym
- 3. Kod parametru na wyświetlaczu 4-cyfrowym 7-segmentowym
- 4. Wartość parametru na wyświetlaczu 4-cyfrowym 7-segmentowym
- 5. Nazwa menu na terminalu z wyświetlaczem graficznym
- 6. Nazwa submenu na terminalu z wyświetlaczem graficznym
- 7. Nazwa parametru na terminalu z wyświetlaczem graficznym
- 8. Wartość parametru na terminalu z wyświetlaczem graficznym

#### $\mathbb{R}$ Nota:

- · Tekst w nawiasie kwadratowym [ ] pokazuje to co zobaczysz na terminalu z wyświetlaczem graficznym.
- · Ustawienia fabryczne odpowiadają [Makrokonfiguracja] (CFG) = [Pompy.Went] (StS). Ta makro konfiguracja jest ustawiona fabrycznie.

Konfiguracja niektórych parametrów modyfikuje zakres nastaw innych parametrów, aby zmniejszyć ryzyko błędów. Może to spowodować zmodyfikowanie ustawień fabrycznych lub wartości, która wcześniej wybrałeś.

### Przykład 1:

- 1. [Częstotliw przełącz] (SFr) strona 71 ustawione na 16 kHz.
- 2. **[Filtr sinusoidalny] (OFI)** strona 71, ustawiony na **[Tak] (YES)** (i zatwierdzony przez "ENT") ogranicza [Czestotliw przełacz] (SFr) do 8 kHz. Jeżeli ustawisz [Filtr sinusoidalny] (OFI) na [Nie] (nO), [Czestotliw przełącz] (SFr) nie jest już ograniczana, ale pozostaje na 8 kHz. Jeżeli potrzebujesz ustawić 16 kHz, musisz zresetować [Częstotliw przełącz] (SFr).

#### Przykład 2:

- 1. Ustawienie fabryczne [Częstotliw przełącz] (SFr) strona 71 pozostaje niezmienione na 2,5 kHz.
- 2. Ustawienie [Filtr sinusoidalny] (OFI) strona 71 na [Tak] (YES) (i zatwierdzonie przez "ENT") zmieni ustawienie fabryczne [Częstotliw przełącz] (SFr) na 4 kHz.
- 3. Jeżeli ustawisz [Filtr sinusoidalny] (OFI) na [Nie] (nO), [Częstotliw przełącz] (SFr) pozostanie na wartości 4 kHz. Jeżeli potrzebujesz ustawić 2,5 kHz, musisz zresetować [Częstotliw przełącz] (SFr).

Zapewniona jest następująca pomoc w poszukiwaniu objaśnień parametrów:

- · Z terminalem zintegrowanym: Bezpośrednio użyj indeksu kodu parametru, strona 226, aby znaleźć stronę pokazującą szczegóły wyświetlonego parametru.
- · Z terminalem z wyświetlaczem graficznym: Wybierz wymagany parametr i naciśnij (F1): [Kod]. Zostanie wyświetlony kod parametru zamiast jego nazwy, gdy przycisk pozostanie przytrzymany.

Przykład: ACC

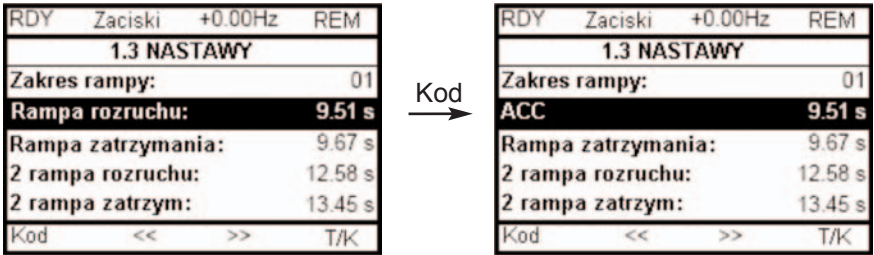

Następnie użyj indeksu kodu parametru, strona 226, aby znaleźć stronę pokazującą szczegóły wyświetlonego parametru.

### Na terminalu z wyświetlaczem graficznym

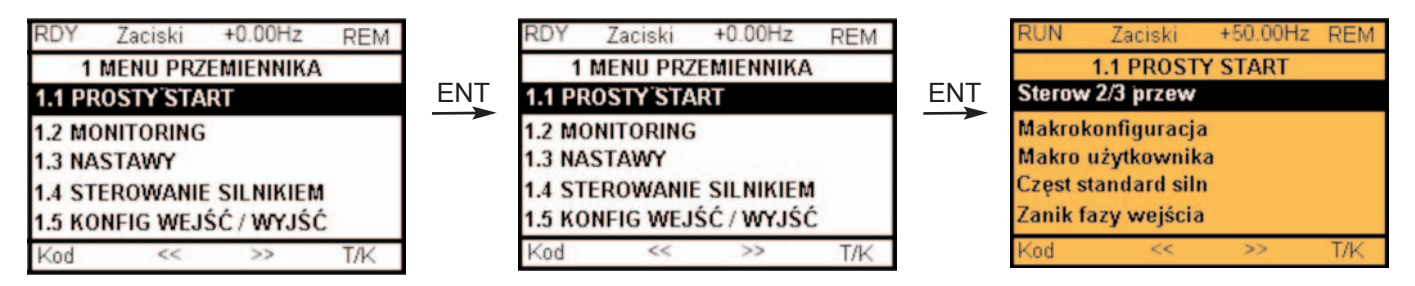

#### Na terminalu zintegrowanym

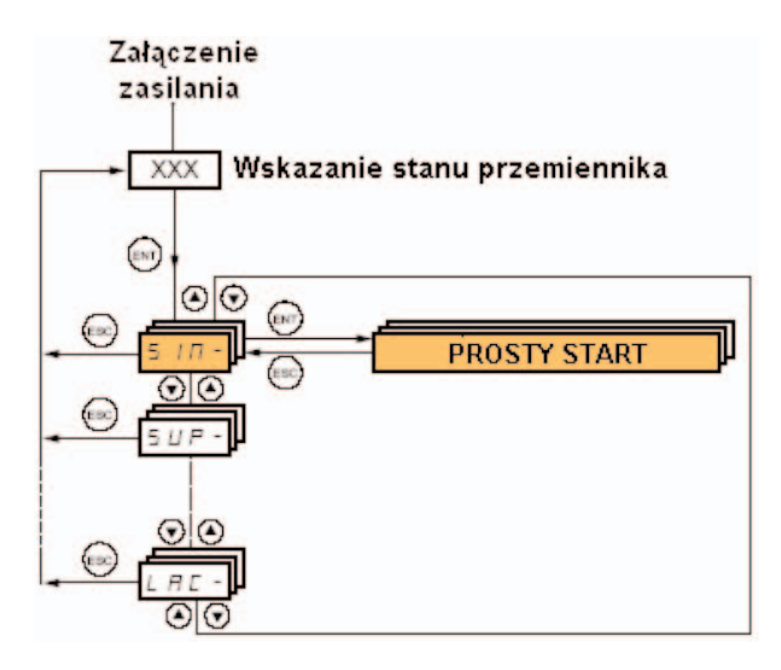

Menu [1.1 PROSTY START] (SIM-) może być stosowane do szybkiego rozpoczecia pracy, wystarczającego do większości aplikacji.

W tym menu parametry moga być modyfikowane tylko wtedy, gdy przemiennik jest zatrzymany i brak jest polecenia uruchomienia, z nastepujacymi wviatkami:

- · Automatyczne strojenie, powodujące uruchomienie silnika
- · Parametry nastawiane na stronie 34

Nota: Parametry w menu [1.1 PROSTY START] (SIM-) musza być wprowadzane w kolejności ukazywania się, ponieważ późniejsze sa zależne do wcześniejszych. Na przykład [Sterow 2/3 przew] (tCC) musi być skonfigurowane przed innymi parametrami.

Menu [1.1 PROSTY START] (SIM-) powinno być skonfigurowane z własnymi nastawami przed pozostałymi menu konfiguracji. Jeżeli została wcześniej wykonana konfiguracja jednego z nich, w szczególności w [1.4 STEROWANIE SILNIKIEM] (drC-), niektóre parametry [1.1 PROSTY START] (SIM-) mogą zostać zmienione, na przykład parametry silnika, jeżeli został wybrany silnik synchroniczny. Powrót do menu [1.1 PROSTY START] (SIM-), po zmodyfikowaniu parametrów w innych menu przemiennika, nie jest konieczny i nie stanowi żadnego ryzyka. Zmiany spowodowane modyfikaciami konfiguracii w innych menu nie sa opisane, aby uniknać niepotrzebnej komplikacii tego rozdzia³u.

#### Makro konfiguracja

Makro konfiguracja dostarcza sposób na przyspieszenie konfiguracji funkcji dla określonego obszaru zastosowań. Jest dostępnych 5 makro konfiguracji:

- · Start / Stop
- · Zastosowanie ogólne
- · Regulator PID
- · Magistrala komunikacyjna
- · Pompy/wentylatory (konfiguracja fabryczna)

Wybór makro konfiguracji przypisuje parametry tej makro konfiguracji.

Każda makro konfiguracja może być następnie modyfikowana w kolejnych menu.

#### Parametry makro konfiguracji Przypisanie wejść/wyjść

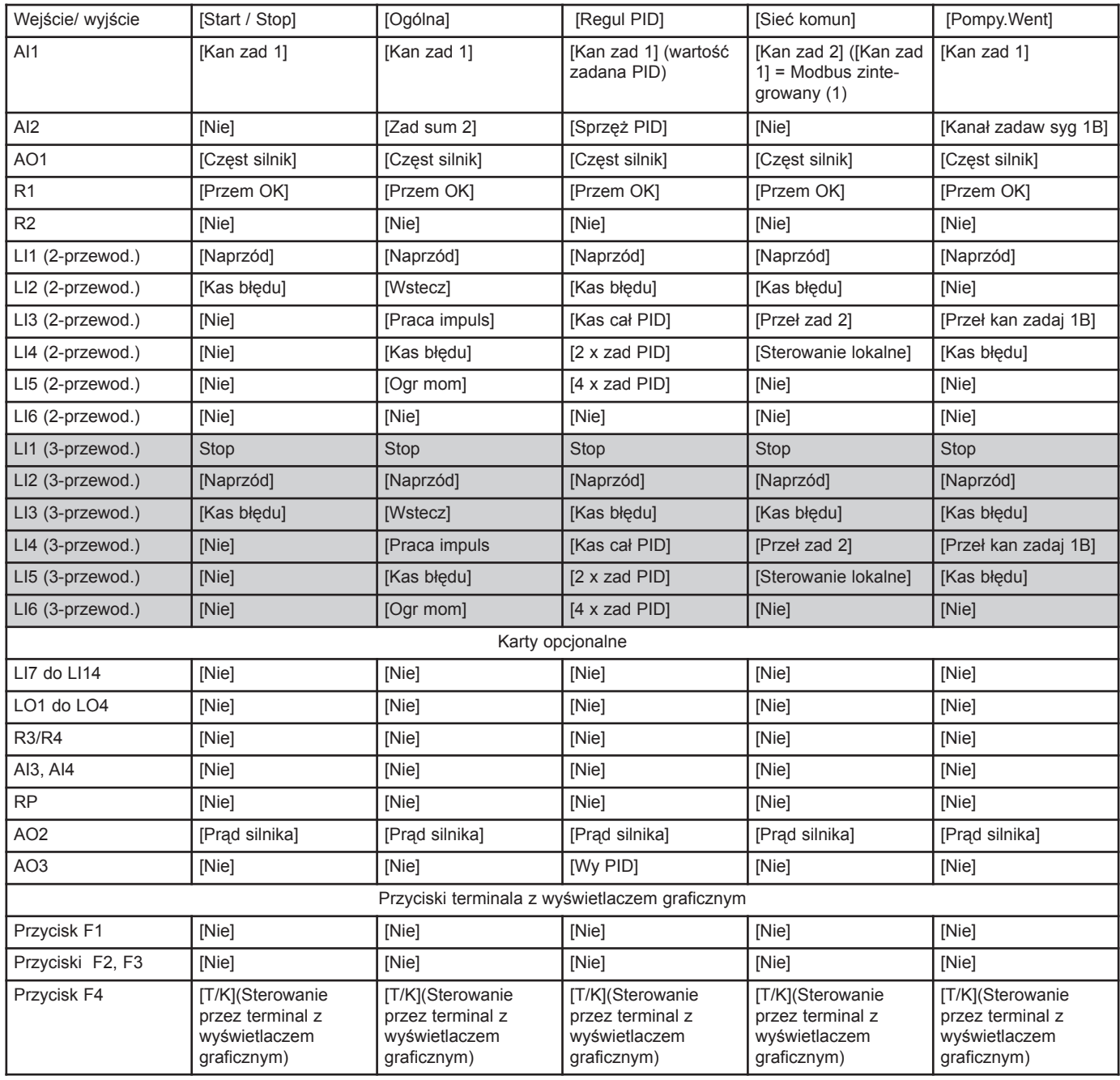

 $\Box$  Dla sterowania 3-przewodowego, przesunięcie wejść LI1 do LI7.

(1) Do startu z integralnym Modbusem należy skonfigurować [Adres Modbus] (Add), strona 194.

#### Algorytm sterowania silnikiem

· Makro konfiguracja [Ogólna] (GEn): [Algorytm ster silnik] (Ctt) = [St wekt nap] (UUC).

· Inne makro konfiguracje: [Algorytm ster silnik] (Ctt) = [Oszcz energii] (nLd).

Nota: Te przypisania są inicjalizowane po każdej zmianie makro konfiguracji.

#### Powrót do nastaw fabrycznych:

Powrót do ustawień fabrycznych z [ ródło konfiguracji] (FCSI) = [Makro-konf] (InI) strona 223 spowoduje powrót przemiennika do wybranej makro konfiguracji. Parametr [Makrokonfiguracja] (CFG) nie zmienia się, chociaż znika [Makro użytkownika] (CCFG).

#### **P** Nota:

· Ustawienia fabryczne, które ukazują się w tabelach parametrów odpowiadają [Makrokonfiguracja] (CFG)

= [Pompy.Went] (PnF). Ta konfiguracja jest ustawiona fabrycznie.

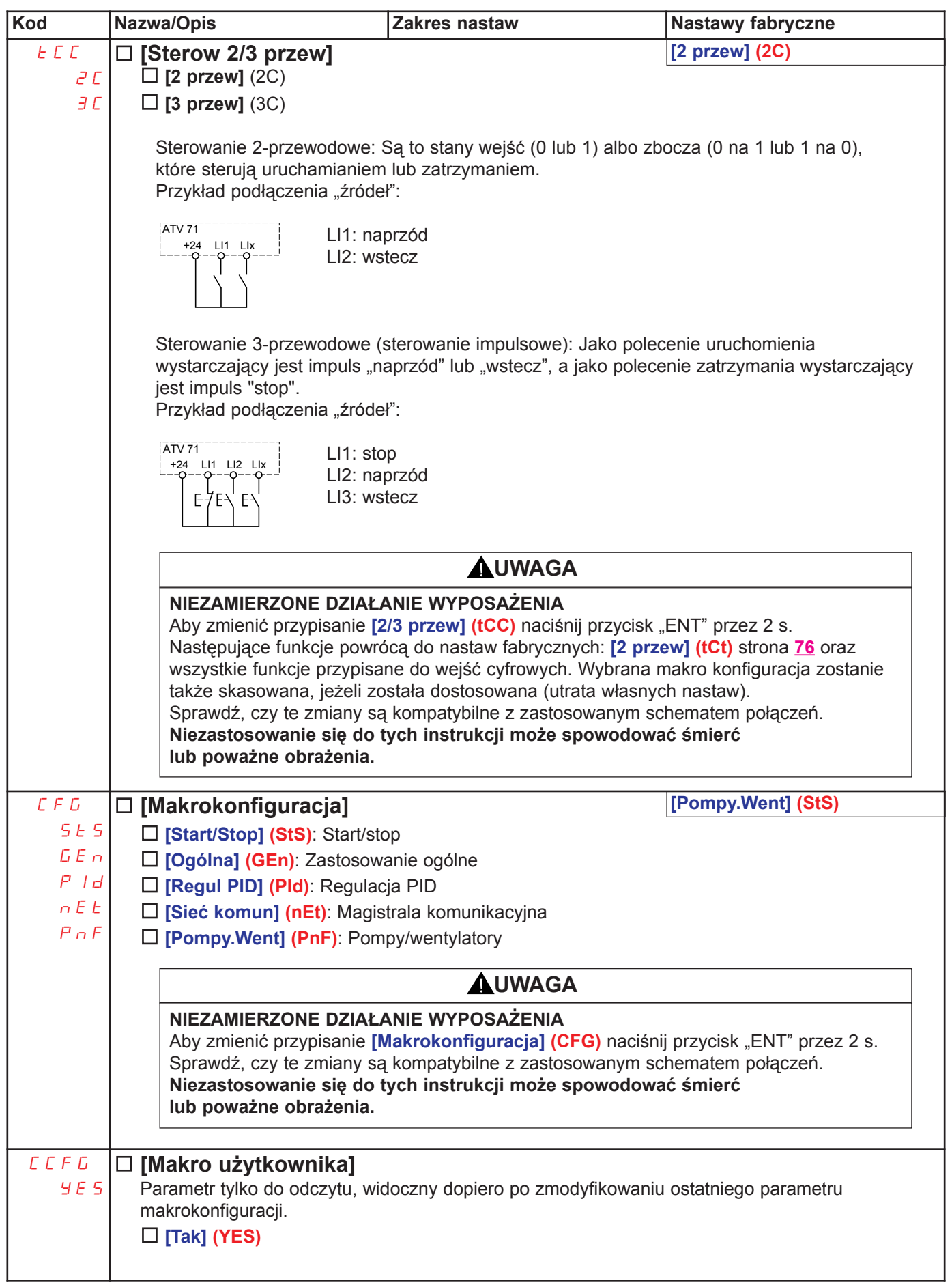

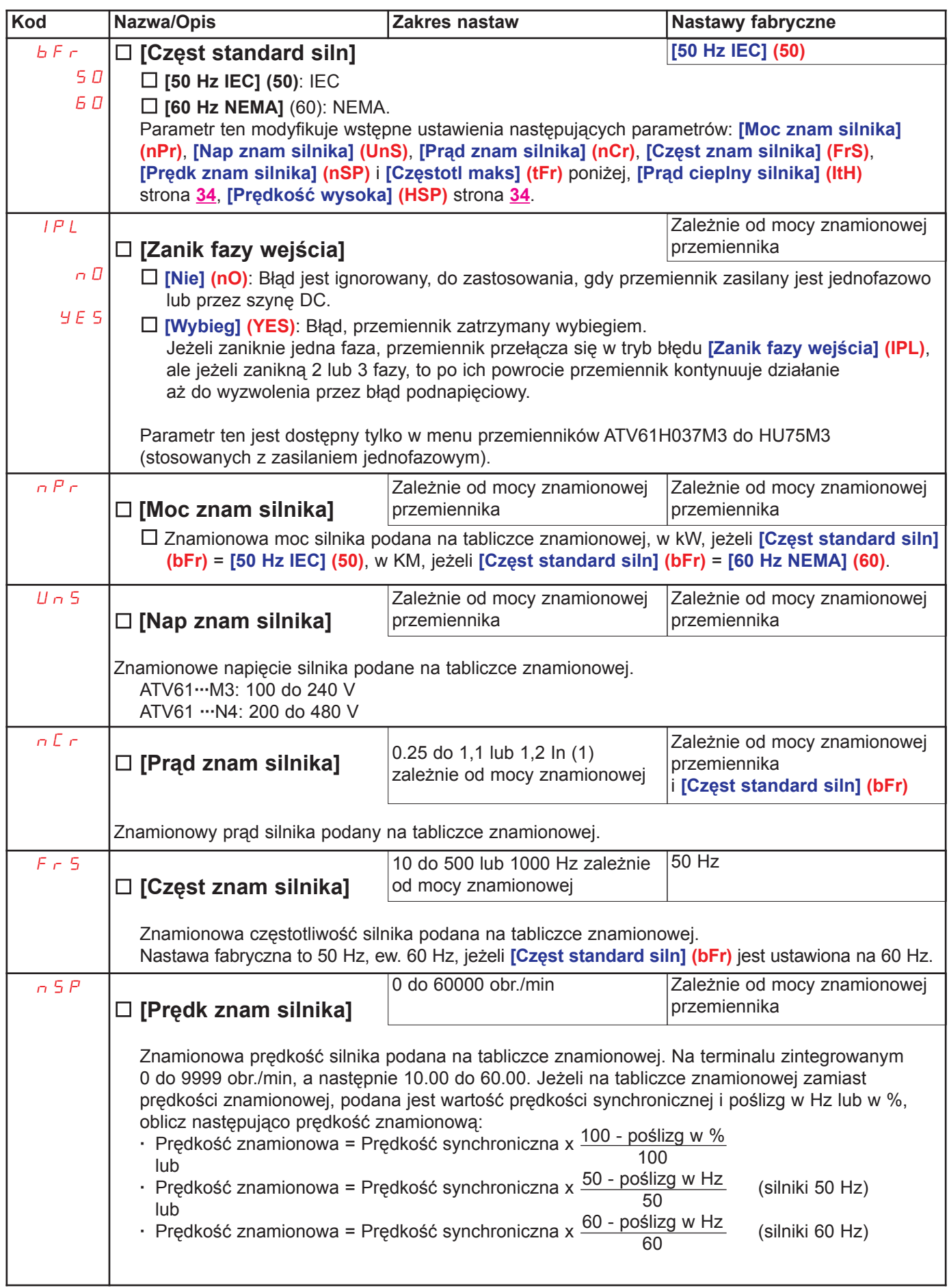

(1) In odpowiada znamionowemu prądowi przemiennika podanemu w instrukcji instalacji i na tabliczce znamionowej przemiennika.

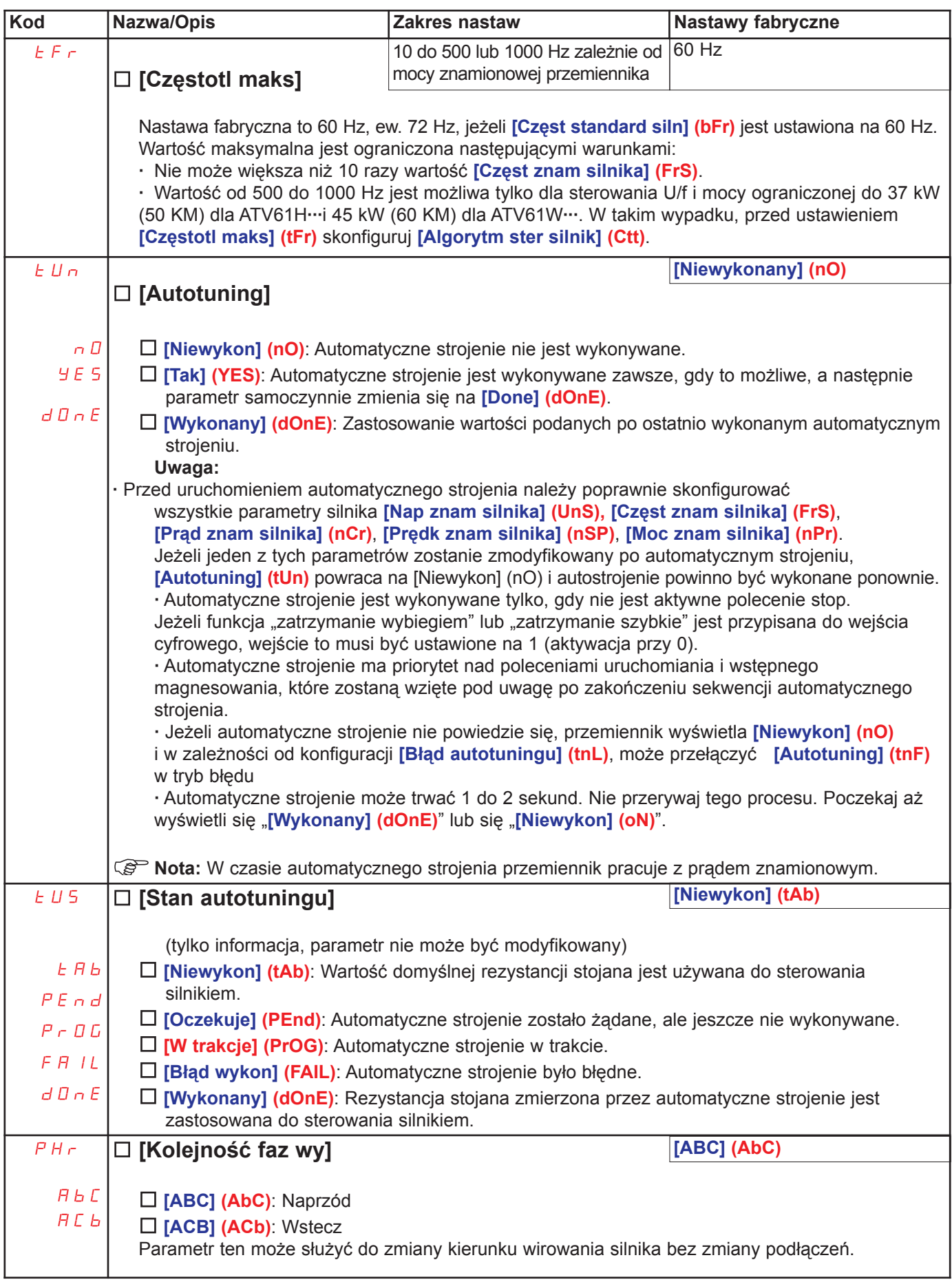

(1) In odpowiada znamionowemu prądowi przemiennika podanemu w instrukcji instalacji i na tabliczce znamionowej przemiennika.

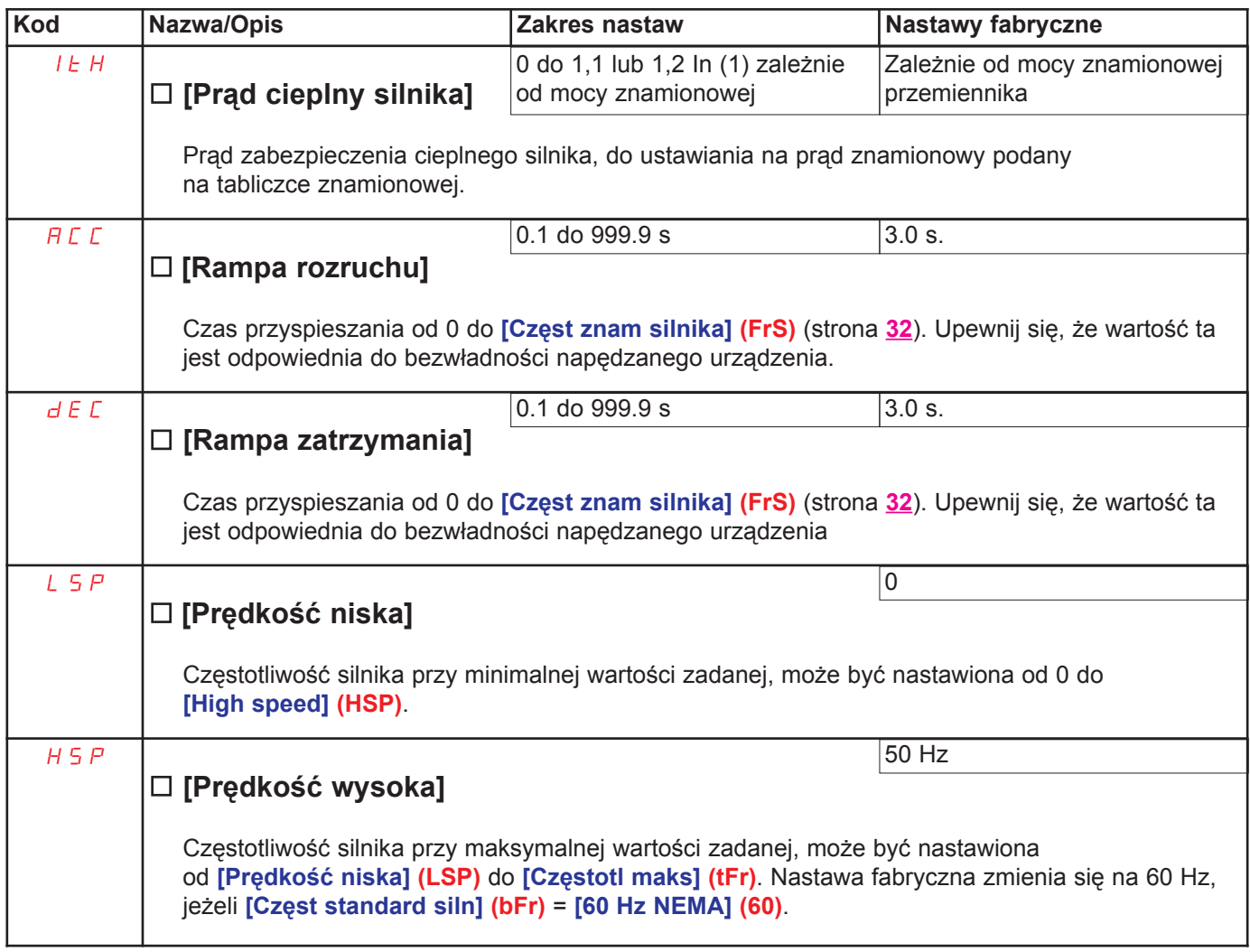

(1) In odpowiada znamionowemu prądowi przemiennika podanemu w instrukcji instalacji i na tabliczce znamionowej przemiennika.

Na terminalu z wyświetlaczem graficznym

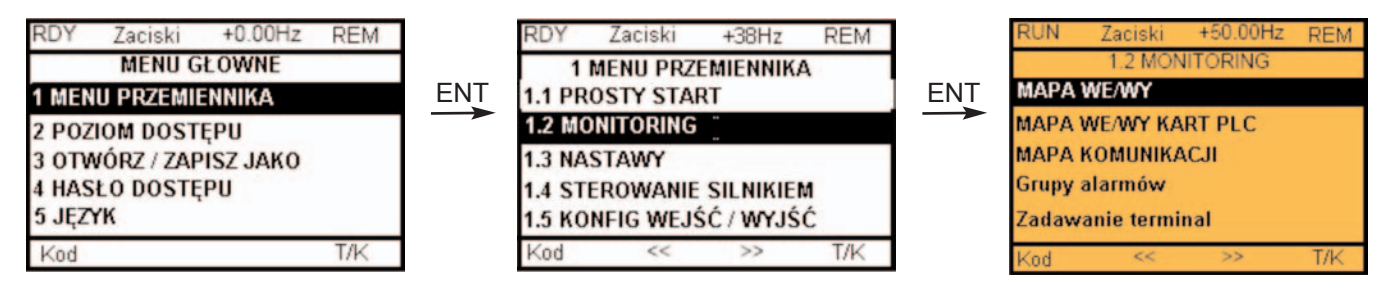

Na terminalu zintegrowanym

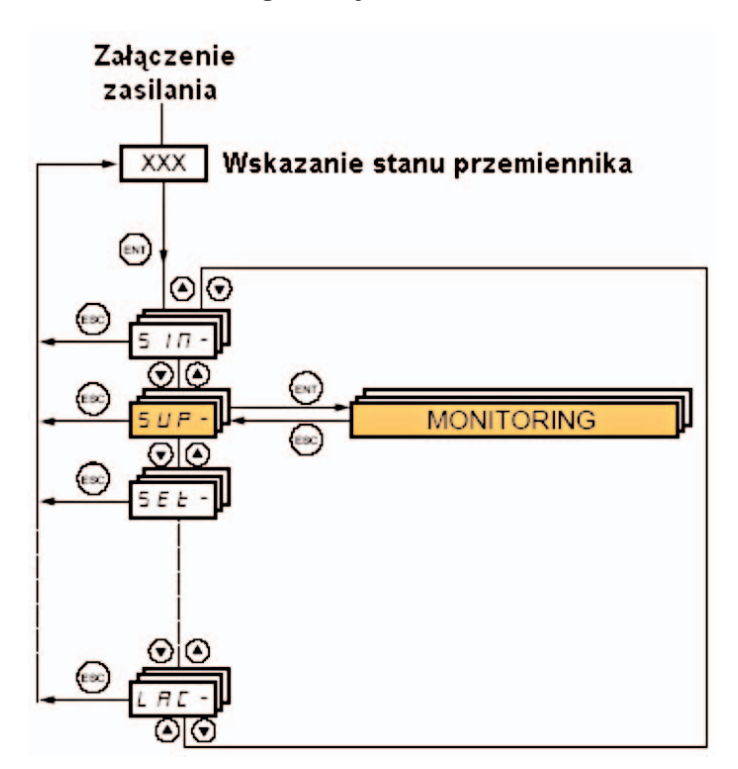

#### Na terminalu z wyświetlaczem graficznym

To menu może służyć do wyświetlania stanu wejść/wyjść, wewnętrznych stanów i wartości przemiennika oraz danych komunikacyjnych.

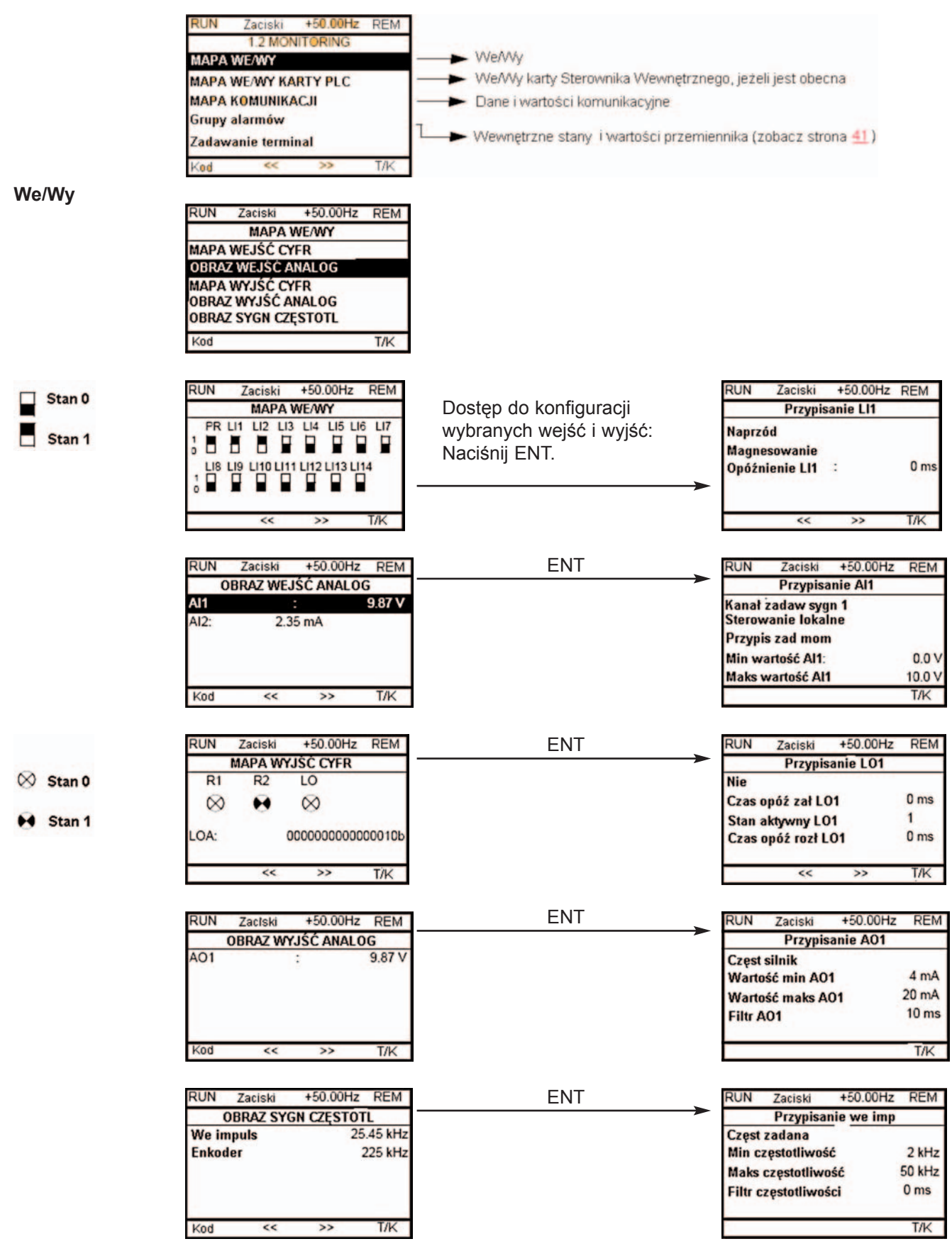
#### We/Wy karty Sterownika Wewnêtrznego

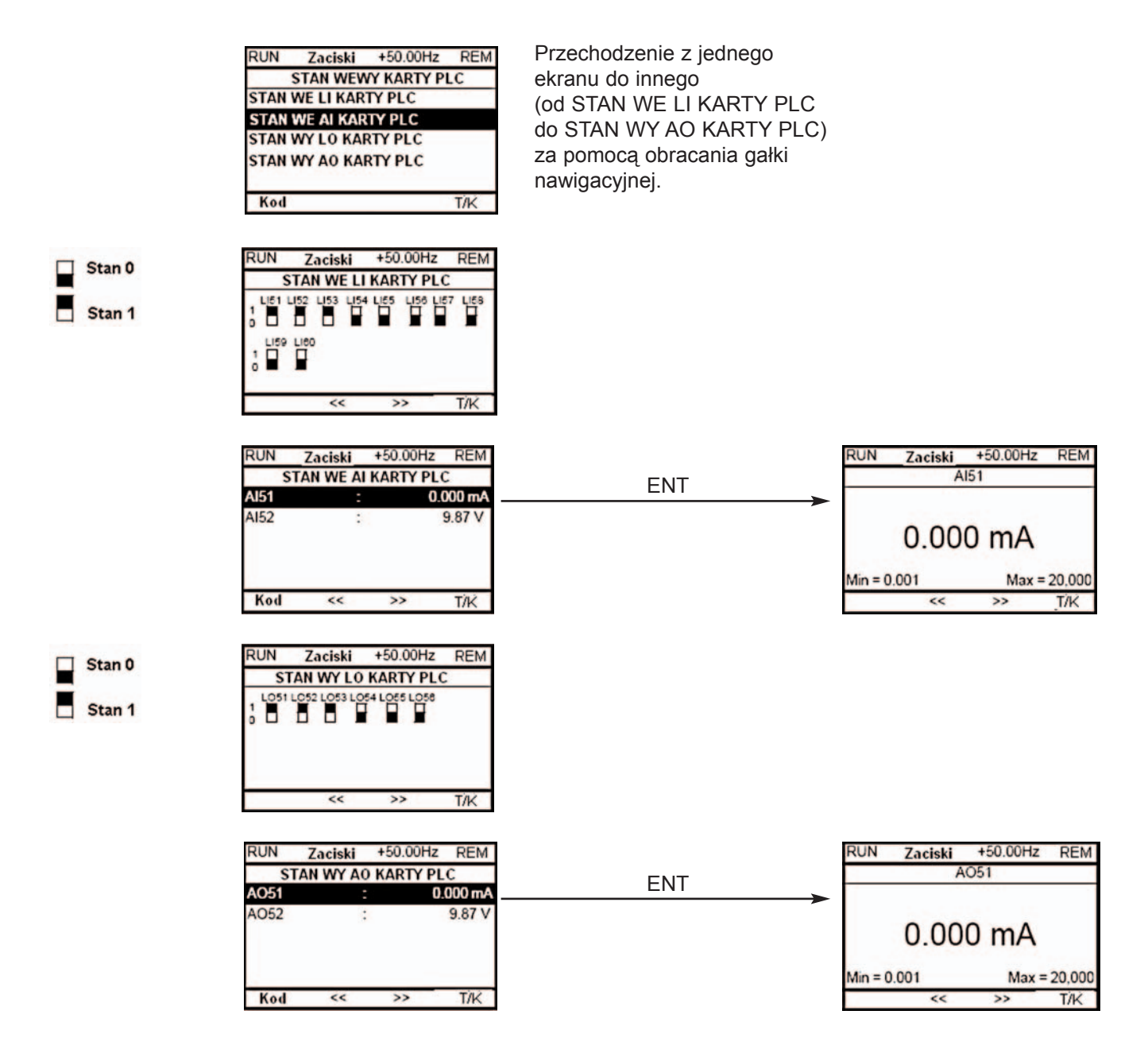

#### Komunikacja

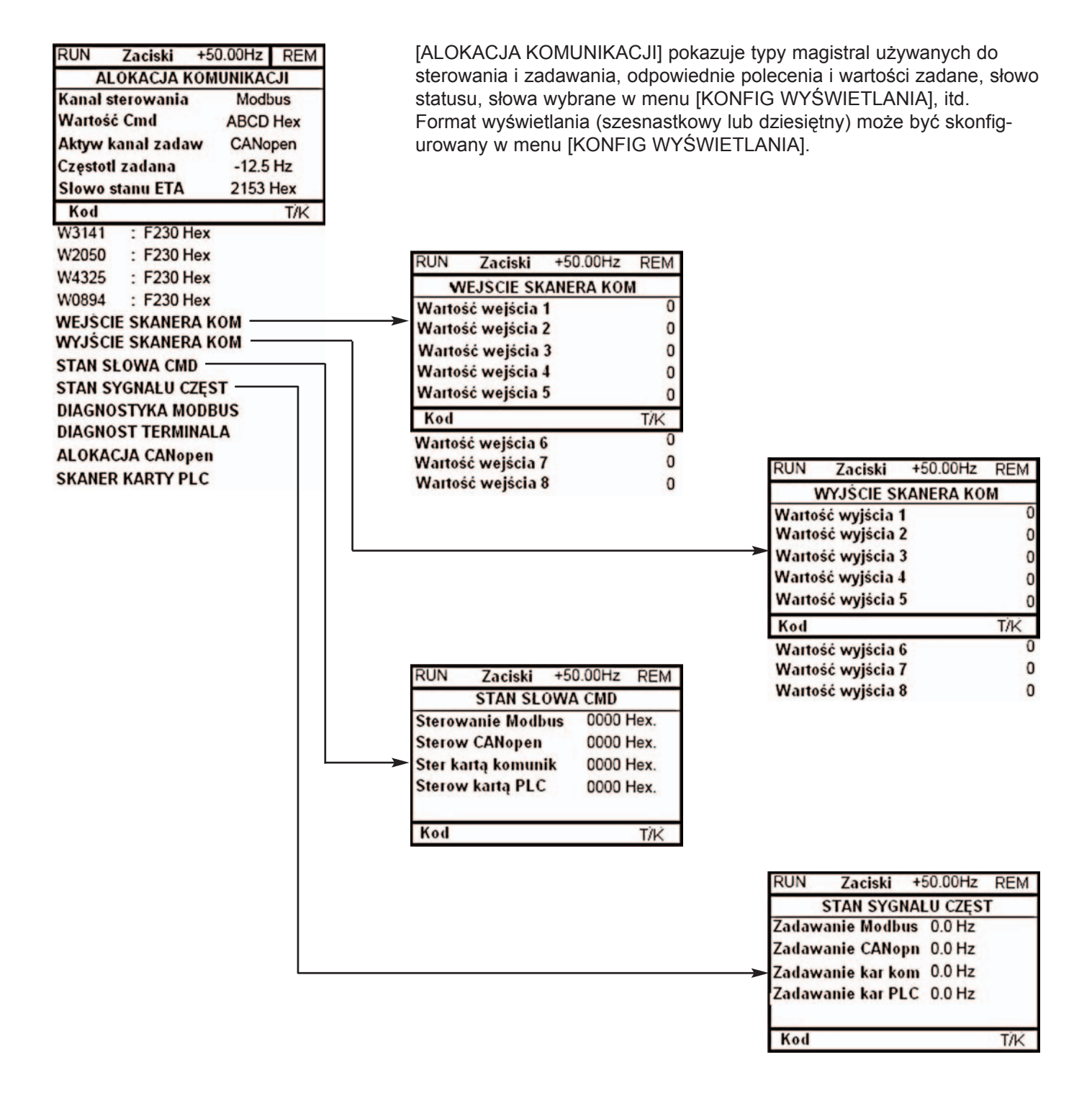

#### [WEJŚCIE SKANERA KOM] i [WYJŚCIE SKANERA KOM]:

Wizualizacja rejestrów wymienianych okresowo (8 wejść i 8 wyjść) dla zintegrowanego złącza Modbus i kart komunikacyjnych.

Komunikacja (kontynuacja)

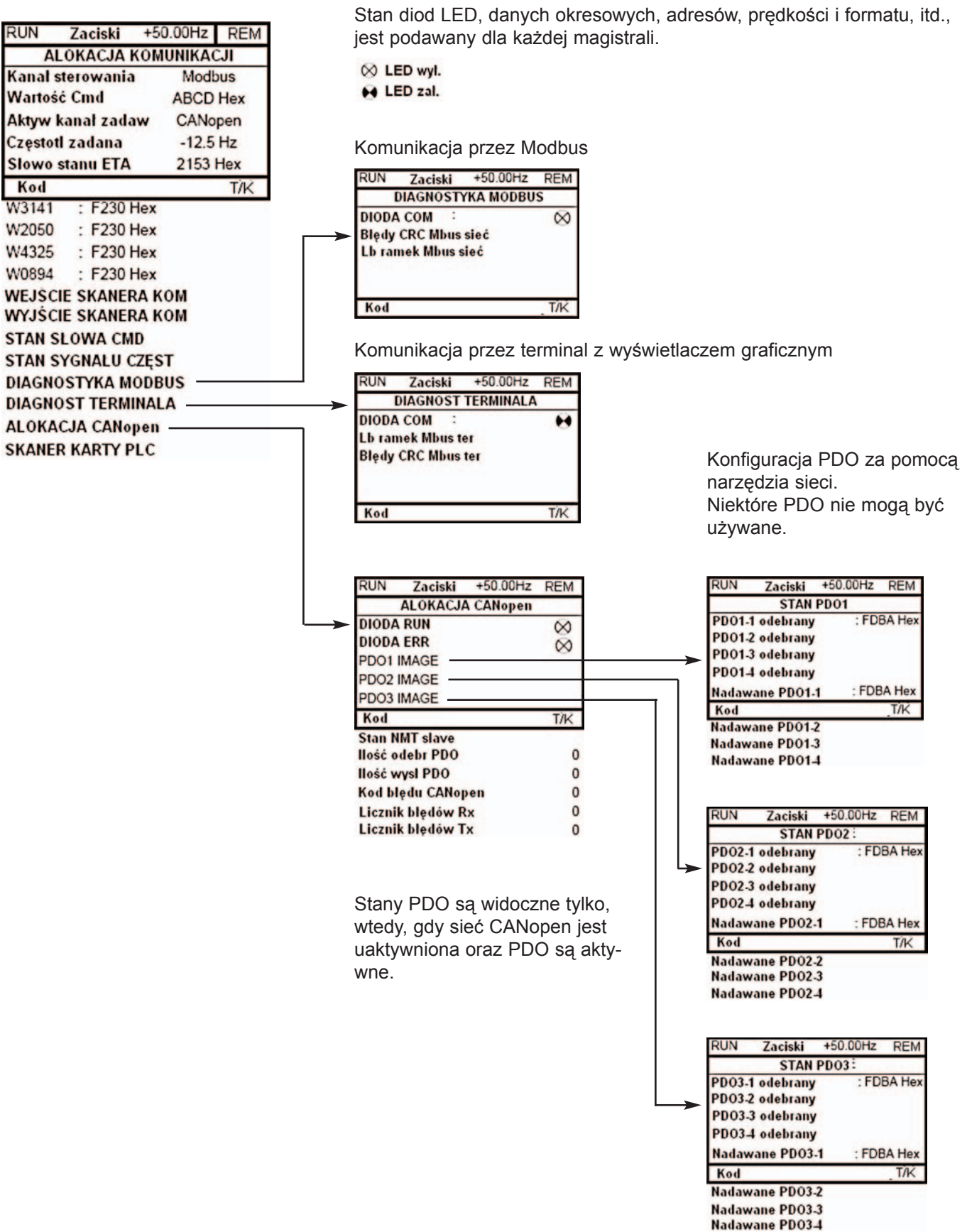

Komunikacja (kontynuacja)

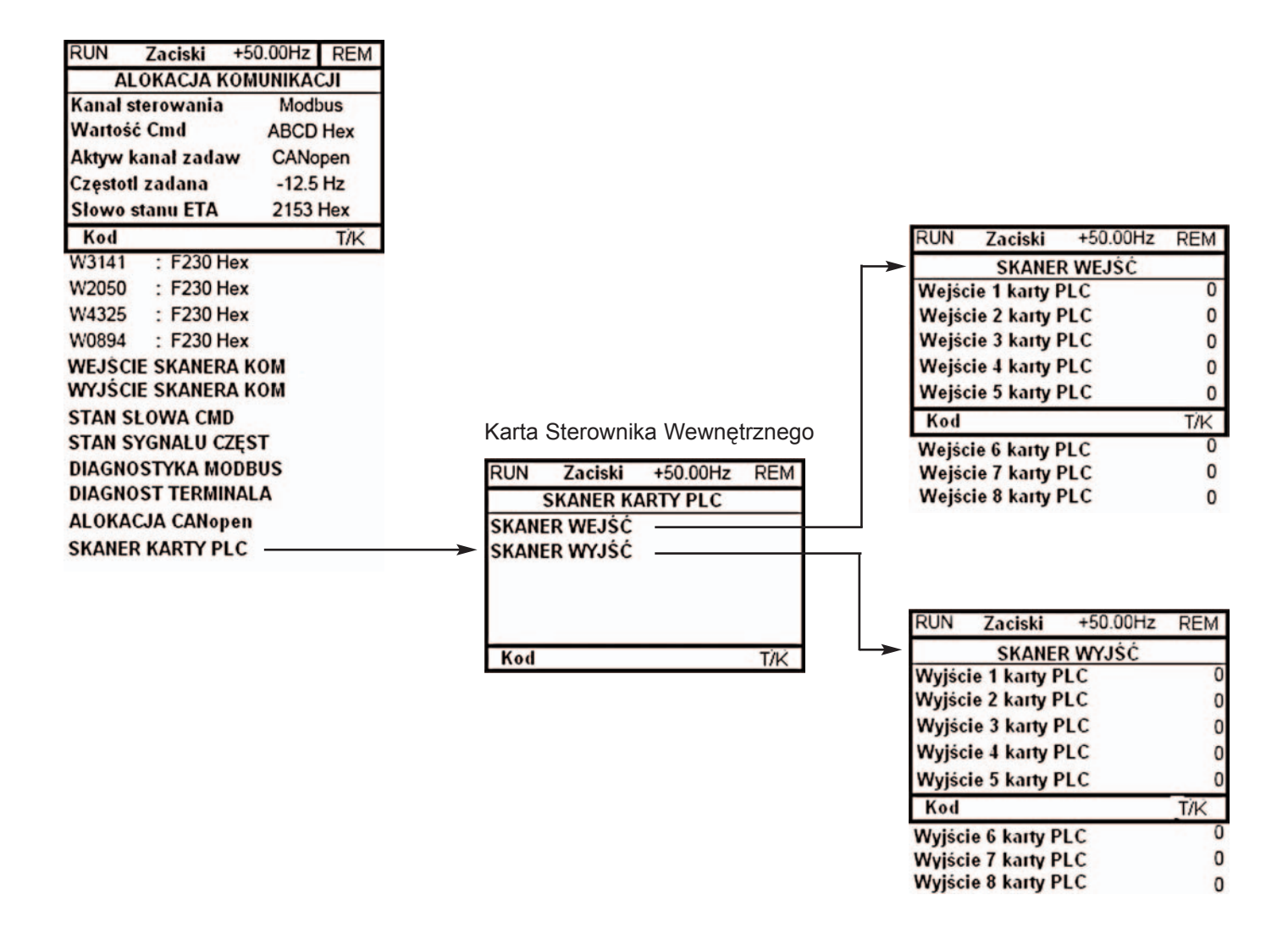

[SKANER WEJŚĆ] i [SKANER WYJŚĆ]: Wizualizacja rejestrów wymienianych okresowo (8 wejść i 8 wyjść).

Wewnętrzne stany i wartości przemiennika

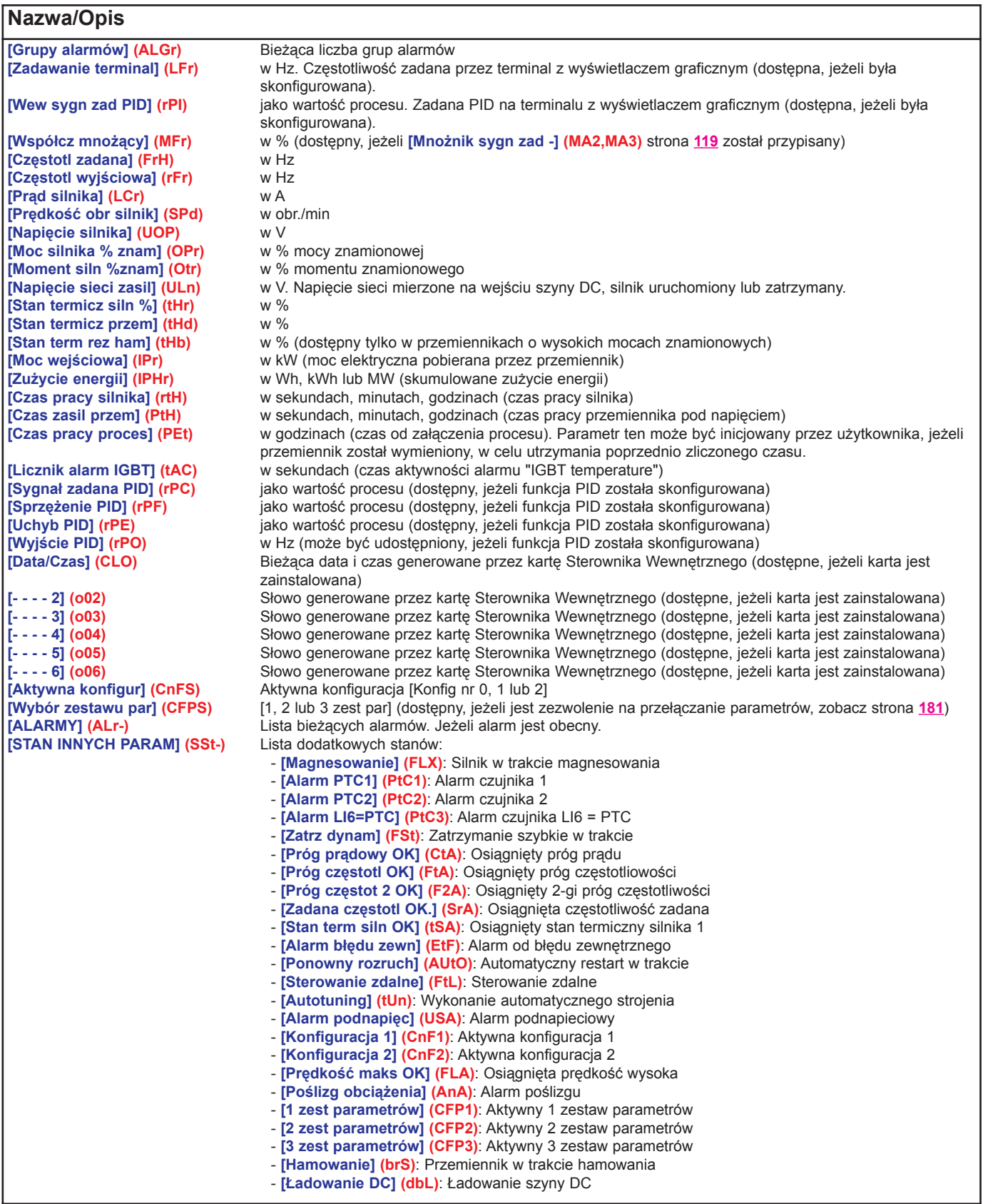

#### Na terminalu zintegrowanym

To menu może służyć do wyświetlania stanu wejść oraz wewnętrznych stanów i wartości.

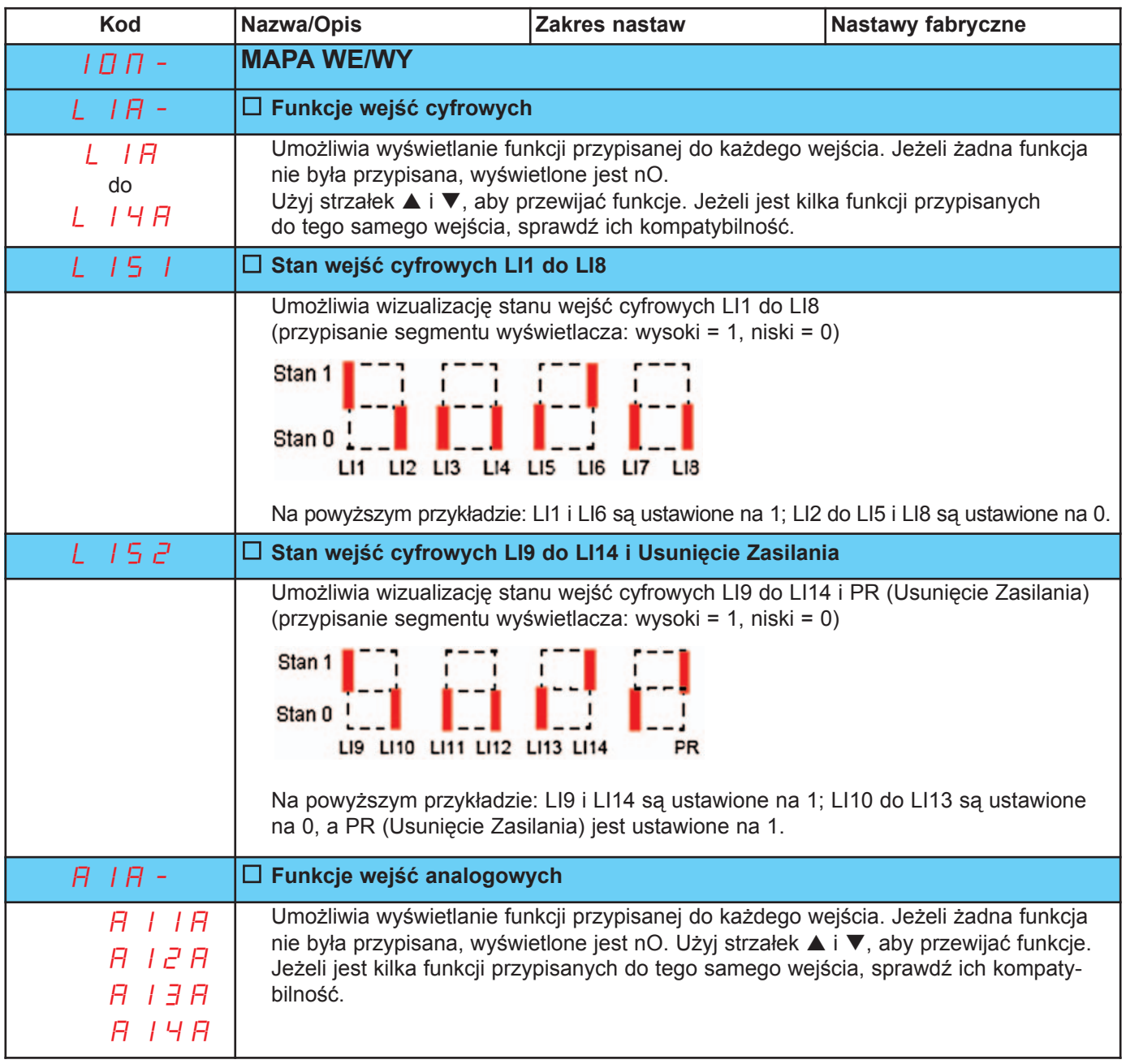

#### Na terminalu zintegrowanym

Wewnętrzne stany i wartości przemiennika

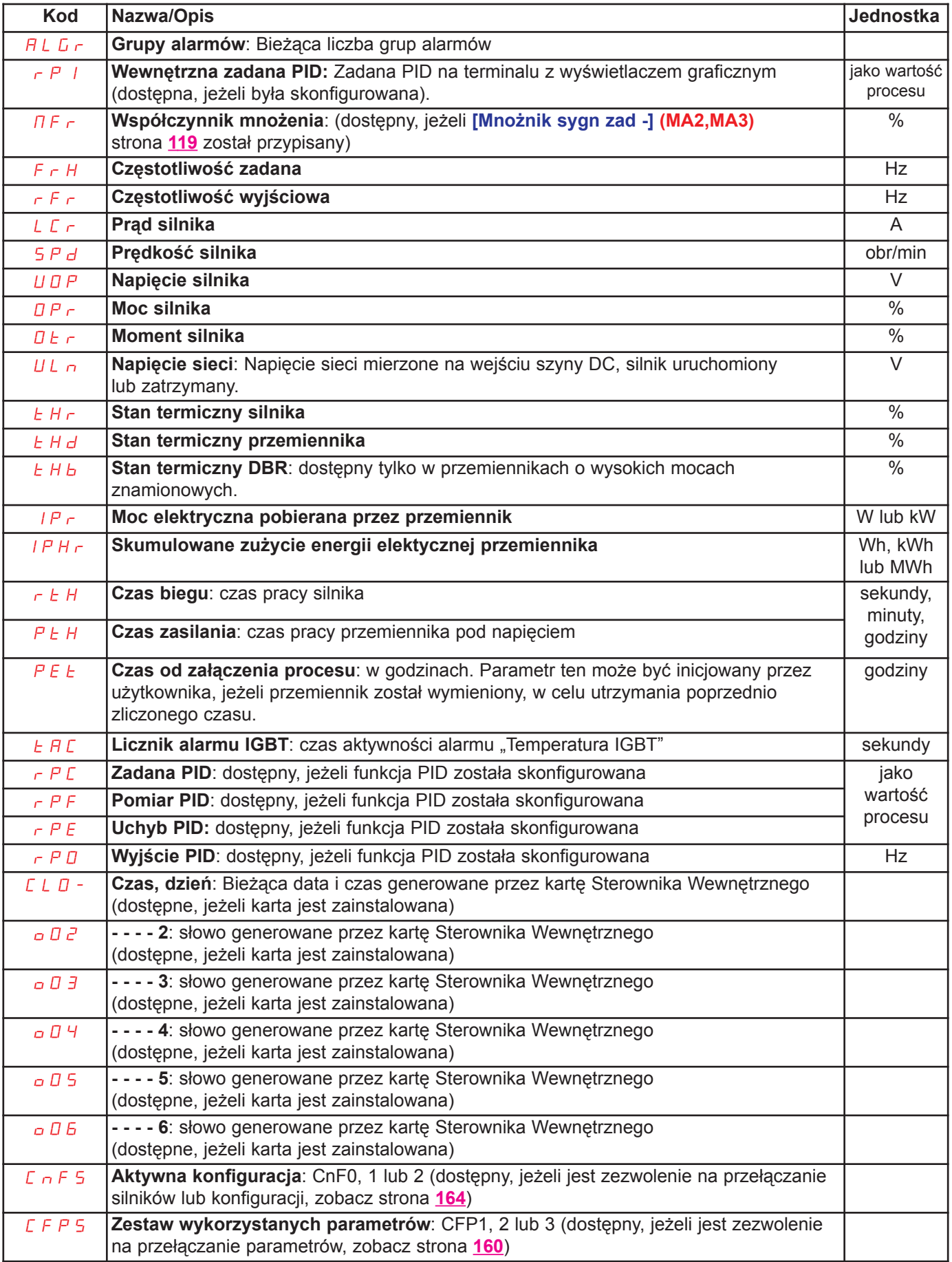

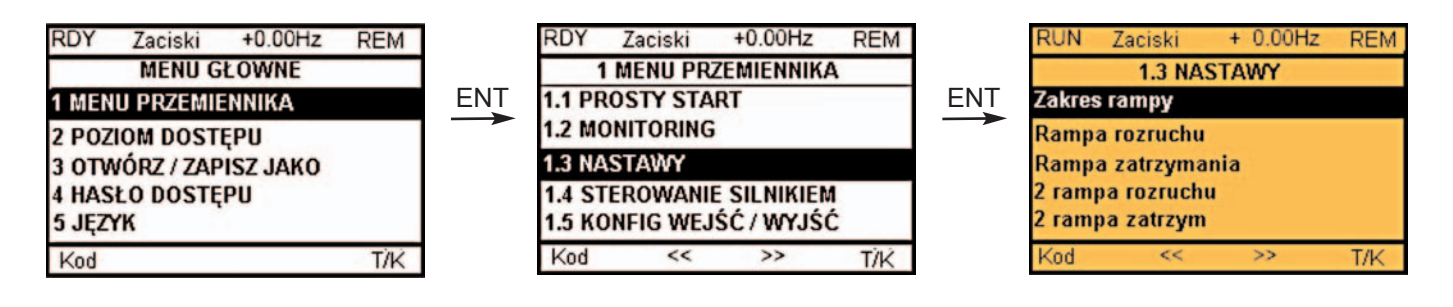

Na terminalu zintegrowanym

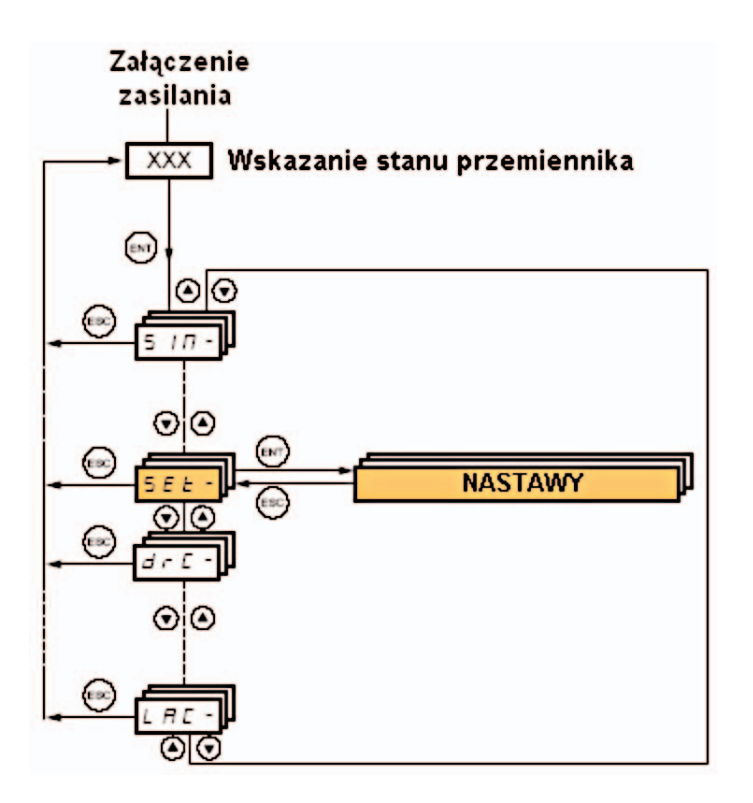

Parametry nastawiania mogą być modyfikowane przy uruchomionym i zatrzymanym przemienniku.

### A NIEBEZPIECZEŃSTWO

#### NIEZAMIERZONE ZADZIAŁANIE WYPOSAŻENIA

· Upewnij się, że zmiany wykonywane podczas działania nie wprowadzą żadnego zagrożenia. · Zalecamy zatrzymanie przemiennika przed wykonaniem zmian.

Nieprzestrzeganie tych instrukcji spowoduje śmierć lub poważne obrażenia.

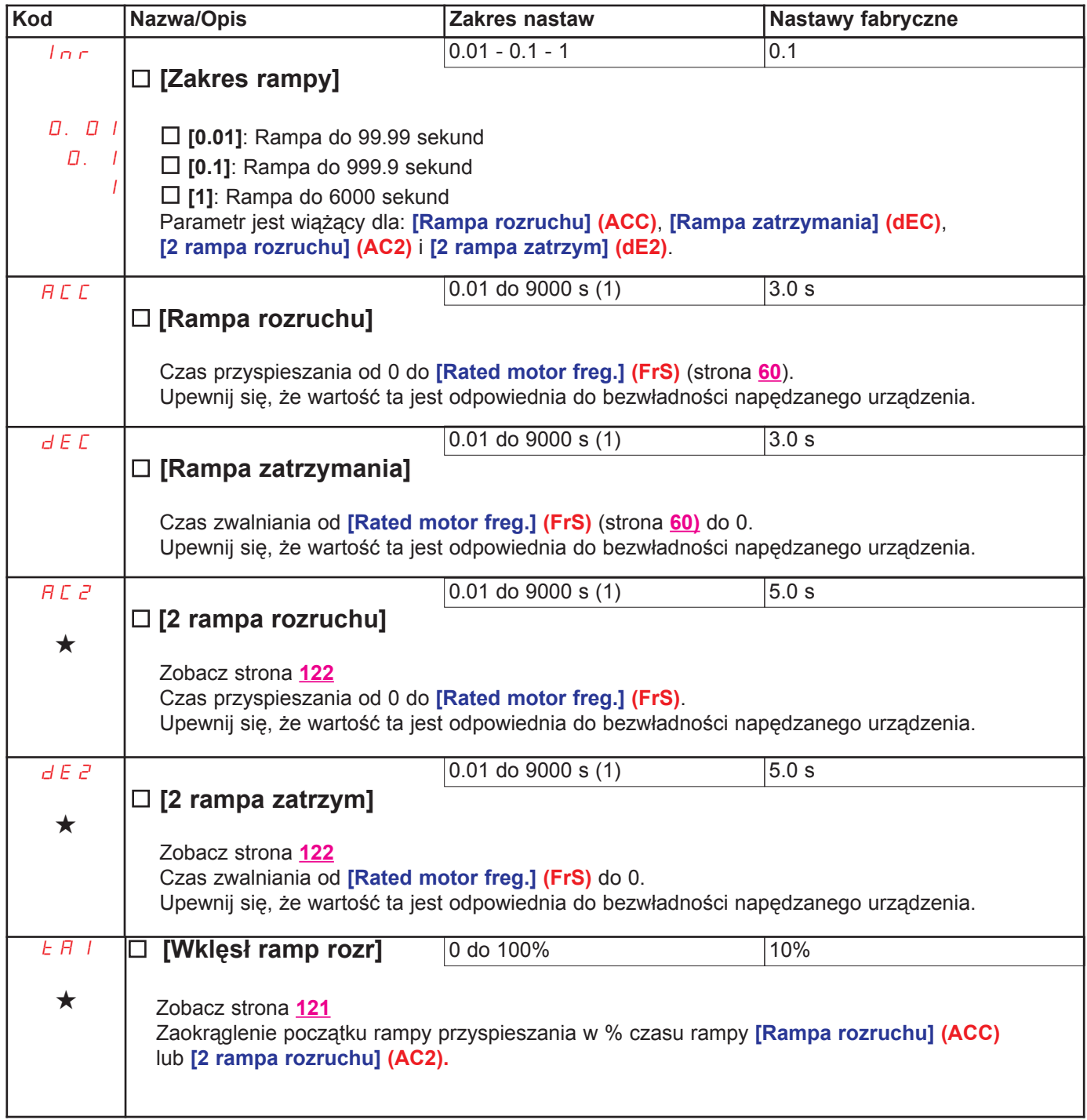

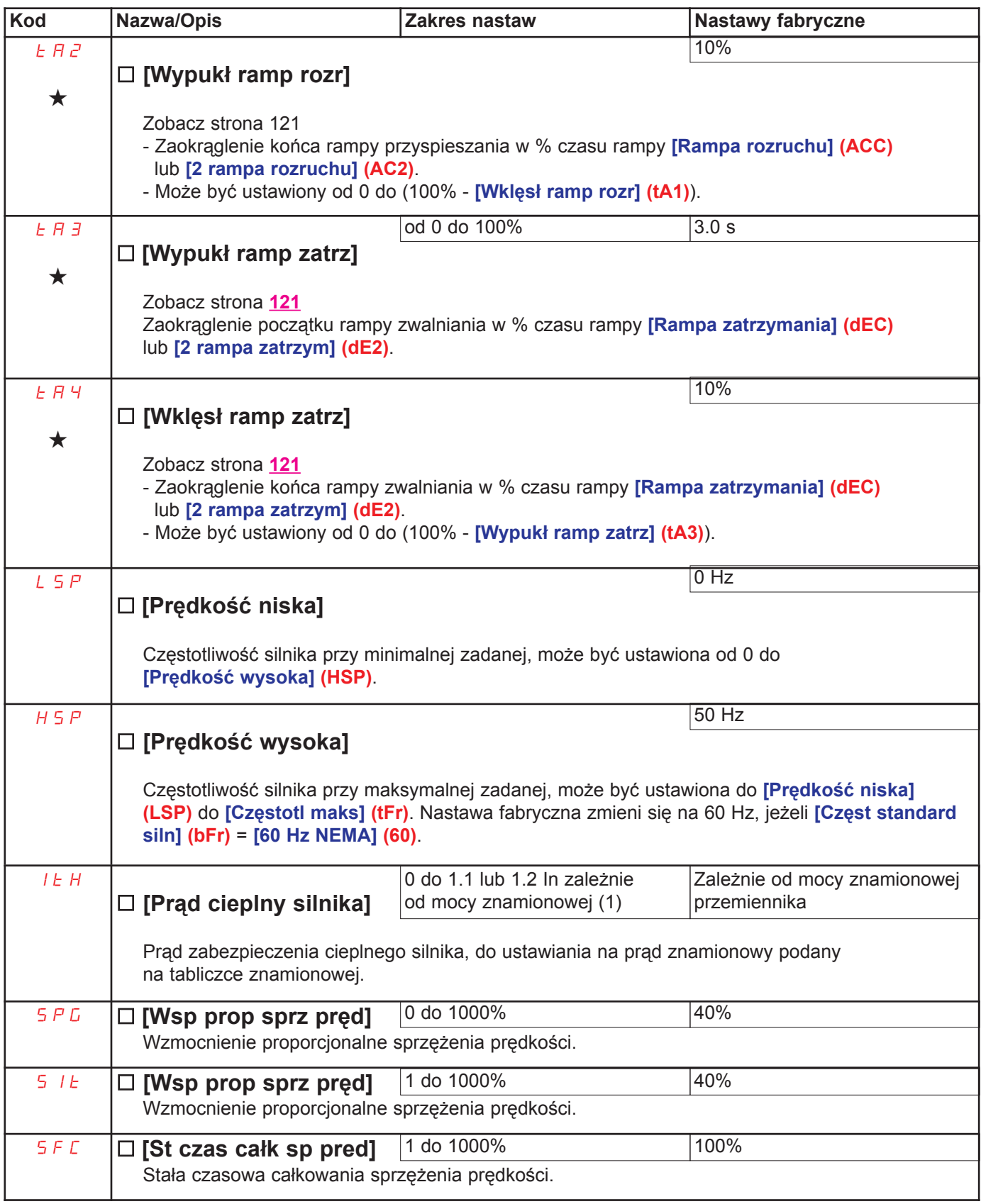

(1) In odpowiada znamionowemu prądowi przemiennika podanemu w instrukcji instalacyjnej lub na tabliczce znamionowej przemiennika.

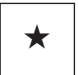

#### Nastawy parametrów [Filtr K sprzęż prędk] (SFC), [Wsp prop sprz pręd] (SPG) i [St czas całk sp pred] (Slt)

- · Parametry te są dostępne tylko w profilach sterowania wektorowego: [Algorytm ster silnik] (Ctt) strona 63 = [SVC U] (UUC), [Oszcz energii] (nLd) i [Silnik synch] (SYn).
- · Nastawa fabryczna jest odpowiednia dla większości aplikacji.

#### Przypadek ogólny: Nastawa parametru [Filtr K sprzęż prędk] (SFC) = 0

Regulator jest typu "PI" z filtrowaniem predkości zadanej, dla aplikacji wymagających elastyczności i stabilności (na przykład: wysoka bezwładność).

- · [Wsp prop sprz pręd] (SPG) wpływa na przeregulowania prędkości.
- · [St czas całk sp pred] (SIt) wpływa na pasmo przenoszenia i czas odpowiedzi.

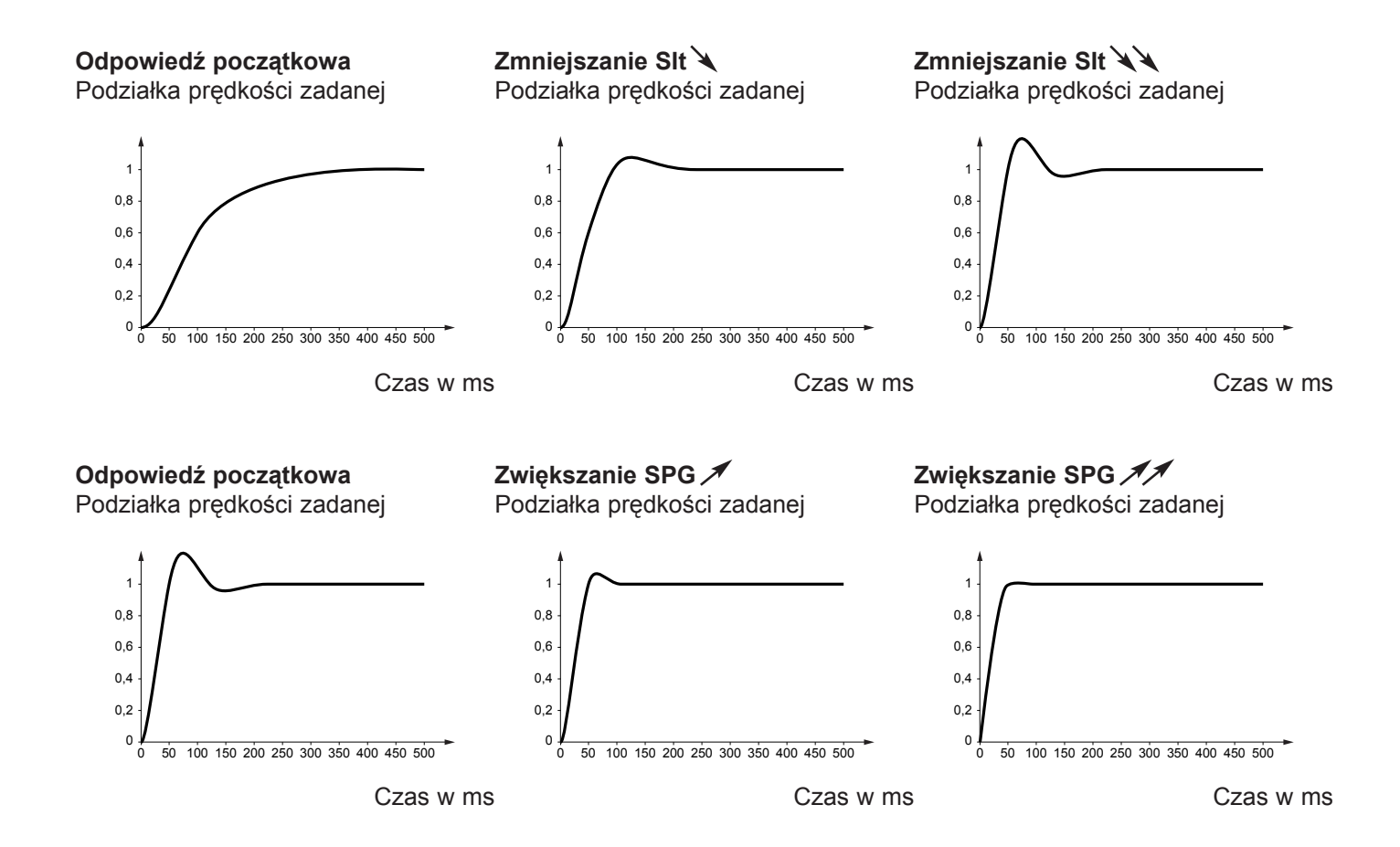

#### Przypadek szczególny: Parametr [Filtr K sprzęż prędk] (SFC) różny od 0

Parametr ten musi być zarezerwowany dla specyficznych aplikacji, które wymagają krótkich czasów odpowiedzi (pozycjonowanie lub sterowanie servo).

- Gdy nastawiony na 100, jak opisano poniżej, regulator jest typi "PI" bez filtrowania prędkości zadanej.
- Nastawy od 0 do 100 daja funkcje pośrednia miedzy nastawami poniższymi i tymi na poprzedniej stronie.

#### Przykład: Nastawa parametru [Filtr K sprzęż prędk] (SFC) = 100

- · [Wsp prop sprz pred] (SPG) wpływa na pasmo przenoszenia i czas odpowiedzi.
- · [St czas całk sp pred] (SIt) wpływa na przeregulowania predkości.

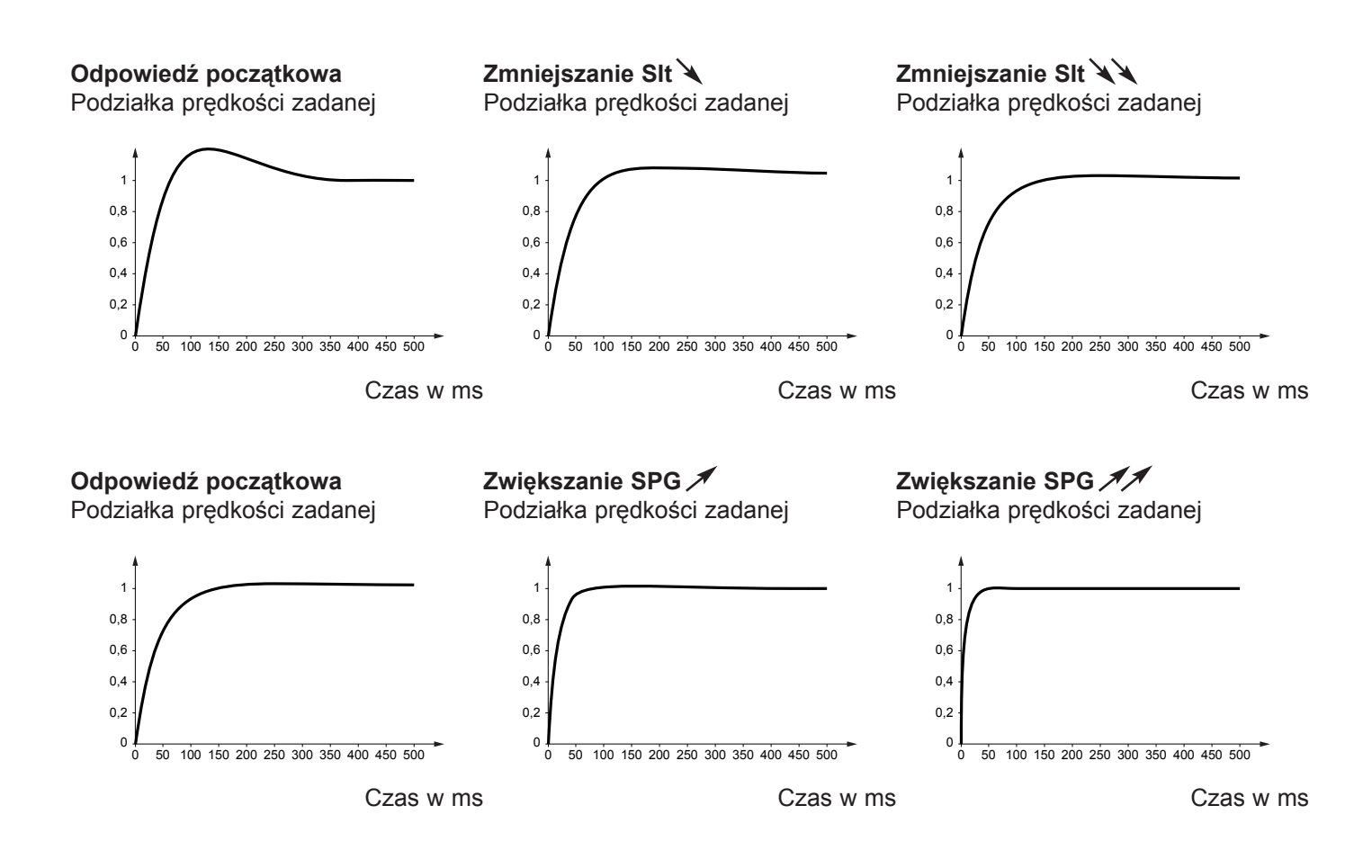

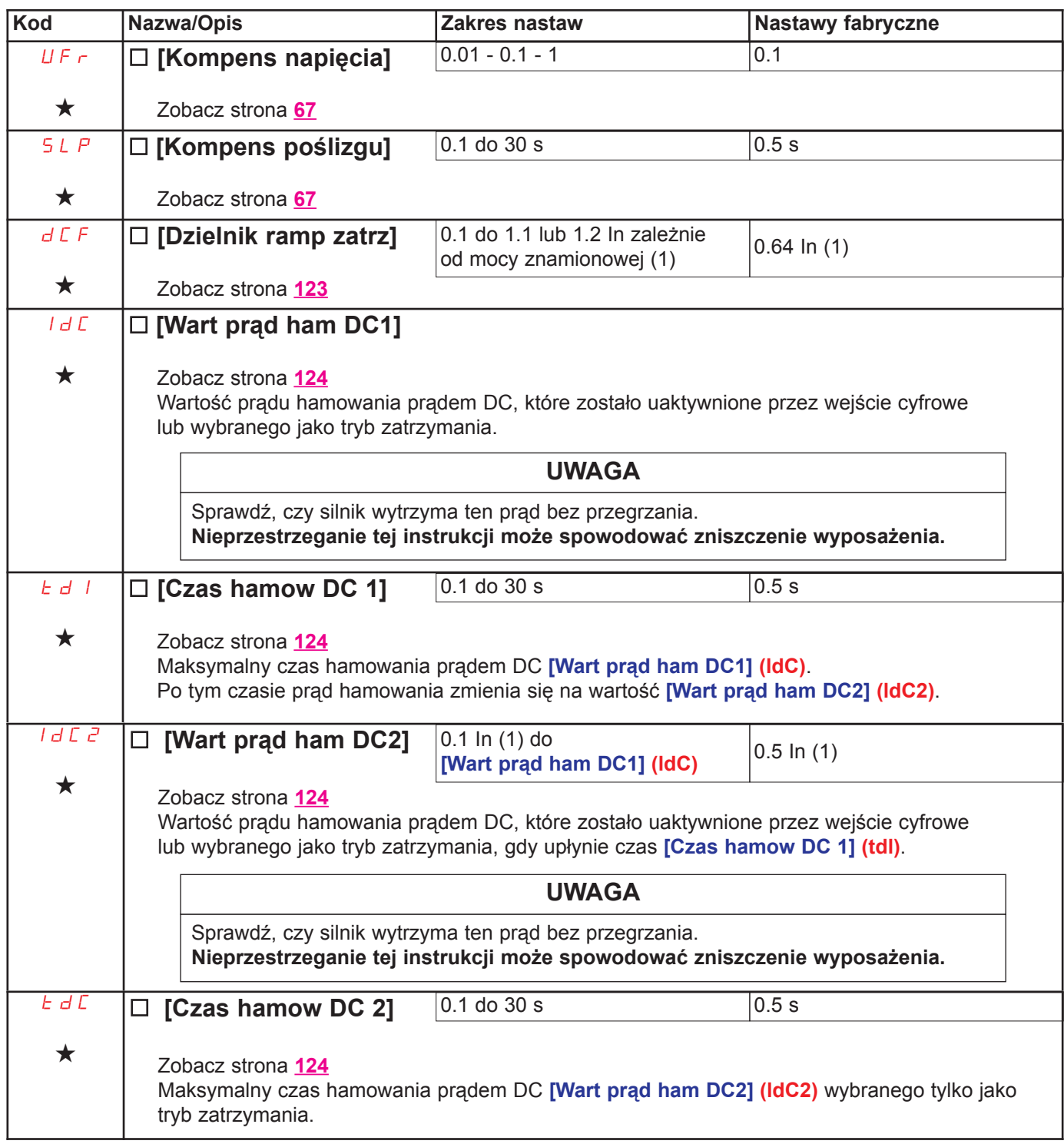

(1) In odpowiada znamionowemu prądowi przemiennika podanemu w instrukcji instalacyjnej lub na tabliczce znamionowej przemiennika.

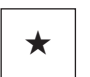

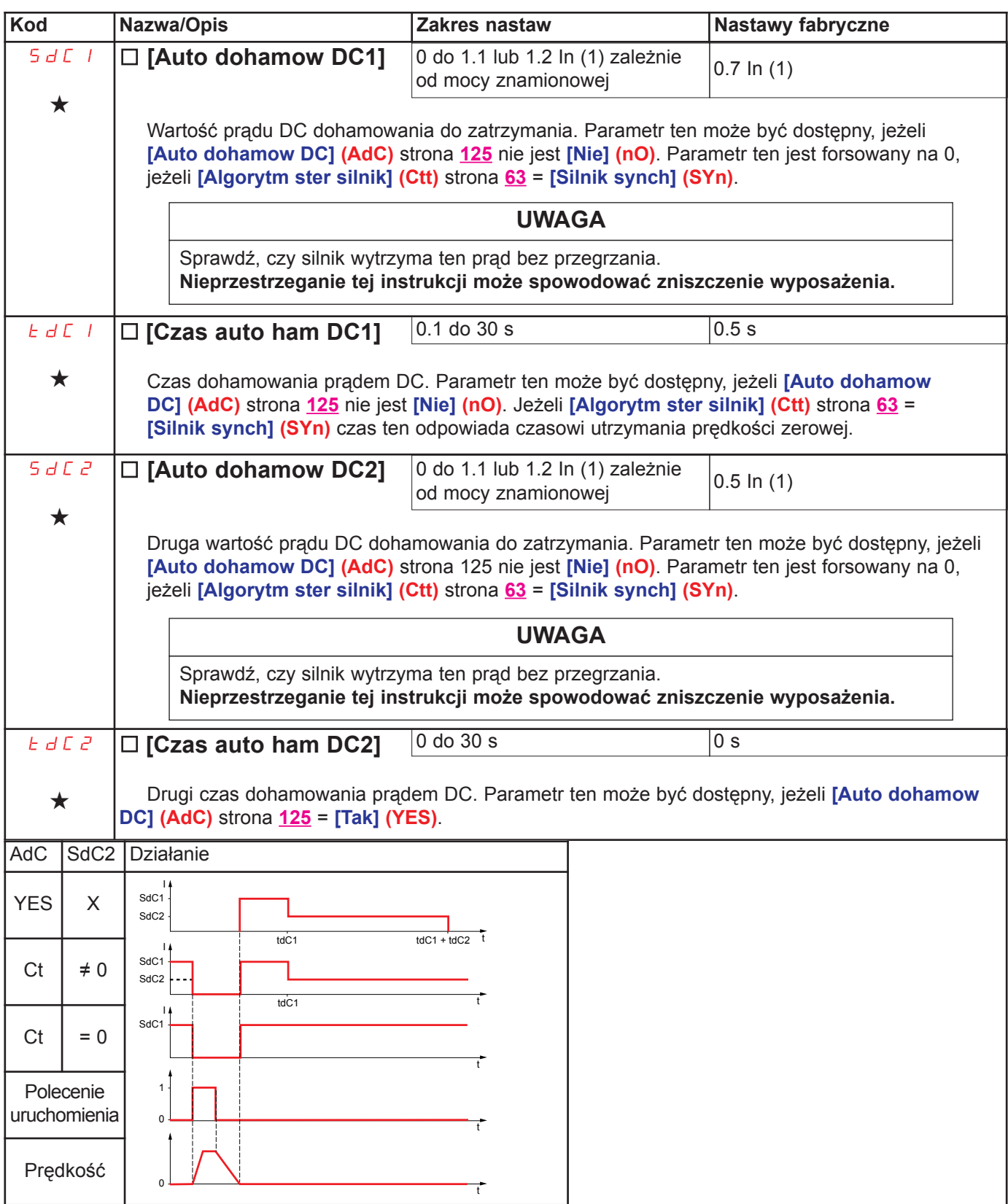

(1) In odpowiada znamionowemu prądowi przemiennika podanemu w instrukcji instalacyjnej lub na tabliczce znamionowej przemiennika.

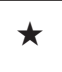

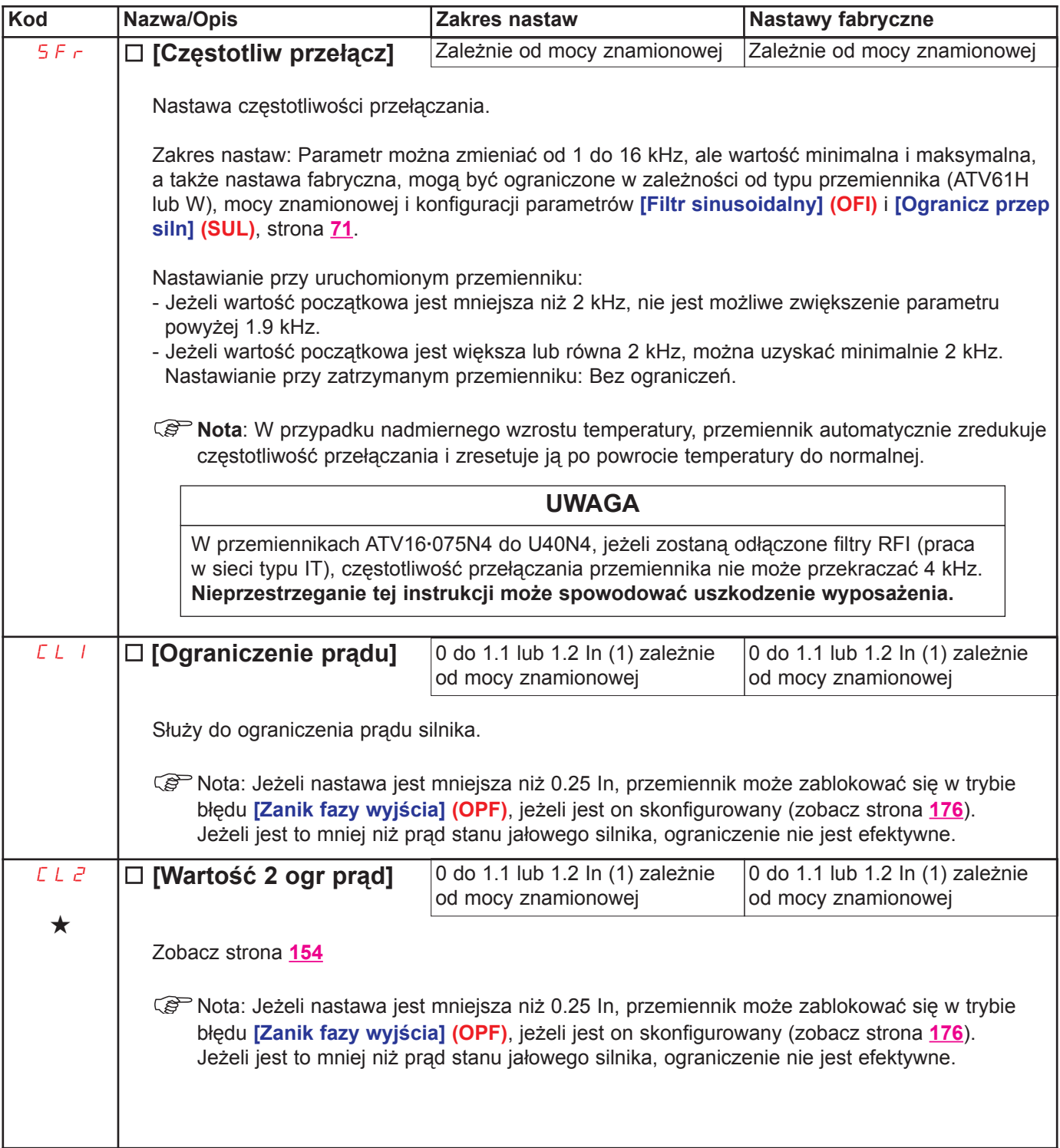

(1) In odpowiada znamionowemu prądowi przemiennika podanemu w instrukcji instalacyjnej lub na tabliczce znamionowej przemiennika.

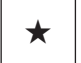

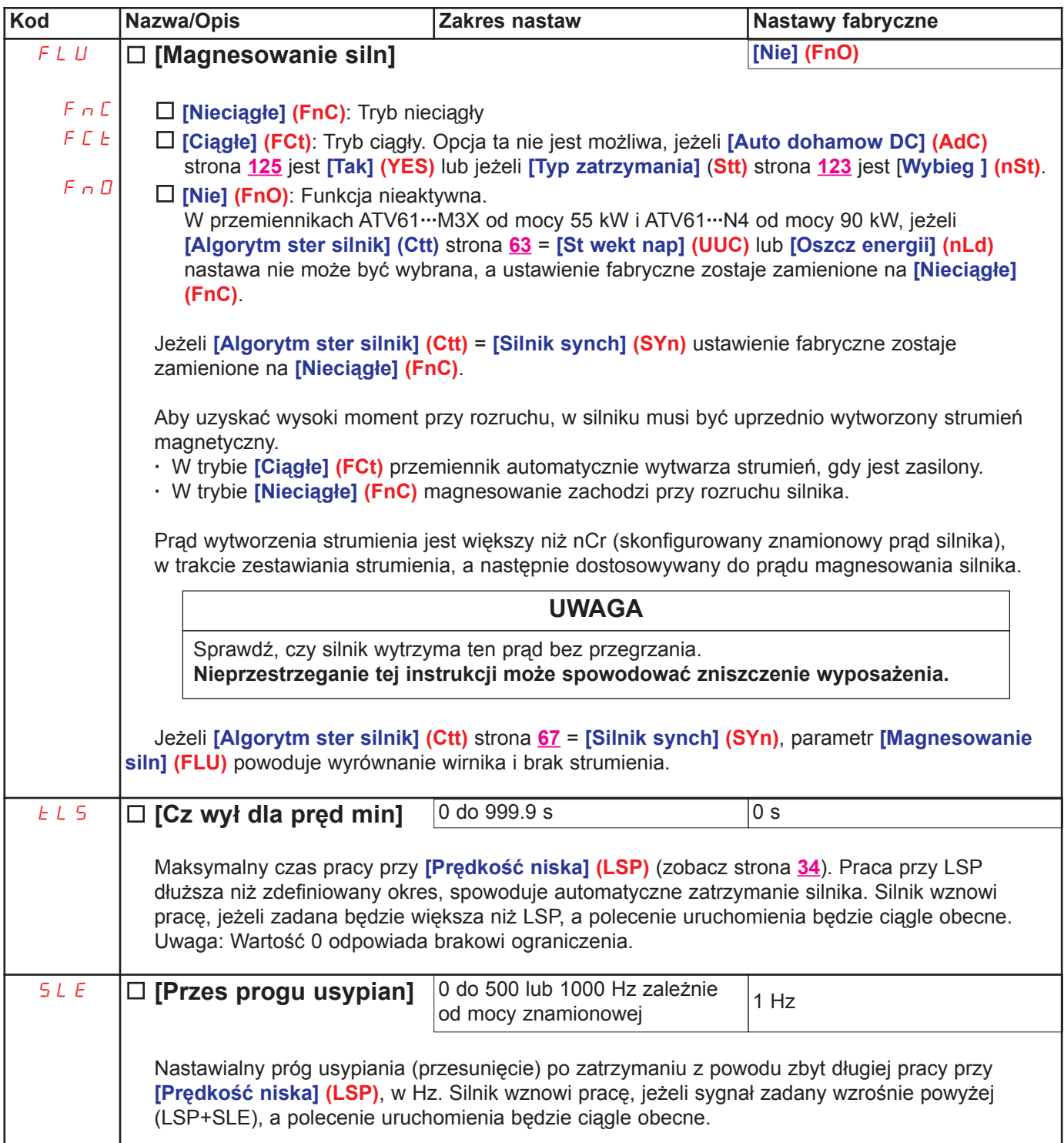

(1) In odpowiada znamionowemu prądowi przemiennika podanemu w instrukcji instalacyjnej lub na tabliczce znamionowej przemiennika.

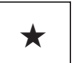

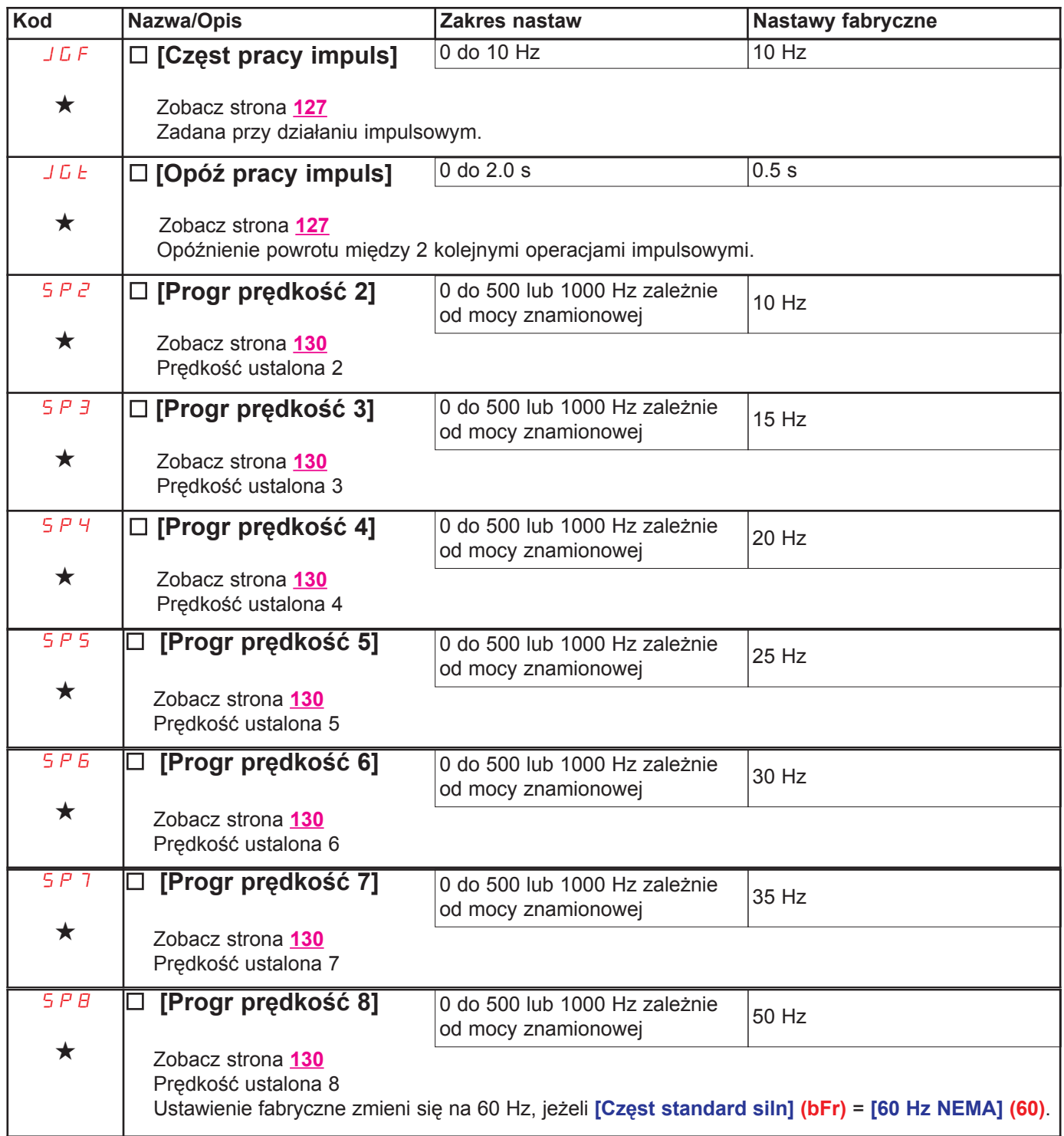

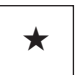

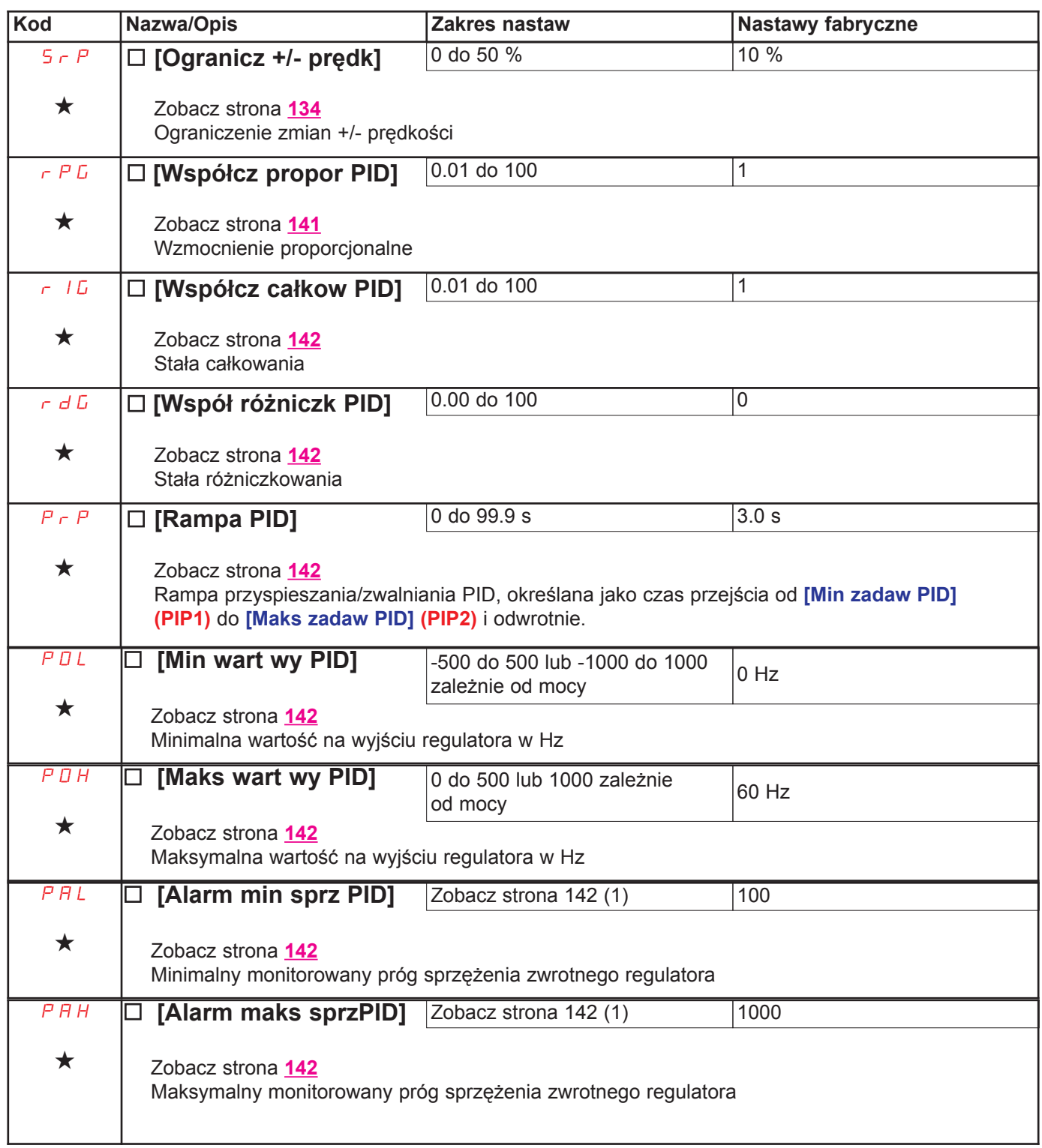

(1) In odpowiada znamionowemu prądowi przemiennika podanemu w instrukcji instalacyjnej lub na tabliczce znamionowej przemiennika.

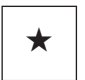

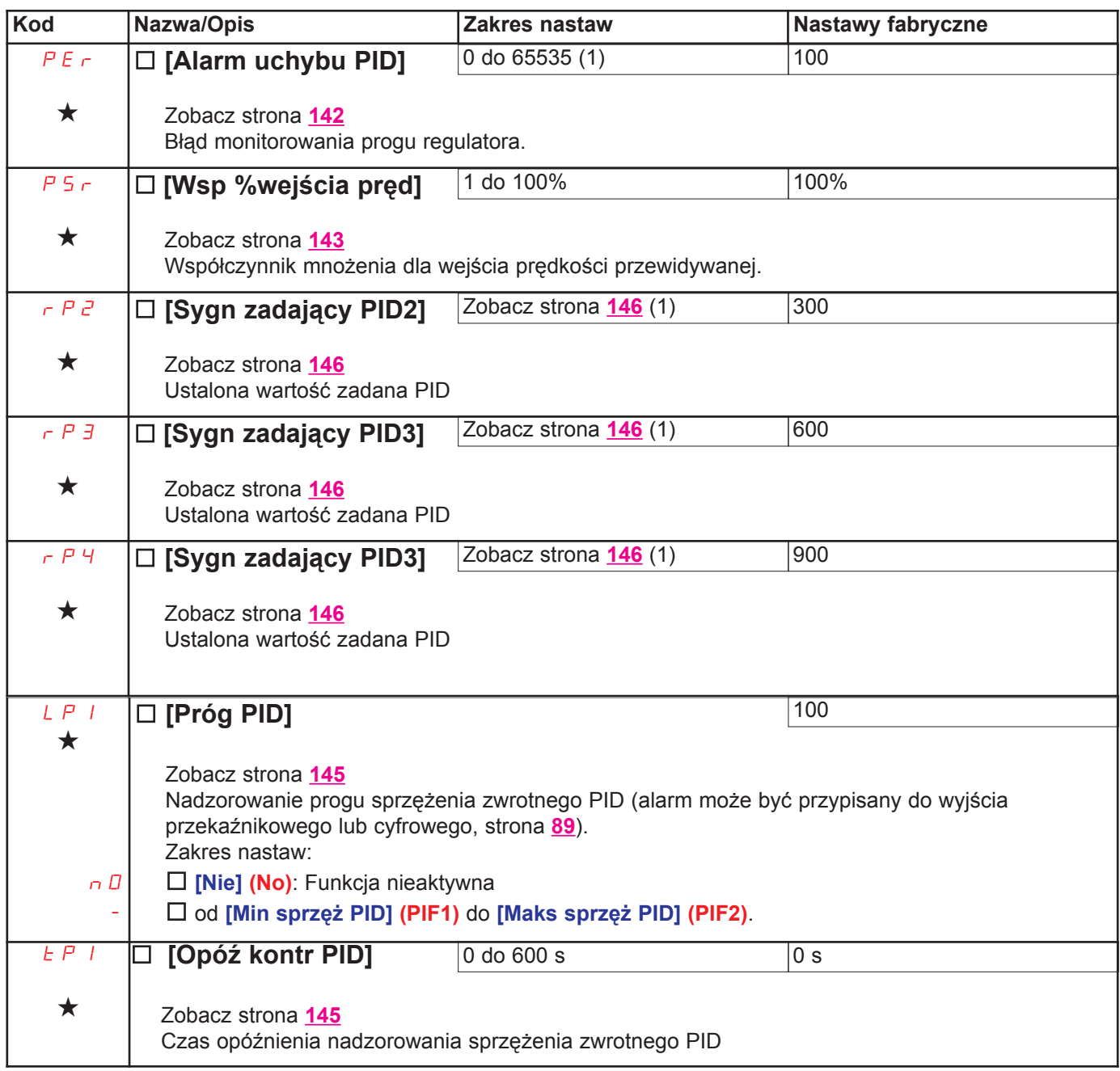

(1) Jeżeli nie jest stosowany terminal z wyświetlaczem graficznym, wartości większe niż 9999 będą wyświetlane na wyświetlaczy 4-cyfrowym z kropką dziesiętną po cyfrze tysięcy, np. 15.65 dla 15650.

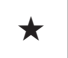

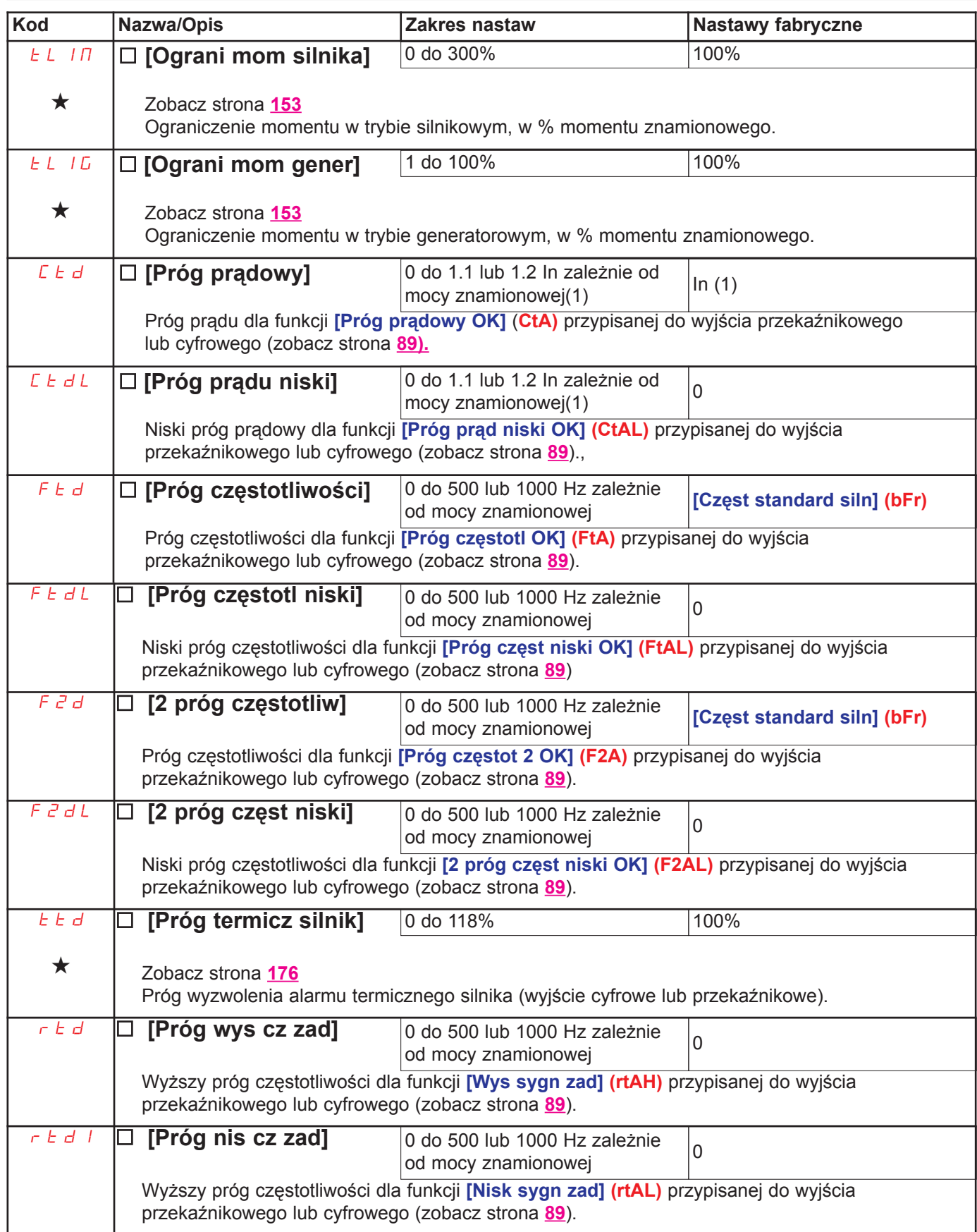

(1) In odpowiada znamionowemu prądowi przemiennika podanemu w instrukcji instalacyjnej lub na tabliczce znamionowej przemiennika.

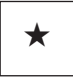

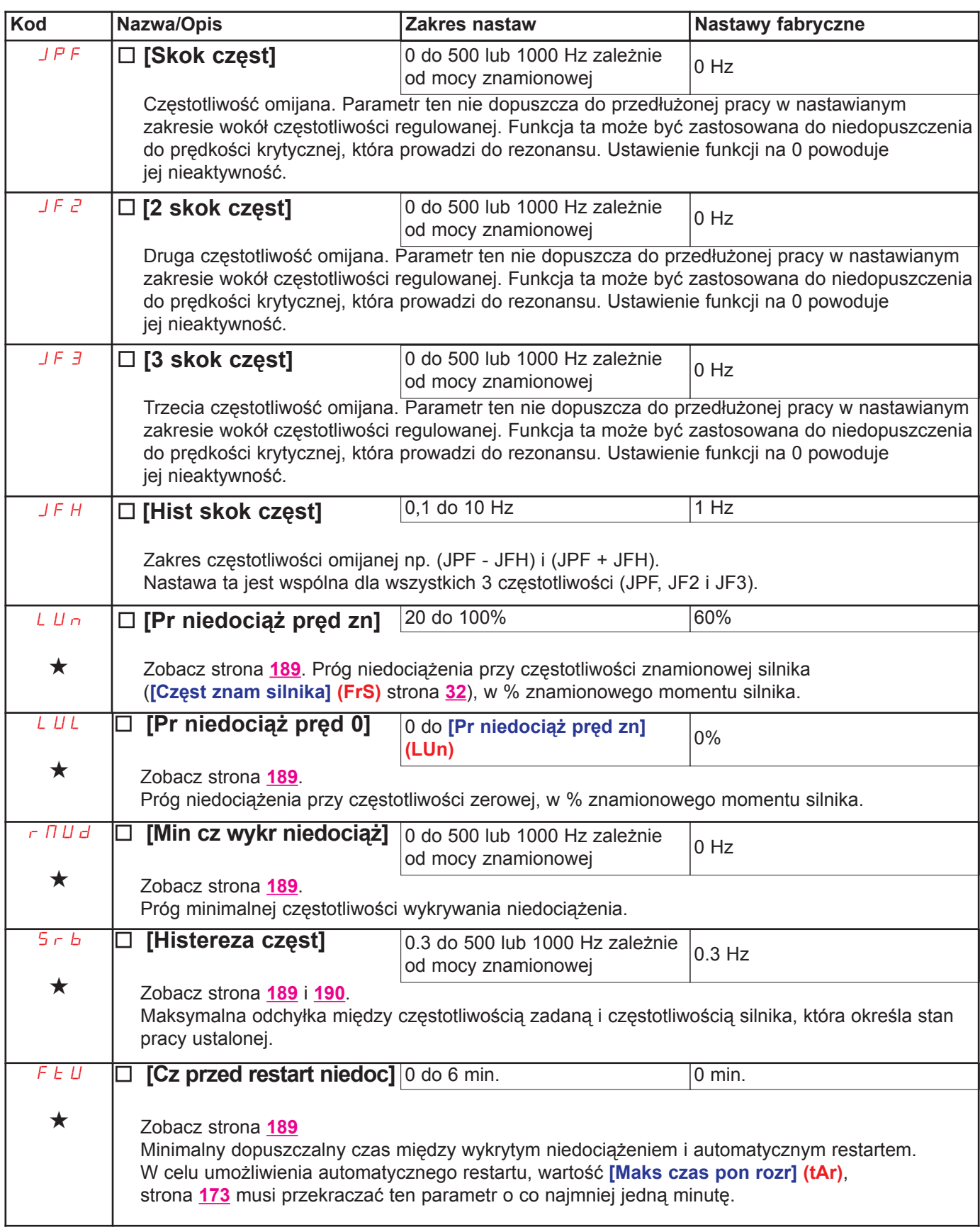

 $\star$ 

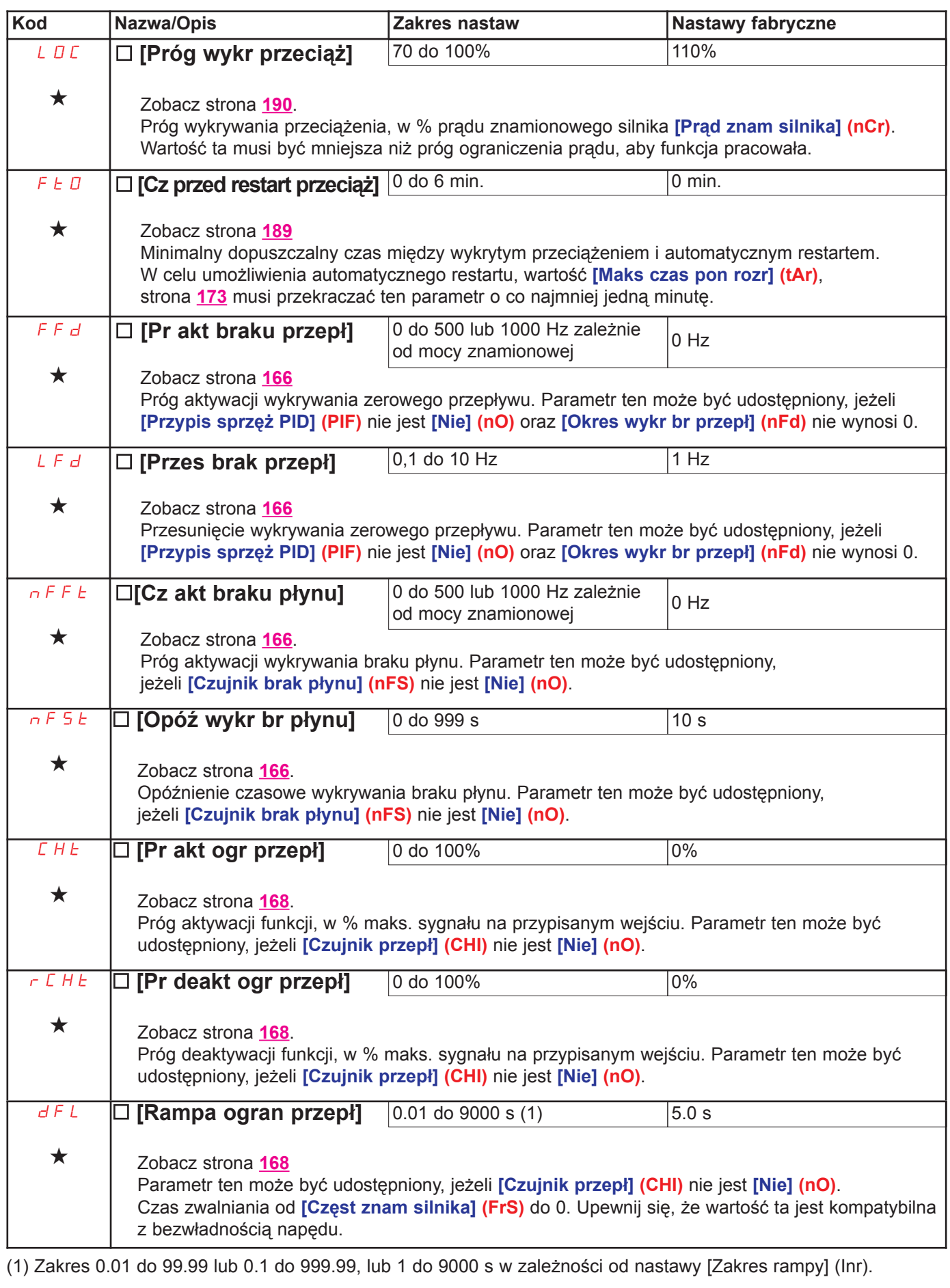

Na terminalu z wyświetlaczem graficznym

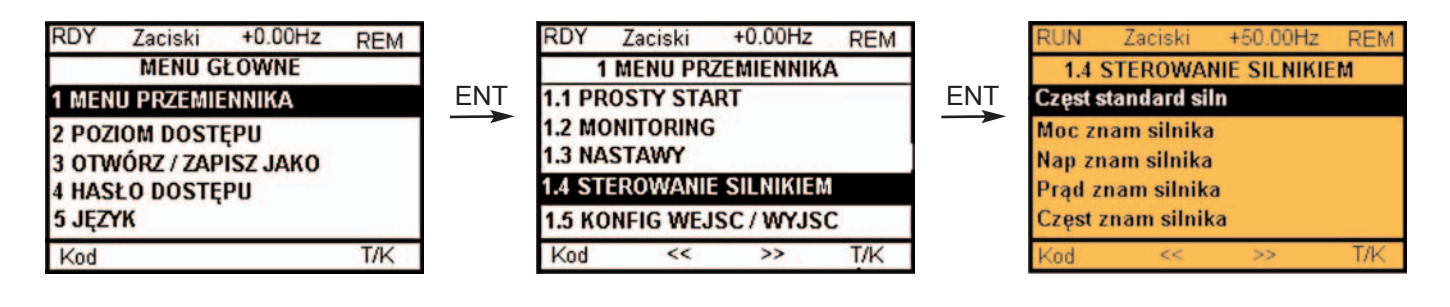

Na terminalu zintegrowanym

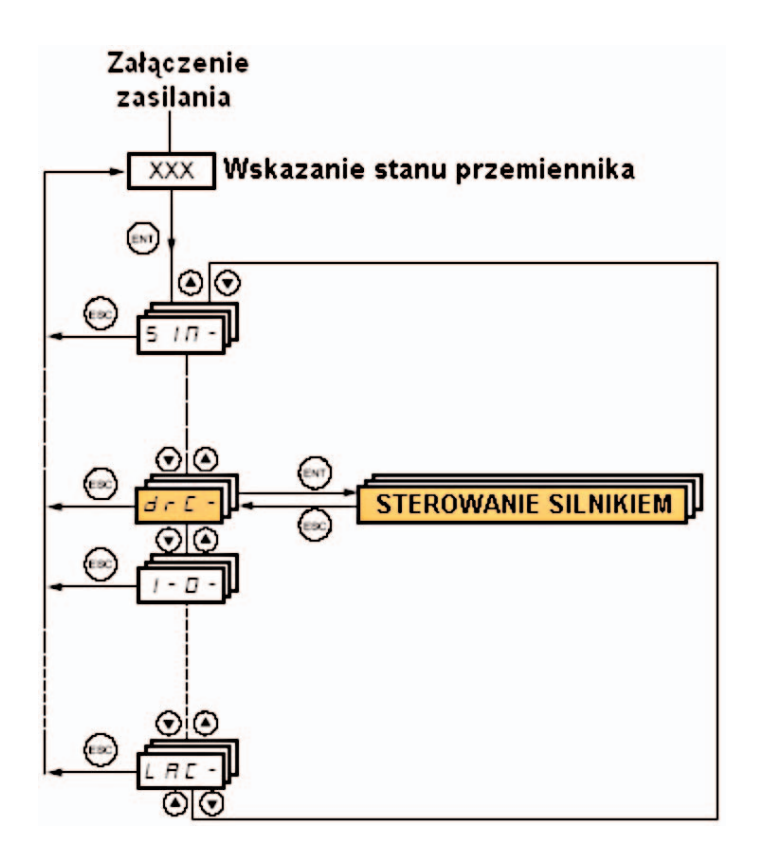

Parametry w menu [1.4 STEROWANIE SILNIKIEM] (drC-) mogą być modyfikowane tylko przy zatrzymanym przemienniku i braku polecenia uruchamiania, z wyjątkiem:

· [Autotuning] (tUn) strona 62, który powoduje uruchomienie silnika.

· Parametry zawierające znak  $\Diamond$  w kolumnie kodu, które mogą być modyfikowane przy uruchomionym lub zatrzymanym przemiennikiem.

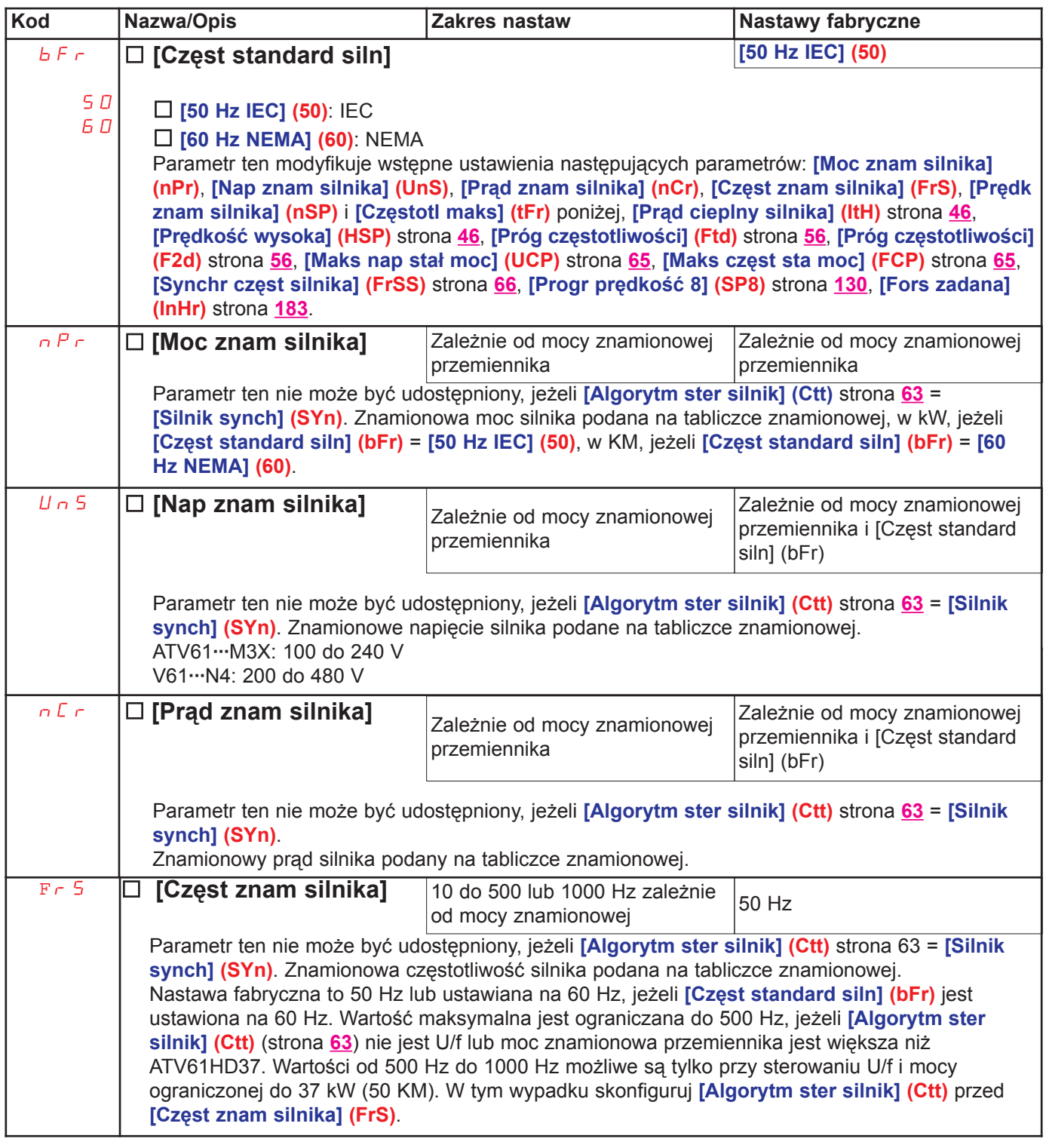

(1) In odpowiada znamionowemu prądowi przemiennika podanemu w instrukcji instalacyjnej lub na tabliczce znamionowej przemiennika.

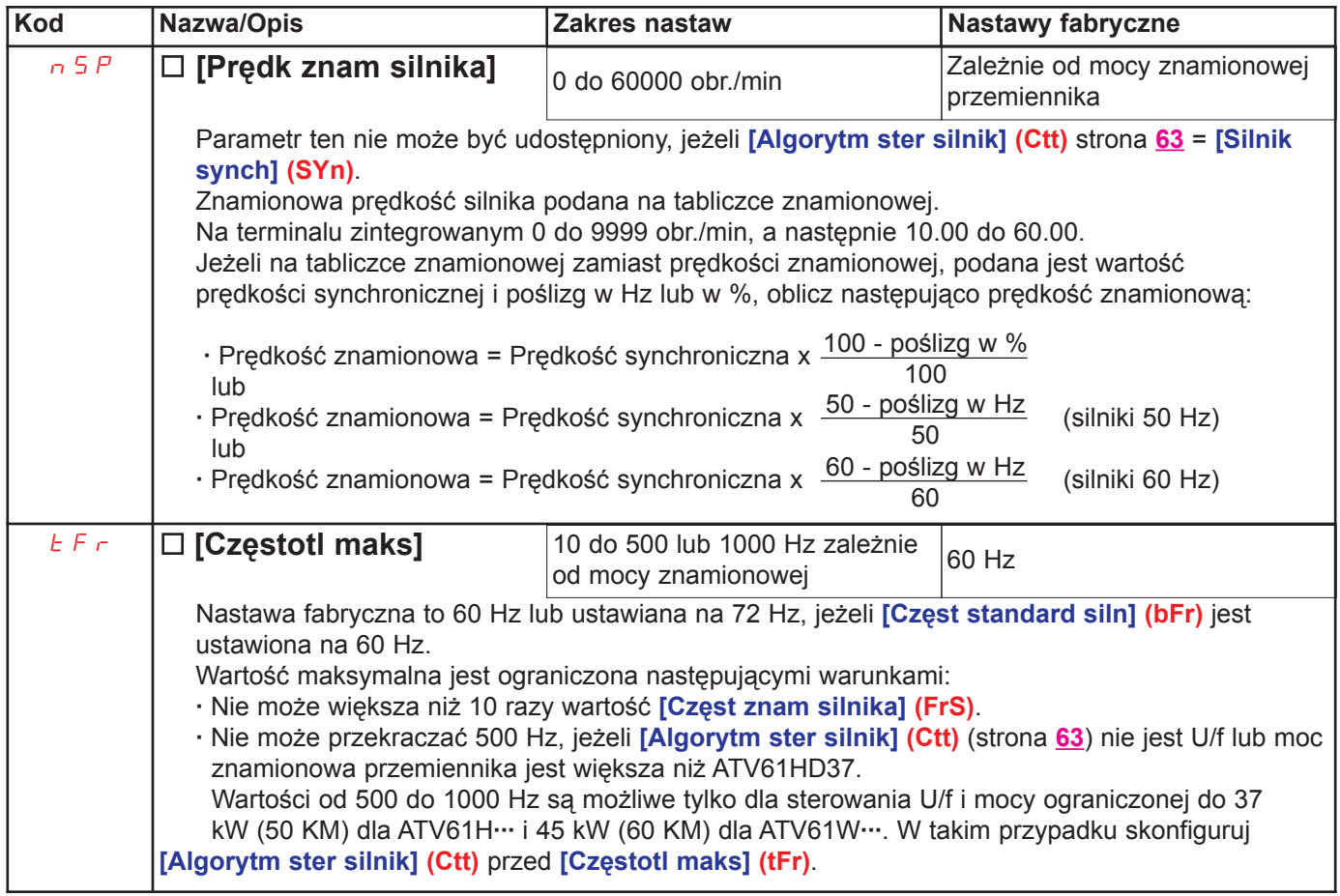

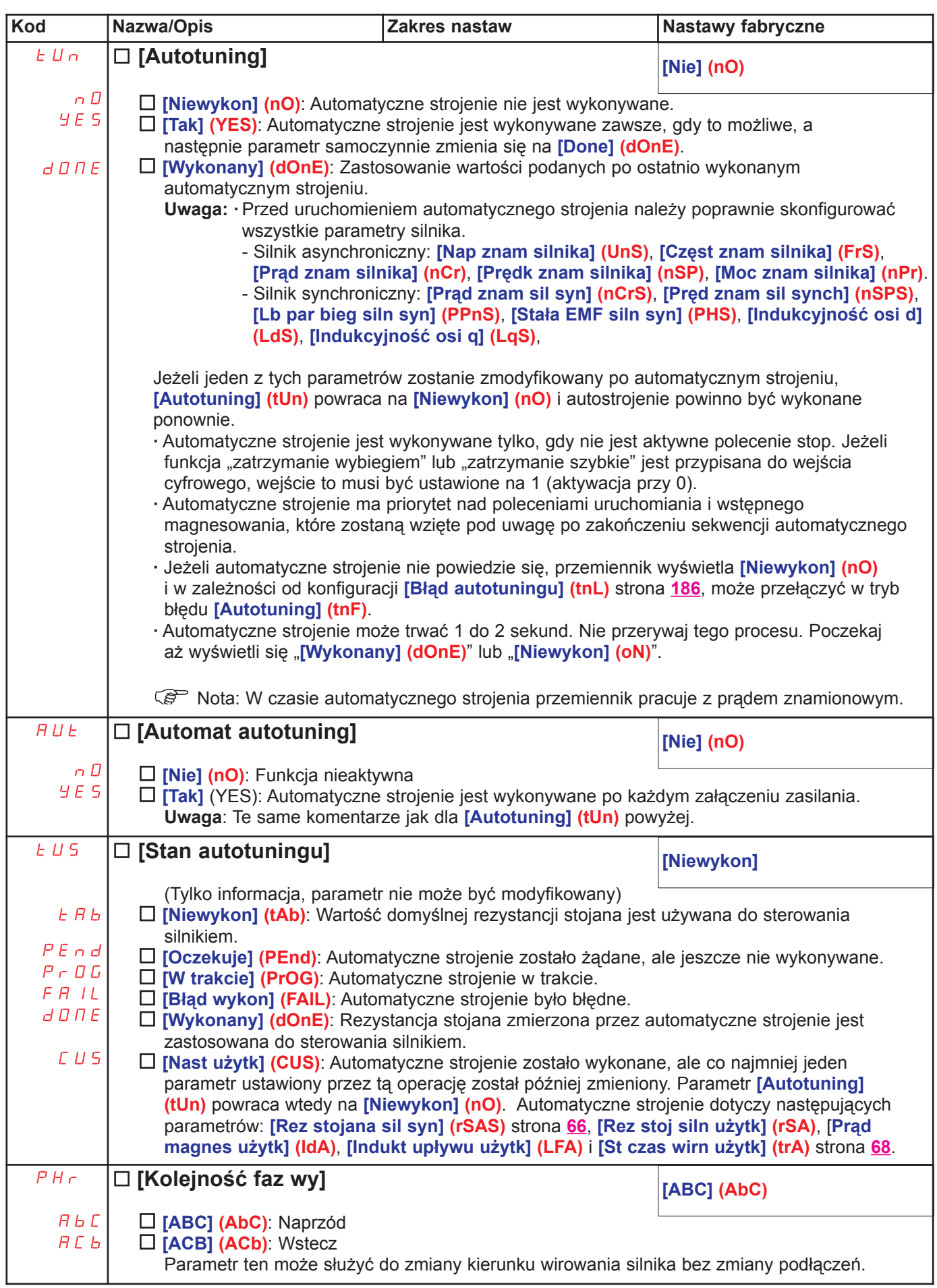

(1) Parametr może być także dostępny w menu [1.3 NASTAWY] (SEt-).

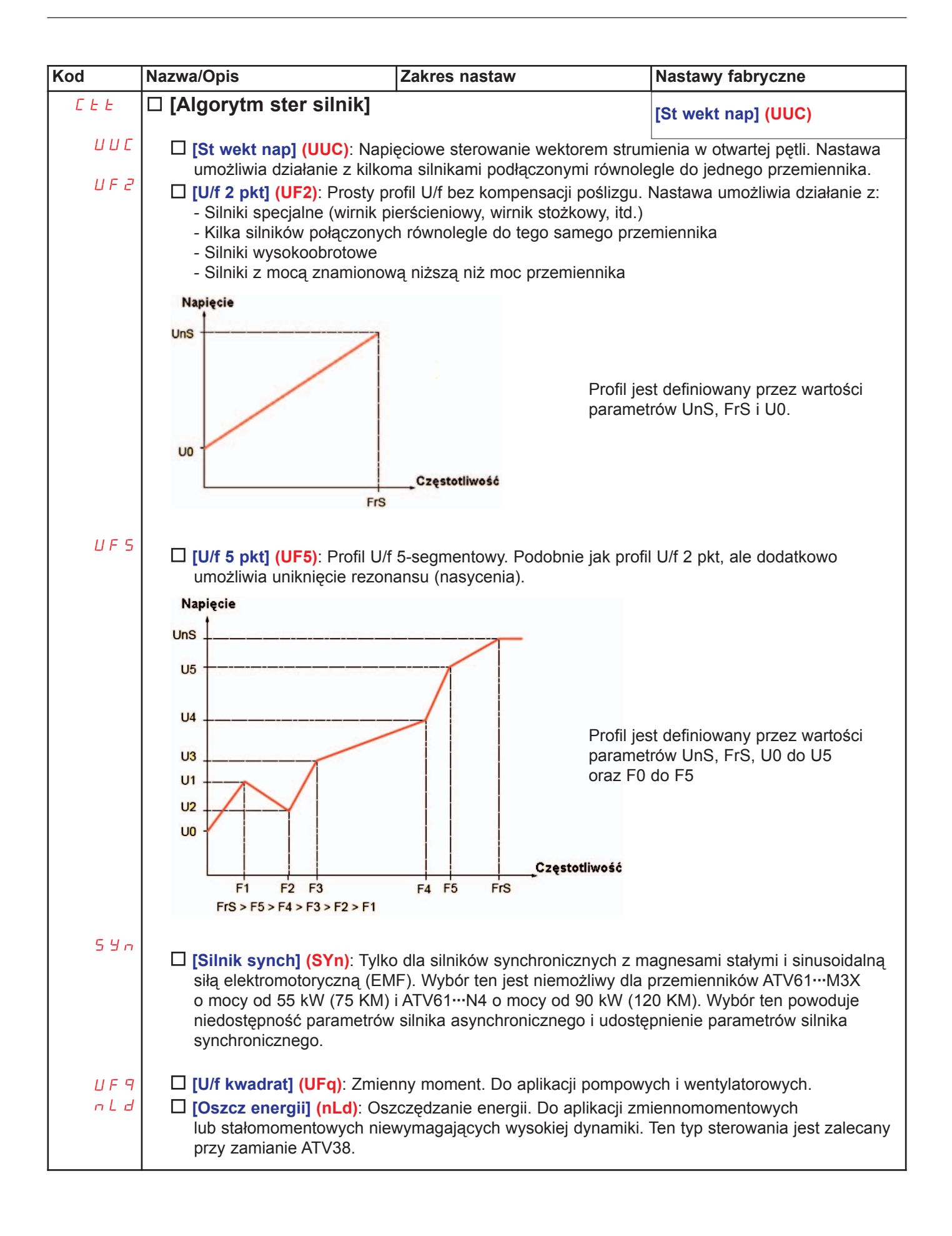

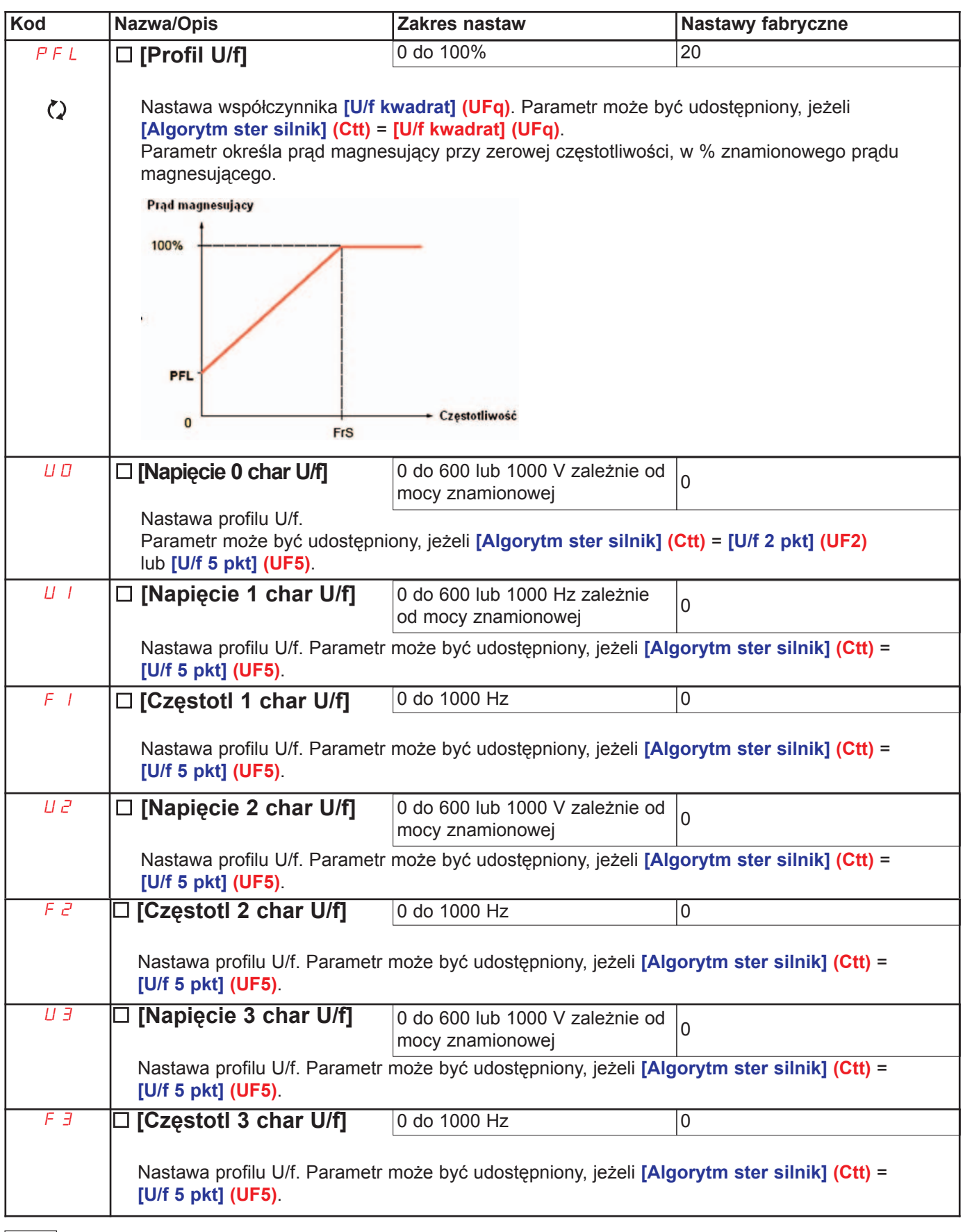

 $\circ$ 

Parametry, które mogą być modyfikowane podczas działania lub po zatrzymaniu.

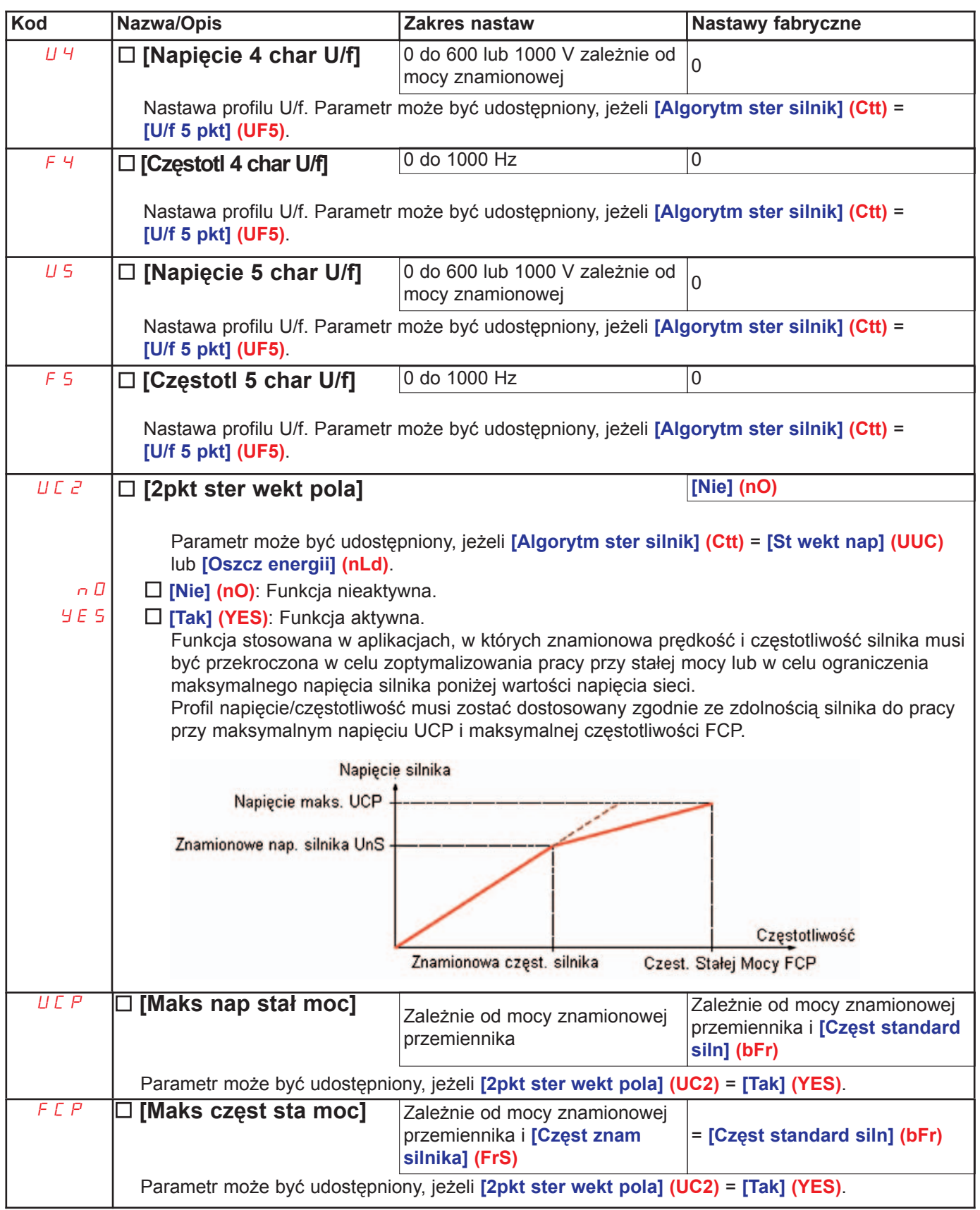

#### Parametry silnika synchronicznego:

Parametry te mogą być udostępnione, jeżeli [Algorytm ster silnik] (Ctt) strona 63 = [Silnik synch] (SYn). W tym przypadku parametry silnika asynchronicznego nie mogą być udostępnione.

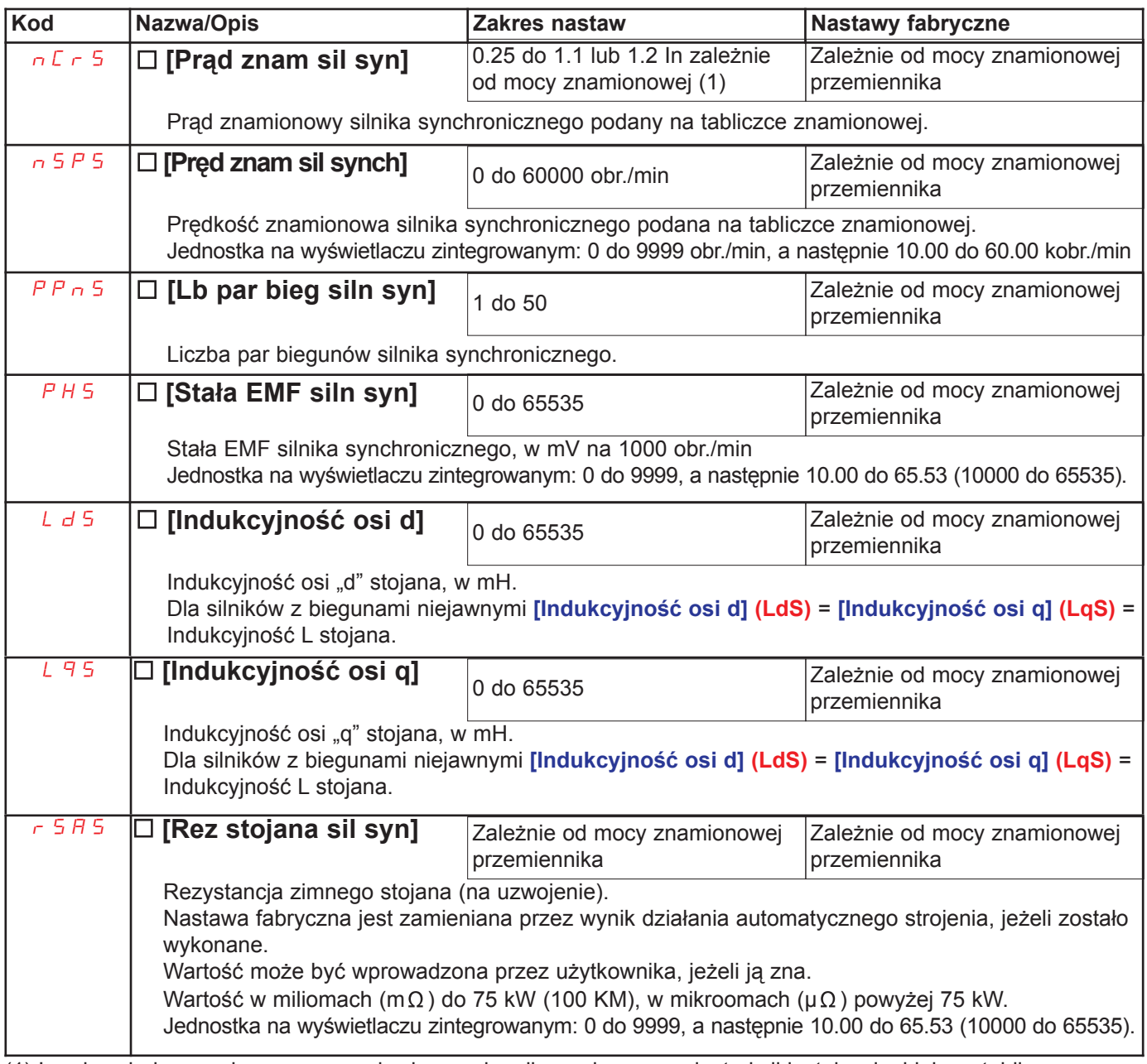

(1) In odpowiada znamionowemu prądowi przemiennika podanemu w instrukcji instalacyjnej lub na tabliczce znamionowej przemiennika.

#### Parametry silnika synchronicznego, które mogą być udostępnione w trybie [EKSPERT].

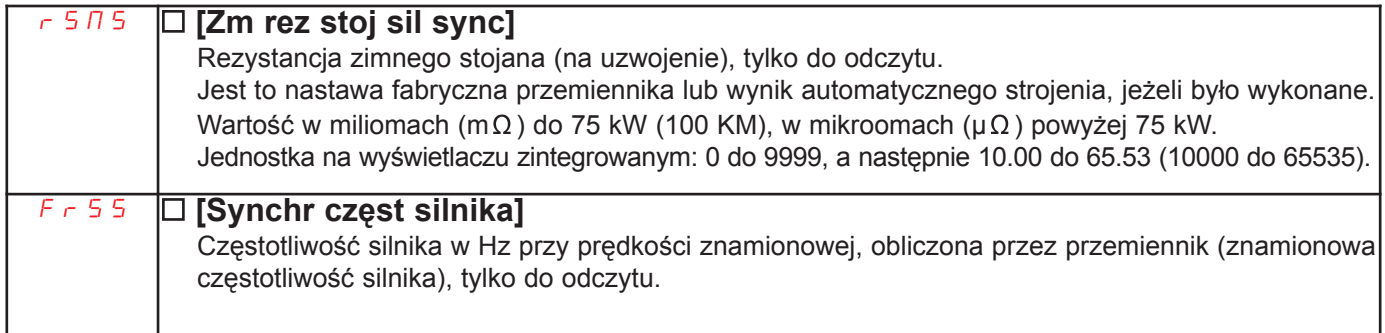

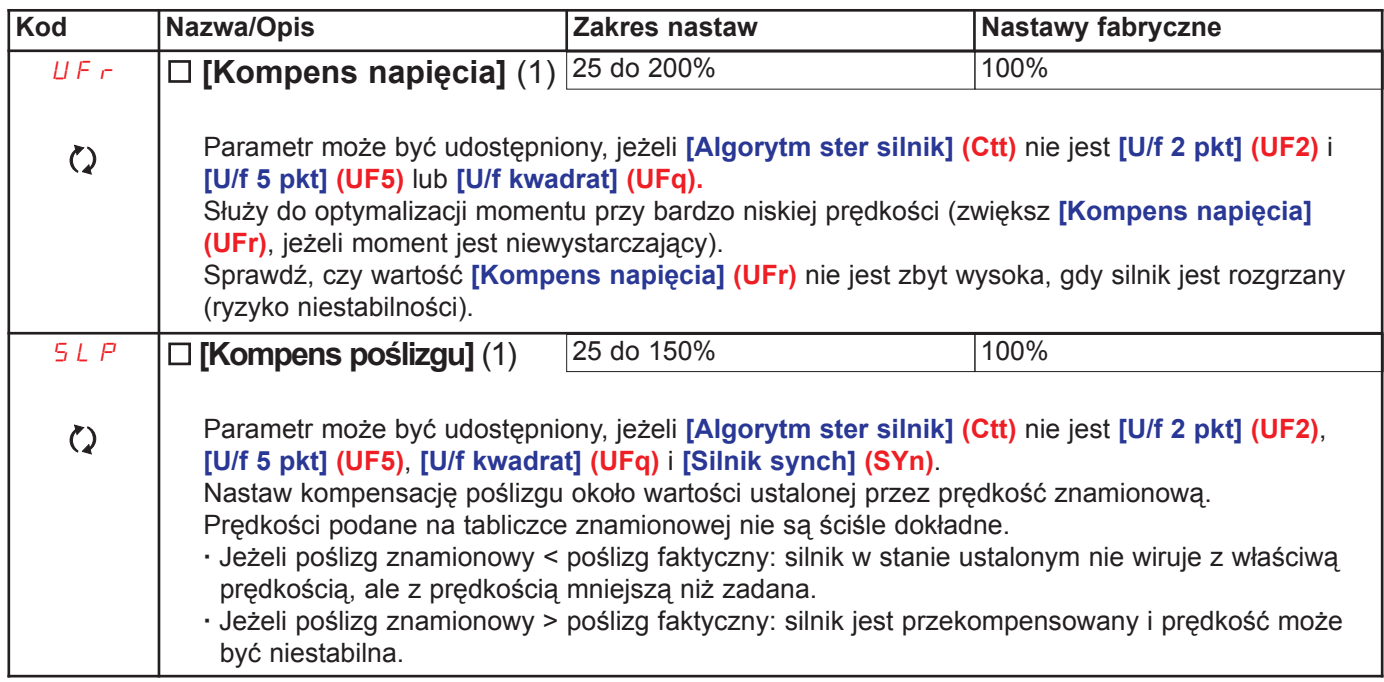

(1) Parametr może być także dostępny w menu [1.3 NASTAWY] (SEt-).

 $\boxed{\text{\textcircled{C}}}$  Parametry, które mogą być modyfikowane podczas działania lub po zatrzymaniu.

#### Parametr, który może być udostępniony w trybie [EKSPERT].

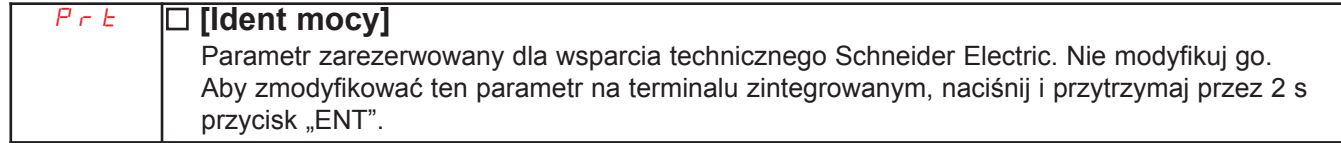

Parametry silnika asynchronicznego, które mogą być udostępnione w trybie [EKSPERT].

Parametry te moga być udostępnione, jeżeli [Algorytm ster silnik] (Ctt) strona 63 nie jest [Silnik synch] (SYn). Obeimuja:

- · Parametry obliczone przez przemiennik podczas automatycznego strojenia, tylko do odczytu. Na przykład, R1r, obliczona rezystancja zimnego stojana.
- · Jeżeli to konieczne, jest możliwość zastąpienia parametrów obliczonych innymi wartościami. Na przykład, Rez stoj siln użytk, zmierzona rezystancja zimnego stojana.

Jeżeli parametr Xyw jest zmodyfikowany przez użytkownika, przemiennik używa go w miejsce obliczonego parametru Xyr.

Jeżeli automatyczne strojenie zostało wykonane lub jeśli jeden z parametrów od którego zależy auto-strojenie zostanie zmodyfikowany ([Nap znam silnika] (UnS), [Częst znam silnika] (FrS), [Prad znam silnika] (nCr), [Predk znam silnika] (nSP), [Moc znam silnika] (nPr)), parametry Xyw powracają do swoich nastaw fabrycznych.

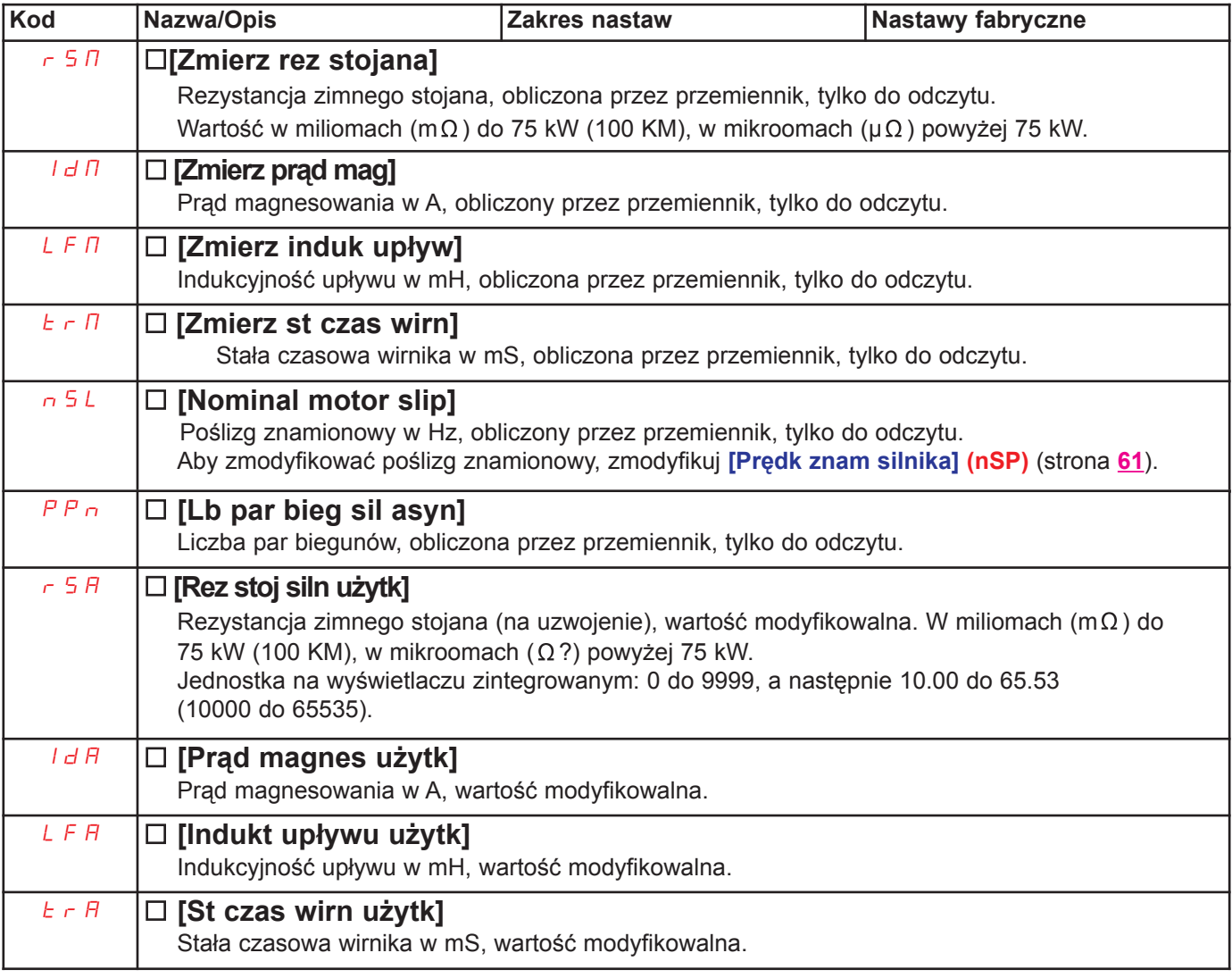

#### Wybór enkodera

Postêpuj zgodnie z zaleceniami katalogu i instrukcji instalacji.

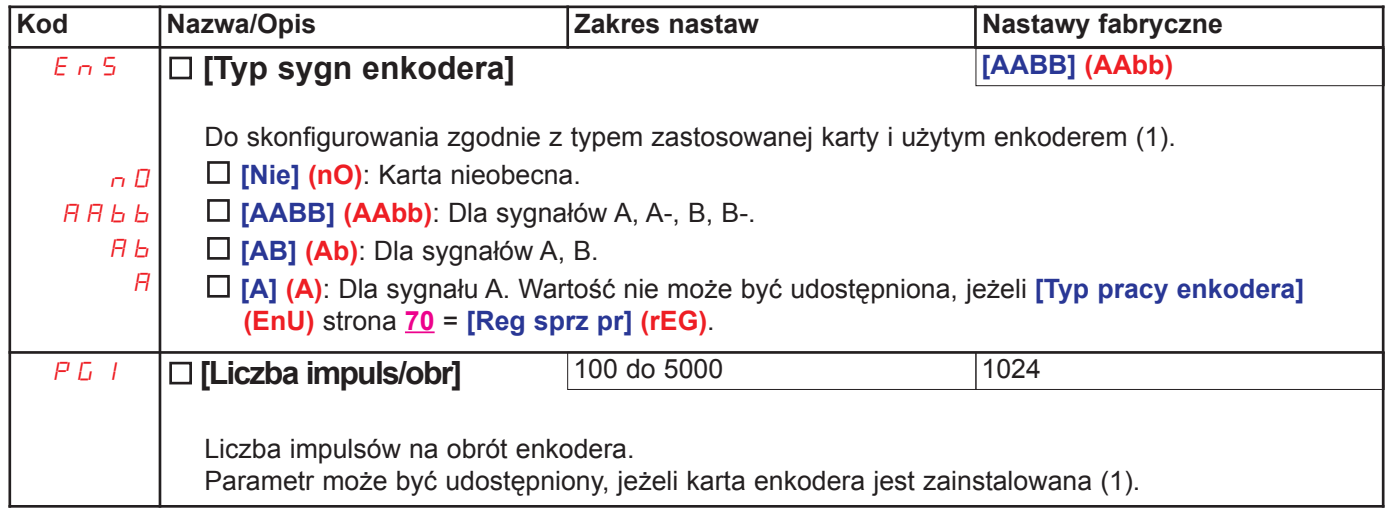

(1) Parametry enkodera mogą być udostępnione tylko, jeżeli karta enkodera jest zainstalowana, a dostępne możliwości wyboru będą zależały od zastosowanej karty enkodera. Konfiguracja enkodera może być także udostępniona w menu [1.5 KONFIG WEJŚĆ/WYJŚĆ] (I/O).

### Wybór enkodera

- 1. Ustaw tryb otwartej pętli, zgodnie z zaleceniami na stronie 6.
- 2. Ustaw [Typ pracy enkodera] (EnU) = [Nie] (nO).
- 3. Ustaw [Typ sygn enkodera] (EnS) i [Liczba impuls/obr] (PGI) odpowiednio do zastosowanego enkodera.
- 4. Ustaw [Test enkodera] (EnC) = [Tak] (YES).
- 5. Sprawdź, czy kierunek wirowania silnika jest bezpieczny.
- 6. Ustal obroty silnika na stabilnej prędkości ≈ 15% prędkości znamionowej, przez co najmniej 3 sekundy i użyj menu [1.2 MONITORING] (SUP-), aby monitorować jego zachowanie.
- 7. Jeżeli spowoduje to [Błąd enkodera] (EnF), [Test enkodera] (EnC) powróci na [Niewykon] (nO).
	- Sprawdź [Liczba impuls/obr] (PGI) i [Typ sygn enkodera] (EnS).
	- Sprawdź mechaniczne i elektryczne działanie enkodera, czy zasilanie i podłaczenia sa poprawne.
	- Odwróć kierunek wirowania silnika (parametr [Kolejność faz wy] (PHr) strona 62) lub sygnały enkodera.
- 8. Powtórz działanie od punktu 5, aż [Test enkodera] (EnC) zmieni się na [Wykonany] (dOnE).

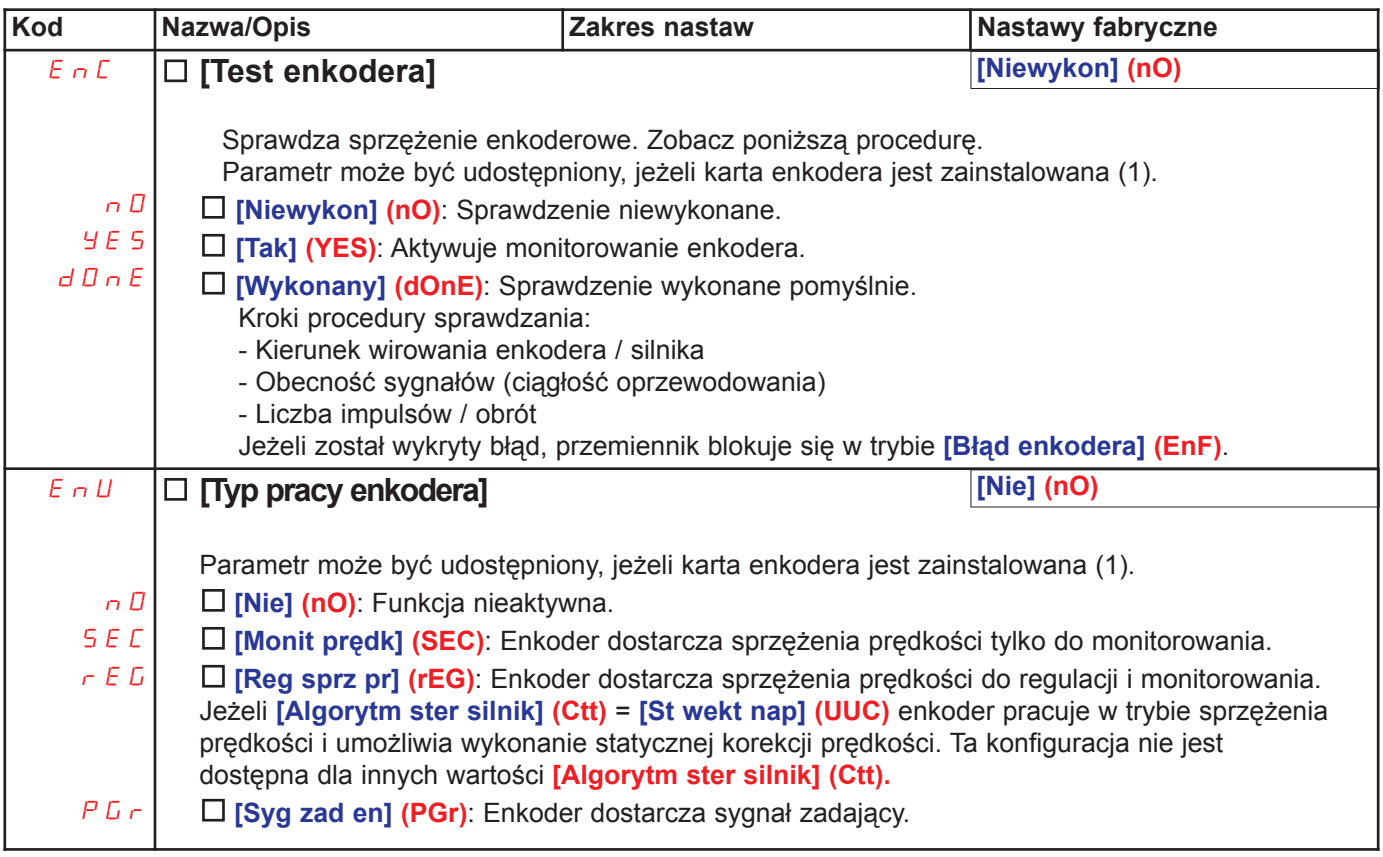

(1) Parametry enkodera moga być udostepnione tylko, jeżeli karta enkodera jest zainstalowana, a dostepne możliwości wyboru beda zależały od zastosowanej karty enkodera. Konfiguracja enkodera może być także udostępniona w menu [1.5 KONFIG WEJŚĆ/WYJŚĆ] (I/O).

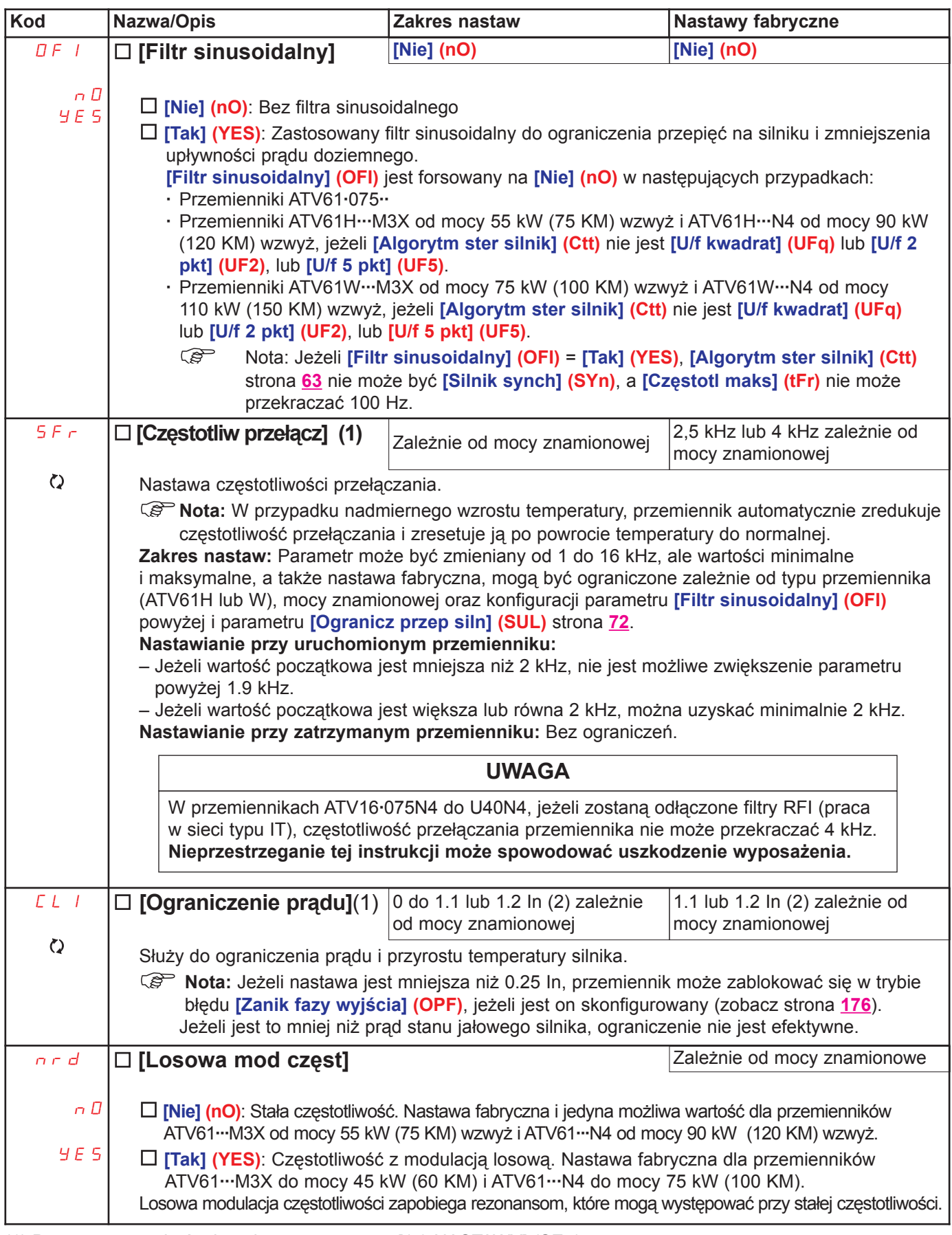

(1) Parametr może być także dostępny w menu [1.3 NASTAWY] (SEt-).

(2) In odpowiada znamionowemu prądowi przemiennika podanemu w instrukcji instalacyjnej lub na tabliczce znamionowej przemiennika.

 $\lceil \zeta \rceil$  Parametry, które mogą być modyfikowane podczas działania lub po zatrzymaniu.

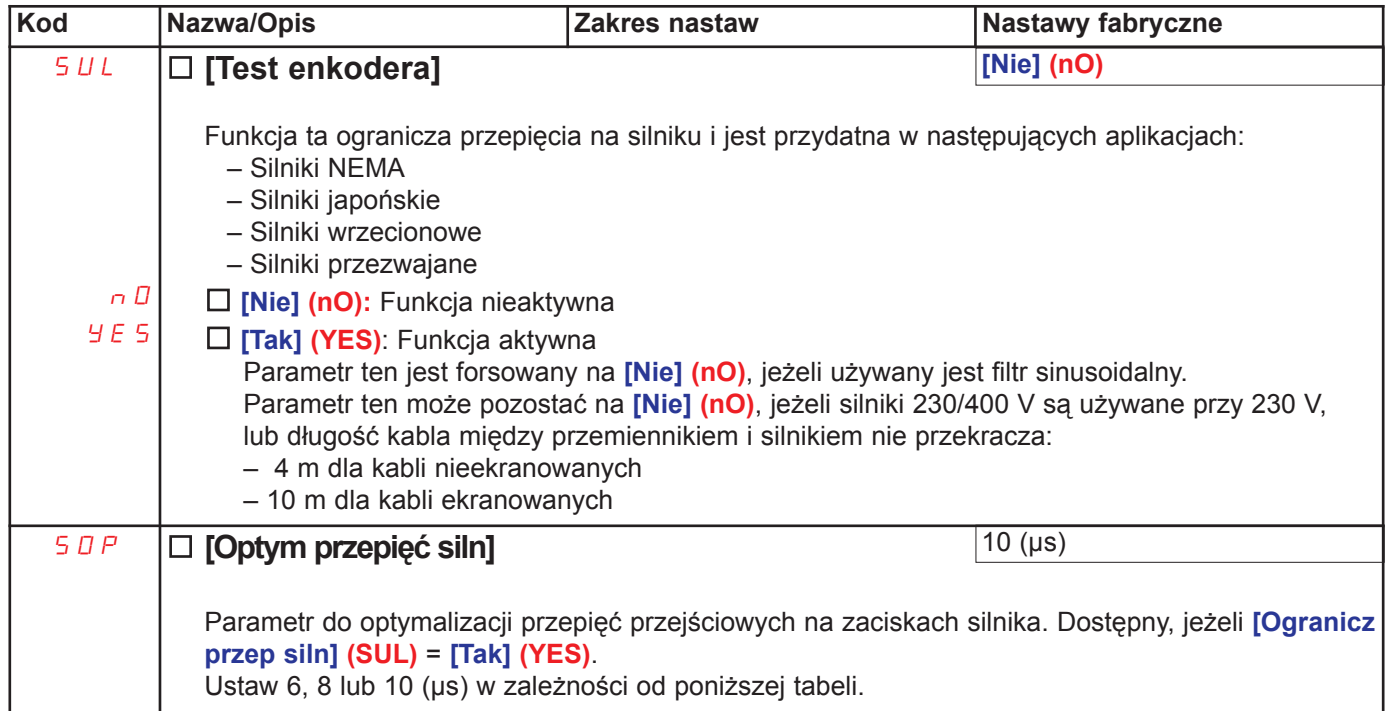

Wartość parametru "SOP" odpowiada czasowi tłumienia używanego kabla. Definiuje się go, aby zapobiec nakładaniu się fal odbitych napięcia będących skutkiem długości kabla. Ogranicza on przepięcia do podwójnej wartości napięcia znamionowego szyny DC.

Poniższa tabela podaje przykłady zgodności między parametrem "SOP" i długością kabla pomiędzy przemiennikiem a silnikiem. Dla kabli o większych długościach musi być zastosowany filtr sinusoidalny lub filtr ochronny dV/dt.

· Dla silników połączonych równolegle, pod uwagę musi być wzięta sumaryczna długość wszystkich kabli. Porównaj długość podaną w linii odpowiadającej mocy pojedynczego silnika z tą, która odpowiada mocy całkowitej i wybierz długość mniejszą. Przykład: Dwa silniki 7.5 kW (10 KM) - weż długość z linii 15 kW, która jest krótsza niż długość z linii 7,5 kW, a następnie podziel ją przez liczbę silników, aby otrzymać długość na jeden silnik (z kablem nieekranowanym "GORSE" i SOP = 6, wynik to 40/2 = 20 m maksymalnie dla ka¿dego silnika 7,5 kW (10 KM).

W przypadkach specjalnych (np. różne typy kabli, różne moce silników połączonych równolegle, różne długości kabli równoległych, itd.) zaleca się oscyloskopowe sprawdzenie wartości przepięć na zaciskach silnika.

Aby zachować pełne osiągi przemiennika, nie zwiększaj niepotrzebne wartości "SOP".
### Tabele podające zgodność pomiędzy parametrem SOP i długością kabla, dla zasilania sieciowego 400 V

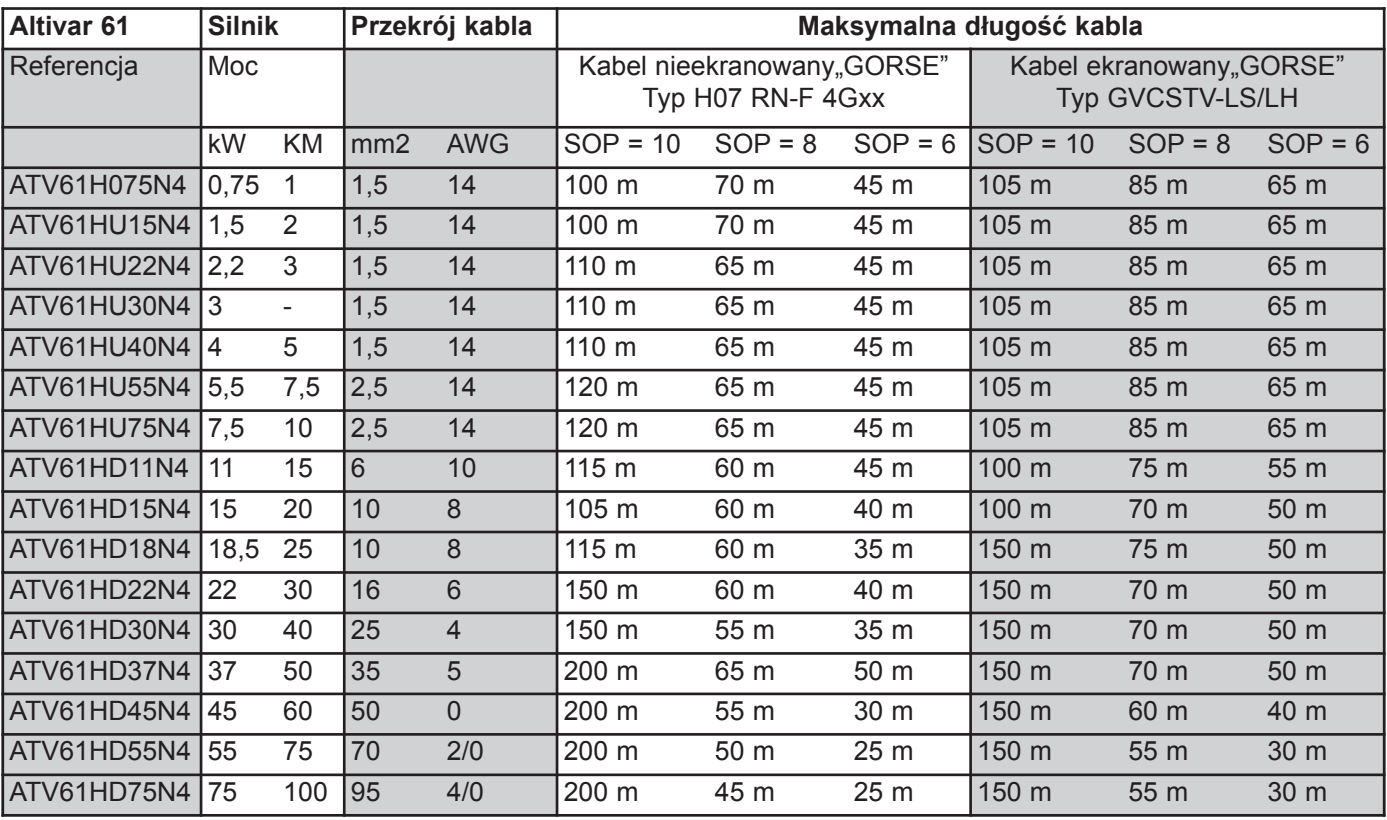

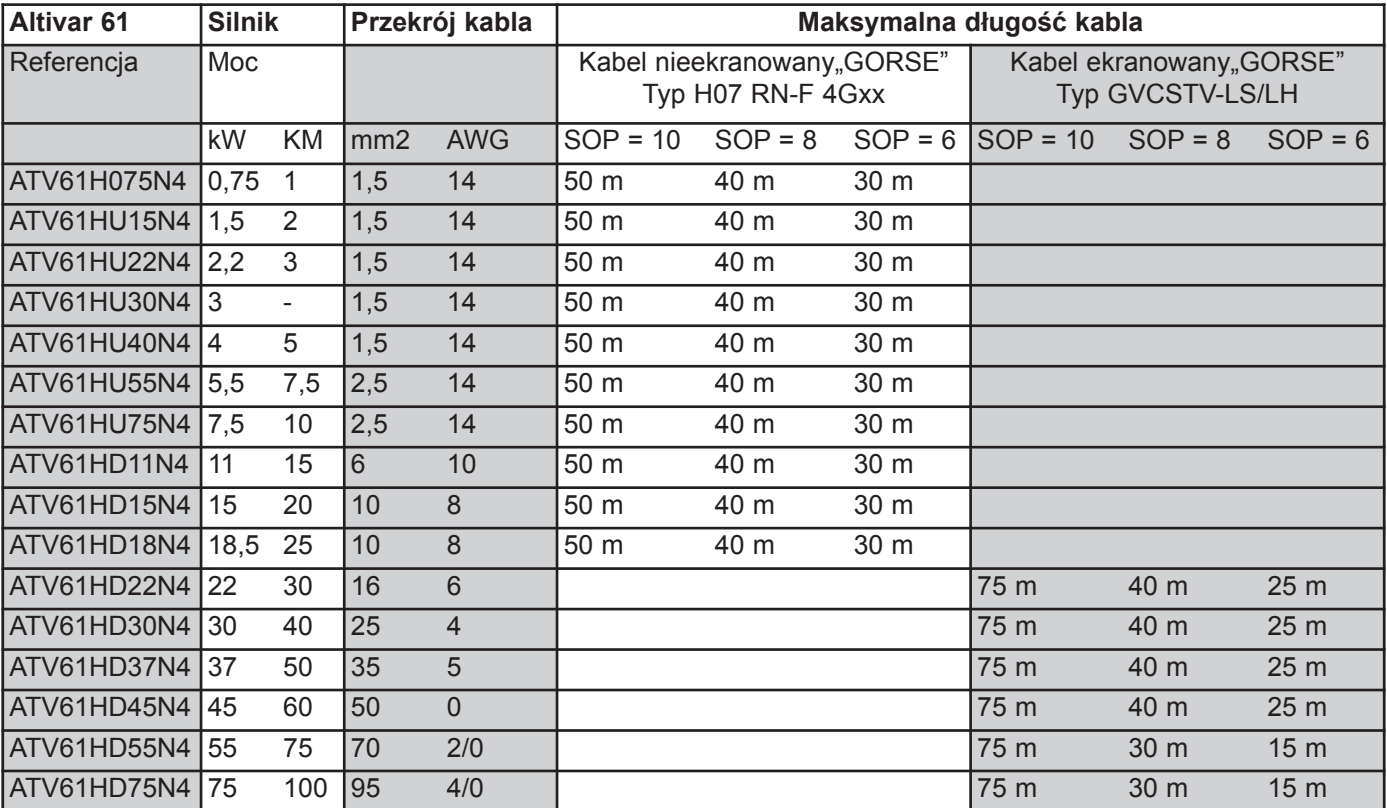

Dla silników 230/400 V używanych przy 230 V, parametr [Ogranicz przep siln] (SUL) może pozostać = [Nie] (nO).

## [1.4 STEROWANIE SILNIKIEM] (drC-)

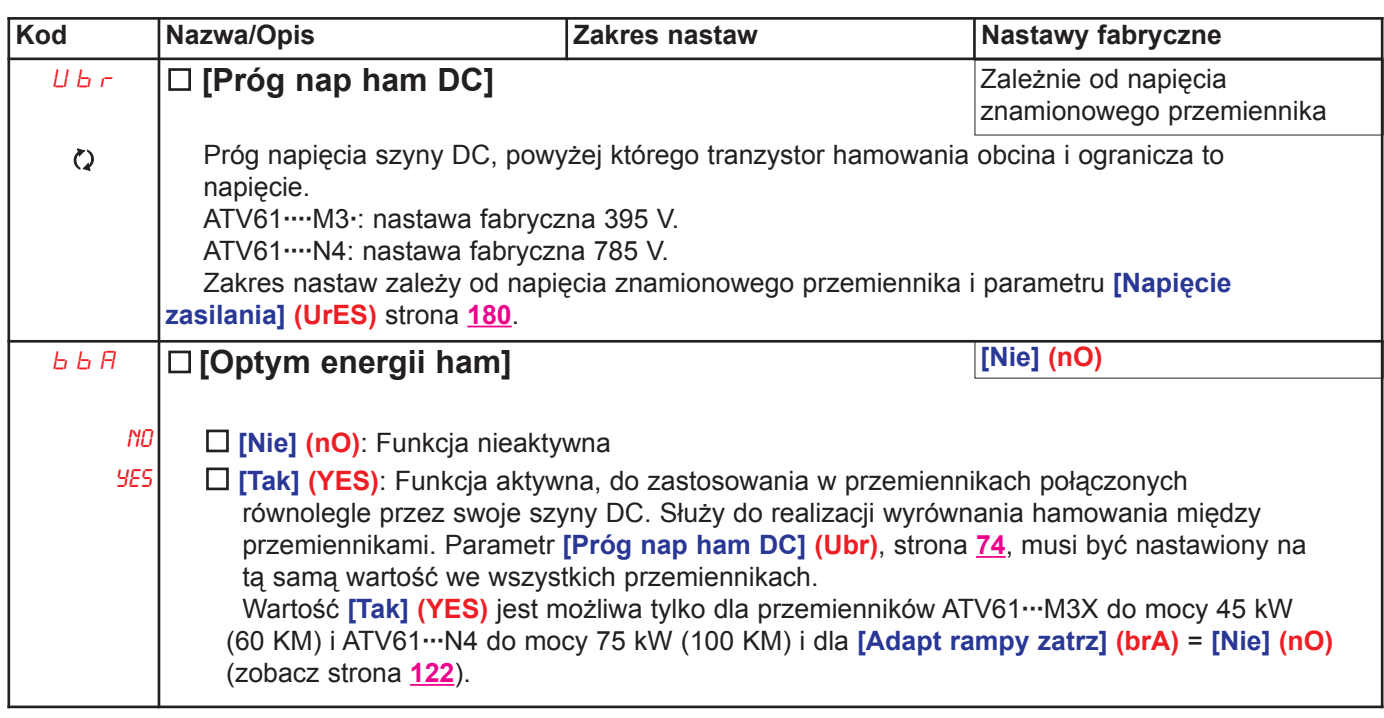

(1) Parametr może być także dostępny w menu [1.3 NASTAWY] (SEt-).

 $\boxed{\text{C}}$ Parametry, które mogą być modyfikowane podczas działania lub po zatrzymaniu.

Na terminalu z wyświetlaczem graficznym

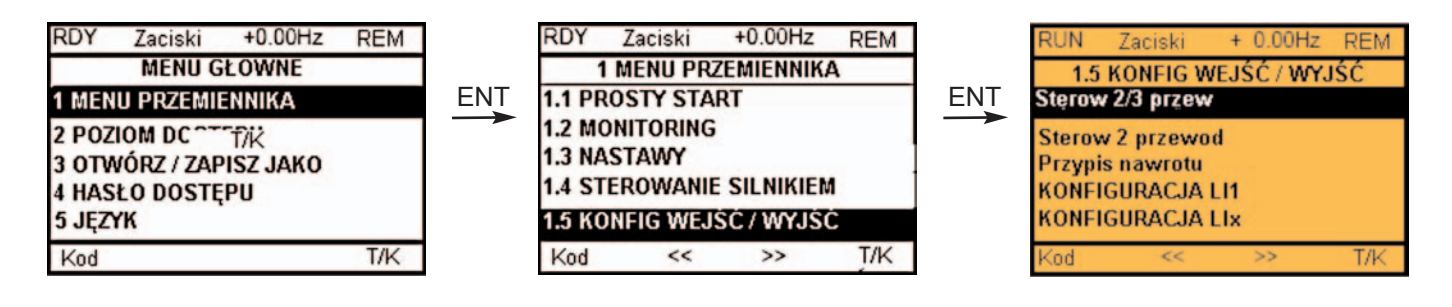

Na terminalu zintegrowanym

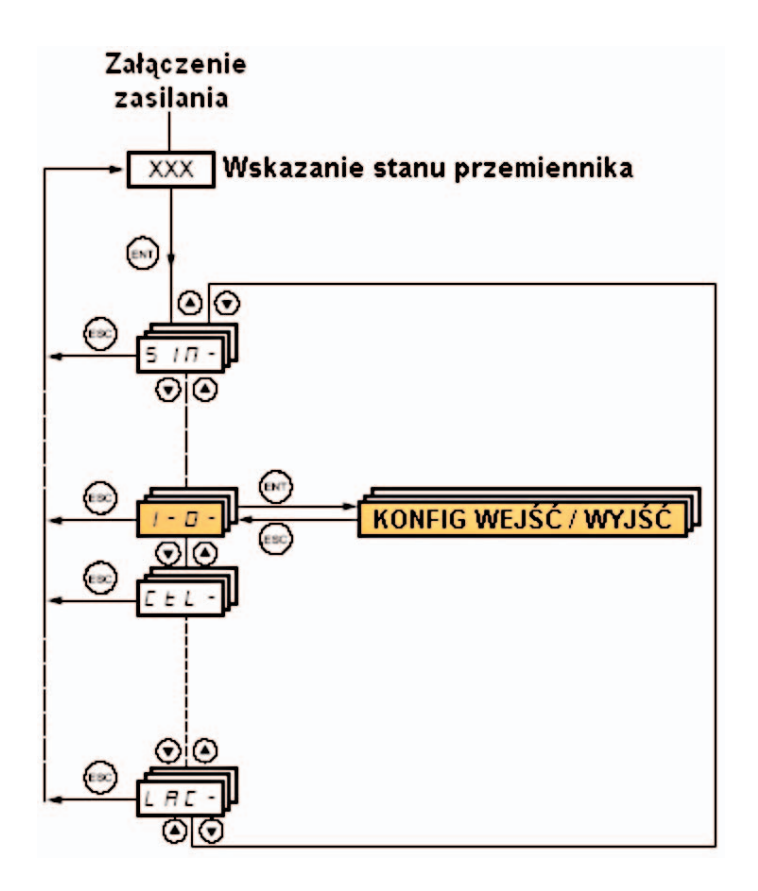

**Kod Nazwa/Opis | Zakres nastaw | Nastawy fabryczne**  $E\subseteq C$  $\square$  [Sterow 2/3 przew] [2 przew] (2C) 2C  $\Box$  [2 przew] (2C)  $\exists$   $\Gamma$  $\Box$  [3 przew] (3C) Sterowanie 2-przewodowe: Są to stany wejść (0 lub 1) albo zbocza (0 na 1 lub 1 na 0), które sterują uruchamianiem lub zatrzymaniem. Przykład podłączenia "źródeł": ATV 71 LI1: naprzód +24 LI1 LIx LI2: wstecz Sterowanie 3-przewodowe (sterowanie impulsowe): Jako polecenie uruchomienia wystarczający jest impuls "naprzód" lub "wstecz", a jako polecenie zatrzymania wystarczający jest impuls "stop". Przykład podłączenia "źródeł": ATV 71 LI1: stop +24 LI1 LI2 LIx LI2: naprzód  $E^{\frac{1}{2}}E^{\frac{1}{2}}$  $E^2$ LI3: wstecz NIEBEZPIECZEÑSTWONIEZAMIERZONE DZIAŁANIE WYPOSAŻENIA Aby zmienić przypisanie [2/3 przew] (tCC) naciśnij przycisk "ENT" przez 2 s. Nastepujace funkcje powróca do nastaw fabrycznych: [2 przew] (tCt) i [Przypis nawrotu] (rrS) poniżej oraz wszystkie funkcje przypisane do wejść cyfrowych i wejść analogowych. Wybrana makro konfiguracja zostanie także skasowana, jeżeli została przystosowana (utrata własnych nastaw). Wskazane jest, aby skonfigurować ten parametr przed skonfigurowaniem menu [1.6 STEROWANIE] (CtL-) i [1.7 FUNKCJE APLIKACYJNE] (FUn-). Sprawdź, czy te zmiany są kompatybilne z zastosowanym schematem połączeń. Niezastosowanie się do tych instrukcji może spowodować śmierć lub poważne obrażenia. [Zm stanu] (trn)  $FTF$  $\square$  [Sterow 2 przewod] LEL  $\Box$  [Poziom 0/1] (LEL): Stan 0 lub 1 powoduje uruchomienie (1) lub zatrzymanie (0). trn  $\square$  [Zm stanu] (trn): Zmiana stanu (przejście lub zbocze) jest konieczna do zainicjowania operacji, aby zapobiec przypadkowemu uruchomieniu po zaniku i powrocie zasilania.  $P F D$  $\square$  [Prio wprzód] (PFO): Stan 0 lub 1 powoduje uruchomienie lub zatrzymanie, ale wejście "naprzód" ma zawsze pierwszeństwo przed wejściem "wstecz". [No] (nO) rrS  $\square$  [Przypis nawrotu] nO  $\square$  [Nie] (nO): Nie przypisany  $\left| l - l \right|$  $\Box$  [LI1] (LI1) do [LI6] (LI6) -  $\Box$  [LI7] (LI7) do [LI10] (LI10): Jeżeli zainstalowana jest karta we/wy cyfrowych VW3A3201 -  $\square$  [LI11] (LI11) do [LI14] (LI14): Jeżeli zainstalowana jest karta rozszerzenia we/wy cyfrowych VW3A3202  $L$   $|D|$  $\Box$  [C101] (C101) do [C115] (C115): Ze złączem zintegrowanym Modbus w [Profil wewy] (IO) -  $\Box$  [C201] (C201) do [C215] (C215): Ze złączem zintegrowanym CANiepen w [Profil wewy] (IO) -  $\Box$  [C301] (C301) do [C315] (C315): Z kartą komunikacyjną w [Profil wewy] (IO) -  $\Box$  [C401] (C401) do [C415] (C415): Z kartę Sterownika Wewnętrznego w [Profil wewy] (IO) Cd00  $\Box$  [CD00] (Cd00) do [CD13] (Cd13): W [Profil wewy] (IO) może zostać przełączony przez możliwe wejścia cyfrowe -  $\Box$  [CD14] (Cd14) do [CD15] (Cd15): W [Profil wewy] (IO) może zostać przełączony bez wejść cyfrowych Przypisanie polecenia zmiany kierunku wirowania.

Parametry w menu [1.5 KONFIG WEJŚĆ/WYJŚĆ] (I-O-) moga być modyfikowane tylko, gdy przemiennik jest zatrzymany i polecenie uruchomienia nie jest obecne.

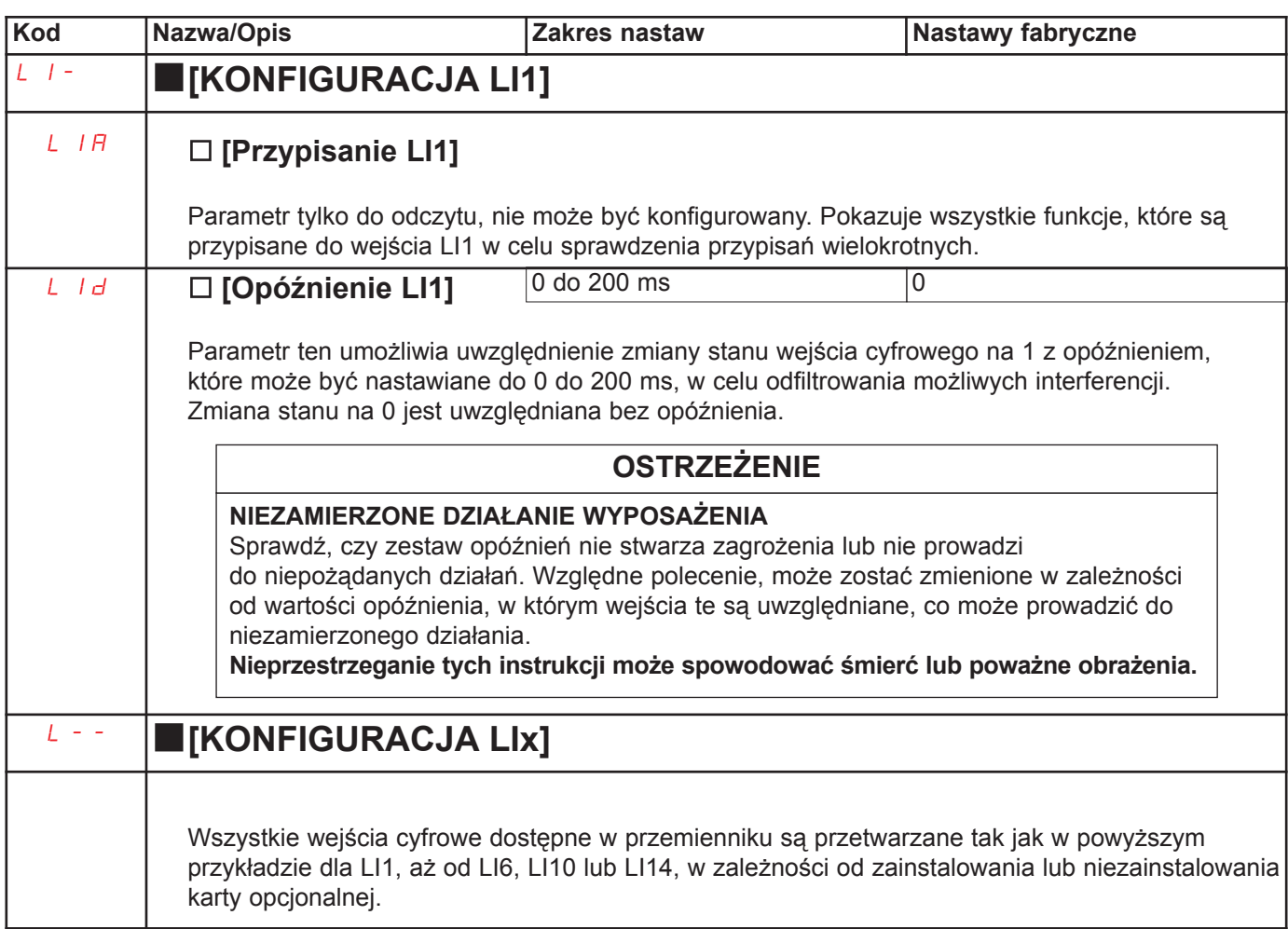

### Konfiguracja wejść analogowych i wejścia impulsowego

Minimalne i maksymalne wartości wejściowe (w V, mA, itd.) konwertowane są na %, w celu dostosowania wartości zadanych do aplikacji.

#### Minimalne i maksymalne wartości wejściowe:

Wartość minimalna odpowiada 0% zadanej, a wartość maksymalna odpowiada 100% zadanej. Wartość minimalna może być wieksza niż wartość maksymalna:

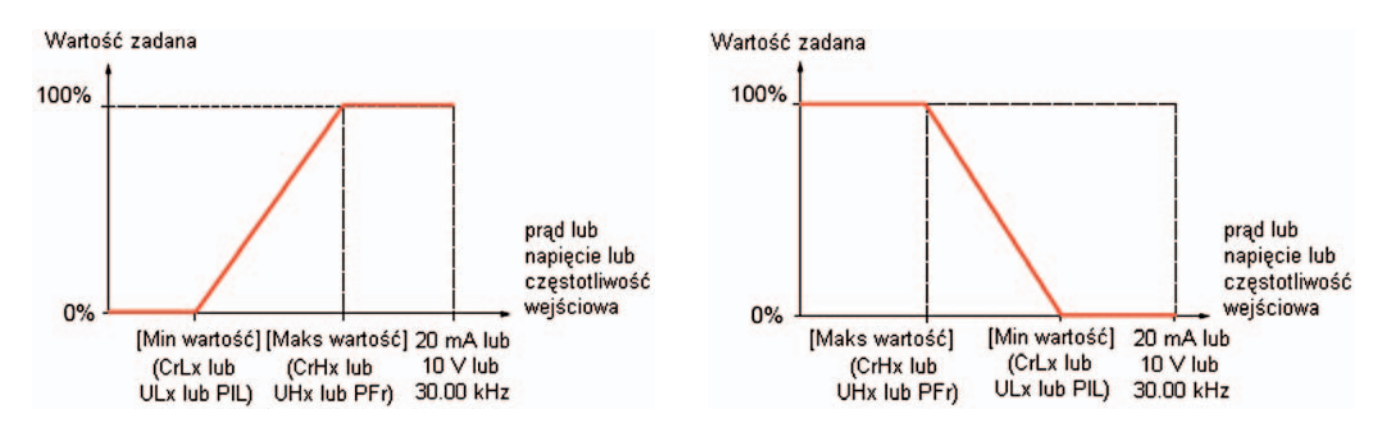

Dla wejść dwukierunkowych +/-, min. i maks. są zależne od wartości bezwzględnej, na przykład: +/-2 do 8 V.

#### Ujemna wartość minimalna wejścia impulsowego:

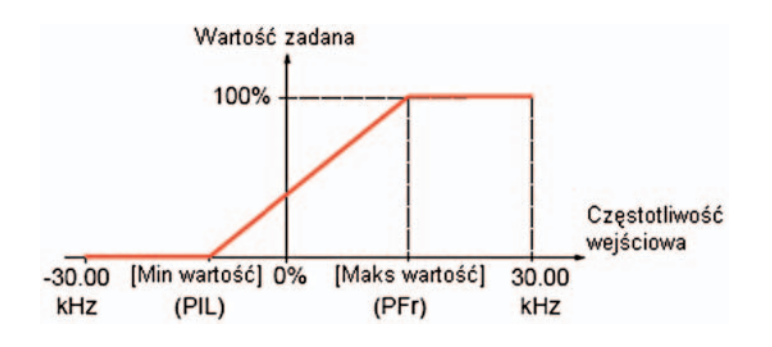

#### Zakres (wartości wyjścia): Tylko dla wejść analogowych

Parametr ten służy do skonfigurowania zakresu wartości zadanej na  $[0\% \rightarrow 100\%]$  lub [-100%  $\rightarrow$  +100%], aby otrzymać wyjście dwukierunkowe z wejścia jednokierunkowego.

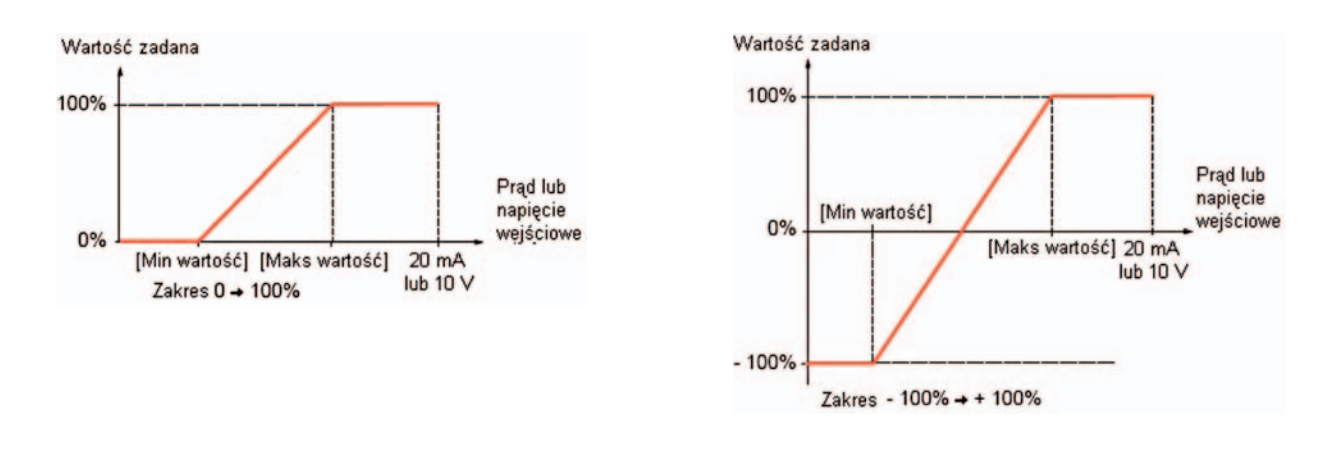

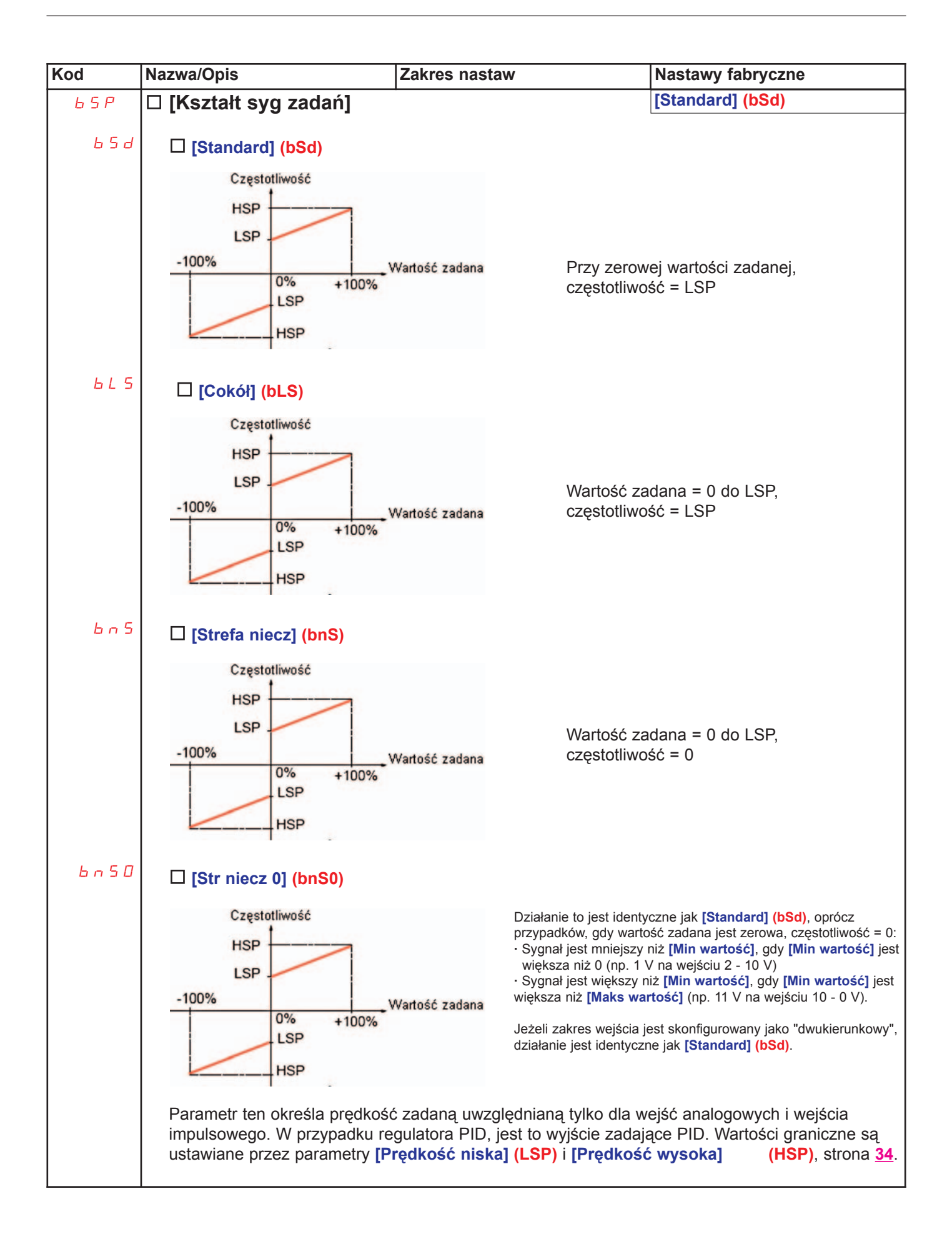

#### Delinearyzacja: Tylko dla wejść analogowych

Wejścia analogowe mogą być zdelinearyzowane przez skonfigurowanie punktu pośredniego na charakterystyce wejście/wyjście dla tego wejścia.

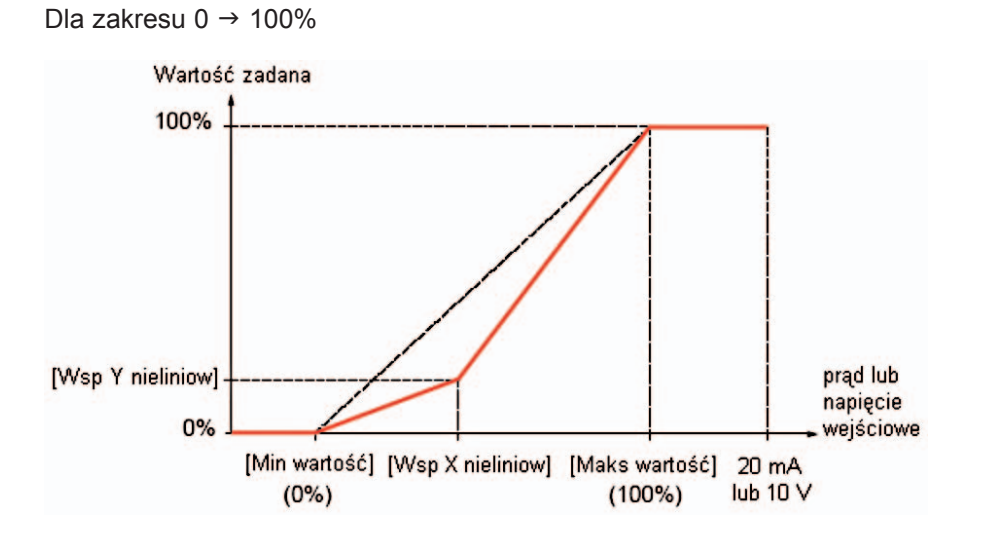

Nota: Dla [Wsp X nieliniow] 0% odpowiada [Min wartość], a 100% odpowiada [Maks wartość]

Dla zakresu -100  $\rightarrow$  100%

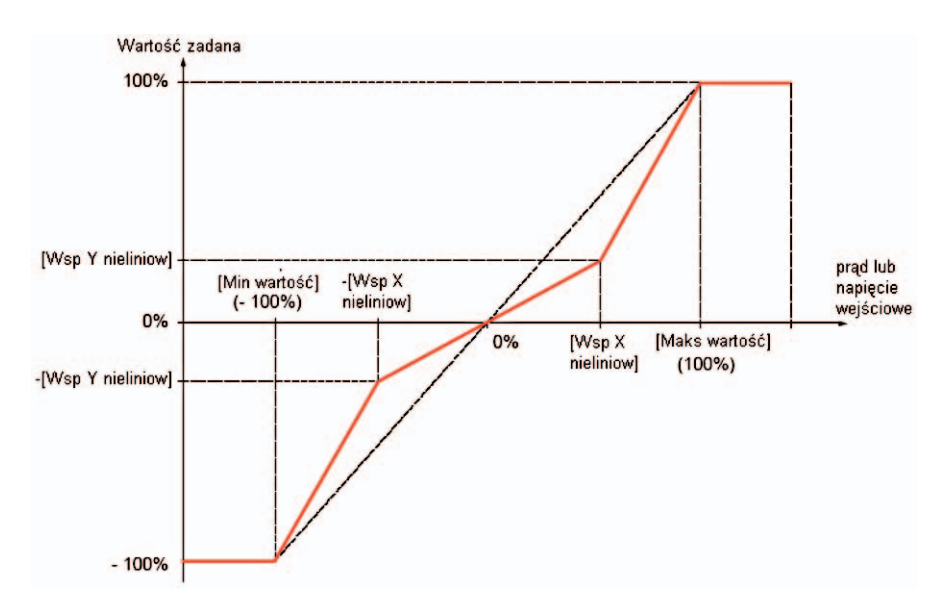

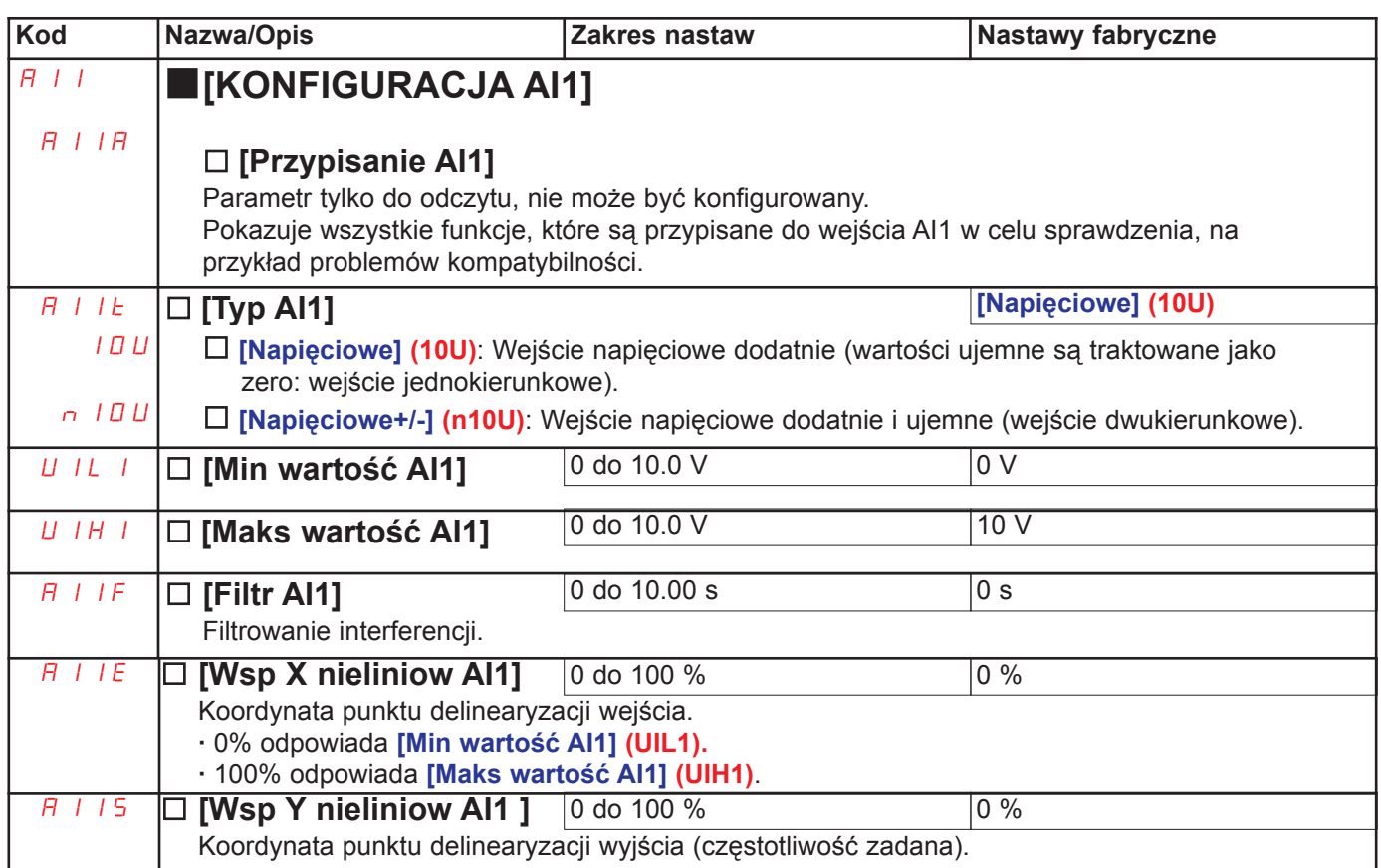

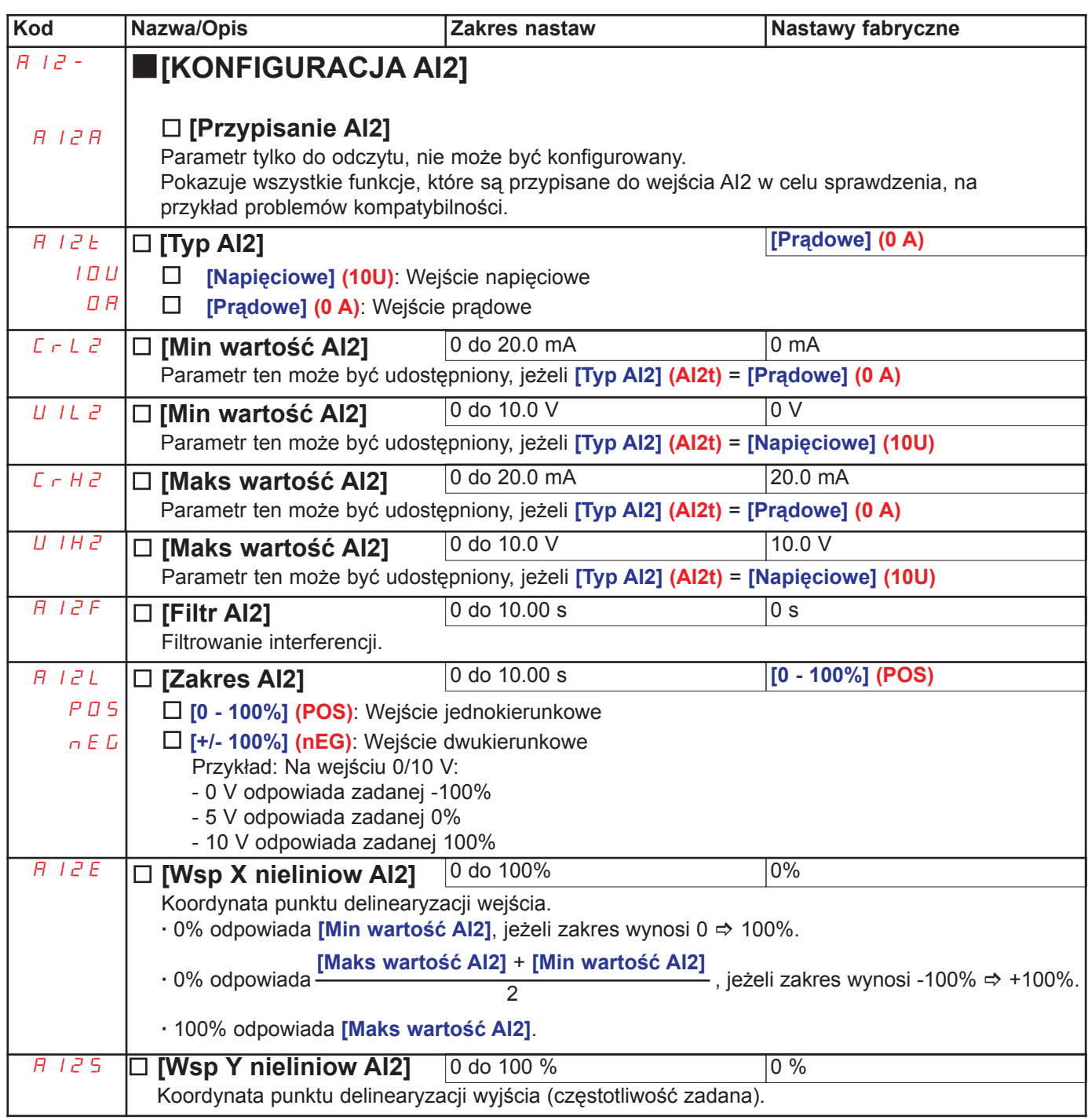

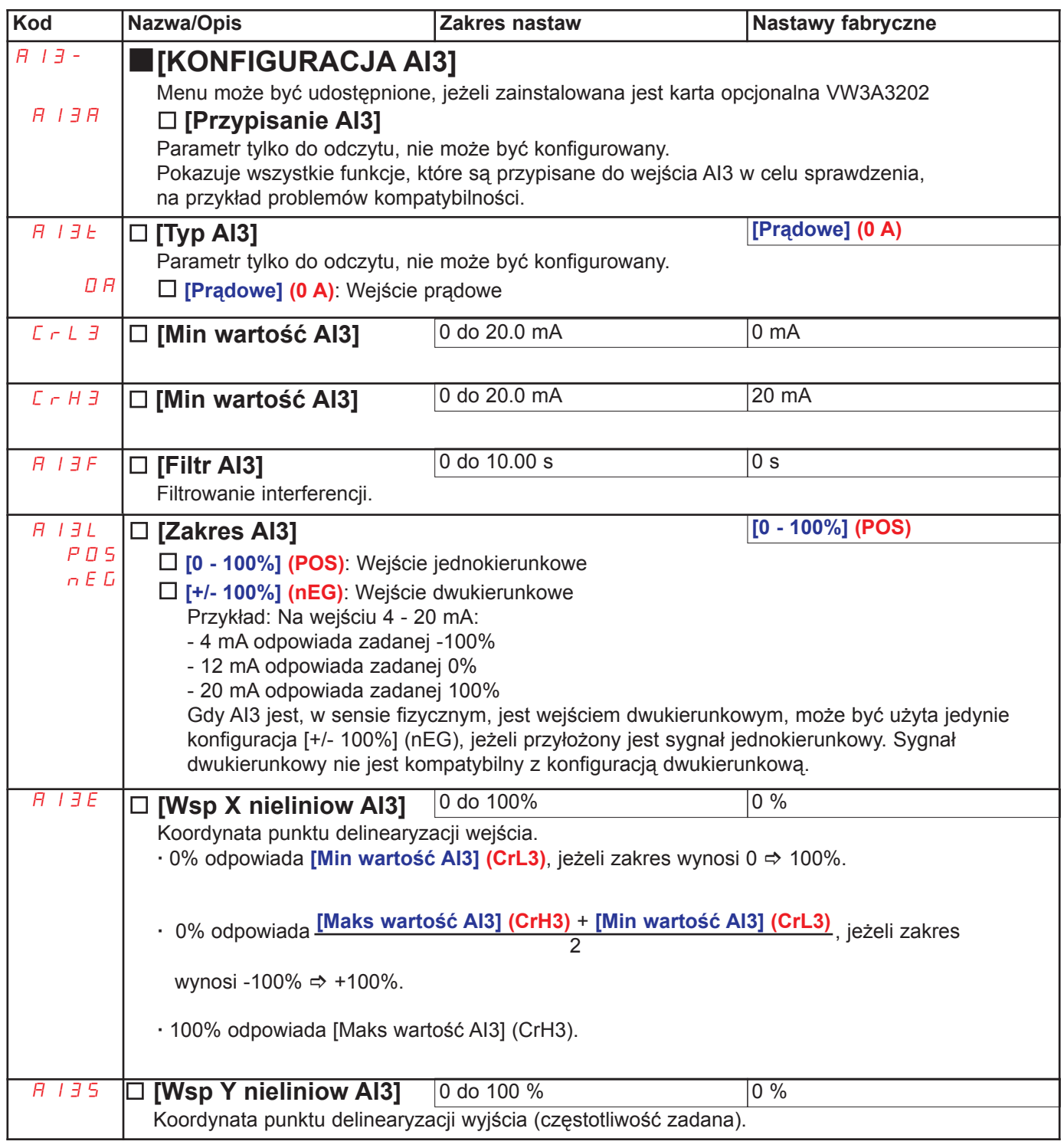

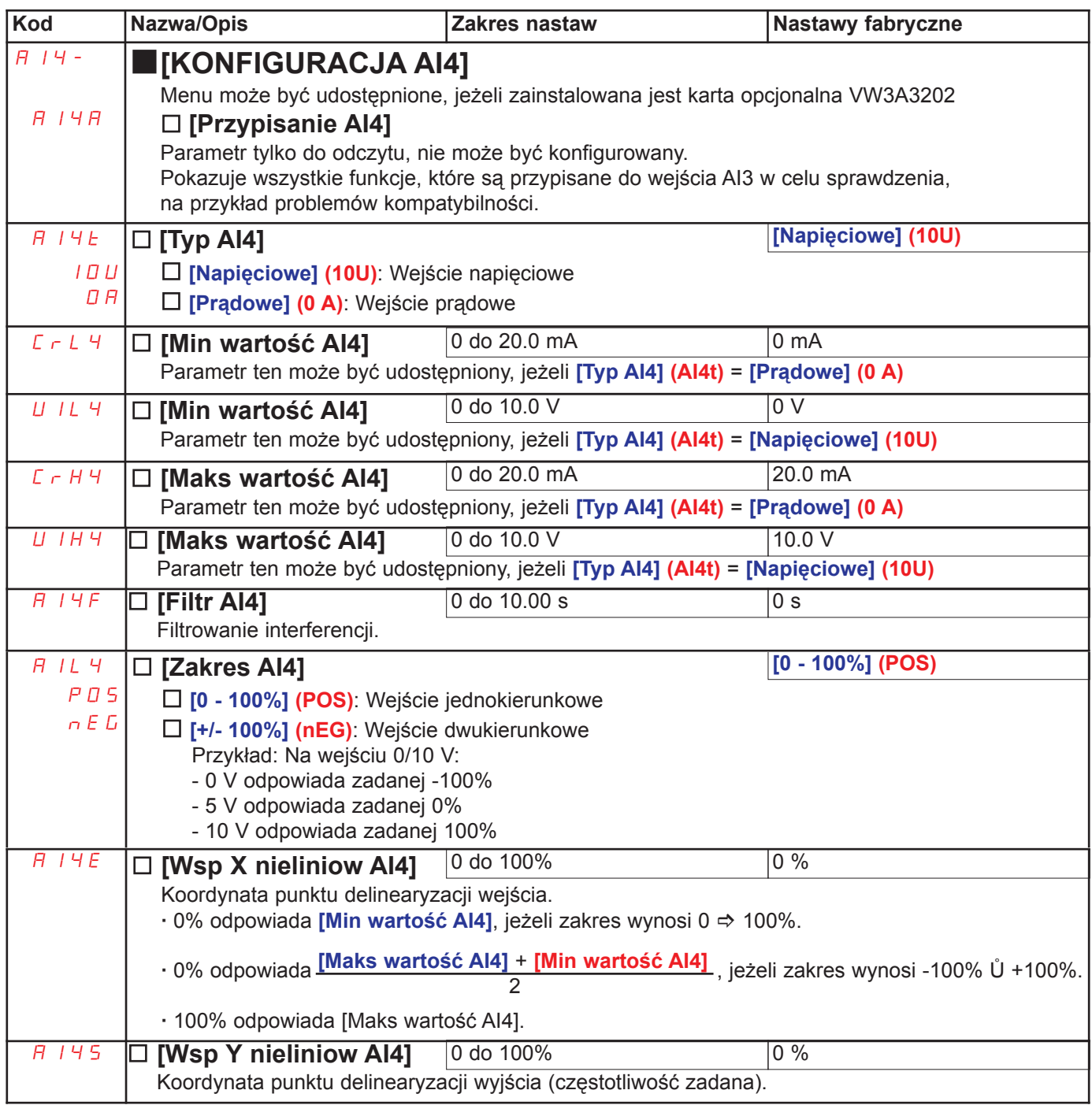

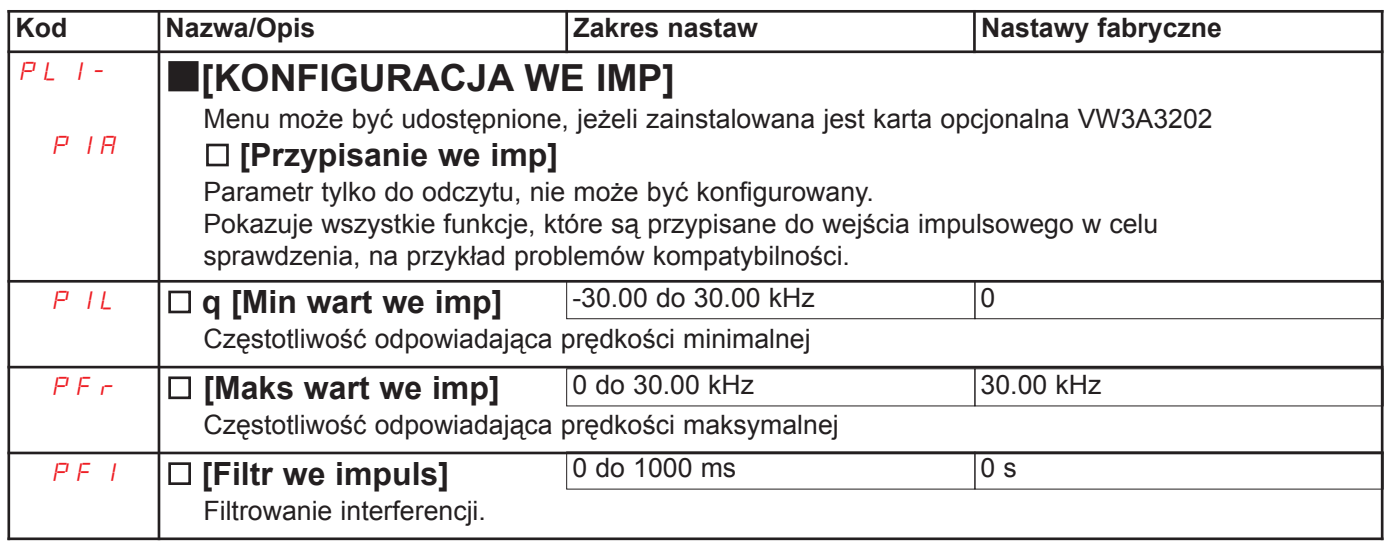

### Konfiguracja wejścia enkoderowego służącego jako wartość zadana, z generatorem częstotliwości

Ta wartość zadana jest bez znaku, dlatego kierunek wirowania musi być podawany przez kanał sterowania (np.: wejście cyfrowe).

#### Wartości minimalne i maksymalne (wartości wejściowe):

Wartość minimalna odpowiada minimalnej zadanej 0%, a wartość maksymalna odpowiada maksymalnej zadanej 100%. Wartość minimalna może być większa niż wartość maksymalna. Może być także ujemna.

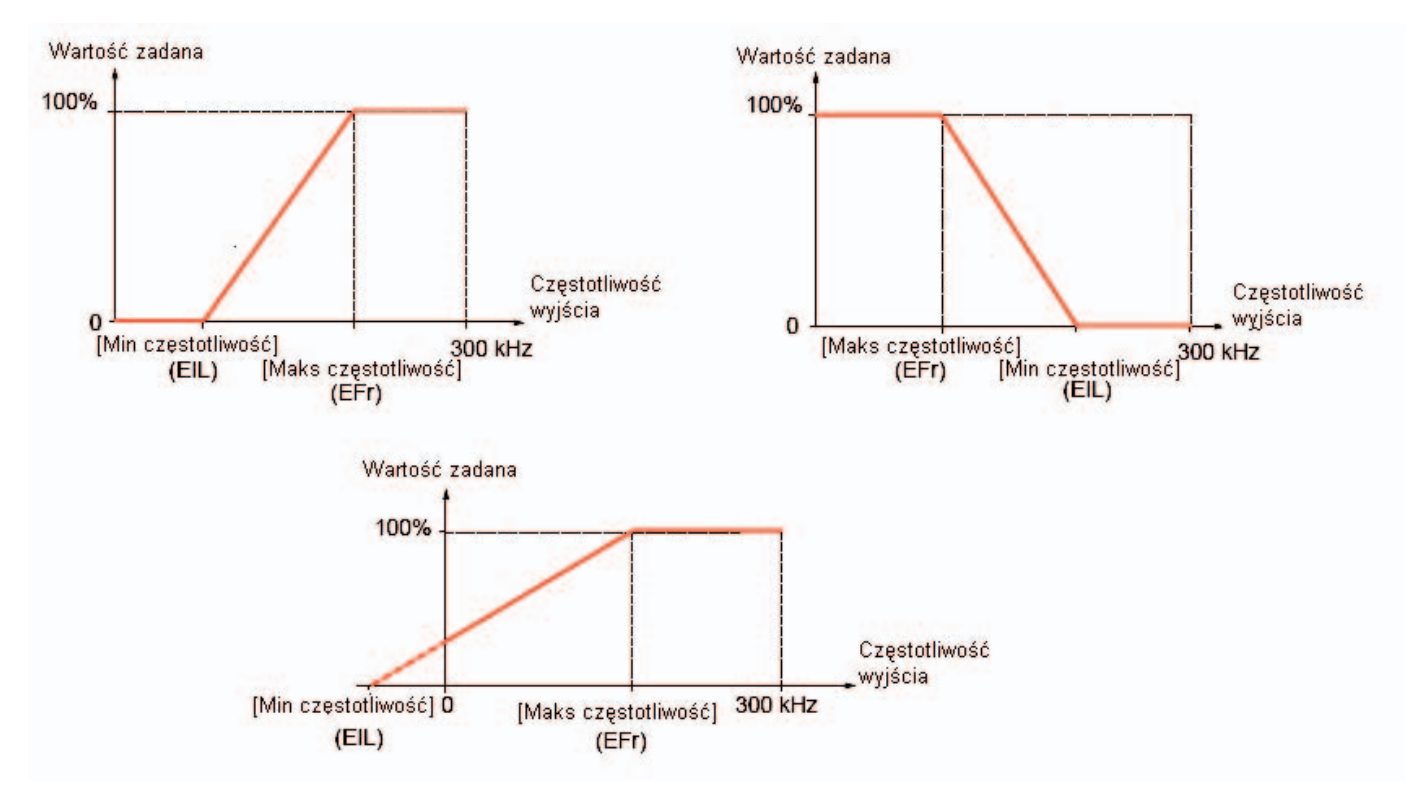

Wartość zadana może być otrzymywana przy zerowej częstotliwości przez przypisanie wartości ujemnej do wartości minimalnej.

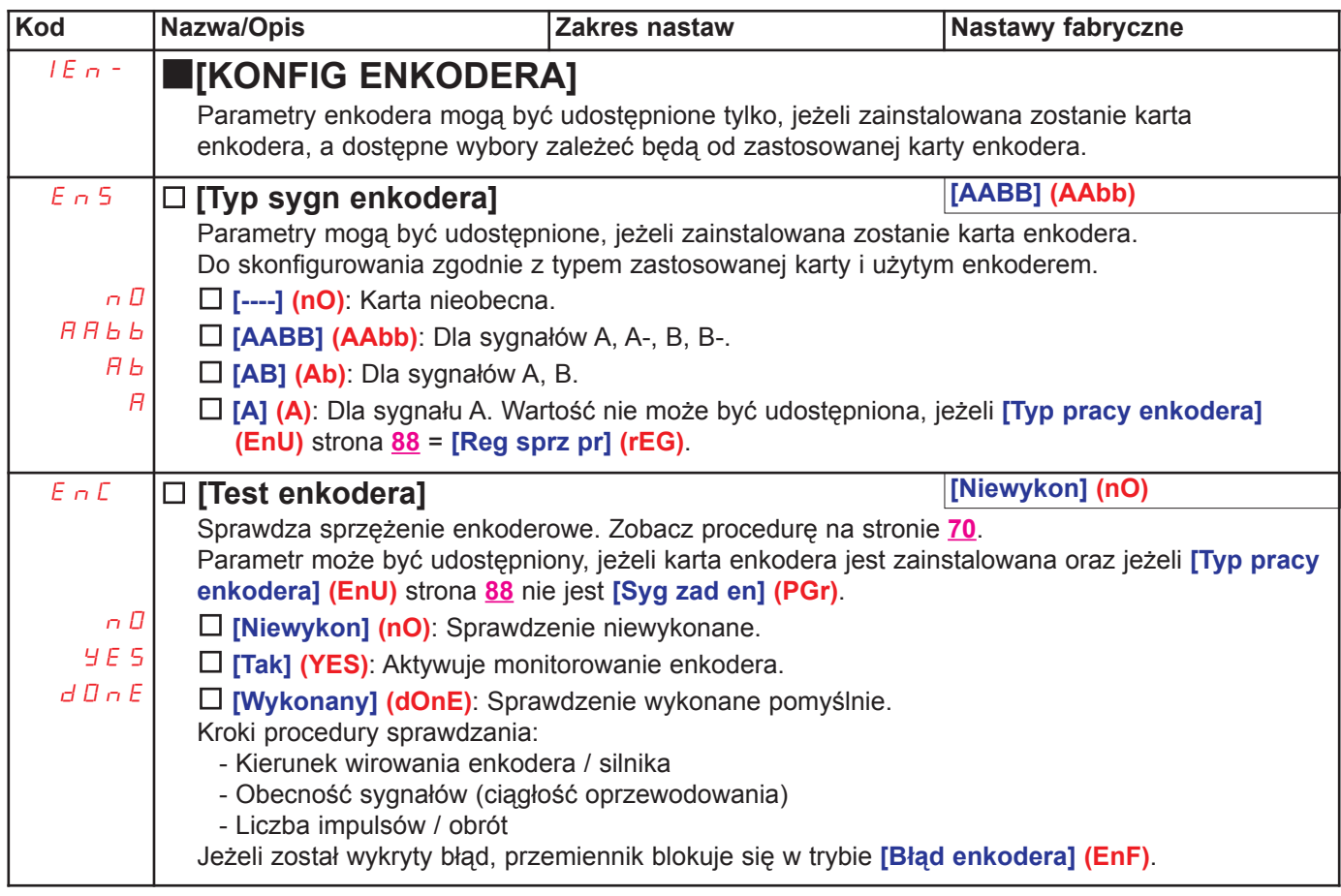

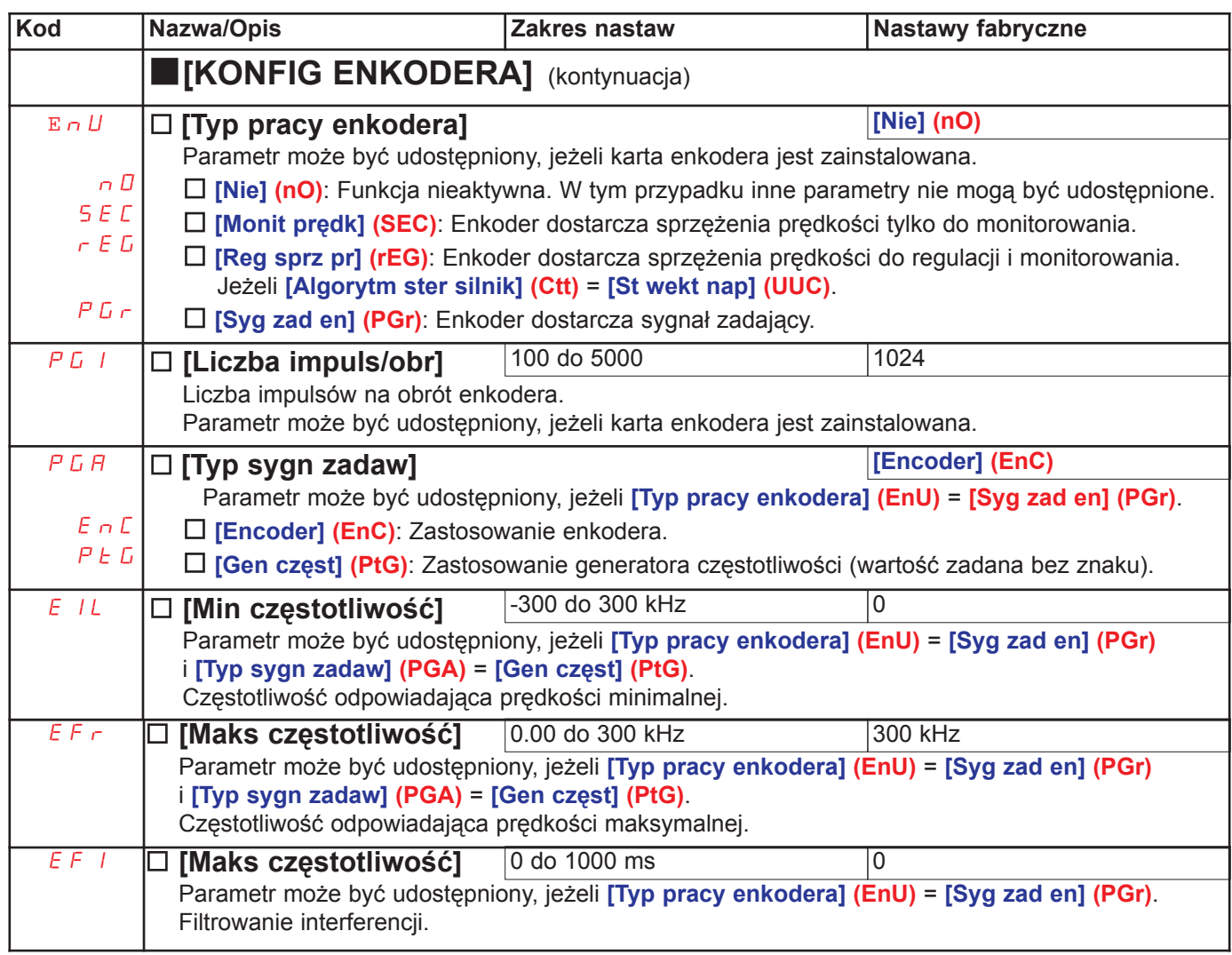

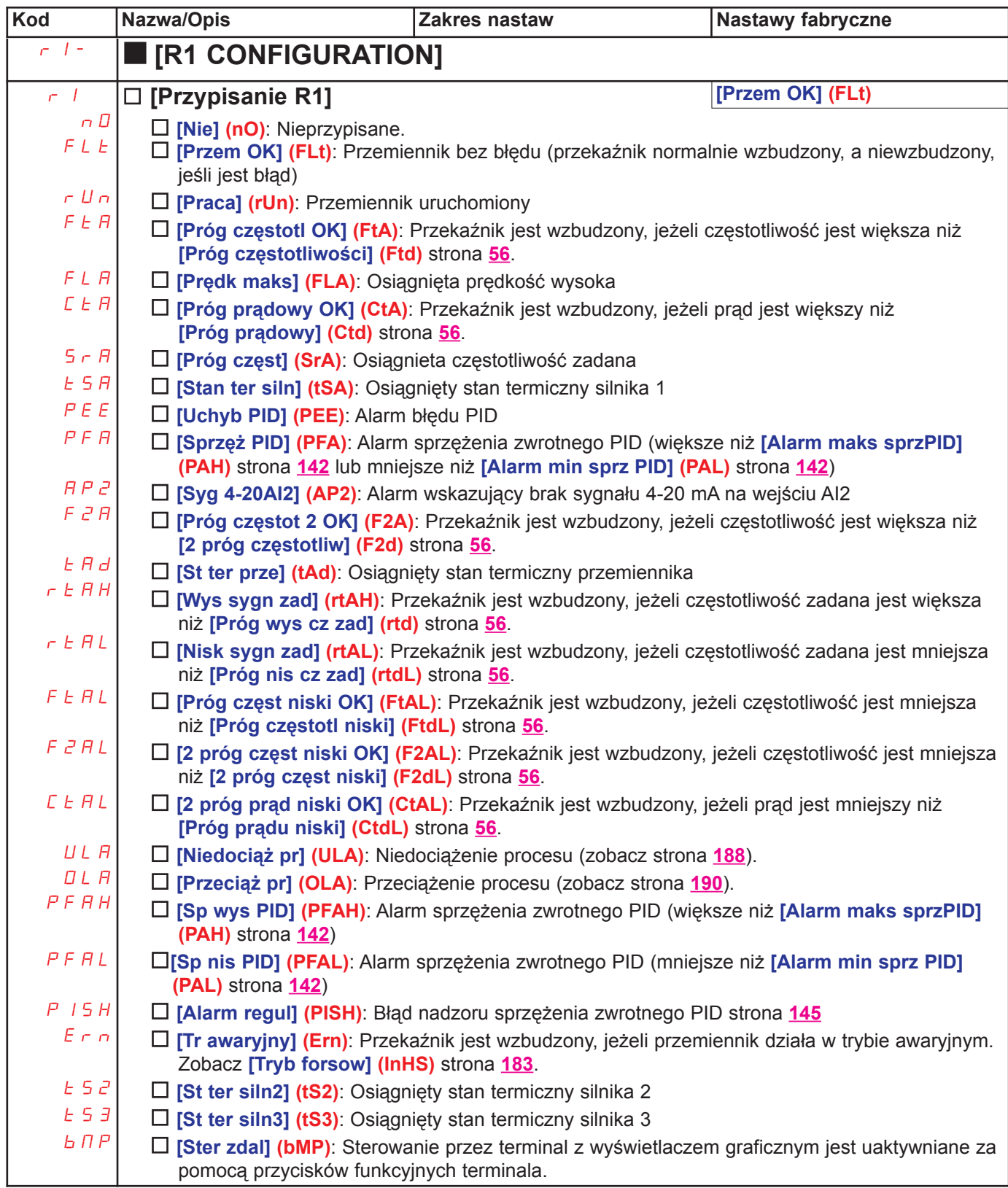

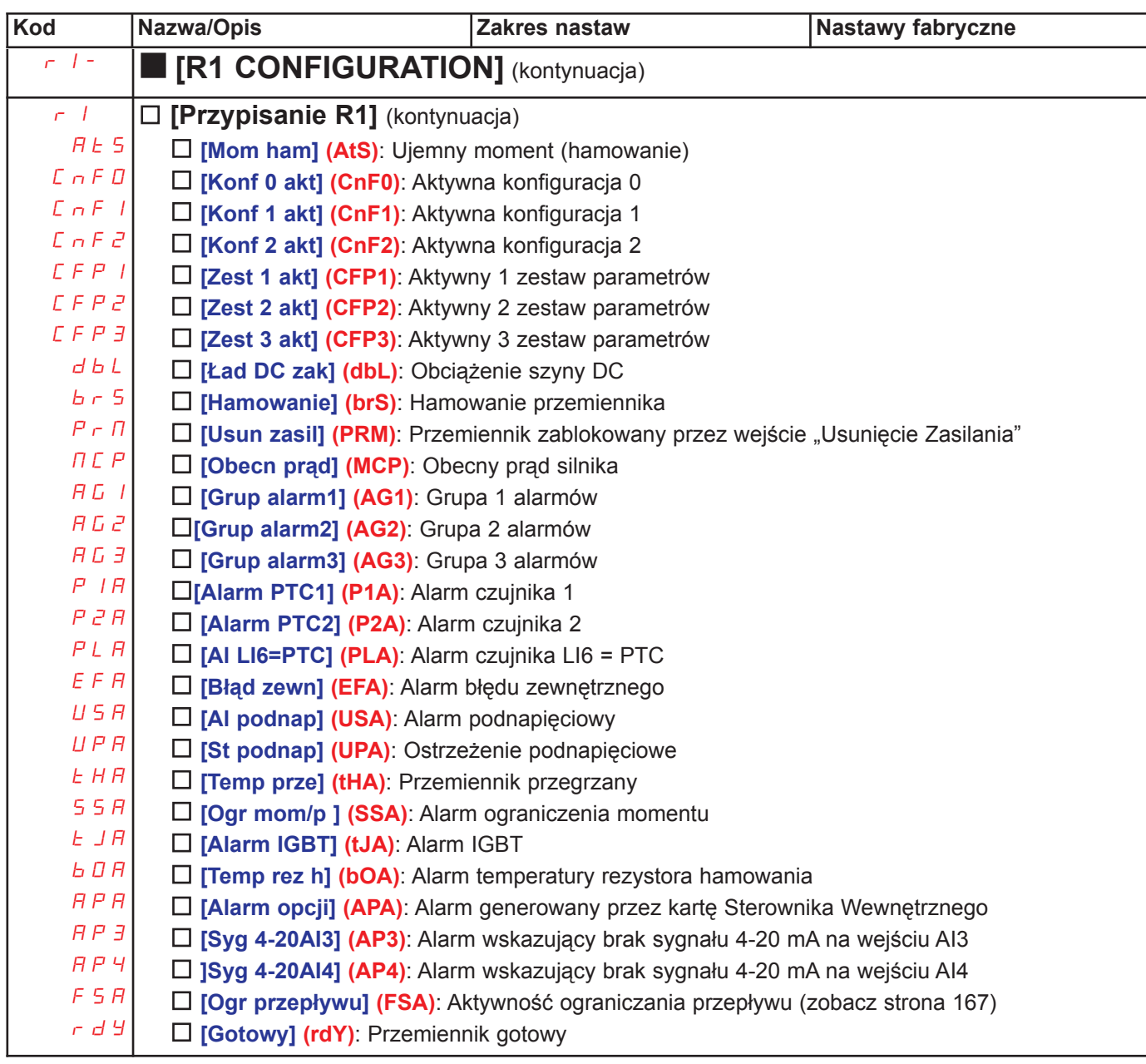

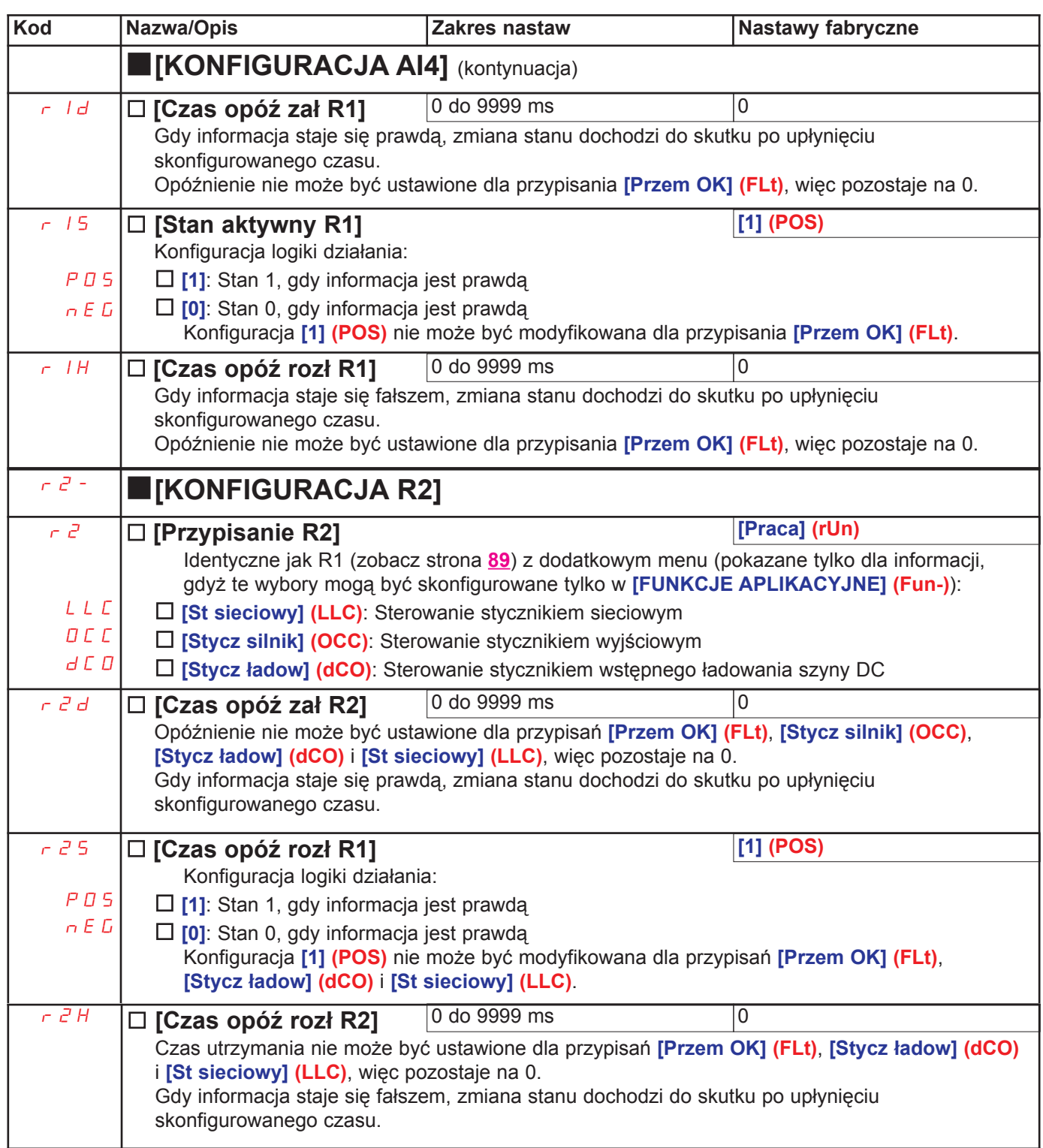

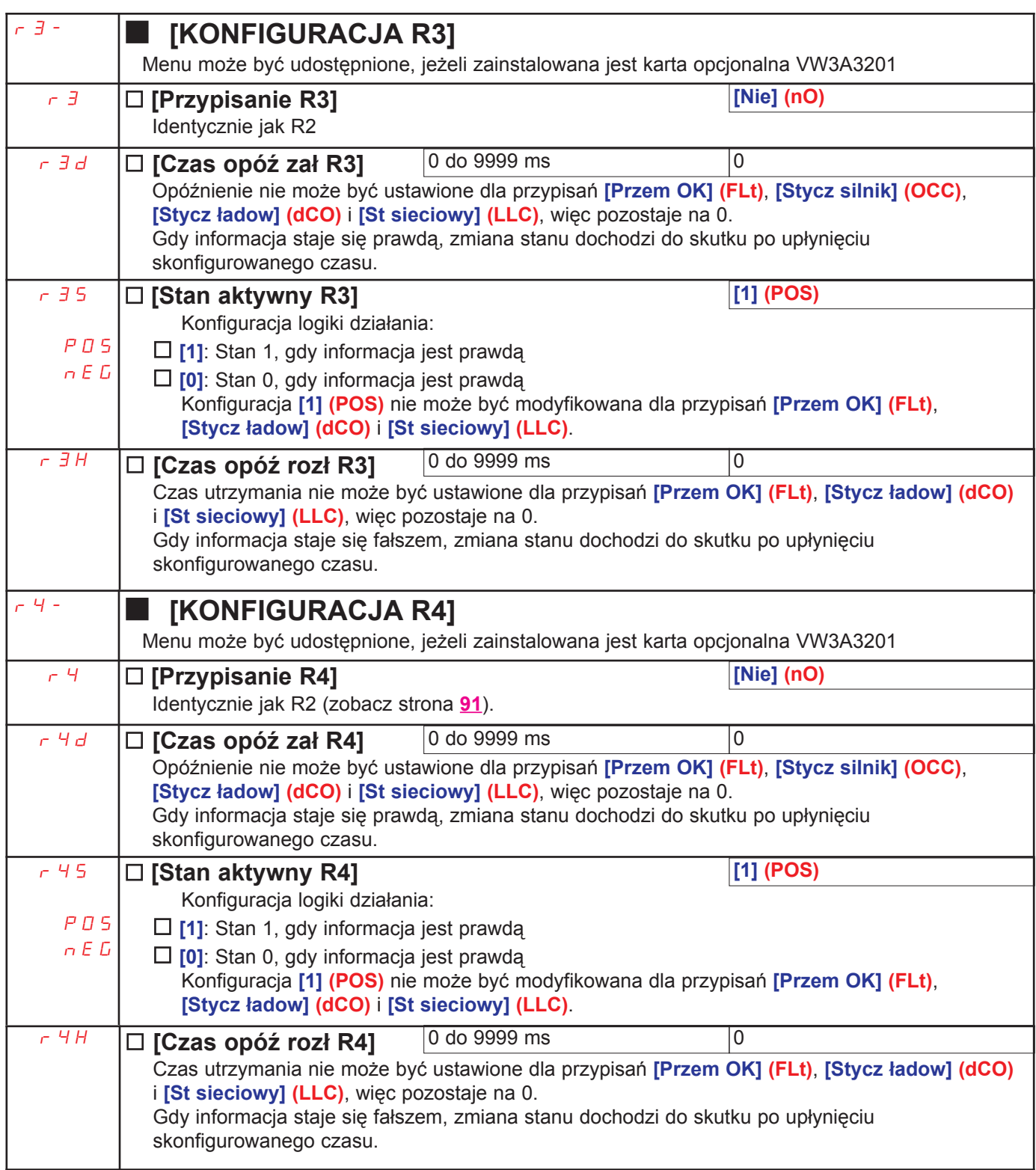

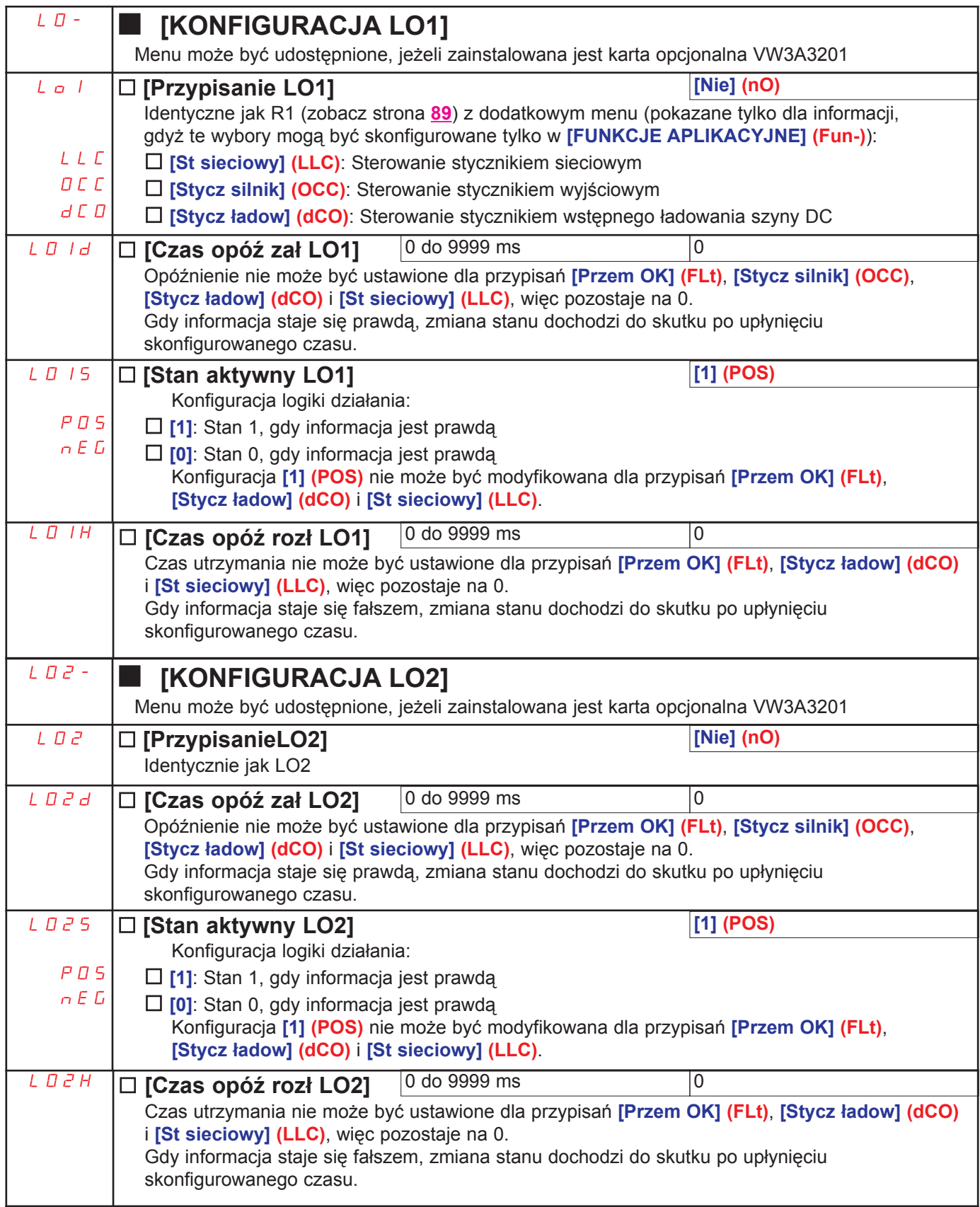

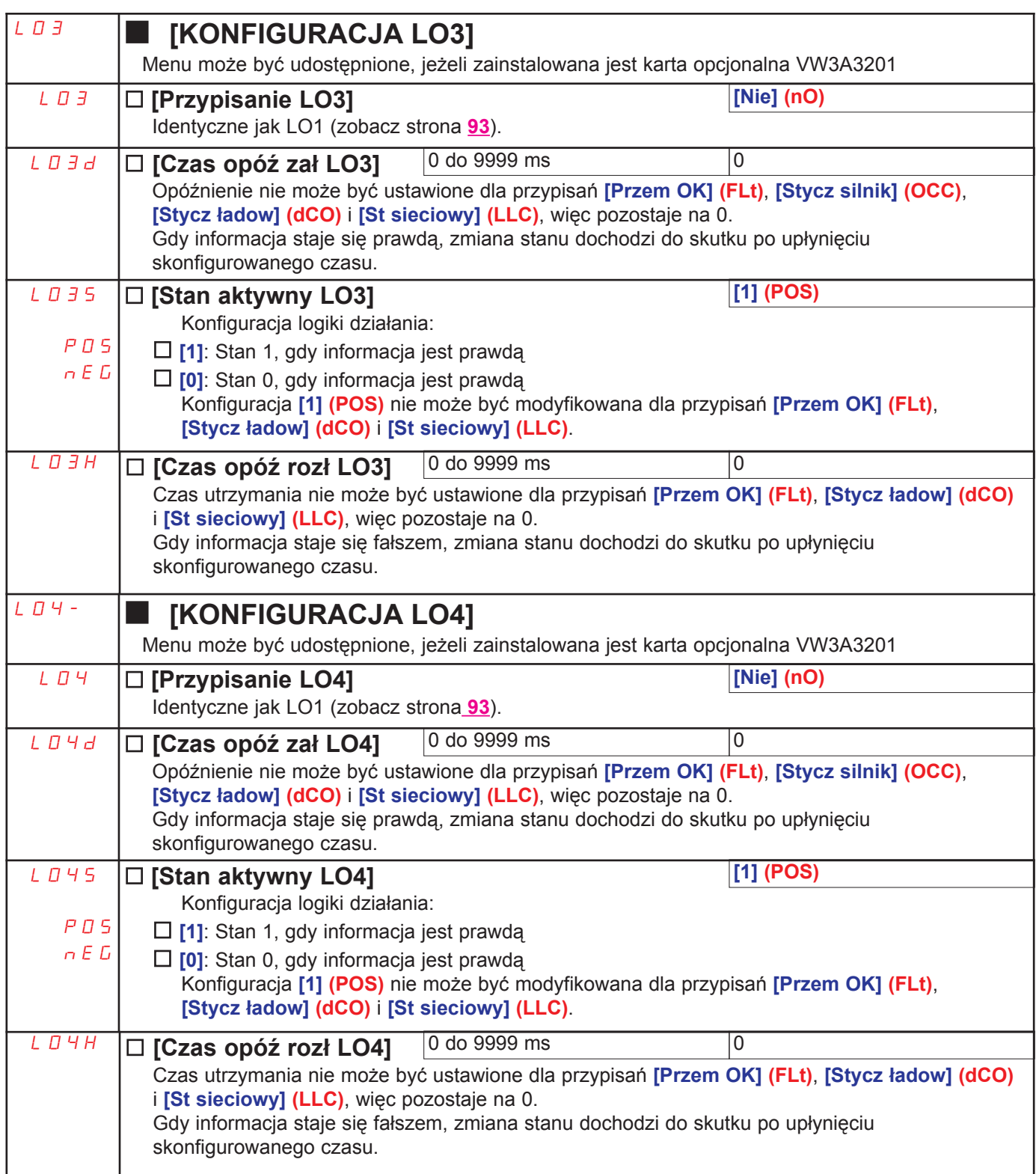

### Konfiguracja wyjść analogowych

#### Wartości minimalne i maksymalne (wartości wyjściowe):

Minimalna wartość wyjściowa, w V lub mA, odpowiada dolnej granicy przypisanego parametru, a maksymalna wartość wyjściowa odpowiada górnej granicy. Wartość minimalna może być większa niż wartość maksymalna:

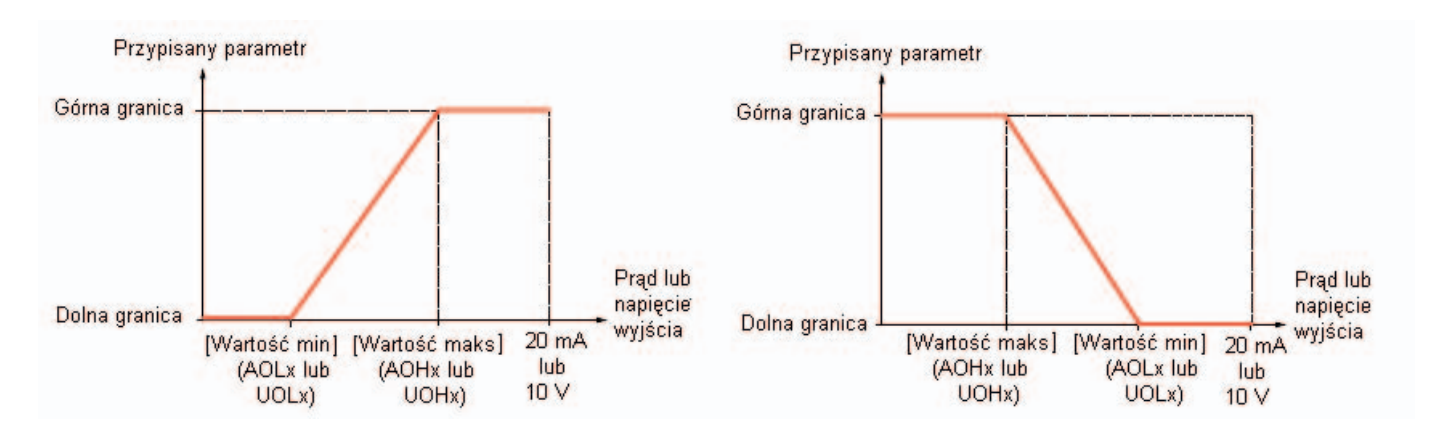

#### Wyjścia AO2 i AO3 skonfigurowane jako wyjścia bipolarne:

Parametry [Wartość min AOx] (UOLx) i [Wartość maks AOx] (UOHx) są wartościami bezwzględnymi, choć funkcjonują one symetrycznie. W przypadku wyjść bipolarnych zawsze ustawiaj wartość maksymalną wiekszą niż wartość minimalna.

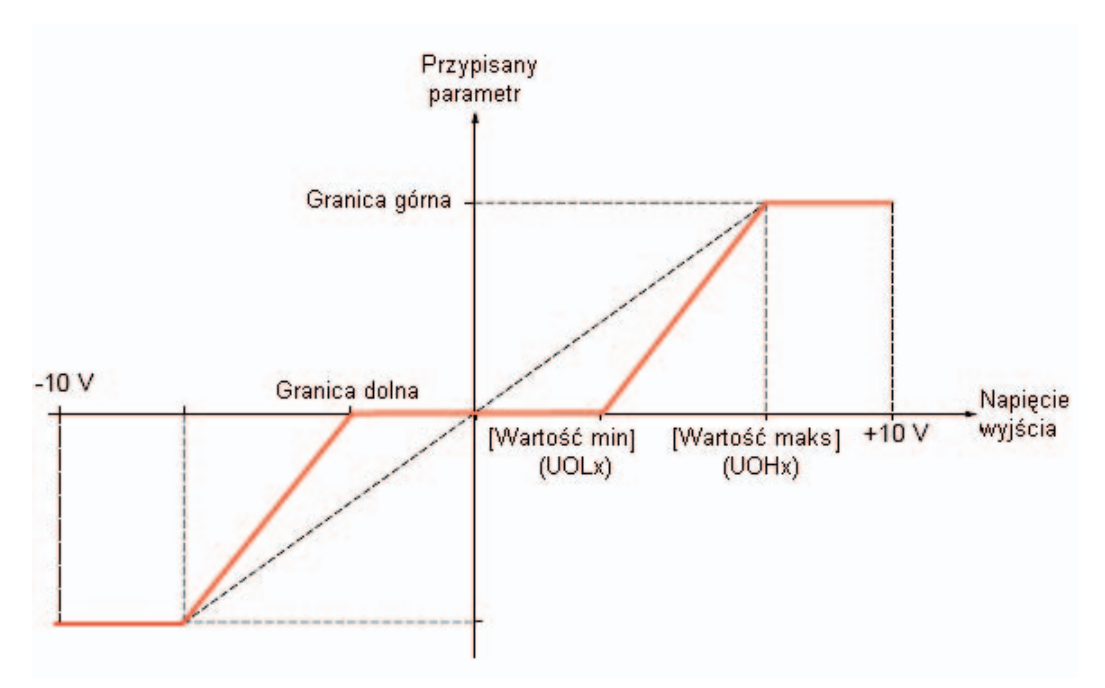

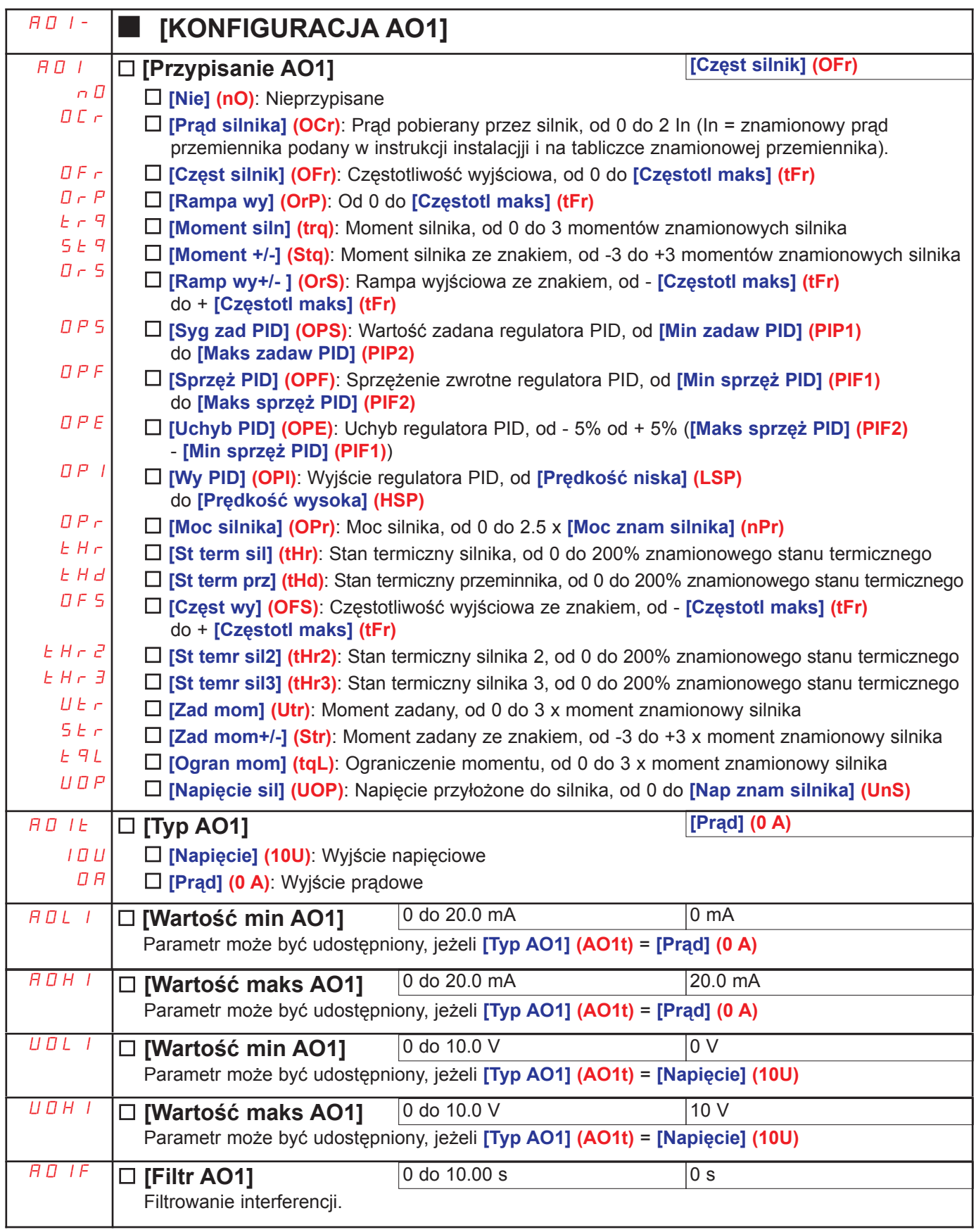

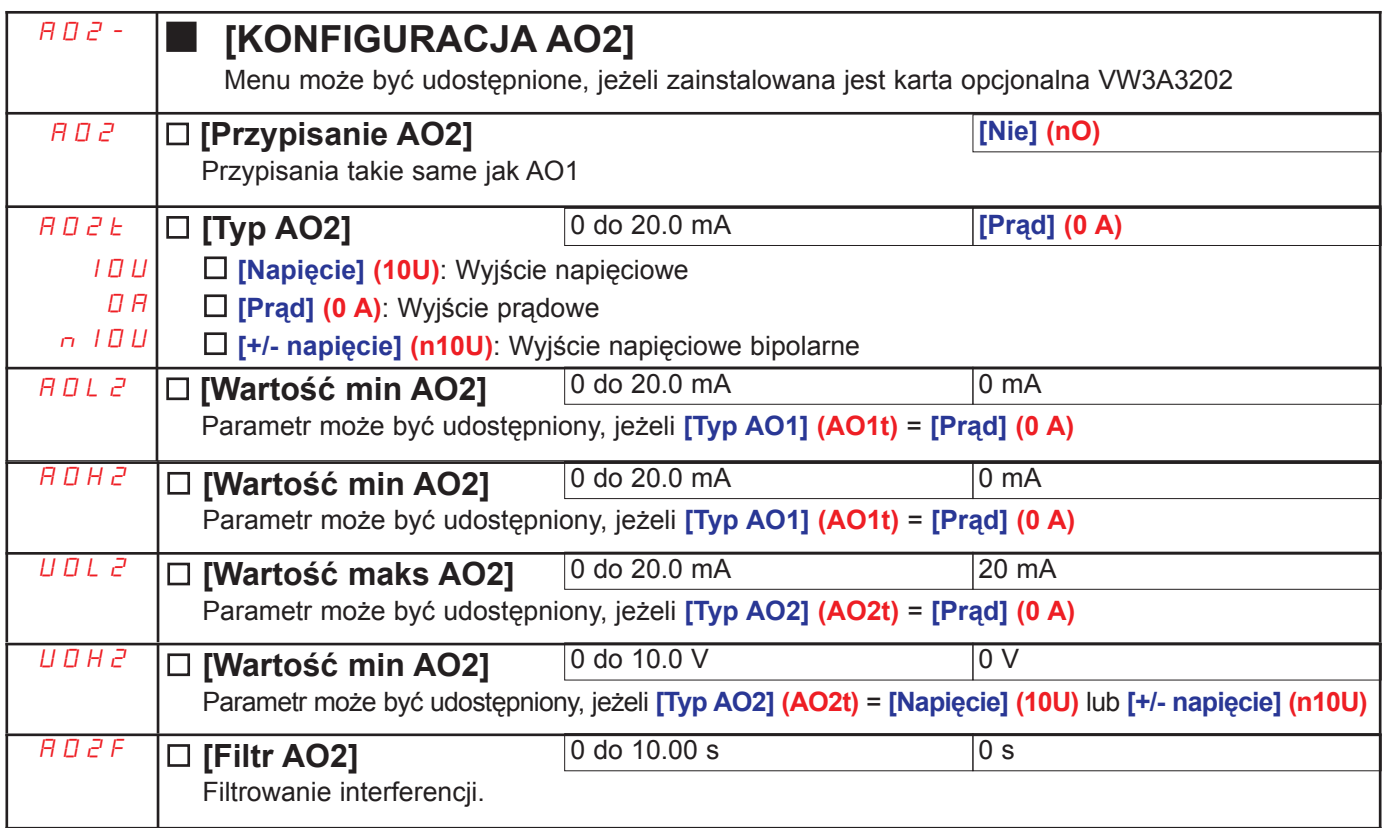

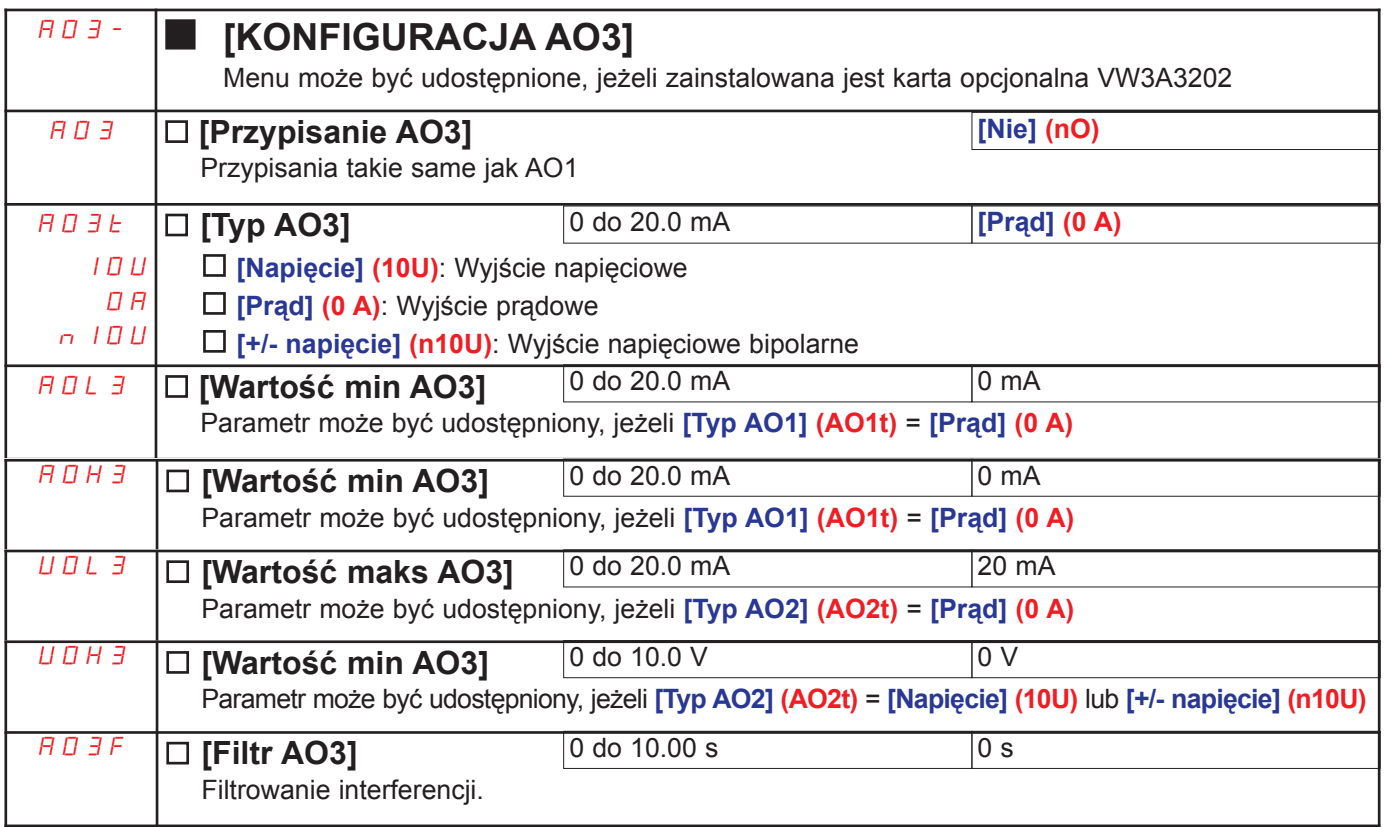

Poniższe podmenu grupują alarmy w 1 do 3 grup, które mogą być przypisane do wyjścia przekaźnikowego lub cyfrowego w celu zdalnego sygnalizowania. Grupy te mogą być także wyświetlane na terminalu z wyświetlaczem graficznym (zobacz menu [6. KONFIG MONITORINGU] i za pomocą menu [1.2 MONITORING] (SUP-).

Gdy zdarzy jeden lub więcej alarmów wybranych w grupie, ta grupa alarmów jest uaktywniona.

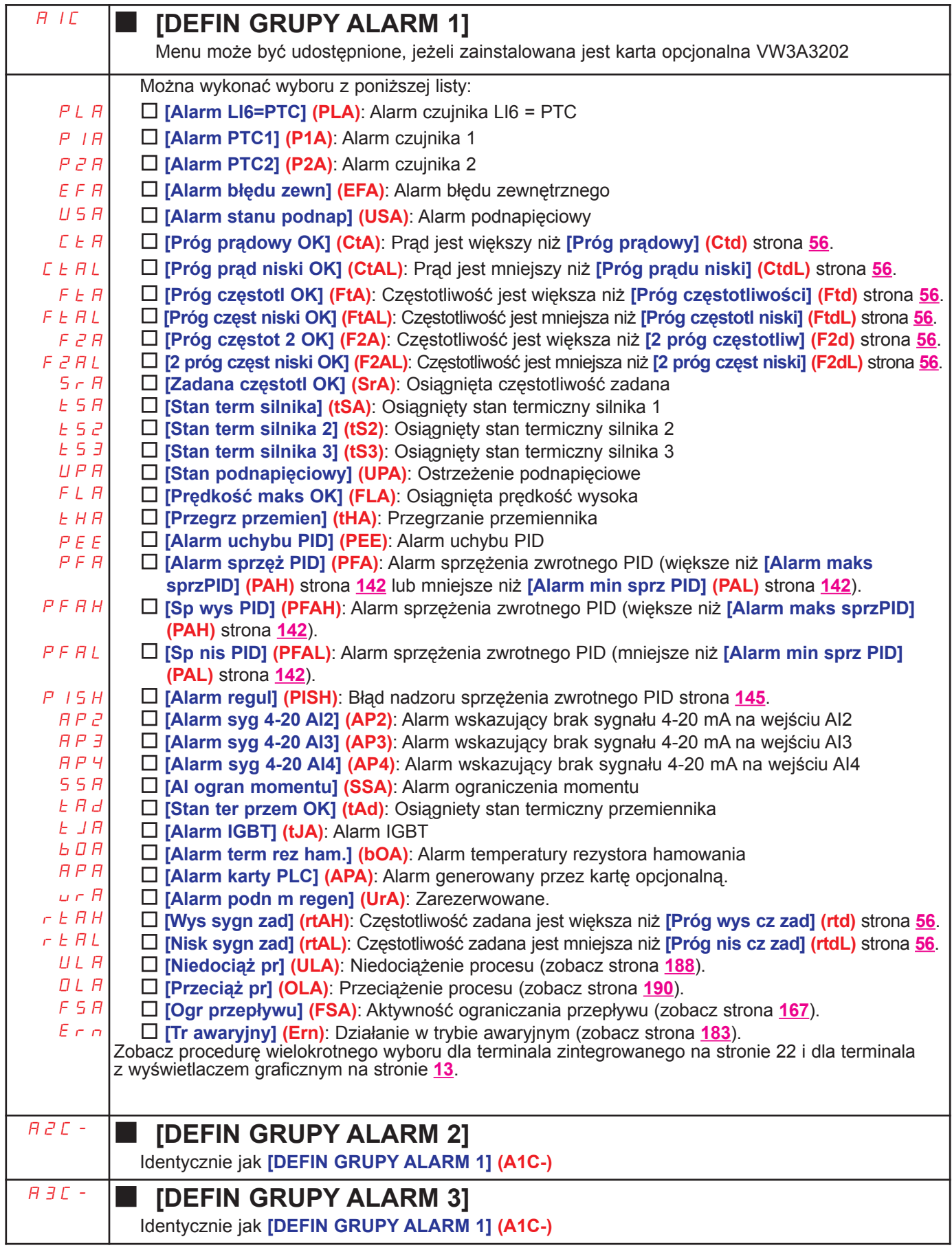

## [1.6 STEROWANIE] (CtL-)

#### Na terminalu z wyświetlaczem graficznym

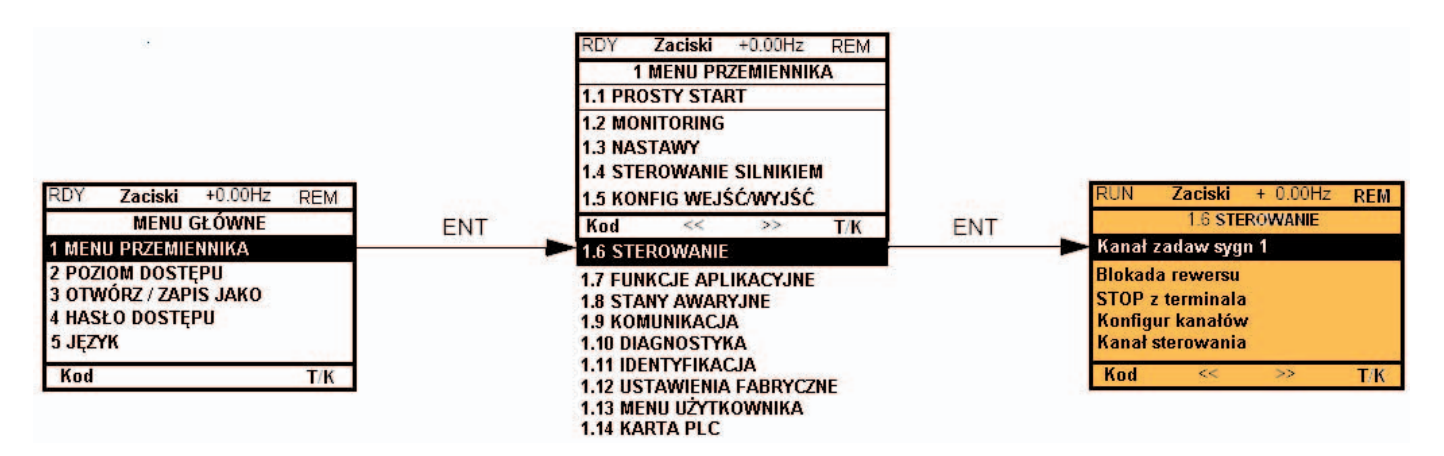

#### Na terminalu zintegrowanym

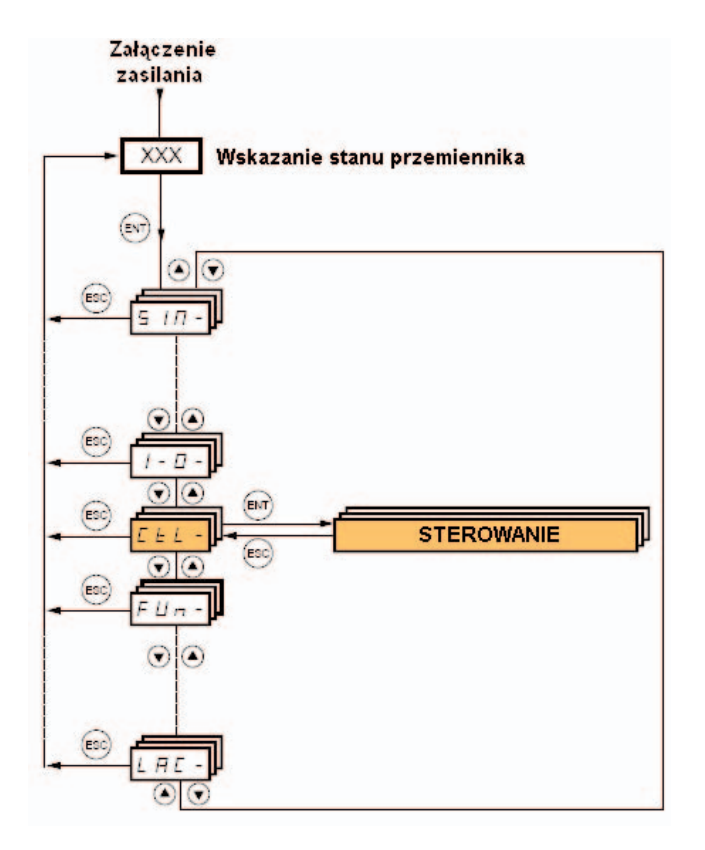

Parametry w menu [1.6 STEROWANIE] (CtL-) mogą być modyfikowane tylko, gdy przemiennik jest zatrzymany i polecenie uruchomienia nie jest obecne.

### Kanały sterowania i zadawania prędkości

Polecenia sterujace (naprzód, wstecz, stop, itp.) oraz zadawanie predkości może być wysyłane za pomoca nastepujacych kanałów:

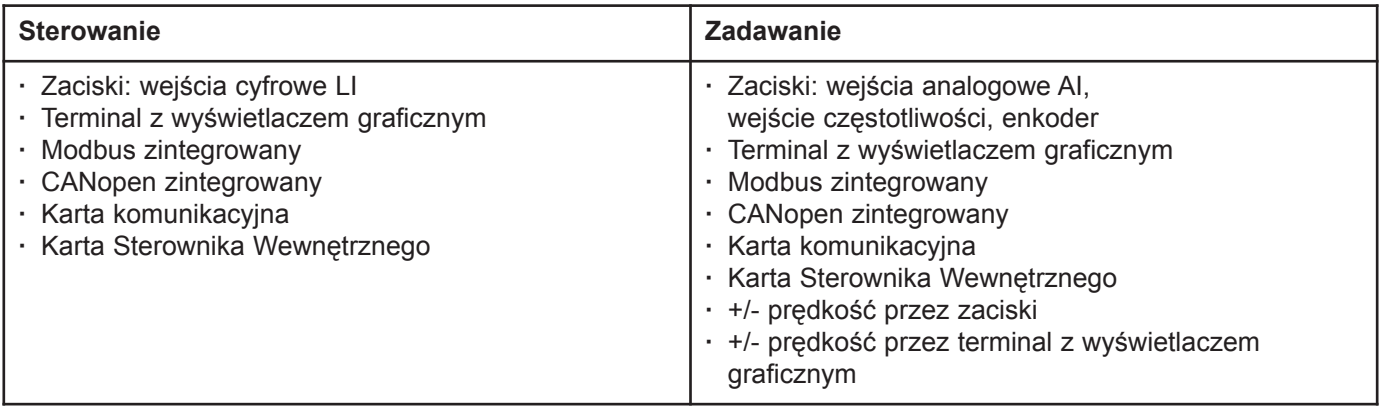

#### Sterowanie przemiennikiem Altivar 61 może być dostosowane do specyficznych wymagań:

- · **[Zam ATV8] (SE8)**: Aby zastapić Altivar 38. Zobacz instrukcje migracji.
- · [Wspólne] (SIM): Sterowanie i zadawanie sa wysyłane przez te same kanały.
- · [Rozdzielne] (SEP): Sterowanie i zadawanie mogą być wysyłane przez różne kanały.

W tych konfiguracjach, sterowanie przez magistrale komunikacyjne jest realizowane zgodnie ze standardem DRIVECOM za pomocą 5 swobodnie przypisywanych bitów (zobacz instrukcję parametryzacji komunikacji). Funkcje aplikacyjne nie mogą być udostępnione przez interfejs komunikacyjny.

· **[Profil wewy] (IO)**: Sterowanie i zadawanie mogą być wysyłane przez różne kanały. Konfiguracja jednocześnie upraszcza i łatwia używanie interfejsu komunikacyjnego. Polecenia mogą być wysyłanie przez wejścia cyfrowe na zaciskach lub przez magistralę komunikacyjną. Gdy polecenia wysyłane są przez magistralę, dostępne są w słowie, które działa jak wirtualne zaciski zawierające tylko wejścia cyfrowe. Funkcje aplikacyjne mogą być przypisane do bitów w tym samym słowie. Do tego jednego bitu może być przypisan więcej niż jedna funkcja.

- **PED** Nota: Polecenia zatrzymania z zacisków pozostają aktywne nawet, jeżeli zaciski nie są aktywnym kanałem sterowania.
- $\mathbb{R}$ Nota: Zintegrowany kanał Modbus ma 2 fizyczne porty komunikacyjne:
	- port sieci Modbus

- port Modbus terminala z wyświetlaczem graficznym

Przemiennik nie wyróżnia żadnego portu, ale rozpoznaje terminal z wyświetlaczem graficznym bez względu na port, do którego jest dołaczony.

Kanały zadawania prędkości dla konfiguracji [Wspólne] (SIM), [Rozdzielne] (SEP) i [Profil wewy] (IO), PID nieskonfigurowany

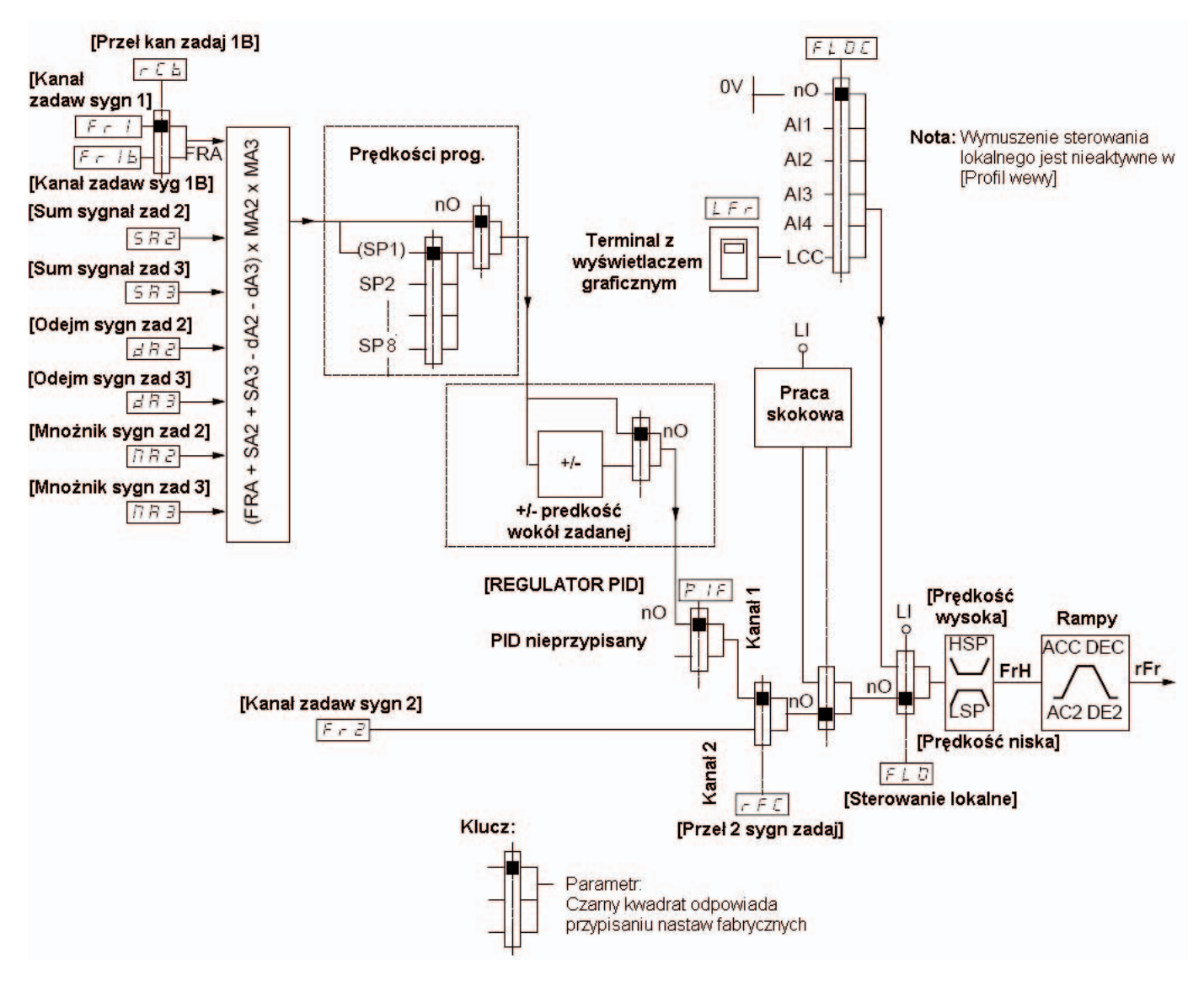

#### Wejścia zadające:

#### Fr1, SA2, SA3, dA2, dA3, MA2, MA3:

· Zaciski, terminal z wyświetlaczem graficznym, Modbus zintegrowany, CANopen zintegrowany, karta komunikacyjna, karta Sterownika Wewnêtrznego

#### Fr1b, dla SEP i IO:

· Zaciski, terminal z wyświetlaczem graficznym, Modbus zintegrowany, CANopen zintegrowany, karta komunikacyjna, karta Sterownika Wewnêtrznego

#### Fr1b, dla SIM:

· Zaciski, dostêpne, je¿eli Fr1 = zaciski

#### Fr2:

· Zaciski, terminal z wyœwietlaczem graficznym, Modbus zintegrowany, CANopen zintegrowany, karta komunikacyjna, karta Sterownika Wewnętrznego oraz +/-predkość

Nota: [Kanał zadaw syg 1B] (Fr1b) i [Przeł kan zadaj 1B] (rCb) muszą być skonfigurowane w menu [FUNKCJE APLIKACYJNE] (Fun-).

Kanały zadawania prędkości dla konfiguracji [Wspólne] (SIM), [Rozdzielne] (SEP) i [Profil wewy] (IO), PID skonfigurowany z sygnałami zadanymi PID na zaciskach

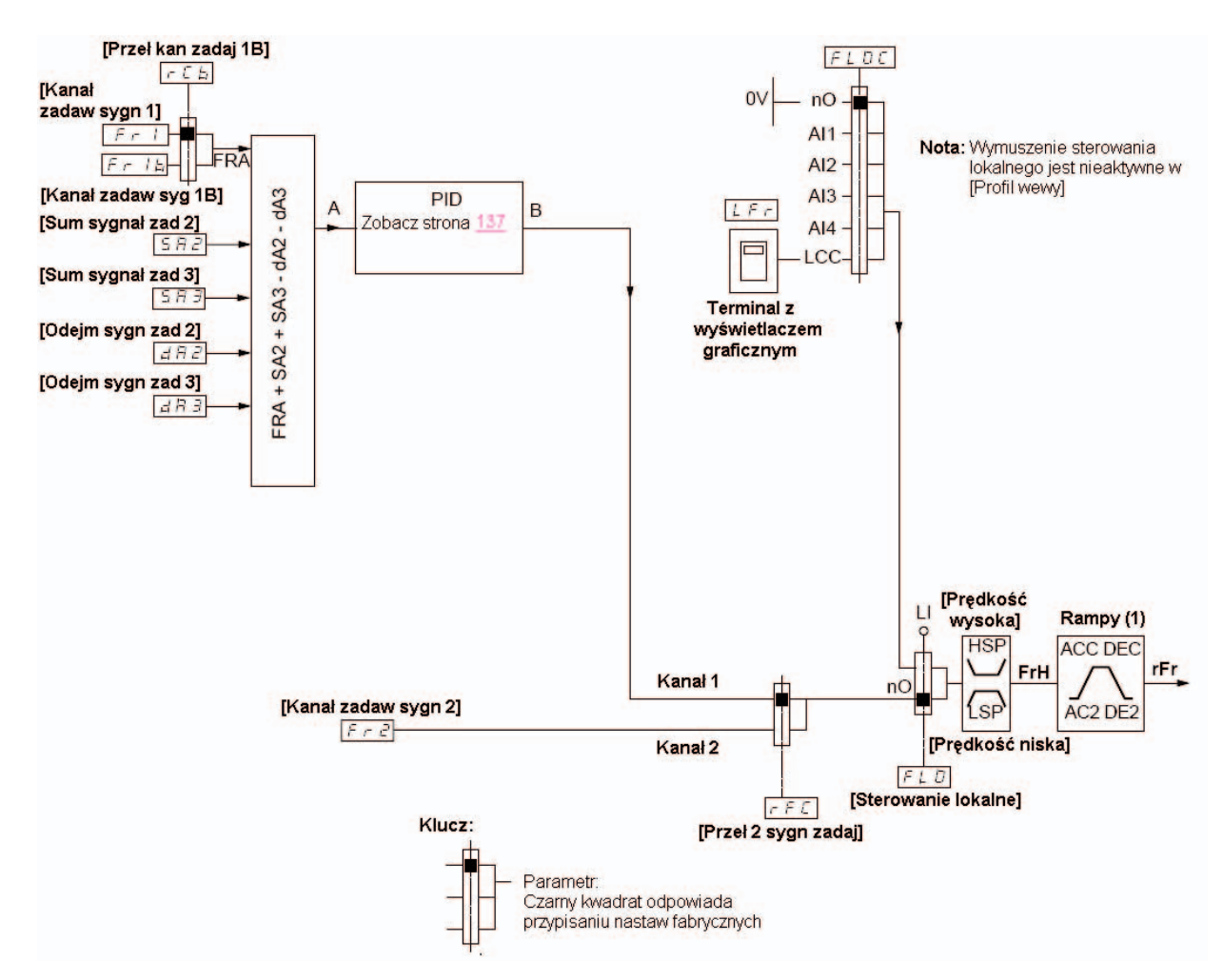

#### Wejścia zadające:

Fr1:

· Zaciski, terminal z wyświetlaczem graficznym, Modbus zintegrowany, CANopen zintegrowany, karta komunikacyjna, karta Sterownika Wewnêtrznego

#### Fr1b, dla SEP i IO:

· Zaciski, terminal z wyœwietlaczem graficznym, Modbus zintegrowany, CANopen zintegrowany, karta komunikacyjna, karta Sterownika Wewnêtrznego

#### Fr1b, dla SIM:

· Zaciski, dostępne, jeżeli Fr1 = zaciski

#### SA2, SA3, dA2, dA3:

· Tylko zaciski

#### Fr2:

- Zaciski, terminal z wyświetlaczem graficznym, Modbus zintegrowany, CANopen zintegrowany, karta komunikacyjna, karta Sterownika Wewnętrznego oraz +/-predkość
- (1) Rampy sa nieaktywne, jeżeli funkcja PID jest wprowadzona w tryb automatyczny.

Nota: [Kanał zadaw syg 1B] (Fr1b) i [Przeł kan zadaj 1B] (rCb) muszą być skonfigurowane w menu [FUNKCJE APLIKACYJNE] (Fun-).

### Kanały sterowania dla konfiguracji [Wspólne] (SIM)

#### Zadawanie i sterowanie, nierozdzielone

Kanał sterowania jest określany przez kanał zadawania. Parametry Fr1, Fr2, rFC, FLO i FLOC są wspólne dla zadawania i sterowania.

Przykład: Jeżeli kanałem zadającym jest Fr1 = AI1 (wejście analogowe na zaciskach), kanałem sterującym jest LI (wejście cyfrowe na zaciskach).

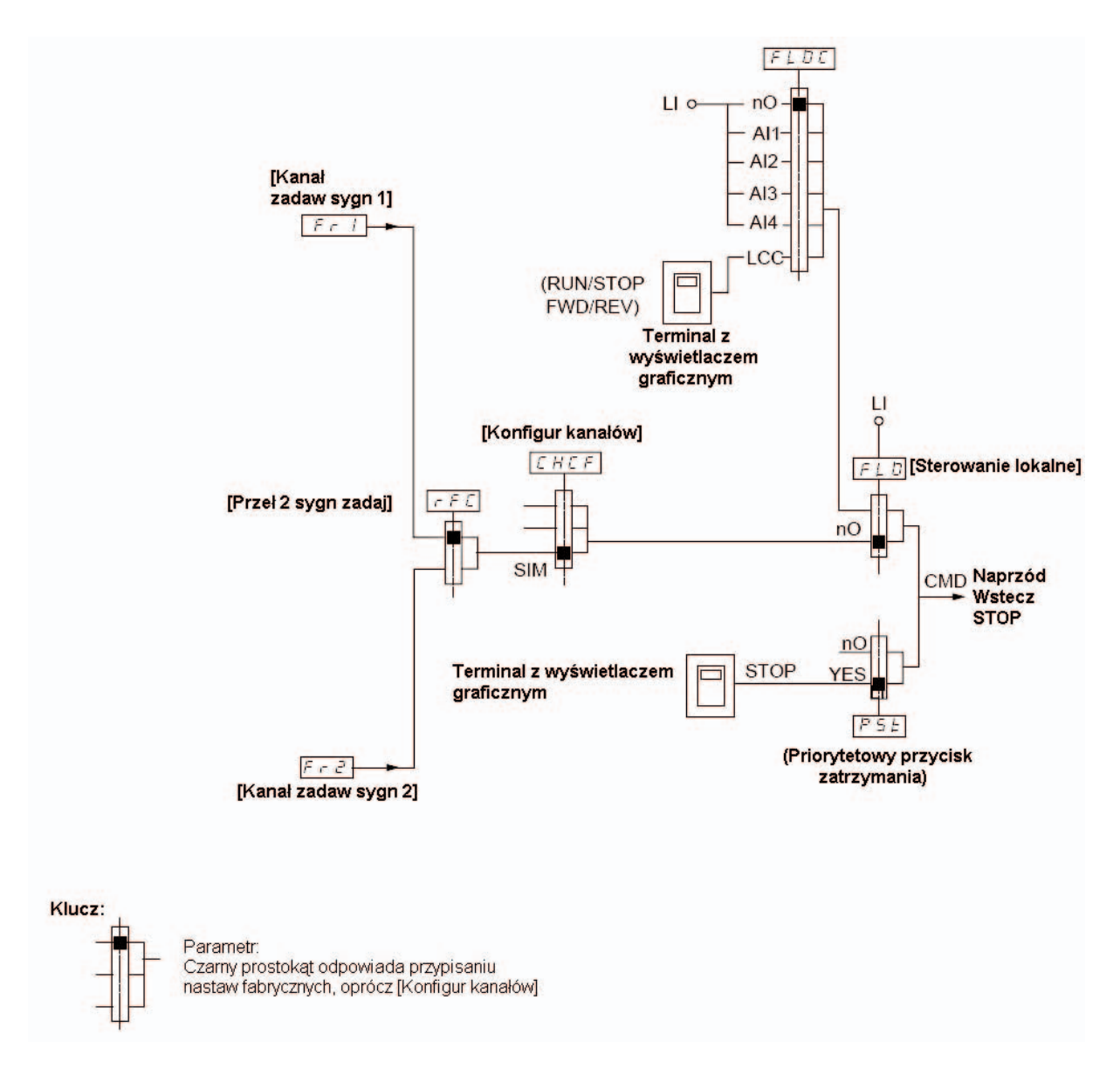

### Kanały sterowania dla konfiguracji [Rozdzielne] (SEP)

Rozdzielone zadawanie i sterowanie

Parametry FLO i FLOC sa wspólne dla zadawania i sterowania.

Przykład: Jeżeli zadawanie w wymuszonym trybie lokalnym realizowane jest przez AI1 (wejście analogowe na zaciskach), sterowanie w wymuszonym trybie lokalnym realizowane jest przez LI (wejścia cyfrowe na zaciskach).

Kanały sterowania Cd1 i Cd2 są niezależne od kanałów zadawania Fr1, Fr1b i Fr2.

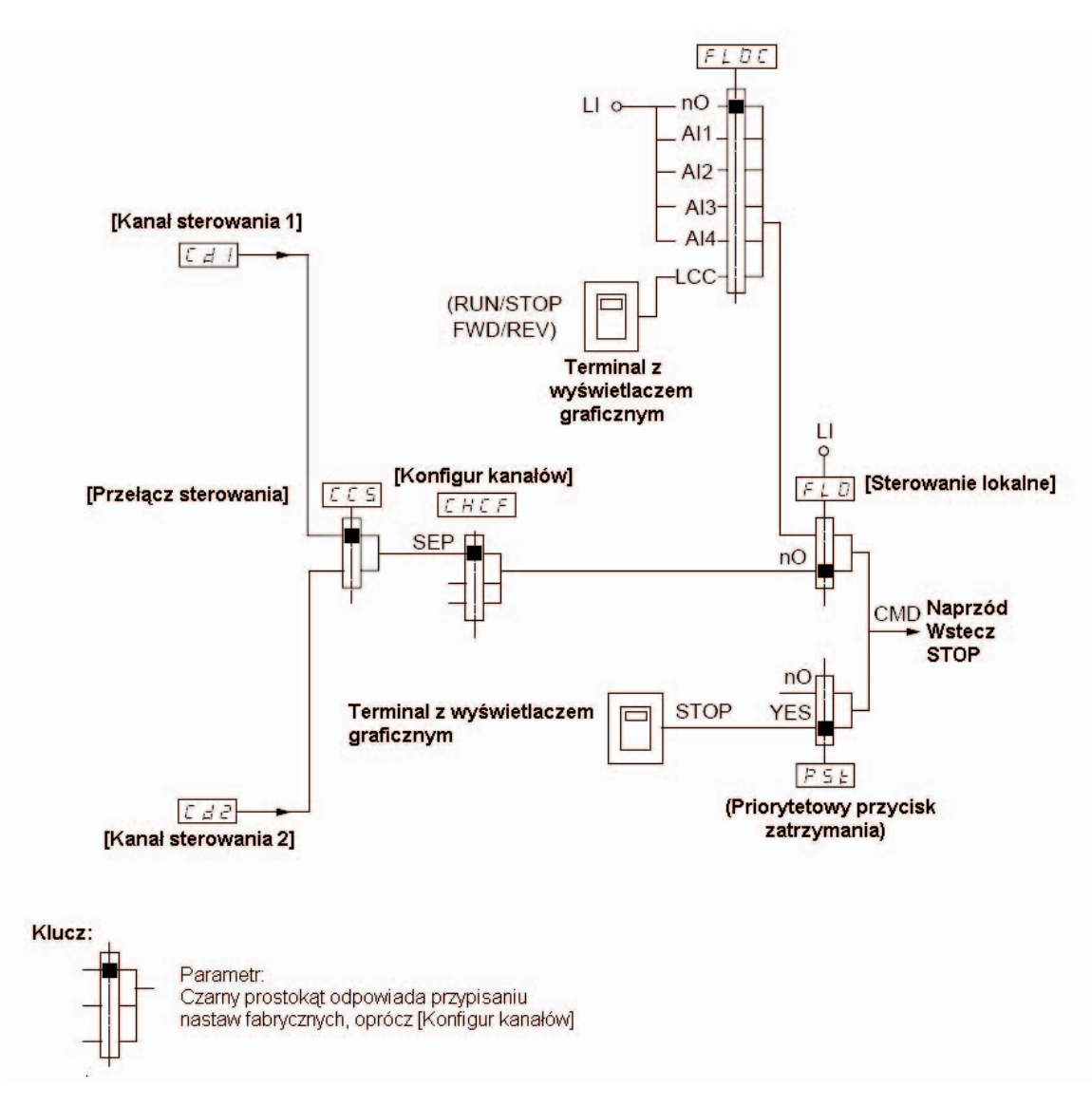

#### Wejścia sterujące:

Cd1, Cd2:

· Zaciski, terminal z wyświetlaczem graficznym, Modbus zintegrowany, CANopen zintegrowany, karta komunikacyjna, karta Sterownika Wewnêtrznego

### Kanały sterowania dla konfiguracji [Profil wewy] (IO)

#### Rozdzielone zadawanie i sterowanie, podobnie jak w konfiguracji [Rozdzielne] (SEP)

Kanały sterowania Cd1 i Cd2 są niezależne od kanałów zadawania Fr1, Fr1b i Fr2.

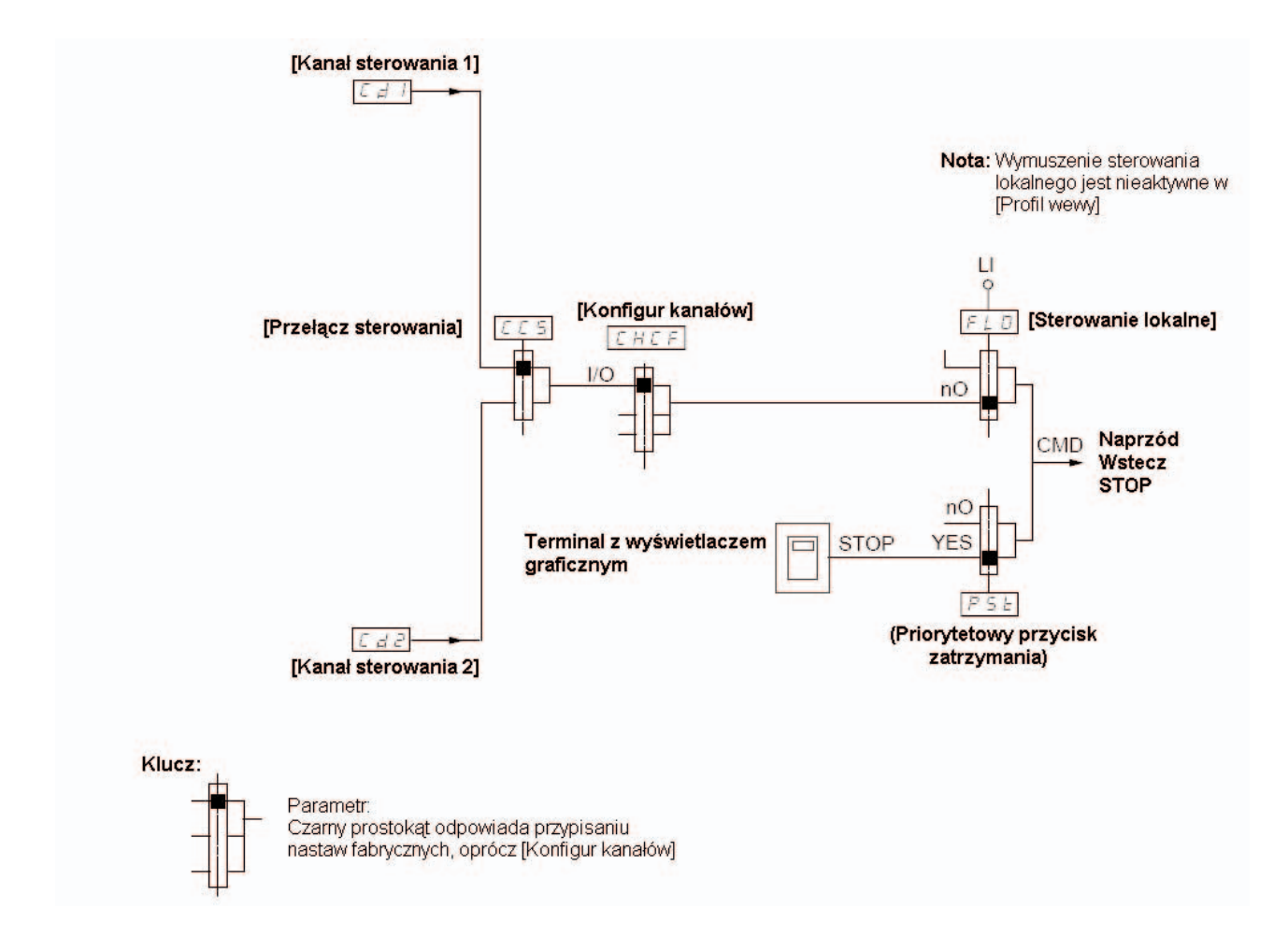

#### Wejścia sterujące:

#### Cd1, Cd2:

· Zaciski, terminal z wyświetlaczem graficznym, Modbus zintegrowany, CANopen zintegrowany, karta komunikacyjna, karta Sterownika Wewnêtrznego

### Kanały sterowania dla konfiguracji [Profil wewy] (IO)

#### Wybór kanału sterowania:

Polecenie lub działanie moga być przypisane:

- · Do stałego kanału przez wybór wejścia LI lub bitu Cxxx:
	- wybierając np. LI3, działanie bedzie zawsze wywoływane przez LI3, niezależnie od przełaczonego kanału sterowania.
	- wybierając np. C214, działanie będzie zawsze wywoływane przez bit 14 CANopen zintegrowanego, niezależnie od przełączonego kanału sterowania.
- · Do przełączanego kanału przez wybór bitu Cdxx:
	- wybierając np. CD11, działanie będzie wywoływane przez:
	- LI12, jeżeli aktywny jest kanał zacisków,
	- C111, jeżeli aktywny jest kanał Modbus zintegrowany,
	- C211, jeżeli aktywny jest kanał CANopen zintegrowany,
	- C311, jeżeli aktywny jest kanał karty komunikacyjnej,
	- C411, jeżeli aktywy jest kanał karty Sterownika Wewnetrznego.

Jeżeli aktywnym kanałem jest terminal z wyświetlaczem graficznym, funkcje i polecenia przypisane do przełączalnego bitu wewnętrznego Cdxx są nieaktywne.

#### Nota:

· CD14 i CD15 mogą być zastosowane tylko do przełączania między 2 sieciami komunikacyjnymi. Nie mają odpowiednika na wejściach cyfrowych.

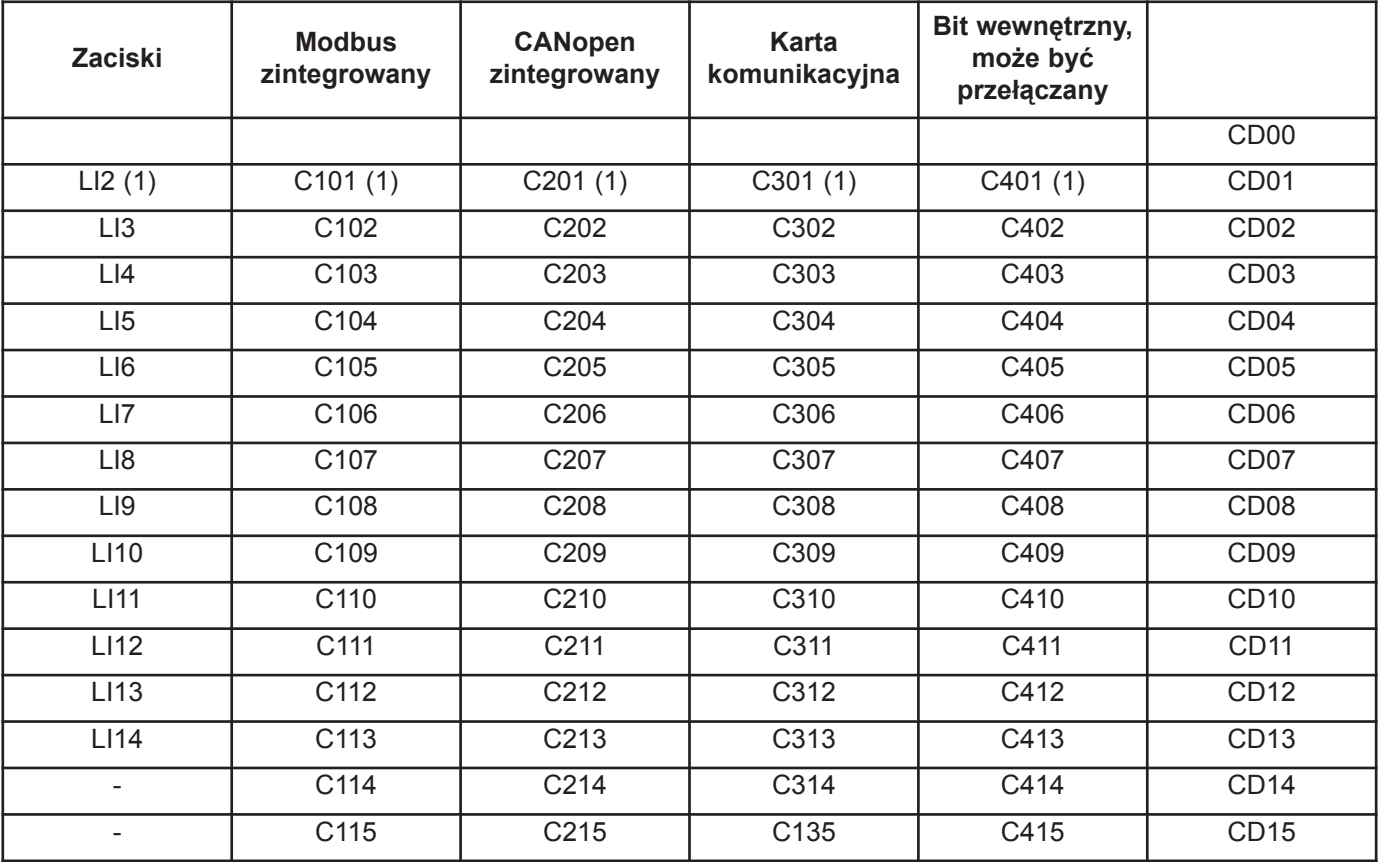

(1) Jeżeli [Sterow 2/3 przew] (tCC) strona  $76 =$  [3 przewod] (3C), LI2, C101, C201, C301 i C401 nie mogą być udostępnione.

### Warunki przypisania wejść cyfrowych i bitów sterujących

Poniższe elementy są dostępne dla każdego polecenia lub funkcji, które mogą być przypisane do wejścia cyfrowego lub bit sterującego:

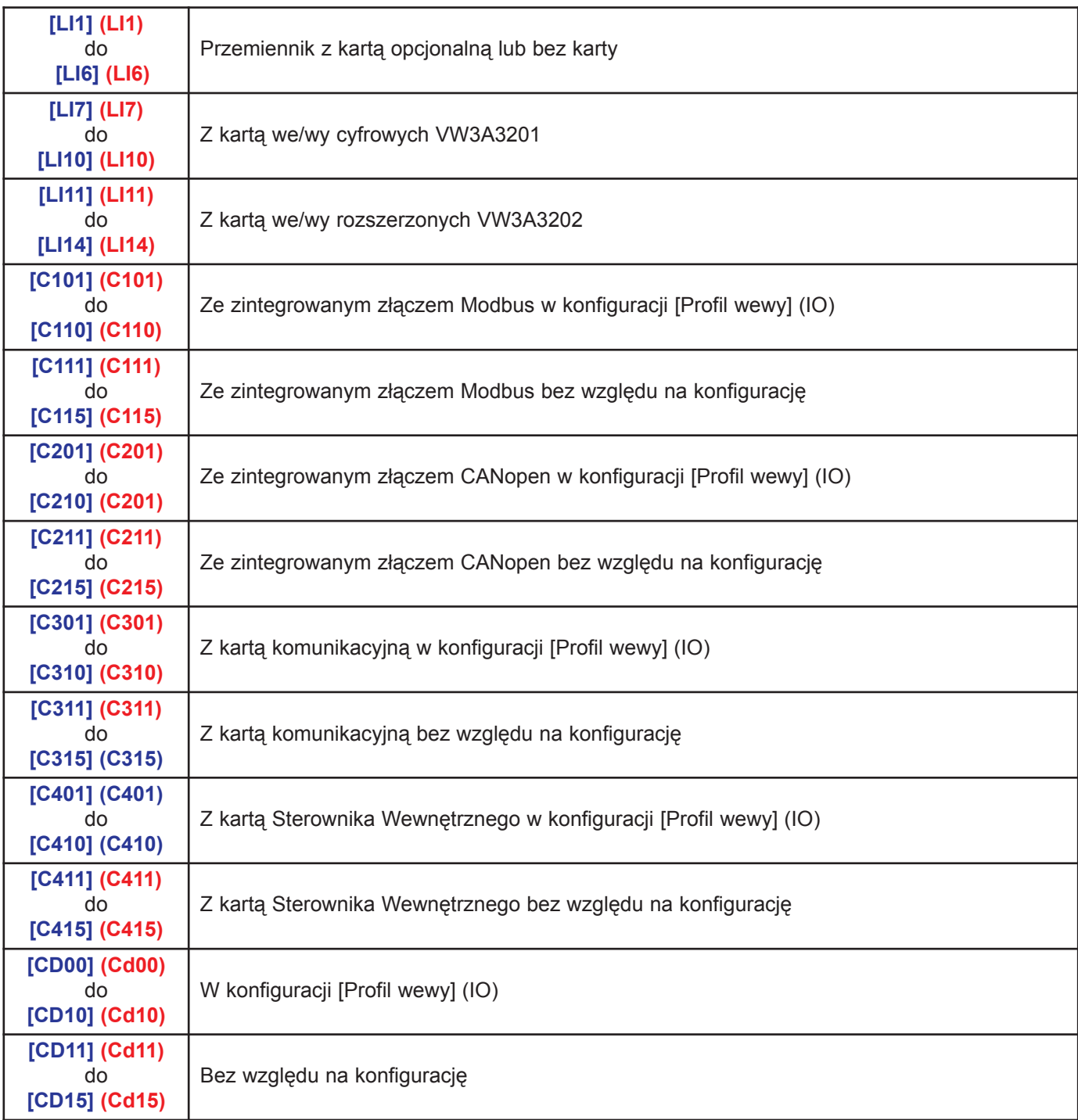

**S** Nota: W konfiguracji [Profil wewy] (IO), LI1 nie może być udostępnione oraz, jeżeli [Sterow 2/3 przew] (tCC) strona  $76 = [3$  przewod] (3C), LI2, C101, C201, C301 i C401 również nie mogą być udostępnione.

### **A OSTRZEŻENIE**

NIEZAMIERZONE DZIAŁANIE WYPOSAŻENIA

Nieaktywne kanały komunikacyjne nie są monitorowane (brak blokowania się przemiennika w przypadku uszkodzenia magistrali komunikacyjnej). Upewnij się, że polecenia i funkcje przypisane do bitów C101 do C415 nie spowodują zagrożenia w przypadku uszkodzenia przypisanej magistrali komunikacyjnej. Nieprzestrzeganie tych instrukcji może spowodować śmierć lub poważne obrażenia.

## [1.6 STEROWANIE] (CtL-)

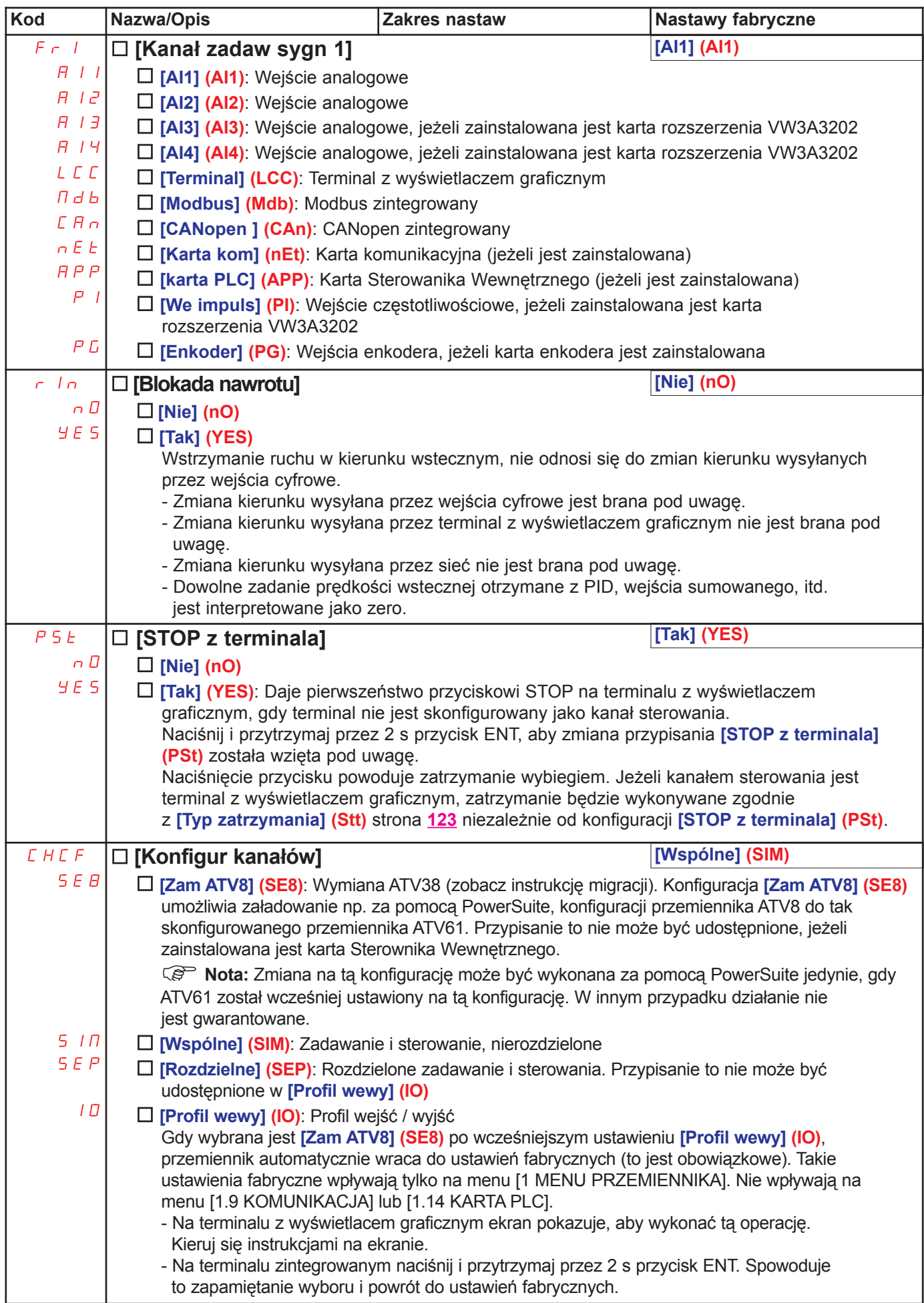
# [1.6 STEROWANIE] (CtL-)

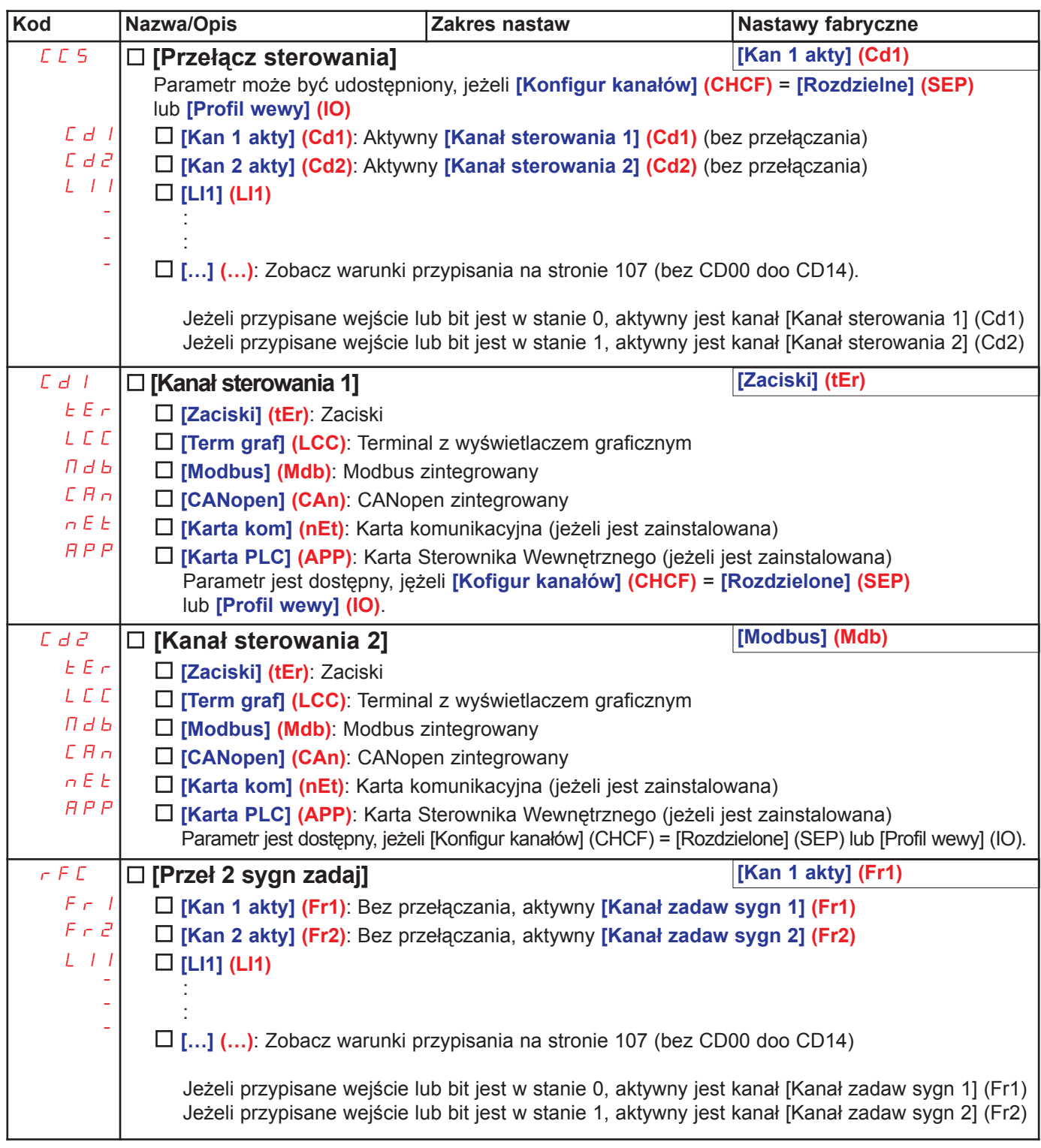

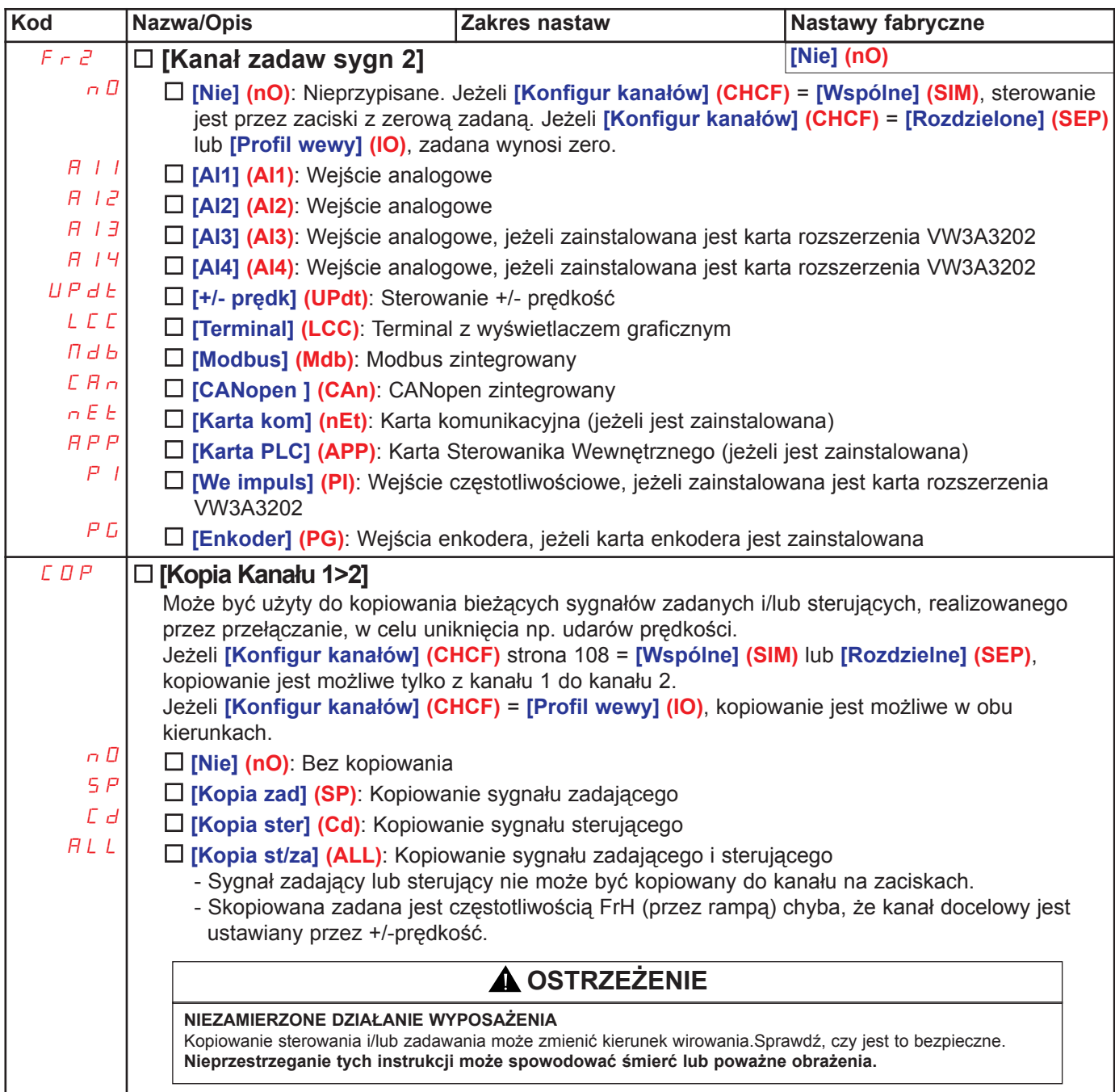

Terminal z wyświetlaczem graficznym może być wybrany jako kanał sterowania i/lub zadawania, jego tryby pracy moga być skonfigurowane.

Parametry na tej stronie mogą być udostępnione tylko na terminalu z wyświetlaczem graficznym, a nie na terminalu zintegrowanym.

#### Noty:

- · Sterowanie/zadawanie przez terminal działa tylko wtedy, gdy kanały sterowania i/lub zadawania z terminala sa aktywne, z wyjatkiem [T/K] (sterowanie przez przyciski terminala), które ma pierwszeństwo na tymi kanałami. Naciśnij [T/K] (sterowanie przez przyciski terminala) ponownie, aby zwrócić sterowanie do wybranego kanału.
- · Sterowanie i zadawanie przez terminal jest niemożliwe, jeżeli dołączymy do niego więcej niż jeden przemiennik.
- · Funkcje sterowania skokowego, predkości ustalonych i +/-predkość mogą być udostępnione, jeżeli [Konfigur kanałów] (CHCF) = [Wspólne] (SIM).
- · Funkcje wartości zadanej PID mogą być udostępnione, jeżeli [Konfigur kanałów] (CHCF) = [Wspólne] (SIM) lub [Rozdzielne] (SEP).
- · [T/K] (sterowanie przez terminal) może być udostepnione niezależnie od [Konfigur kanałów] (CHCF).

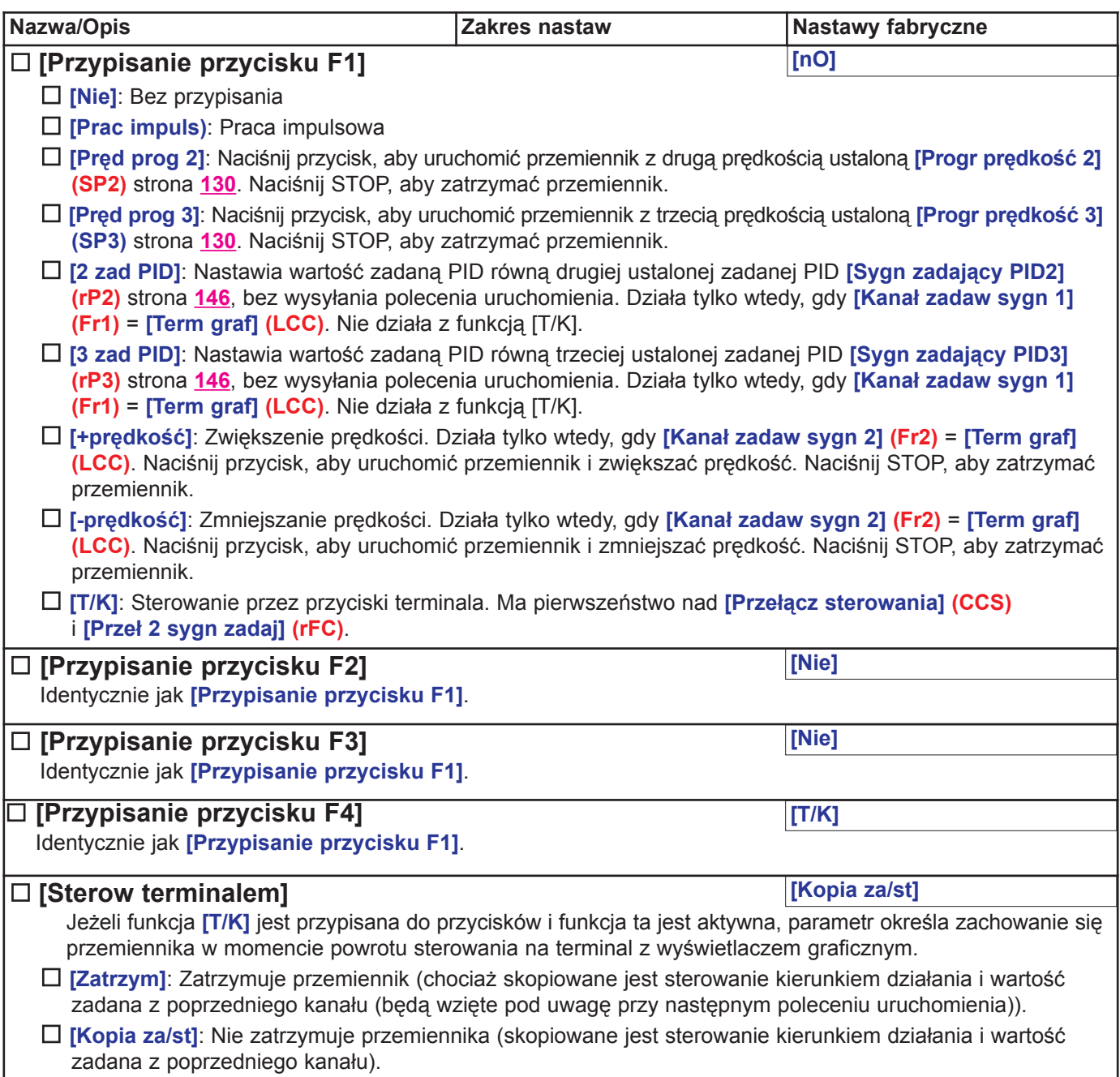

#### Na terminalu z wyświetlaczem graficznym:

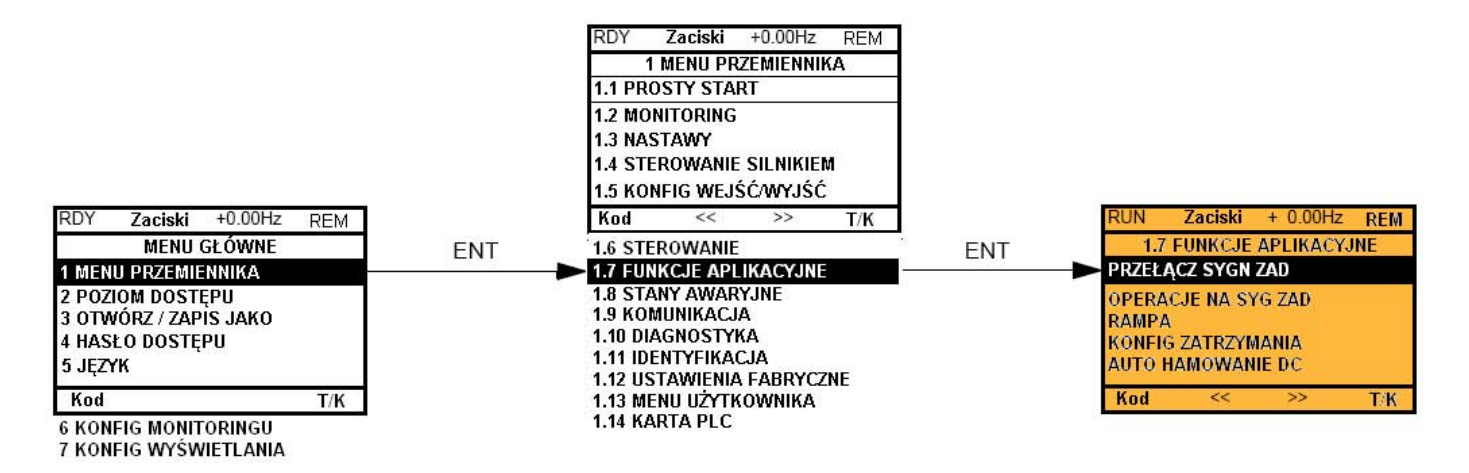

### Na terminalu zintegrowanym: Spis funkcji:

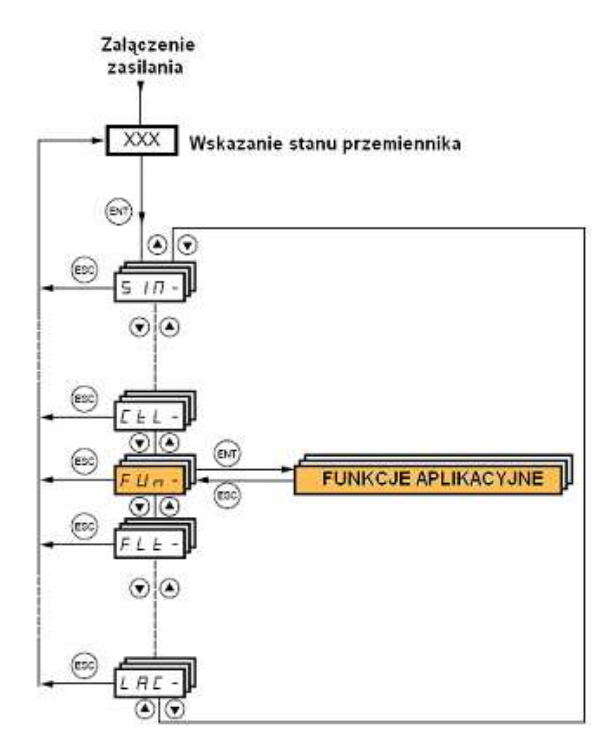

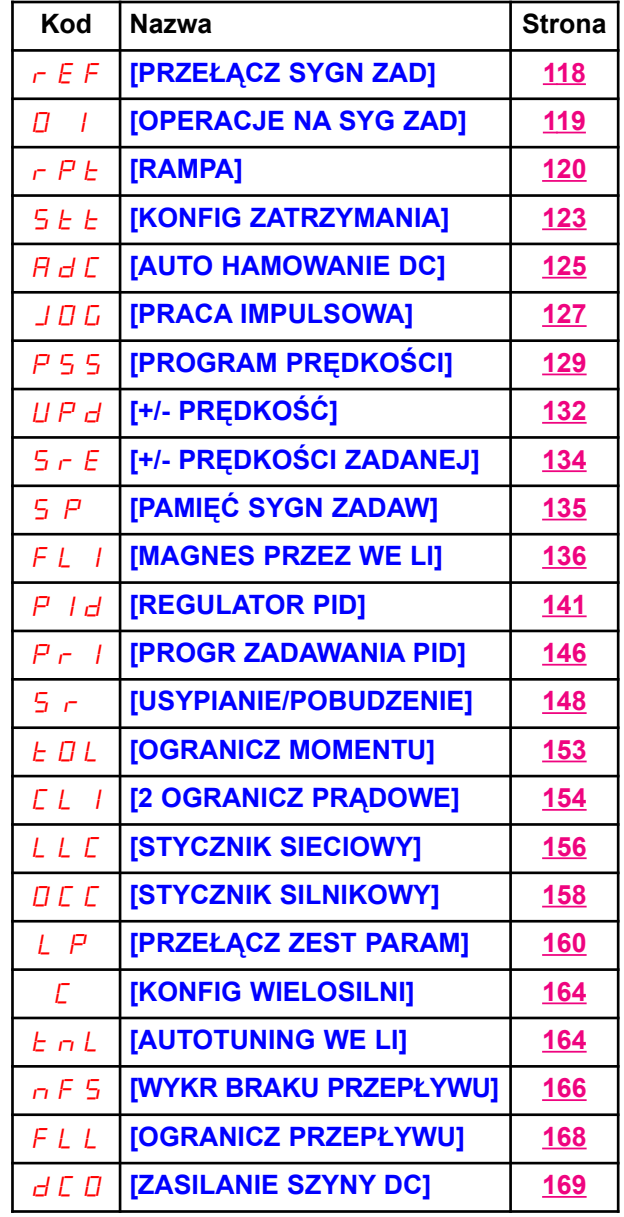

Parametry w menu [1.7 FUNKCJE APLIKACYJNE] (FUn-) mogą być modyfikowane jedynie, gdy przemiennik jest zatrzymany i nie ma polecenia zatrzymania, oprócz parametrów z symbolem  $\zeta$  w kolumnie kodu, które moga bvć modyfikowane przy uruchomionym lub zatrzymanym przemienniku.

#### Nota: Kompatybilność funkcji

Wybór funkcji aplikacyjnych może być ograniczony przez liczbe we/wy i przez fakt, że niektóre funkcje sa niekompatybilne z innymi. Funkcie nieumieszczone w poniższej tabeli sa w pełni kompatybilne. Jeżeli zachodzi niezgodność miedzy funkciami, pierwsza skonfigurowana funkcia uniemożliwi skonfigurowanie innych.

Każda funkcia pokazana na kolejnych stronach może być przypisana do jednego wejścia lub wyjścia. Pojedyncze wejście może uaktywniać wiele funkcji jednocześnie (np. nawrót i 2-ga rampa). Dlatego też użytkownik musi upewnić się, czy te funkcje moga być użyte w tym samym czasie. Przypisanie wielu funkcji do jednego wyjścia jest możliwe jedynie na poziomach [Zaawans] (AdU) i [Ekspert] (EPr).

Przed przypisaniem do wejścia lub wyjścia sterowania, zadawania lub funkcji, użytkownik użytkownik musi upewnić się, czy to wejście lub wyjście nie jest już przypisane oraz, czy inne wejście lub wyjście nie jest przypisane do funkcji niekompatybilnej lub niewskazanej.

Ustawienia fabryczne lub makrokonfiguracje automatycznie konfiguruja funkcje, które moga uniemożliwić przypisanie innych funkcji. Może być konieczne zdekonfigurowanie jednej lub kilku funkcji w celu umożliwienia konfiguracji innych funkcji. Sprawdź poniższą tabelę kompatybilności.

### Tabela kompatybilności

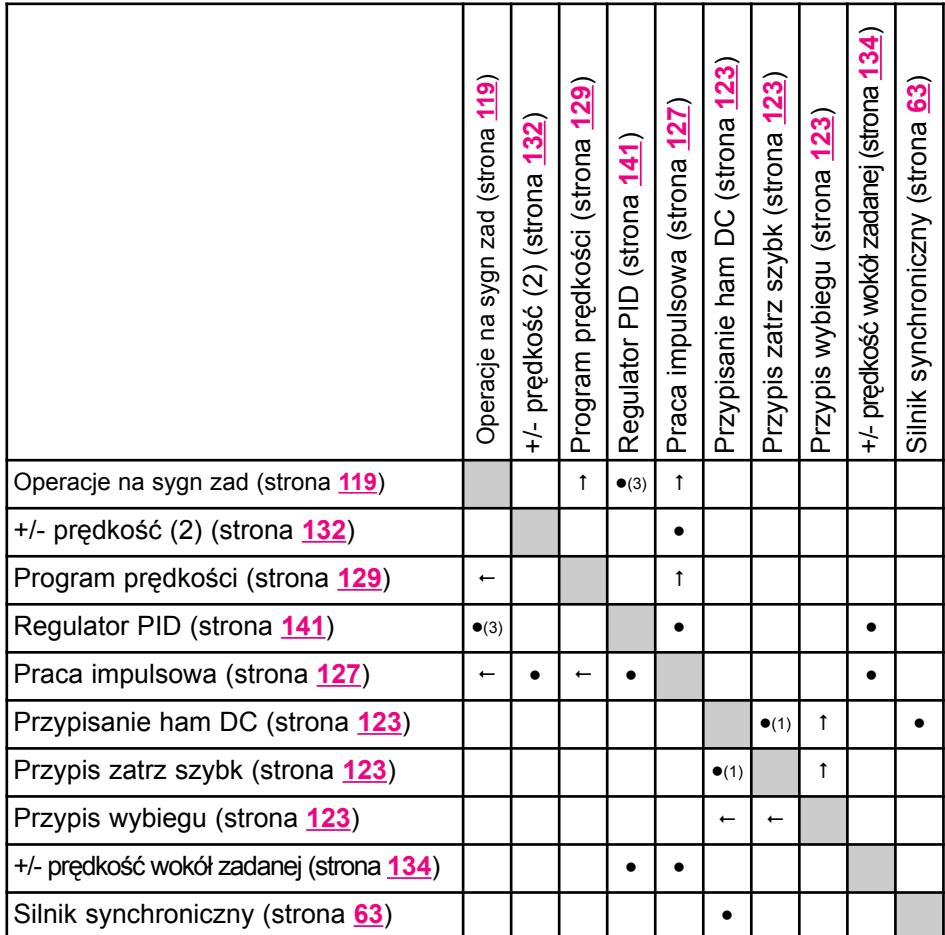

(1) Priorytet jest nadawany pierwszemu uaktywnionemu trybowi zatrzymania.

(2) Z wyłączeniem zastosowania specjalnego z kanałem zadawania Fr2 (zobacz schematy na stronach 101 i 102).

(3) Jedynie mno¿enie zadanych nie jest kompatybilne z regulatorem PID.

 $\bullet$ 

Funkcje niekompatybilne Funkcje kompatybilne Nie dotyczy

Priorytet funkcji (funkcje, które nie mogą być aktywne w tym samym czasie):

 $\uparrow$   $\uparrow$ 

Funkcja oznaczona strzałką ma priorytet nad innymi.

Funkcje zatrzymania mają priorytet na poleceniami uruchamiania. Zadawanie prędkości przez wejścia cyfrowe mają priorytet na analogowymi sygnałami zadanymi.

**PED** Nota: Ta tabela kompatybilności nie odnosi się do poleceń, które mogą być przypisane do przycisków terminala z wyświetlaczem graficznym (zobacz strona 111).

### Funkcje niekompatybilne

Nastepujące funkcje bedą niedostępne lub dezaktywowane przypadkach opisanych poniżej:

#### Automatyczny restart

Jest możliwy jedynie dla typów sterowania [Sterow 2/3 przew] (tCC) = [2 przew] (2C) i [Sterow 2 przewod] (tCt) = [Poziom 0/1] (LEL) lub [Prio wprzód] (PFO). Zobacz strona 76.

#### Rozruch w locie

Jest możliwy jedynie dla typów sterowania [Sterow 2/3 przew] (tCC) = [2 przew] (2C) i [Sterow 2 przewod] (tCt) = [Poziom 0/1] (LEL) lub [Prio wprzód] (PFO). Zobacz strona 76. Funkcja ta jest zablokowana, jeżeli jest automatyczne dohamowanie pradem DC [Auto dohamow DC] (AdC) =

[Ciagły DC] (Ct). Zobacz strona 125.

Menu monitoringu SUP- (strona 35) może służyć do wyświetlania funkcji przypisanych do każdego wejścia w celu sprawdzenia ich kompatybilności.

Gdy funkcia jest przypisana, na terminalu z wyświetlaczem graficznym ukazuje sie √, jak pokazano na poniższym przykładzie:

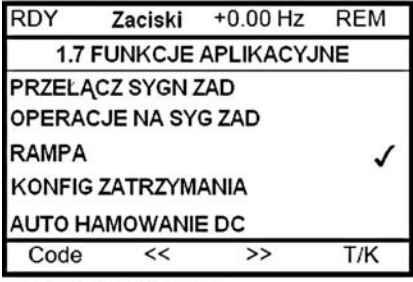

**PRACA IMPULSOWA** 

Jeśli będziesz usiłował przypisać funkcję, która jest niekompatybilna z inna funkcją, wcześniej wyznaczoną, ukaże się komunikat alarmu:

Na terminalu z wyświetlaczem graficznym:

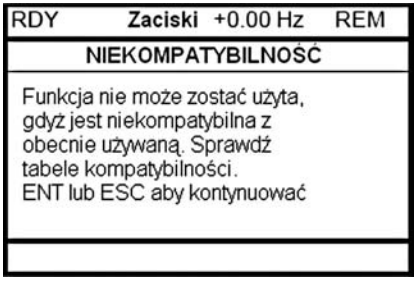

#### Na terminalu zintegrowanym:

Miga COMP, do czasu wciśniecia ENT lub ESC.

Gdy przypiszesz wejście cyfrowe, wejście analogowe, kanał zadawania lub bit do funkcji, naciśnięcie przycisku POMOC pokaże funkcje, które już zostały przypisane do tego weiścia, bitu lub kanału.

Gdy wejście cyfrowe, wejście analogowe, kanał zadawania lub bit zostały wcześniej przypisane do innej funkcji, ukaże się następujący ekran:

Na terminalu z wyświetlaczem graficznym:

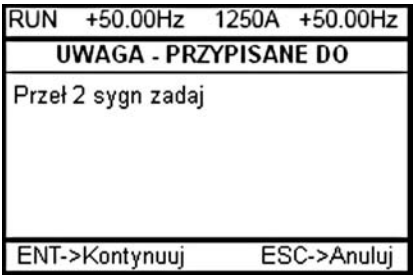

Jeśli poziom dostępu pozwala na nowe przypisanie, naciśnięcie ENT potwierdza przypisanie. Jeśli poziom dostępu nie pozwala na nowe przypisanie, naciśnięcie ENT spowoduje wyświetlenie następnego ekranu.

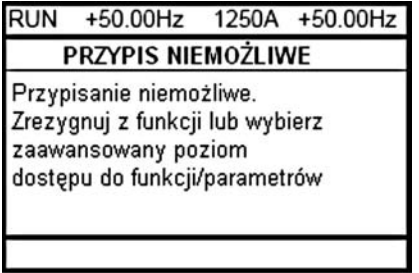

### Na terminalu zintegrowanym:

Migocze kod funkcji przypisanej wcześniej.

Jeśli poziom dostępu pozwala na nowe przypisanie, naciśnięcie ENT potwierdza przypisanie. Jeśli poziom dostępu nie pozwala na nowe przypisanie, naciśnięcie ENT nie powoduje żadnego działania, a komunikat migocze w dalszym ciągu. Jest możliwe jedynie wyjście, przez naciśnięcie ESC.

Sumowanie wejść/Odejmowanie wejść/Mnożnik

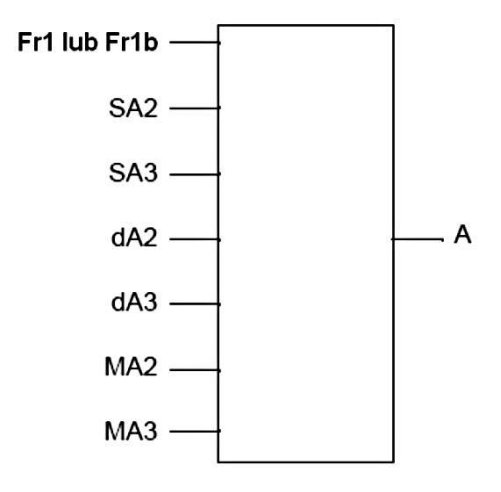

A = (Fr1 lub Fr1b + SA2 + SA3 - dA2 - dA3) x MA2 x MA3

- · Jeżeli SA2, SA3, dA2, dA3 nie są przypisane, są to ustawione na 0.
- · Jeżeli MA2, MA3 nie są przypisane, to ustawione są na 1.
- · Ograniczeniem minimalnym jest parametr LSP, a maksymalnym HSP.
- · W przypadku mnożenia, sygnał na MA2 lub MA3 jest interpretowany w %; 100% odpowiada maksymalnej wartości na odpowiednim wejściu. Jeżeli MA2 lub MA3 są wysyłane przez magistralę komunikacyjną, zmienna mnożenia MFr (zobacz strona 41) musi być wysyłana przez magistralę lub terminal z wyświetlaczem graficznym.
- · W przypadku ujemnego wyniku odwrócenie kierunku wirowania może być zablokowane (zobacz strona 108).

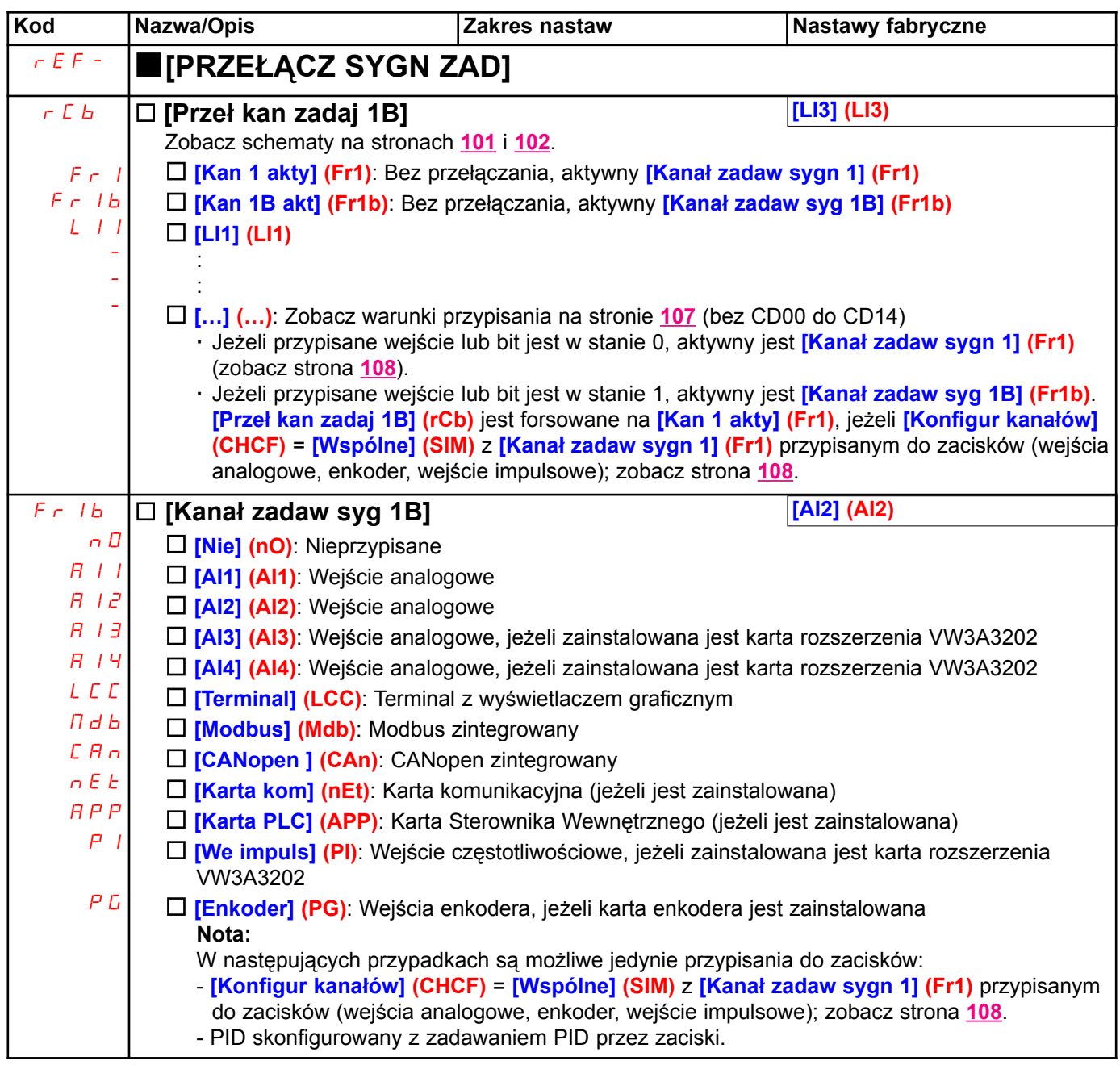

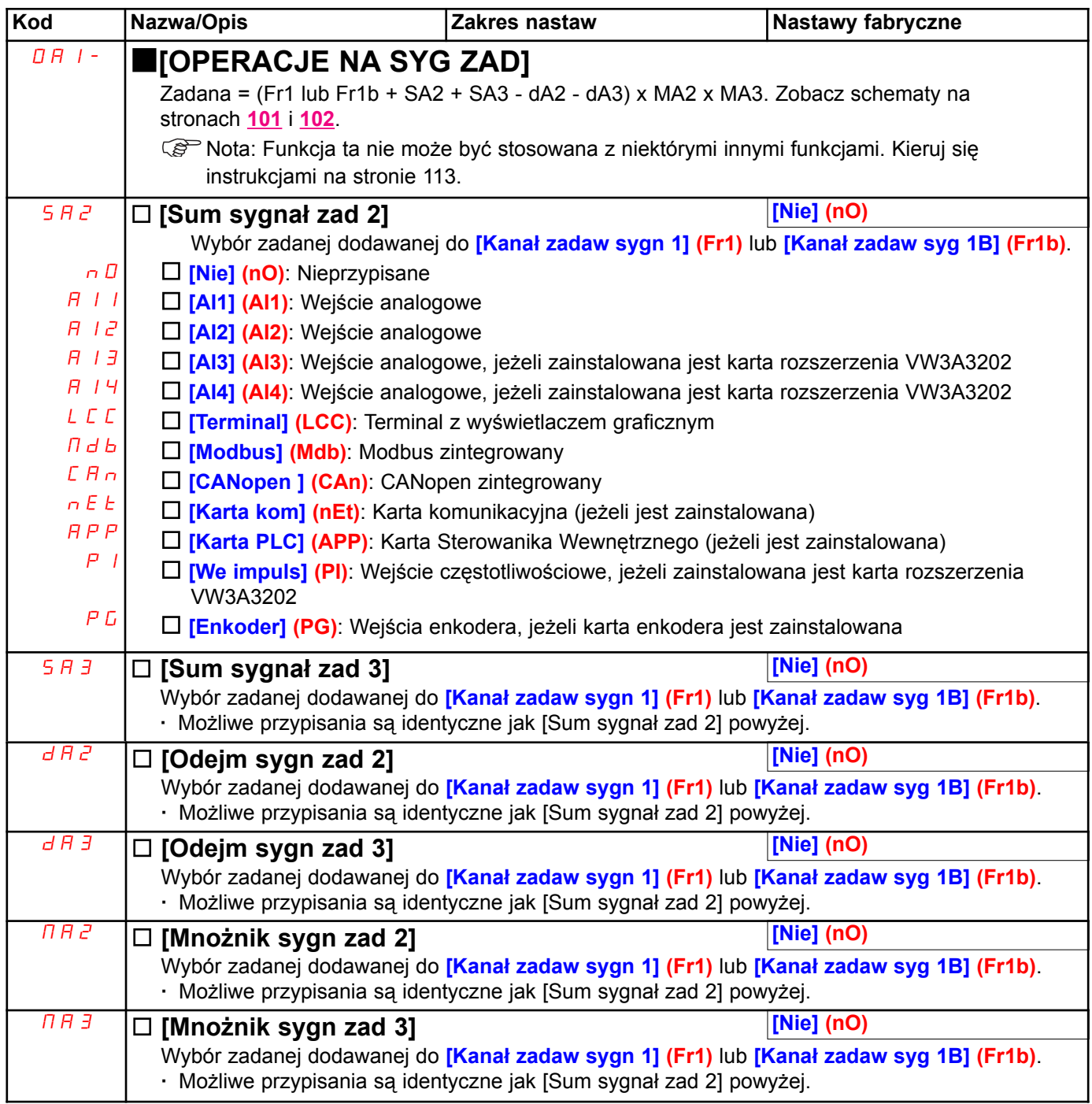

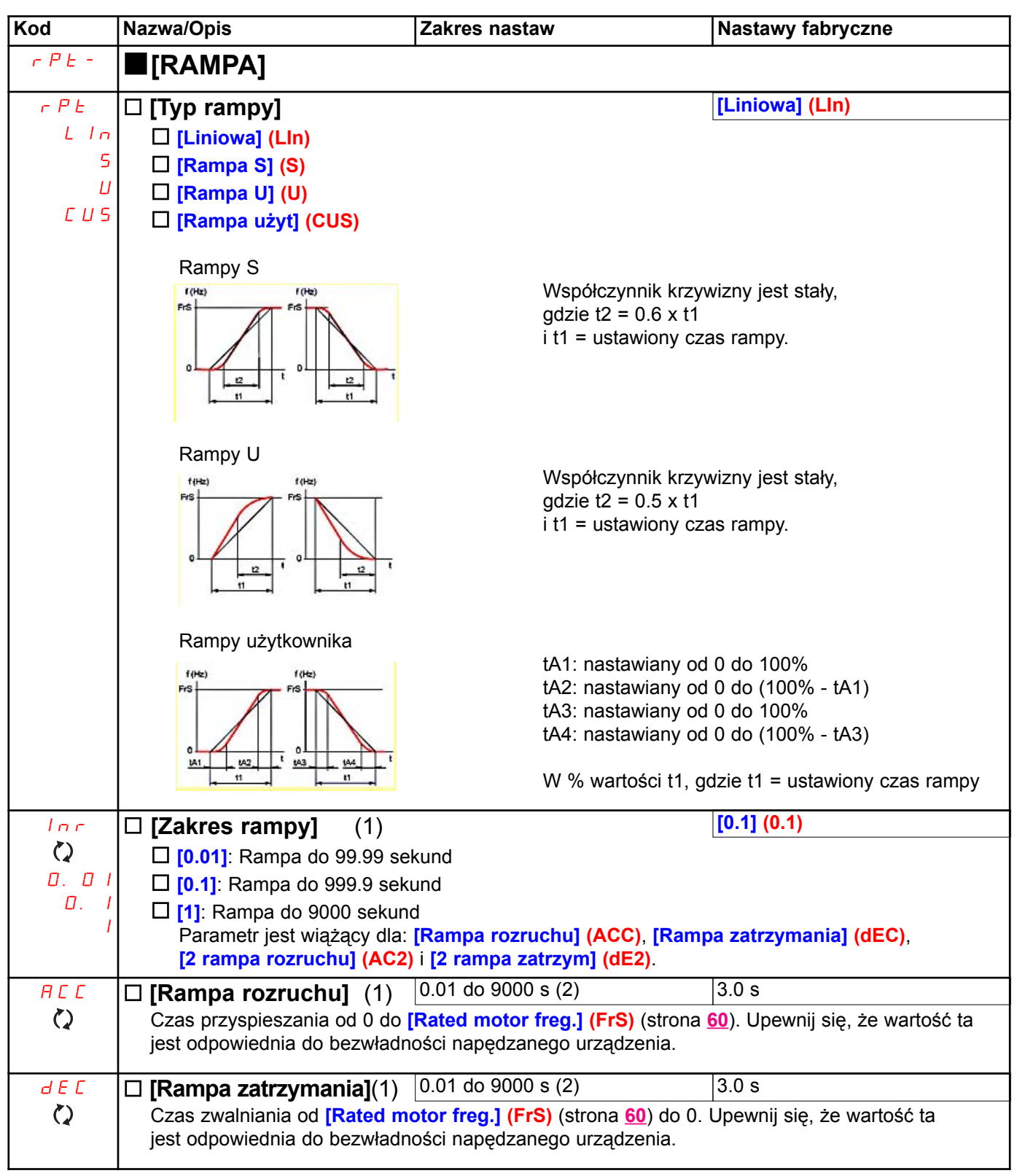

(1) Parametr może być udostępniony także w menu [1.3 USTAWIENIA] (SEt-).

(2) Zakres 0.01 do 99.99 lub 0.1 do 999.99, lub 1 do 9000 s w zależności od nastawy  $\alpha$  [Zakres rampy] (Inr).

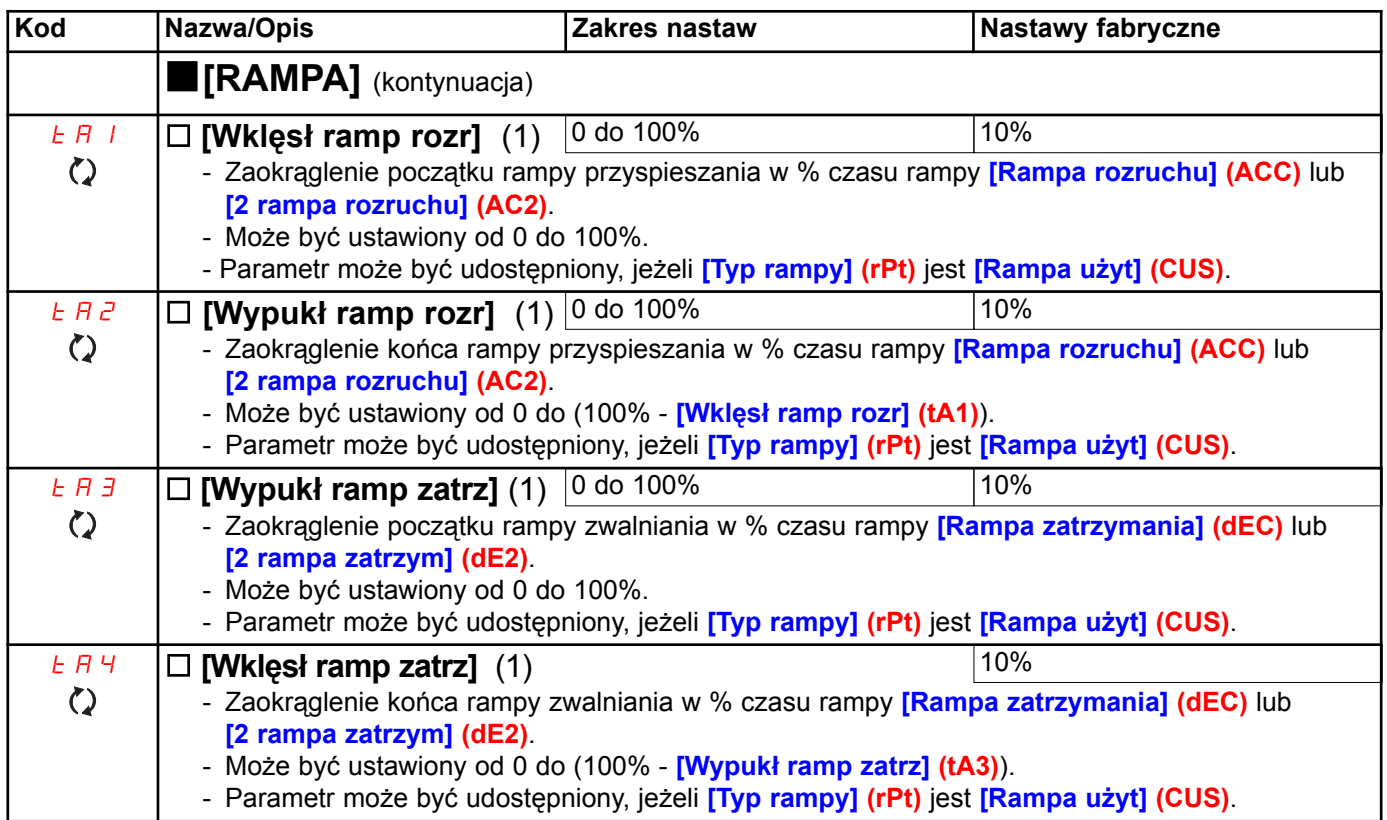

(1) Parametr może być udostępniony także w menu [1.3 USTAWIENIA] (SEt-).

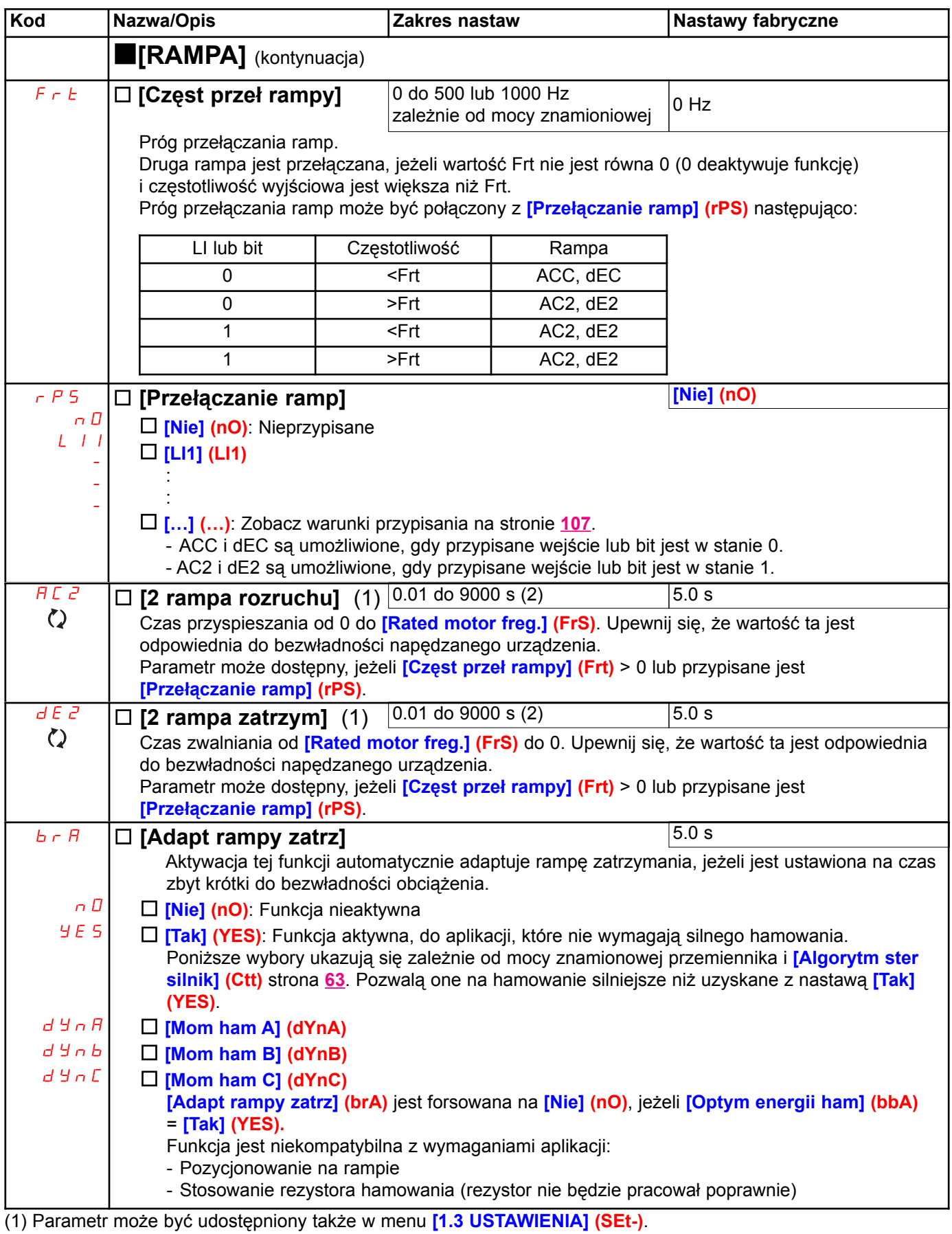

(2) Zakres 0.01 do 99.99 lub 0.1 do 999.99, lub 1 do 9000 s w zależności od nastawy <mark>[Zakres rampy] (Inr)</mark> strona <u>120</u>

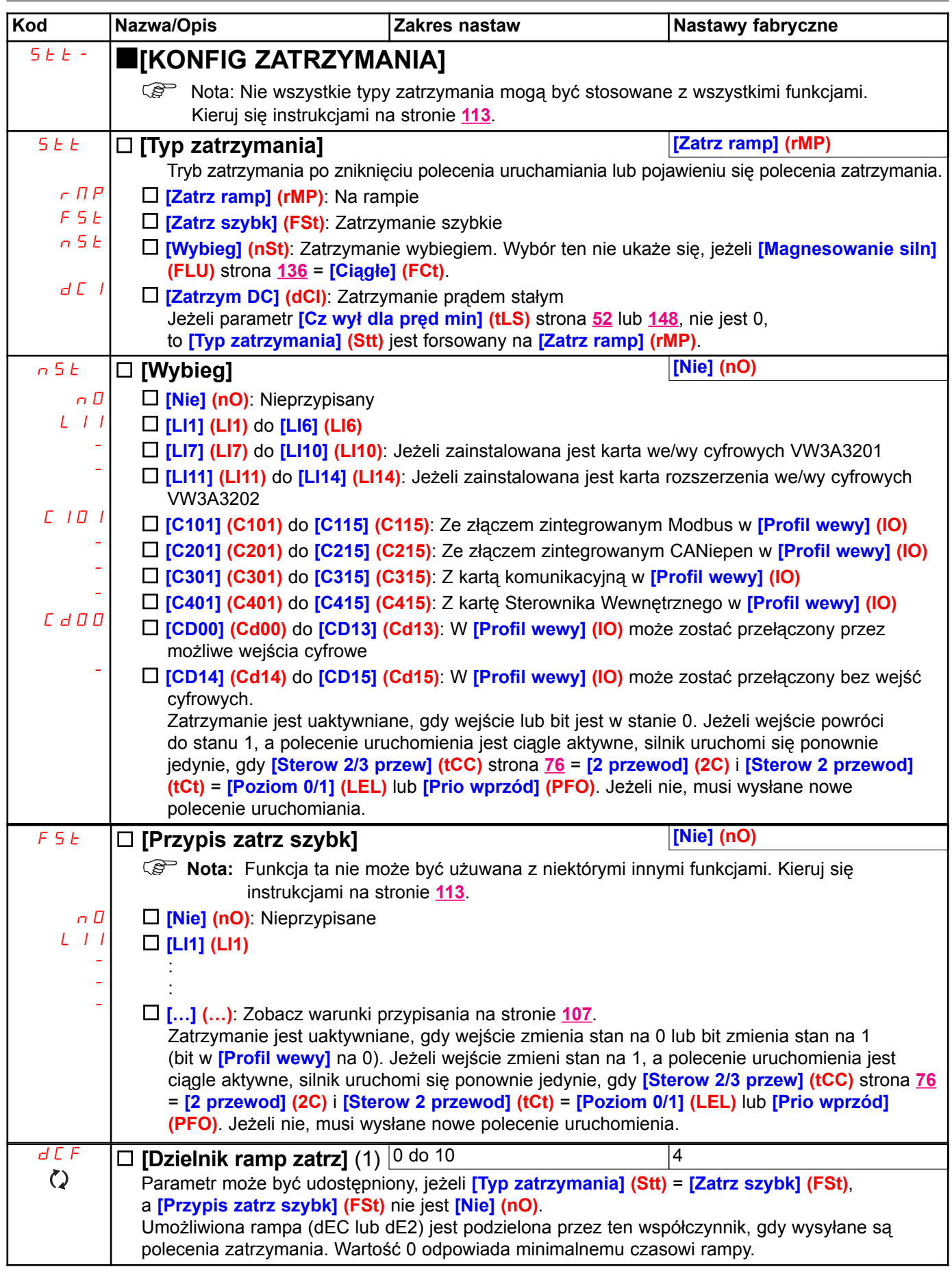

(1) Parametr może być udostępniony także w menu [1.3 USTAWIENIA] (SEt-).

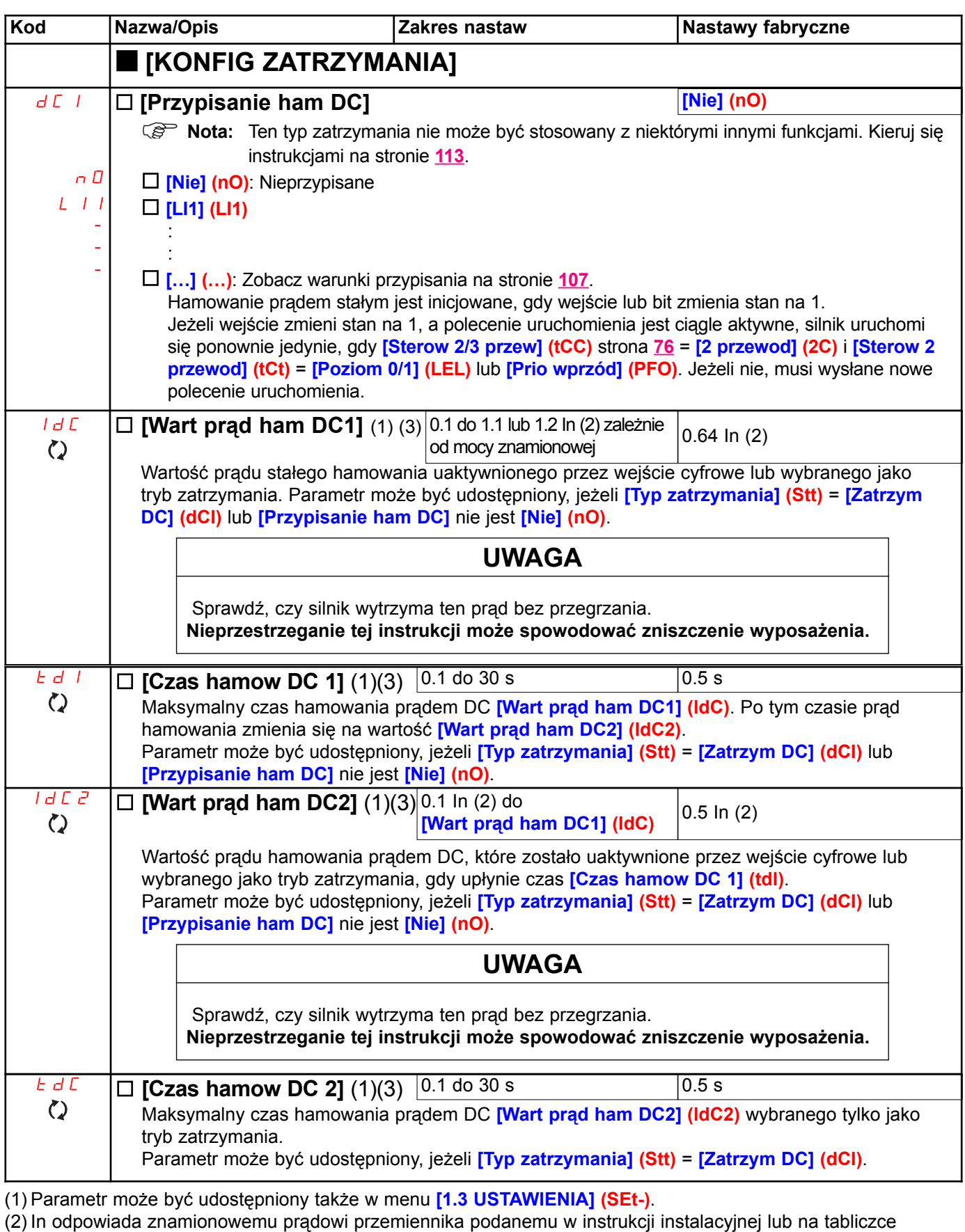

znamionowej przemiennika.

(3) Uwaga: Te ustawienia są niezależne od funkcji [AUTO HAMOWANIE DC] (AdC-).

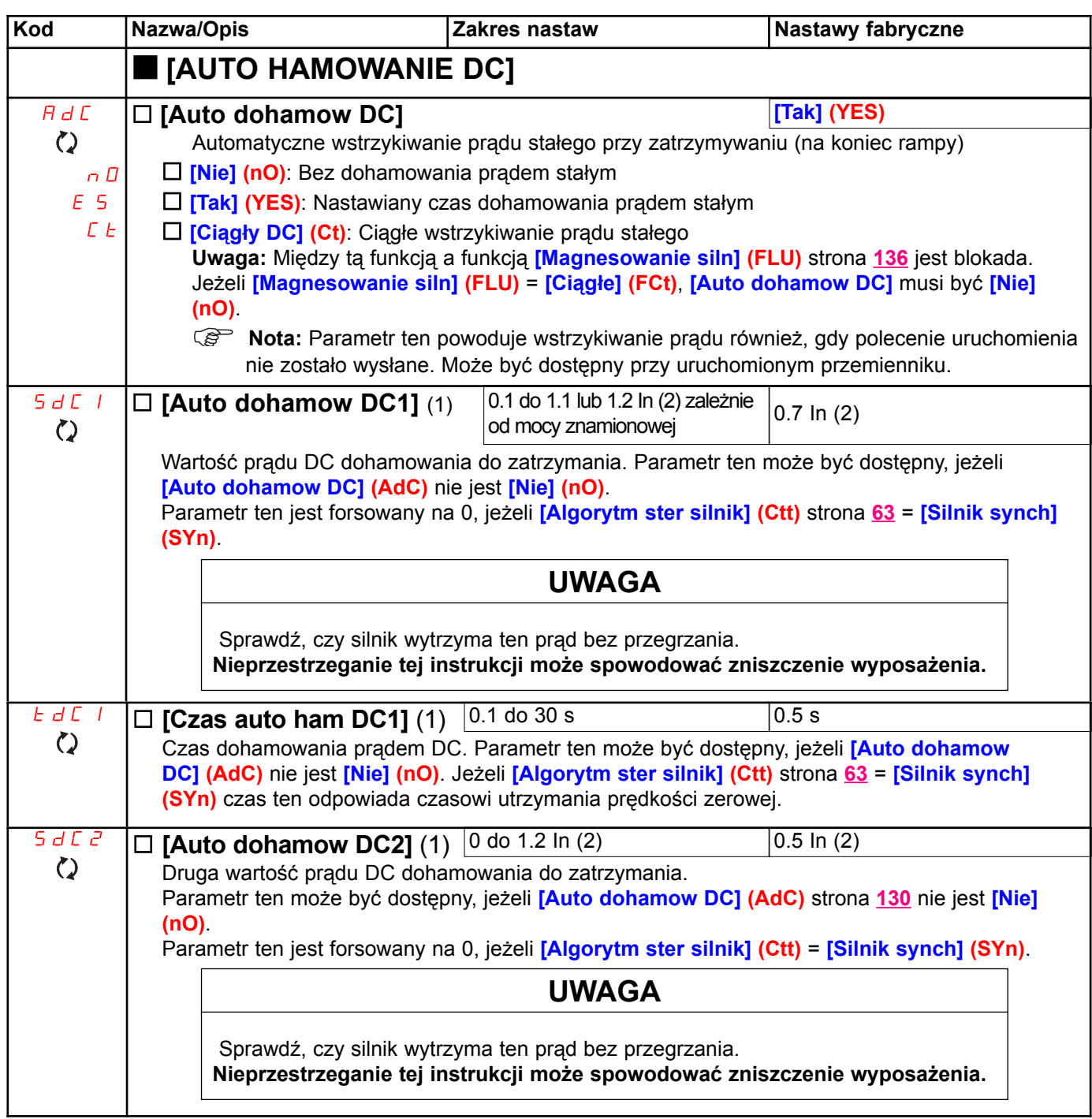

(1) Parametr może być udostępniony także w menu [1.3 USTAWIENIA] (SEt-).

(2) In odpowiada znamionowemu prądowi przemiennika podanemu w instrukcji instalacyjnej lub na tabliczce znamionowej przemiennika.

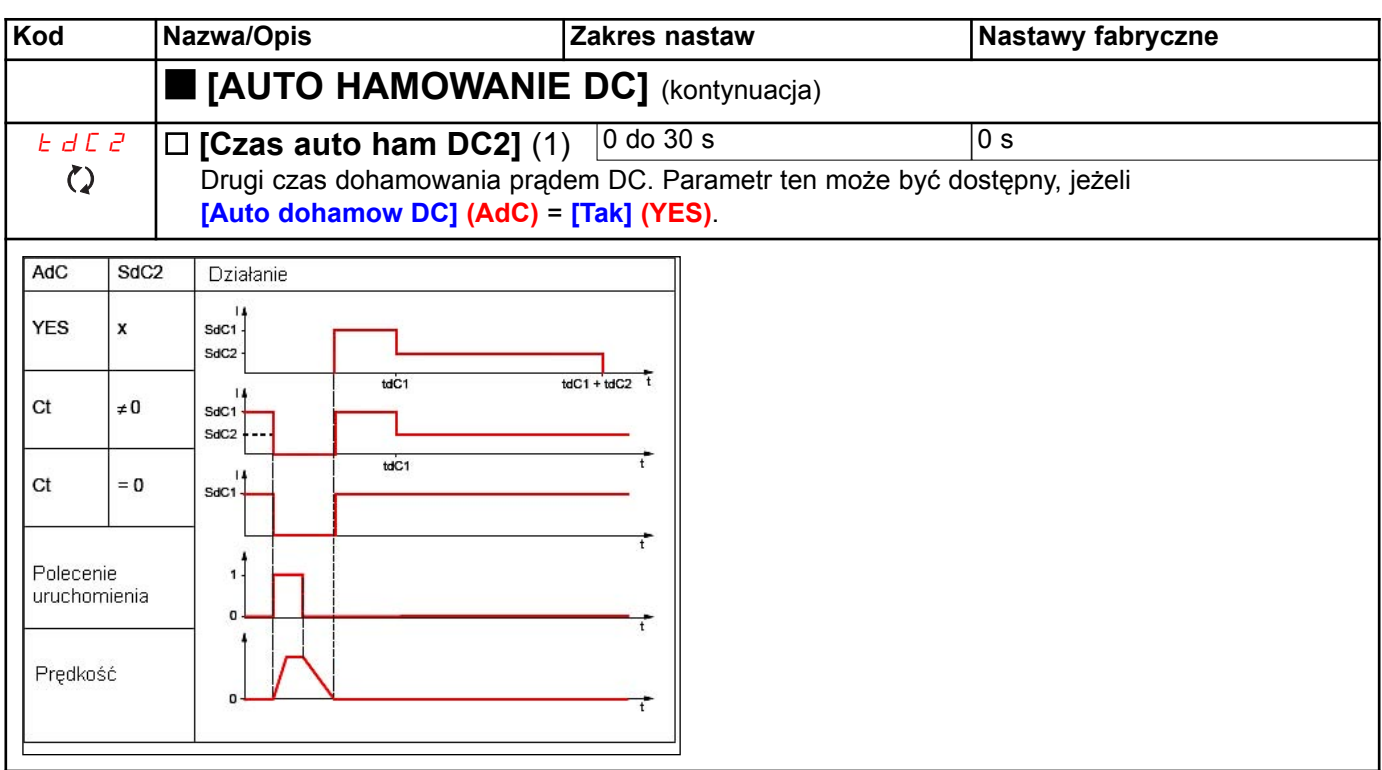

(1) Parametr może być udostępniony także w menu [1.3 USTAWIENIA] (SEt-).

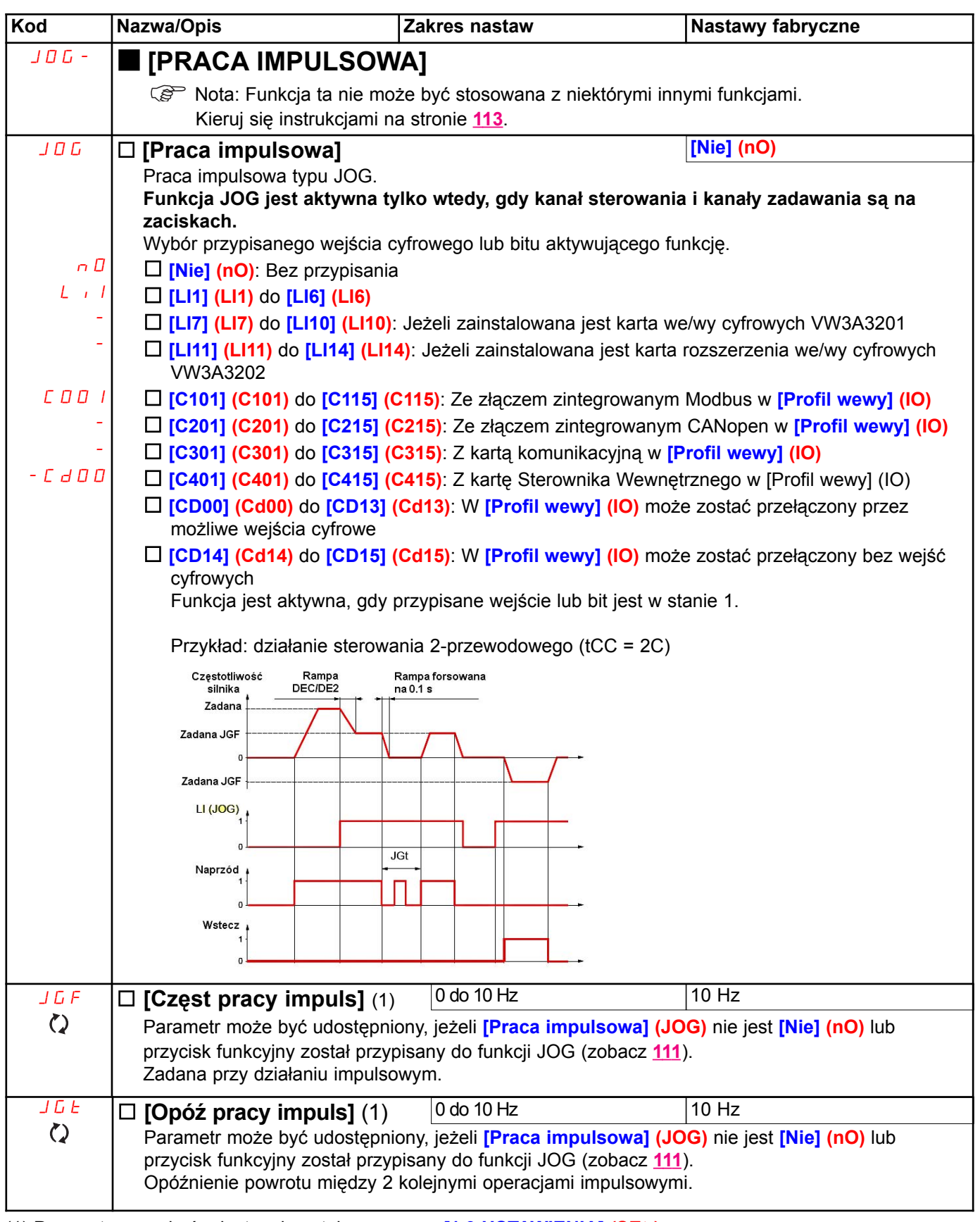

(1) Parametr może być udostępniony także w menu [1.3 USTAWIENIA] (SEt-).

#### Prędkości ustalone

2, 4 lub 8 prędkości, które mogą być wstępnie ustalone, wymagają odpowiednio 1, 2 lub 3 wejść cyfrowych.

#### $\mathbb{R}$ Nota: Musisz skonfigurować 2 i 4 prędkości w celu uzyskania 4 prędkości. Musisz skonfigurować 2, 4 i 8 prędkości w celu uzyskania 8 prędkości.

Tabela kombinacji wejść dla prędkości ustalonych

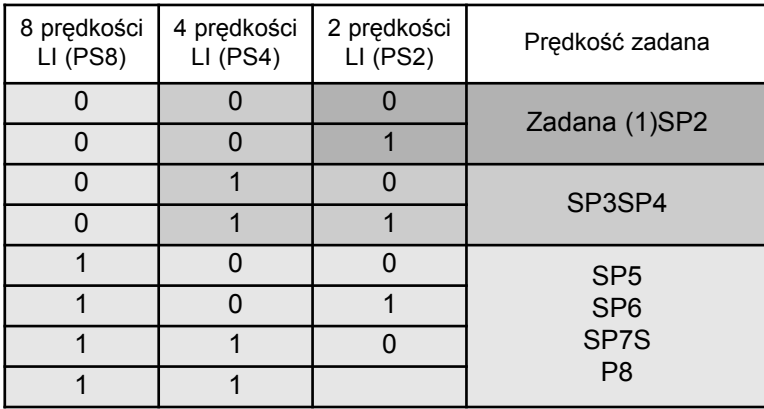

(1) Zobacz schemat na stronie  $101$ : Zadana 1 = (SP1).

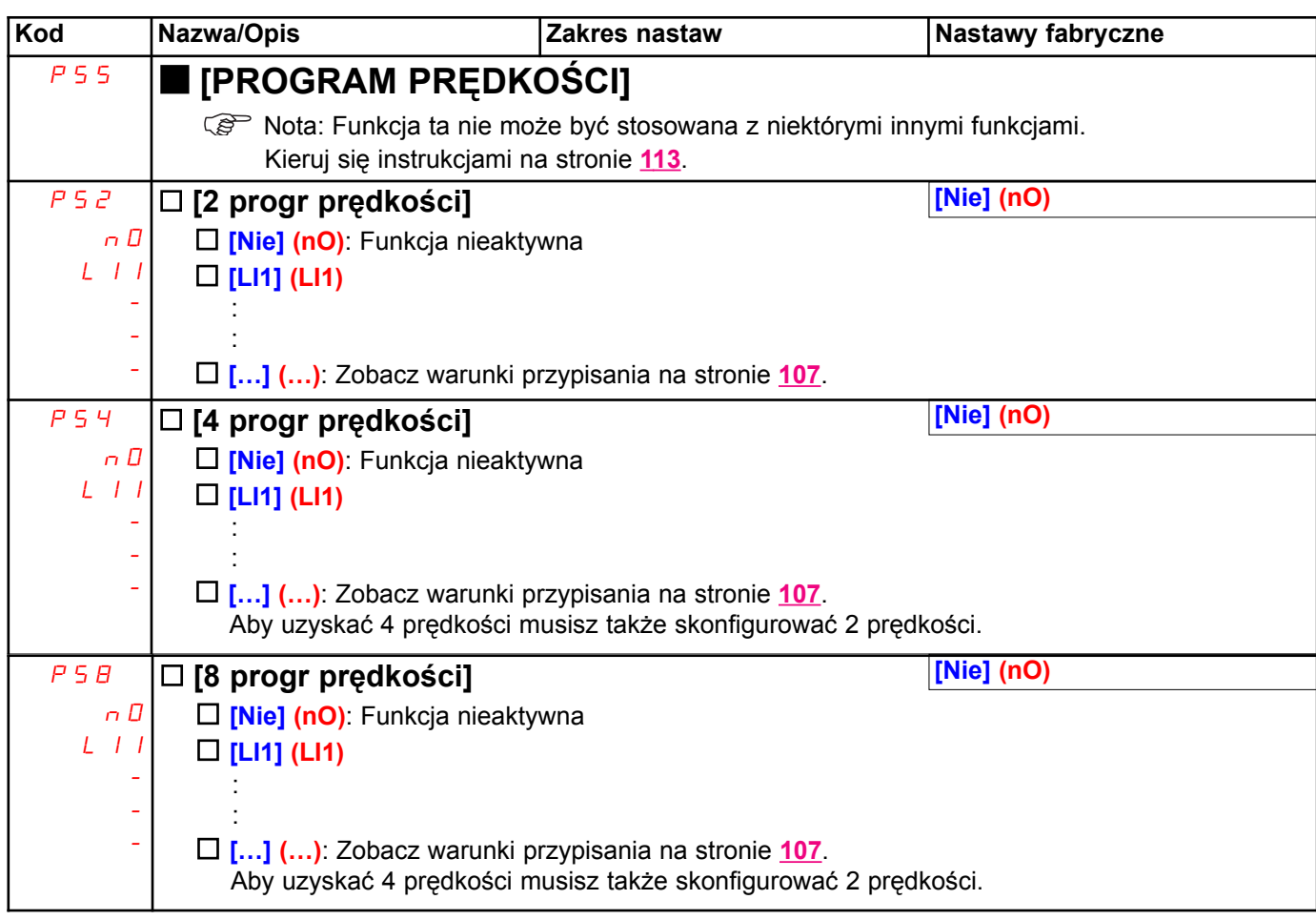

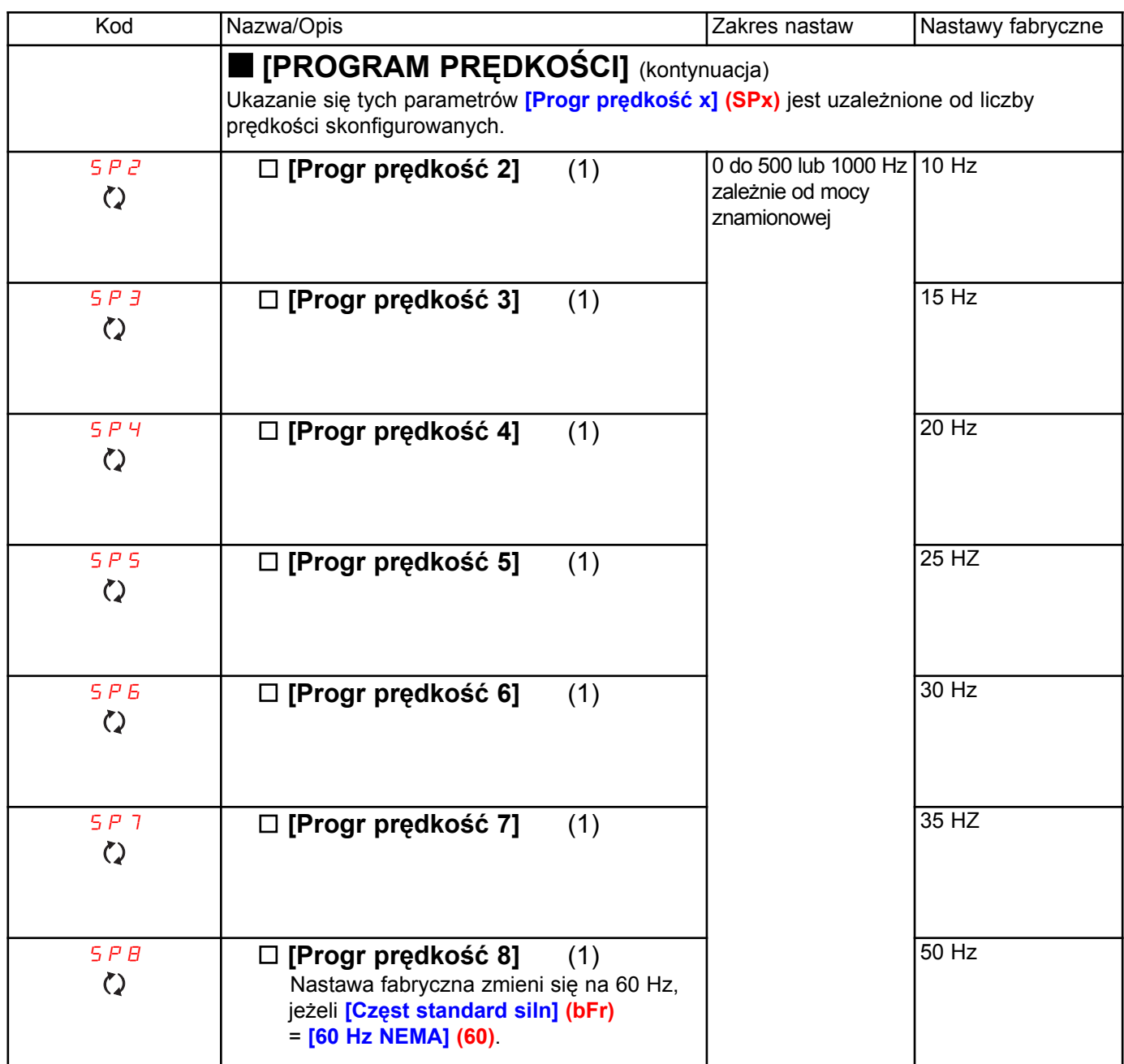

(1) Parametr może być udostępniony także w menu [1.3 USTAWIENIA] (SEt-).

### Zmiana +/- prędkości

Dostepne sa dwa typy pracy.

1. Zastosowanie przycisków z pojedynczym działaniem: Sa wymagane dwa wejścia cyfrowe dodawane do kierunku (kierunków) działania.

Wejście przypisane do polecenia "+ predkość" zwieksza predkość, wejście przypisane do polecenia "- predkość" zmniejsza predkość.

2. Zastosowanie przycisków z podwójnym działaniem: jest potrzebne tylko jedno wejście cyfrowe przypisane do polecenia "+ prędkość".

+/-prędkość z przyciskami z podwójnym działaniem:

Opis: 1 przycisk naciskany podwójnie dla każdego kierunku wirowania. Każde działanie zamyka zestyk.

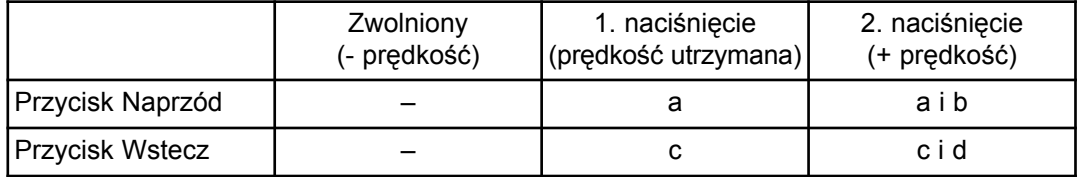

Przykład podłączeń:

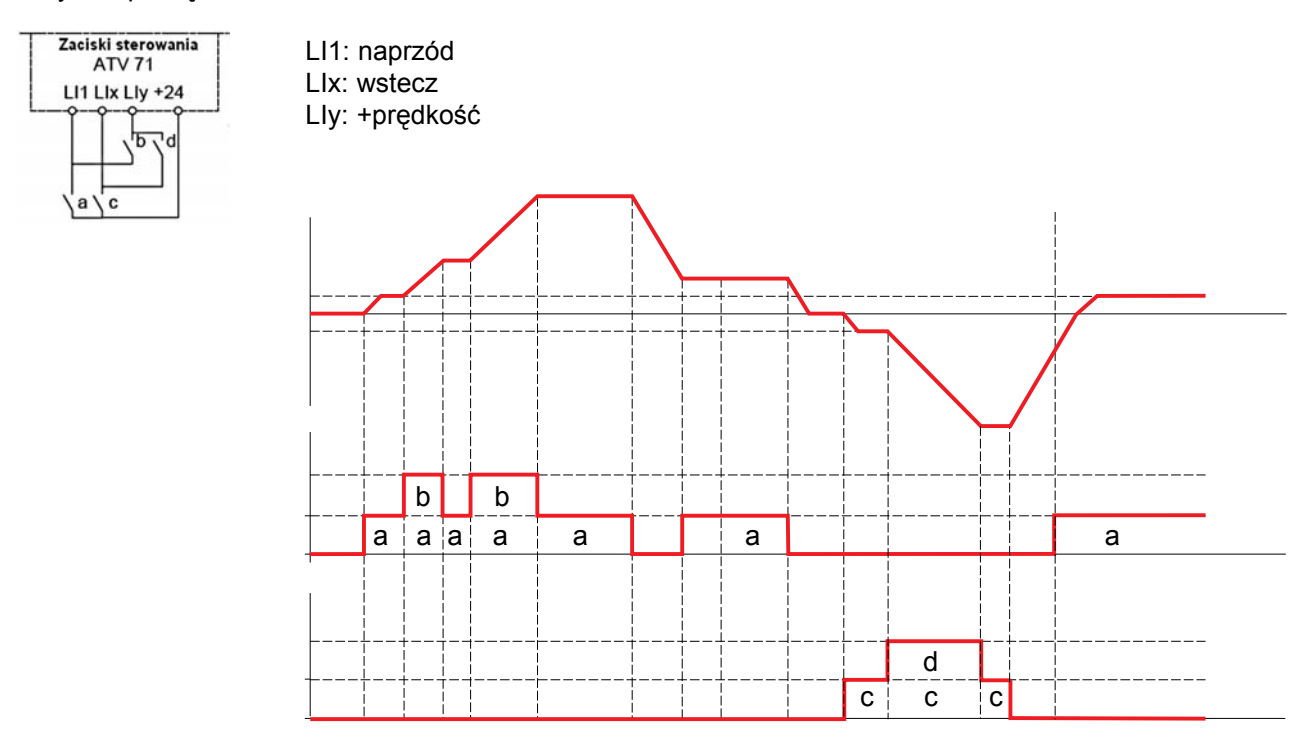

Ten typ zmiany +/- predkości jest niekompatybilny ze sterowaniem 3-przewodowym.

### Niezależnie od wybranego typu działania, prędkość maks. jest ustawiana przez [Prędkość wysoka] (HSP) (zobacz strona 33).

#### Nota:

Jeżeli zadana jest przełączana przez rFC (zobacz strona 109) z jakiegoś kanału zadawania do innego z "+/- prędkościa", wartość zadana rFr (po rampie) może być kopiowana w tym samym czasie zgodnie z parametrem [Kopia kanału 1>2] (COP), zobacz strona 110.

Jeżeli zadana jest przełączana przez rFC (zobacz strona 109) z jednego kanału zadawania do jakiegoś innego z "+/- predkością", wartość zadana rFr (po rampie) jest zawsze kopiowana w tym samym czasie.

Zapobiega to nieprawidłowemu ustawianiu prędkości na 0 przy przełączaniu kanałów.

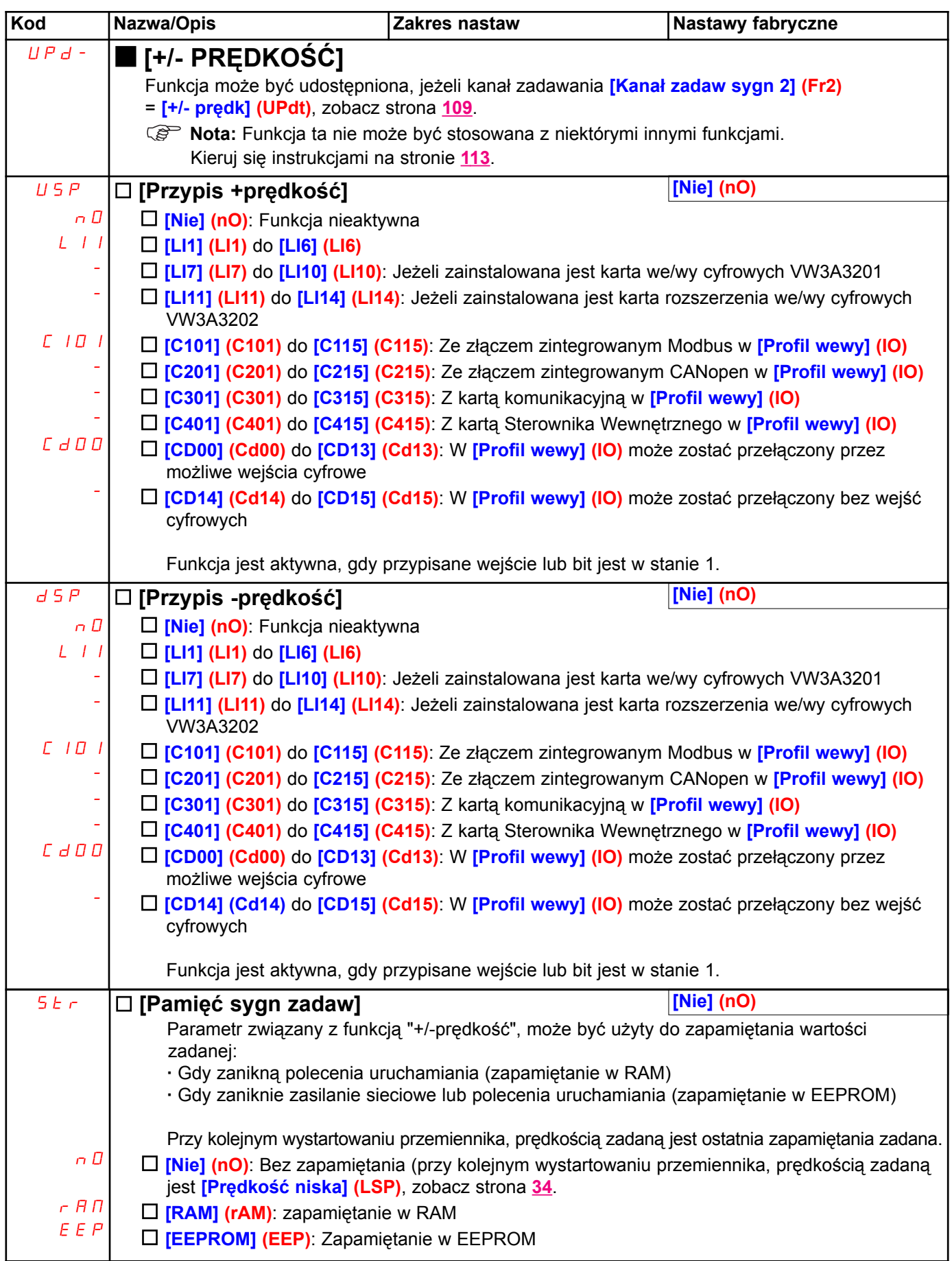

### +/- prędkość wokół zadanej

Zadana jest podawana przez Fr1 lub Fr1b z funkcjami dodawania/odejmowania/mnożenia i prędkościami zaprogramowanymi, jeżeli są odpowiednie (zobacz schemat na stronie 101). W celu większej klarowności nazwiemy ja zadana A. Działanie przycisków +prędkość i -predkość może być ustawiane w % zadanej A. Przy zatrzymaniu, wartość zadana (A +/-predkość) nie jest zapamietana, wiec przemiennik restartuje tylko z zadana A. Maksymalna całkowita zadana jest zawsze ograniczona przez **[Predkość wysoka] (HSP)**, a minimalna zadana przez [Prędkość niska] (LSP), zobacz strona 34.

Przykład sterowania 2-przewodowego:

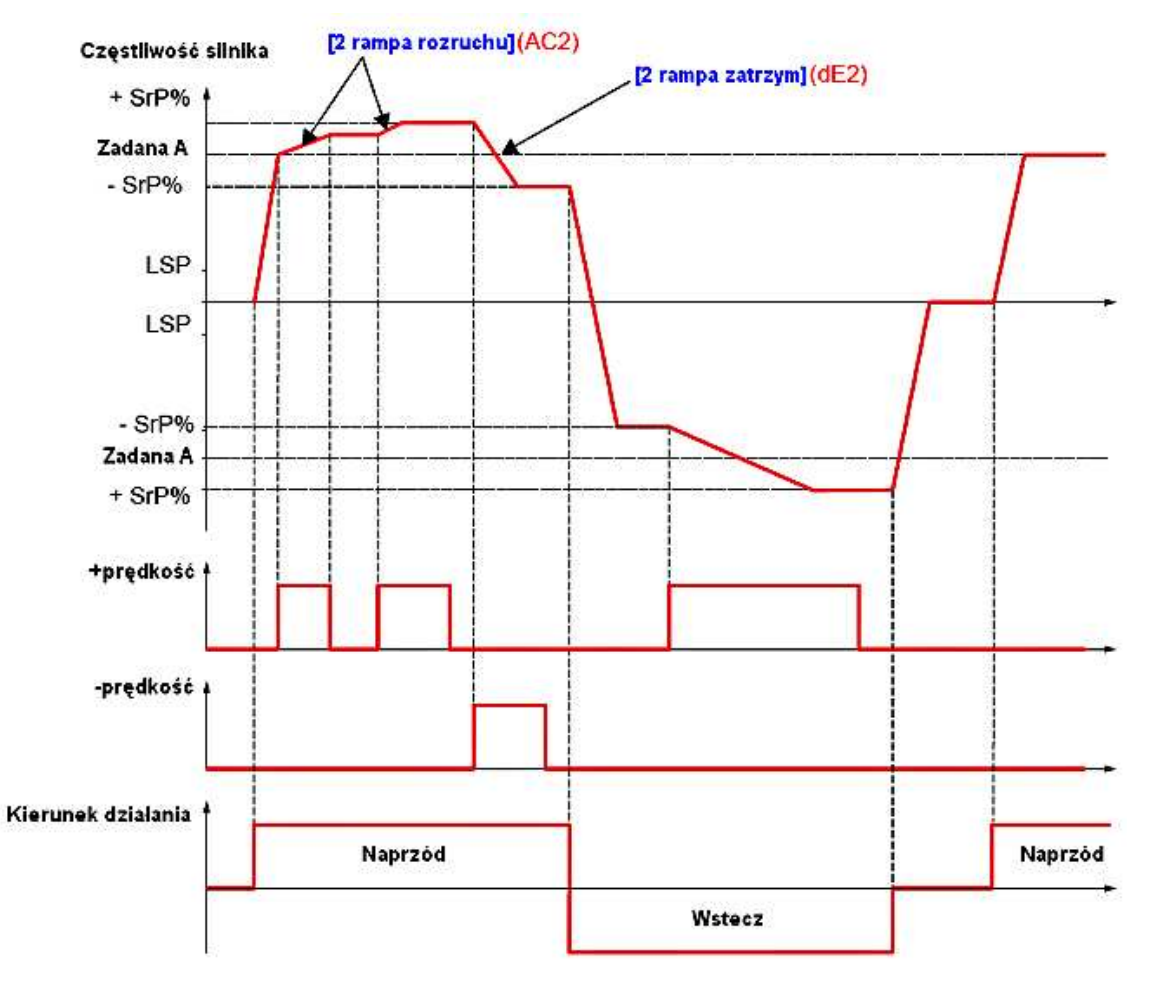

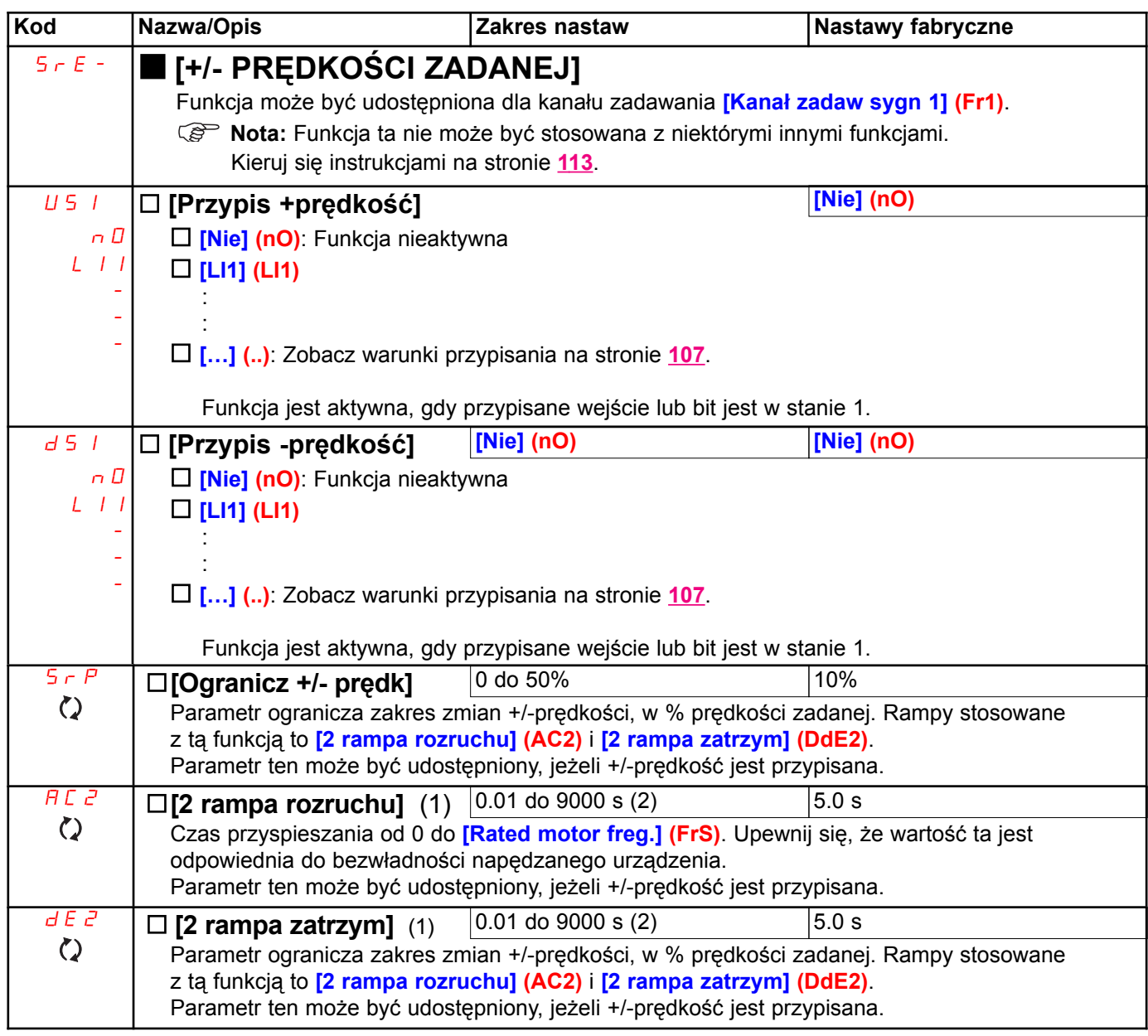

(1) Parametr może być udostępniony także w menu [1.3 USTAWIENIA] (SEt-).

(2) Zakres 0.01 do 99.99 lub 0.1 do 999.99, lub 1 do 9000 s w zależności od nastawy [**Zakres rampy] (Inr)** strona <u>120</u>.

### Zapamiętanie prędkości zadanej:

Zapamiętanie wartości prędkości zadanej za pomocą polecenia na wejściu cyfrowym trwającego dłużej niż 0,1 s.

- · Funkcja ta służy do sekwencyjnego sterowania prędkością kilku przemienników za pomocą pojedynczego sygnału analogowego i jednego wejścia cyfrowego w każdym przemienniku.
- · Jest także używane do potwierdzania predkości zadanej przez magistrale lub sieć komunikacyjna na kilku przemiennikach za pomocą wejścia cyfrowego. Pozwala to na synchronizację ruchu przez pozbycie się różnic prędkości przy wysyłaniu zadanej.
- · Zadana jest pobierana przez 100 ms od pojawienia się zbocza narastającego na wejściu. Nowa zadana nie jest już pobierana aż do wykonania następnego zapamiętania.

F: czestotliwość silnika

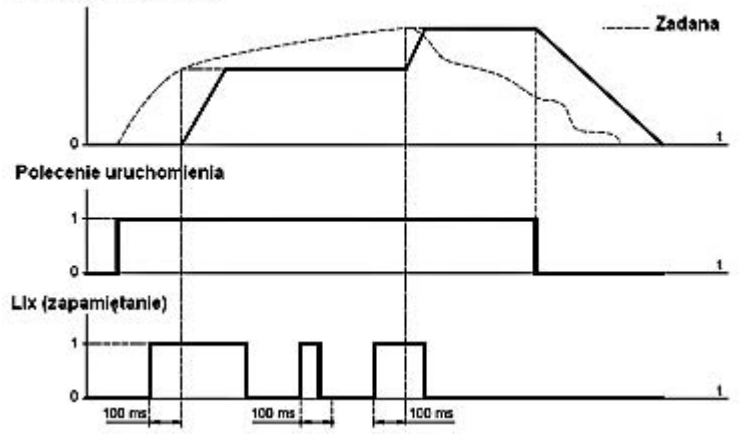

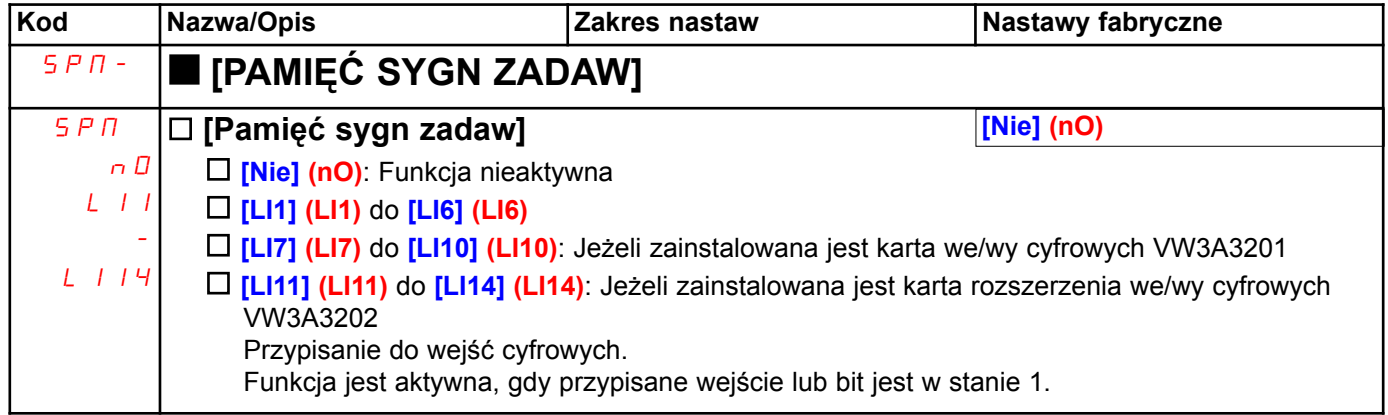

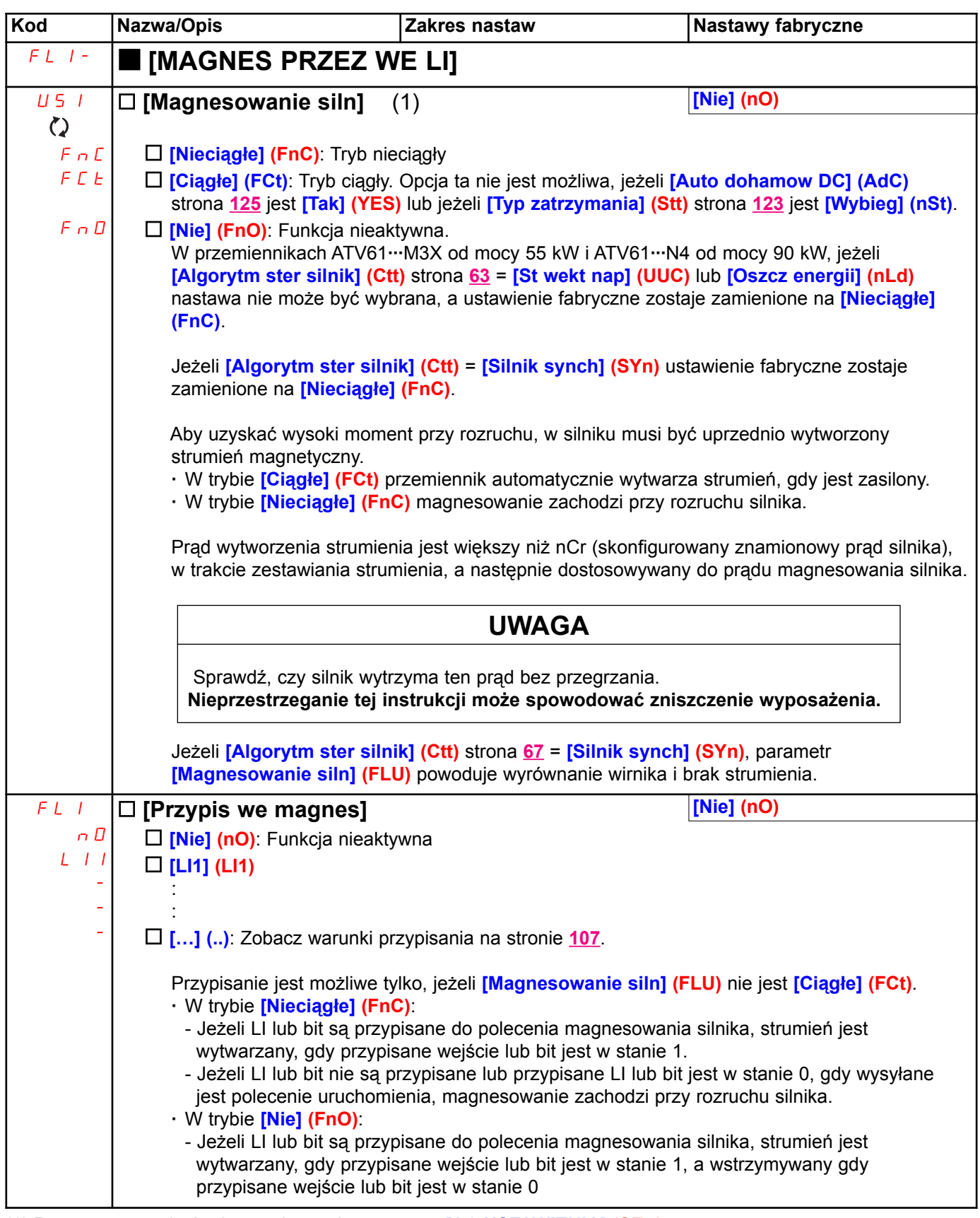

(1) Parametr może być udostępniony także w menu [1.3 USTAWIENIA] (SEt-).

### Regulator PID

#### Schemat blokowy

Funkcja jest aktywowana przez przypisanie wejścia analogowego do sprzężenia PID (pomiaru).

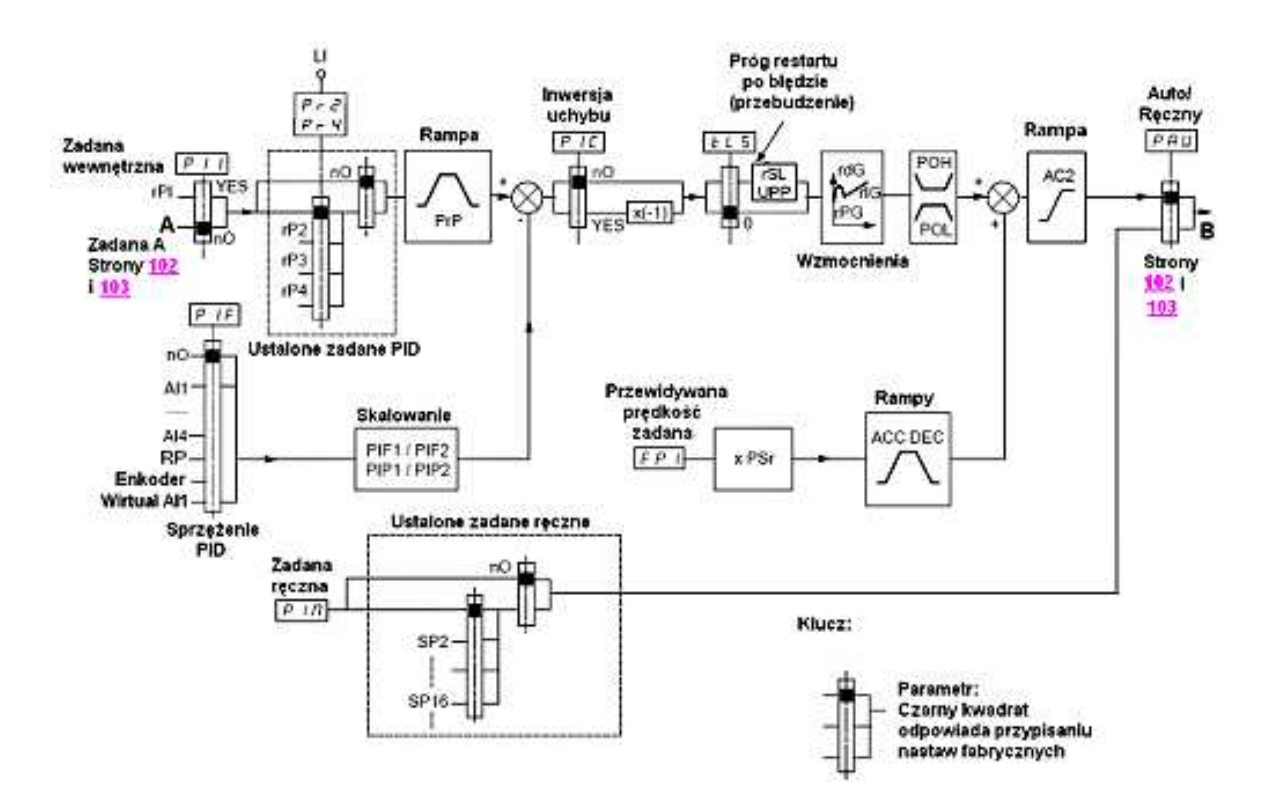

#### Sprzężenie PID:

Sprzężenie PID musi być przypisane do jednego z wejść analogowych AI1 do AI4, wejścia częstotliwościowego lub enkodera, w zależności od zainstalowanej karty rozszerzeń.

### Zadana PID:

Zadana PID musi być przypisana do następujących parametrów:

- · Ustalone zadane przez wejścia cyfrowe (rP2, rP3, rP4)
- · W zależności od konfiguracji [Wewn zadaw PID] (PII) strona 141:
	- Zadana wewnêtrzna (rPI) lub

- Zadana A (Fr1 lub Fr1b, zobacz strona 102)

Tabela kombinacji ustalonych zadanych PID

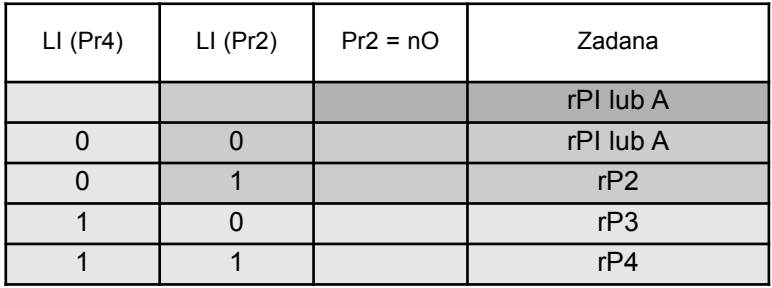

Przewidywana prędkość zadana może służyć do inicjalizacji prędkości przy wznawianiu procesu.

#### Jak pracują różne rampy:

- · ACC i dEC sa aktywne tylko w przypadku zmian przewidywanej zadanej, a nie przy uruchamianiu regulacji PID.
- · AC2 odziałuje na wyjście PID tylko przy uruchamianiu regulacji PID i "pobudzeniu" PID.
- · PrP jest aktywne tylko w przypadku zmian zadanej PID.

#### Skalowanie sprzężenia i zadanych:

· Parametry PIF1, PIF2 Mogą być użyte do skalowania sprzężenia PID (zakresu czujnika). To samo skalowanie MUSI być utrzymane dla wszystkich innych parametrów.

· Parametry PIP1, PIP2

Mogą być użyte do skalowania zakresu nastawiania, np. zadawania. Zakres zadawania MUSI mieścić się w zakresie czujnika.

Parametry skalowania nie mogą przekraczać wartości 32767. Aby uprościć ustawianie, zalecamy stosowanie wartości najbliższych górnej granicy, ale będących potęgą 10 wartości bieżących.

Przykład: Nastawianie objetości w zbiorniku, od 6 m3 do 15 m3.

- Stosowany czujnik 4-20 mA, 4,5 m3 dla 4 mA, 20 m3 dla 20 mA, z wynikiem PIF1 = 4500 i PIF2 = 20000
- Zakres nastawiania 6 do 15 m3, z wynikiem PIP1 = 6000 (min. zadana) i PIP2 = 15000 (maks. zadana).
- Przykłady zadanych:
	- $-$  rP1 (zadana wewnetrzna) = 9500
	- $-$  rP2 (zadana ustalona) = 6500
	- $-$  rP3 (zadana ustalona) = 8000
	- $-$  rP4 (zadana ustalona) = 11200

Menu [KONFIG WYŚWIETLANIA] może służyć nadania własnej nazwy wyświetlanej jednostki i jej formatu.

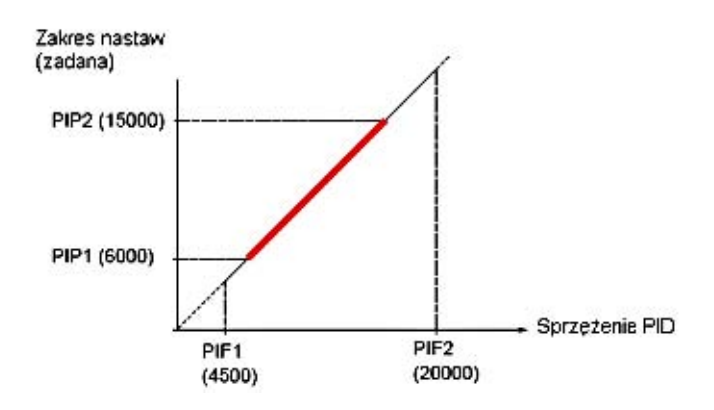

#### Inne parametry:

· Parametr rSL:

Może służyć do ustawiania progu uchybu PID, powyżej którego regulator PID bedzie ponownie aktywowany (przebudzony) po zatrzymaniu z powodu przekroczenia progu maks. czasu pracy przy niskiej predkości (tLS).

- · Odwrócenie kierunku korekcii (PIC): Jeżeli PIC = nO, predkość silnika bedzie rosnać, gdy uchyb jest dodatni, np. sterowanie ciśnieniem kompresora. Jeżeli PIC = YES, predkość silnika bedzie maleć, gdy uchyb jest dodatni, np. sterowanie temperatura za pomoca wentylatora chłodzacego.
- · Parametr UPP:

Jeżeli PIC = No, może służyć do ustawienia progu sprzeżenia PID powyżej, którego regulator PD zostanie reaktywowany (przebudzony) po zatrzymaniu z powodu przekroczenia maksymalnego czasu pracy przy predkości niskiej (tLS).

Jeżeli PIC = YES, może służyć do ustawienia progu sprzeżenia PID poniżej, którego regulator PD zostanie reaktywowany (przebudzony) po zatrzymaniu z powodu przekroczenia maksymalnego czasu pracy przy predkości niskiej (tLS).

- · Stała całkowania może być zwierana przez wejście cyfrowe.
- · Alarm na sprzężeniu PID może być skonfigurowany i wskazywany przez wyjście cyfrowe.
- · Alarm na uchybie PID może być skonfigurowany i wskazywany przez wyjście cyfrowe.

### Praca "Rêczna - Automatyczna" z PID

Funkcja ta łączy regulator PID, prędkości ustalone i ręczne zadawanie. W zależności od stanu na wejściu cyfrowym, prędkość zadana jest podawna przez prędkości ustalone lub przez wejście zadawania recznego PID.

#### Rêczna zadana (PIM)

- · Weiścia analogowe AI1 do AI4
- · Weiście czestotliwościowe
- · Enkoder

#### Przewidywana predkość zadana (FPI)

- · [AI1] (AI1): Wejście analogowe
- **[AI2] (AI2):** Wejście analogowe
- · [AI3] (AI3): Wejście analogowe, jeżeli zainstalowana jest karta rozszerzenia VW3A3202
- · [AI4] (AI4): Weiście analogowe, jeżeli zainstalowana jest karta rozszerzenia VW3A3202
- · [We impuls] (PI): Wejście czestotliwościowe, jeżeli zainstalowana jest karta rozszerzenia VW3A3202
- · **[Enkoder] (PG)**: Weiścia enkodera, jeżeli karta enkodera jest zainstalowana
- **· [Terminal] (LCC):** Terminal z wyświetlaczem graficznym
- · [Modbus] (Mdb): Modbus zintegrowany
- · [CANopen] (CAn): CANopen zintegrowany
- · [Karta kom] (nEt): Karta komunikacyjna (jeżeli jest zainstalowana)
- · [karta PLC] (APP): Karta Sterowanika Wewnętrznego (jeżeli jest zainstalowana)

### Ustawianie regulatora PID

1. Skonfiguruj tryb PID

Zobacz schemat na stronie 137.

2. Wykonaj test w trybie nastaw fabrycznych (w większości przypadków, będzie on wystarczający) Aby zoptymalizować przemiennik, dostrój stopniowo i niezależnie rPG lub rIG obserwując efekty na sprzężeniu PID w stosunku do zadanej.

#### 3. Jeżeli ustawienia fabryczne są niestabilne lub wartość zadana jest nieprawidłowa

- · Wykonaj test z prędkością zadawaną w trybie ręcznym (bez regulacji PID) z przemiennikiem obciążonym dla zakresu predkości systemu:
	- W stanie ustalonym, predkość musi być stabilna i zgadzać sie z zadana oraz sygnał sprzeżenia PID musi być stabilny.
	- W stanie przejściowym, prędkość musi podążać rampą i szybko stabilizować się oraz sprzężenie PID musi podażać za predkościa.

Jeżeli nie jest to ten przypadek, zobacz ustawienia przemiennika i/lub sygnał czujnika oraz okablowanie.

- · Przełacz na tryb PID.
- · Ustaw brA na nO (bez automatycznej adaptacji rampy).
- · Ustaw rampe PID (PrP) na wartość miminalna dopuszczalna przez mechanizm bez wyzwolenia błedu ObF.
- · Ustaw stała całkowania (rIG) na minimum.
- · Pozostaw stałą różniczkowania (rdG) na 0.
- · Obserwuj sprzeżenie i zadana PID.
- · Załącz/wyłącz kilkakrotnie przemiennik lub kilkakrotnie szybko zmień obciążenie lub zadaną.
- · Ustaw wzmocnienie proporcjonalne (rPG) w celu uzyskania najlepszego kompromisu miêdzy czasem odpowiedzi i stabilnością w stanach przejściowych (nieznaczne przeregulowania i 1 do 2 oscylacji przed ustabilizowaniem siê).
- · Jeżeli zadana różni się w stanie ustalonym od wartości ustawionej, stopniowo zwiększaj stałą całkowania (rIG), zmniejsz wzmocnienie proporcjonalne (rPG) w przypadku niestabilności (aplikacje pompowe), znajdź kompromis miedzy czasem odpowiedzi i dokładnościa statyczna (zobacz schemat).
- · W końcu, stała różniczkowania może zredukować przeregulowania i polepszyć czas odpowiedzi, jednakże może powodować utrudnienia w uzyskaniu kompromisu stabilności, ponieważ zależy od trzech stałych.
- · Wykonaj testy produkcyjne w całym zakresie zadanych.

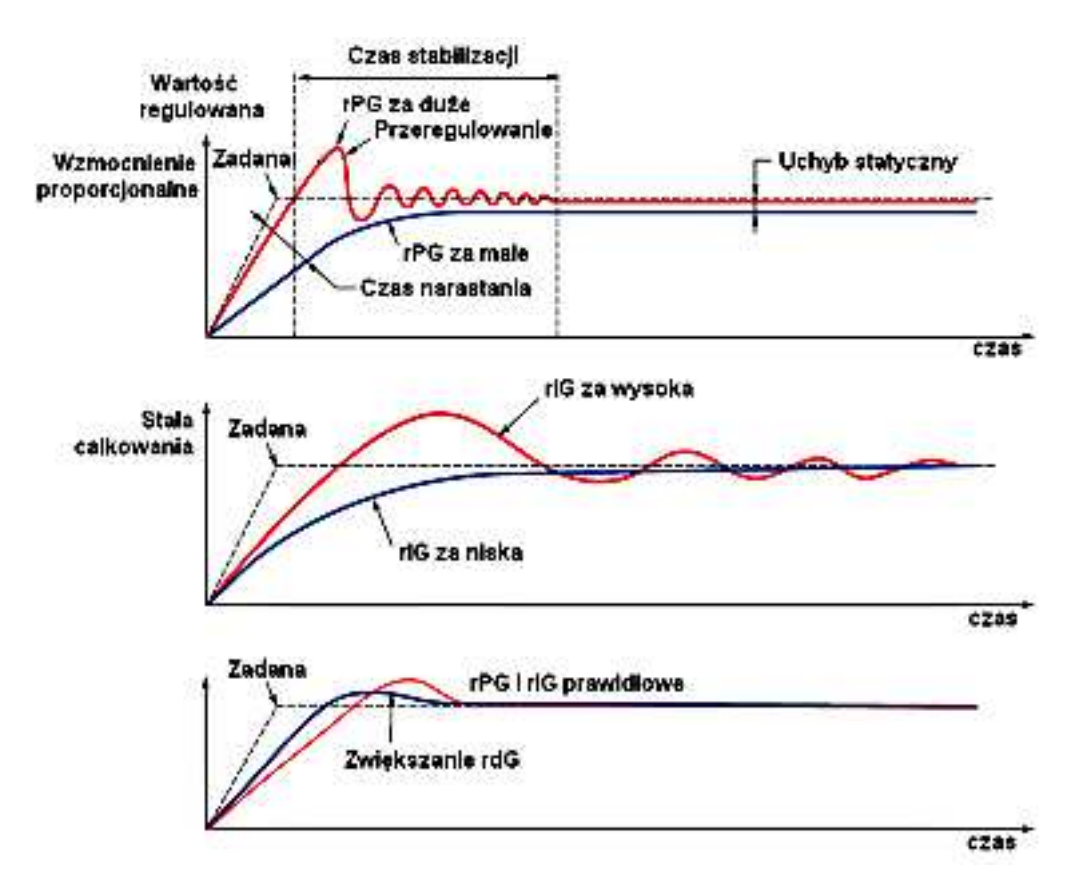

Częstotliwość oscylacji zależy od kinematyki systemu.

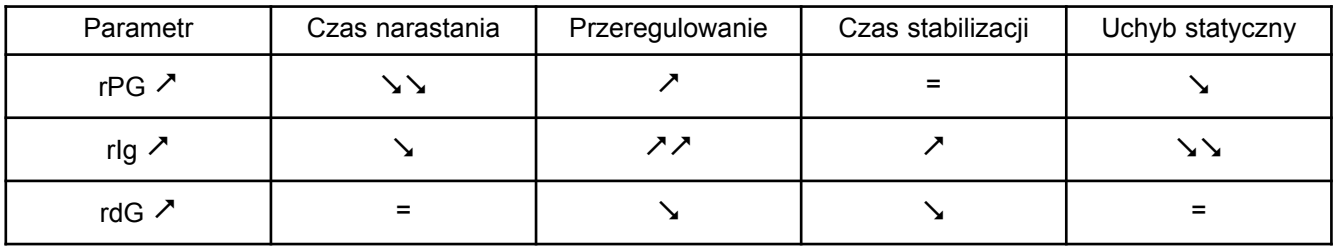

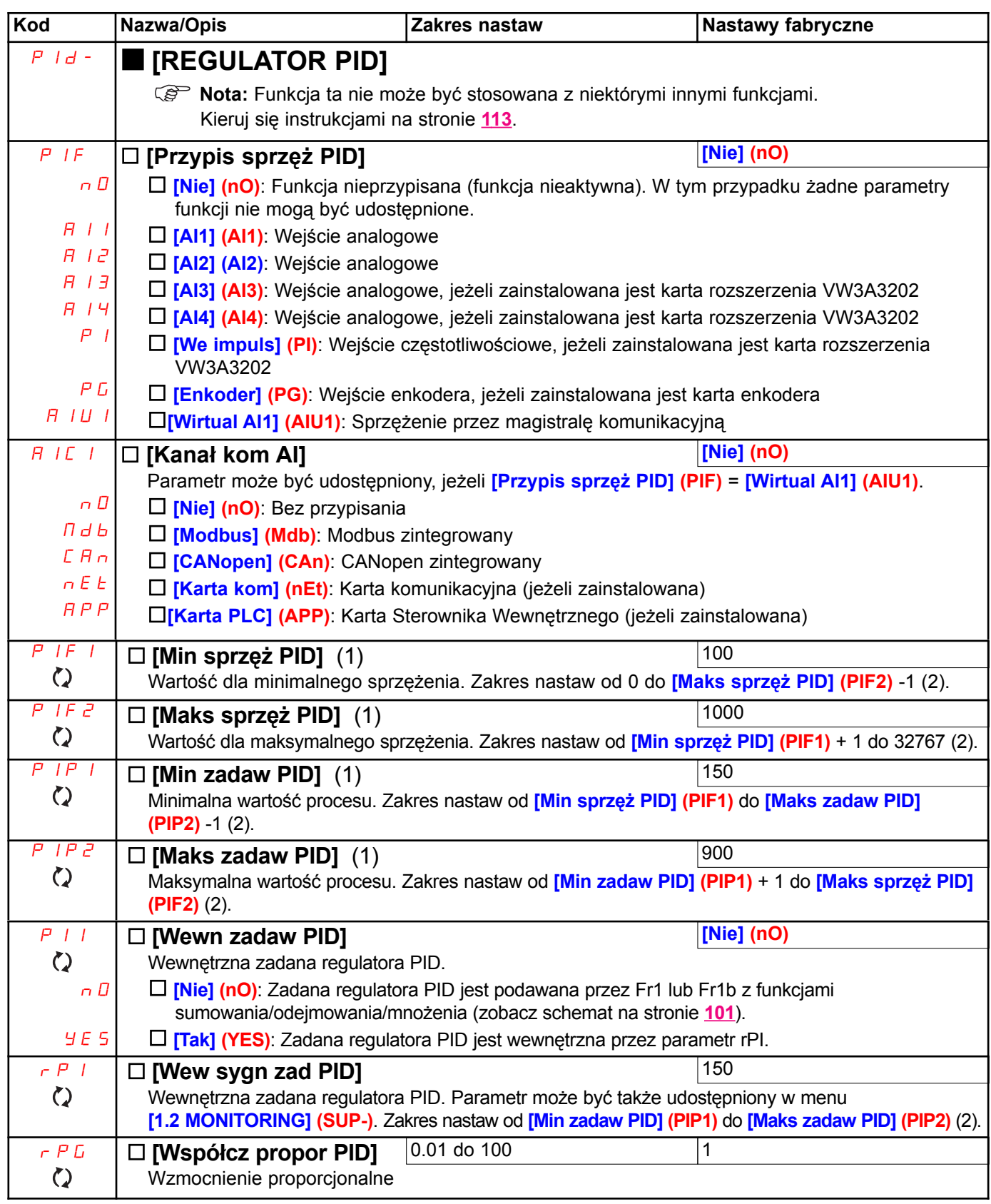

(1) Parametr może być udostępniony także w menu [1.3 USTAWIENIA] (SEt-).

(2) Jeżeli nie jest stosowany terminal z wyświetlaczem graficznym, wartości większe niż 9999 będą wyświetlane na wyświetlaczu 4-cyfrowym z kropką dziesiętną po cyfrze tysięcy, np. 15.65 dla 15650.

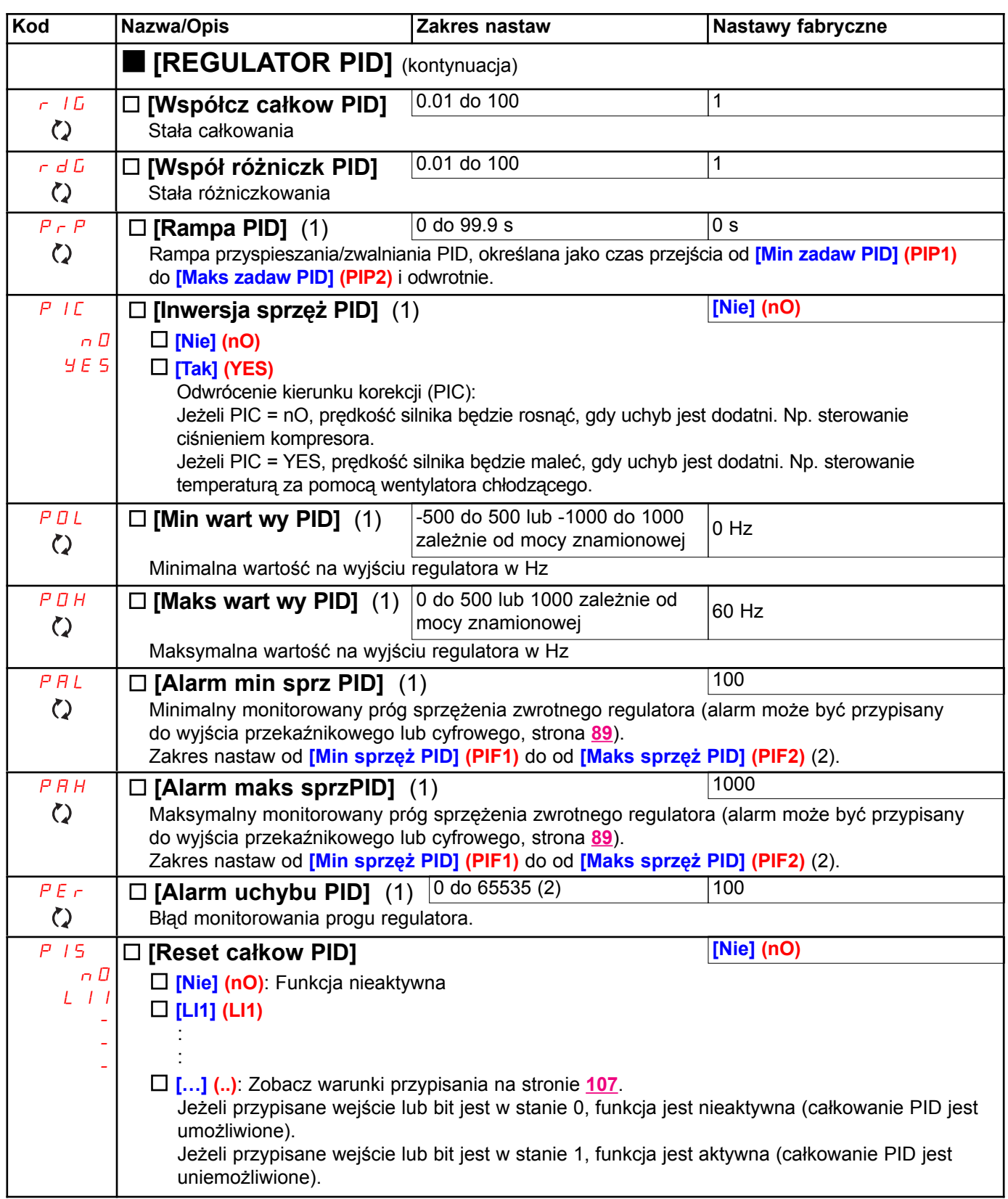

(1) Parametr może być udostępniony także w menu [1.3 USTAWIENIA] (SEt-).

(2) Jeżeli nie jest stosowany terminal z wyświetlaczem graficznym, wartości większe niż 9999 będą wyświetlane na wyświetlaczy 4-cyfrowym z kropką dziesiętną po cyfrze tysięcy, np. 15.65 dla 15650.

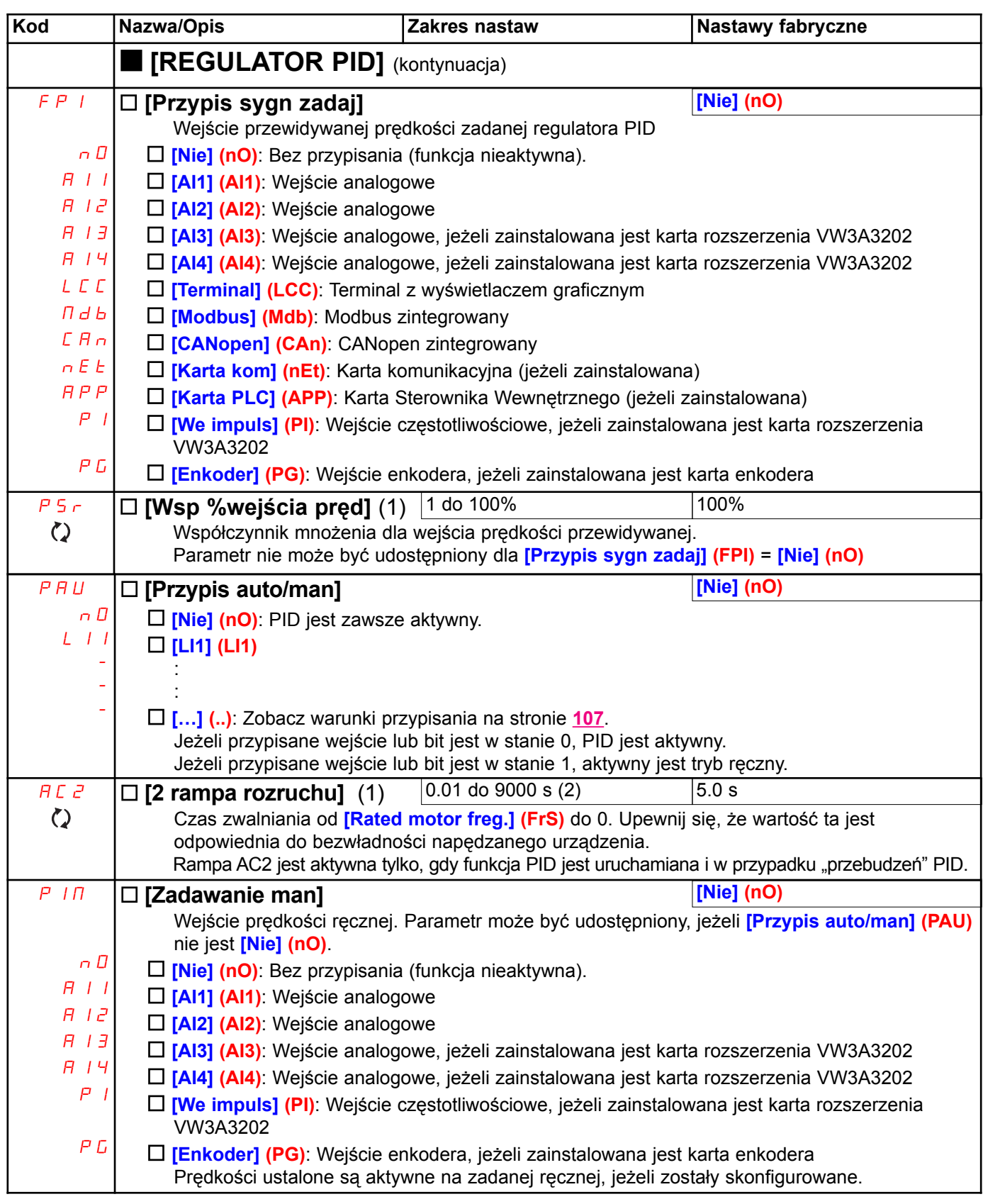

(1) Parametr może być udostępniony także w menu [1.3 USTAWIENIA] (SEt-).

(2) Zakres 0.01 do 99.99 lub 0.1 do 999.99, lub 1 do 9000 s w zależności od nastawy **[Zakres rampy] (Inr)**.

### Nadzór sprzężenia zwrotnego PID

Służy do określenia trybu pracy przy wykrywaniu sprzężenia PID:

- · Mniejsze niż ustawiona granica, jeżeli *[Inwersia sprzeż PID] (PIC) = [Nie] (nO)*
- · Wieksze niż ustawiona granica, jeżeli **[Inwersia sprzeż PID] (PIC) = [Tak] (YES)**

#### Jeżeli [Inwersja sprzęż PID] (PIC) = [Nie] (nO)

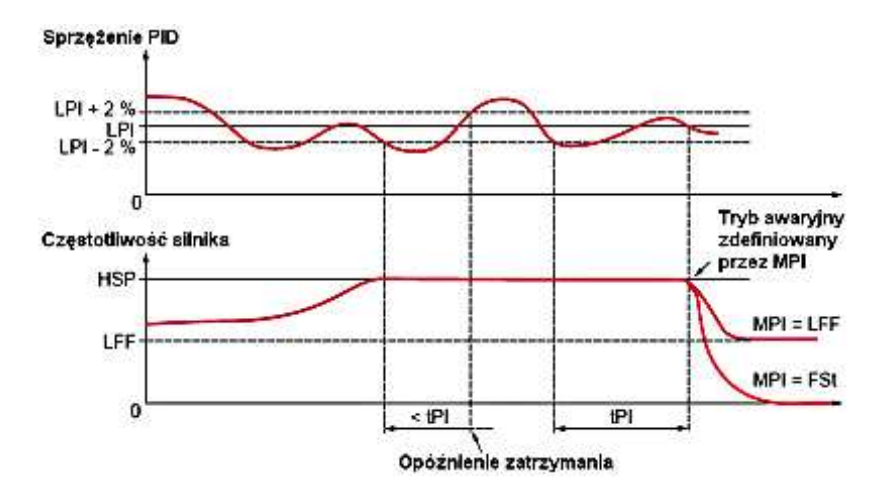

Jeżeli, po osiągnięciu prędkości maksymalnej ([Prędkość wysoka] (HSP)), sprzężenie PID jest niższe niż nadzorowany próg [Próg PID] (LPI) -2%, opóźnienie czasowe tPI zostaje uruchomione. Jeżeli na po upłynięciu czasu tego opóźnienia, wartość sprzeżenia PID pozostaje ciągle niższa niż nadzorowany próg [Próg PID] (LPI) +2%, przemiennik przełączy się w tryb awaryjny zdefiniowany przez parametr MPI.

We wszystkich przypadkach, przemiennik powróci do trybu regulacji PID natychmiast po przekroczeniu przez sprzężenie PID nadzorowanego progu [Próg PID] (LPI) +2%.

#### Jeżeli [Inwersja sprzęż PID] (PIC) = [Tak] (YES)

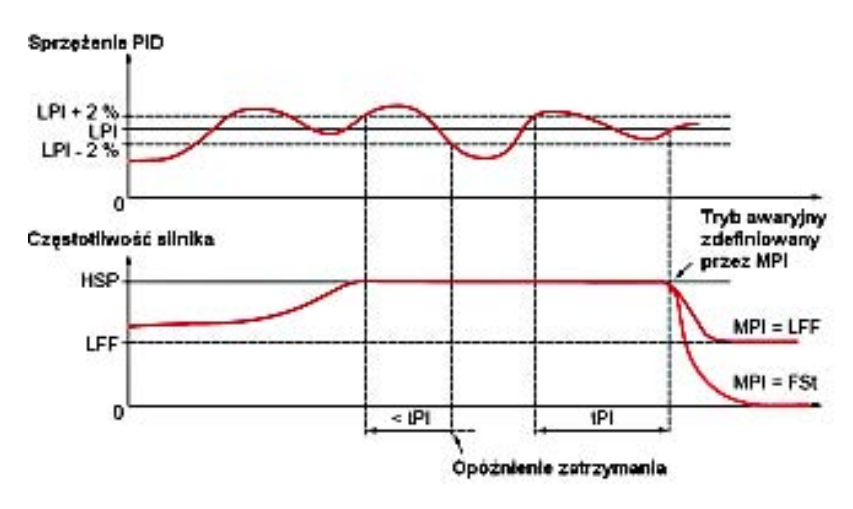

Jeżeli, po osiągnięciu prędkości maksymalnej ([Prędkość wysoka] (HSP)), sprzężenie PID jest wyższe niż nadzorowany próg [Próg PID] (LPI) +2%, opóźnienie czasowe tPI zostaje uruchomione. Jeżeli na po upłynięciu czasu tego opóźnienia, wartość sprzężenia PID pozostaje ciągle wyższa niż nadzorowany próg [Próg PID] (LPI) -2%, przemiennik przełączy się w tryb awaryjny zdefiniowany przez parametr MPI.

We wszystkich przypadkach, przemiennik powróci do trybu regulacji PID natychmiast po przekroczeniu przez sprzężenie PID nadzorowanego progu [Próg PID] (LPI) -2%.
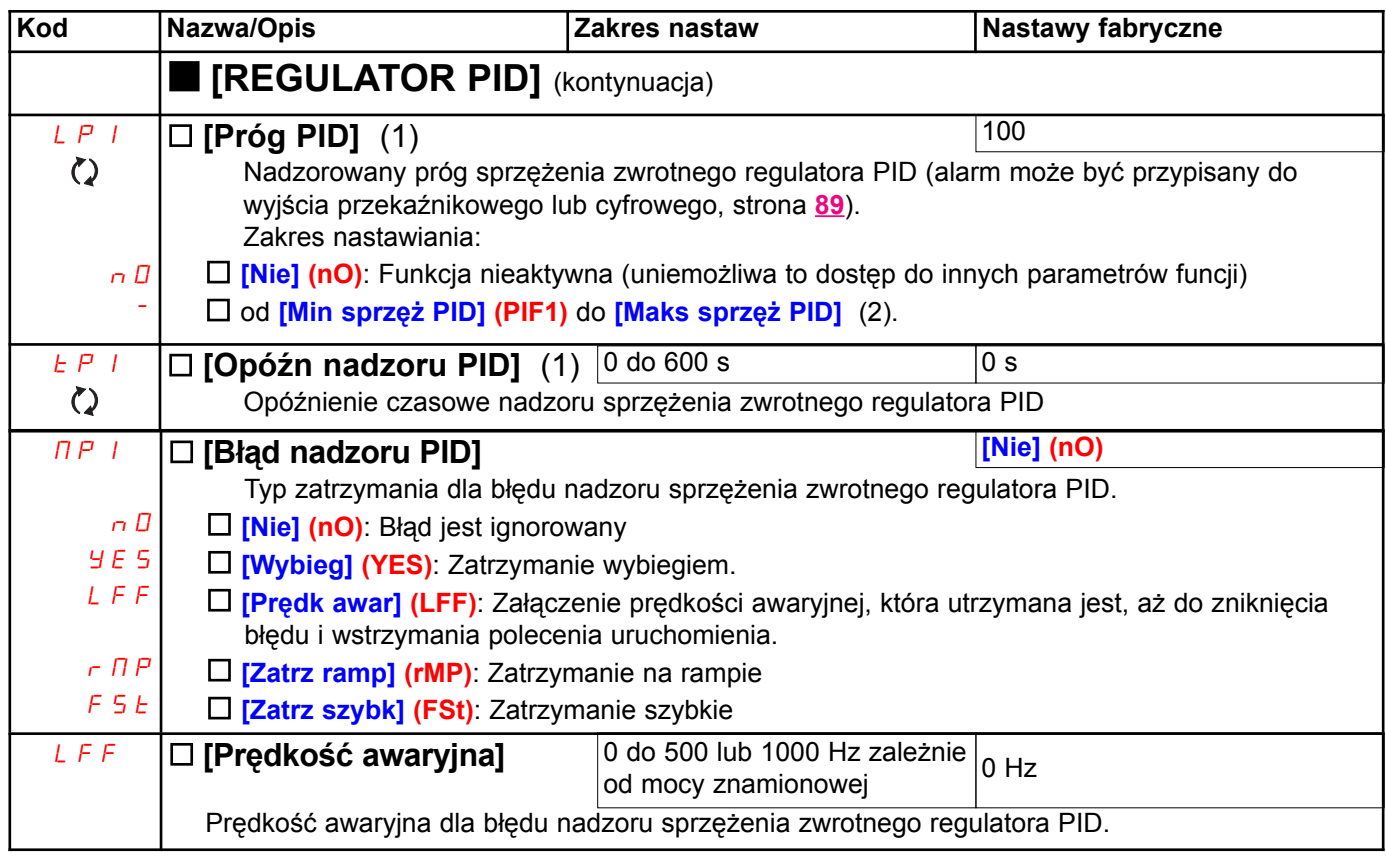

(1) Parametr może być udostępniony także w menu [1.3 USTAWIENIA] (SEt-).

(2) Jeżeli nie jest stosowany terminal z wyświetlaczem graficznym, wartości większe niż 9999 będą wyświetlane na wyświetlaczu 4-cyfrowym z kropką dziesiętną po cyfrze tysięcy, np. 15.65 dla 15650.

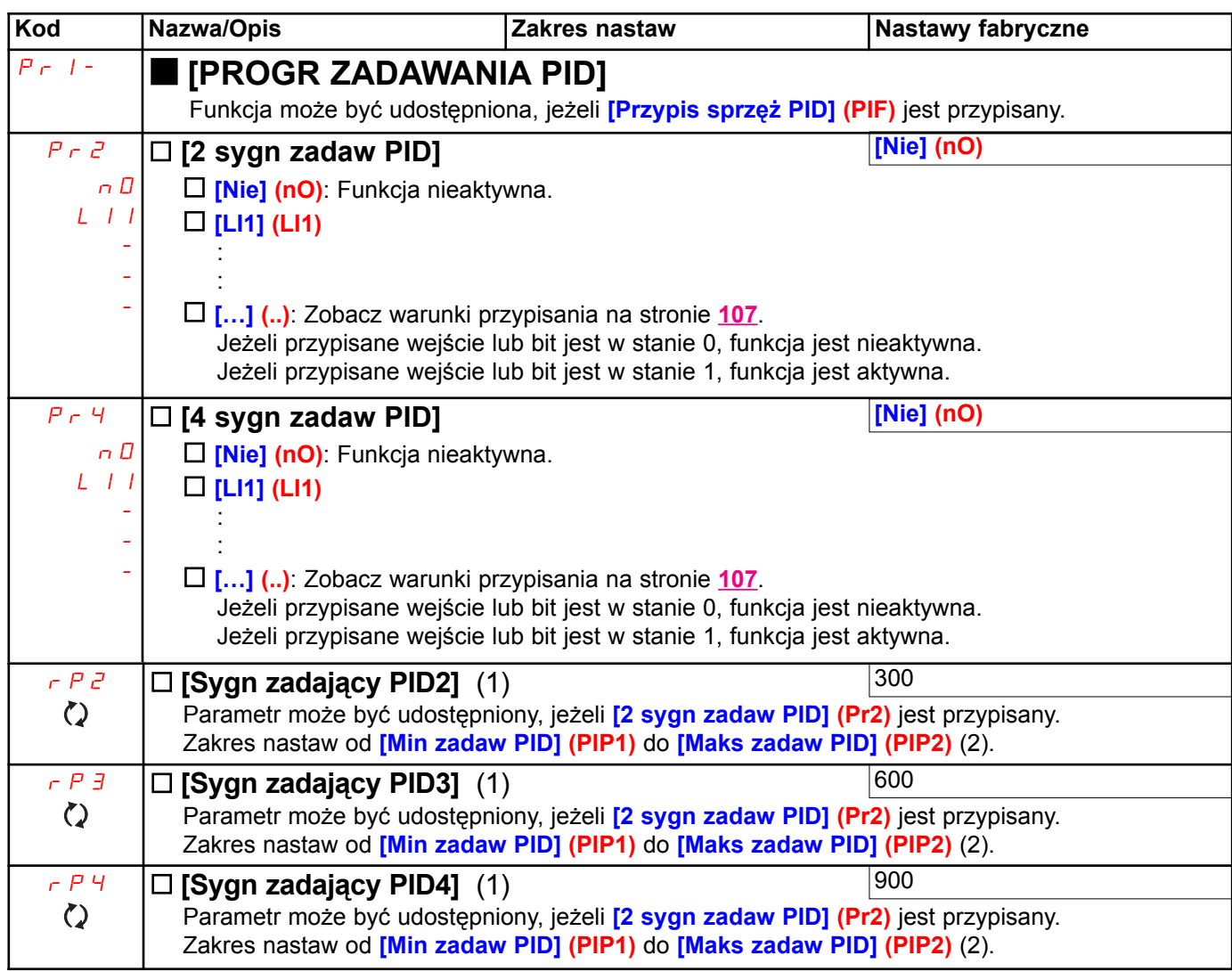

(1) Parametr może być udostępniony także w menu [1.3 USTAWIENIA] (SEt-).

(2) Jeżeli nie jest stosowany terminal z wyświetlaczem graficznym, wartości większe niż 9999 będą wyświetlane na wyświetlaczu 4-cyfrowym z kropką dziesiętną po cyfrze tysięcy, np. 15.65 dla 15650.

## Usypianie/Przebudzenie

Funkcja uzupełnia regulator PID, aby uniknąć nadmiernie przedłużającej się pracy przy niskich prędkościach, gdy nie jest to przydatne lub pożadane.

- · Zatrzymuje silnik po okresie pracy przy zredukowanej predkości. Czas i predkość mogą być ustawiane.
- · Ponownie uruchamia silnik, je¿eli uchyb lub sprzê¿enie zwrotne PID przekroczy ustawiony próg.

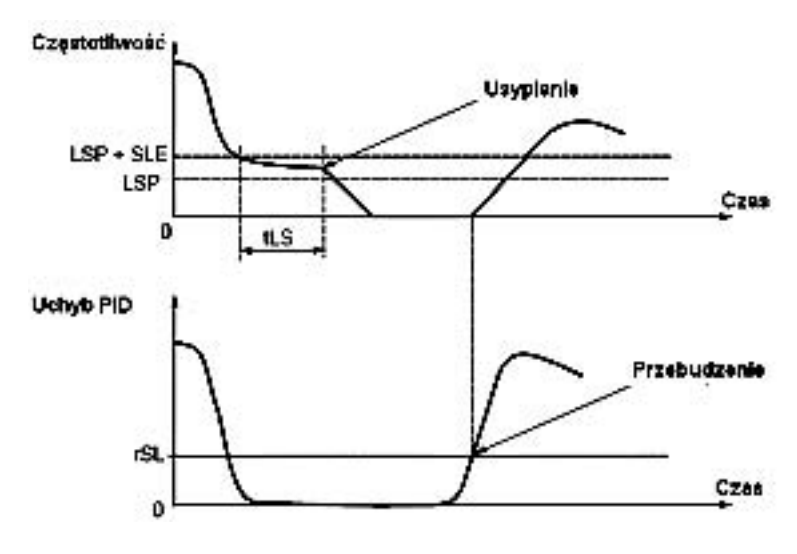

### Usypianie:

Praca z prędkością mniejszą niż [Prędkość niska] (LSP) + [Przes progu usypian] (SLE) przez okres większy niż [Cz wył dla pręd min] (tLS), spowoduje zatrzymanie silnika na rampie.

### Przebudzenie:

Jeżeli uchyb przekroczy [Próg aktywacji PID] (rSL) (zobacz przykład obok) lub sprzężenie PID przekroczy [Próg przebudz PID] (UPP), regulator PID wznowi działanie.

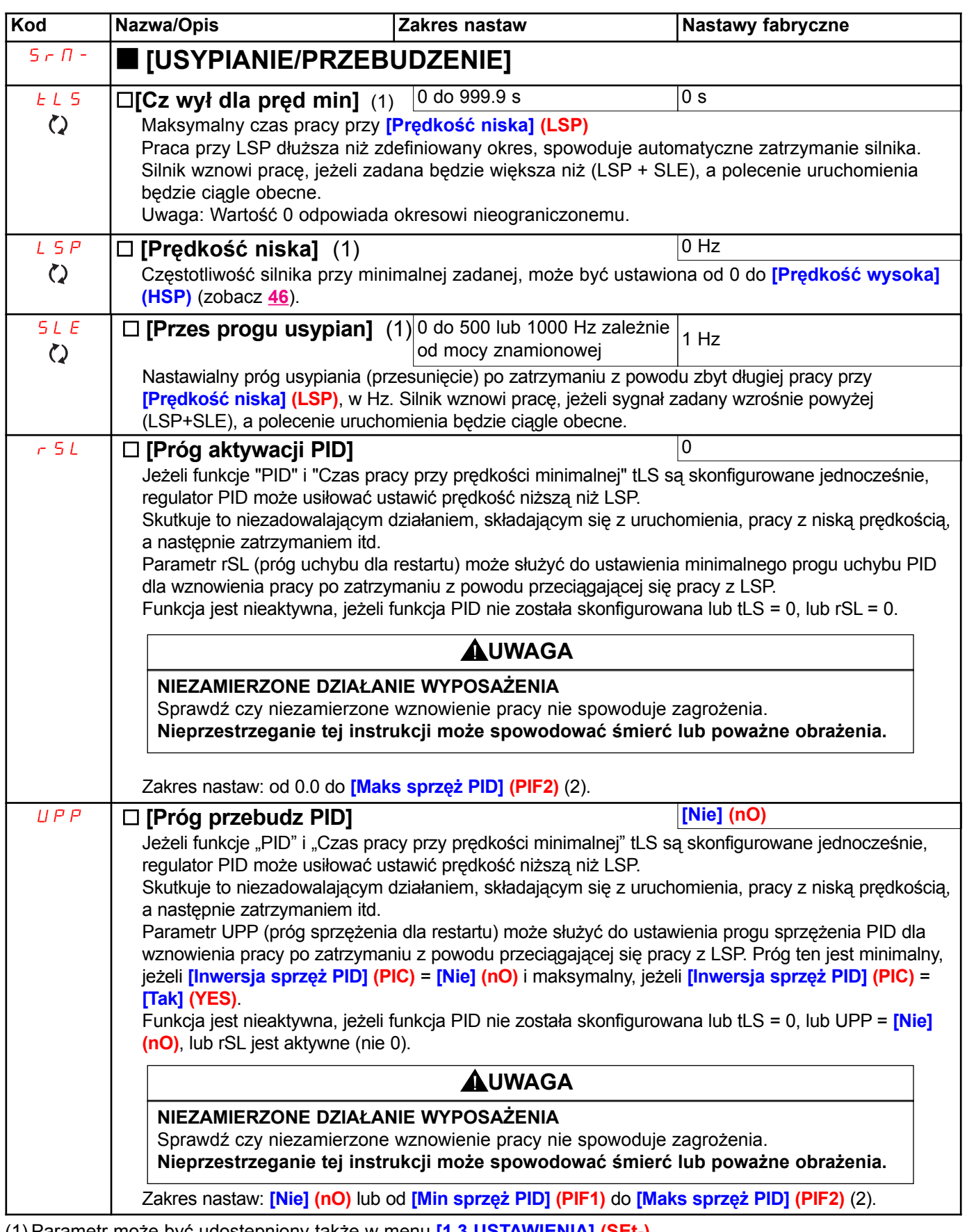

(1) Parametr może być udostępniony także w menu [1.3 USTAWIENIA] (SEt-).

(2) Jeżeli nie jest stosowany terminal z wyświetlaczem graficznym, wartości większe niż 9999 będą wyświetlane na wyświetlaczu 4-cyfrowym z kropką dziesiętną po cyfrze tysięcy, np. 15.65 dla 15650.

### Usypianie w oparciu o wykryty przepływ

#### Parametry moga być udostępnione w trybie [EKSPERT].

Funkcia ta jest aktywna tylko, gdy czestotliwość silnika jest mniejsza niż **[Pr akt braku przepł] (FFd).** Funkcja jest używana w aplikacjach, gdzie brak przypływu nie może być wykrywany przez zwykła funkcje usypiania. Cyklicznie, w równych odstepach czasu (o podstawie czasu **[Okres wykr br przepł] (nFd)**), funkcja wymusza częstotliwość zadana przemiennika na [Predkość niska] (LSP) + [Przes brak przepł] (LFd), aby testować zerowy przepływ.

Ustawienie funkcji usypiana spowoduje więc, że przemiennik przełączy się w tryb uspienia, gdy wykryty zostanie zerowy przepływ (*[Przes brak przepł*] (LFd)  $\leq$  [Predkość niska] (SLE) strona 148).

Test może być przeprowadzony przy podciśnieniu lub nadciśnieniu, odpowiednio to typu instalacji.

#### Test przy podciśnieniu: (LSP + LFd) < FFd

· Jeżeli żadanie jest ciagle obecne, uchyb regulatora PID zwieksza sie (przy podciśnieniu), powodując ponowne uruchomienie przemiennika z poprzednią prędkością powyżej progu usypiania.

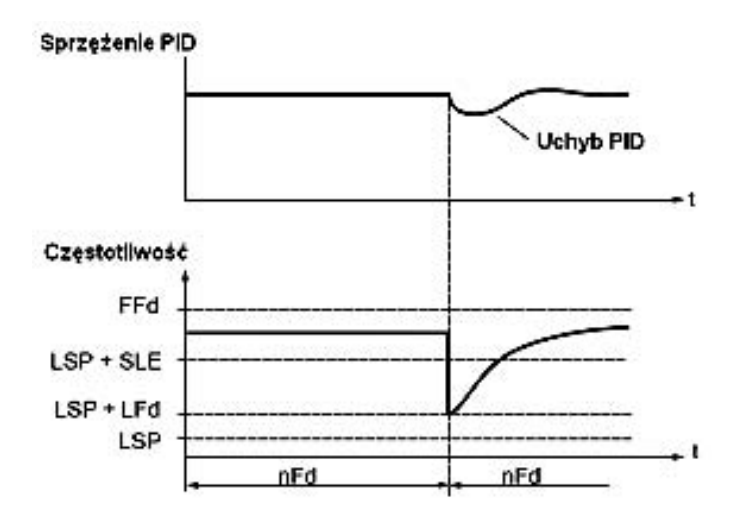

· Jeżeli żądanie nie jest już obecne (zerowy przepływ), uchyb regulatora PID nie zwiększy się, a prędkość pozostanie poniżej progu usypiania, tym samym powodując zatrzymanie.

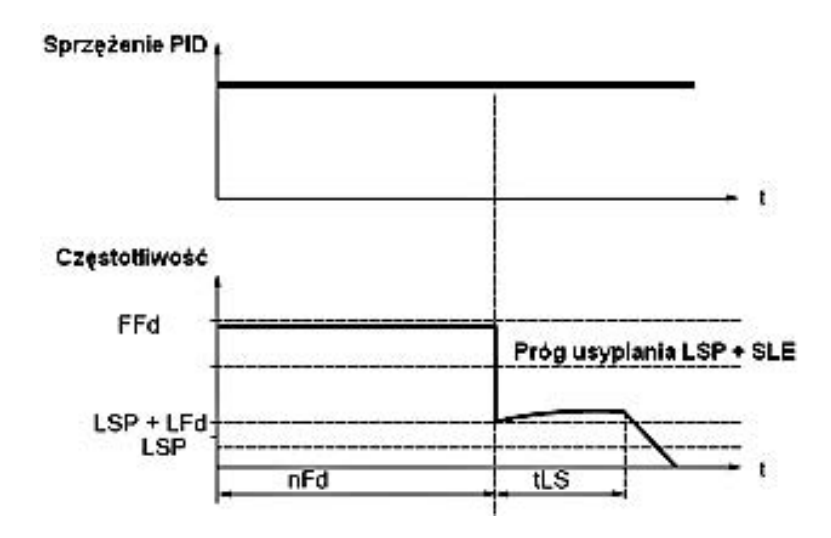

#### Test przy nadciśnieniu: (LSP + LFd) > FFd

· Jeżeli żądanie jest ciągle obecne, uchyb regulatora PID zwiększa się (przy nadciśnieniu), powodując przyspieszanie przemiennika. Jeżeli przepływ zostanie wykryty, prędkość ustabilizuje się na poprzednim jej poziomie, powyżej progu usypiania.

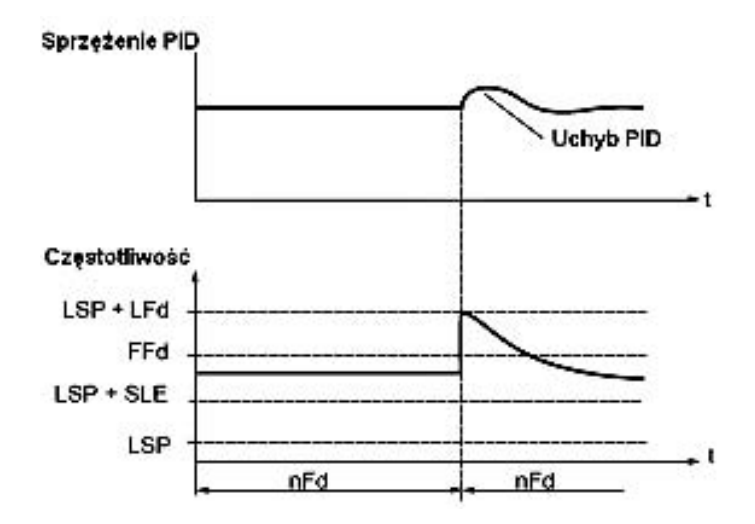

· Jeżeli żądanie nie jest już obecne (zerowy przepływ), uchyb regulatora PID zwiększy się (przy nadciśnieniu), powodując zwalniania przemiennika. Nieobecność przepływu utrzyma nadciśnienie, a prędkość spadnie poniżej progu usypiania, tym samym powodując zatrzymanie.

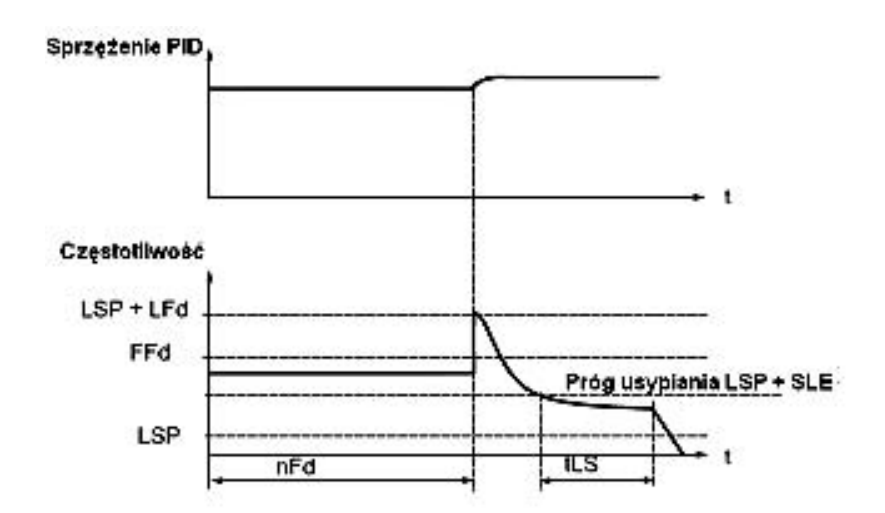

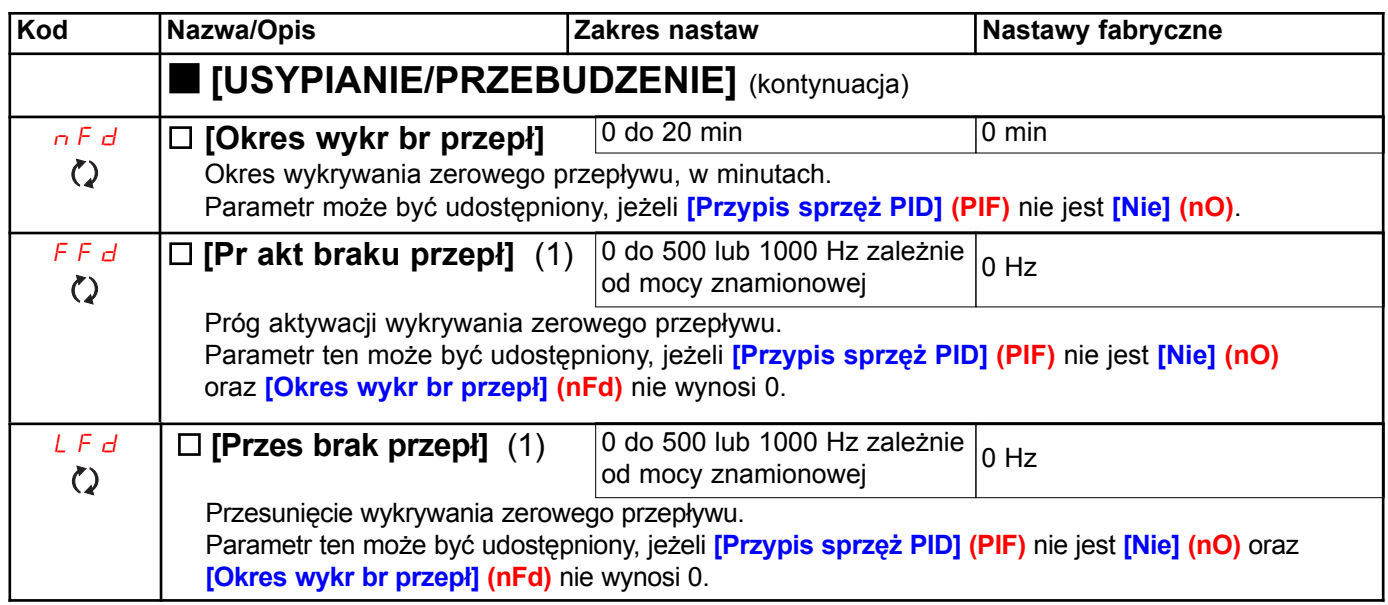

(1) Parametr może być udostępniony także w menu [1.3 USTAWIENIA] (SEt-).

## Ograniczenie momentu

Sa dwa typy ograniczania momentu:

· Z wartością, która jest ustawiona jako parametr

· Z wartością, która jest ustawiana przez wejście analogowe (AI, impulsowe lub enkoder)

Jeżeli oba typy są umożliwione, pod uwagę brana jest wartość niższa. Dwa typy ograniczania mogą być skonfigurowane lub przełaczanie zdalnie za pomoca wejścia cyfrowego lub przez magistrale komunikacyjna.

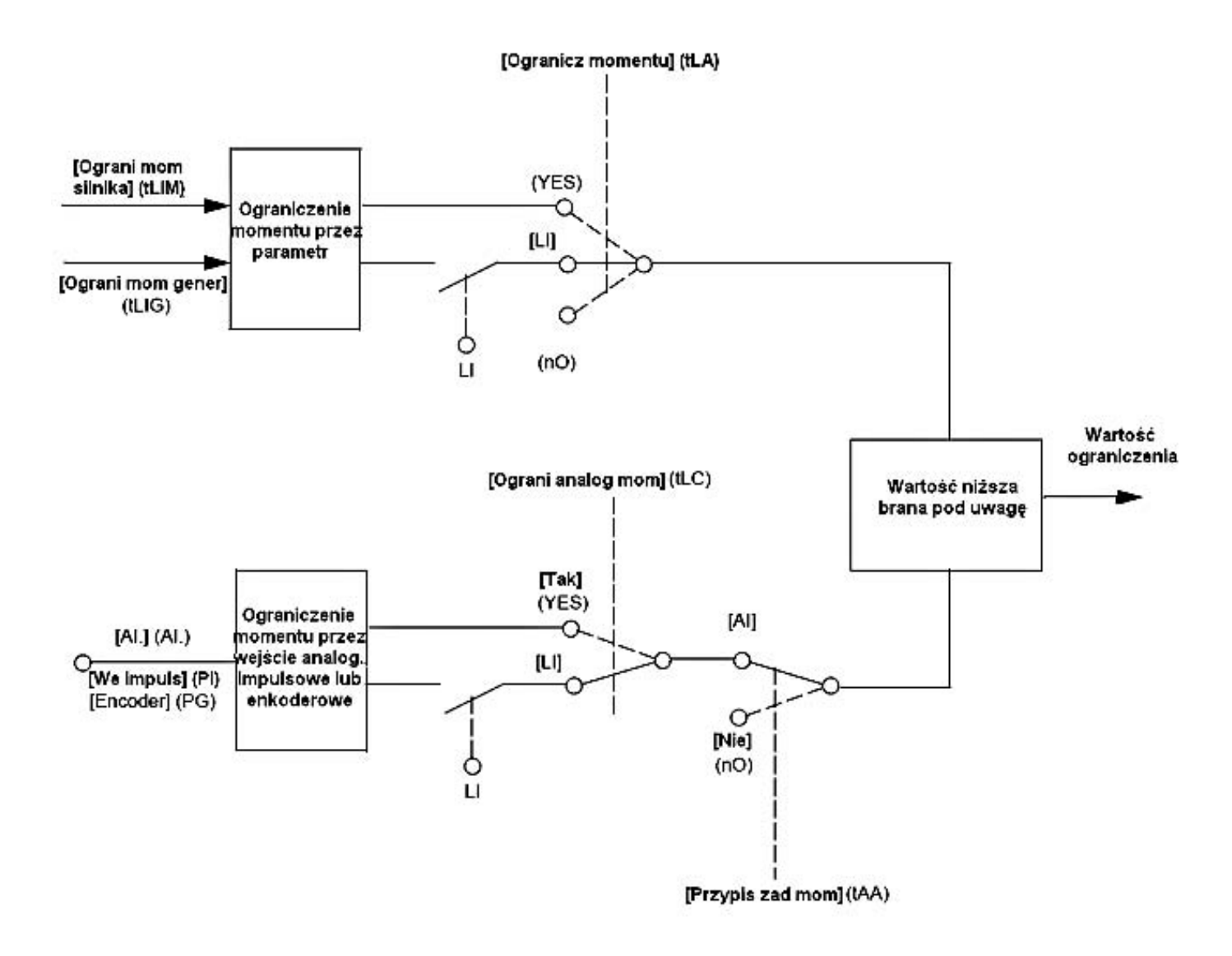

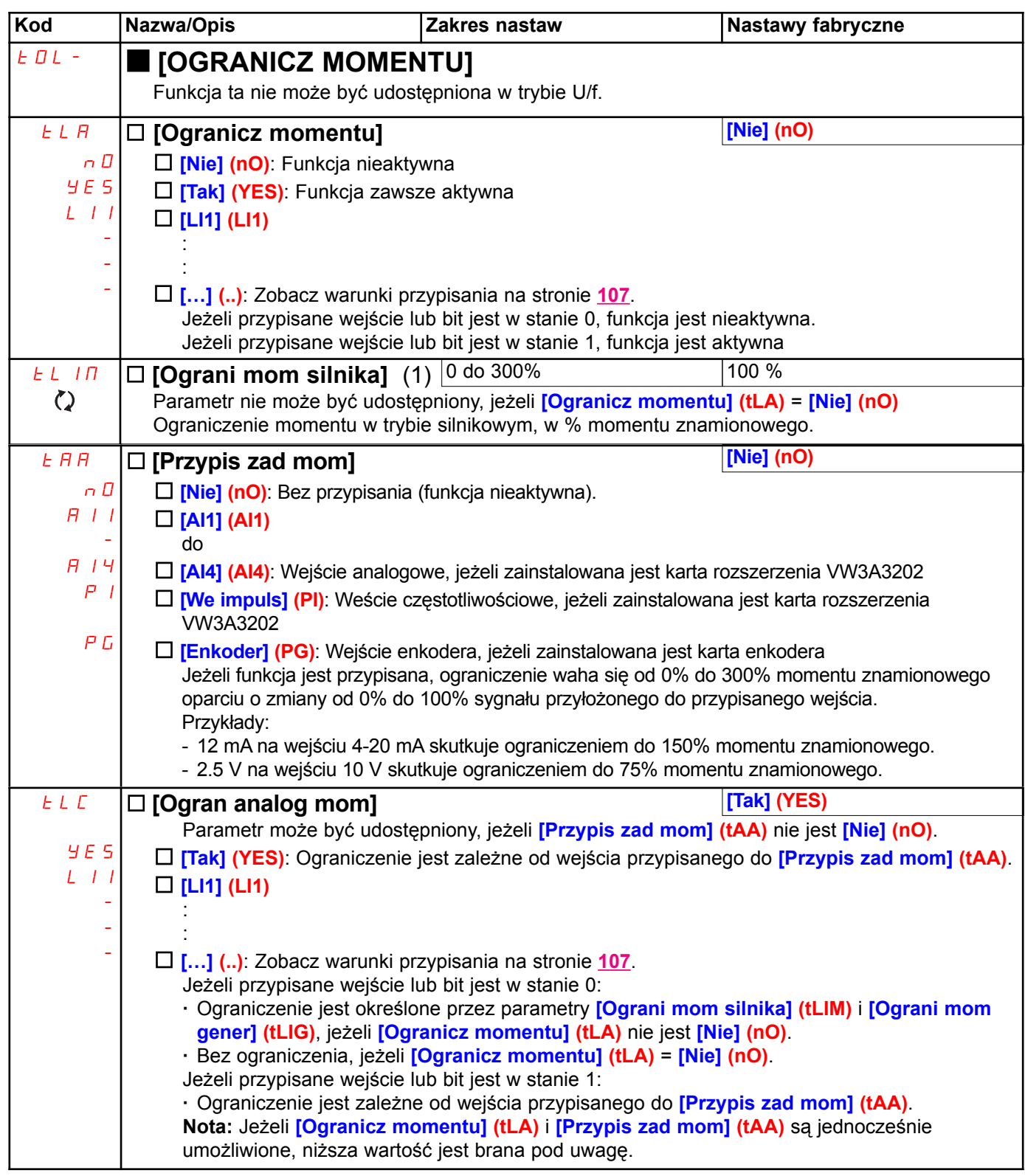

(1) Parametr może być udostępniony także w menu [1.3 USTAWIENIA] (SEt-).

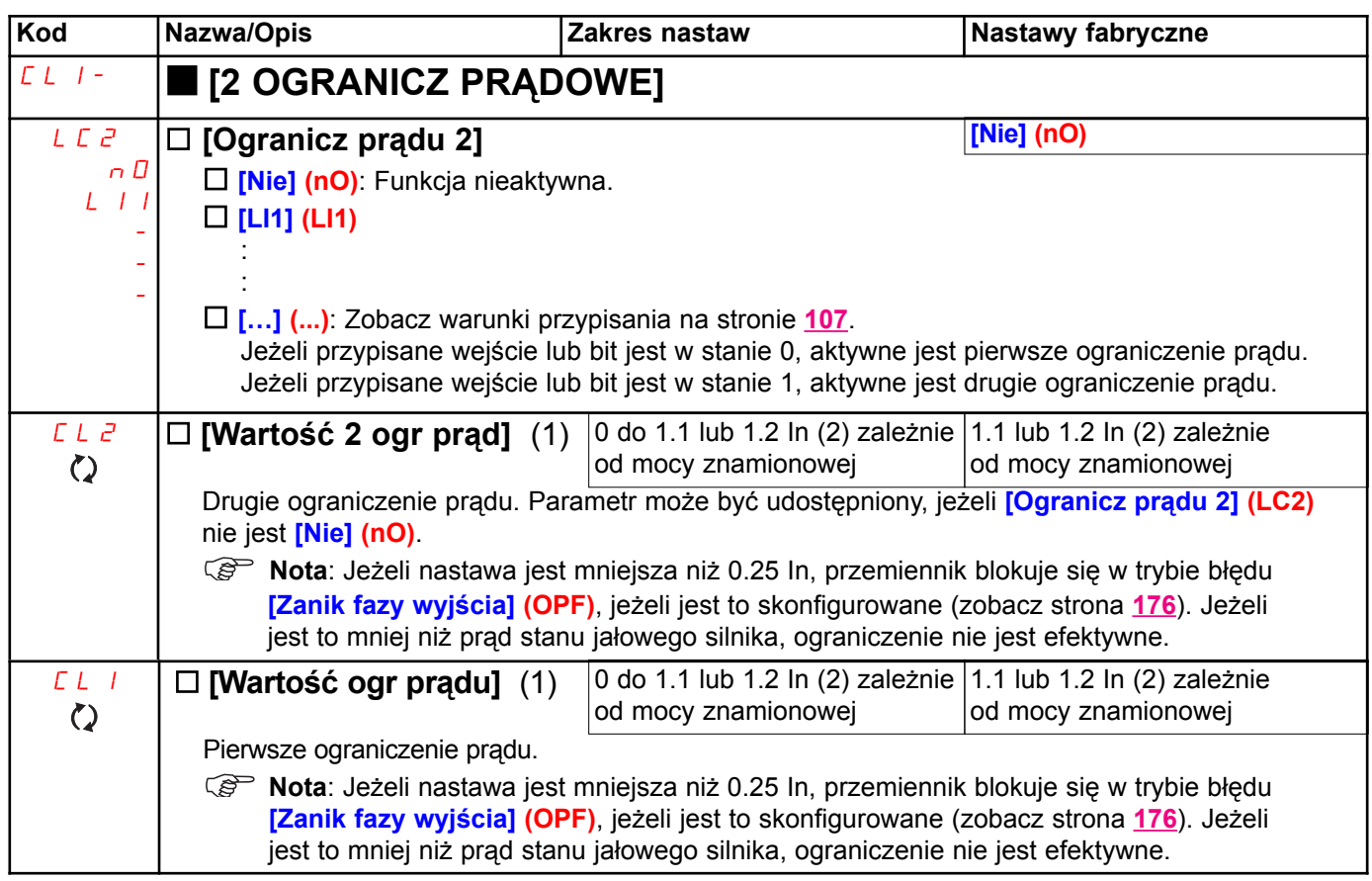

(1) Parametr może być udostępniony także w menu [1.3 USTAWIENIA] (SEt-).

(2) In odpowiada znamionowemu prądowi przemiennika podanemu w instrukcji instalacyjnej lub na tabliczce znamionowej przemiennika.

## Sterowanie stycznikiem sieciowym

Przykład obwodu:

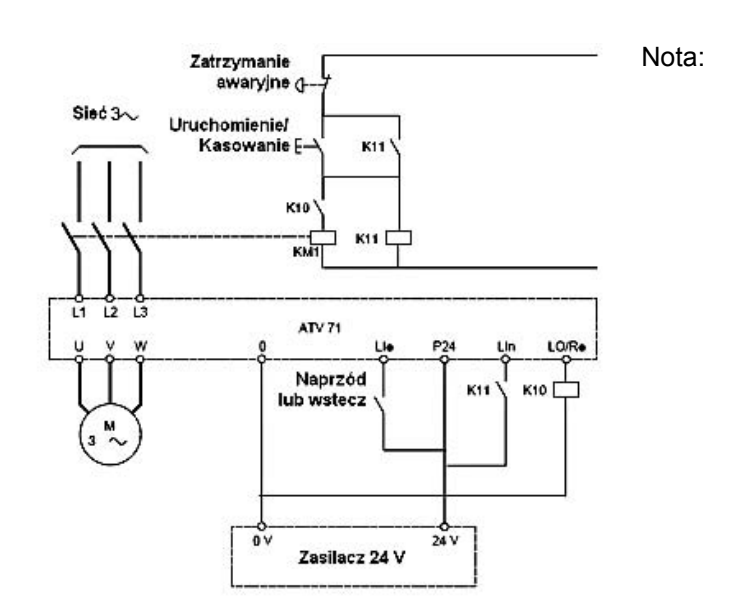

Nota: Przycisk "Uruchomienie/Kasowanie" musi być raz naciśnięty po zwolnieniu przycisku "Zatrzymanie awaryjne".

Zasilanie sterowania przemiennika musi być dostarczone przez zewnętrzne źródło 24 V.

## UWAGA

Funkcja ta może być używana tylko przy niewielkiej liczbie kolejnych operacji z czasem cyklu dłuższym niż 60 s (w celu uniknięcia przedwczesnego starzenia obwodu ładowania kondensatora filtra).

Nieprzestrzeganie tej instrukcji może spowodować zniszczenie wyposażenia.

**S** Nota: Stycznik sieciowy zamyka się zawsze z wysłaniem polecenia uruchomienia (naprzód lub wstecz), a otwiera się po każdym poleceniu zatrzymania.

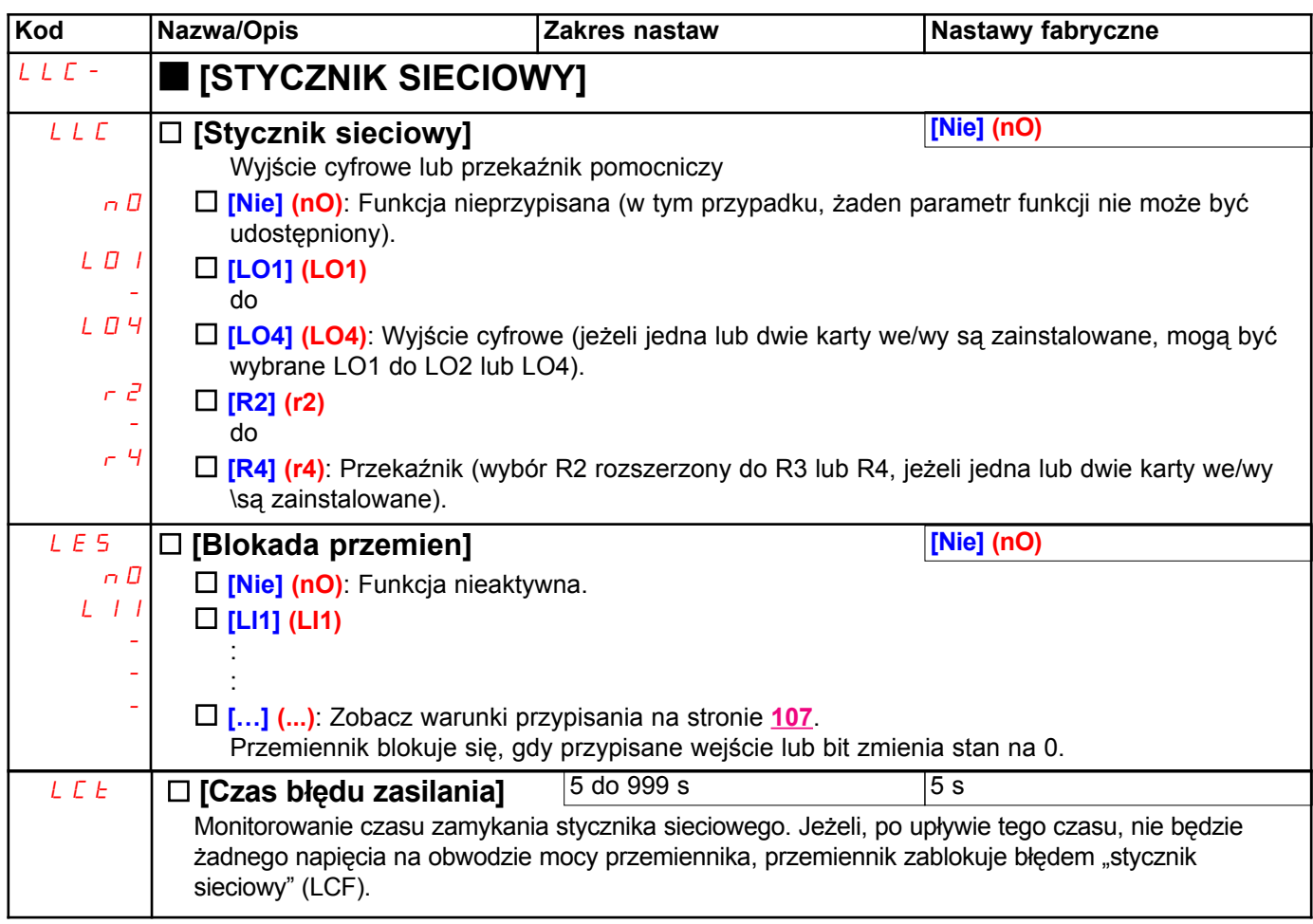

### Sterowanie stycznikiem wyjściowym

Umożliwia sterowanie stycznikiem umieszczonym miedzy przemiennikiem a silnikiem. Żadanie zamkniecia stycznika jest realizowane, gdy wysyłane jest polecenie uruchomienia. Żadanie otwarcia stycznika jest realizowane, gdy nie ma już żadnego pradu w silniku.

UWAGA

Jeżeli została skonfigurowana funkcja hamowania prądem DC, to nie należy pozostawać zbyt długo w trybie zatrzymania, gdyż stycznik otwiera się dopiero na końcu hamowania.

Nieprzestrzeganie tej instrukcji może spowodować zniszczenie wyposażenia.

## Sprzężenie stycznika wyjściowego

Odpowiednie wejście cyfrowe powinno być w stanie 1, gdy nie ma żadnego polecenia uruchomienia, a w stanie 0 w czasie pracy przemiennika.

W przypadku niezgodności, przemiennik jest wyzwalany błędem FCF2, jeżeli stycznik wyjściowy niezdoła się zamknąć (LIx w stanie 1) i błędem FCF2, jeżeli stycznik sklei się (LIx w stanie 0).

Parametr [Czas zam stycz siln] (dbS) może służyć do opóźnienia wyzwolenia błedu, gdy wysłane jest polecenie uruchomienia, a parametr *[Czas otw stycz siln] (dAS)* do opóźnienia błedu, gdy ustawione jest polecenie zatrzymania.

#### Nota:

Błąd FCF2 (stycznik nie zdołał się zamknąć) może być skasowany przez zmianę stanu polecenia uruchomienia  $z$  1 na 0 (0 -> 1 -> 0 dla sterowania 3-przewodowego).

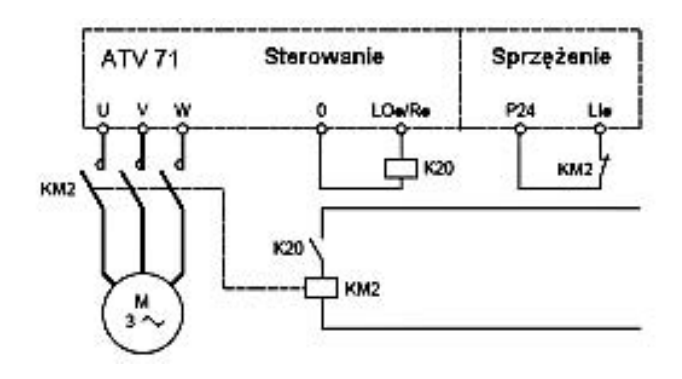

Funkcje [Przypis stycz silnik] (OCC) i [Sprzęż stycz silnik] (rCA) mogą być stosowane razem i oddzielnie.

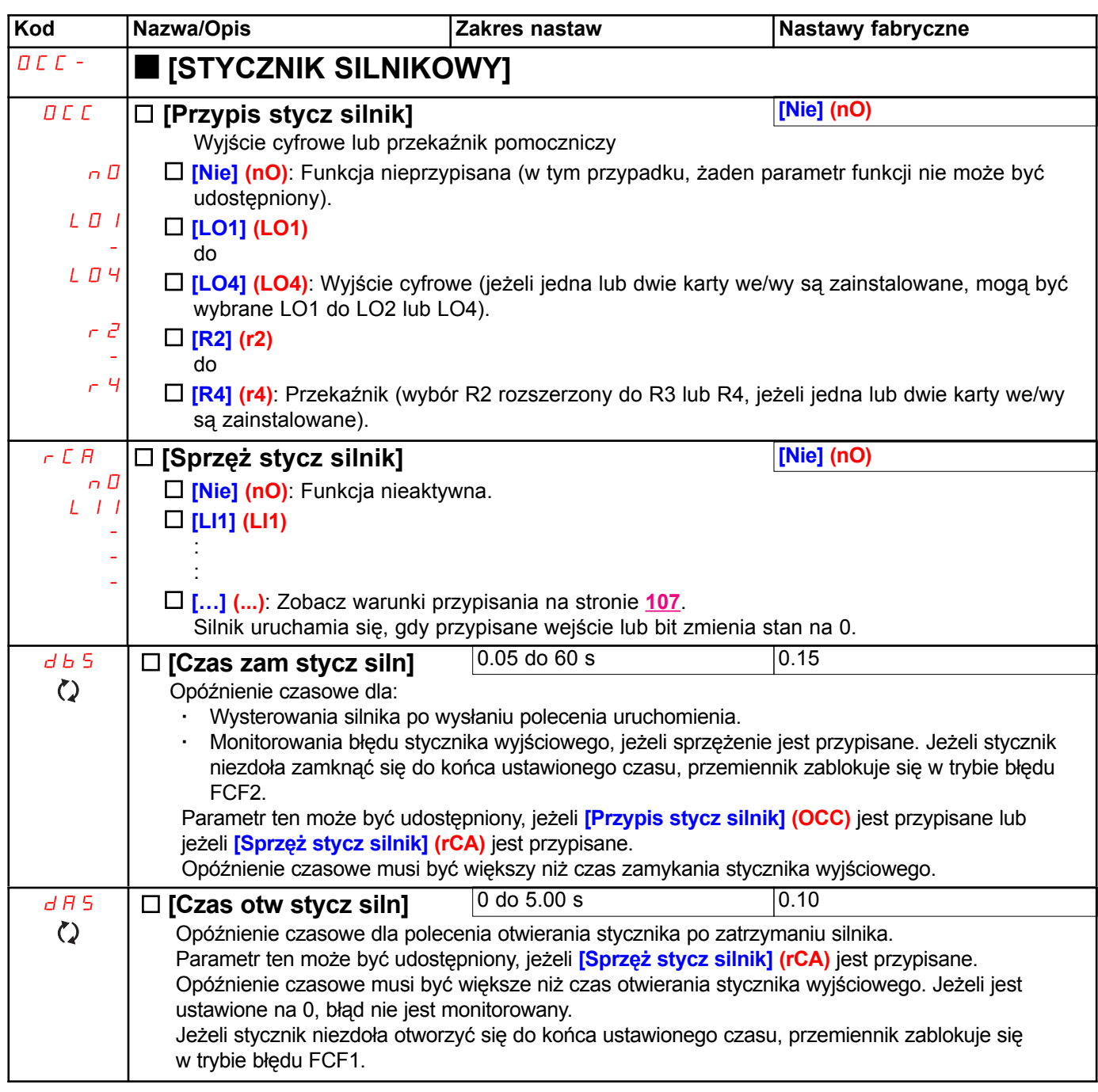

## Przełączanie zestawu parametrów [PRZEŁĄCZ ZEST PARAM]

Może zostać wybrany zestaw od 1 do 15 parametrów z menu [1.3 NASTAWY] (SEt-) na stronie 44 i przypisane do nich 2 lub 3 różne wartości. Te 2 lub 3 zestawy wartości mogą być przełączane za pomocą 1 lub 2 wejść cyfrowych lub bitów słowa sterującego. Przełaczanie może być wykonywane w czasie pracy (silnik uruchomiony).

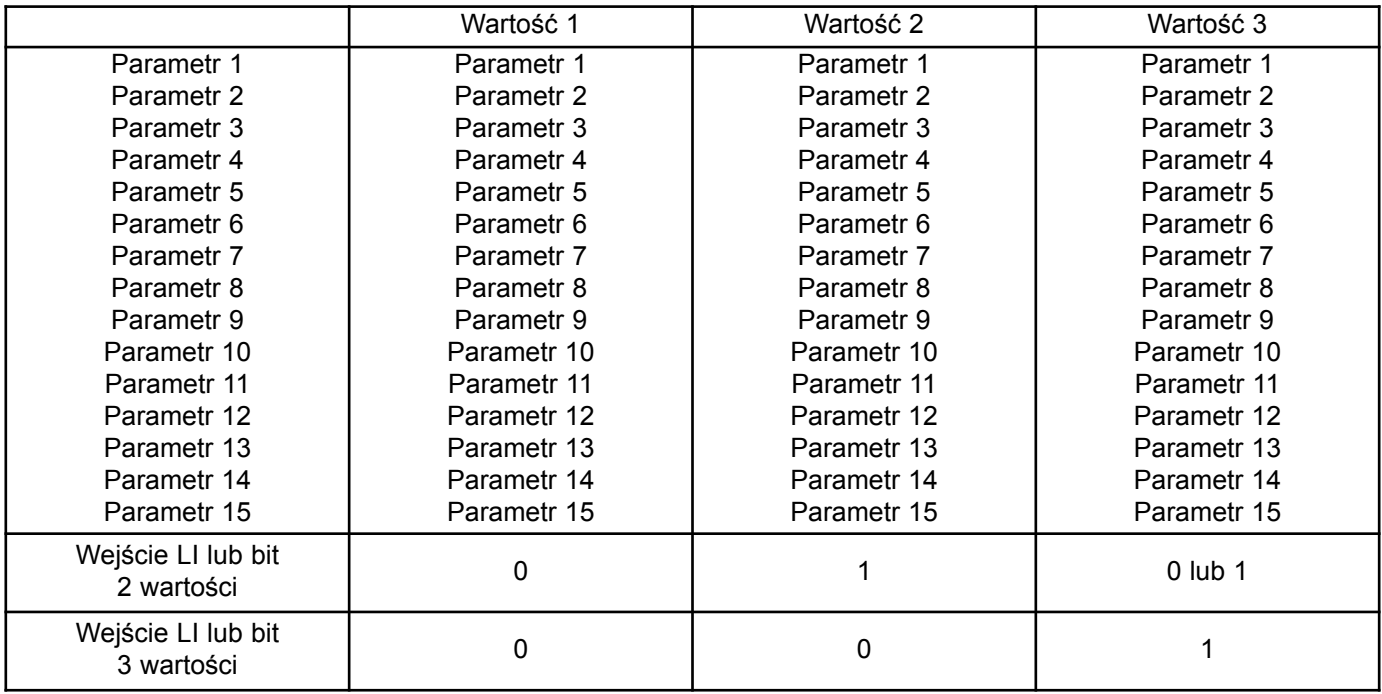

**SE Nota:** Nie modyfikuj parametrów w menu [1.3 NASTAWY] (SEt-), ponieważ modyfikacje wykonane w tym menu będą stracone po następnym wyłączeniu przemiennika. Parametry mogą być nastawiane podczas pracy w menu **[PRZEŁĄCZ ZEST PARAM] (MLP-)**, na aktywnej konfiguracji.

Nota: Przełączanie zestawu parametrów nie może być skonfigurowane za pomocą terminala zintegrowanego. Parametry mogą być nastawiane na terminalu zintegrowanym, jeżeli funkcja została wcześniej skonfigurowana za pomocą terminala z wyświetlaczem graficznym, oprogramowania PowerSuite lub magistralę lub sieć komunikacyjną. Jeżeli nie została skonfigurowana, nie ukażą się menu MLP- i podmenu PS1-, PS2-, PS3-.

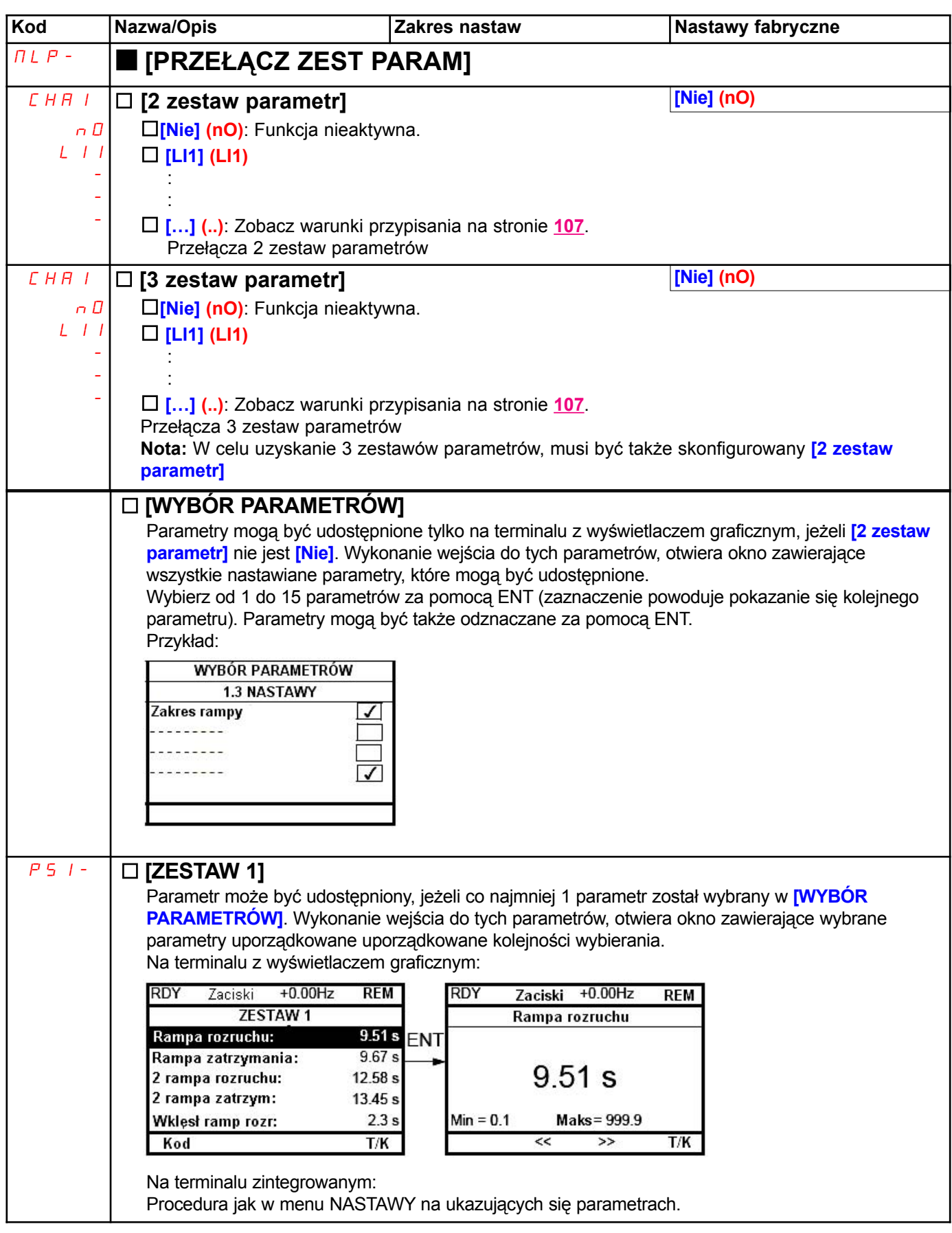

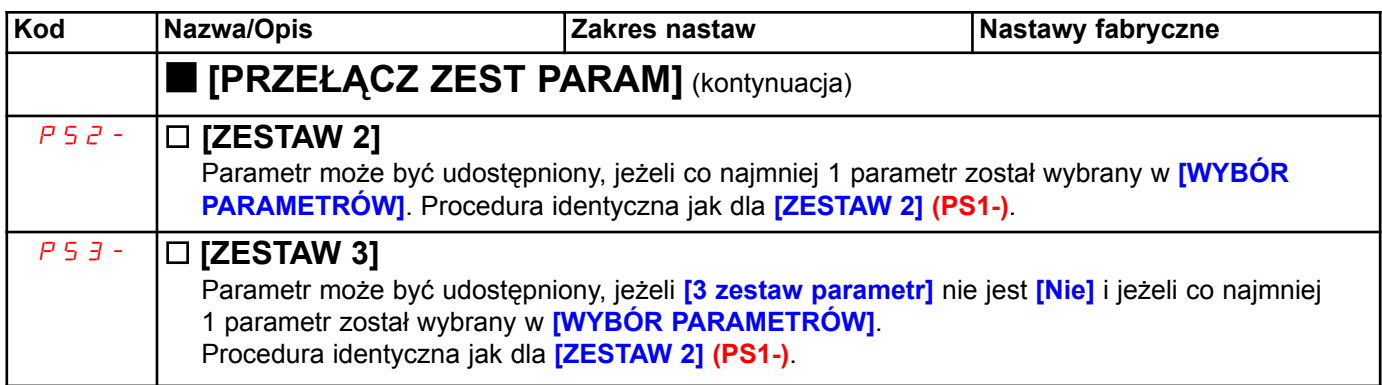

○ Nota: Zaleca się wykonanie testu przełączania zestawu parametrów przy zatrzymanym przemienniku i sprawdzenie, czy zostało wykonane poprawnie. Niektóre parametry są wzajemnie zależne i w tym przypadku mogą zostać ograniczone w czasie przełączania.

Współzależność między parametrami musi być przestrzegana, również w różnych zestawach.

Przykład: Najwyższa [Prędkość niska] (LSP) musi być poniżej najniższej [Prędkość wysoka] (HSP).

## Przełączanie konfiguracji lub silników [KONFIG WIELOSILNIK]

Przemiennik może zawierać do 3 konfiguracji, zapamietanych za pomoca menu [1.12 USTAWIENIA FABRYCZNE] (FCS-), strona 199. Każda z tych konfiguracji może być uaktywniona zdalnie, umożliwiając przystosowanie do:

- · 2 lub 3 ró¿nych silników lub mechanizmów (tryb wielosilnikowy)
- · 2 lub 3 ró¿nych konfiguracji dla pojedynczego silnika (tryb wielokonfiguracyjny)

Oba tryby przełączania nie mogą być połączone.

- **SP Nota:** Muszą być przestrzegane następujące warunki:
	- Przełączenie może mieć miejsce tylko po zatrzymaniu (zablokowaniu) przemiennika. Jeżeli żądanie przełaczenie zostanie wysłane w czasie pracy, nie bedzie wykonane aż do następnego zatrzymania.
	- W przypadku przełaczania silników, należy zastosować dodatkowe warunki:
	- Gdy silniki zostana przełaczone, odpowiednie zaciski mocy i sterowania musza być także przełaczone. - Maksymalna moc przemiennika nie może być przekroczona na żadnym silniku,
	- · Wszystkie konfiguracje do przełaczania musza być zawczasu ustawione i zapamietanie z ta sama konfiguracia sprzetu, która bedzie konfiguracia ostateczna (karty opcionalne i komunikacyjne). Nieprzestrzeganie tej instrukcji może spowodować zablokowanie przemiennika przez bład **[NIEPOPRAWNA** KONFIG] (CFF).

### Menu i parametry przełaczane w trybie wielosilnikowym

- · [1.3 NASTAWY] (SEt-)
- · [1.4 STEROWANIE SILNIKIEM] (drC-)
- $\cdot$  [1.5 KONFIG WEJŚĆ/WYJŚĆ] (I-O-)
- · [1.6 STEROWANIE] (CtL-)
- · [1.7 FUNKCJE APLIKACYJNE] (FUn-) z wyłączeniem funkcji [KONFIG WIELOSILNIK] (konfigurowana tylko raz)
- · [1.8 STANY AWARYJNE] (FLt-)
- **· [1.13 MENU UŻYTKOWNIKA] (USr-)**
- · [KONFIG UŻYTKOWNIKA]: Nazwa konfiguracji określana przez użytkownika w menu [1.12 USTAWIENIA FABRYCZNE] (FCS-)

### Menu i parametry przełączanie w trybie wielokonfiguracyjnym

Tak jak w trybie wielosilnikowym, oprócz parametrów silnika wspólnych dla trzech konfiguracji:

- Prad znamionowy
- Prad cieplny
- Napiecie znamionowe
- Czestotliwość znamionowa
- Predkość znamionowa
- Moc znamionowa
- Prad magnesowania przy częstotliwości zerowej
- Kompensacja IR
- Kompensacja poślizgu
- Parametry silnika synchronicznego
- Typ zabezpieczenia cieplnego
- Stan termiczny
- Parametry autostrojenia i parametry silnika dostêpne w trybie ekspert
- Typ sterowania silnikiem

#### $\widehat{\mathbb{CP}}$  Nota: Żadne inne menu i parametry nie mogą być przełączane.

## Polecenie przełączania

W zależności od wybranej liczby silników lub konfiguracji (2 lub 3), polecenia przełączania wysyłane są za pomocą jednego lub dwóch wejść cyfrowych. Poniższa tabela zestawia możliwe kombinacje.

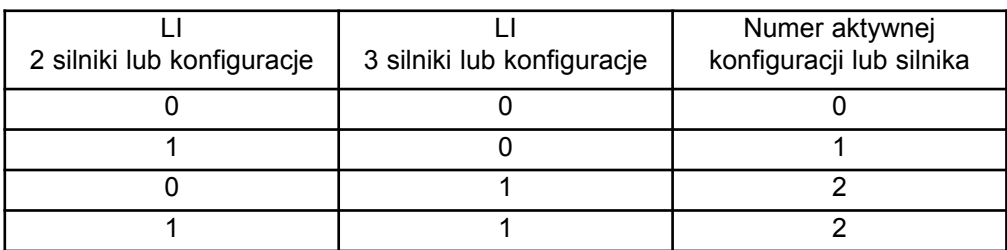

### Schemat dla trybu wielosilnikowego

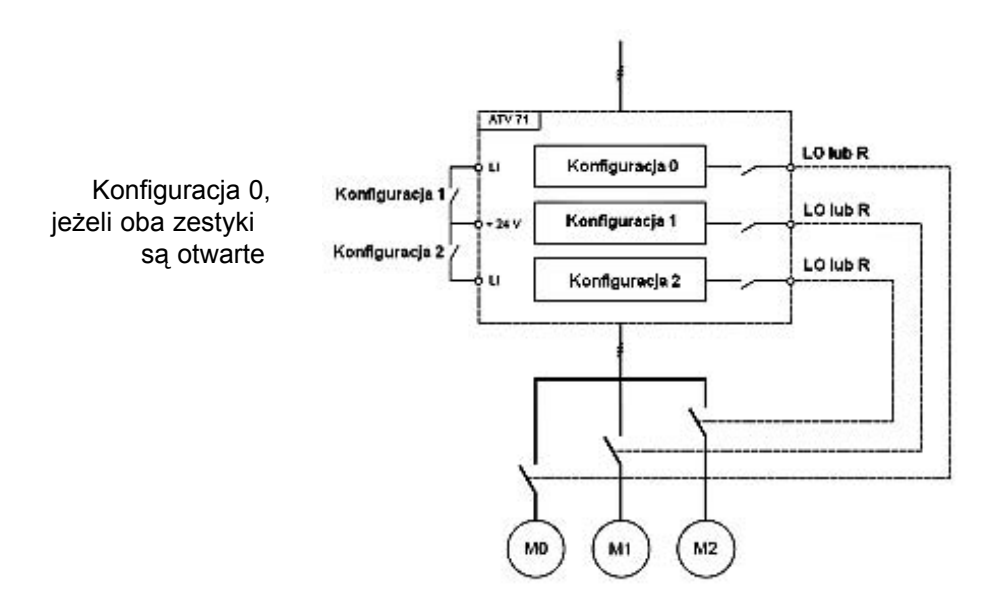

### Automatyczne strojenie w trybie wielosilnikowym

Automatyczne strojenie może być wykonane:

- · Recznie za pomocą wejścia cyfrowego, gdy zmieniane są silniki
- · Samoczynnie za każdym razem, gdy silnik jest aktywowany pierwszy raz po załączeniu przemiennika, jeżeli parametr [Automat autotuning] (AUt) na stronie 62 = [Tak] (YES).

### Stany termiczne silników w trybie wielosilnikowym

Przemiennik zabezpiecza trzy silniki indywidualnie. Każdy stan termiczny bierze do obliczeń wszystkie czasy zatrzymania, także z wyłaczeniami przemiennika.

Dlatego nie jest konieczne wykonywanie automatycznego strojenia za każdym razem po załączeniu zasilania. Wystarczające jest wykonanie jednokrotnego auto-tuningu każdego silnika.

## Konfiguracja wyjścia informacyjnego

W menu [1.5 KONFIG WEJŚĆ/WYJŚĆ] (I-O-), do każdej konfiguracji lub silnika (2 lub 3) może być przypisane wyjście cyfrowe, w celu zdalnego wysyłania informacji.

**G** Nota: Gdy menu [1.5 KONFIG WEJŚĆ/WYJŚĆ] (I-O-) jest przełączane, wyjścia te muszą być przypisane we wszystkich konfiguracjach, w których wymagana jest informacja.

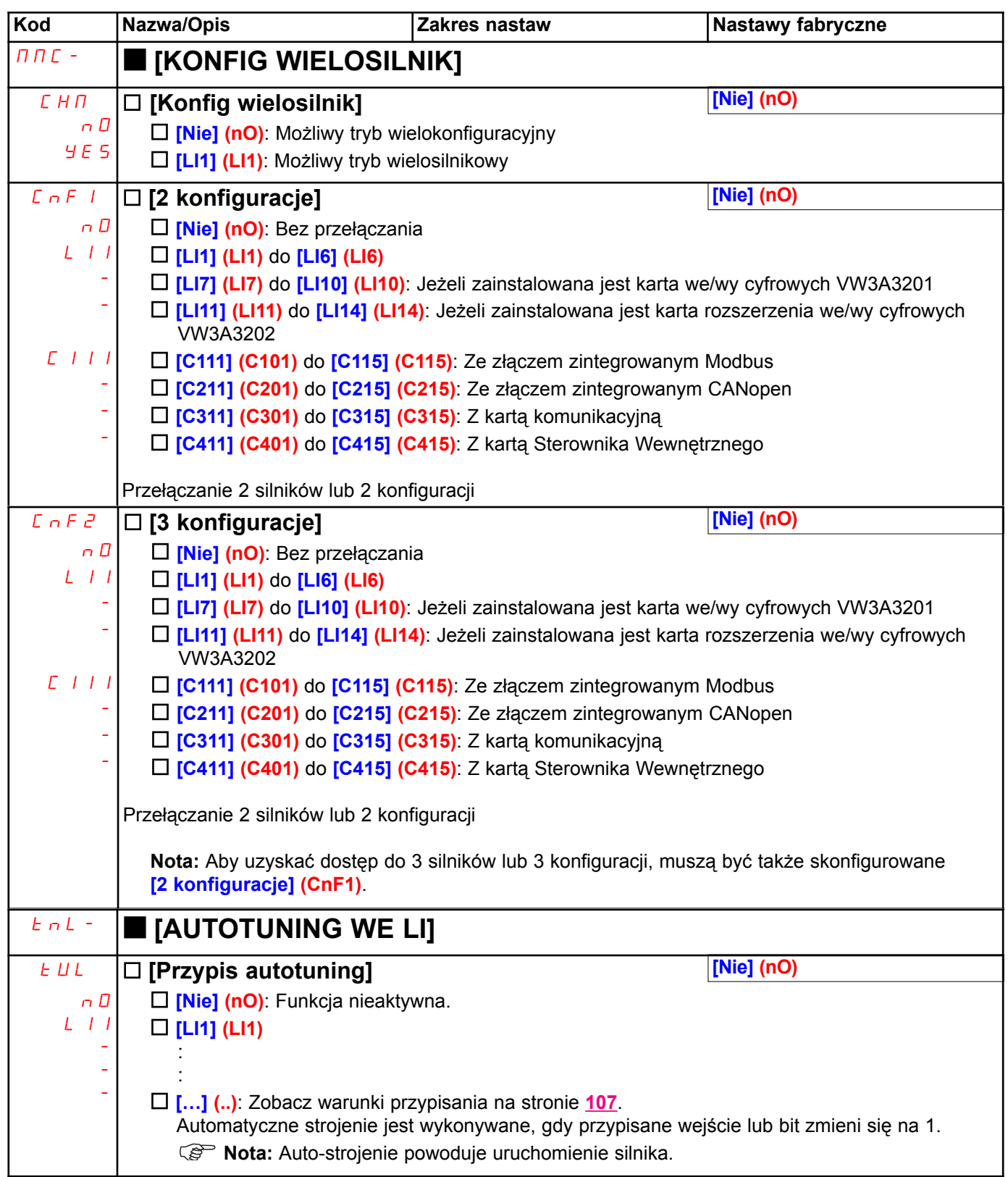

### Brak przepływu lub wykrycie braku przepływu przez czujnik

W przypadku pompy, funkcja ta może być użyta do uniknięcia pracy, gdy nie ma płynu lub przy zablokowaniu rur. Chociaż jest to funkcja niezależnia od funkcji "Usypianie w oparciu o wykryty przepływ" na stronie 149, to obie funkcje mogą być użyte razem.

Funkcia używa czujnika płynu (cieczy) przypisanego do wejścia cyfrowego.

Błąd jest wyzwalany, jeżeli częstotliwość przekroczy nastawiony próg [Cz akt braku płynu] (nFFt) i przypisany czujnik ma stan zero. Błąd jest ignorowany przy uruchamianiu napędu przez ustawiony czas opóźnienia **[Opóź wykr br płynu] (nFSt)**, aby uniknać przedwczesnego wyzwolenia błedu w stanie przejściowym.

Wyzwolenie tego błędu powoduje zatrzymanie wybiegiem.

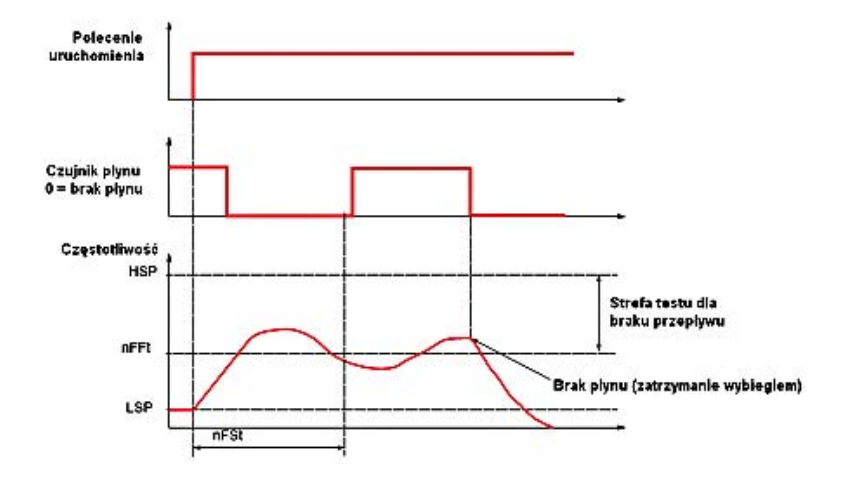

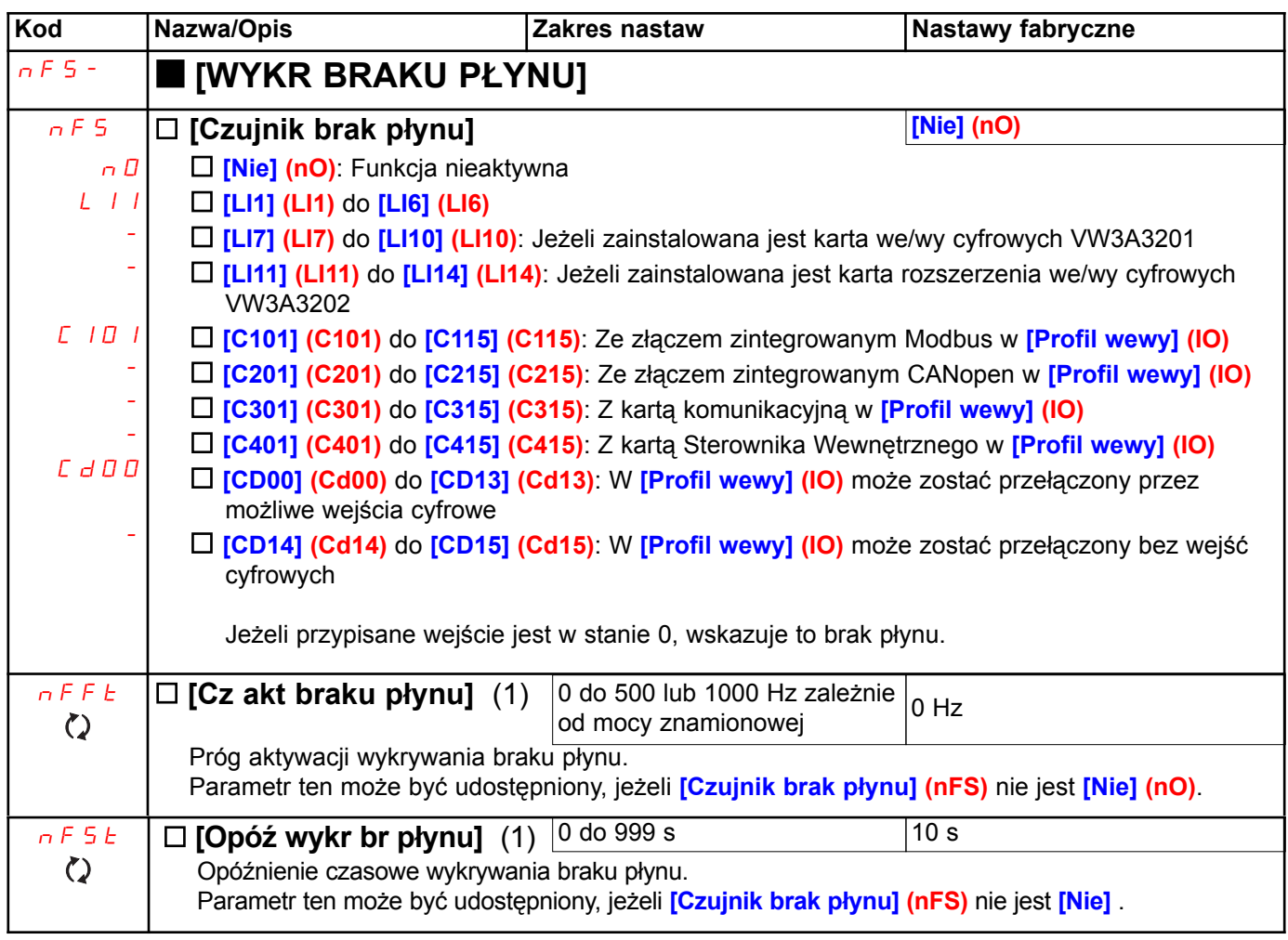

(1) Parametr może być udostępniony także w menu [1.3 USTAWIENIA] (SEt-).

## Ograniczanie przepływu

Funkcia ta może być użyta, np. w przypadku pomp, do ograniczenia przepływu płynu (cieczy). Funkcia ta używa czujnika przepływu przypisanego do wejścia analogowego, wejścia "impulsowego" lub enkodera. Ogranicza ona czestotliwość zadana. W przypadku regulacji PID, oddziaływuje ona wyjście sygnału zadanego regulatora PID.

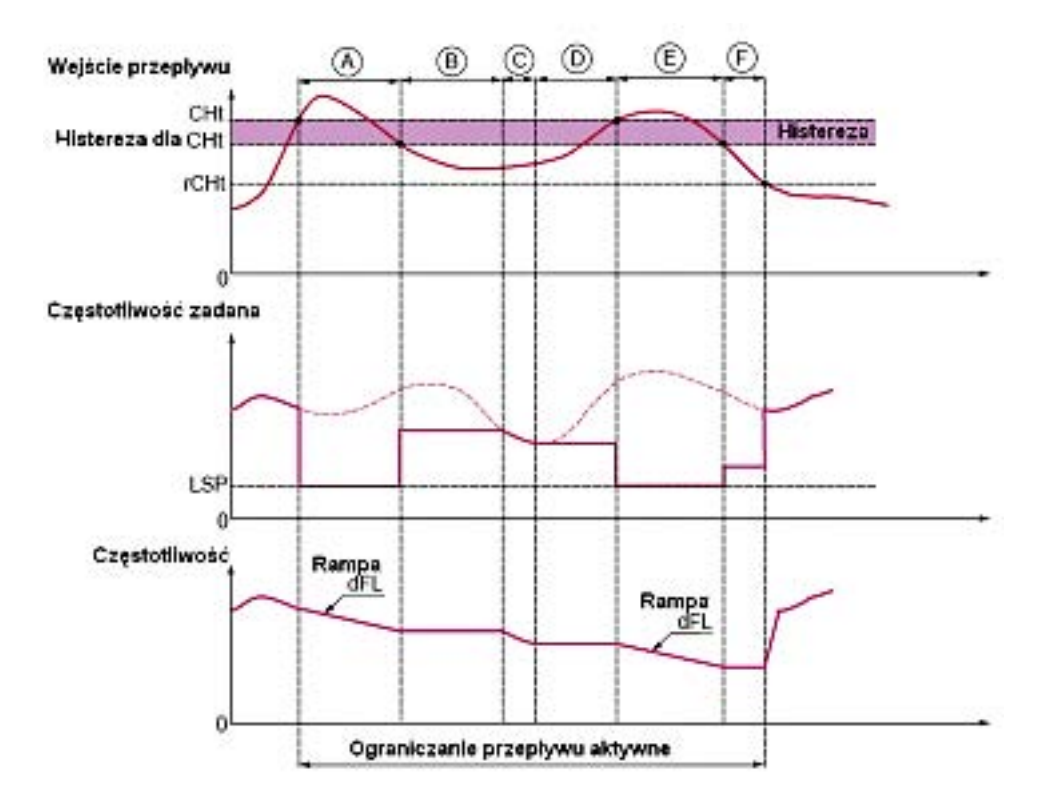

- · Przed A Sygnał na wejściu przypisanym do pomiaru przepływu nie osiągnął progu aktywacji [Pr akt ogr przepł] (CHt): Ograniczenie przepływu nie jest aktywowane i zadana wejściowa jest zastosowana.
- · A Sygnał na wejściu przypisanym do pomiaru przepływu osiągnął prog [Pr akt ogr przepł] (CHt): Ograniczenie przepływu jest aktywowane, zadana jest ograniczona do *[Predkość niska] (LSP)*, a częstotliwość zmniejsza się po rampie [Rampa ogran przepł] (dFL).
- · B Sygnał na wejściu przypisanym do pomiaru przepływu spadł poniżej histerezy progu [Pr akt ogr przepł] (CHt): Aktualna częstotliwość zostaje skopiowana i zastosowana jako sygnał zadany.
- $\cdot$  C Zadana wejściowa spadła poniżej zadanej B i kontynuuje spadek: jest ona zastosowana.
- · D Zadana wejściowa ponownie zaczyna rosnąć: Aktualna częstotliwość zostaje skopiowana i zastosowana jako sygnał zadany.
- · E Sygnał na wejściu przypisanym do pomiaru przepływu osiągnął prog [Pr akt ogr przepł] (CHt): Zadana jest ograniczona do *[Predkość niska] (LSP)*, a czestotliwość zmniejsza się po rampie *[Rampa ogran przepł]* (dFL).
- · F Sygnał na wejściu przypisanym do pomiaru przepływu spadł poniżej histerezy progu **[Pr akt ogr przepł]** (CHt): Aktualna częstotliwość zostaje skopiowana i zastosowana jako sygnał zadany.
- · Po F Sygnał na wejściu przypisanym do pomiaru przepływu spadł poniżej progu deaktywacji [Pr deakt ogr przepł] (rCHt): Ograniczenie przepływu nie jest już aktywne i zadana wejściowa jest zastosowana.

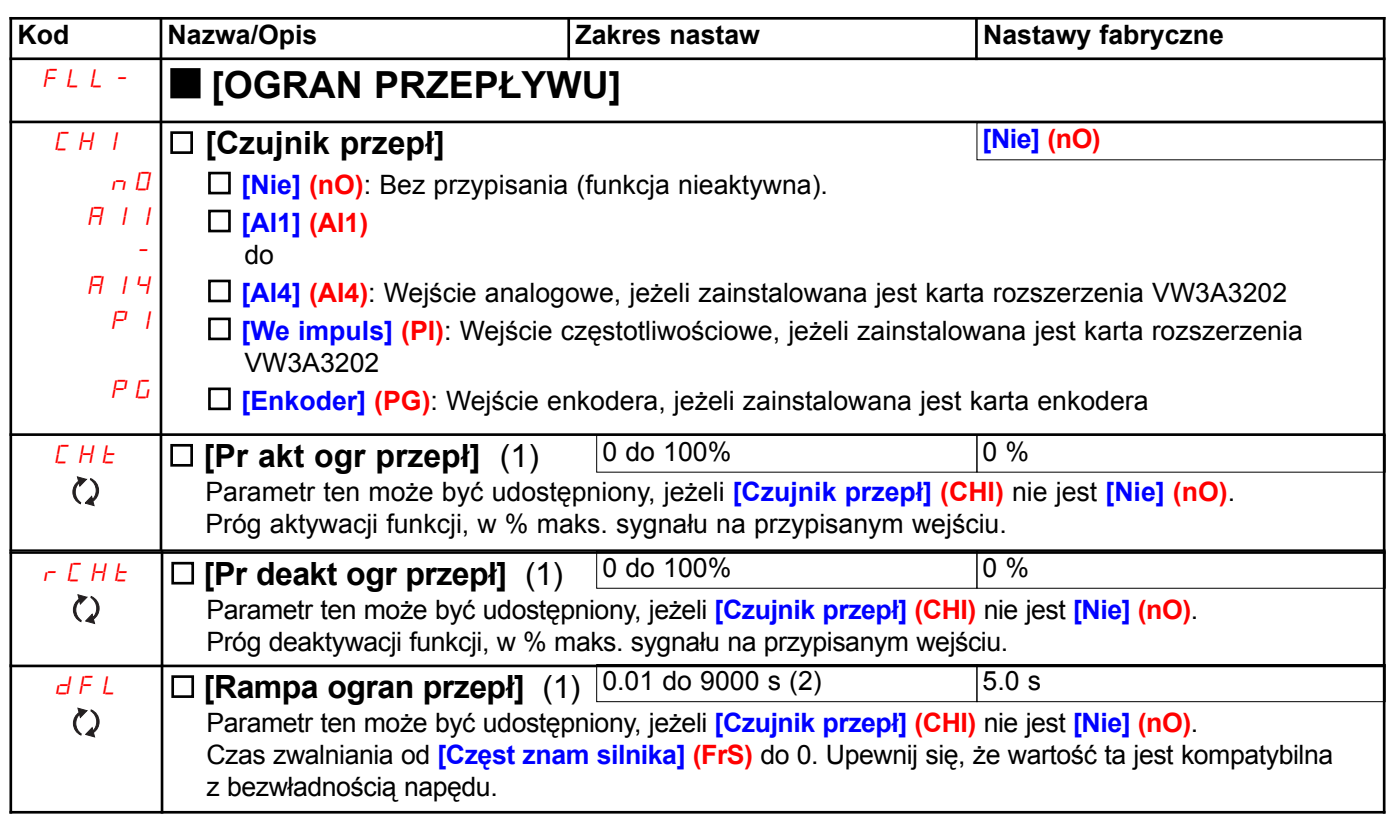

(1) Parametr może być udostępniony także w menu [1.3 USTAWIENIA] (SEt-).

 $(2)$  Zakres 0.01 do 99.99 lub 0.1 do 999.99, lub 1 do 9000 s w zależności od nastawy [Zakres rampy] (Inr), strona 120.

## Zasilanie bezpośrednie przez szynę DC

#### Funkcja ta jest dostępna tylko dla przemienników ATV61H…M3 ≥ 18,5 kW (25 KM), ATV61H…N4 > 18,5 kW (25 KM) i ATV61W···N4 > 22 kW (30 KM).

Bezpośrednie zasilanie przez szynę DC wymaga zabezpieczonego źródła prądu stałego o odpowiedniej mocy i napięciu oraz odpowiednio zwymiarowanego rezystora i stycznika wstępnego ładowania kondensatora. Skonsultuj siê ze Schneider Electric celu zwymiarowania tych elementów.

Funkcja "zasilanie bezpośrednie przez szynę DC" może być użyta do sterowania stycznikiem wstępnego ładowania za pomocą przekaźnika lub wyjścia cyfrowego przemiennika.

Przykład obwodu wykorzystującego przekaźnik R2:

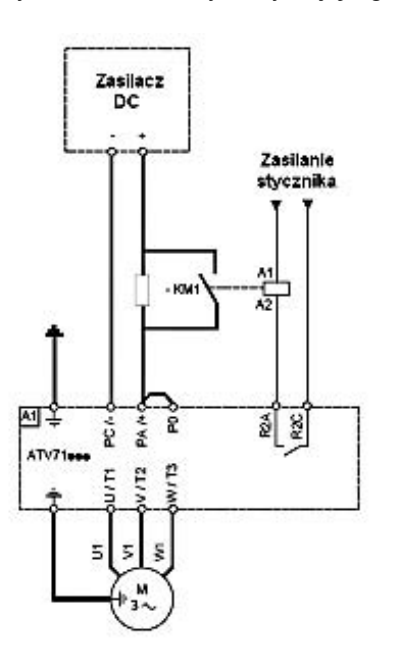

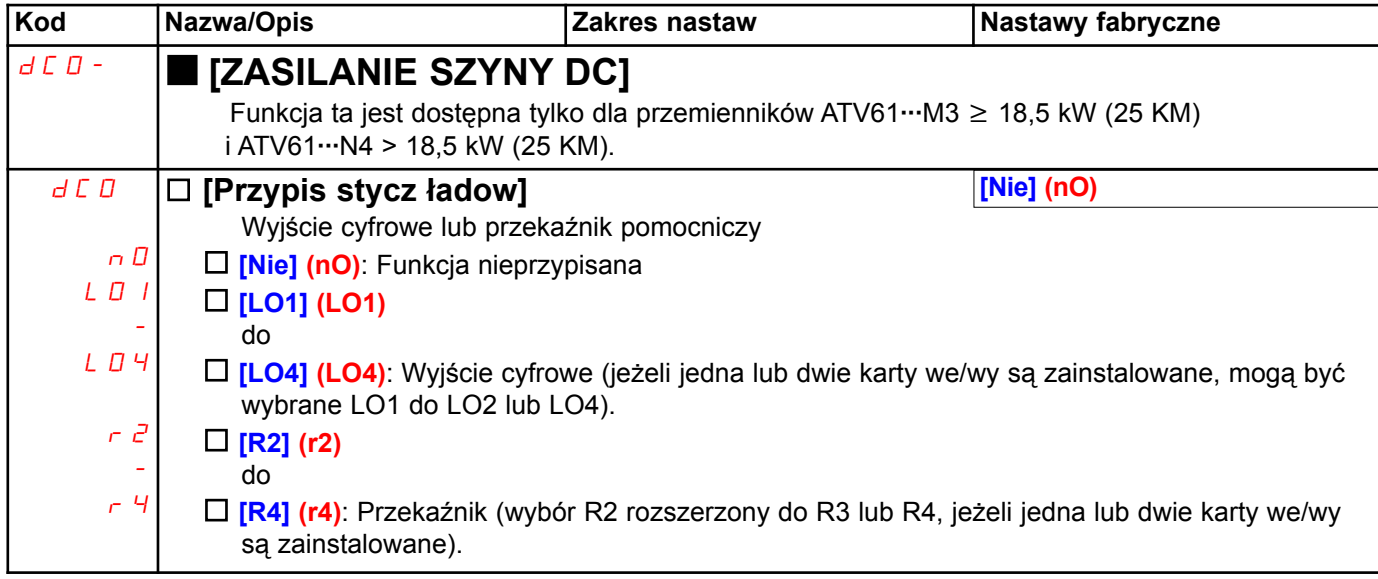

## [1.8 STANY AWARYJNE] (FLt-)

### Na terminalu z wyświetlaczem graficznym:

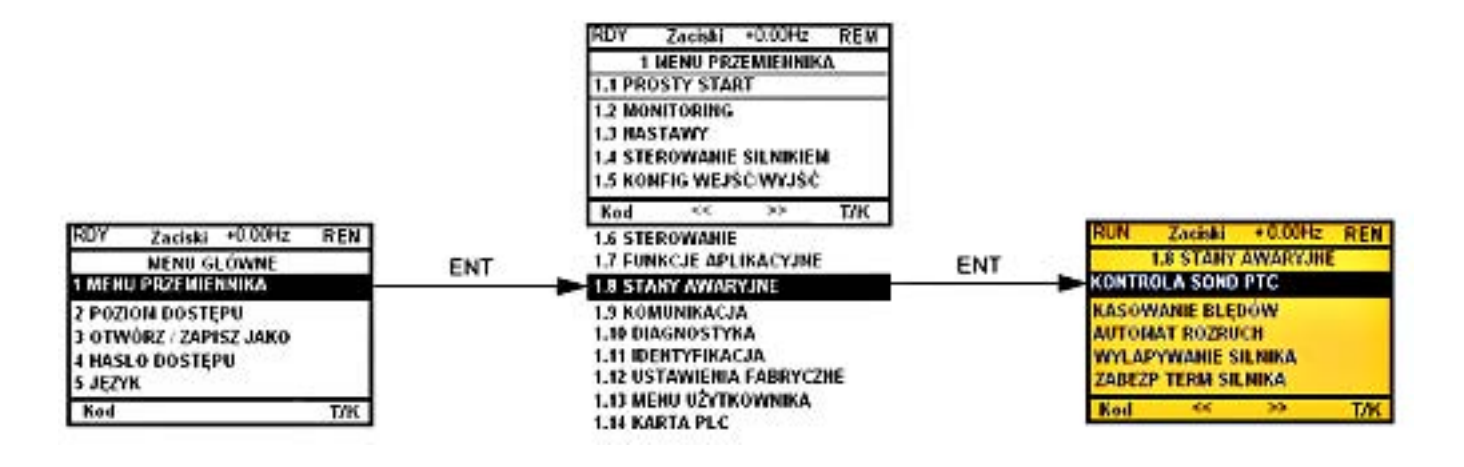

### Na terminalu zintegrowanym: Spis funkcji:

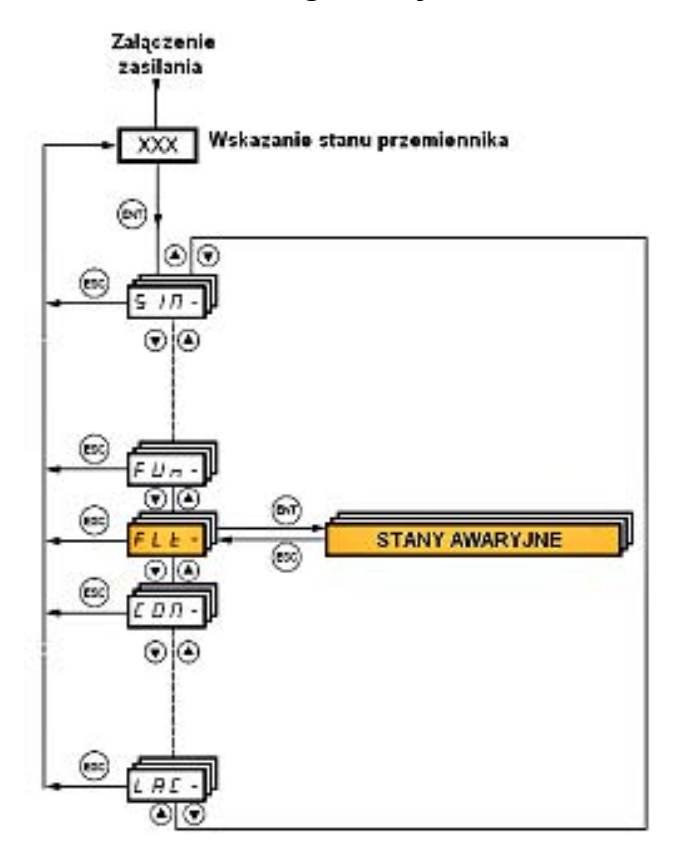

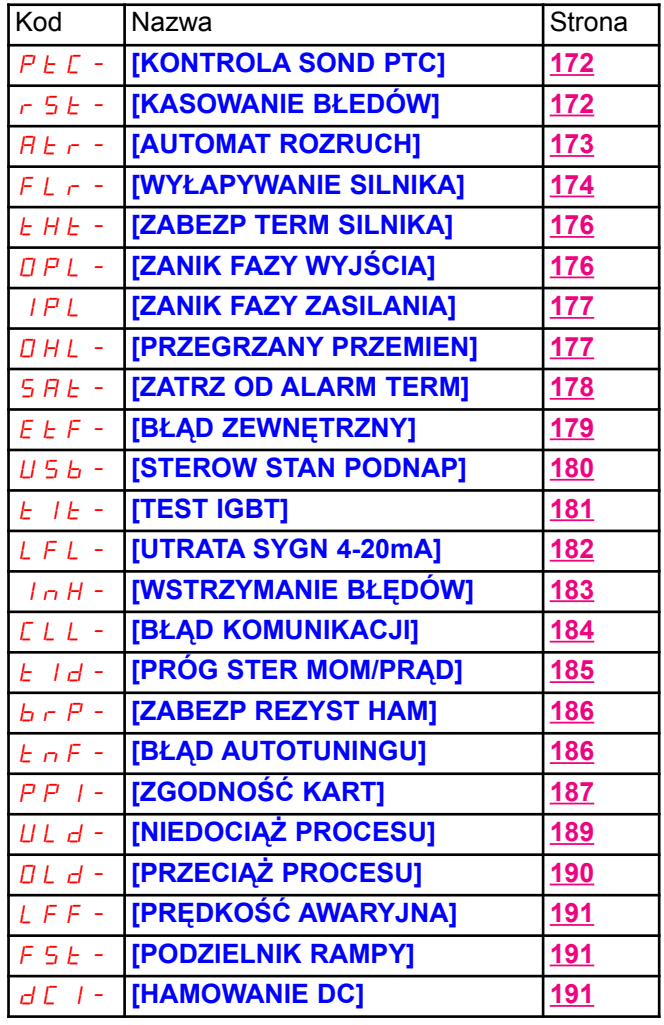

Parametry w menu [1.8 STANU AWARYJNE] (FLt-) mogą być modyfikowane jedynie, gdy przemiennik jest zatrzymany i nie ma polecenia uruchomienia, oprócz parametrów z symbolem () w kolumnie kodu, które mogą być modyfikowane przy uruchomionym lub zatrzymanym przemienniku.

## Czujniki PTC

Do zabezpieczenia silnika przemiennik może obsługiwać 3 zestawy czujników PTC:

- · 1 na wejściu cyfrowym LI6 zmienionym na wejście PTC za pomocą przełącznika "SW2" na karcie sterowania.
- · 1 na ka¿dej z 2 kart opcjonalnych VW3A3201 i VW3A3202.

Każdy z tych zestawów czujników PTC jest monitorowany dla następujących błędów:

- · Przegrzanie silnika
- · Przerwanie podłączenia czujnika
- · Zwarcie czujnika

Zabezpieczenie czujnikami PTC nie wyłącza zabezpieczenia l<sup>2</sup>t, obliczanego przez przemiennik (oba typy zabezpieczeń mogą być połączone).

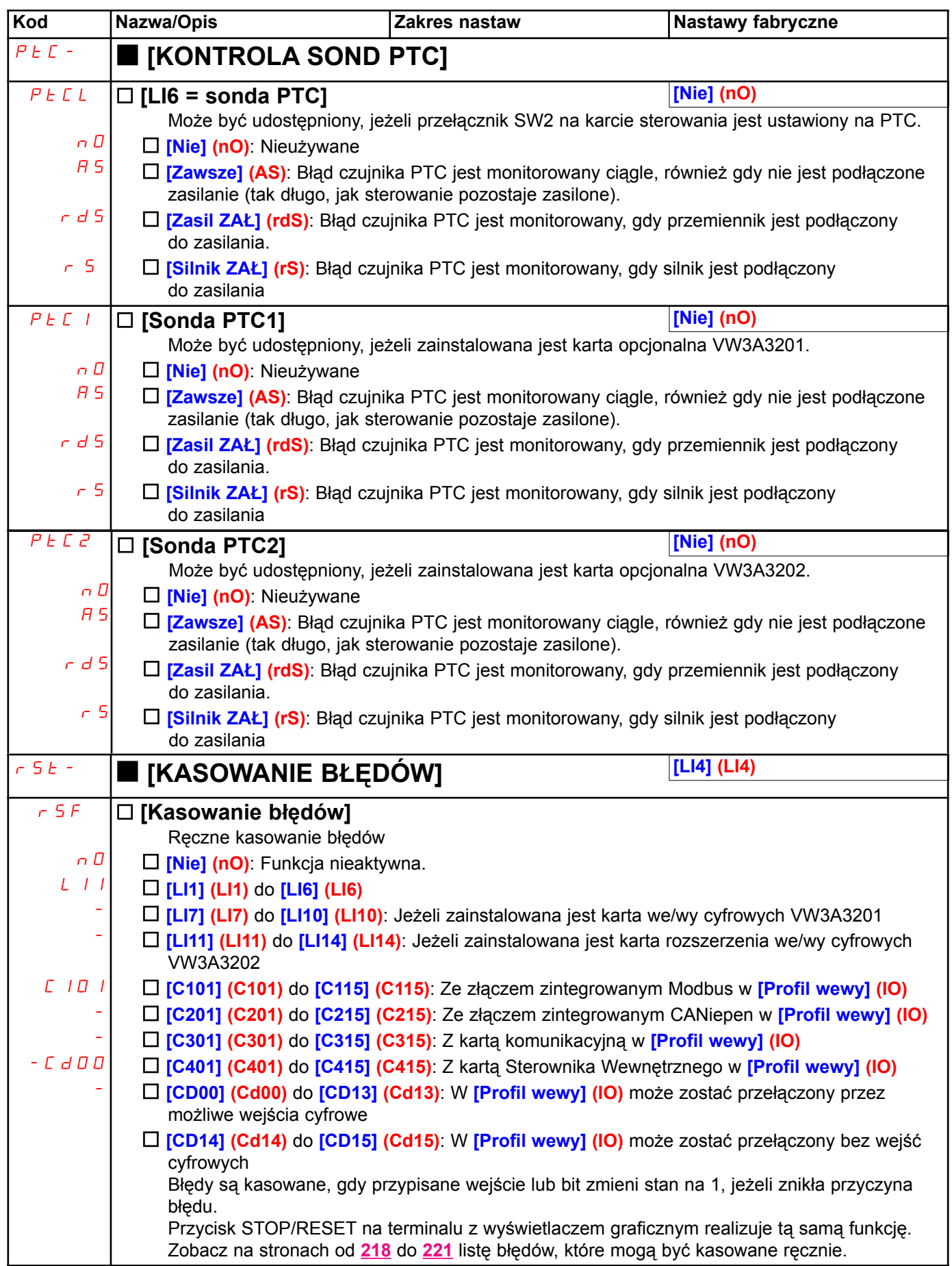

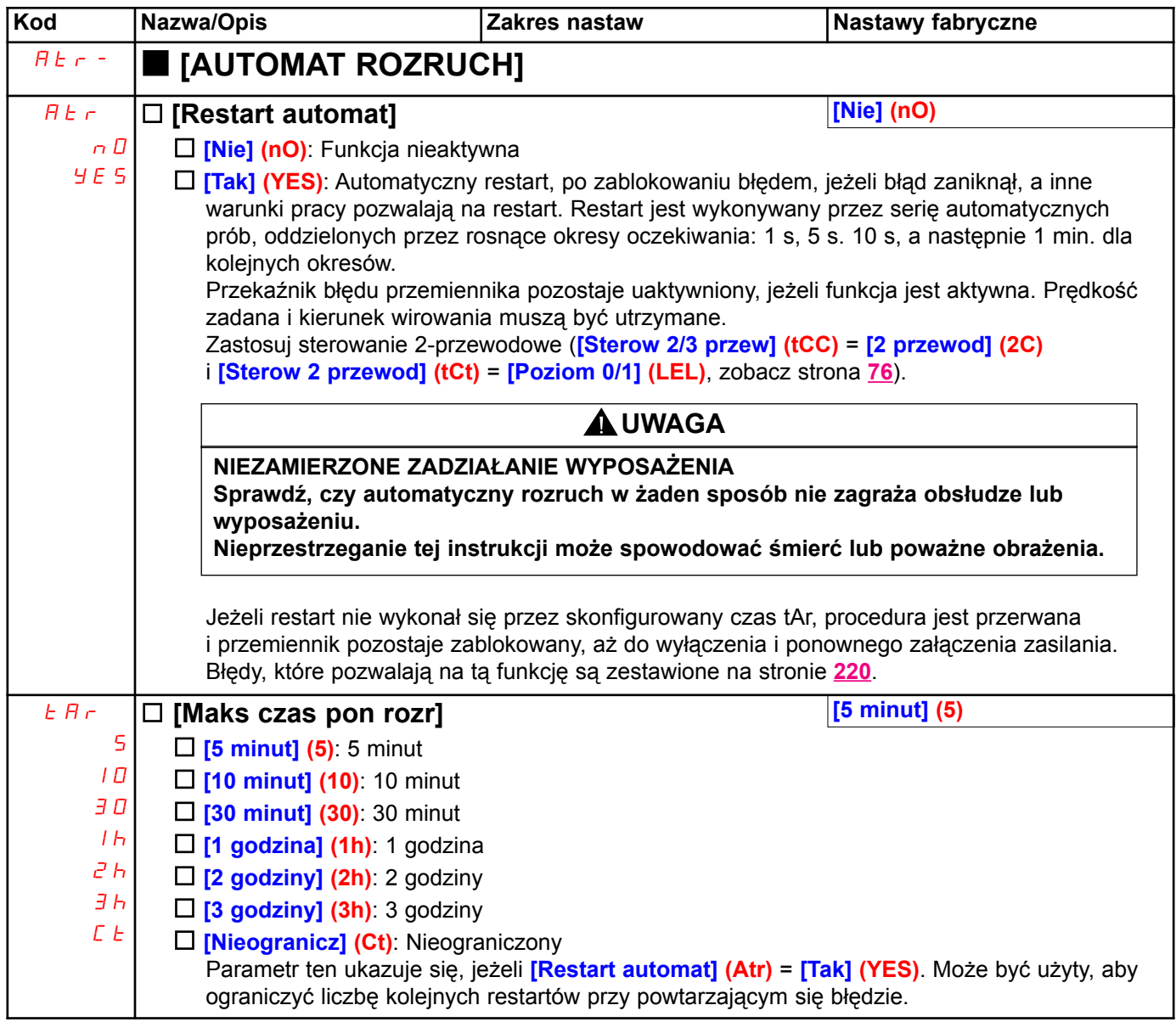

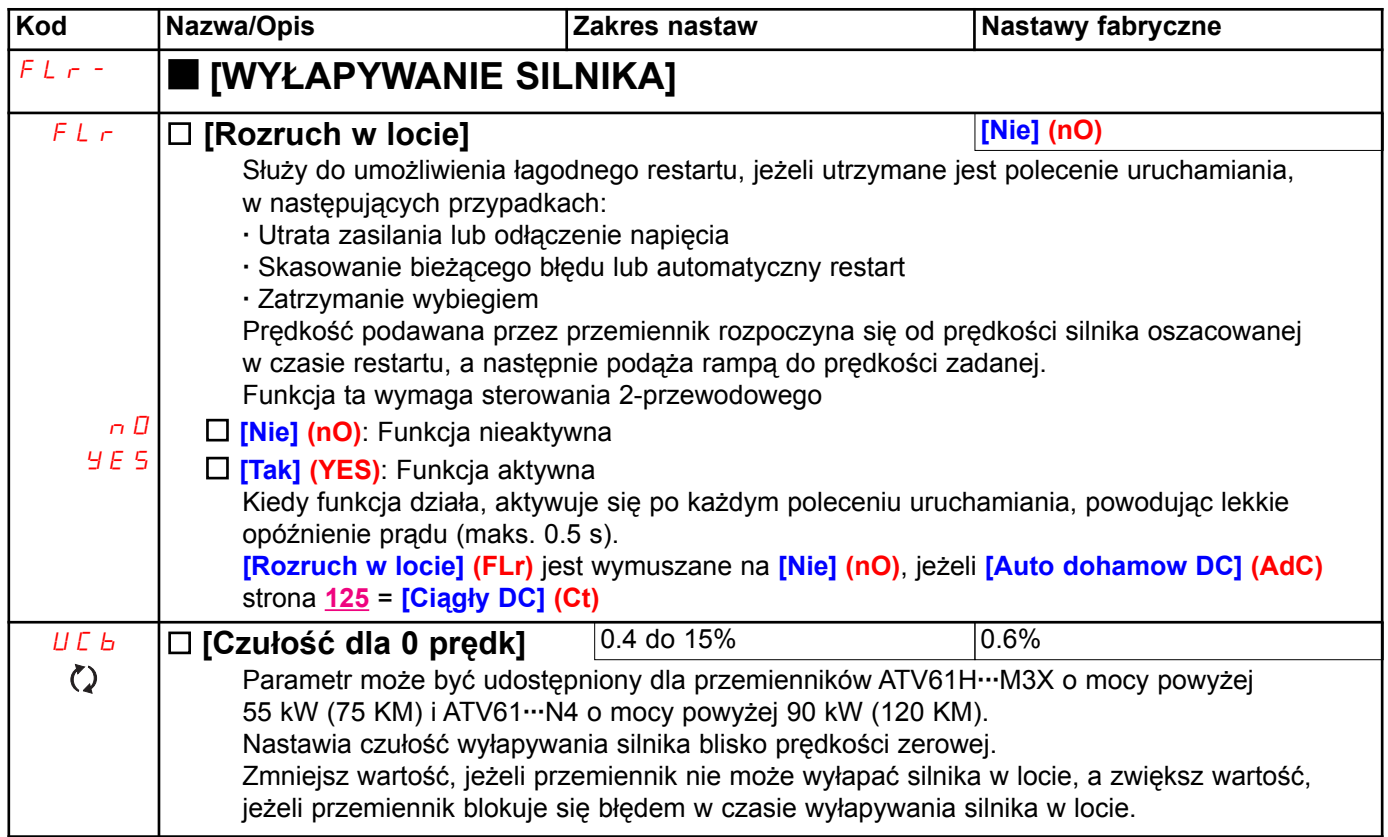

### Zabezpieczenie cieplne silnika

#### Funkcja:

Zabezpieczenie cieplne przez obliczanie l<sup>2</sup>t.

- $\mathbb{Q}$ Nota: Pamięć stanu cieplnego silnika jest zachowywana, gdy przemiennik zostaje wyłączony. Czas wyłączenia jest używany do obliczenia stanu termicznego przy kolejnym załączeniu przemiennika.
	- · Silniki z chłodzeniem własnym: Charakterystyka wyzwalania zależy do częstotliwości silnika
	- · Silniki z chłodzeniem wymuszonym: Pod uwagę brana jest tylko charakterystyka przy 50 Hz, bez względu na częstotliwość silnika.

#### Czas wyzwalania w sekundach

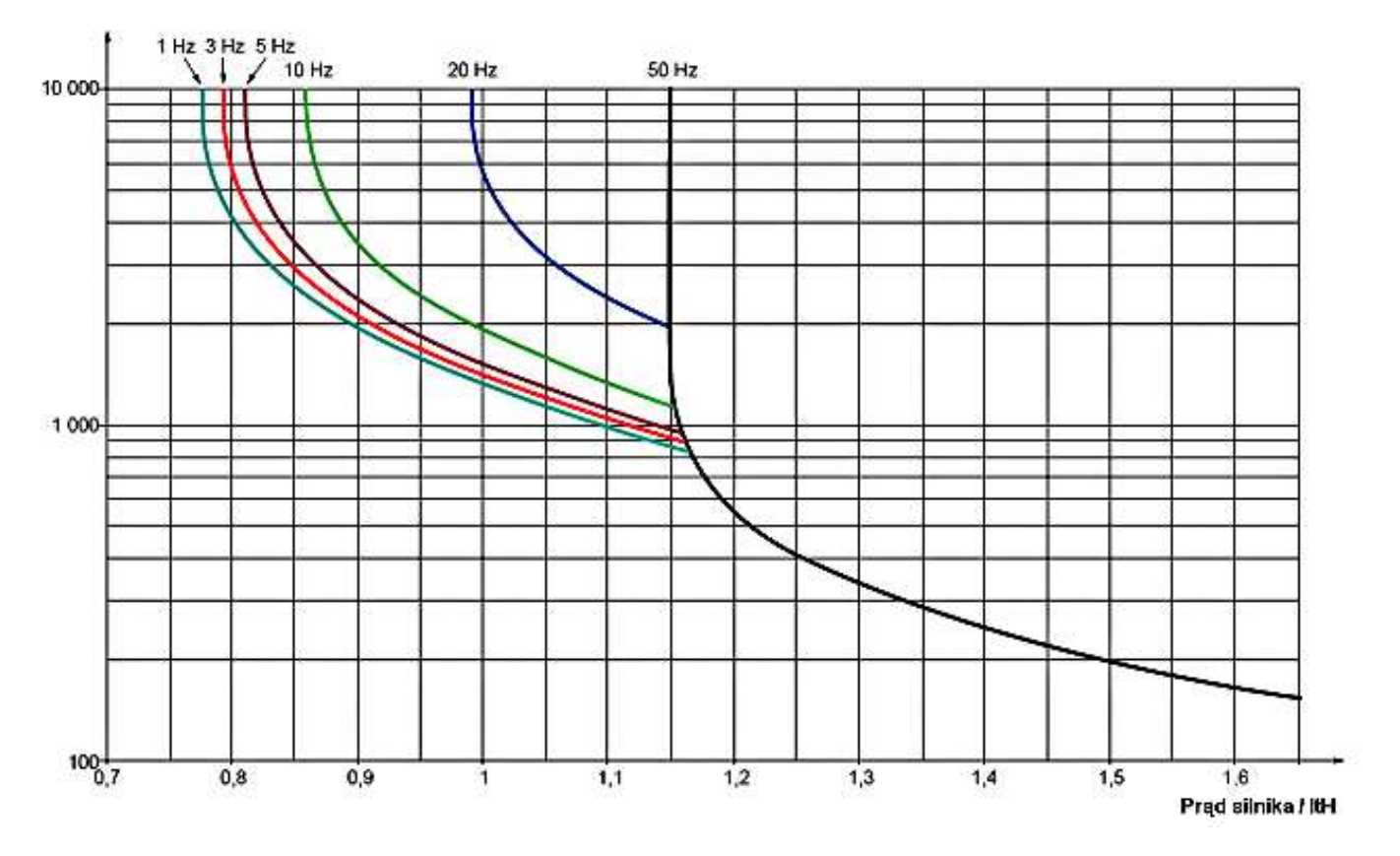

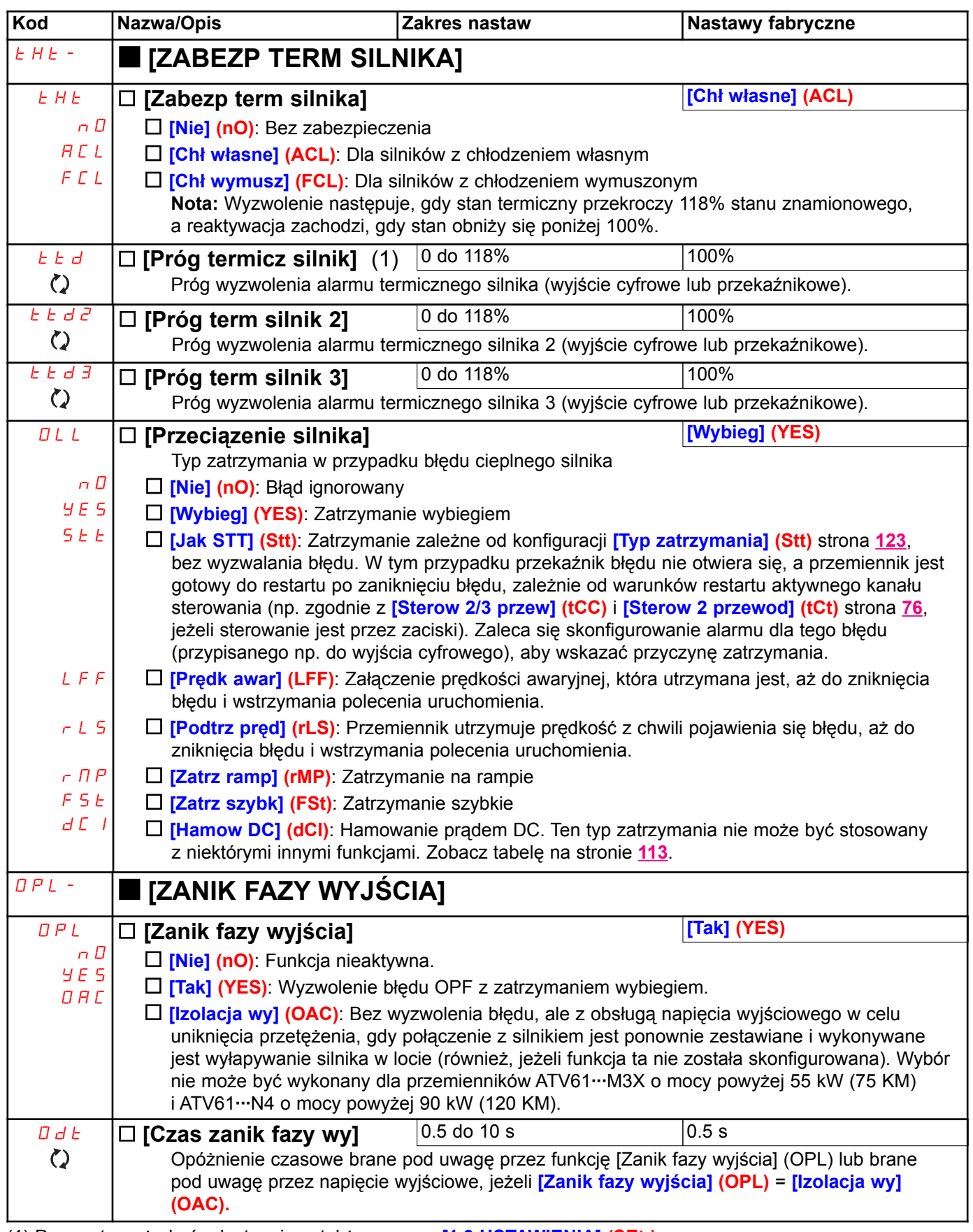

(1) Parametr może być udostępniony także w menu [1.3 USTAWIENIA] (SEt-).

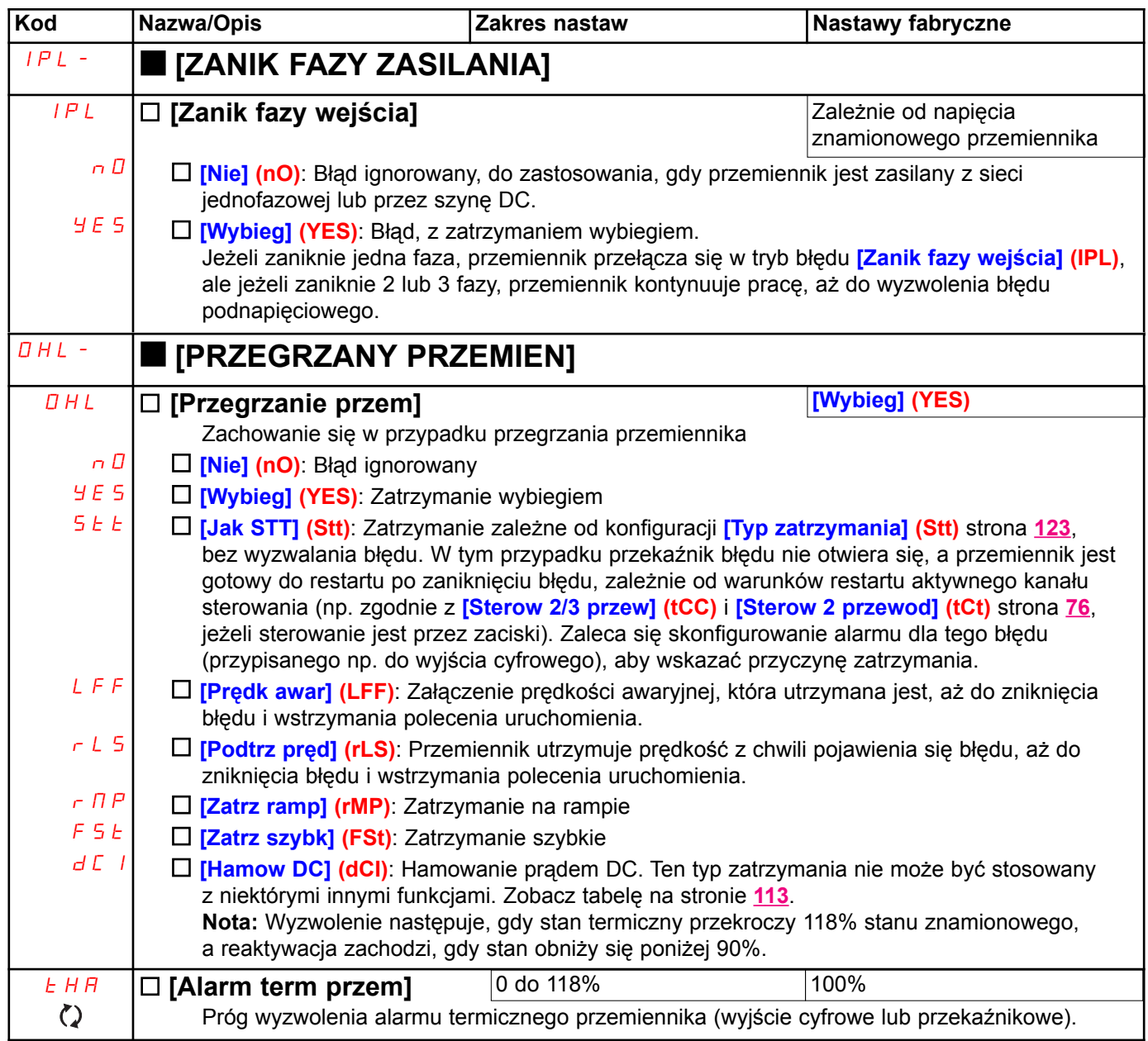

### Odroczone zatrzymanie po alarmie termicznym

Funkcja ta jest zaprojektowana dla aplikacji impulsowych, gdzie pożadane jest uniknięcia zatrzymania, gdy nie zostało podane żadne polecenie zatrzymania. Zapobiega to przedwczesnemu zatrzymaniu, jeżeli przemiennik lub silnik jest przegrzany, przez umożliwienie działania aż do kolejnego podania polecenia zatrzymania. Po kolejnym zatrzymaniu, przemiennik zostaje zablokowany, aż do momentu, gdy stan termiczny obniży się o 20% od ustawionego progu. Przykład: Próg wyzwalania ustawiony na 80%, pozwala na reaktywację przy 60%. Musi być skonfigurowany jeden próg stanu termicznego dla przemiennika i jeden próg stanu termicznego dla silnika (silników), które wyzwolą odroczone zatrzymanie.

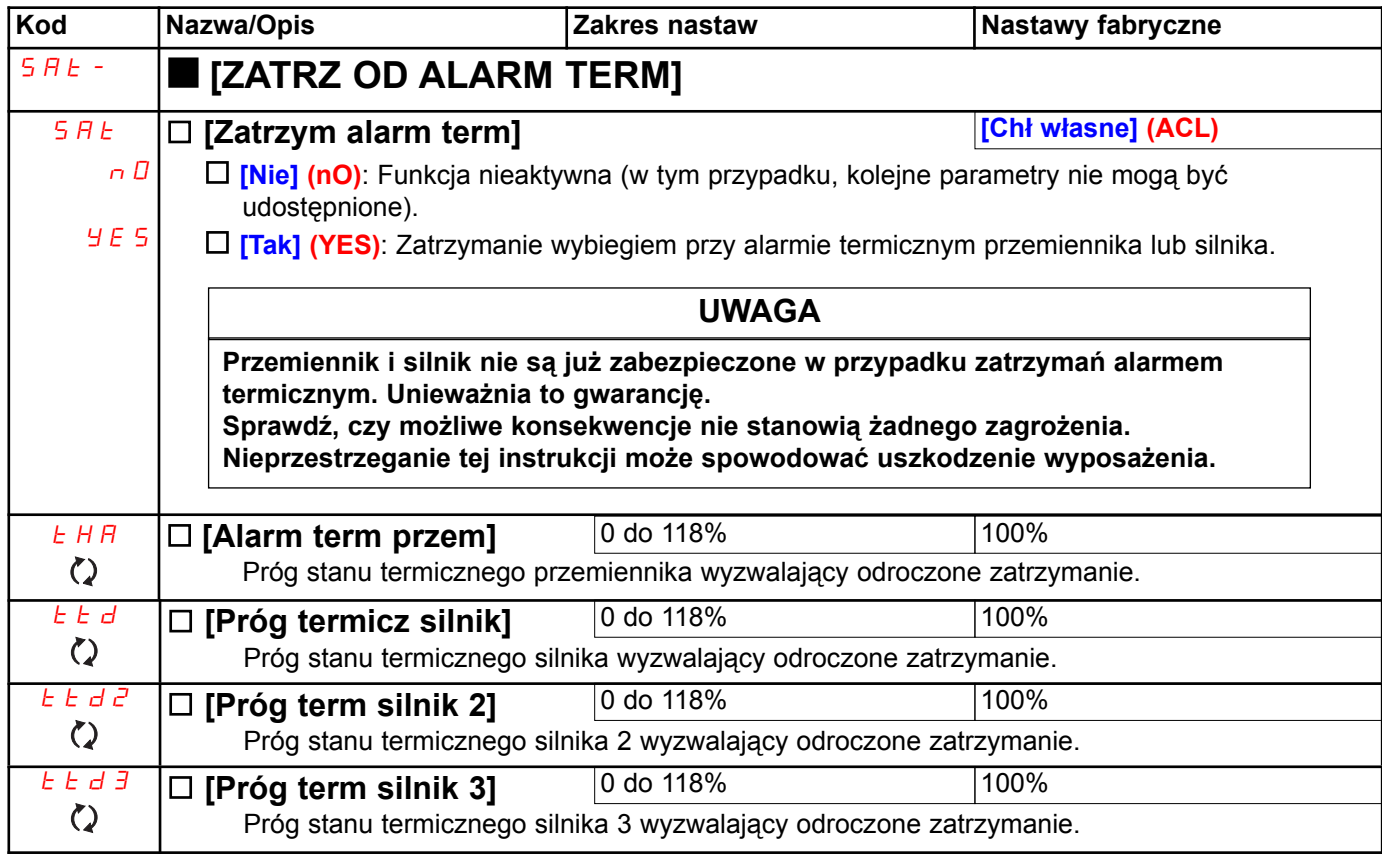

# [1.8 STANY AWARYJNE] (FLt-)

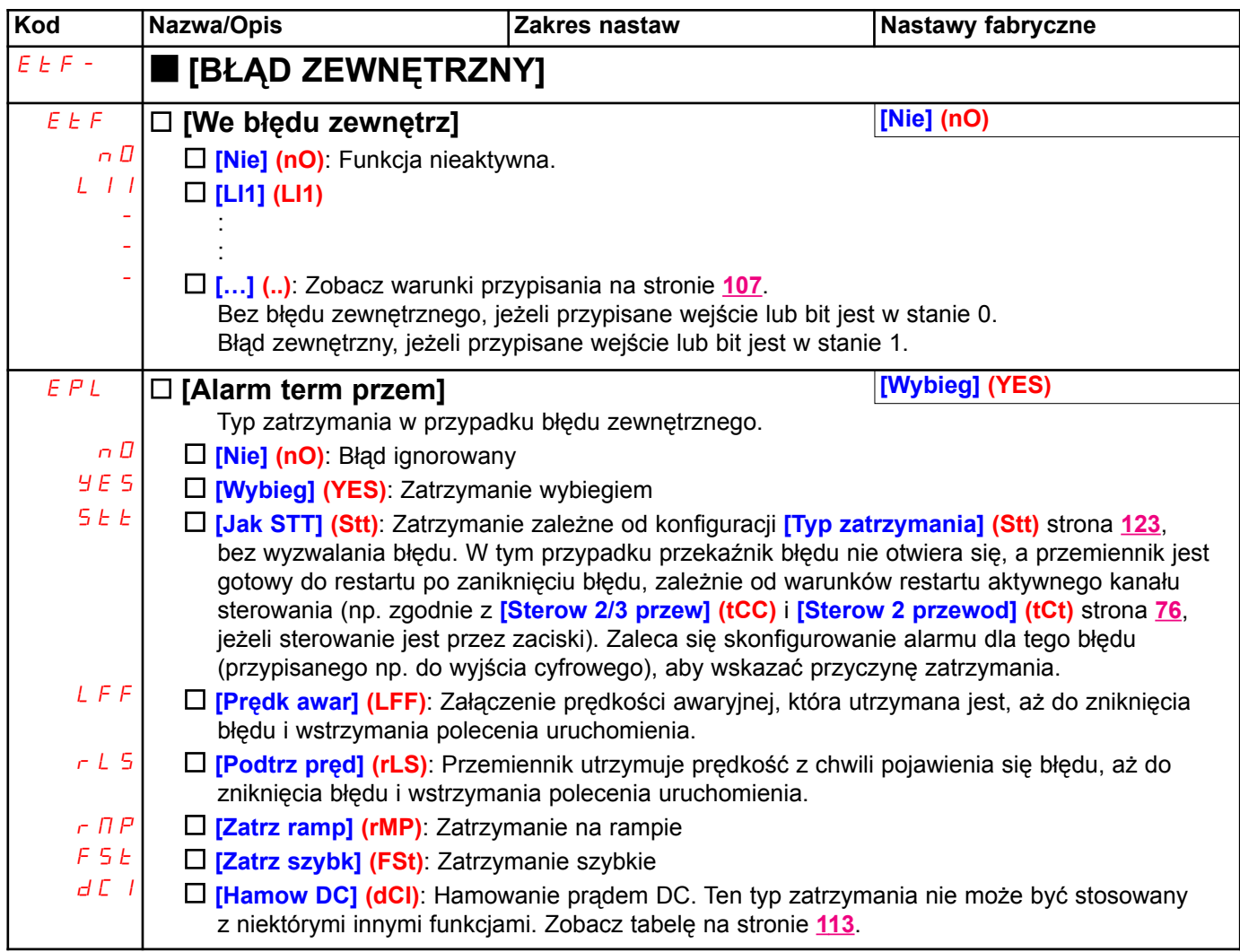

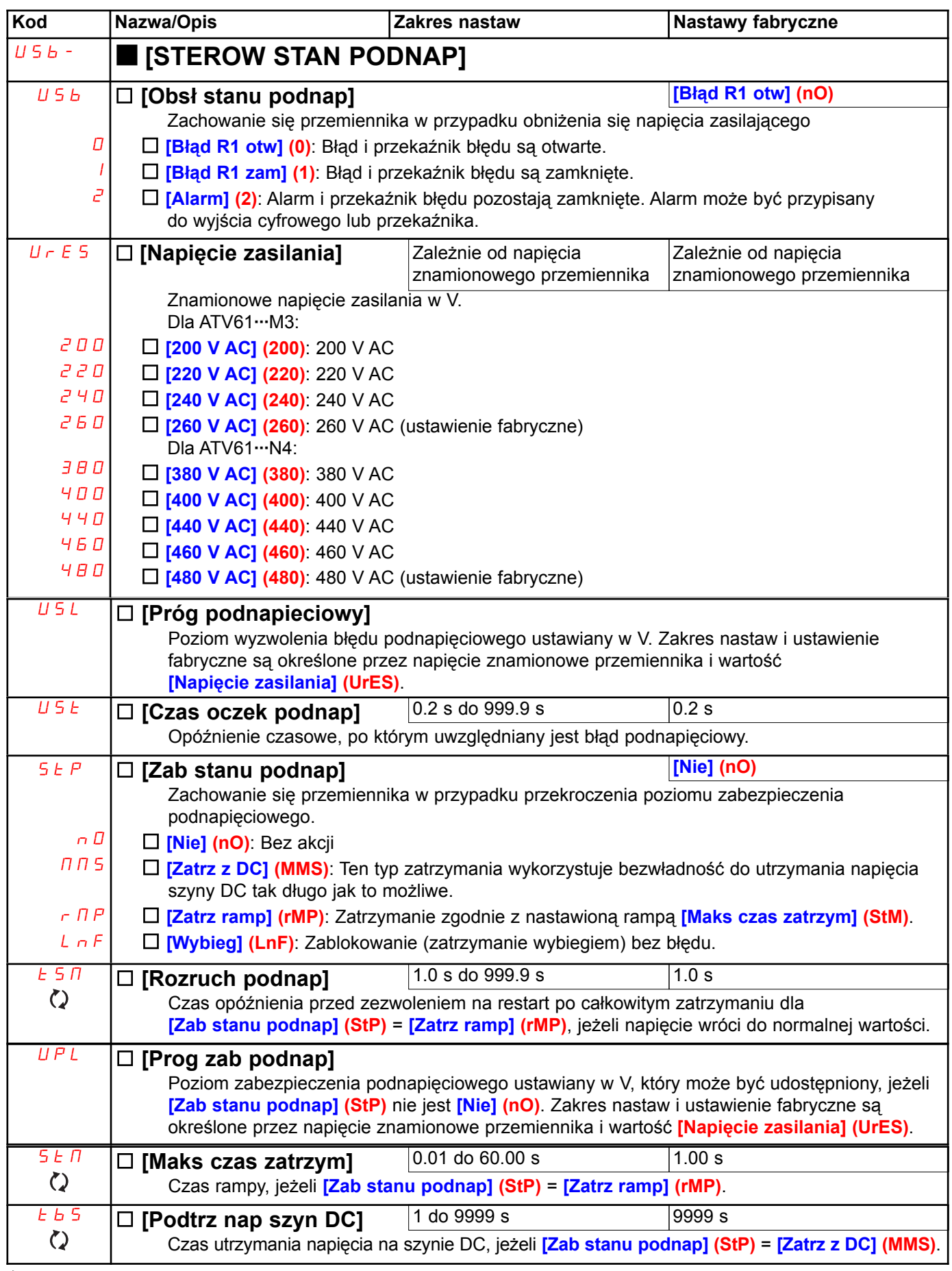
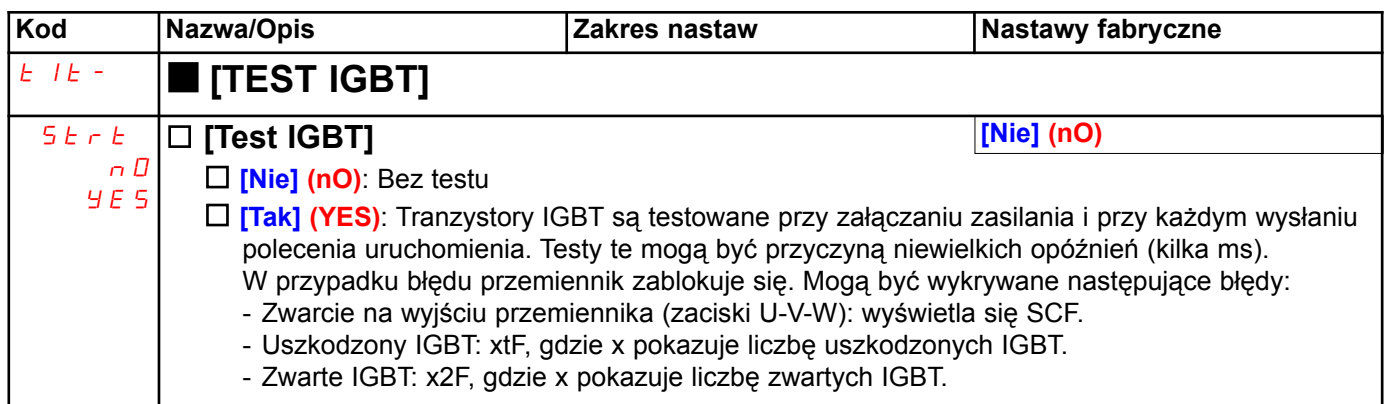

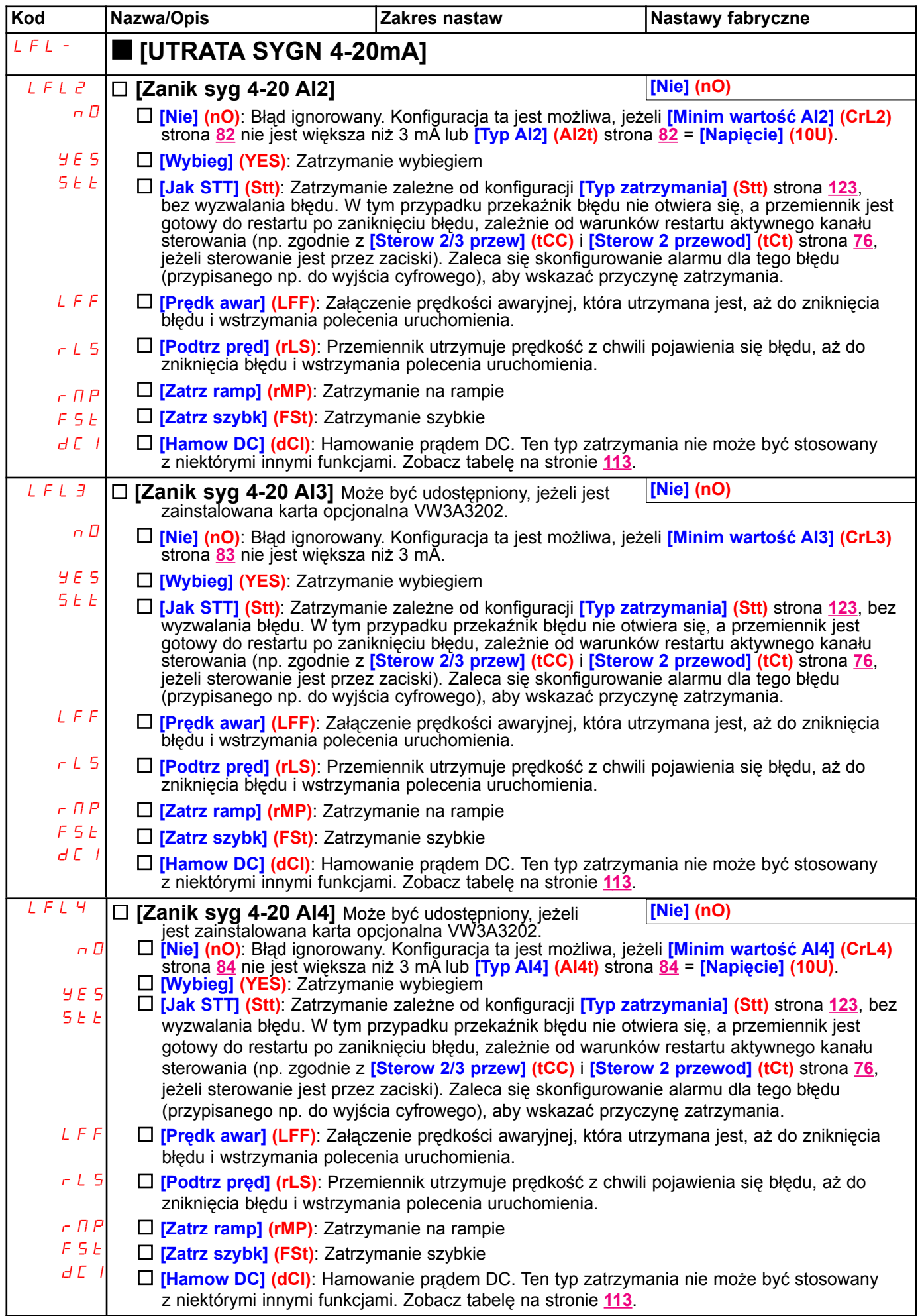

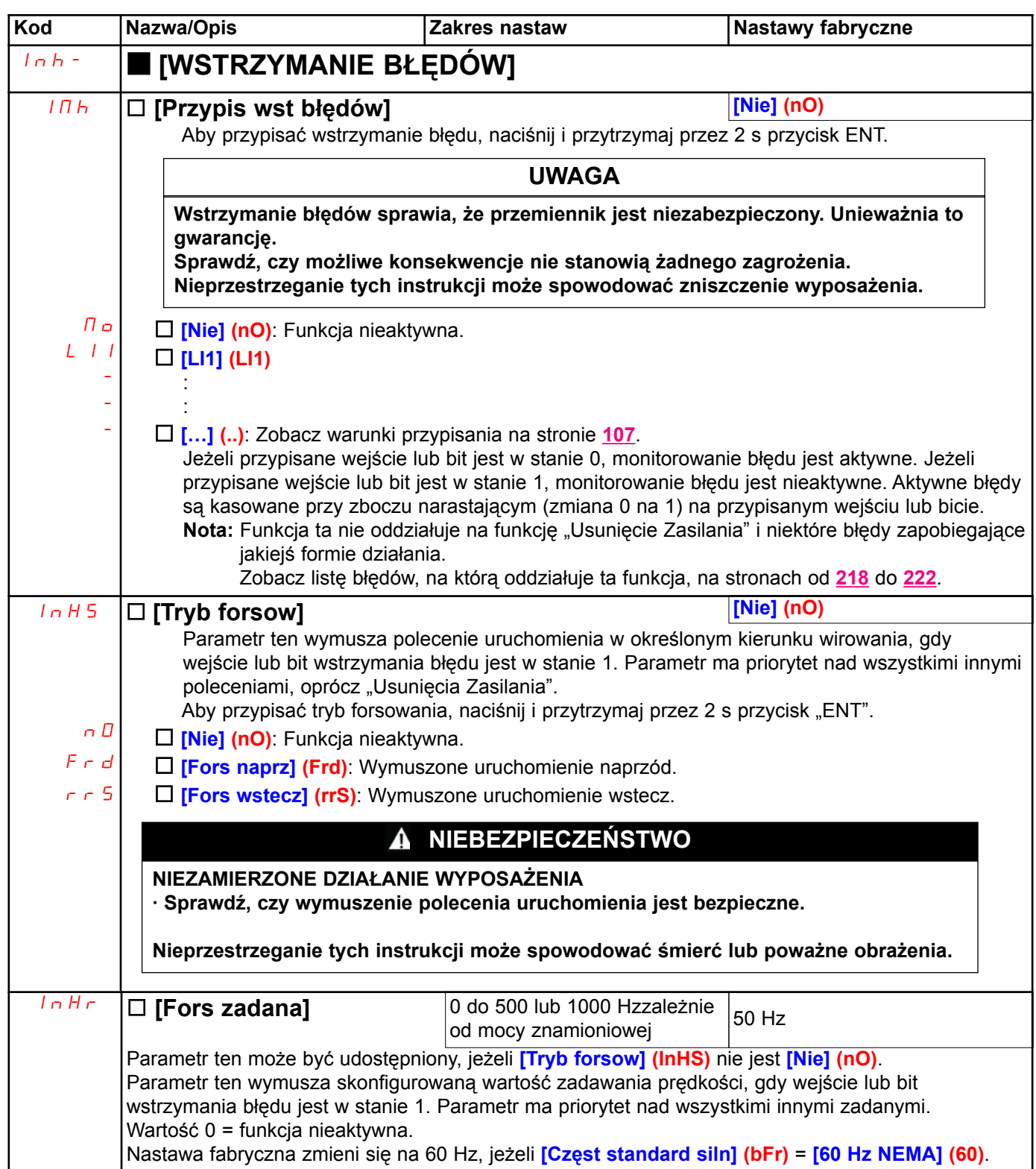

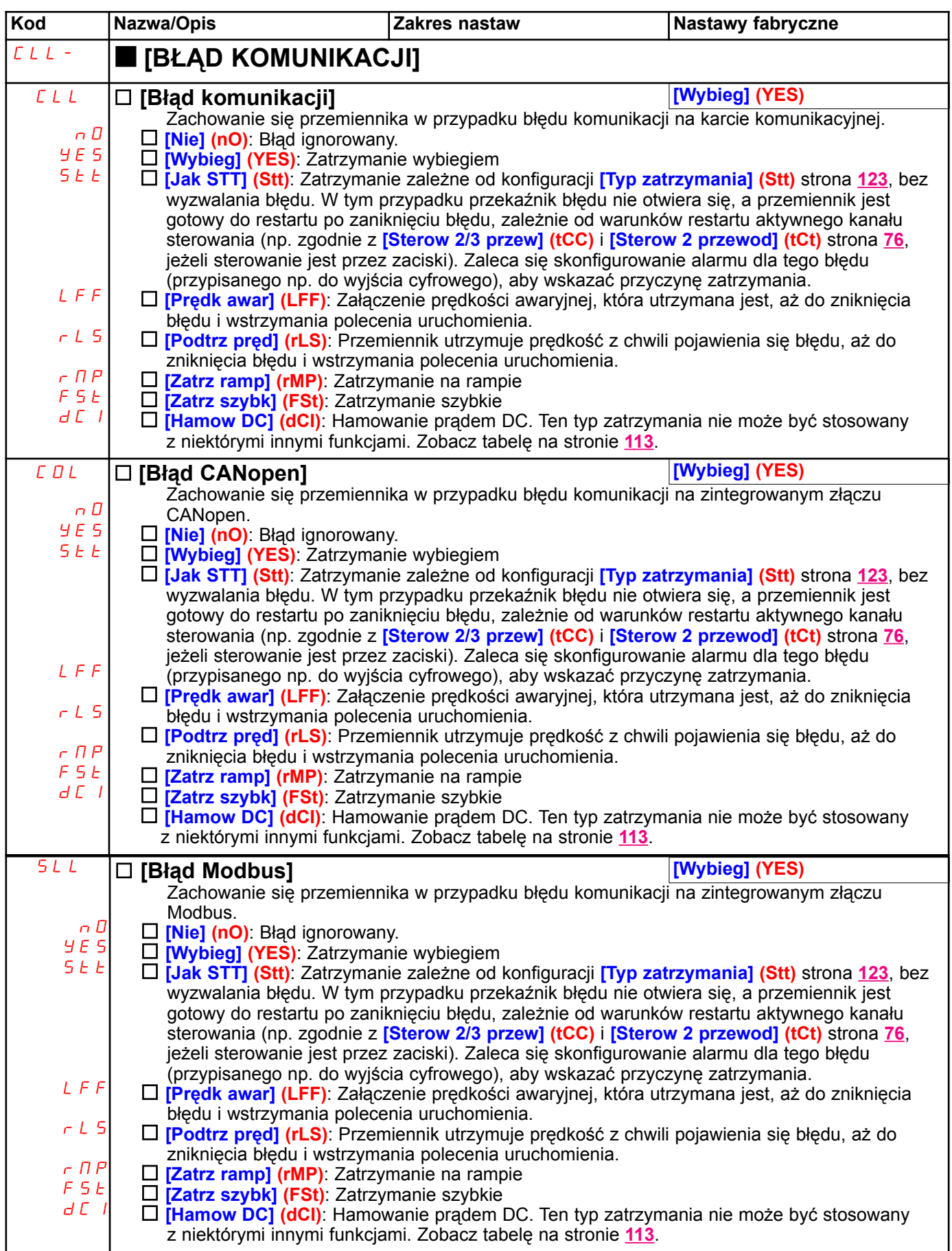

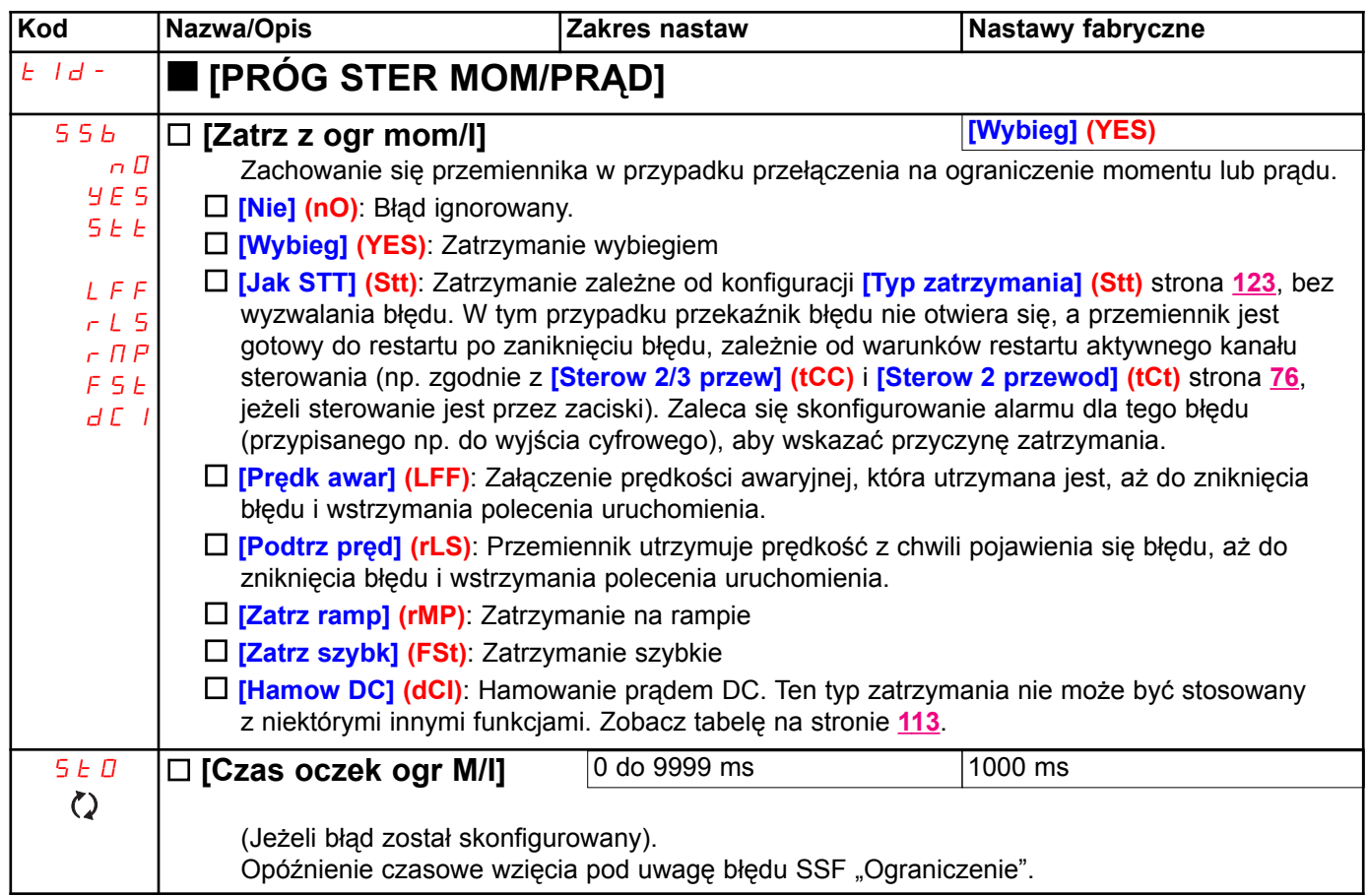

 $\Diamond$  Parametry mogą być modyfikowane podczas działania przemiennika lub po zatrzymaniu.

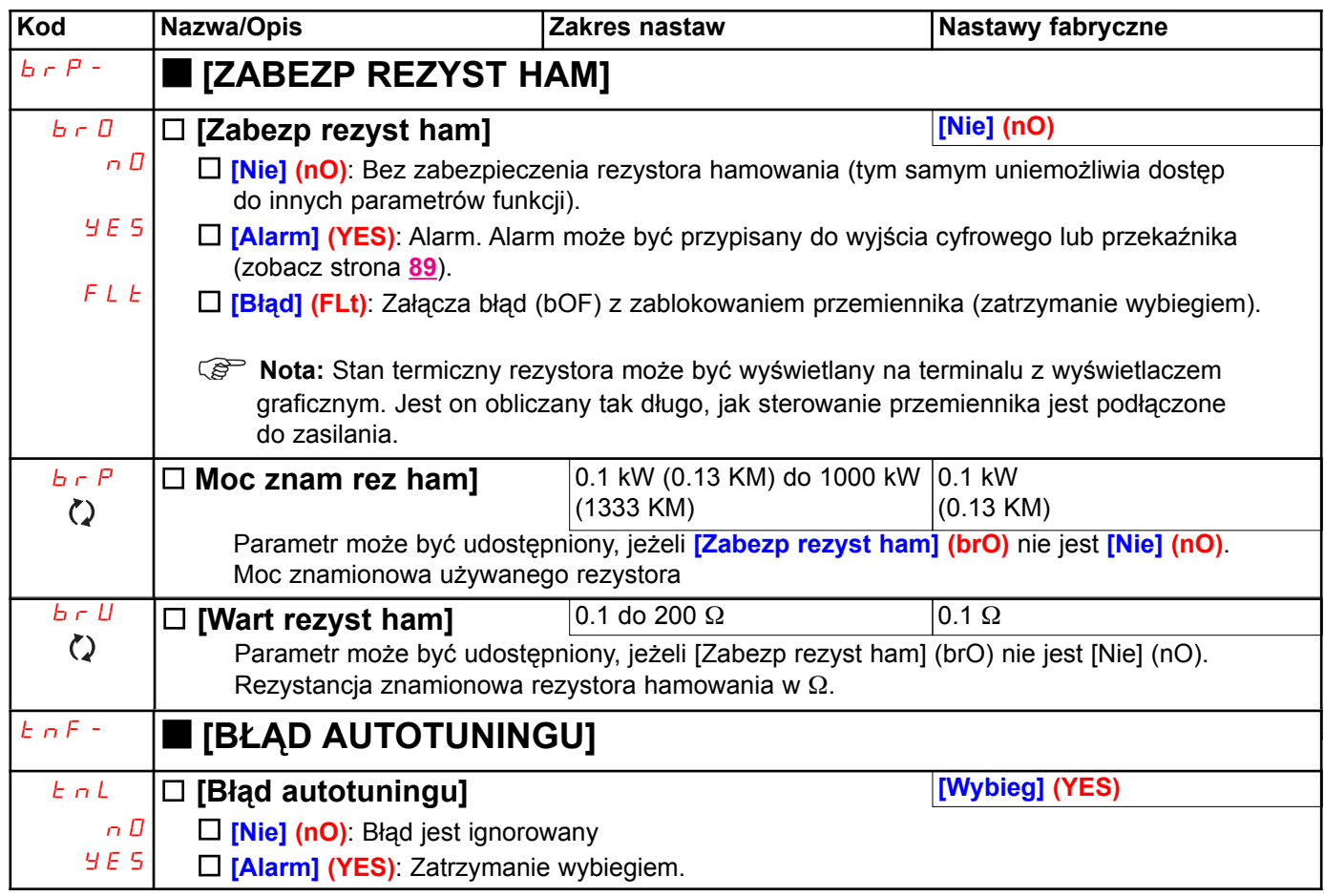

 $\Diamond$  Parametry mogą być modyfikowane podczas działania przemiennika lub po zatrzymaniu.

### Zgodność kart

#### Funkcja może być udostępniona tylko trybie [EKSPERT].

Funkcja ta służy do wykrywania czy karta została wymieniona lub oprogramowanie zostało w jakikolwiek sposób zmodyfikowane.

Gdy zostanie wprowadzone hasło zgodności, parametry aktualnie zainstalowanej karty zostają zapamietane. Po każdym kolejnym załaczeniu zasilania, parametry te są weryfikowane, a w przypadku niezgodności przemiennik blokuje się w trybie błędu HCF. Przemiennik może zostać ponownie uruchomiony dopiero po powrocie do oryginalnej sytuacji lub wprowadzeniu hasła zgodności.

Weryfikowane są następujące parametry:

- · Typ karty dla: wszystkich kart.
- · Wersja oprogramowania dla: dwóch kart sterowania, karty rozszerzenia VW3A3202, karty PLC i kart komunikacyjnych.
- · Numer seryjny dla: obu kart sterowania

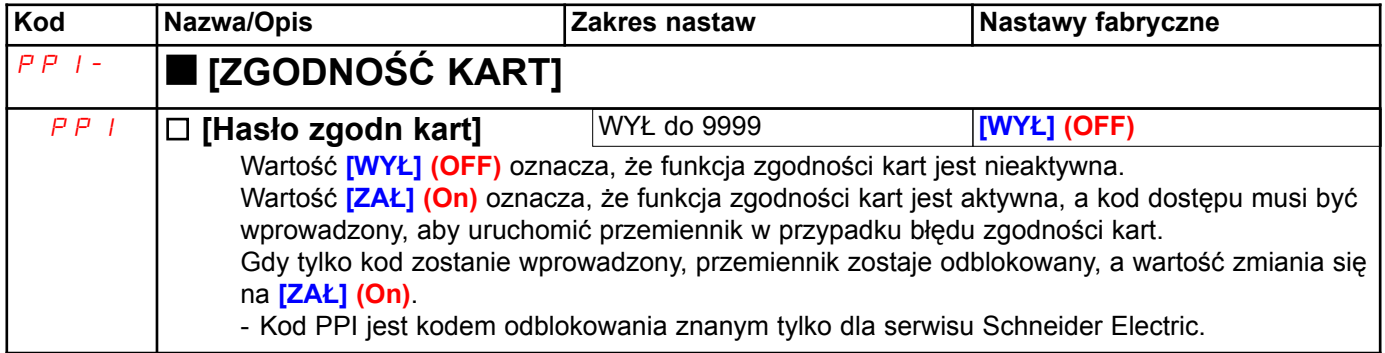

### Błąd niedociążenia procesu

Niedociążenie procesu zostanie wykryte, gdy zdarzenie pojawi się i pozostanie aktywne przez minimalny czas (ULt), który jest konfigurowalny:

· Silnik jest w stanie ustalonym, a moment jest poniżej ustawionej granicy niedociążenia (parametry LUL, LUn, rMUd).

Silnik jest w stanie ustalonym, gdy przesunięcie między częstotliwością zadaną i częstotliwością silnika spadnie poniżej ustawionego progu (Srb).

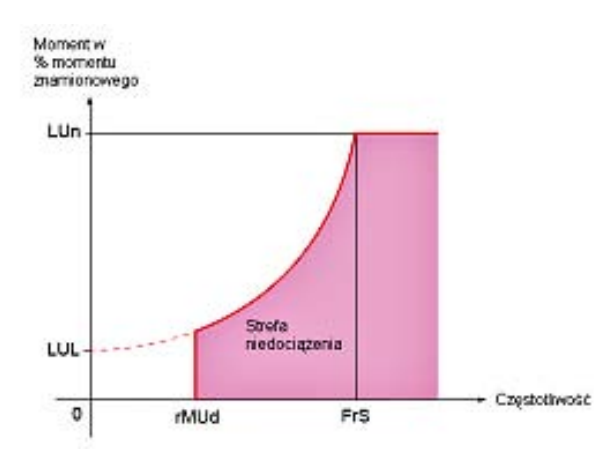

Od częstotliwości zerowej do częstotliwości znamionowej, krzywa odzwierciedla następujące równanie:

moment = LUL +  $\frac{(LUn - LUL) \times (czestotliwość 2200)}{(czoostotliwość znamionowo)<sup>2</sup>}$ (częstotliwość znamionowa)<sup>2</sup>

Funkcja niedociążenia nie jest aktywna dla częstotliwości poniżej rMUd.

Do zasygnalizowania tego błędu może być przypisane wyjście przekaźnikowe lub cyfrowe w menu [1.5 KONFIG WEJŚĆ/WYJŚĆ] (I-O-).

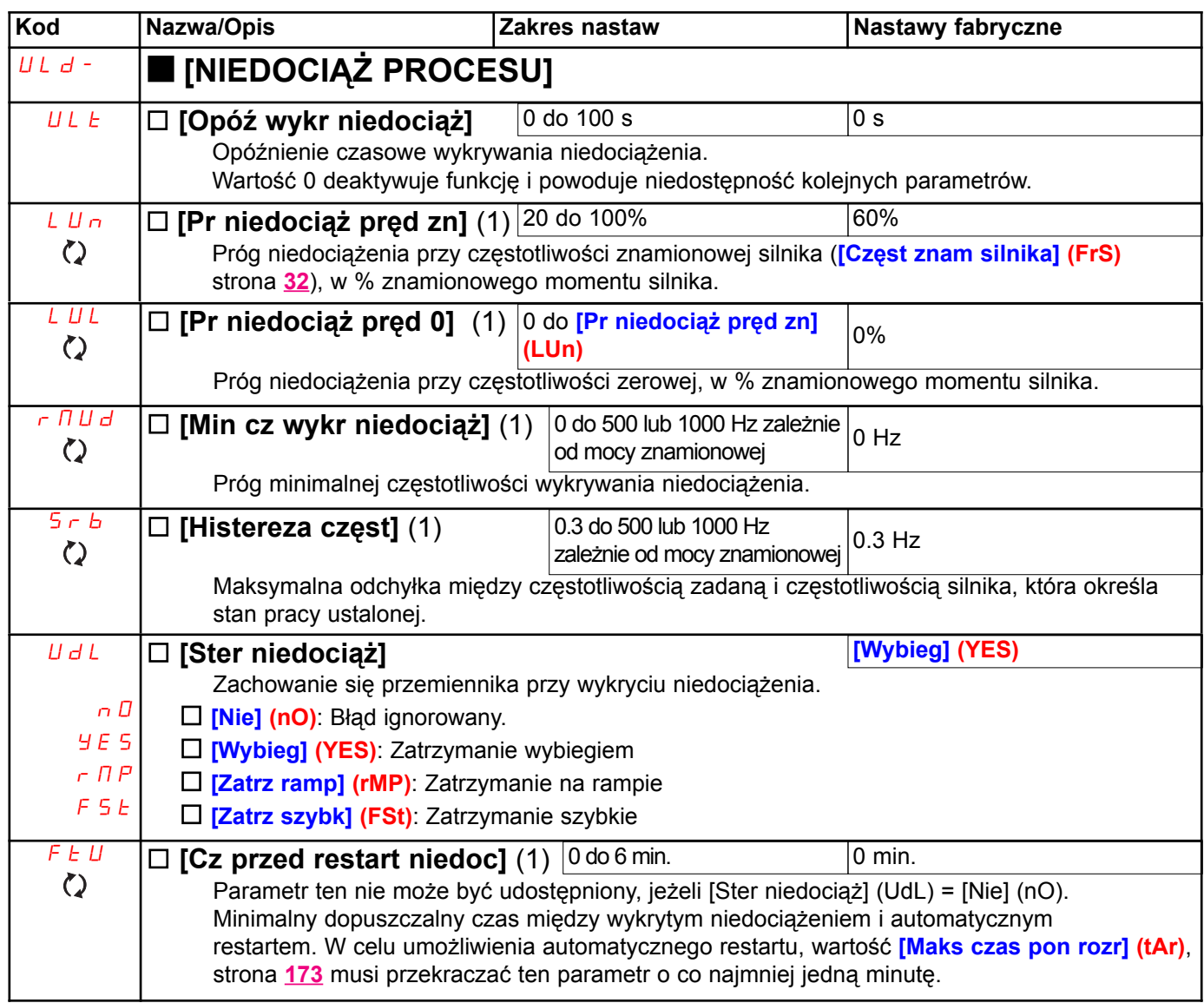

(1) Parametr może być udostępniony także w menu [1.3 USTAWIENIA] (SEt-).

 $\Diamond$  Parametry mogą być modyfikowane podczas działania przemiennika lub po zatrzymaniu.

### Błąd przeciążenia procesu

Przeciążenie procesu zostanie wykryte, gdy zdarzenie pojawi się i pozostanie aktywne przez minimalny czas (tOL), który jest konfigurowalny:

 $\cdot$  Przemiennik jest w trybie ograniczenia prądu.

· Silnik jest w stanie ustalonym, a prad jest powyżej ustawionego progu przeciażenia (parametry LOC). Silnik jest w stanie ustalonym, gdy przesunięcie między częstotliwością zadaną i częstotliwością silnika spadnie poniżej ustawionego progu (Srb).

Do zasygnalizowania tego błędu może być przypisane wyjście przekaźnikowe lub cyfrowe w menu [1.5 KONFIG WEJŚĆ/WYJŚĆ] (I-O-).

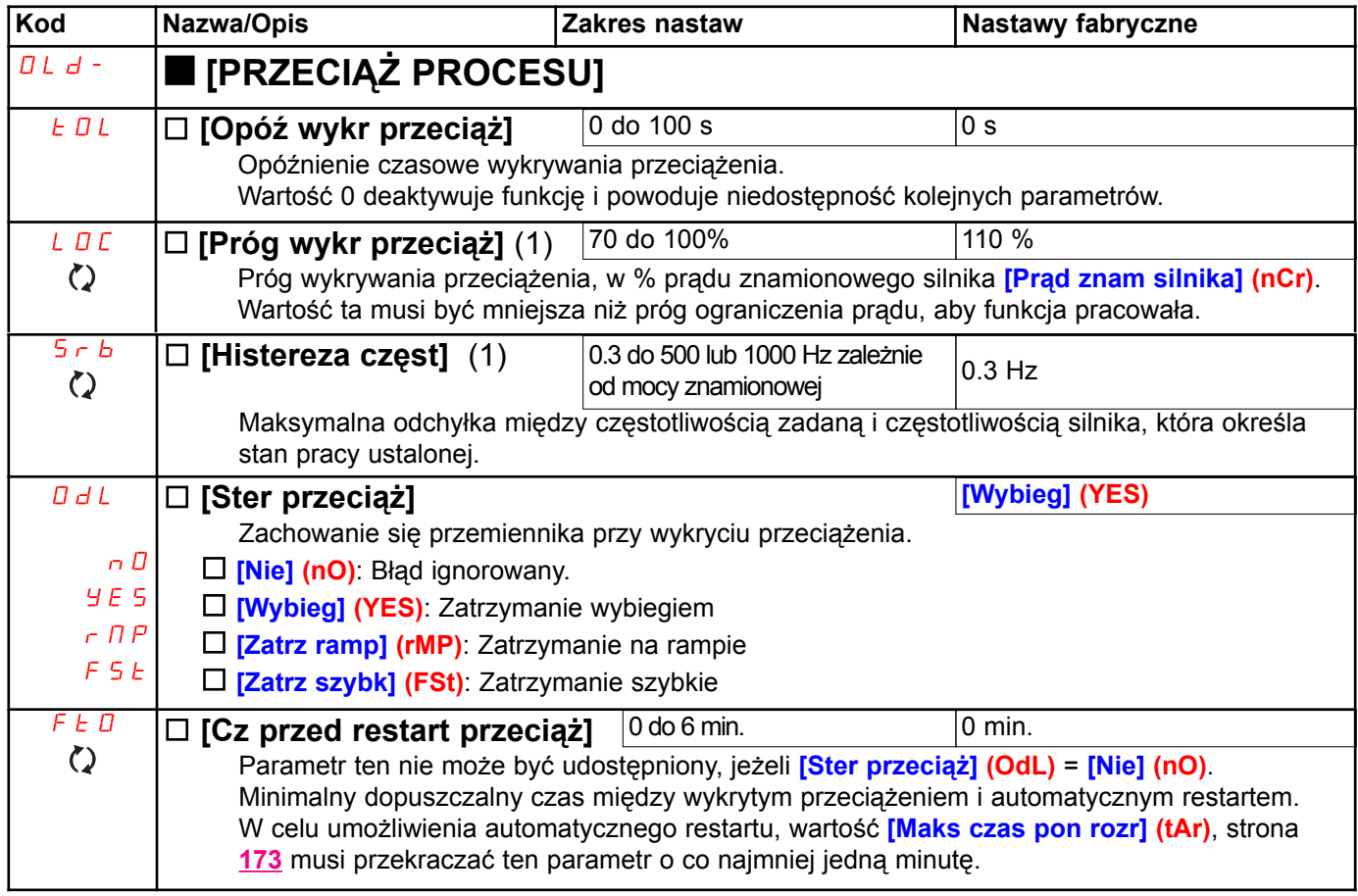

(1) Parametr może być udostępniony także w menu [1.3 USTAWIENIA] (SEt-).

 $\mathcal{O}$  Parametry moga być modyfikowane podczas działania przemiennika lub po zatrzymaniu.

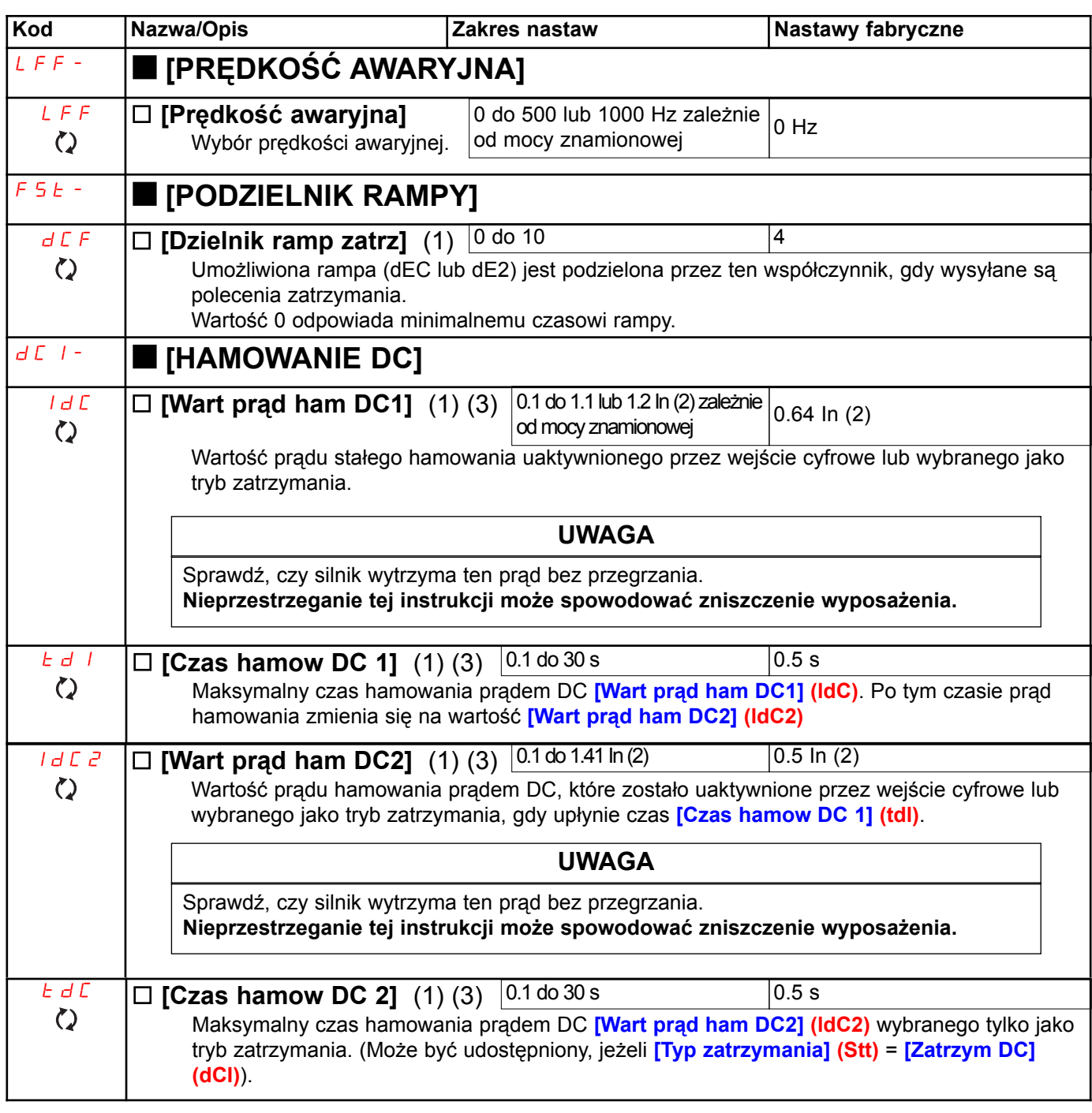

(1) Parametr może być udostępniony także w menu [1.3 USTAWIENIA] (SEt-) i [1.7 FUNKCJE APLIKACYJNE] (FUn-).

(2) In odpowiada znamionowemu prądowi przemiennika podanemu w instrukcji instalacyjnej lub na tabliczce znamionowej przemiennika.

(3) Uwaga: Te ustawienia są niezależne od funkcji **[AUTO HAMOWANIE DC] (AdC-)**.

 $\lozenge$  Parametry mogą być modyfikowane podczas działania przemiennika lub po zatrzymaniu.

### [1.9 KOMUNIKACJA] (COM-)

### Na terminalu z wyświetlaczem graficznym:

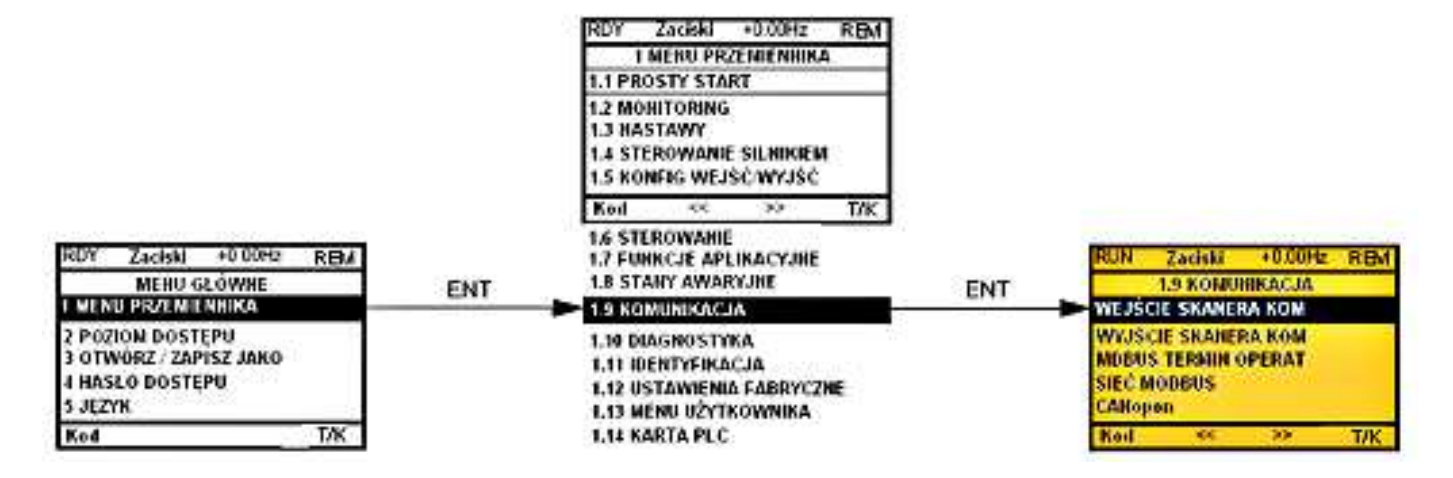

### Na terminalu zintegrowanym:

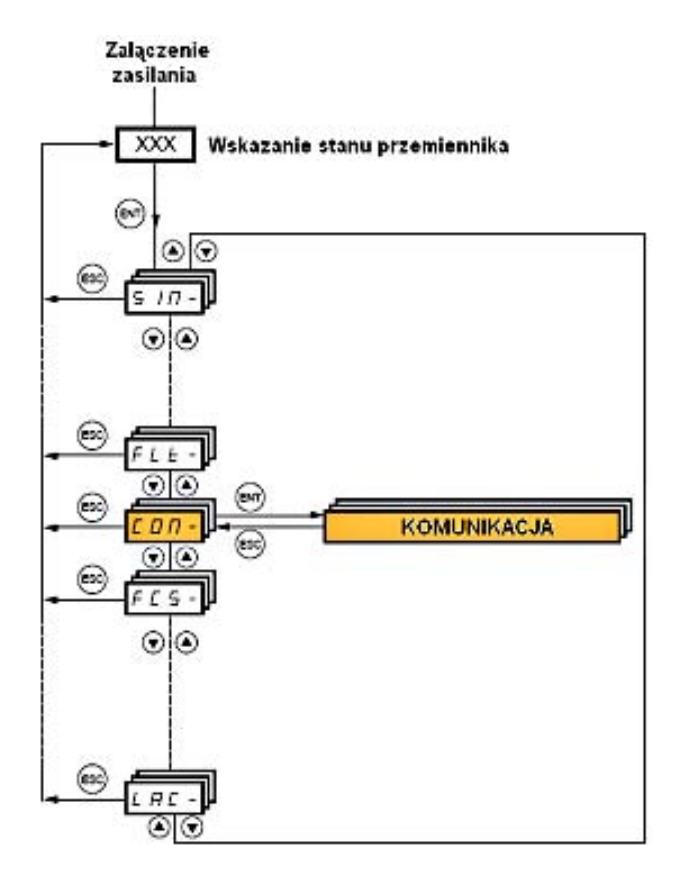

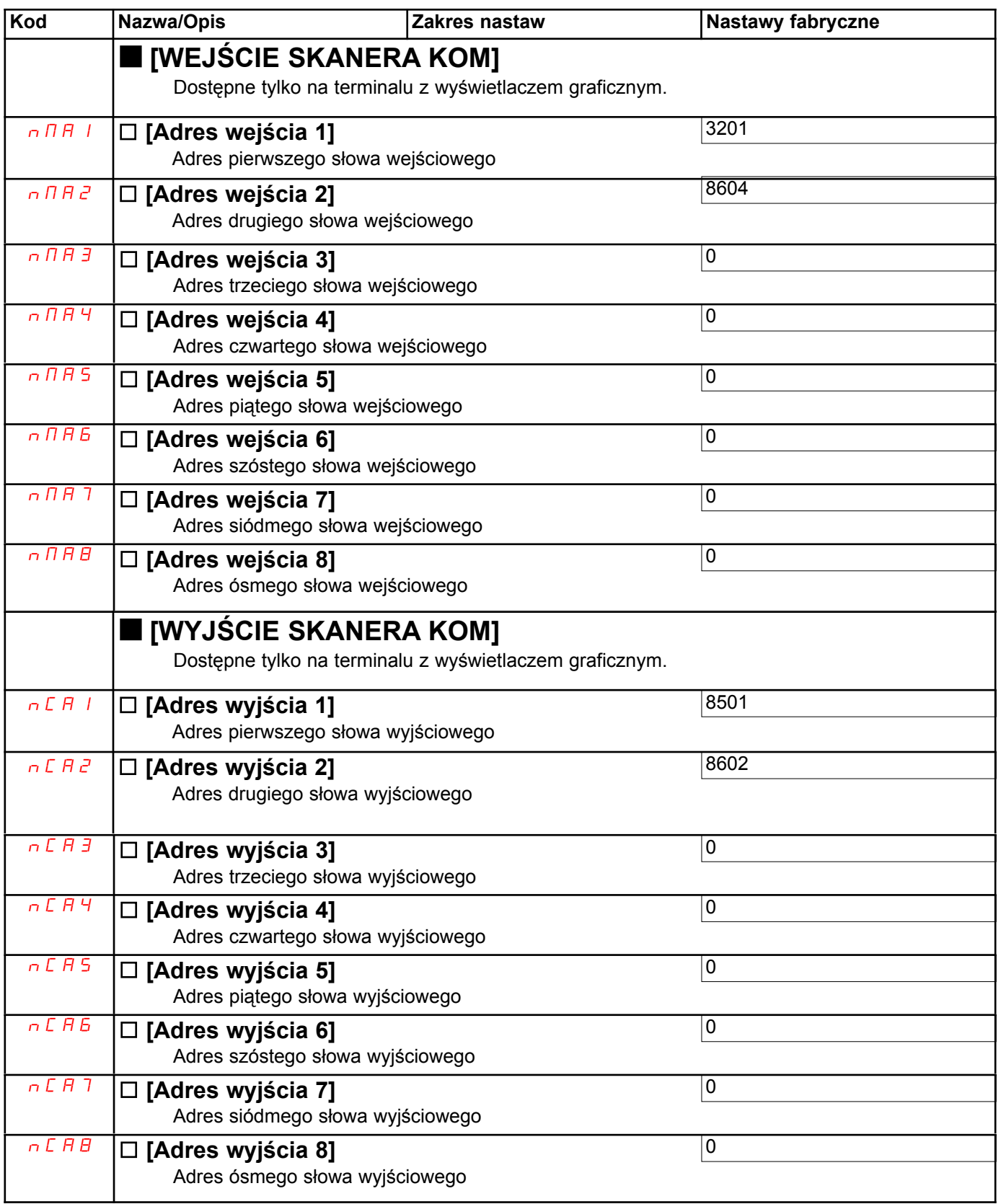

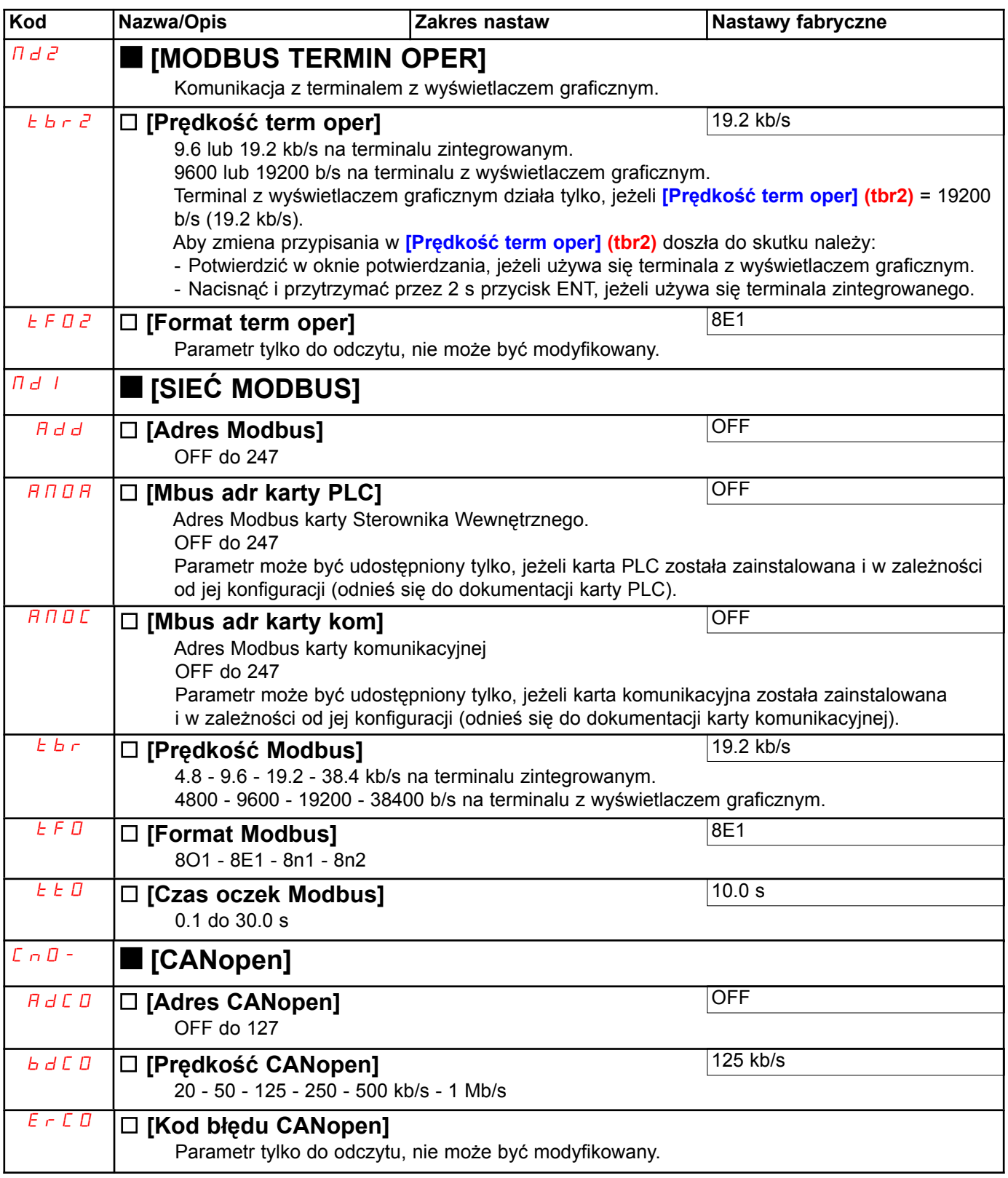

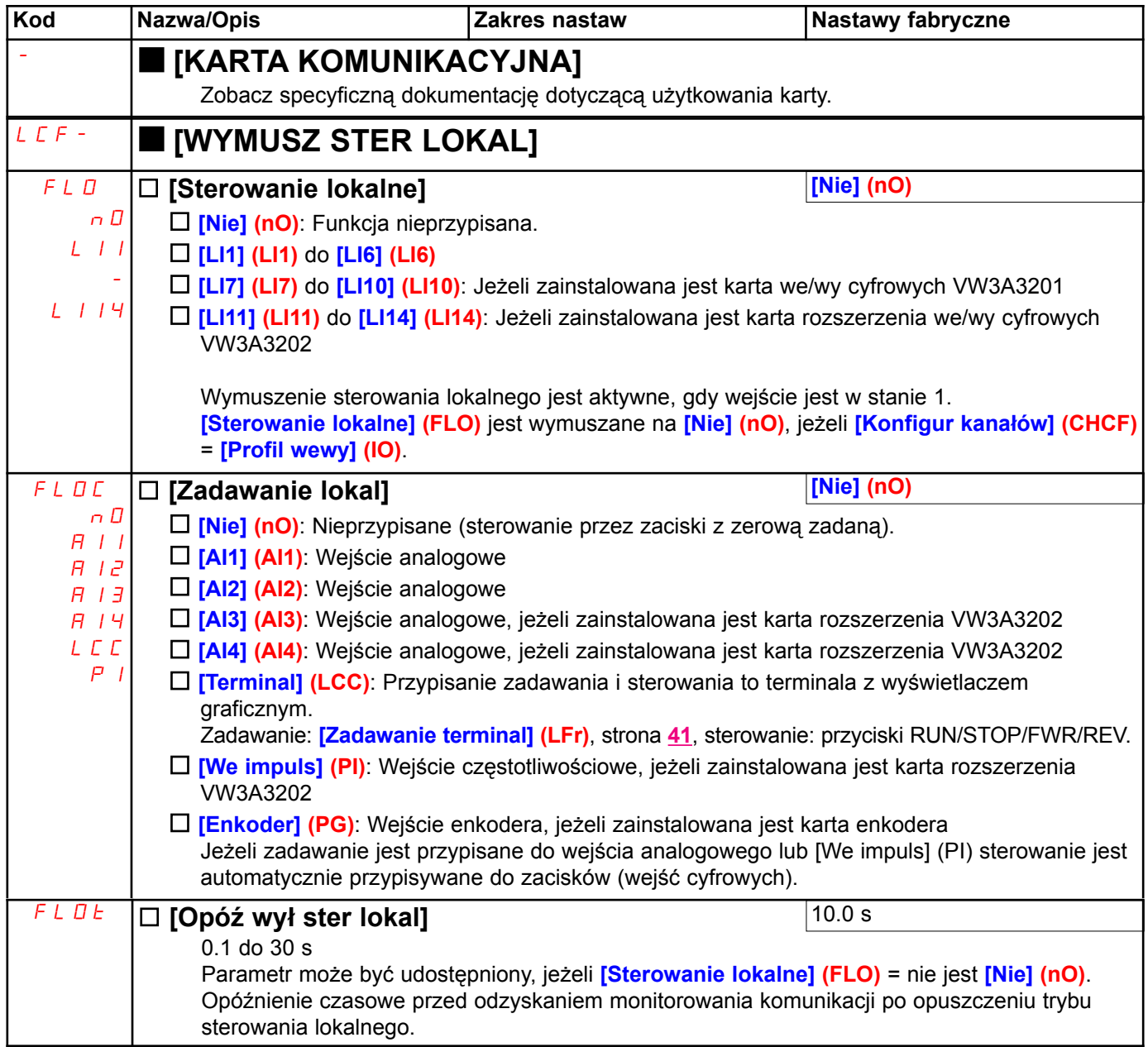

## [1.10 DIAGNOSTYKA]

To menu może być udostępnione tylko na terminalu z wyświetlaczem graficznym.

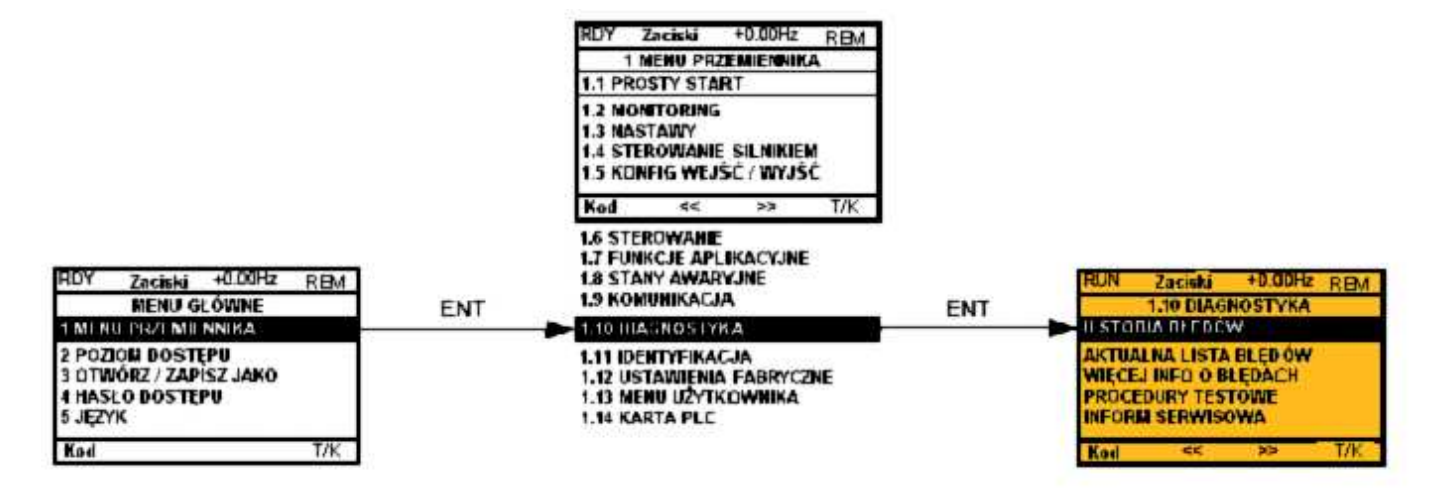

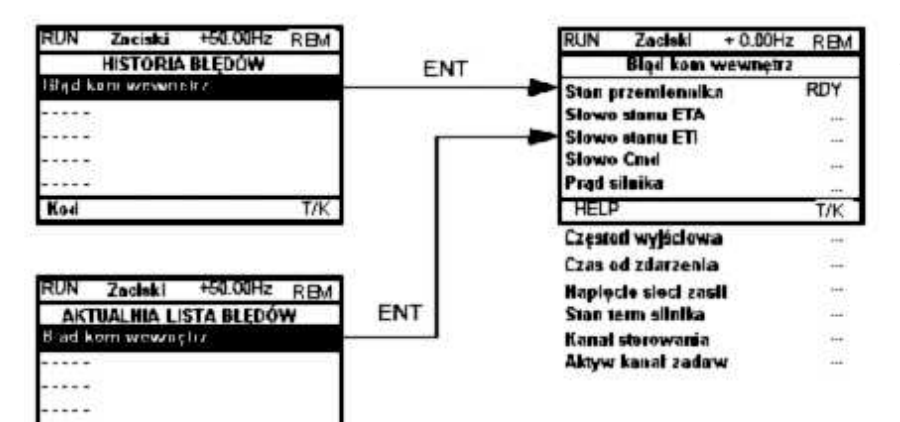

Ekran ten pokazuje stan przemiennika w momencie pojawienia się wybranego błędu.

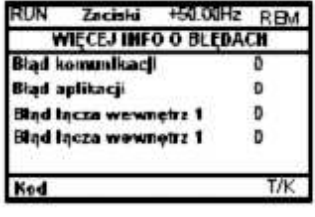

Kad

T/K

Ekran ten pokazuje liczbę błędów komunikacji, np. z kartą opcjonalną. Liczba: 0 do 65535

**[TEST TYRYSTORÓW]** jest dostępny tylko dla przemienników ATV61 $\cdot$ ··M3  $\geq$  18,5 kW (25 KM) i  $ATV61...N4 > 18,5$  kW (25 KM).

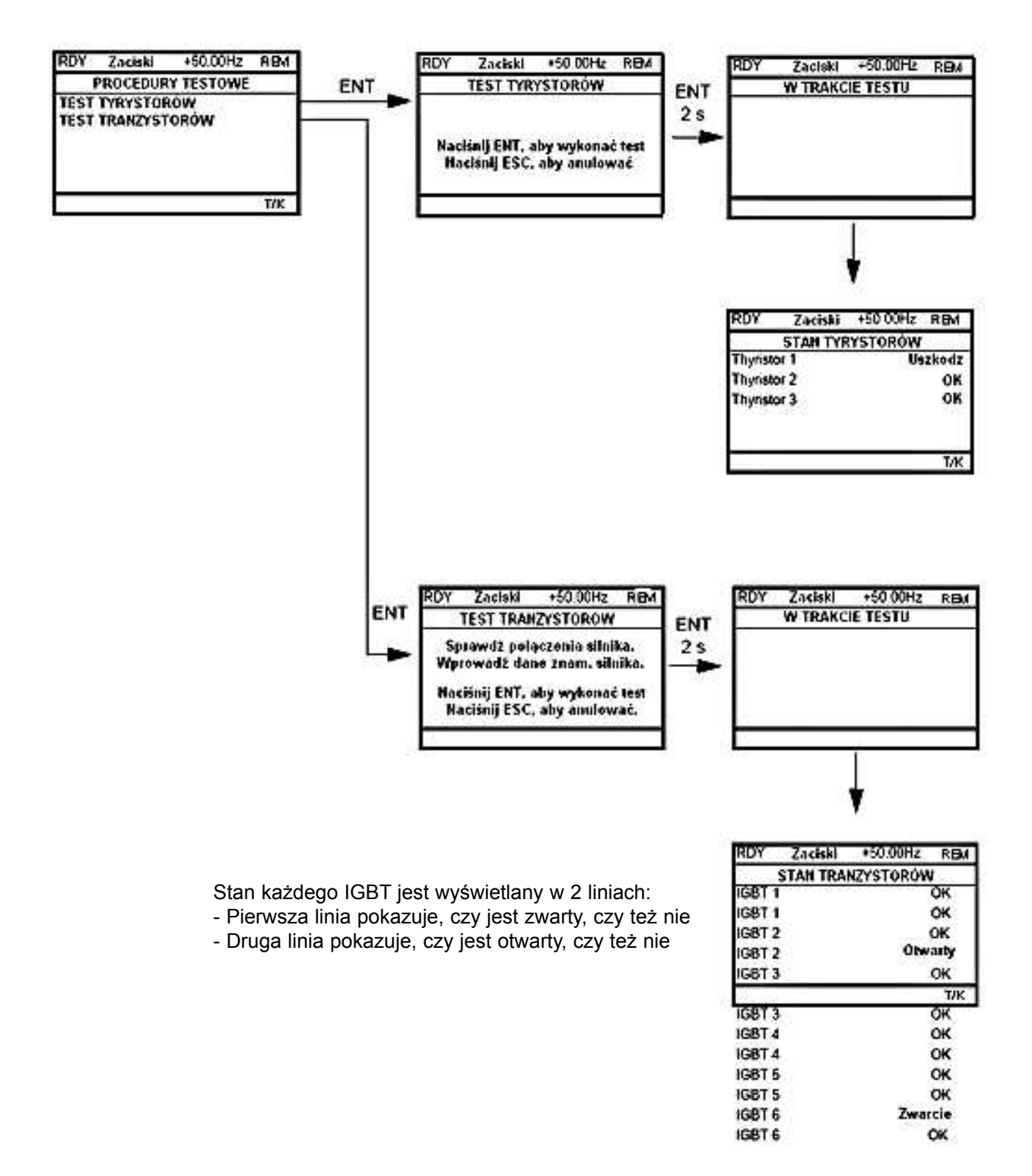

Nota: Aby rozpocząć testowanie, naciśnij i przytrzymaj (2 s) przycisk ENT.

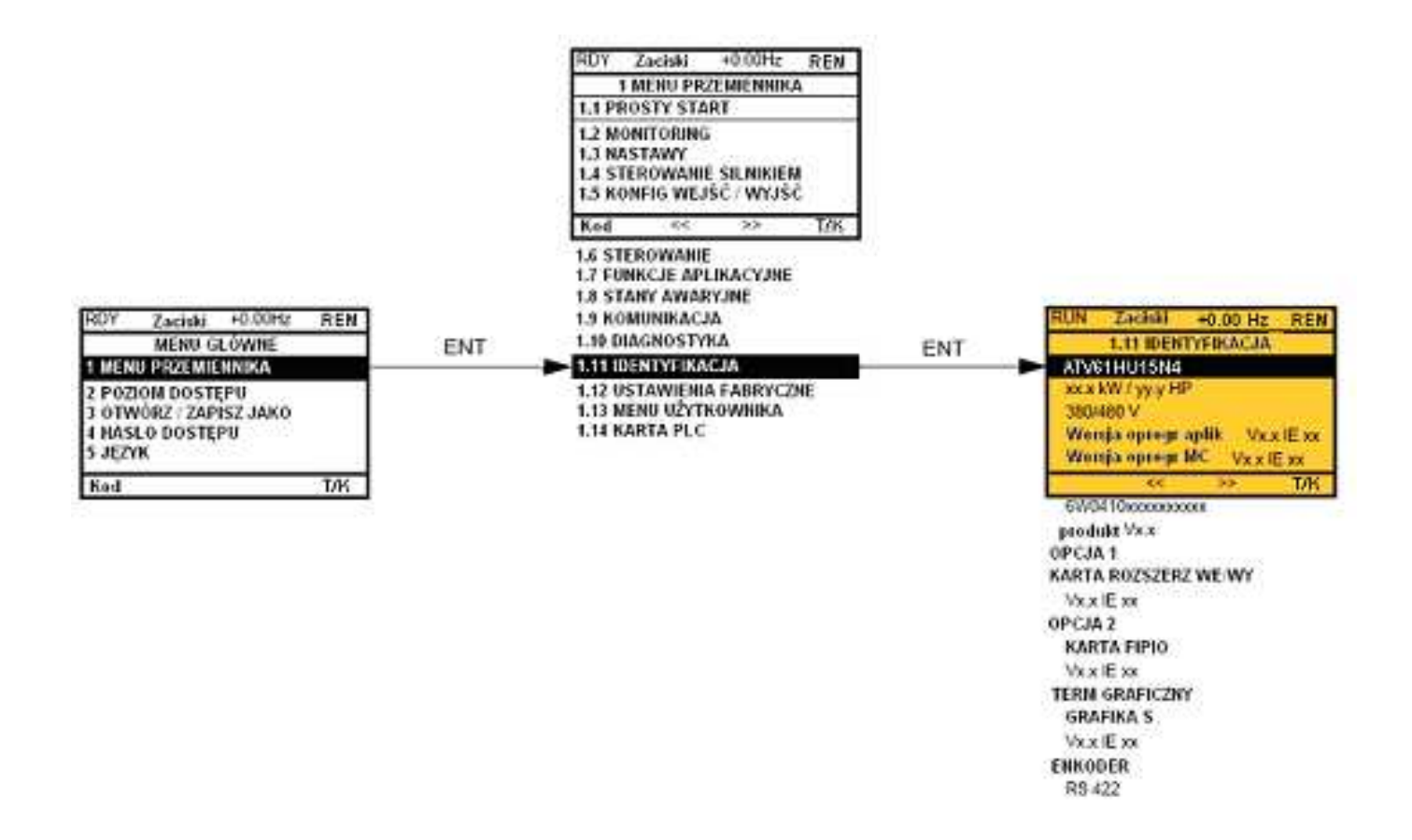

Menu [1.11 IDENTYFIKACJA] może być udostępnione tylko na terminalu z wyświetlaczem graficznym Jest to menu tylko do odczytu, które nie może być konfigurowane. Pozwala na wyświetlenie następujących informacji:

- · Referencja przemiennika, moc i napięcie znamionowe
- · Wersja oprogramowania przemiennika
- · Numer seryjny przemiennika
- · Rodzaj zamontowanych opcji, z ich wersją oprogramowania

### [1.12 USTAWIENIA FABRYCZNE] (FCS-)

### Na terminalu z wyświetlaczem graficznym:

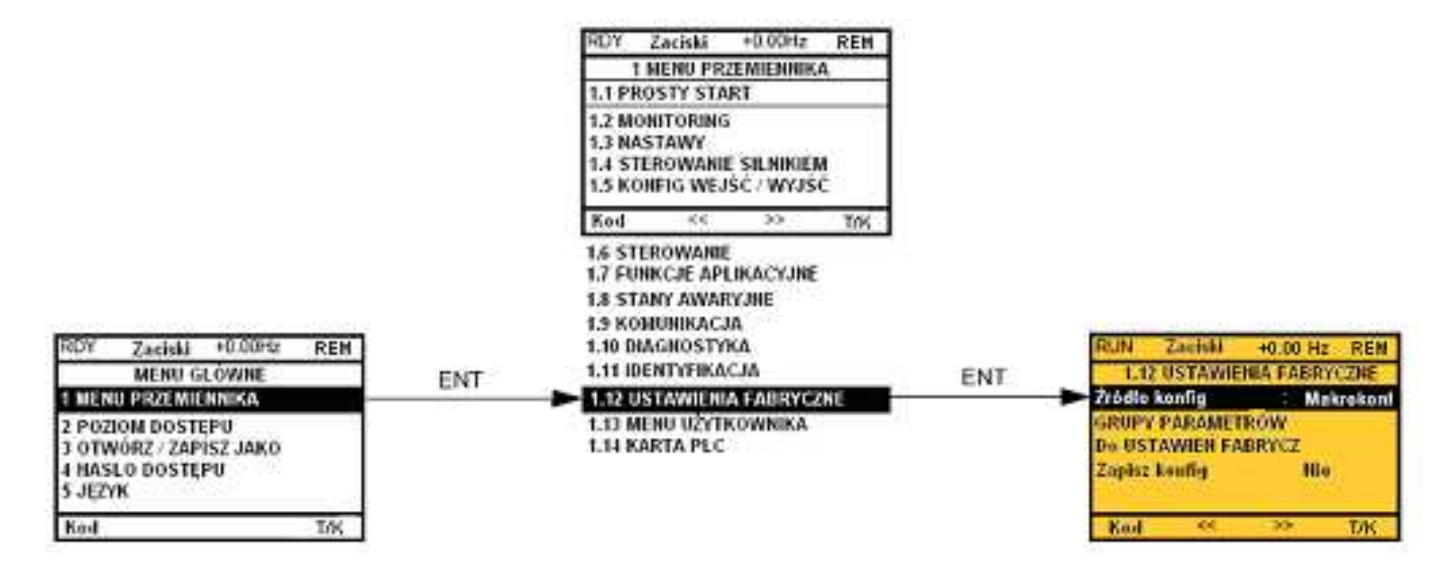

### Na terminalu zintegrowanym:

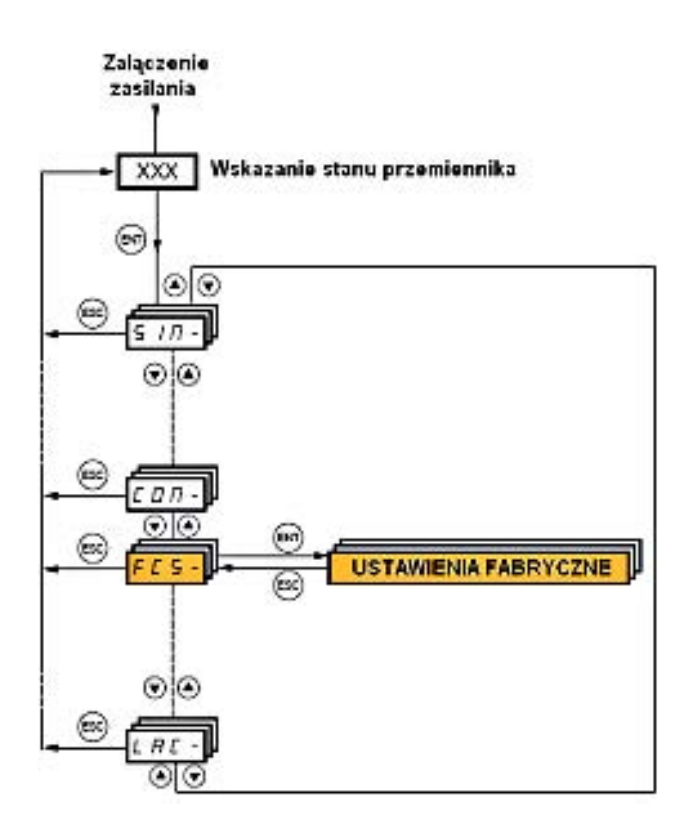

#### Menu [1.12 USTAWIENIA FABRYCZNE] (FCS-) służy do:

- · Zamiana bieżącej konfiguracji na konfigurację fabryczną lub konfigurację wcześniej zapamiętaną. Może być zamieniona całość lub część bieżącej konfiguracji: Wybierz grupę parametrów parametrów celu wyboru menu do załadowania konfiguracji z wybranego żródła.
- · Zapisanie do pliku bieżącej konfiguracji.

## [1.12 USTAWIENIA FABRYCZNE] (FCS-)

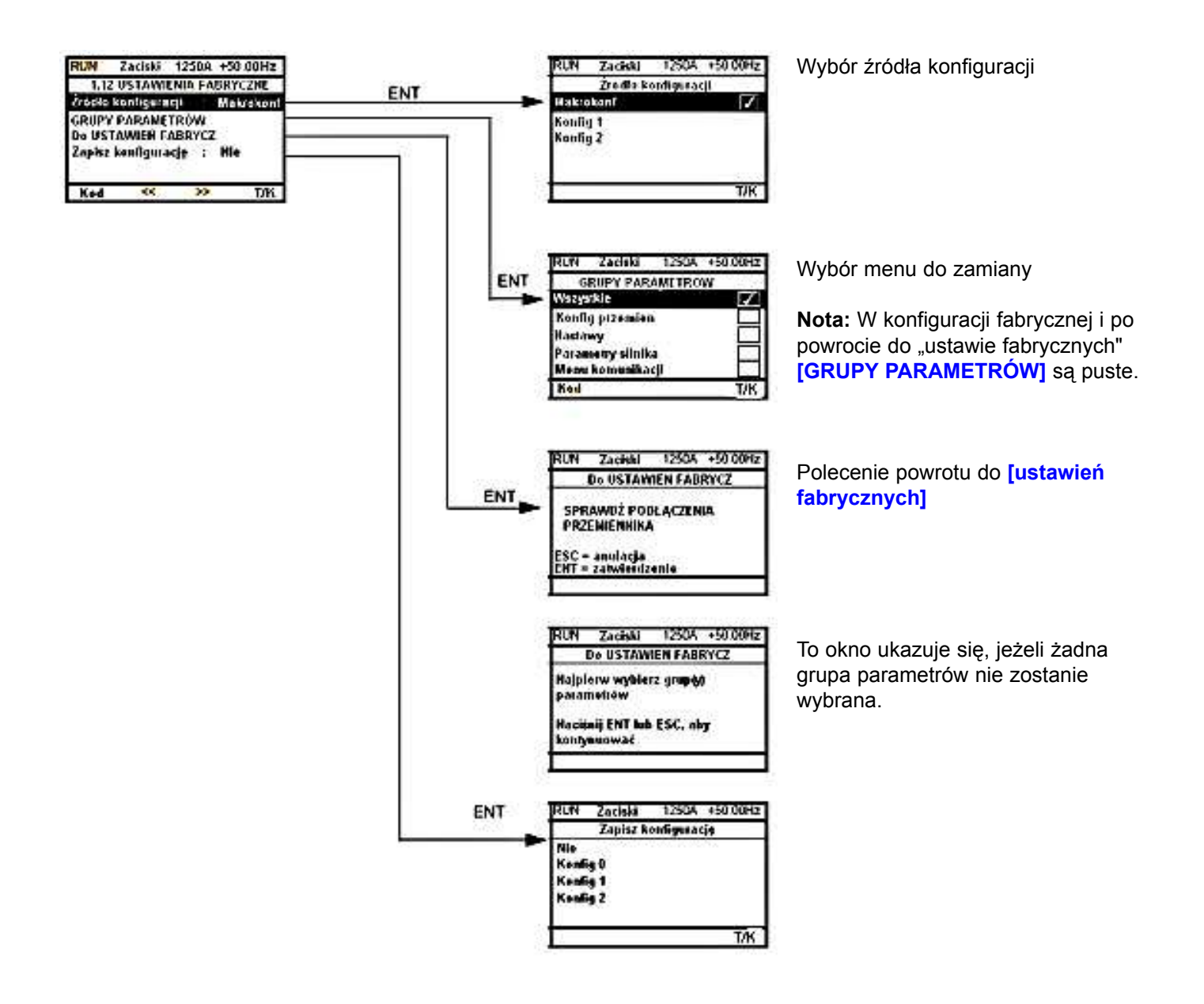

### [1.12 USTAWIENIA FABRYCZNE] (FCS-)

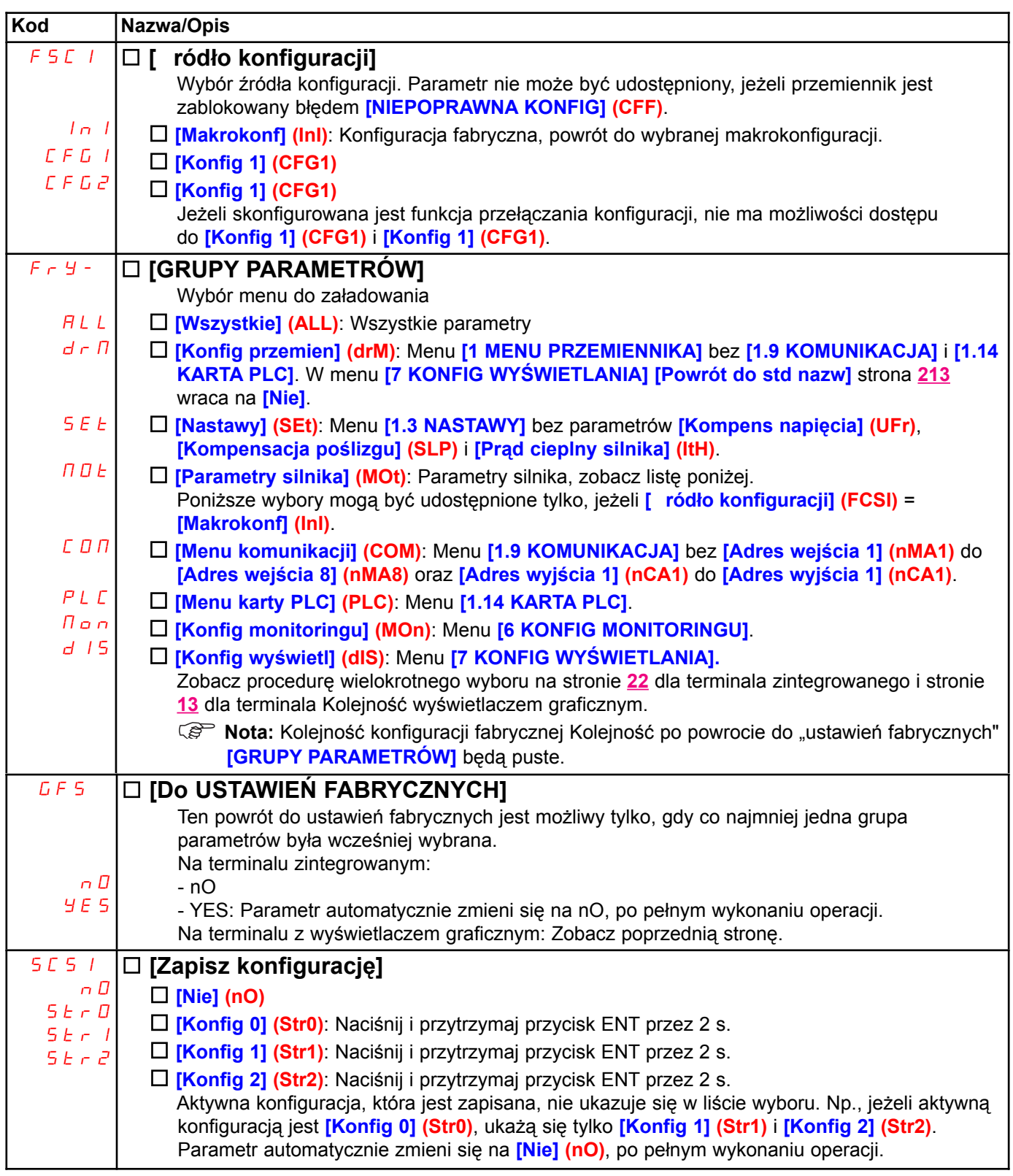

#### Lista parametrów silnika

Menu [1.4 STEROWANIE SILNIKIEM] (drC-):

[Moc znam silnika] (nPr) - [Nap znam silnika] (UnS) - [Prąd znam silnika] (nCr) - [Częst znam silnika] (FrS) - [Prędk znam silnika] (nSP) - [Autotuning] (tUn) - [Stan autotuningu] (tUS) - [Profil U/f] (PFL) - [Napięcie 0 char U/f] (U0) do [Napięcie 5 char U/f] (U5) - [Częstotl 1 char U/f] (F1) do [Częstotl 5 char U/f] (F5) - [Maks nap stał moc] (UCP) - [Maks częst sta moc] (FCP) - [Prąd znam sil syn] (nCrS) - [Pręd znam sil synch] (nSPS) - [Lb par bieg siln syn] (PPnS) -[Stała EMF siln syn] (PHS) - [Indukcyjność osi d] (LdS) - [Indukcyjność osi q] (LqS) - [Rez stojana sil syn] (rSAS) - [Kompens napięcia] (UFr) - [Kompens poślizgu] (SLP) - parametry silnika, które mogą być udostępnione w trybie [EKSPERT], strona <u>71</u>. Menu [1.3 NASTAWY] (SEt-): [Prad cieplny silnika] (ItH)

#### Przykład pełnego powrotu do ustawień fabrycznych

1. [ ródło konfiguracji] (FCSI) = [Makrokonf] (InI)

2. [GRUPY PARAMETRÓW] (FrY-) = [Wszystkie] (ALL)

<sup>3. [</sup>Do USTAWIEÑ FABRYCZNYCH] (GFS) = (YES)

## [1.13 MENU UŻYTKOWNIKA] (USr-)

To menu zawiera parametry wybrane w menu [7 KONFIG WYŚWIETLANIA] na stronie 212.

### Na terminalu z wyświetlaczem graficznym:

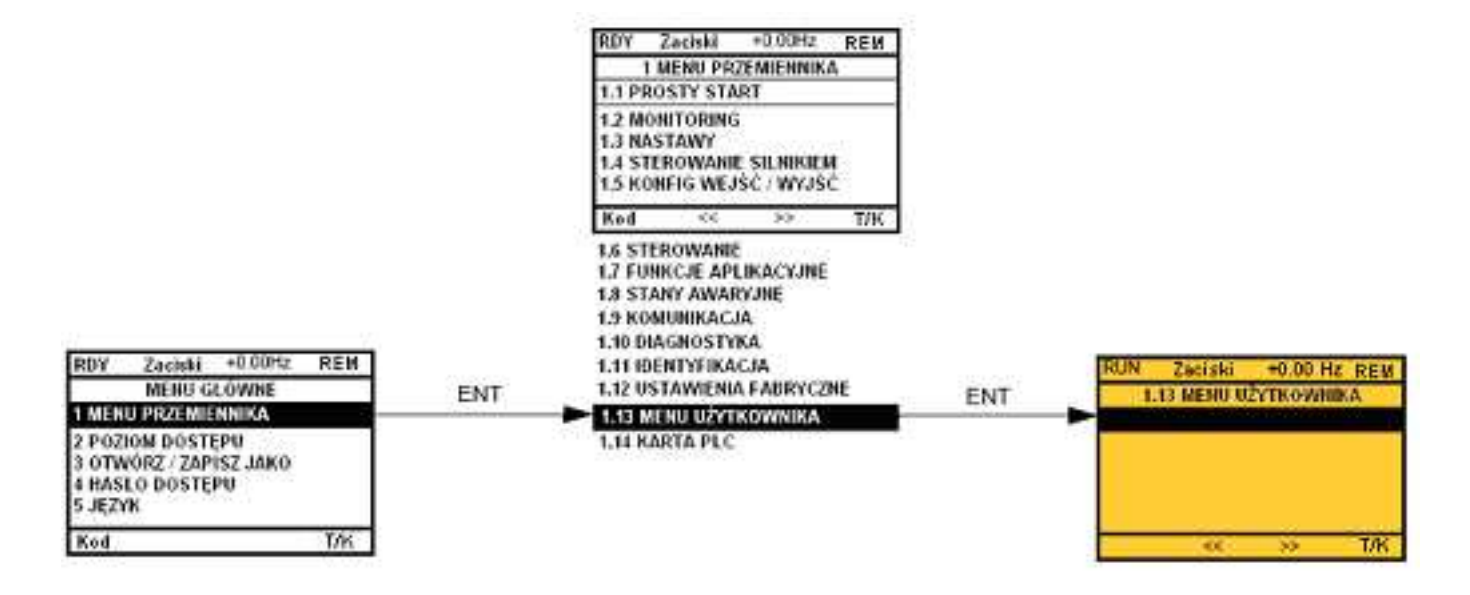

#### Na terminalu zintegrowanym:

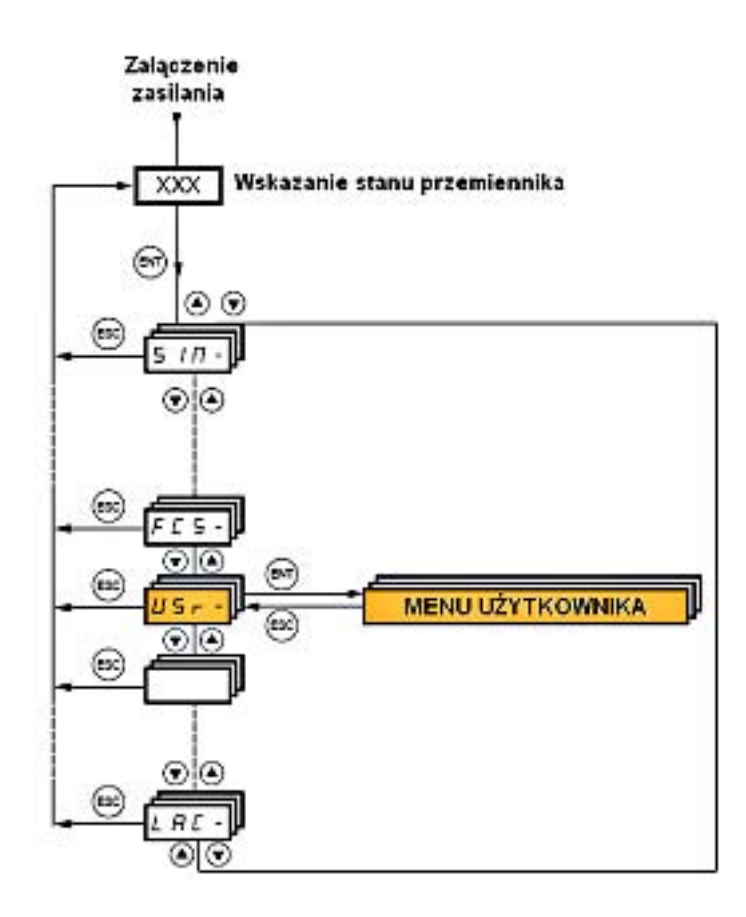

## [1.14 KARTA PLC] (SPL-)

To menu może być udostępnione, jeżeli karta Sterownika Wewnętrznego została zainstalowana. Odnieś się do dedykowanej dokumentacji tej karty.

### Na terminalu z wyświetlaczem graficznym:

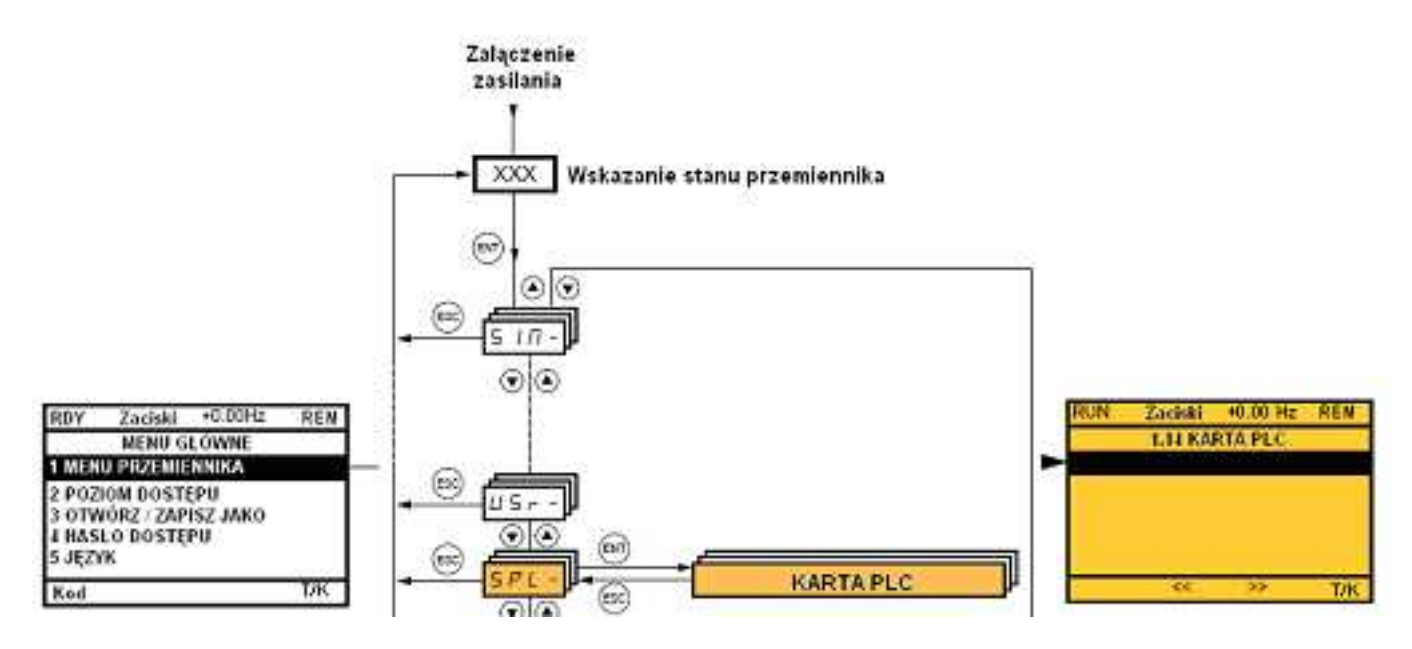

### Na terminalu zintegrowanym:

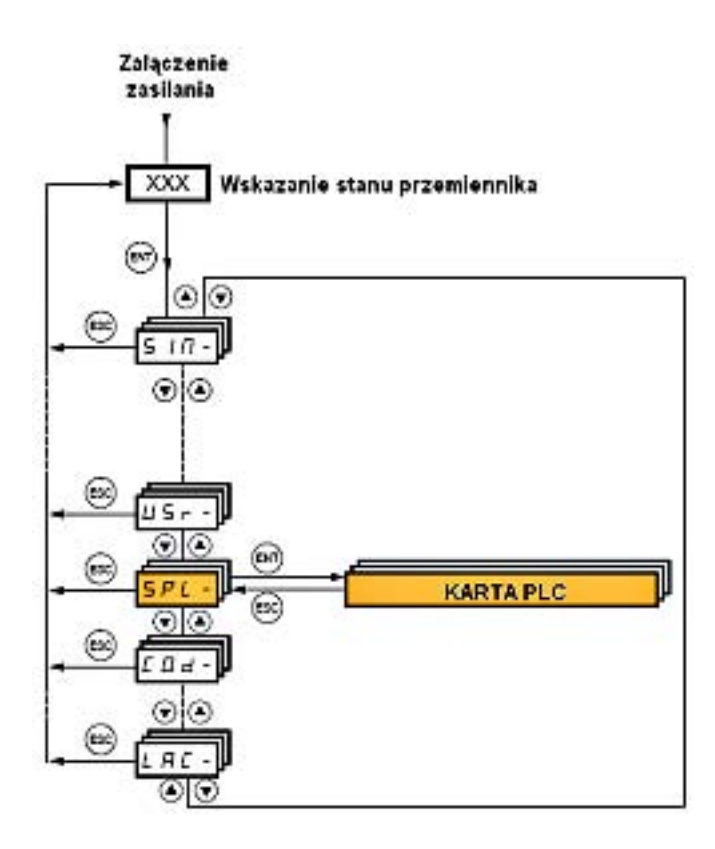

# [3 OTWÓRZ / ZAPISZ JAKO]

To menu może być udostępnione tylko na terminalu z wyświetlaczem graficznym.

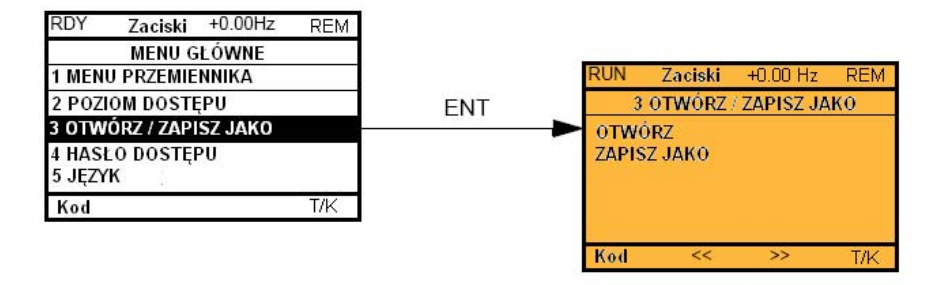

**[OTWÓRZ]**: Do załadowania jednego z 4 plików z terminala z wyświetlaczem graficznym do przemiennika. [ZAPISZ JAKO]: Do załadowania bieżącej konfiguracji przemiennika do terminala z wyświetlaczem graficznym.

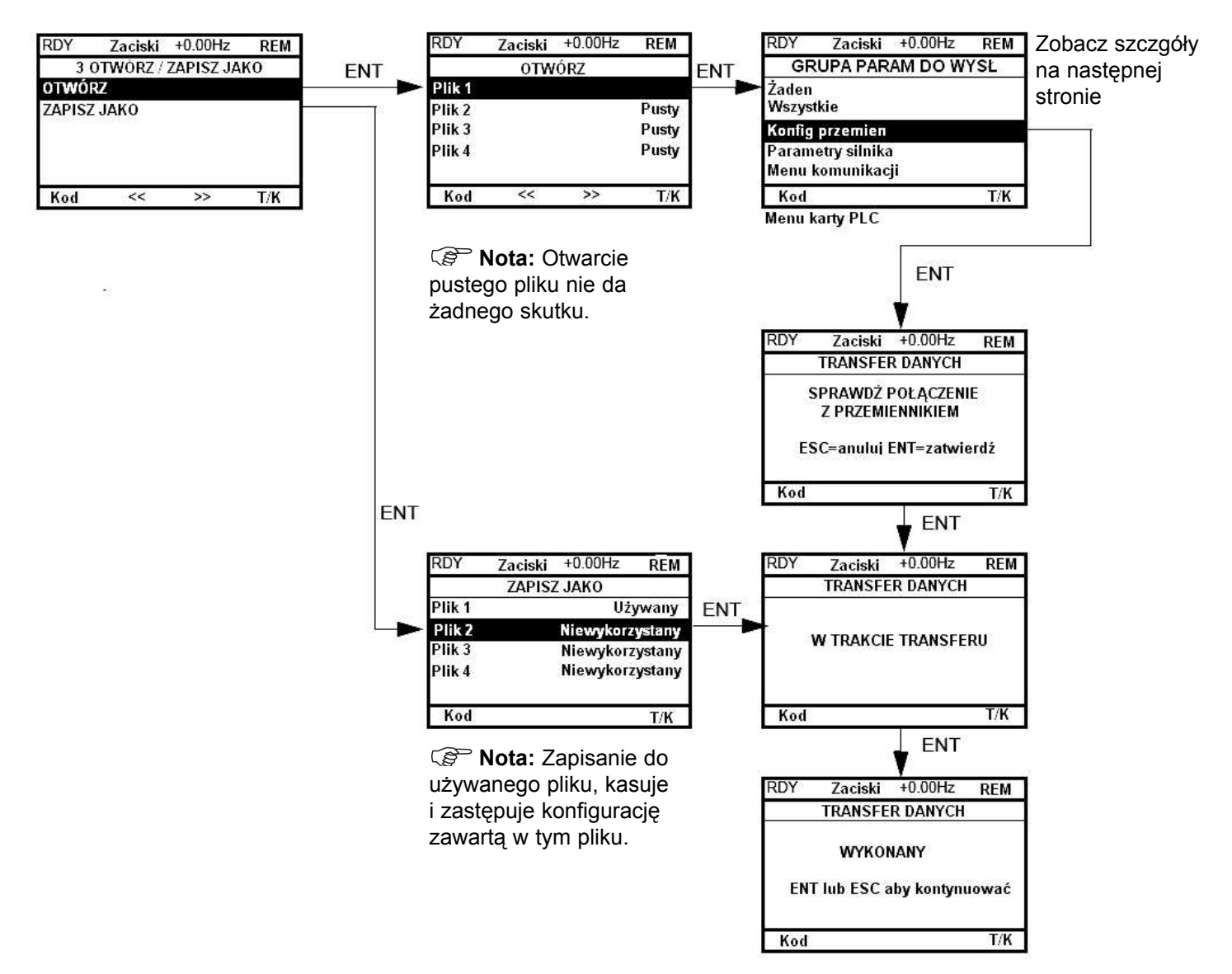

Różne komunikaty mogą się ukazać, gdy żądany jest transfer danych:

- **IW TRAKCIE TRANSFERUI**
- **[WYKONANY]**
- · Komunikaty błędów, jeżeli transfer danych jest niemożliwy
- · [Parametry silnika nie s¹ KOMPATYBILNE.Czy chcesz kontynuowaæ?]: W tym przypadku transfer danych jest możliwy, ale niektóre parametry zostana ograniczone.

# [3 OTWÓRZ / ZAPISZ JAKO]

### [GRUPA PARAM DO WYS£]

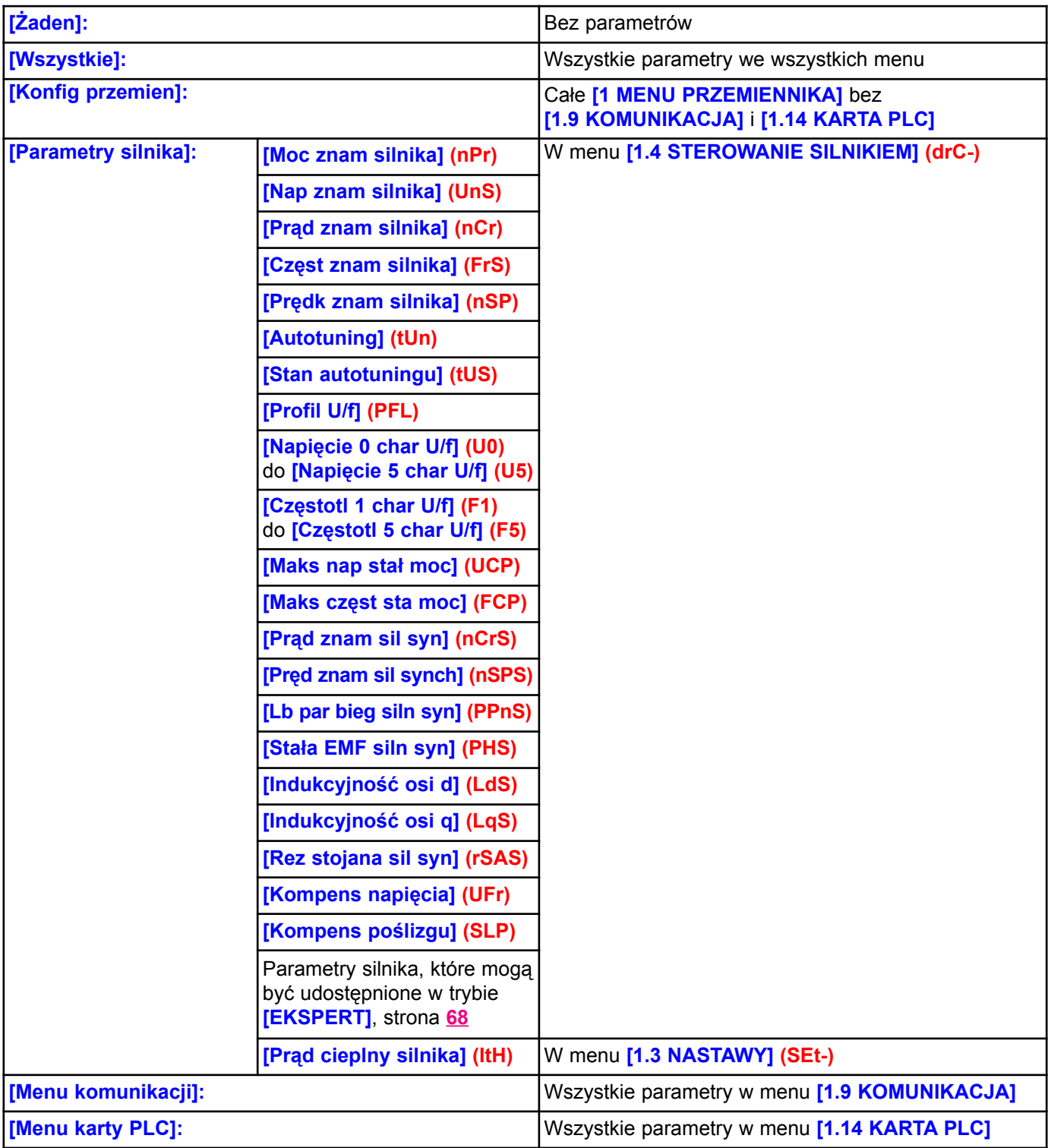

### Na terminalu z wyświetlaczem graficznym:

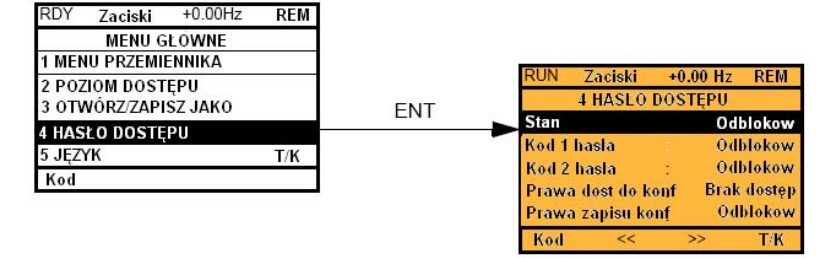

### Na terminalu zintegrowanym:

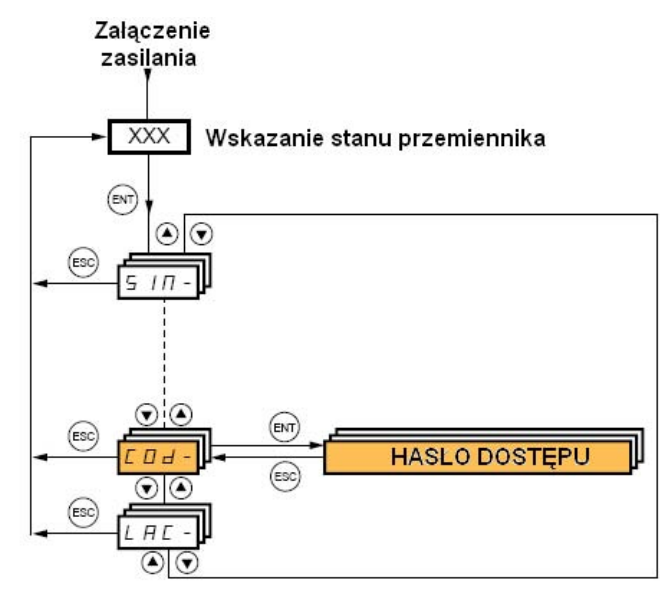

Umożliwia zabezpieczenie konfiguracji kodem dostepu lub hasłem, wprowadzanym w celu udostepnienia zabezpieczonej konfiguracji.

Przykład na terminalu z wyświetlaczem graficznym:

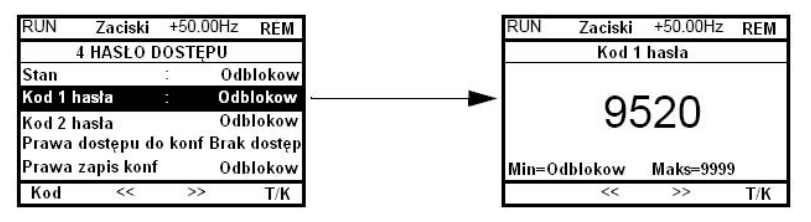

- · Przemiennik jest odblokowany, gdy kody hasła są ustawione na **[Odblokow] (OFF)** lub po wprowadzeniu poprawnego kodu.
- · Przed zabezpieczeniem konfiguracji kodem dostepu należy:
	- Zdefiniować [Prawa dost do konf] (ULr) i [Prawa zapisu konf] (dLr).
- Zanotować kod i trzymać go w bezpiecznym miejscu, gdzie będzie można go zawsze znaleźć.
- · Przemiennik ma 2 kody dostępu, umożliwiające na ustawienie 2 poziomów dostępu:
	- Kod 1 hasła jest publicznym kodem odblokowującym: 6969.
	- Kod 2 hasła jest kodem znanym tylko przez serwis Schneider Electric. Może być udostepniony tylko w trybie [EKSPERT].
	- Tylko jeden kod może być używany drugi musi pozostać ustawiony na [Wył] (OFF).

Nota: Gdy kod odblokowujący zostanie wprowadzony, ukazuje się użytkownikowi.

Dostep do nastepujacych parametrów jest chroniony:

- · Powrót do ustawieñ fabrycznych (menu [1.12 USTAWIENIA FABRYCZNE] (FCS-)).
- · Kanały i parametry chronione przez [1.13 MENU UŻYTKOWNIKA] jak również samo menu.
- · Własne ustawienia wyświetlania (menu **[7 KONFIG WYŚWIETLANIA]**).

# [4 HASŁO DOSTĘPU] (COd-)

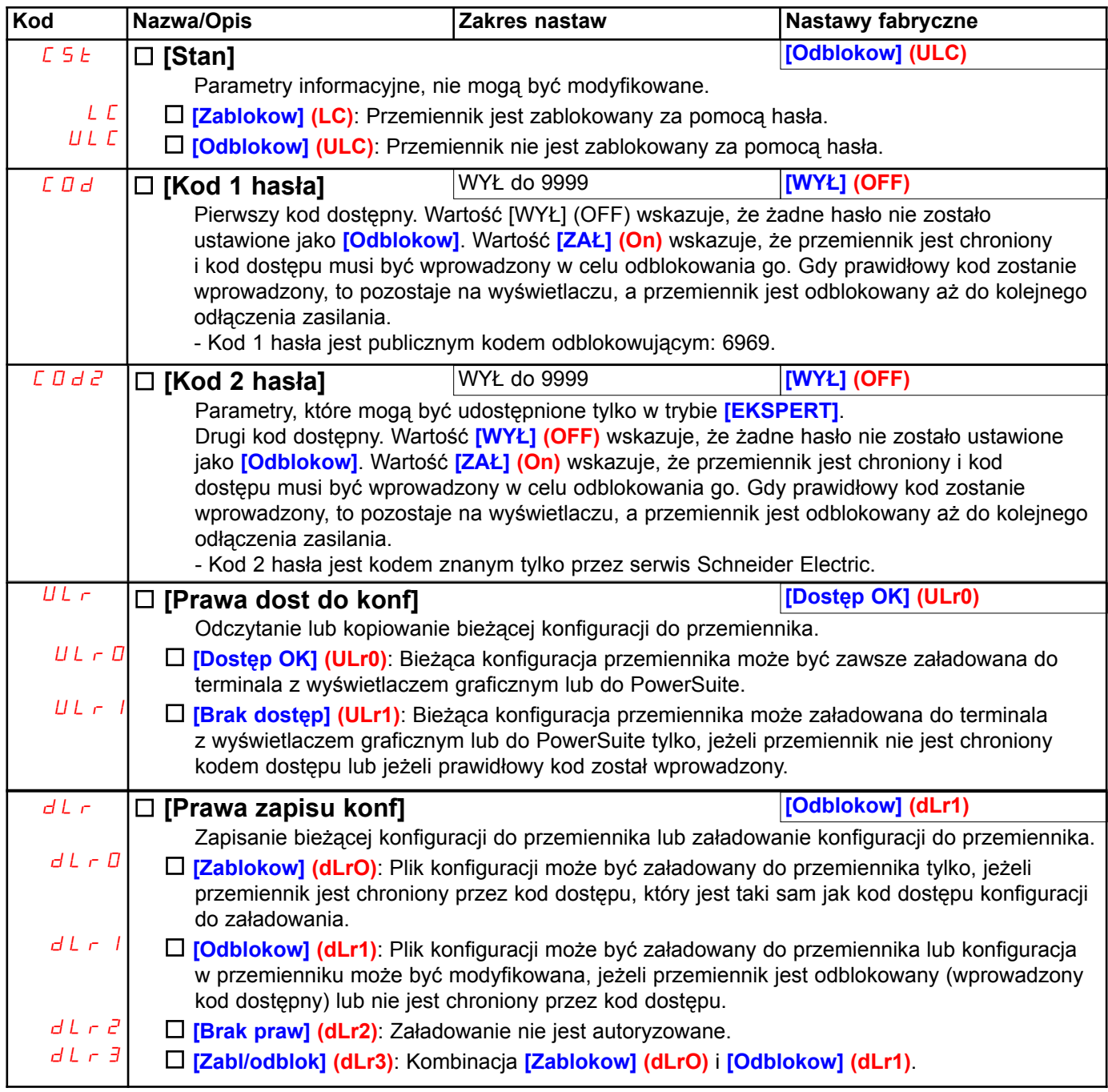

## [6 KONFIG MONITORINGU]

To menu może być udostępnione tylko na terminalu z wyświetlaczem graficznym.

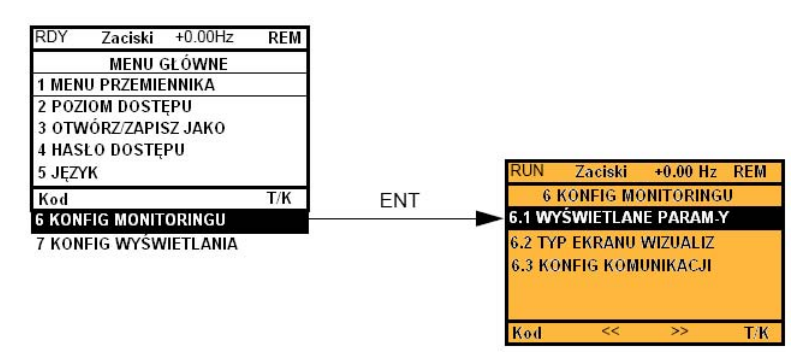

Może być używane do konfiguracji informacji wyświetlanych w czasie pracy na terminalu z wyświetlaczu graficznym.

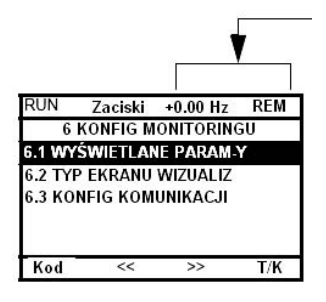

[6.1 WYŚWIETLANE PARAM-Y]: Wybór 1 lub 2 parametrów wyświetlanych w górnej linii (dwa pierwsze nie mogą być modyfikowane).

[6.2 TYP EKRANU WIZUALIZ]: Wybór parametrów wyświetlanych w centrum ekranu w trybie wyświetlania (wartości cyfrowe lub wykres słupkowy).

[6.3 KONFIG KOMUNIKACJI]: Wybór wyświetlanych słów i ich formatu.

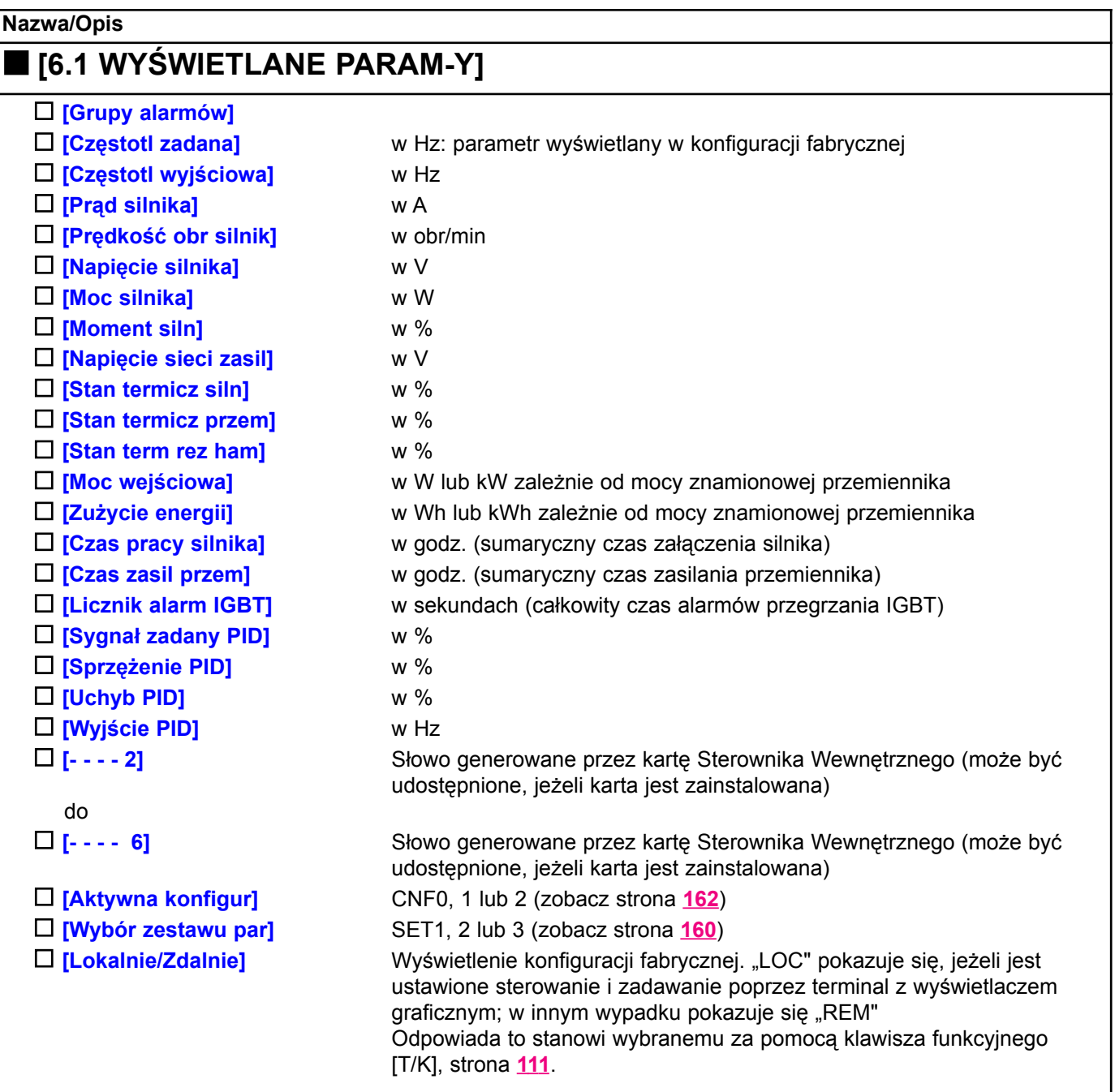

Wybierz parametr za pomocą ENT ( $\square$ ), a następnie pokazuje się następny parametr). Parametry mogą być także kasowane za pomocą ENT. Można wybrać 1 lub 2 parametry.

Przykład:

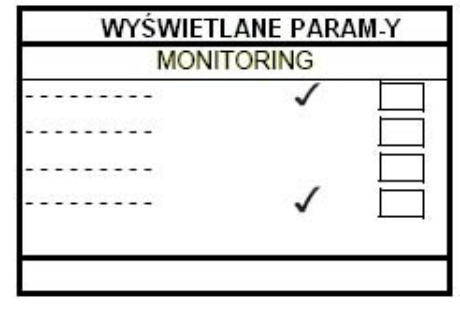

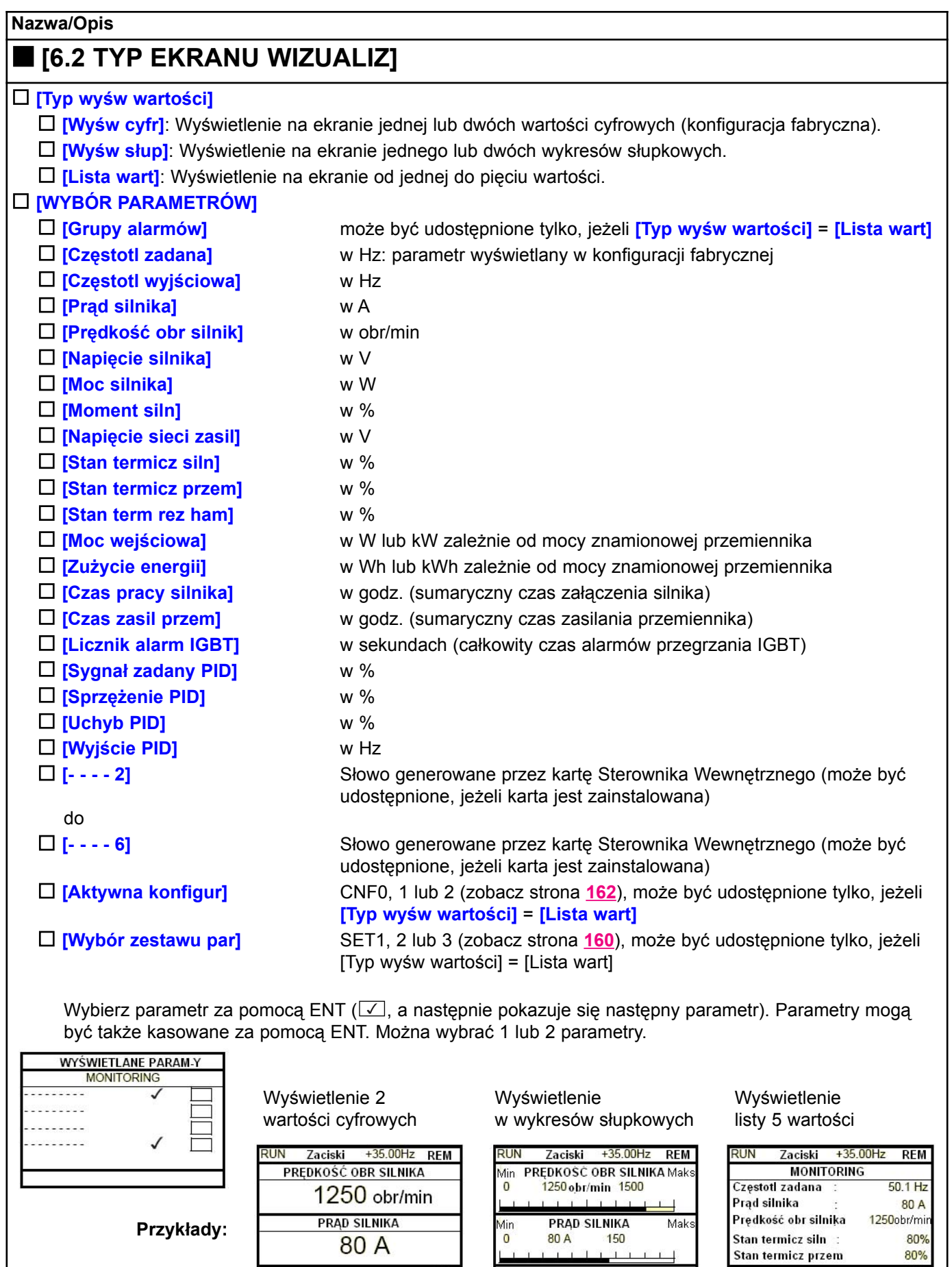

80 A

 $\overline{0}$ 

 $\mathsf{T}/\mathsf{K}$ 

 $\mathbf{1}$ 

 $\mathcal{A}$ í  $\overline{1}$ 

 $T/K$ 

 $T/K$ 

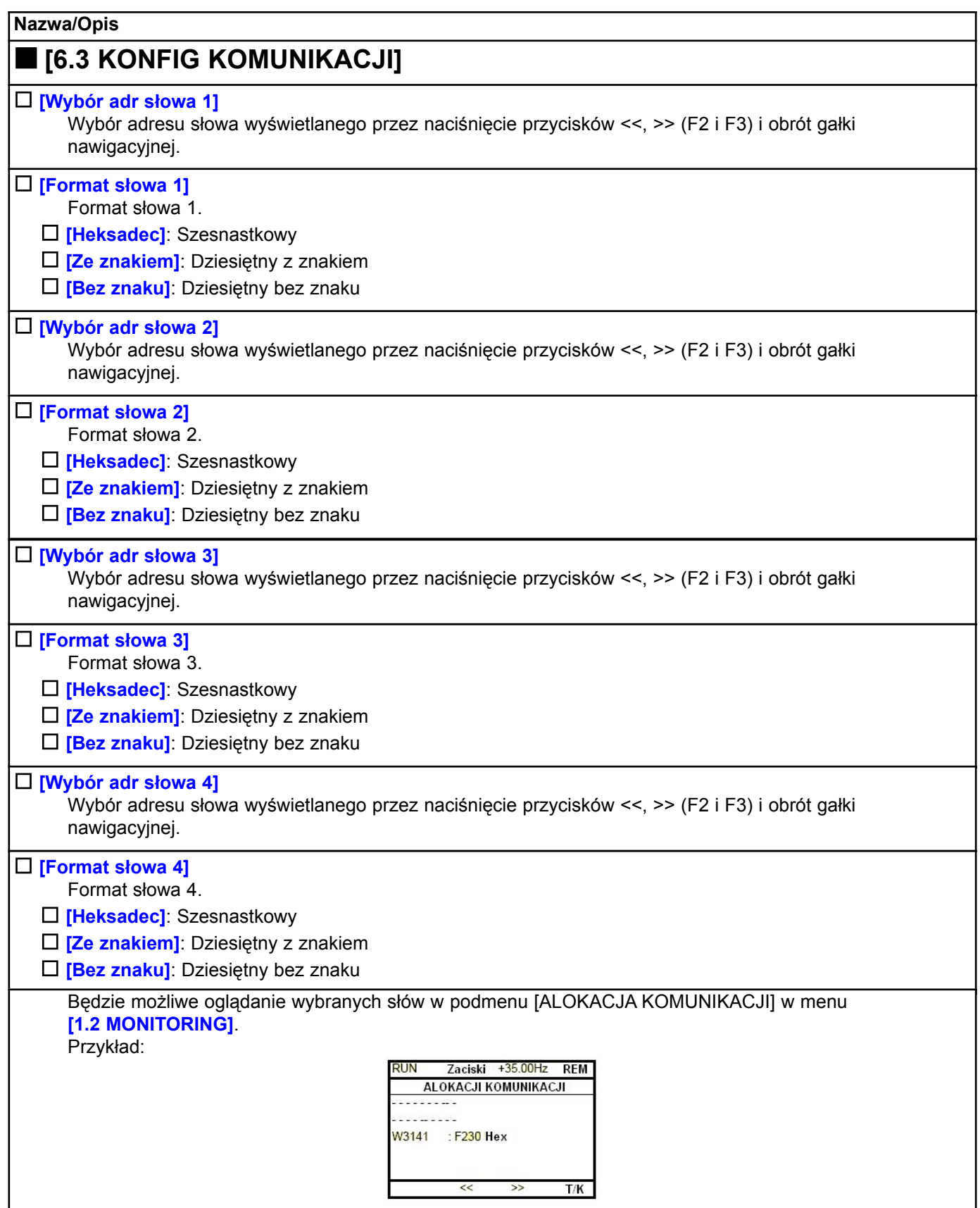

# [7 KONFIG WYŚWIETLANIA]

To menu może być udostępnione tylko na terminalu z wyświetlaczem graficznym. Może służyć do dostosowania parametrów lub menu oraz do udostępniania parametrów.

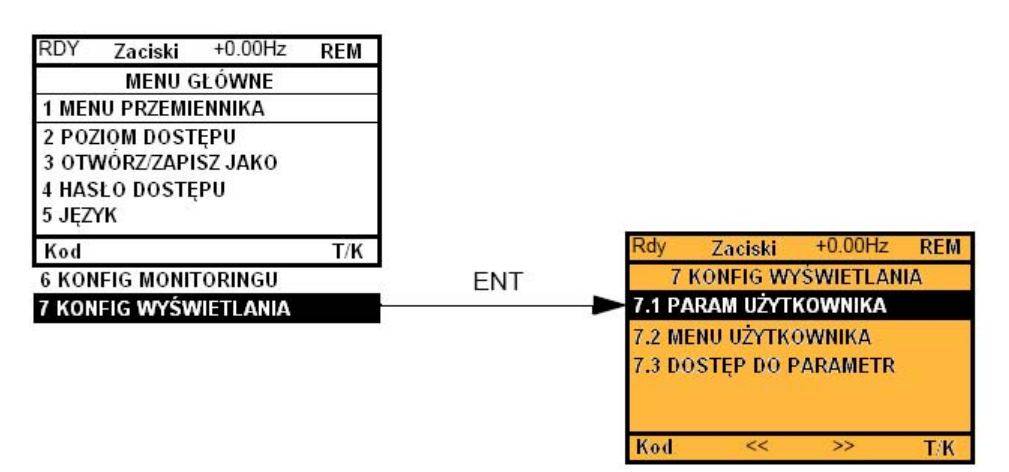

- [7.1 PARAM UŻYTKOWNIKA]: Dostosowanie od 1 do 15 parametrów.
- [7.2 MENU UŻYTKOWNIKA]: Stworzenie własnego menu.
- [7.3 DOSTĘP DO PARAMETRÓW]: Dostosowanie widoczności i mechanizmu zabezpieczeń menu i parametrów.

Jeżeli *[Powrót do std nazw] = [Tak]*, wyświetlacz powraca do ustawień standardowych, ale ustawienia użytkownika pozostaja zachowane.

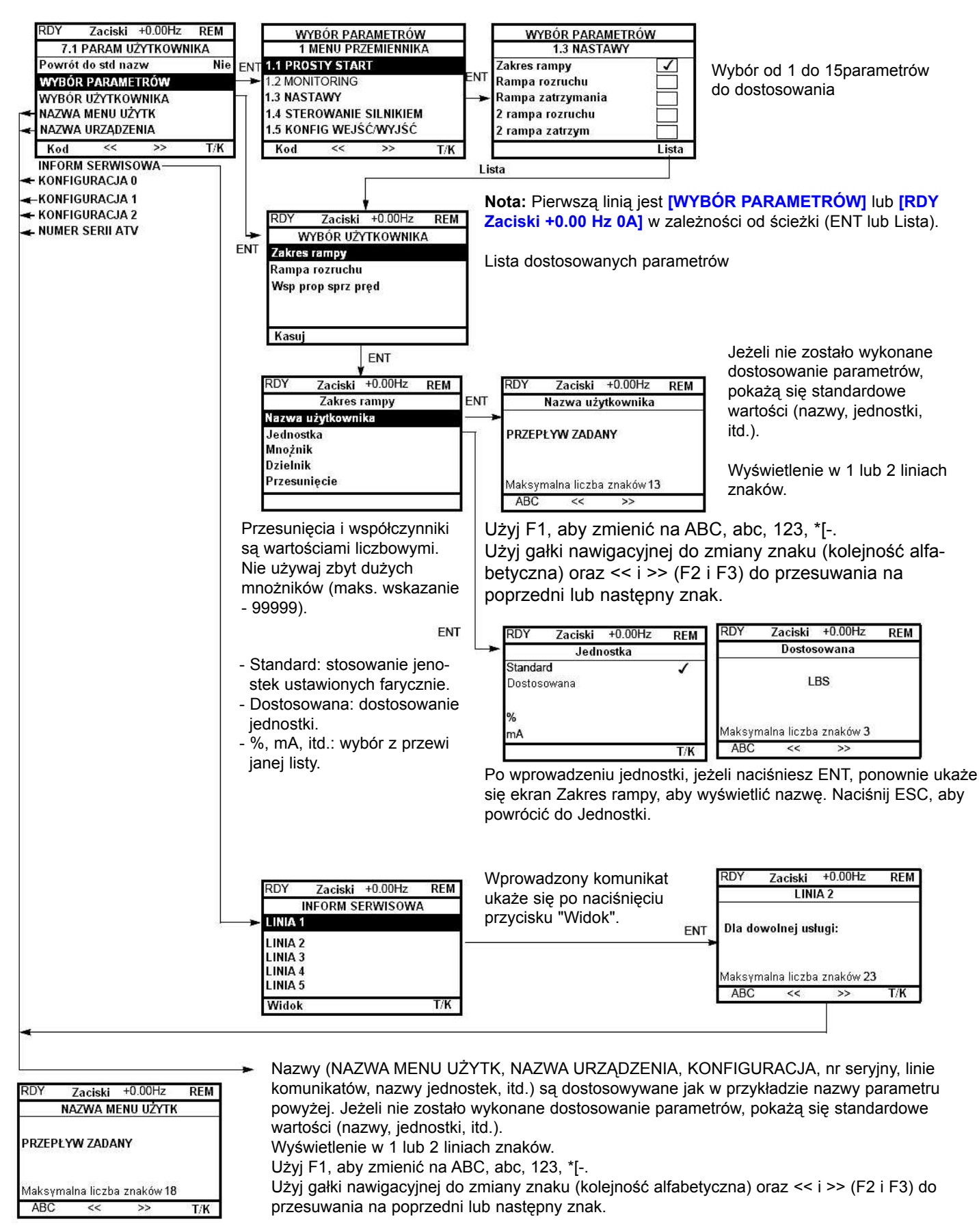

## [7 KONFIG WYŚWIETLANIA]

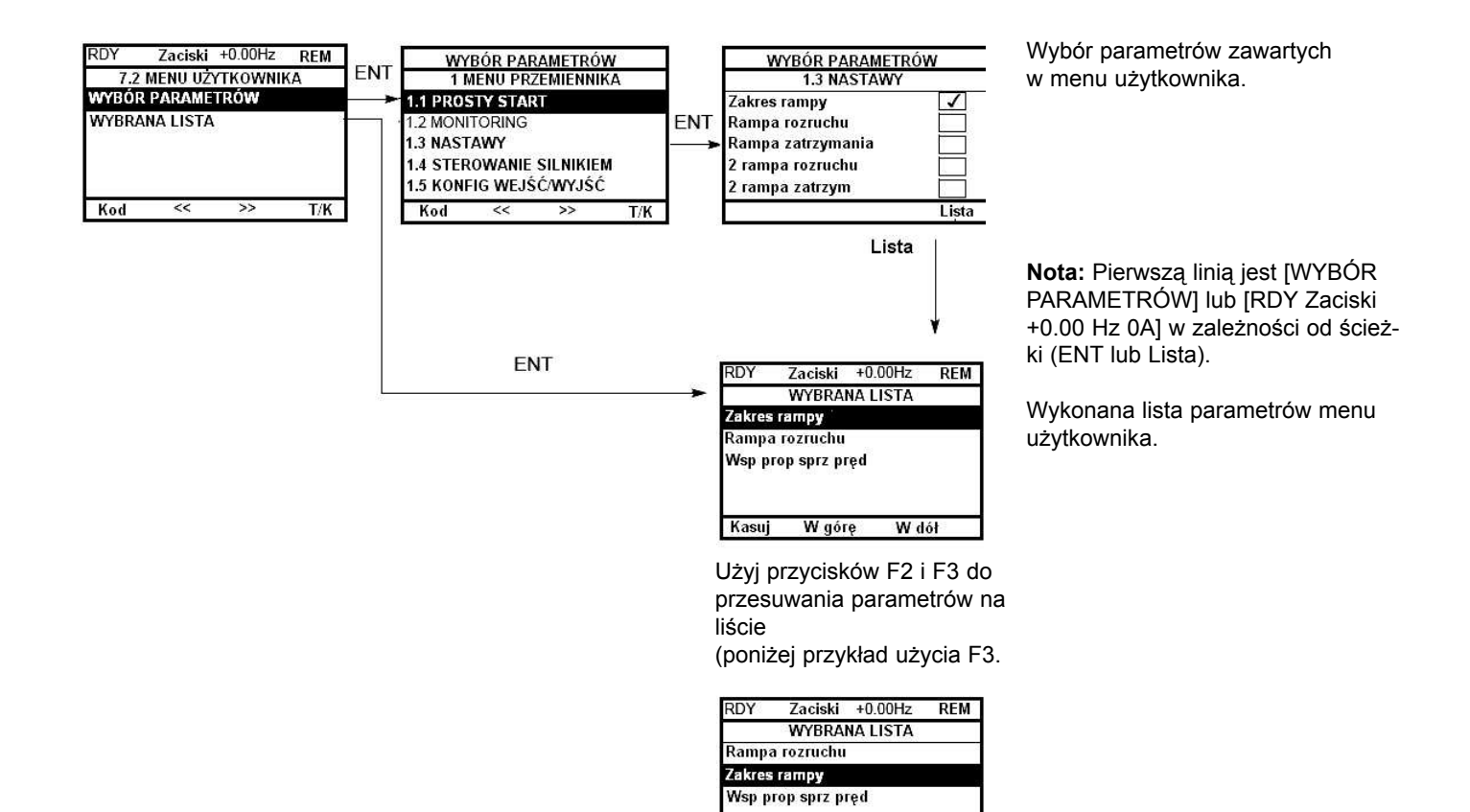

Kasuj

W górę

W dół

## [7 KONFIG WYŚWIETLANIA]

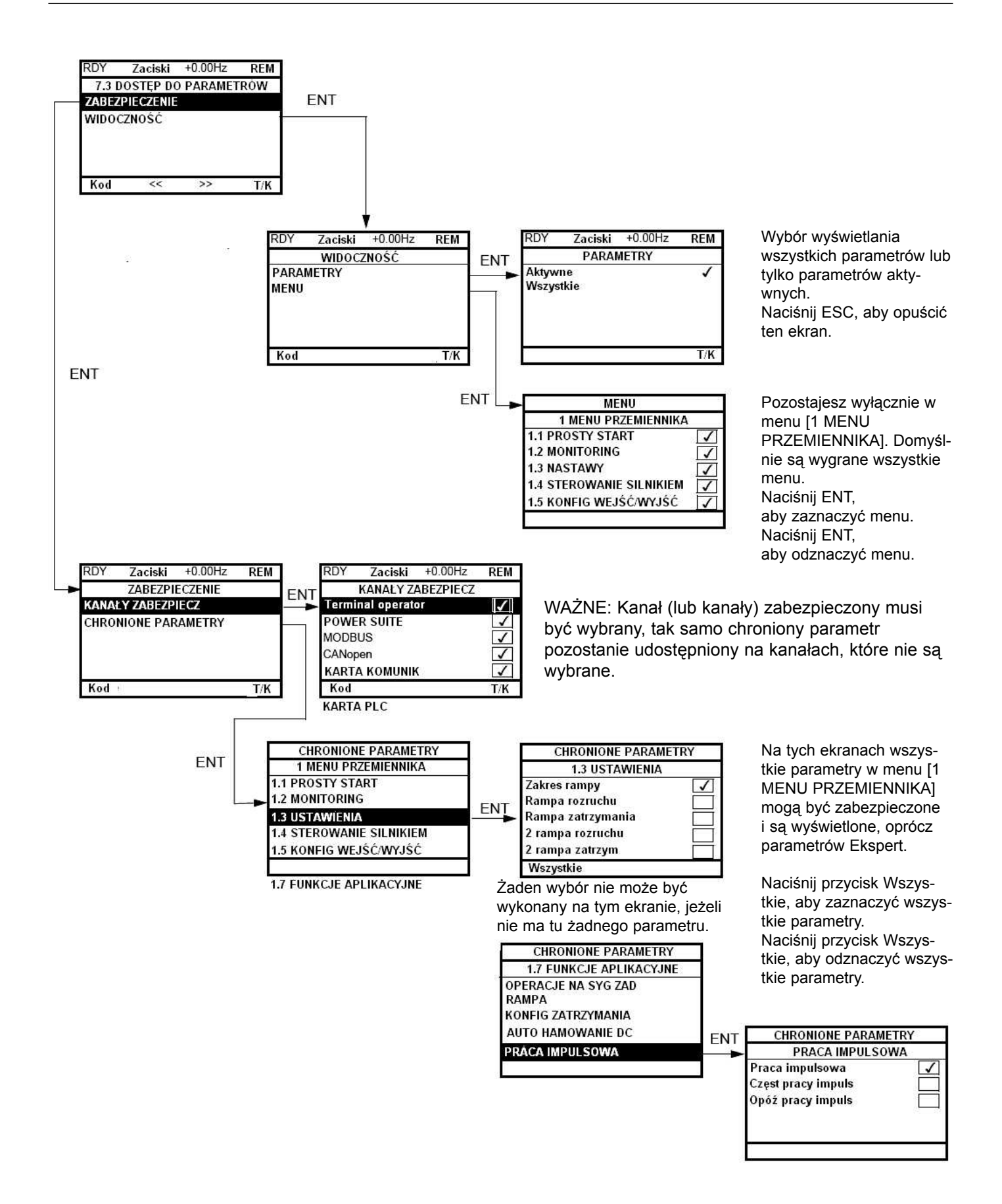

Nota: Chronione parametry nie są już dostępne, więc nie są wyświetlane dla wybranych kanałów.

# [WYŚW WIELOPUNKT]

Możliwa jest komunikacja między terminalem z wyświetlaczem graficznym i kilkoma przemiennikami podłączonymi do tej samej magistrali. Adresy przemienników musza być zawczasu skonfigurowane w menu [1.9 KOMUNIKACJA] za pomocą parametru [Adres Modbus] (Add), strona 194.

Gdy kilka przemienników jest podłączonych do tego samego terminala, terminal automatycznie wyświetla nastepujacy ekran:

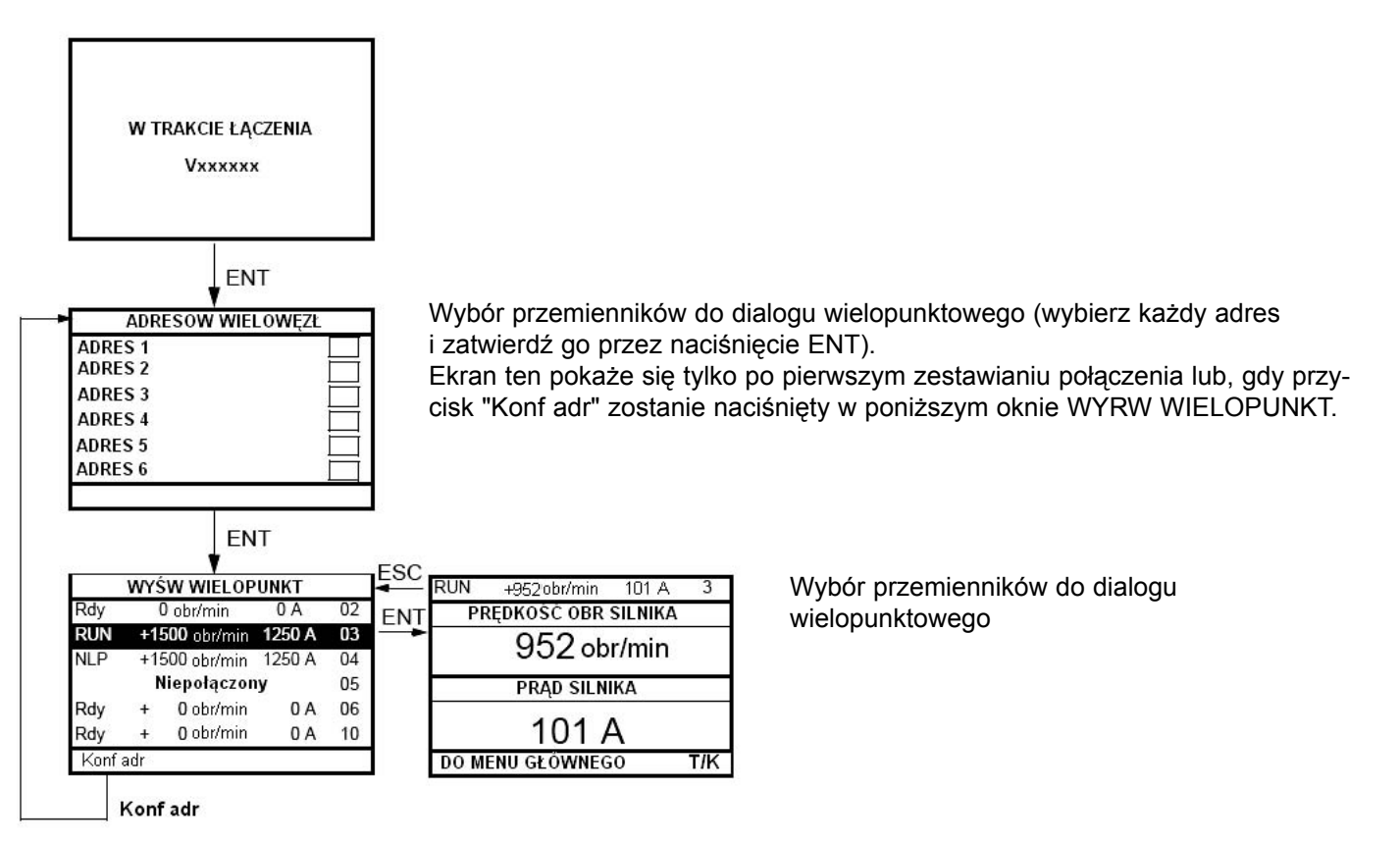

W trybie wielopunktowym kanał sterowania nie jest pokazywany. Pokazywany jest stan oraz dwa wybrane parametry i adres przemiennika.

W trybie wielopunktowym moga być udostepnione wszystkie menu. Jedynie sterowanie za pomoca terminala z wyświetlaczem graficznym nie jest dozwolone, oprócz przycisku Stop, który blokuje wszystkie przemienniki.

Jeżeli jest bład w jednym z przemienników, przemiennik ten jest wskazywany.
# Obsługa

Altivar 61 nie wymaga żadnej obsługi prewencyjnej. Niemniej wskazane jest, aby regularnie wykonywać nastepujace czynności:

- · Sprawdź stan i dokrecenie połaczeń.
- · Upewnii sie, że temperatura dookoła urządzenia pozostaje na akceptowalnym poziomie, a wentylacja jest wydajna (średni czas życia wentylatorów: 3 do 5 lat w zależności od warunków pracy).
- · Usuwaj kurz z przemiennika.

## Wsparcie w utrzymaniu, wyświetlanie błędów

Jeżeli podczas ustawiania lub pracy pojawi się problem, upewnij się, czy przestrzegane są zalecenia związane ze środowiskiem, montażem i podłączeniami.

Pierwszy wykryty błąd zostaje zapamiętywany i wyświetlony oraz blokuje przemiennik. Przełączenie się przemiennika w tryb błędu może być wskazywane zdalnie za pomocą wyjścia cyfrowego lub przekaźnika, które moga być skonfigurowane w menu [1.5 KONFIG WEJŚĆ / WYJŚĆ] (I-O-), zobacz na przykład [KONFIGURACJA R1] (r1-), strona 89

# Menu [1.10 DIAGNOSTYKA]

To menu może być udostepnione tylko na terminalu z wyświetlaczem graficznym. Pokazuje ono błedy i ich przyczyne w formie tekstowej oraz może być użyte do przeprowadzenia testów, zobacz strona 196.

# Kasowanie błedów

Wyłacz zasilanie przemiennika w przypadku błędu niekasowalnego. Odczekaj aż wyświetlacz wyłączy się całkowicie. Znajdź przyczynę błedu w celu jej usunięcia.

Przemiennik jest odblokowywany po błędzie przez:

- · Wyłączenie przemiennika, aż do całkowitego wygaśnięcia wyświetlacza, a następnie ponowne załączenie go.
- · Automatycznie, w przypadkach opisanych dla funkcji [AUTOMAT ROZRUCH] (Atr-), strona 173.
- · Wejście cyfrowe lub bit sterujący, przypisany do funkcji **[KASOWANIE BŁEDÓW] (rSt-)**, strona 172.
- · Naciśniecie przycisku STOP/RESET na terminalu z wyświetlaczem graficznym.

# Menu [1.2 MONITORING]

Służy do zapobiegania i znajdowania przyczyn błedów za pomoca wyświetlania stanu przemiennika i jego wartości bieżacych.

Może bvć udostepnione na wyświetlaczu terminala zintegrowanego.

## Części zamienne i naprawy

Skonsultuj się serwisem Schneider Electric.

### Przemiennik nie startuje, brak wyświetlenia błędu

- · Jeżeli wyświetlacz nie świeci się, sprawdź zasilanie przemiennika.
- · Przypisanie funkcji "Zatrzymanie szybkie" lub "Zatrzymanie wybiegiem" zapobiega uruchomieniu przemiennika, jeżeli odpowiednie wejścia cyfrowe nie zostają zasilone. ATV61 wyświetli wtedy **[Wybieg] (nSt)** w trybie zatrzymania wybiegiem i **[Zatrz szybk] (FSt)** w trybie zatrzymania szybkiego. Jest to normalne, gdyż te funkcje są aktywowane przez stan 0, więc przemiennik bezpiecznie zatrzyma się, jeżeli przewód zostanie przerwany.
- Sprawdź, czy wejście lub wejścia polecenia uruchamiania są pobudzone zgodnie z wyborem trybu sterowania (parametry [Sterow 2/3 przew] (tCC) i [Sterow 2 przewod] (tCt), strona 76).
- Jeżeli kanał zadawania lub kanał sterowania jest przypisany do magistrali komunikacyjnej, gdy przemiennik jest podłączony do zasilania, przemiennik wyświetla *[Wybieg] (nSt)* i pozostaje zatrzymany aż do wysłania polecenia przez magistralę komunikacyjną.

### Błędy, które nie mogą być kasowane automatycznie

Przed kasowaniem przez wyłączenie i ponowne załączenia zasilania, przyczyna błędu musi zostać usunięta. Błędy AI2F, EnF, SOF, SPF i tnF mogą być także kasowane zdalnie za pomocą wejścia cyfrowego lub bitu sterującego (parametr [Kasowanie błędów] (rSF), strona 172).

Błędy EnF, InFA, SOF, SPF i tnF mogą być wstrzymane i wyczyszczone zdalnie za pomocą wejścia cyfrowego lub bitu sterującego (parametr [Przypis wst błędów] (InH), strona 183).

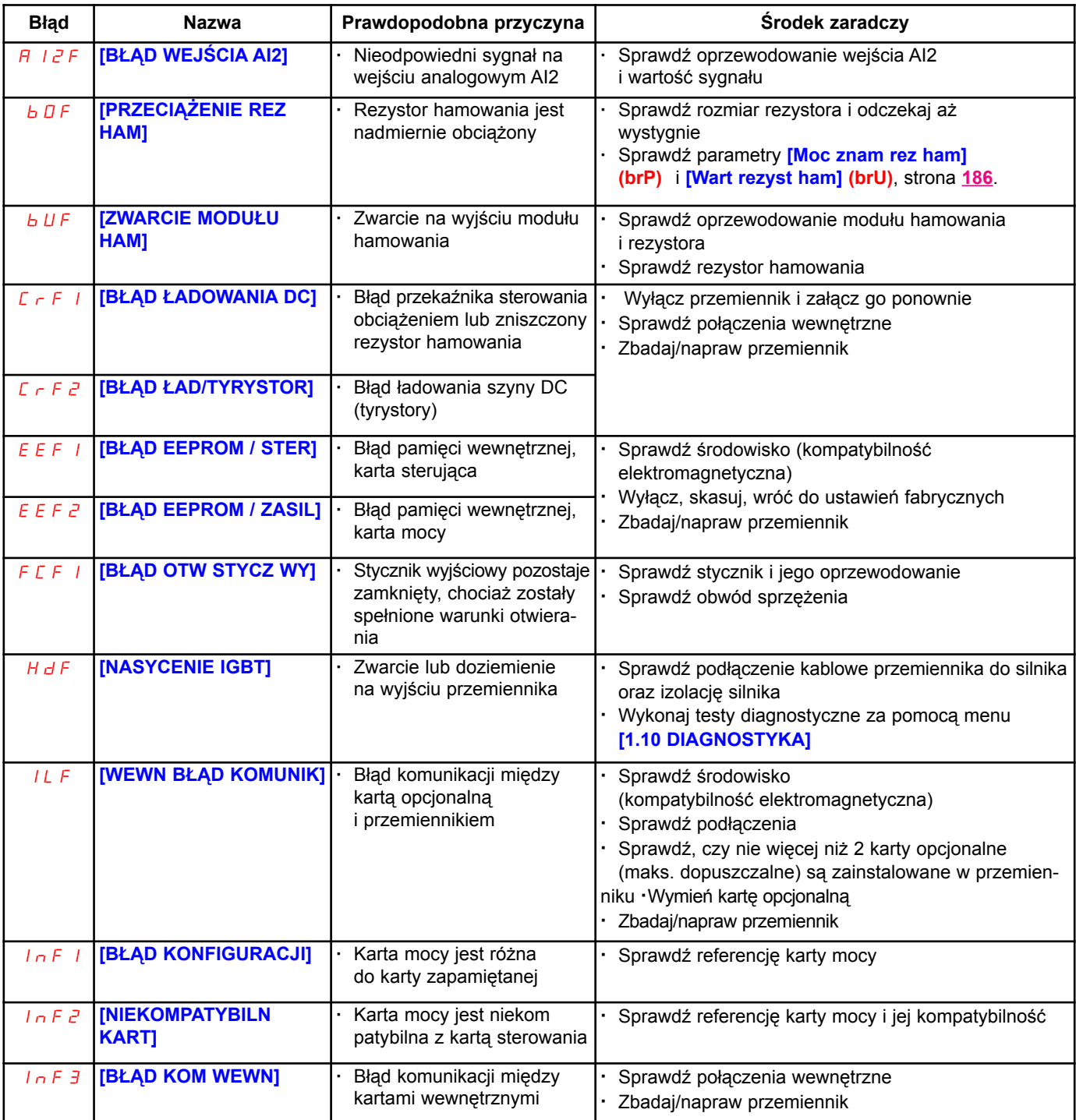

# Błędy, które nie mogą być kasowane automatycznie (kontynuacja)

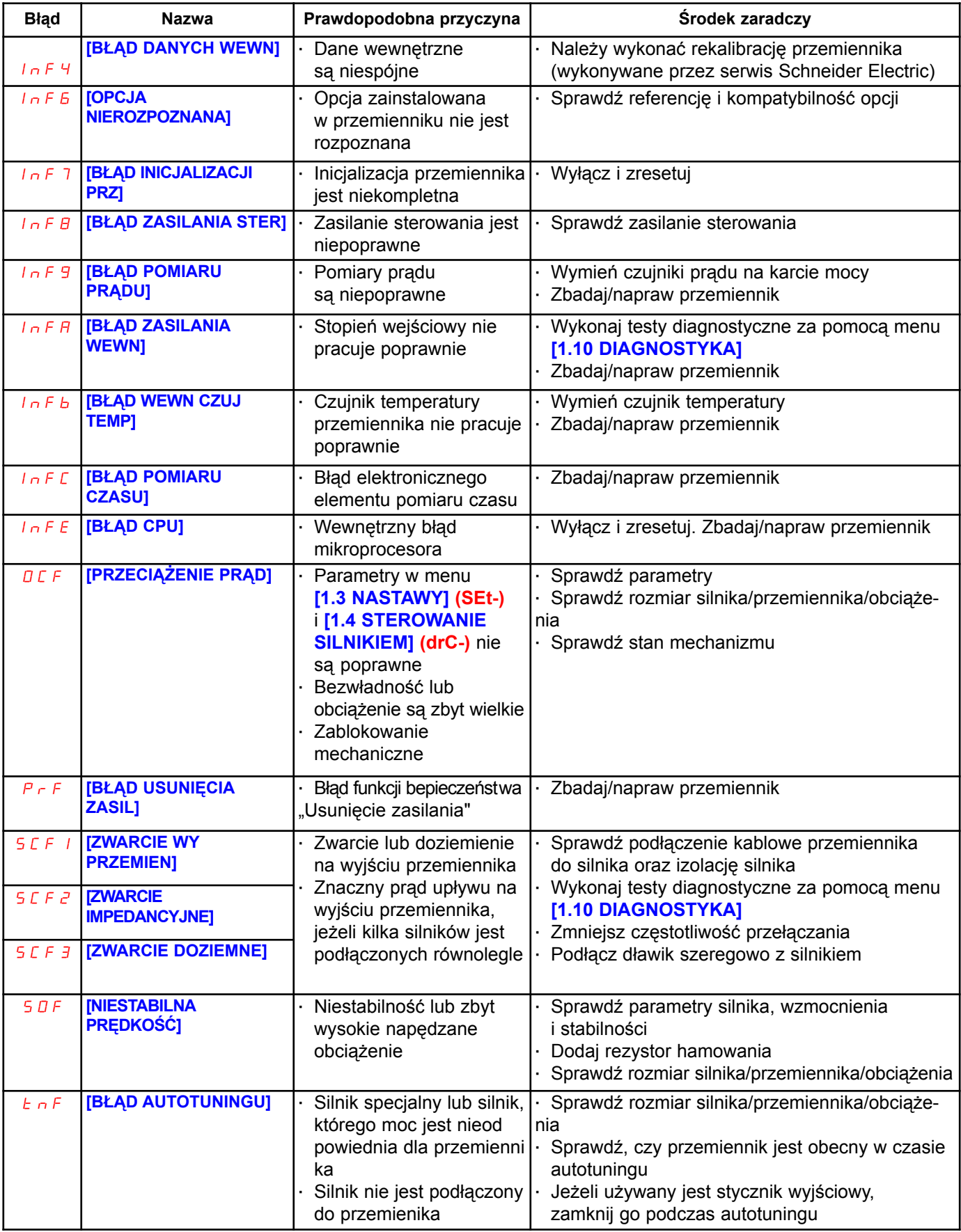

### Błędy, które mogą być kasowane z funkcją automatycznego restartu, po zniknięciu przyczyny

Błędy te mogą być także kasowane wyłączenie i załączenie zasilania lub za pomocą wejścia cyfrowego lub bitu sterującego (parametr [Kasowanie błędów] (rSF), strona 172).

Blędy APF, CnF,COF, EPF1, EPF2, FCF2, LFF2, LFF3, LFF4, nFF, ObF, OHF, OLC, OLF, OPF1, OPF2, OSF, OtF1, OtF2, OtFL, PHF, PtF1, PtF2, PtFL, SLF1, SLF2, SLF3, SPIF, SSF, tJF i ULF mogą być zdalnie wstrzymywane i kasowane za pomocą wejścia cyfrowego lub bitu sterującego (parametr [Przypis wst błędów] (InH), strona 183).

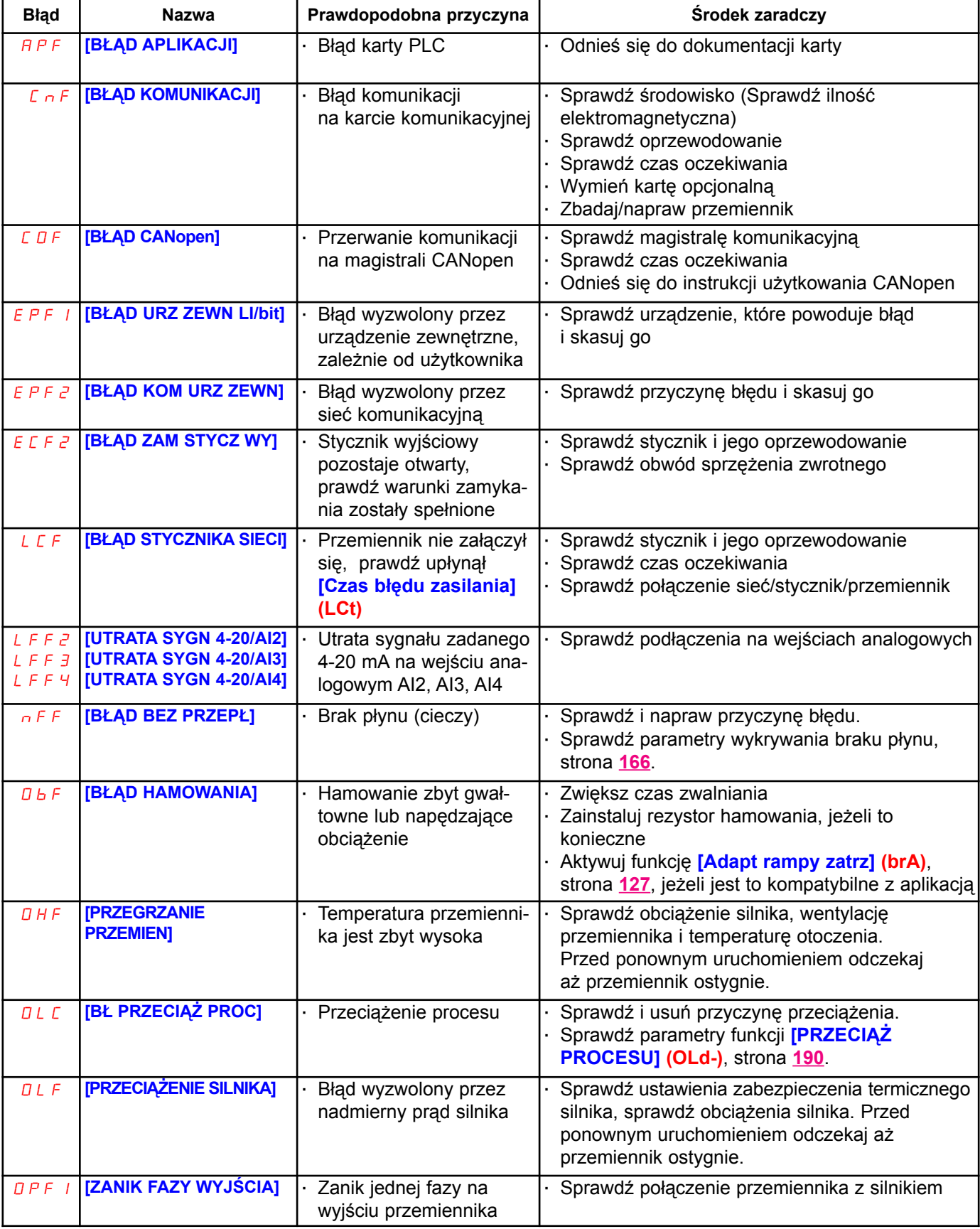

# Błędy - Przyczyny - Środki zaradcze

# Błędy, które mogą być kasowane z funkcją automatycznego restartu, po zniknięciu przyczyny (kontynuacja

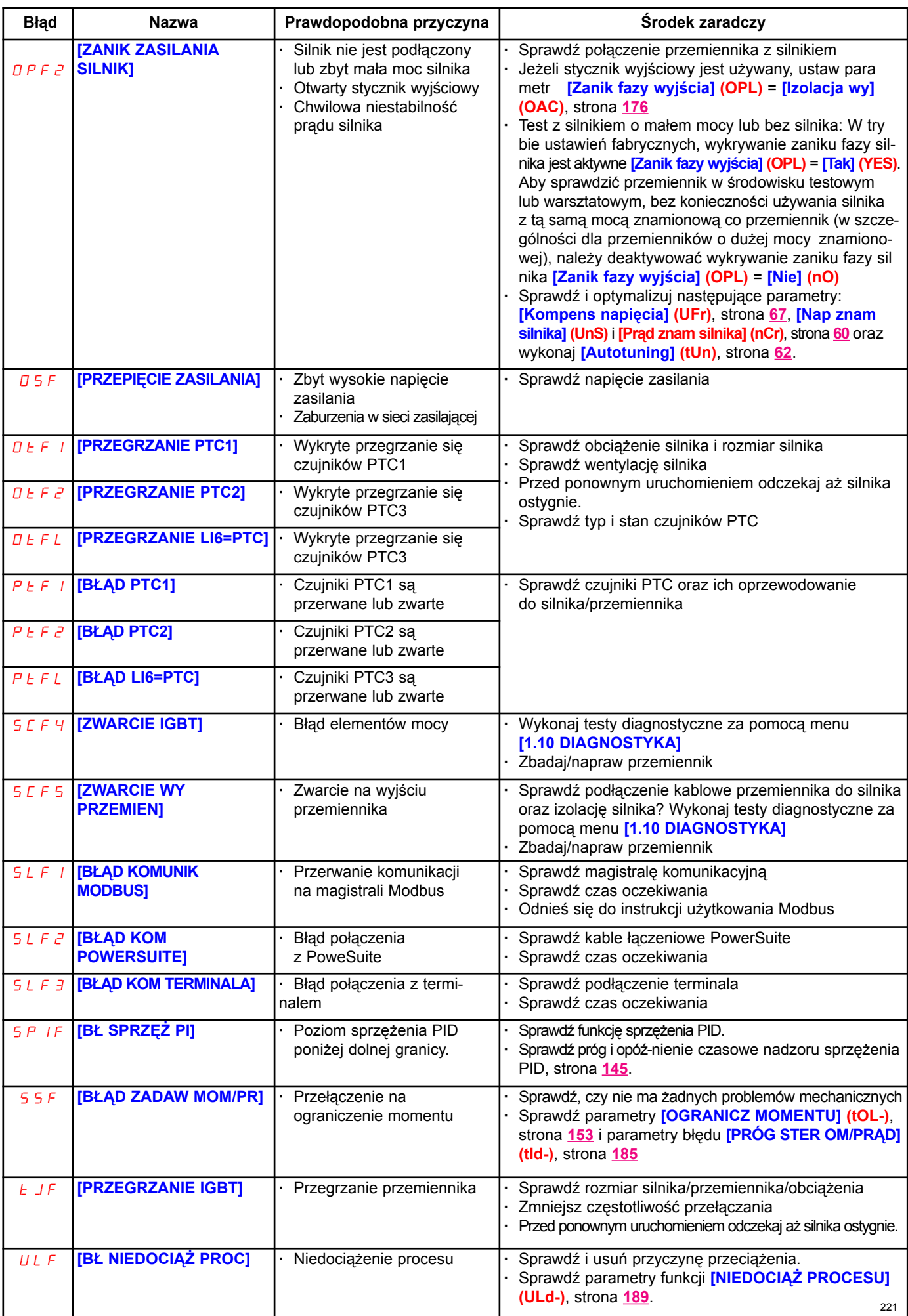

# Błędy, które mogą być kasowane skoro tylko zanikną ich przyczyny

Błąd USF może być zdalnie wstrzymany i wykasowany za pomocą wejścia cyfrowego lub bitu sterującego (parametr [Przypis wst błędów] (InH), strona 183).

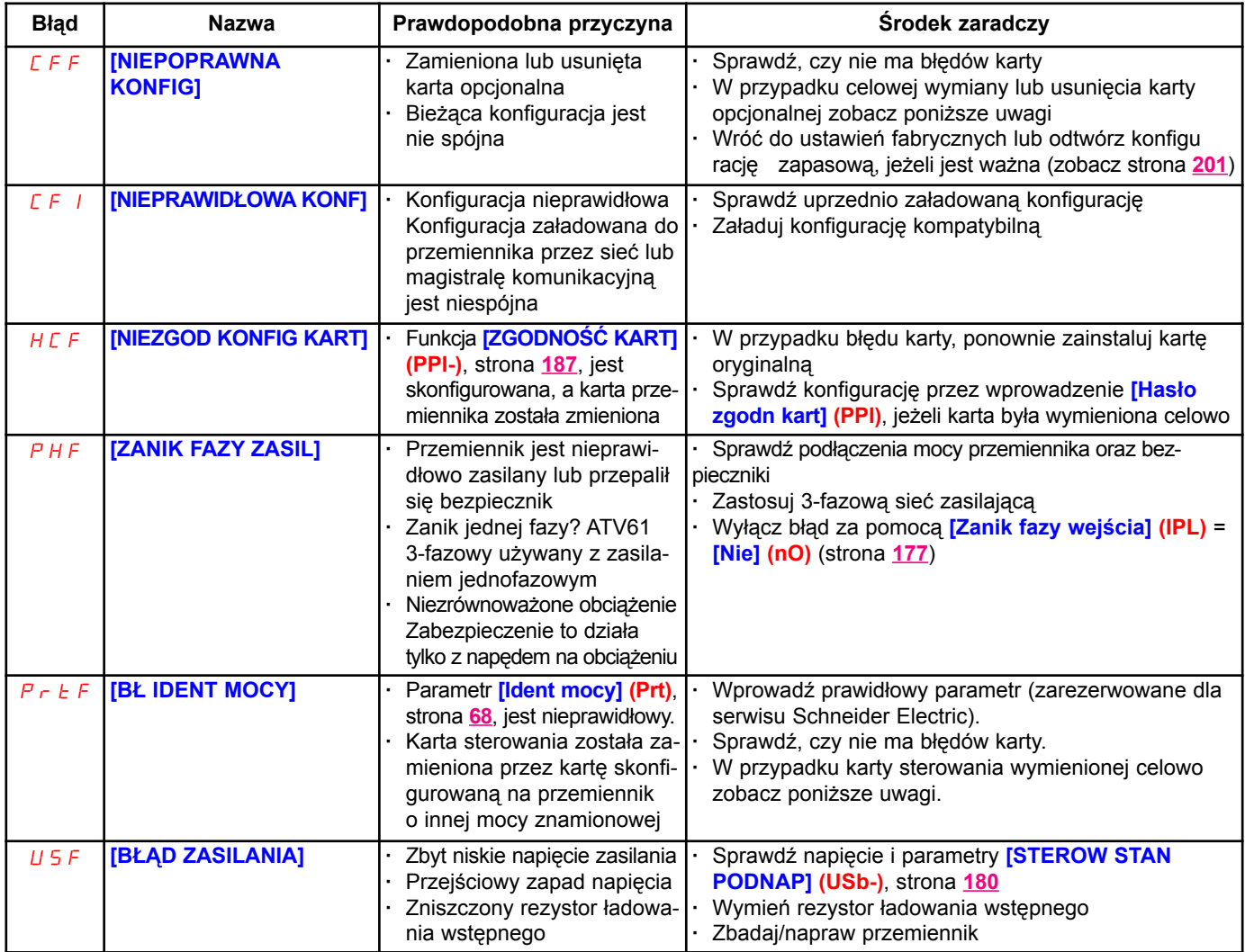

# Karta opcjonalna zamieniona lub usunięta

Gdy karta opcjonalna zostanie usunięta lub zamieniona przez inną, przemiennik, po załączeniu zasilania, blokuje sie w trybie błedu [NIEPOPRAWNA KONFIG] (CFF). Jeżeli karta została celowo zamieniona lub usunieta, bład można wykasować dwukrotnym naciśnieciem przycisku ENT, co spowoduje przywrócenie ustawnień fabrycznych (zobacz strona 201) dla parametrów dotyczących karty. Sa one nastepujące:

- Karta zamieniona na kartę tego samego typu
	- · Karty we/wy: [MENU PRZEMIENNIKA] (drM)
	- · Karty enkodera: [MENU PRZEMIENNIKA] (drM)
	- · Karty komunikacyjne: Tylko parametry, które są specyficzne dla kart komunikacyjnych
	- · Karty Sterownika Wewnętrznego: [KARTA PLC] (PLC)

### Karta usunięta (lub zamieniona na kartę innego typu)

- · Karty we/wy: [MENU PRZEMIENNIKA] (drM)
- · Karty enkodera: [MENU PRZEMIENNIKA] (drM)
- · Karty komunikacyjne: [MENU PRZEMIENNIKA] (drM) i parametry specyficzne dla kart komunikacyjnych
- · Karty Sterownika Wewnêtrznego: [MENU PRZEMIENNIKA] (drM) i [KARTA PLC] (PLC)

### Zmieniona karta sterowania

Gdy karta sterowania zostanie zamieniona na karte sterowania skonfigurowana w przemienniku o innym rozmiarze, przemiennik, po załączeniu zasilania, blokuje się w trybie błędu [NIEPOPRAWNA KONFIG] (CFF). Jeżeli karta została celowo zamieniona, błąd można wykasować przez zmodyfikowanie parametru [Ident mocy] (Prt), strona 68, co spowoduje całkowite przywrócenie ustawnień fabrycznych.

# Menu [1.1 PROSTY START] (SIM-)

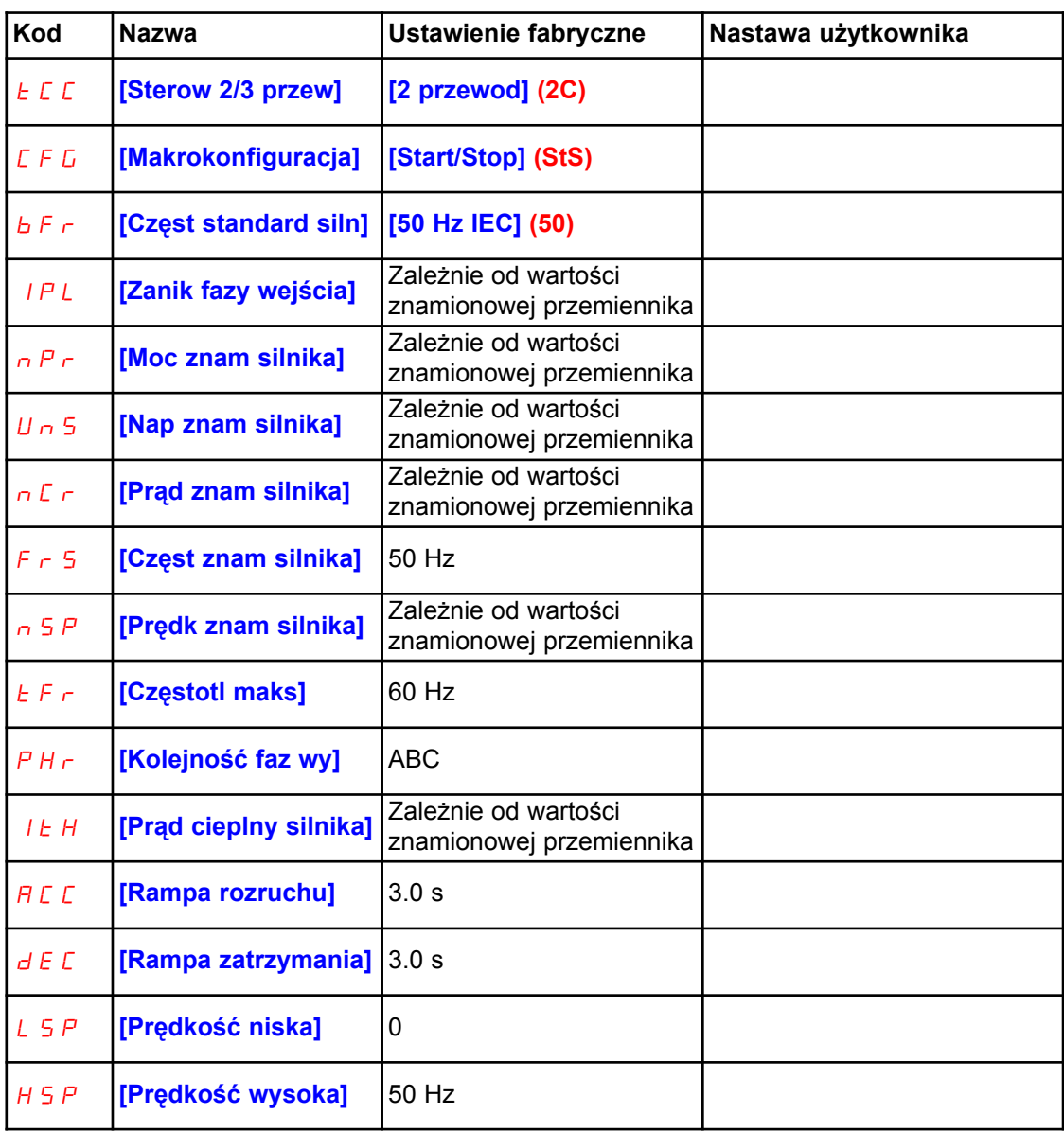

# Funkcje przypisane do we/wy

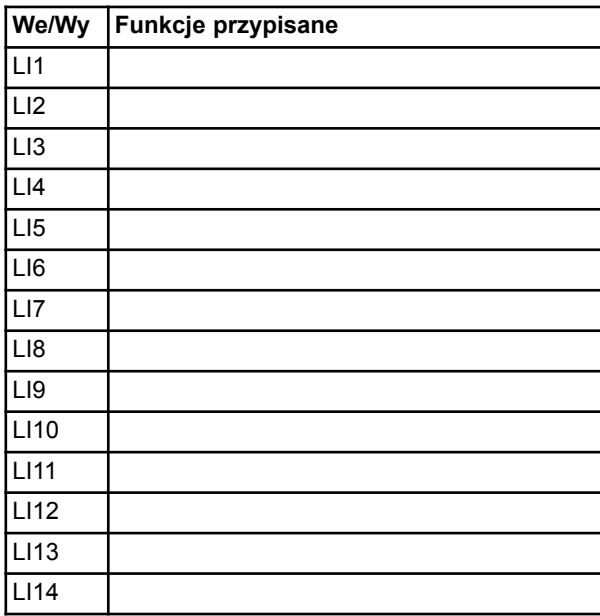

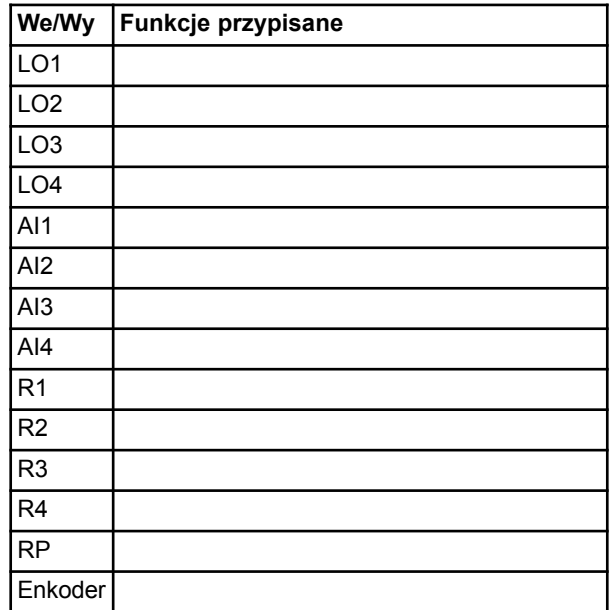

# Kod Nazwa Nastawa użytkownika Kod Nazwa Nastawa użytkownika

# Inne parametry (tabela do stworzenia przez użytkownika)

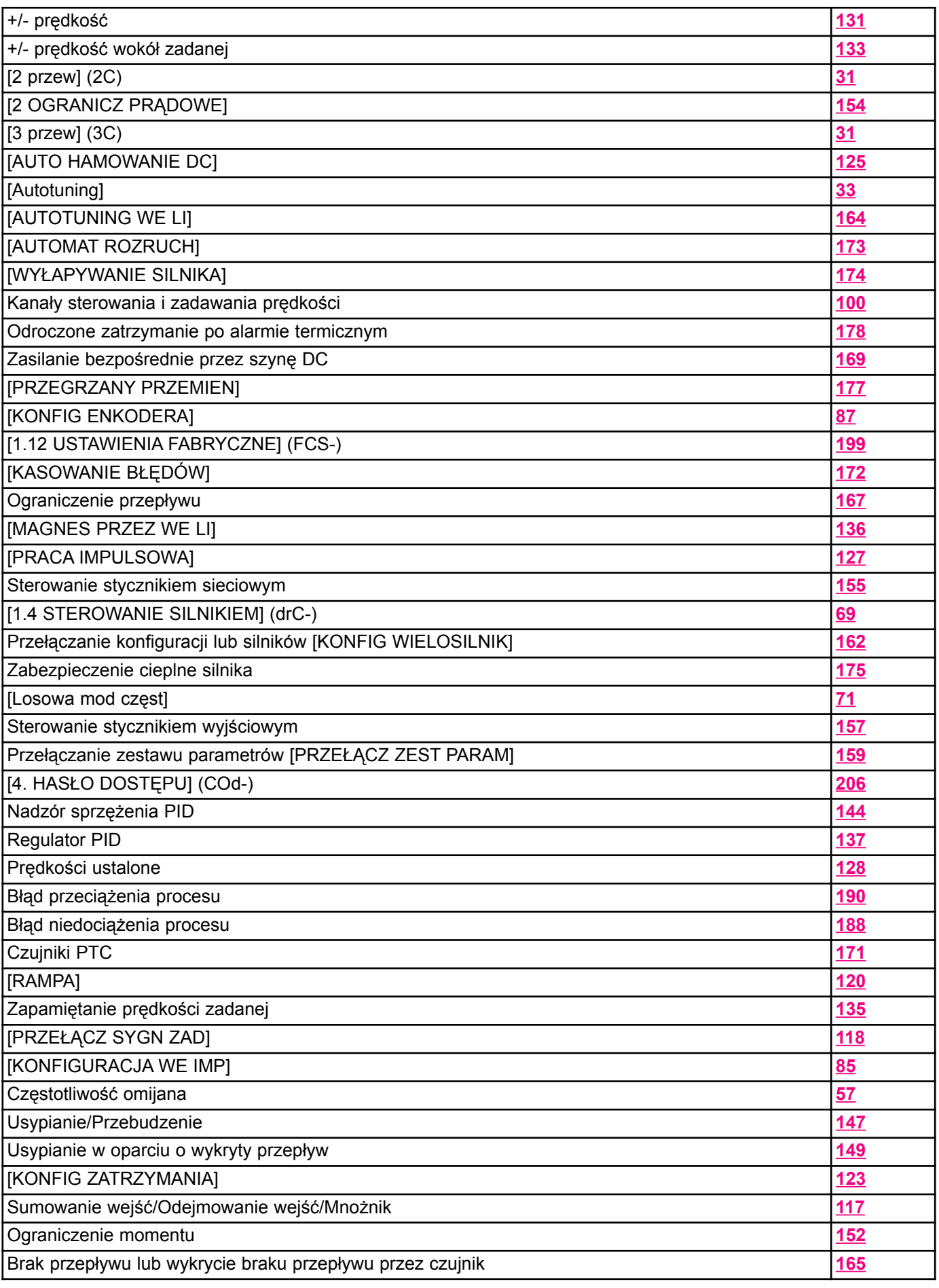

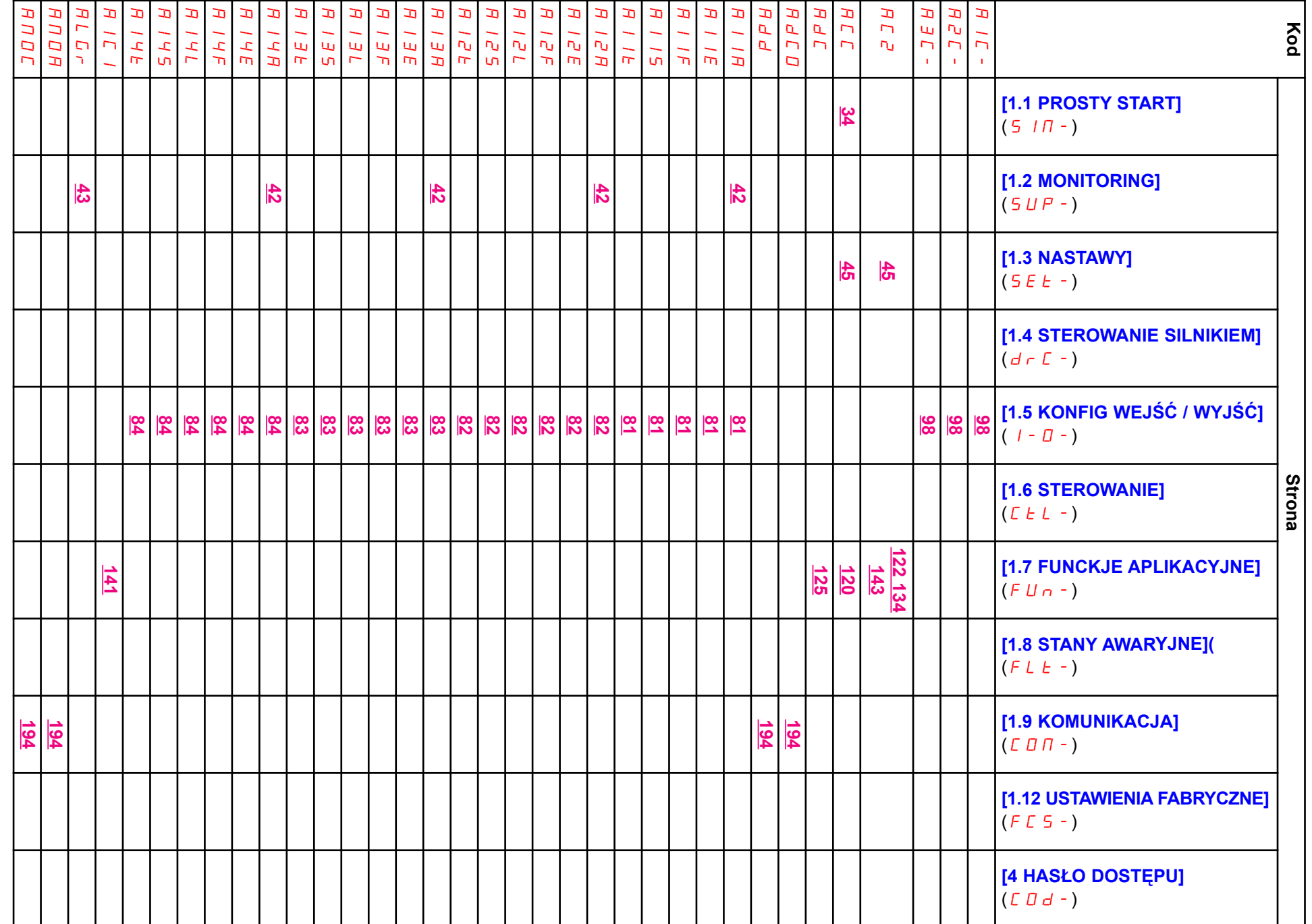

Tabele nastaw użytkownika Tabele nastaw u¿ytkownika

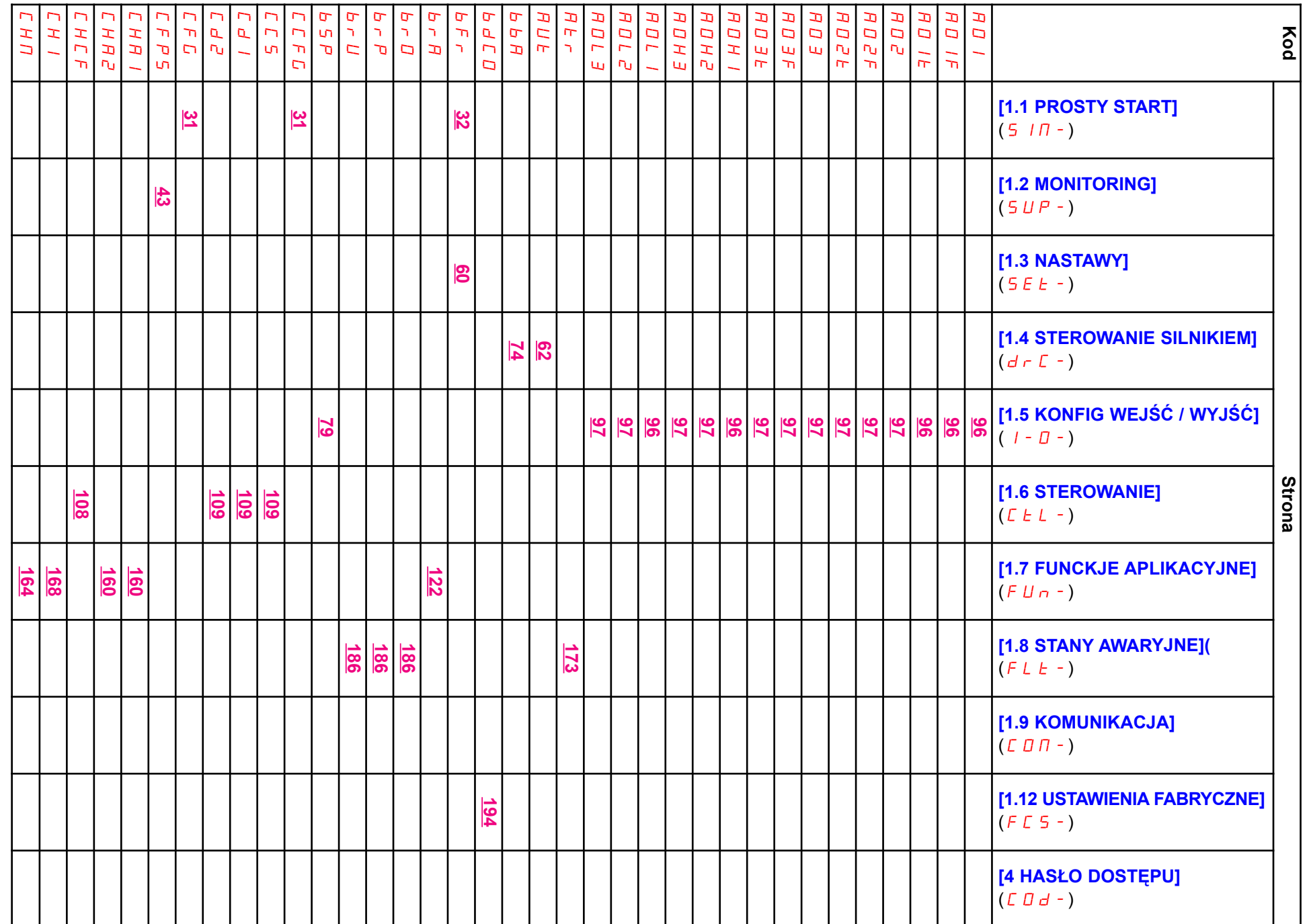

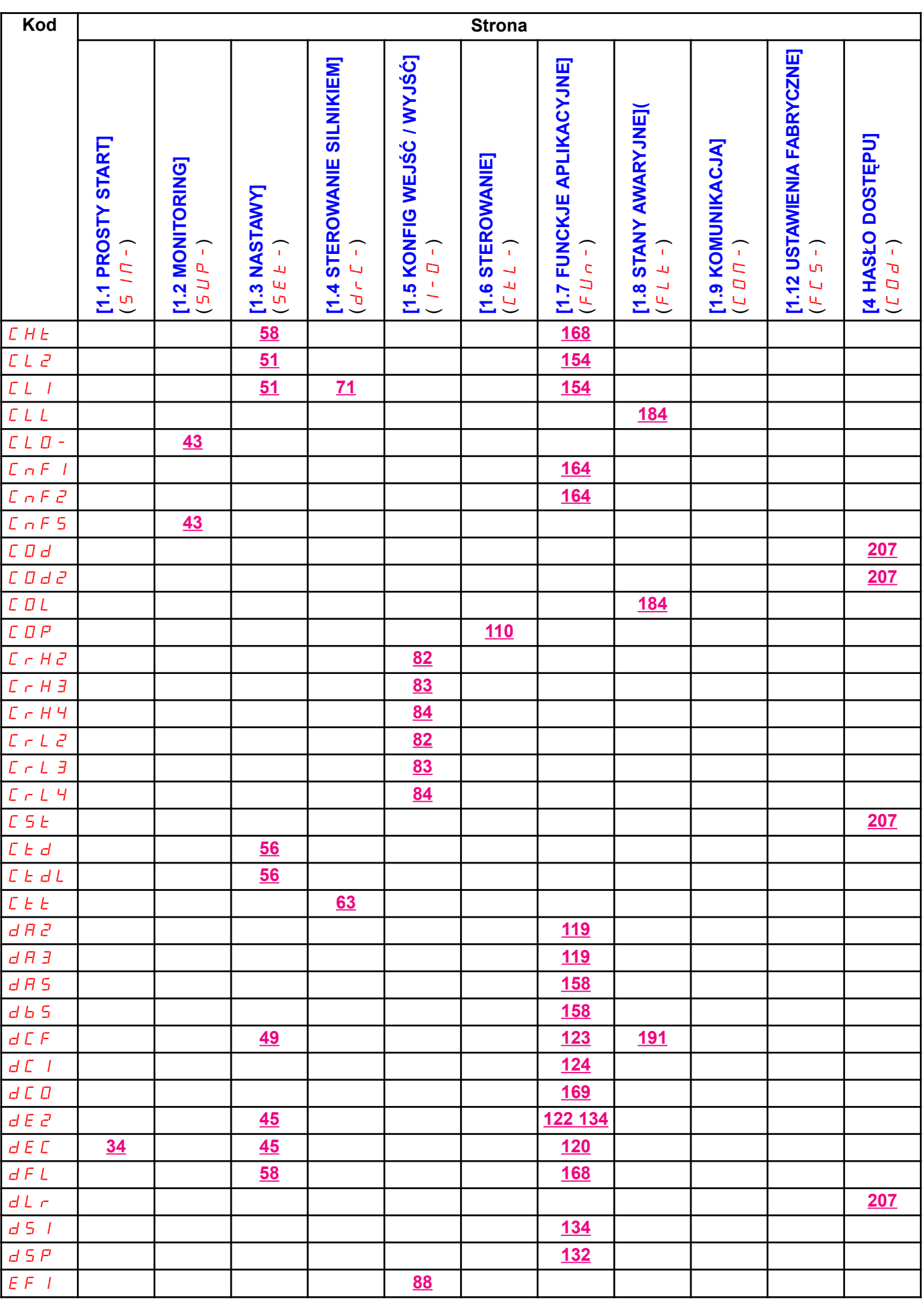

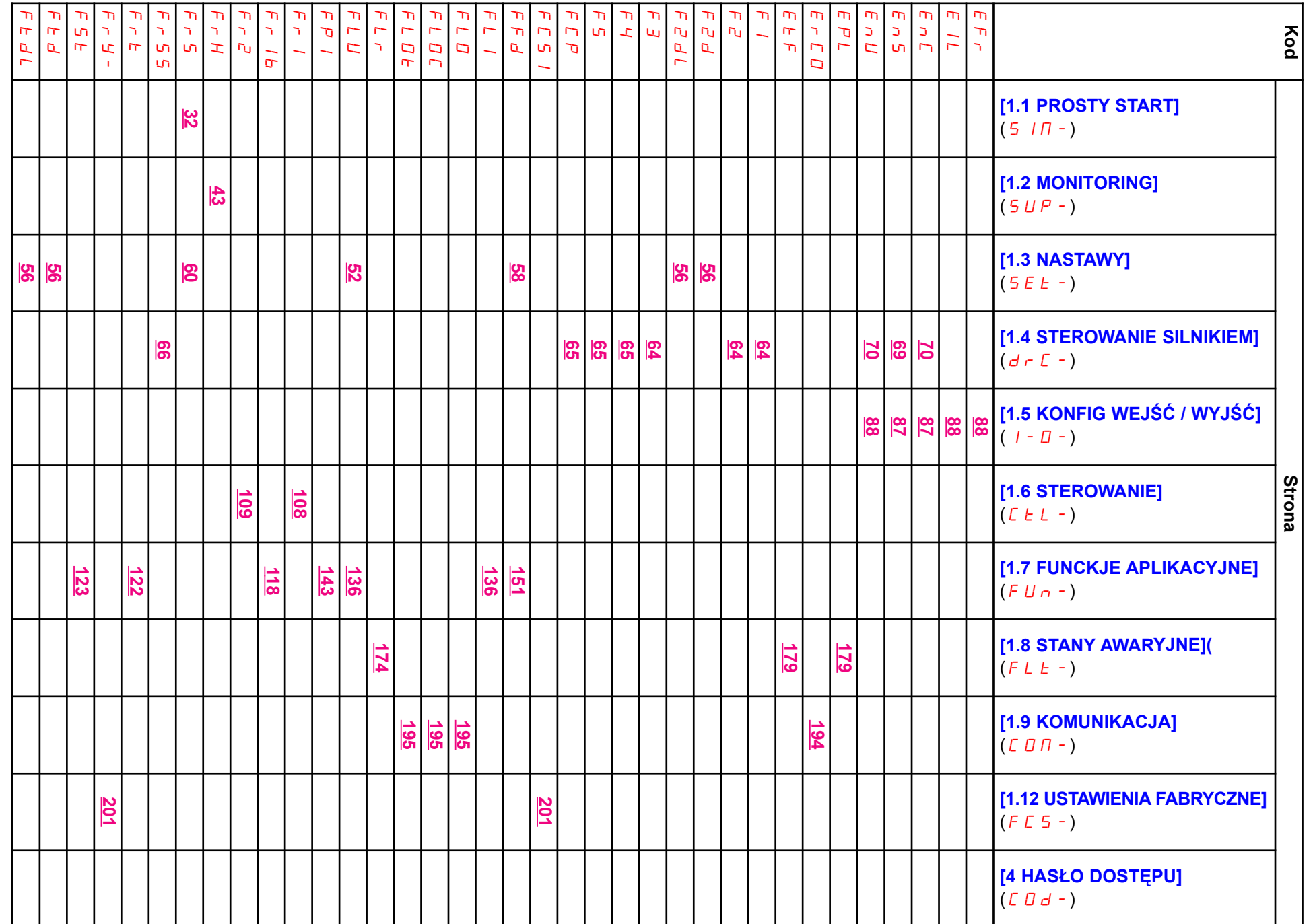

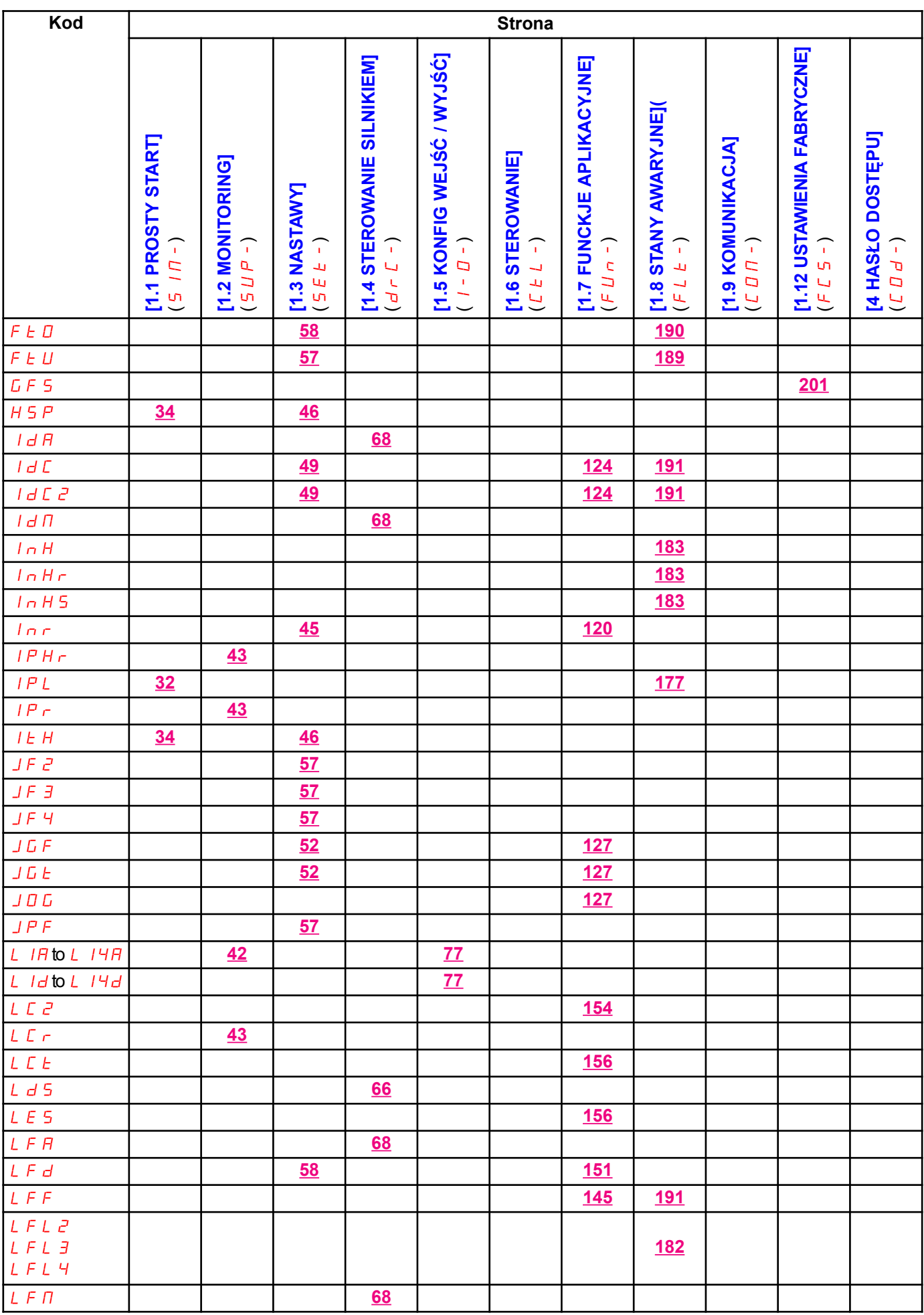

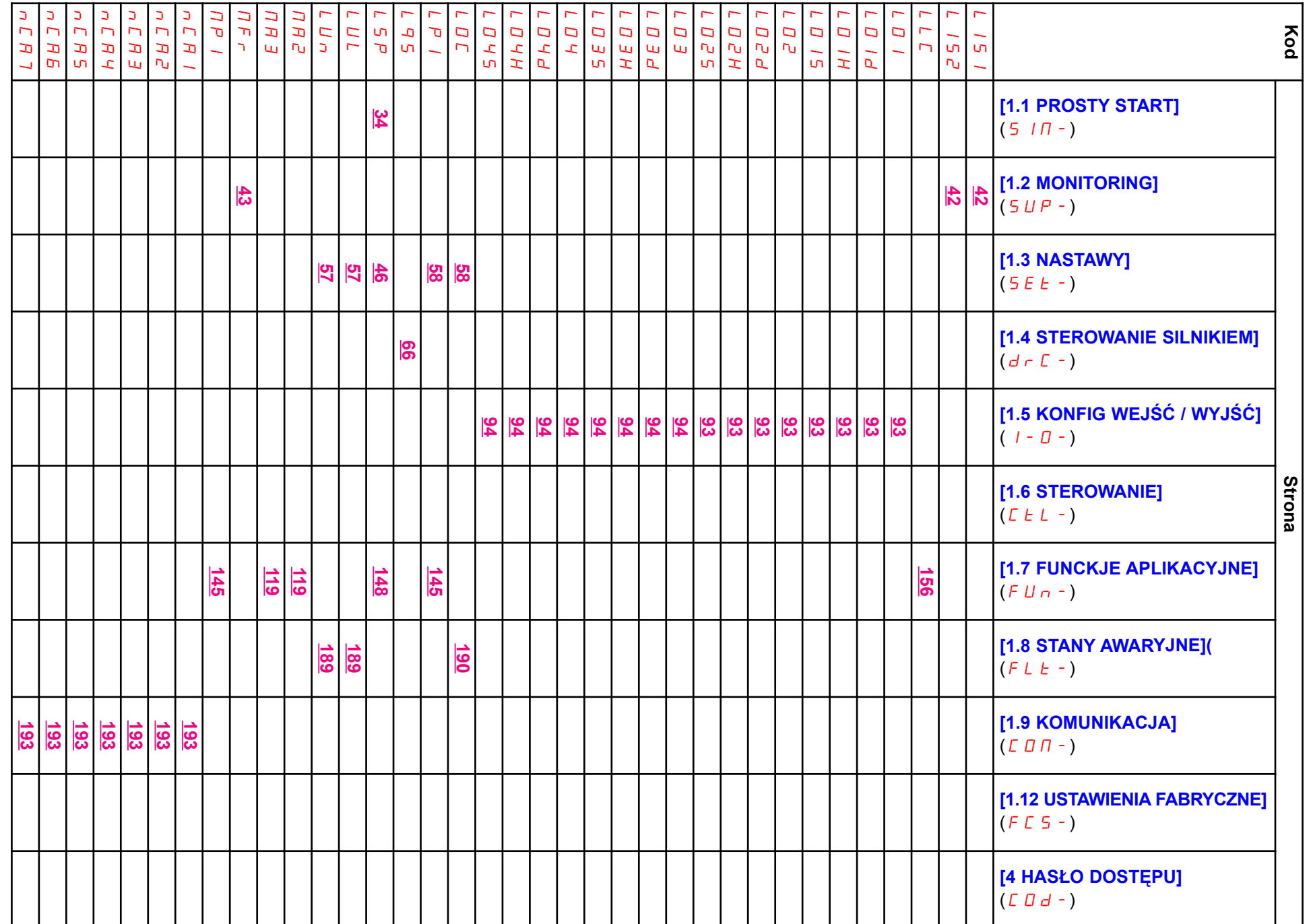

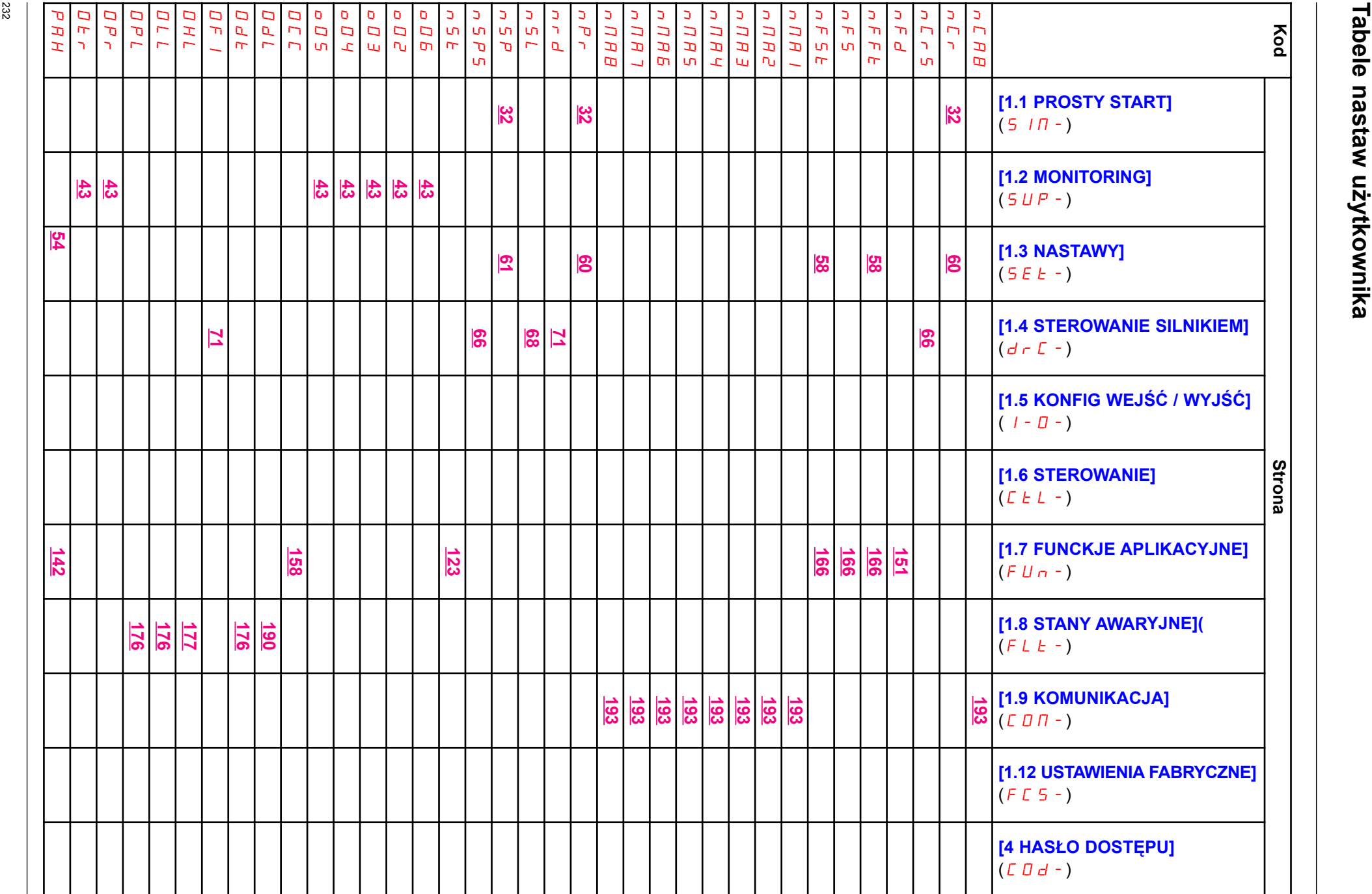

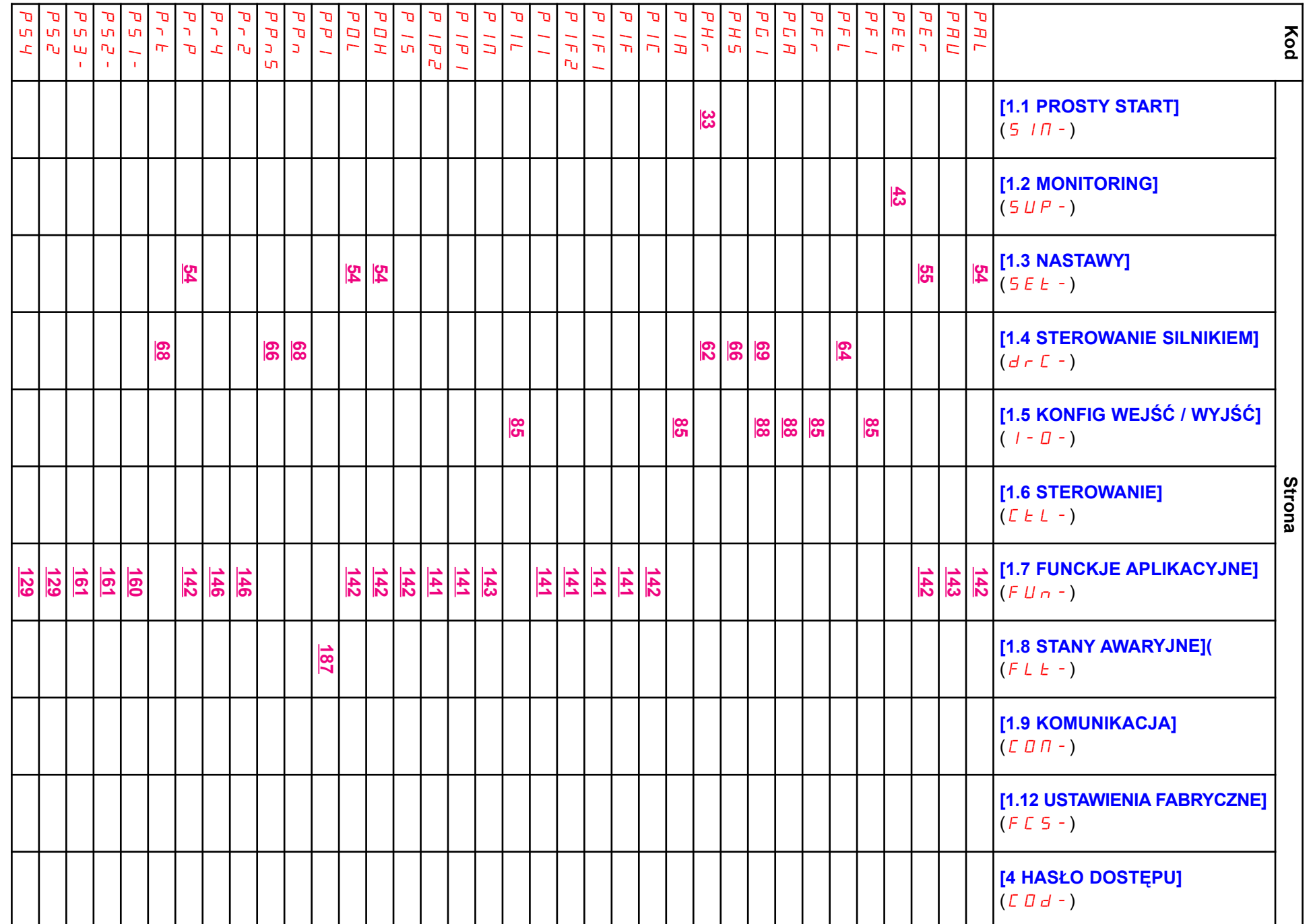

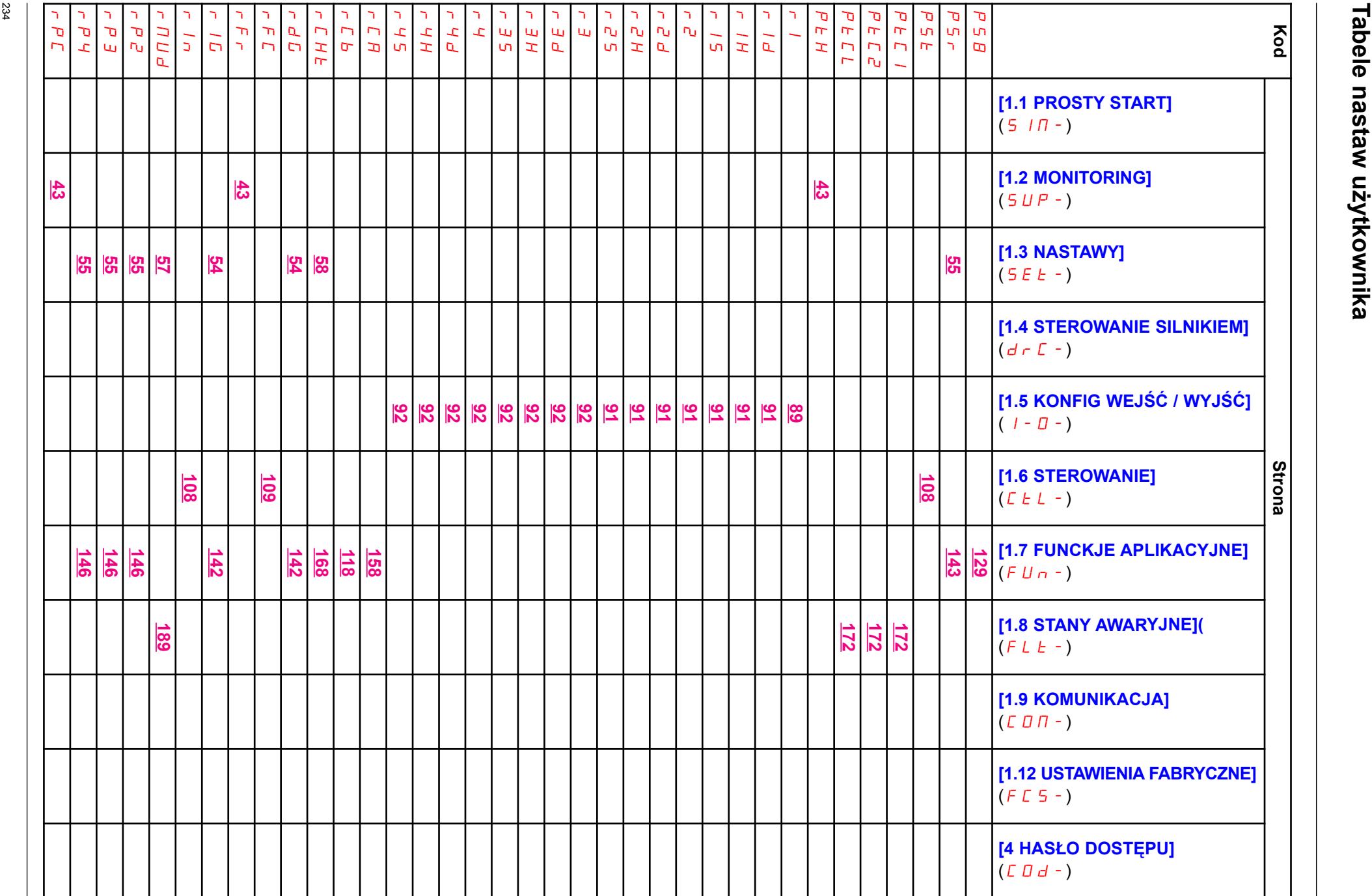

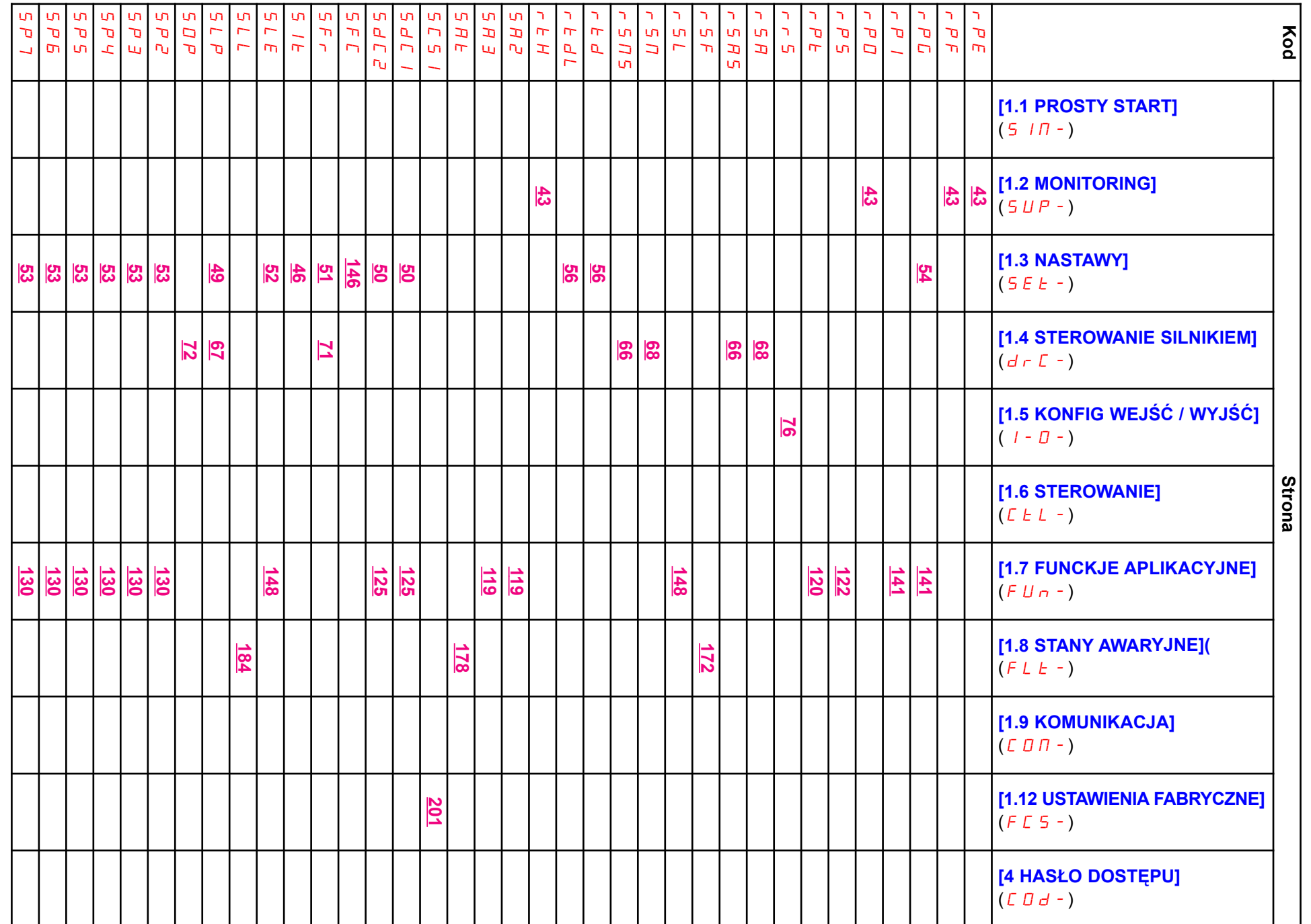

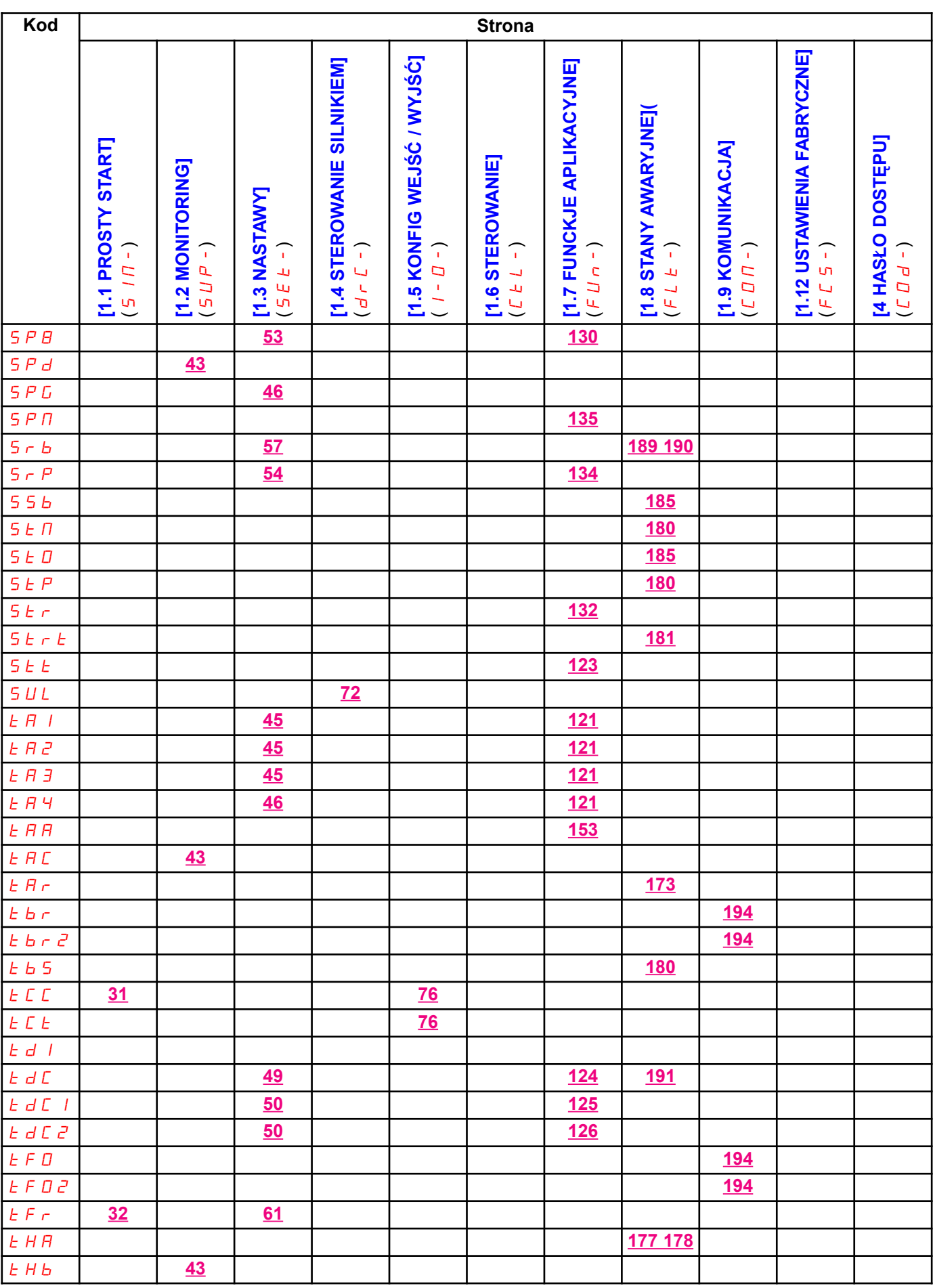

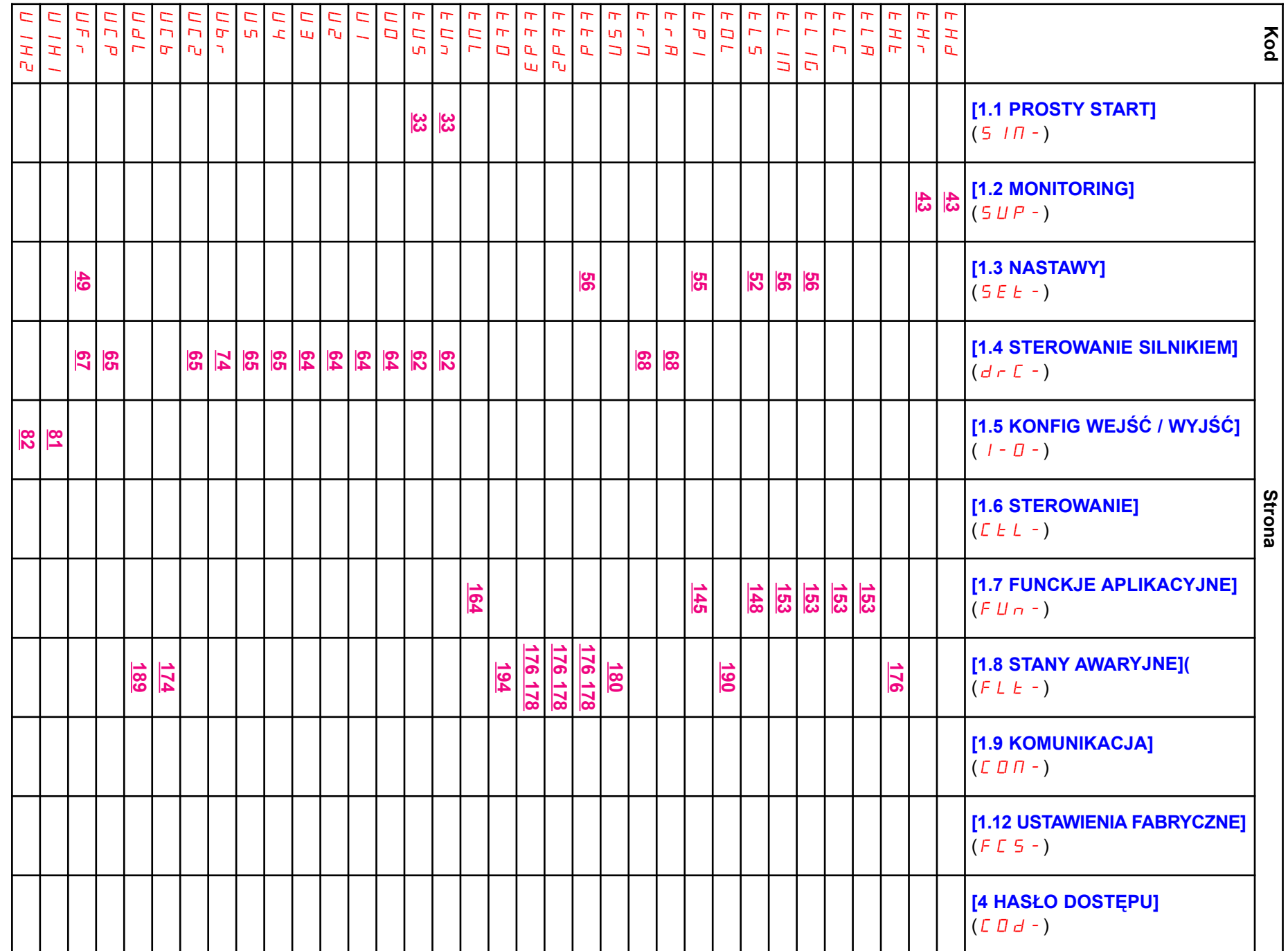

### 238 Table 13 Max 14 May 13 Max 14 May 13 Max 14 May 13 Max 14 May 13 Max 14 May 13 May 13 May 14 May 13 May 14 May 13 May 14 May 13 May 14 May 13 May 14 May 13 May 14 May 13 May 13 May 13 May 13 May 13 May 13 May 13 May 1 Kod [1.1 PROSTY START]<br>  $(5 \mid \Pi -)$ <br>
[1.2 MONITORING]<br>  $(5 \mid \mu -)$ <br>
[1.3 NASTAWY]<br>  $(5 \mid E -)$ <br>
[1.4 STEROWANIE SILNIKIEM]<br>
[1.5 KONFIG WEJŚĆ / WYJŚĆ]<br>
[1.5 KONFIG WEJŚĆ / WYJŚĆ]<br>
(I-O-) [1.6 STEROWANIE]<br>
(CtL-) [1.7 FUNCKJE APLIKACYJNE] $(FUn-)$ [1.8 STANY AWARYJNE](  $(FL E - )$ [1.9 KOMUNIKACJA] $(\Box \Box \Pi -)$ [1.12 USTAWIENIA FABRYCZNE]  $(FE5-)$ [4 HASŁO DOSTĘPU]  $(\Box \Box d - )$ U<br>HHI U<br>1  $\frac{8|2|}{80}$ UIL2 UIL4 84 ULn 43 ULr 207 ULt 189 UnS  $\overline{\mathbf{3}}$ 60 UOH1 96 97 97 96 97 97 UOH2 UOH3 UOL1 UOL2 UOL3 UOP  $\frac{43}{2}$  $\frac{d}{d}$ 180 UPP 148 UrES<br>UrB<br>USB 180 180 USI 134 USL 180 USP 132 USt 180

atv61\_instrukcja\_programowania\_pl\_v2

2005-11